Workarounds & API Guide

Appeon® for PowerBuilder® 2016 FOR WINDOWS & UNIX & LINUX

# DOCUMENT ID: ADC20236-01-0700-01

# LAST REVISED: September 07, 2016

Copyright © 2000-2016 by Appeon Limited. All rights reserved.

This publication pertains to Appeon software and to any subsequent release until otherwise indicated in new editions or technical notes. Information in this document is subject to change without notice. The software described herein is furnished under a license agreement, and it may be used or copied only in accordance with the terms of that agreement.

No part of this publication may be reproduced, transmitted, or translated in any form or by any means, electronic, mechanical, manual, optical, or otherwise, without the prior written permission of Appeon Limited.

Appeon, the Appeon logo, Appeon Developer, Appeon Enterprise Manager, AEM, Appeon Server and Appeon Server Web Component are registered trademarks of Appeon Limited.

SAP, Sybase, Adaptive Server Anywhere, SQL Anywhere, Adaptive Server Enterprise, iAnywhere, PowerBuilder, Sybase Central, and Sybase jConnect for JDBC are trademarks or registered trademarks of SAP and SAP affiliate company.

Java and JDBC are trademarks or registered trademarks of Sun Microsystems, Inc.

All other company and product names used herein may be trademarks or registered trademarks of their respective companies.

Use, duplication, or disclosure by the government is subject to the restrictions set forth in subparagraph  $(c)(1)(ii)$  of DFARS 52.227-7013 for the DOD and as set forth in FAR  $52.227-19(a)$ -(d) for civilian agencies.

Appeon Limited, 1/F, Shell Industrial Building, 12 Lee Chung Street, Chai Wan District, Hong Kong.

# **Contents**

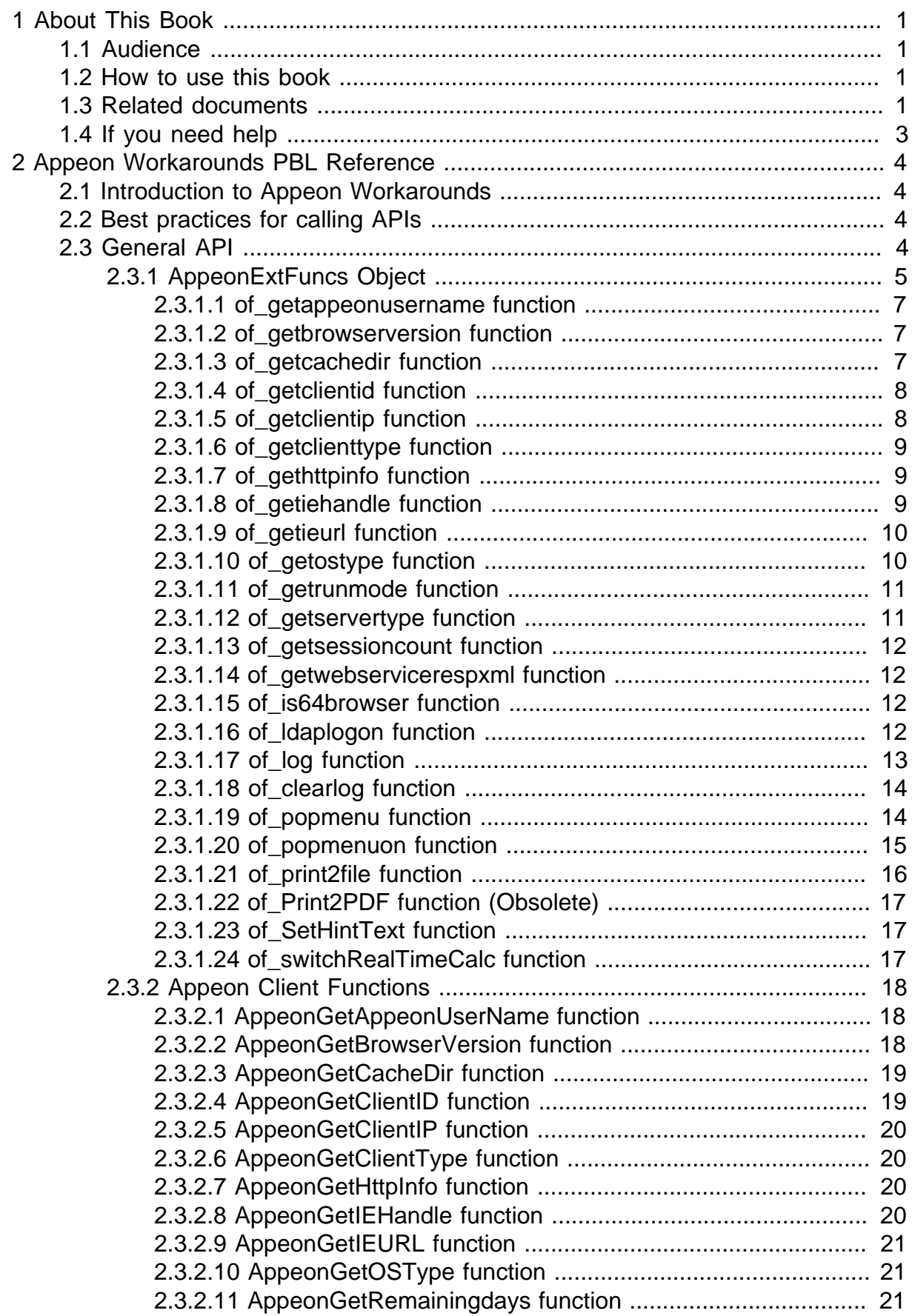

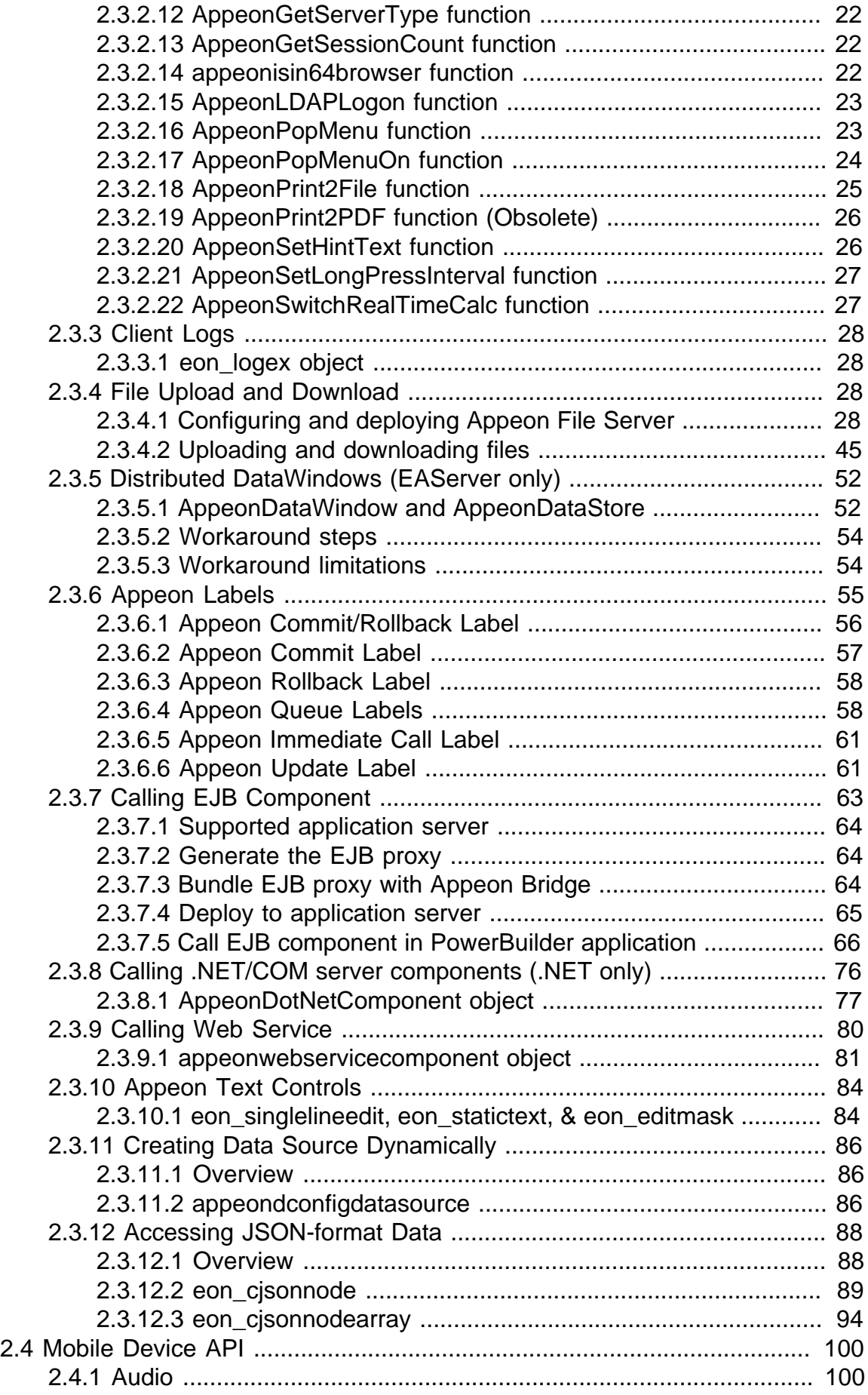

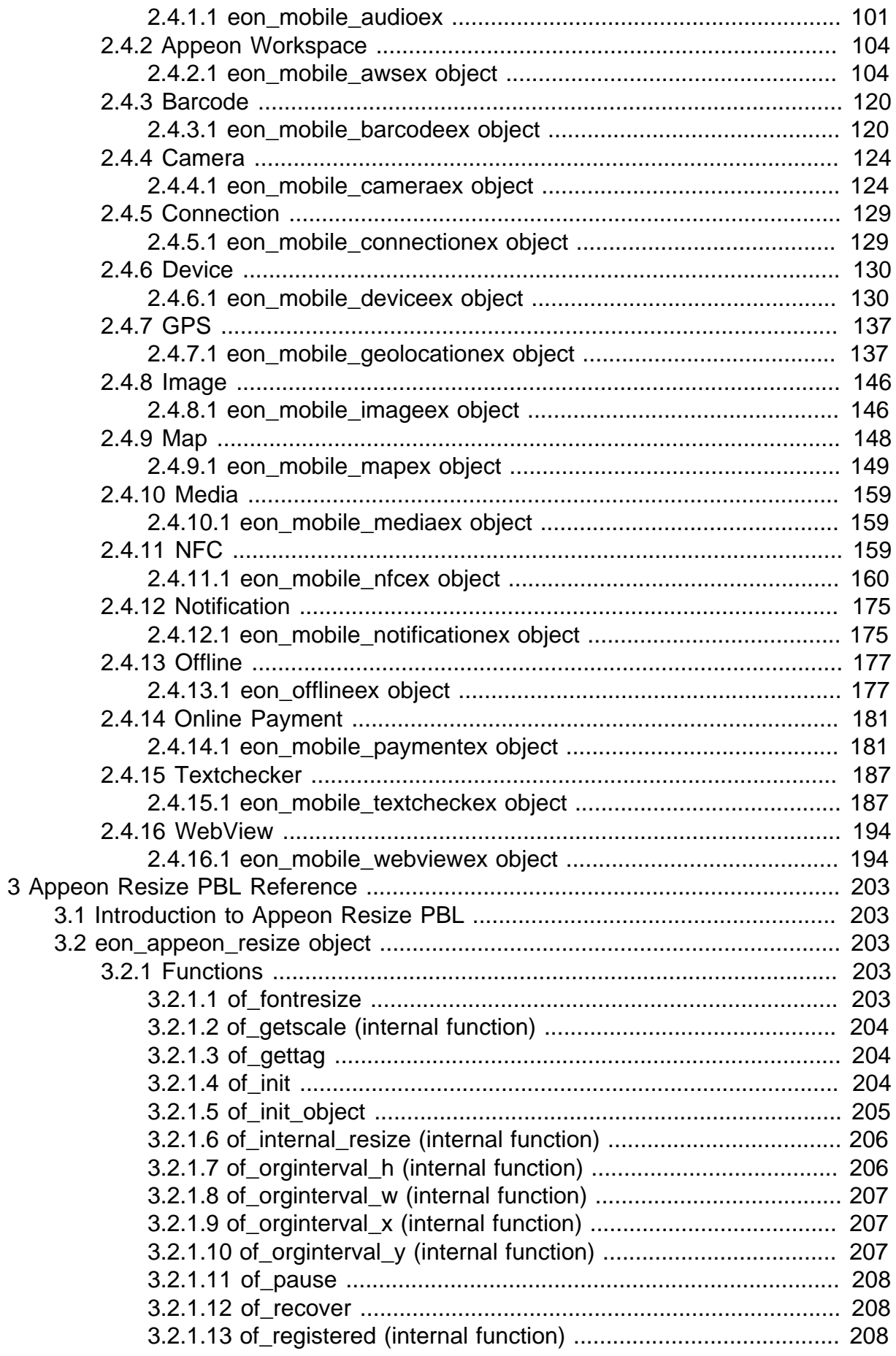

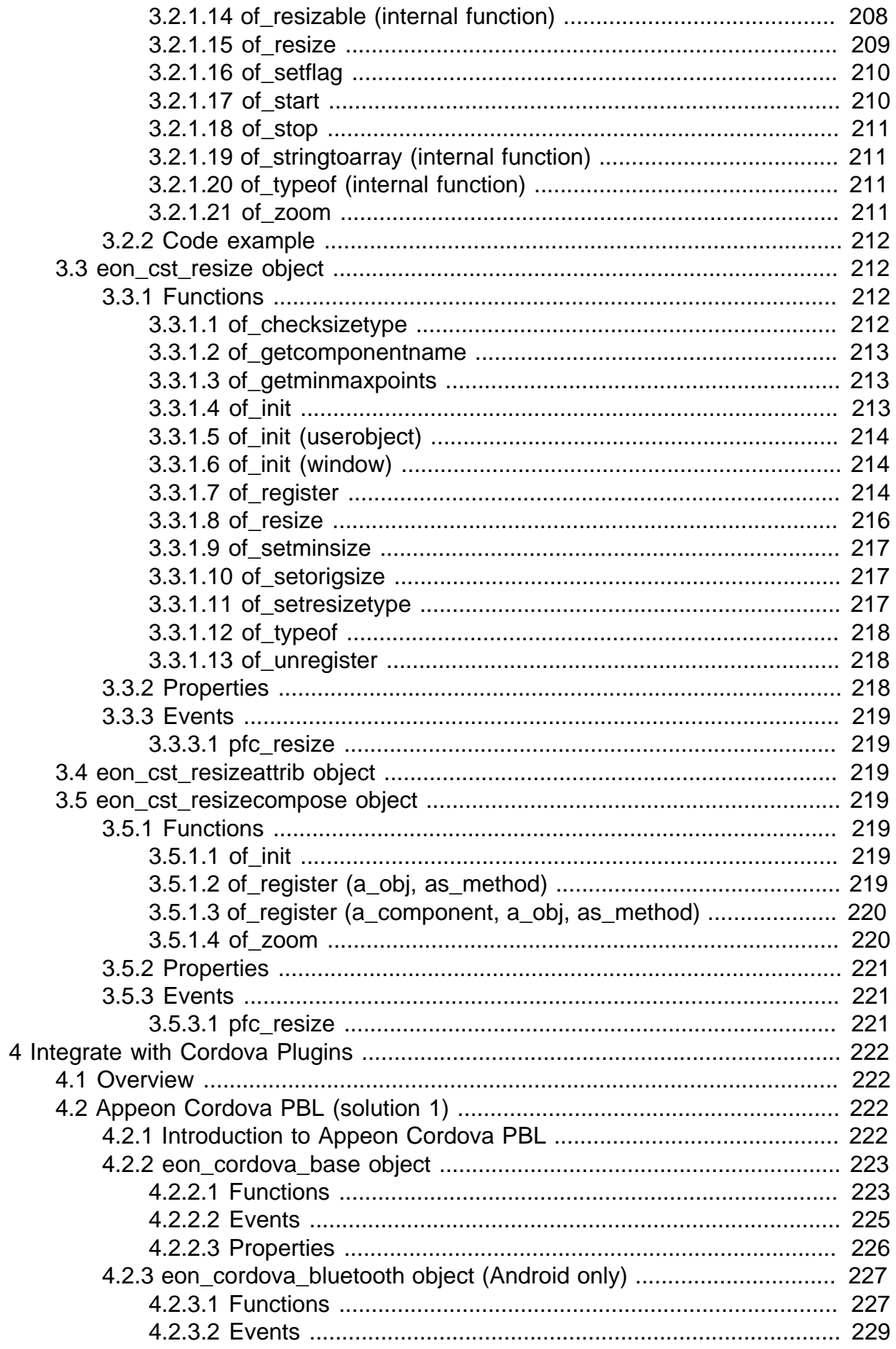

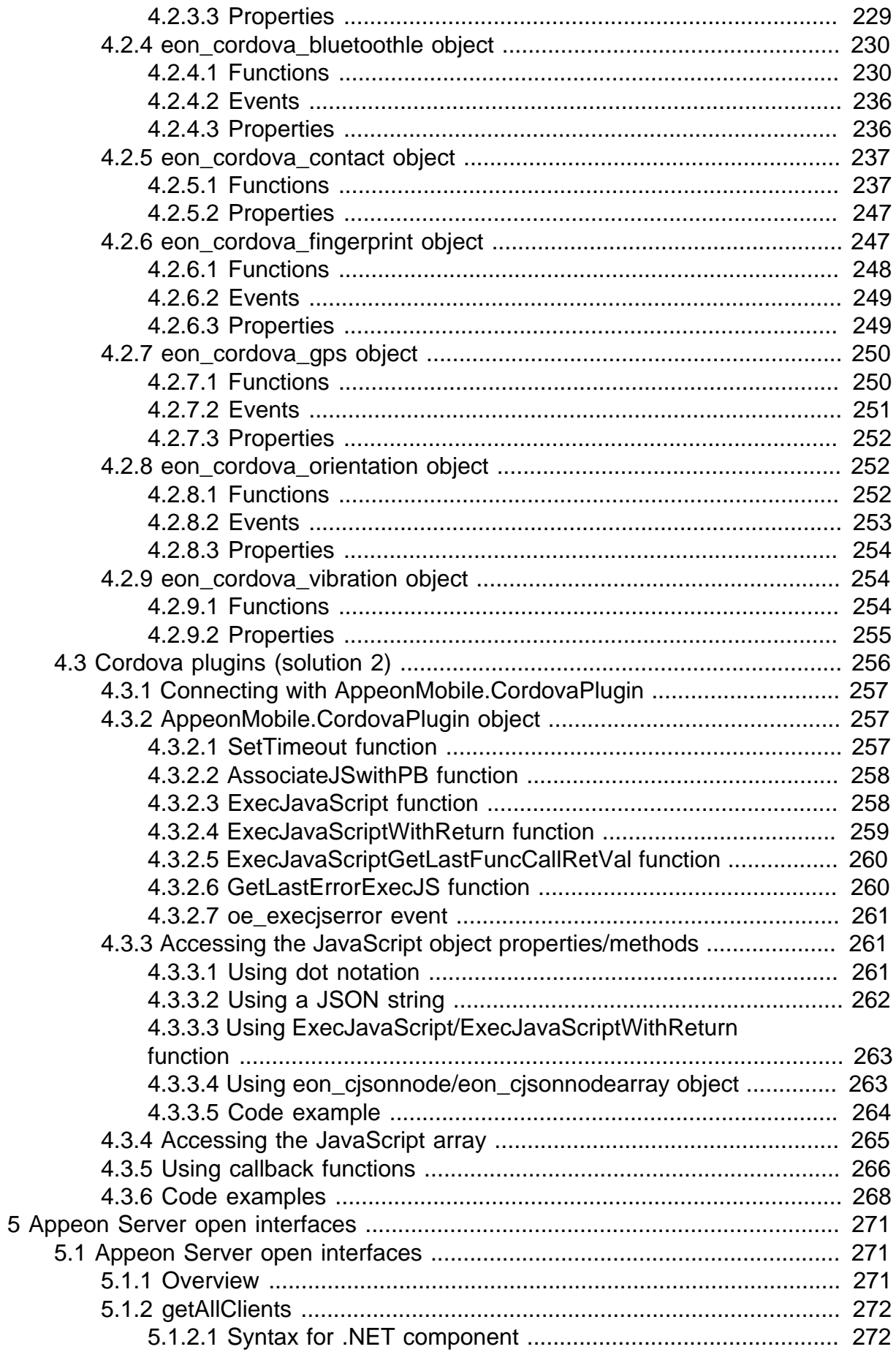

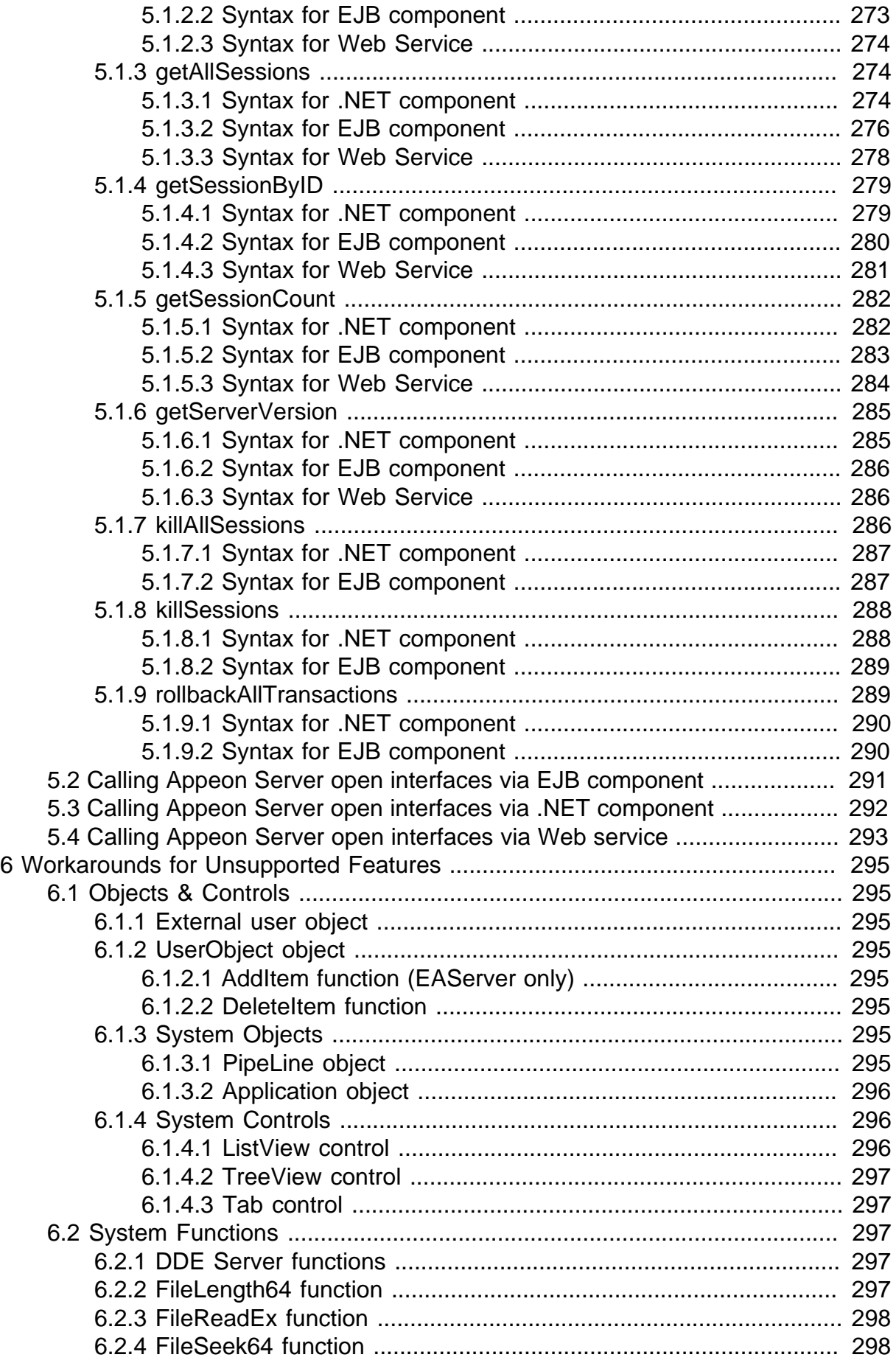

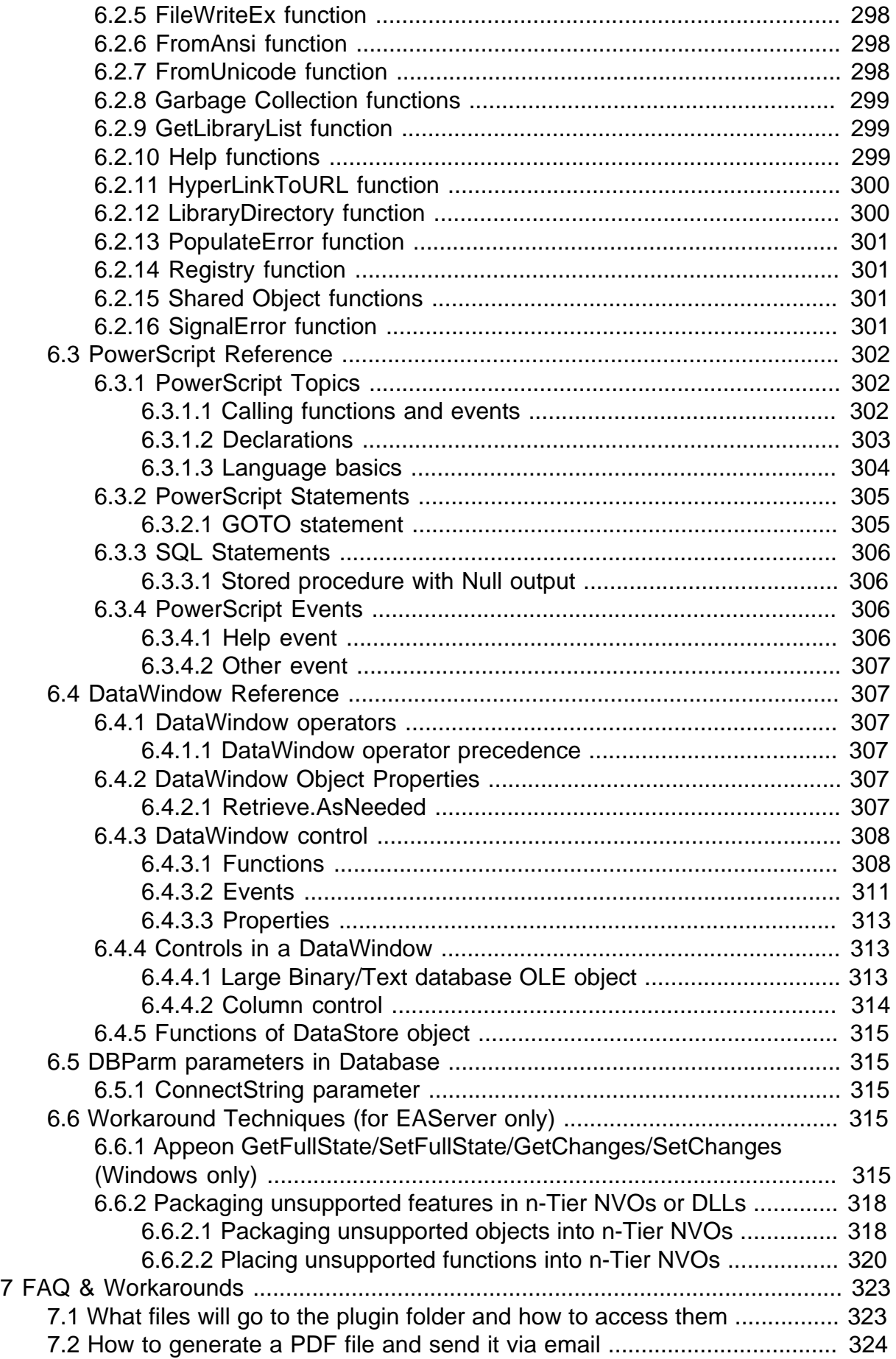

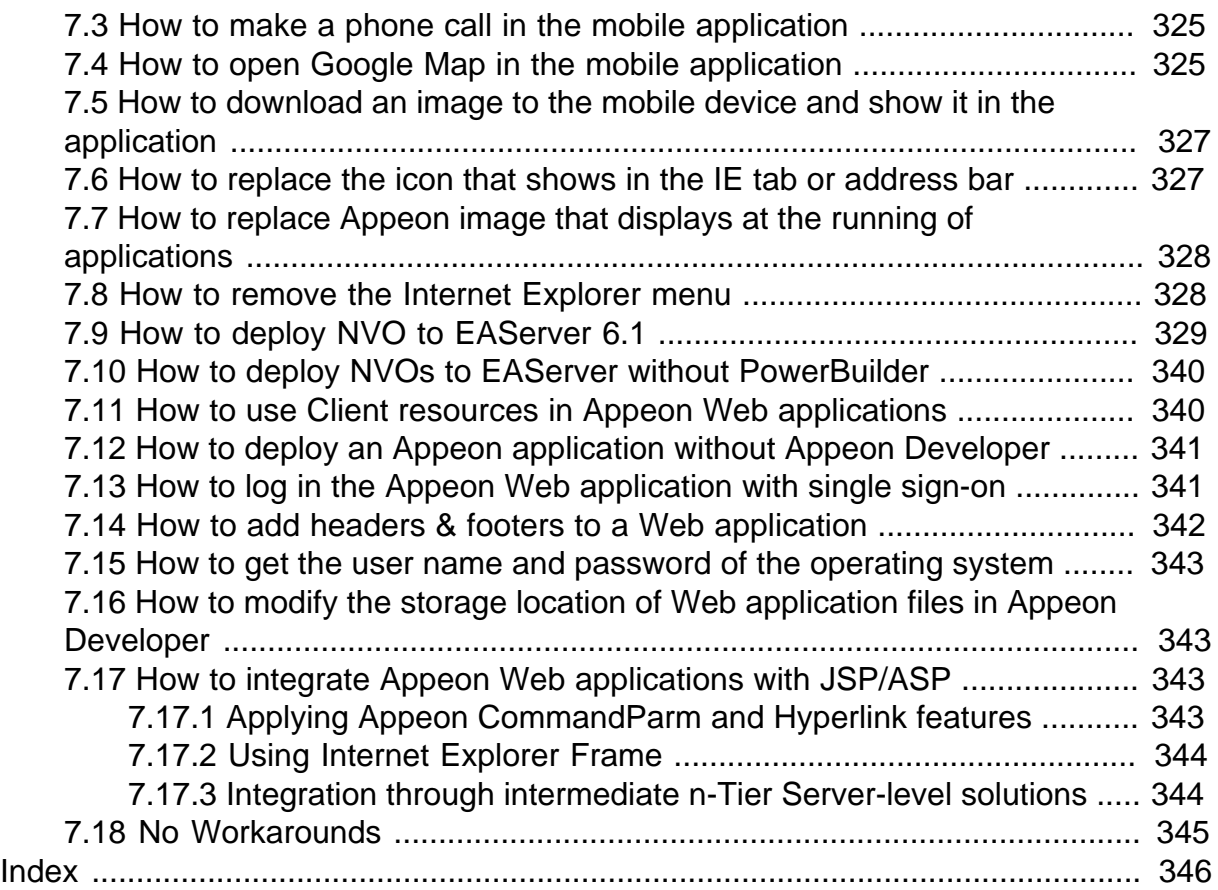

# <span id="page-10-0"></span>**1 About This Book**

# <span id="page-10-1"></span>**1.1 Audience**

This book is for developers who want to use APIs to implement various functionalities in the Web or mobile applications and get solutions for issues encountered when using Appeon Web or Appeon Mobile.

# <span id="page-10-2"></span>**1.2 How to use this book**

There are five chapters in this book.

Chapter 1: About This Book

A general description of this book.

Chapter 2: Appeon Workarounds PBL Reference

Lists the syntax and code examples of the programming interfaces provided by the Appeon Workarounds PBL, to implement corresponding functionalities.

Chapter 3: Appeon Resize PBL Reference

Lists the syntax and code examples of the programming interfaces provided by the Appeon Resize PBL, to resize and move the controls within a window.

Chapter 4: Workarounds for Unsupported Features

Provides suggestions to work around the unsupported features that have functional impact on the running of the application.

Chapter 5: FAQ and Workarounds

Lists some frequently asked questions and workaround tips regarding the Appeon application architecture or product features.

# <span id="page-10-3"></span>**1.3 Related documents**

Appeon provides the following user documents to assist you in understanding Appeon for PowerBuilder and its capabilities:

• Introduction to Appeon:

Gives general introduction to Appeon for PowerBuilder and its editions.

• Getting Started (for Appeon Mobile):

Guides you though installing PowerBuilder and Appeon for PowerBuilder, and developing and deploying a mobile application.

• New Features Guide:

Introduces new features and changes in Appeon for PowerBuilder.

• Appeon Mobile Tutorials:

Gives instructions on deploying, running, and debugging the mobile application, distributing native mobile apps, and configuring the Appeon Server cluster.

• Appeon Mobile (Offline) Tutorials:

Gives instructions on setting up the Appeon Mobile (Offline) environment, and configuring, deploying, running, updating, and debugging the offline application.

• Appeon Installation Guide:

Provides instructions on how to install Appeon for PowerBuilder successfully.

• Mobile UI Design & Development Guide:

Introduces general guidelines on designing and developing the mobile app and UI.

• Migration Guidelines for Appeon Web:

A process-oriented guide that illustrates the complete diagram of the Appeon Web migration procedure and various topics related to steps in the procedure, and includes a tutorial that walks you through the entire process of deploying a small PowerBuilder application to the Web.

• Supported PB Features:

Provides a detailed list of supported PowerBuilder features which can be converted to the Web/Mobile with Appeon as well as which features are unsupported.

• Appeon Developer User Guide:

Provides instructions on how to use the Appeon Developer toolbar in Appeon for PowerBuilder.

• Workarounds & API Guide:

Provides resolutions for unsupported features and various APIs to facilitate you to implement the features (including Web and mobile) that are not easy or impossible to implement in the PowerBuilder IDE.

• Appeon Workspace User Guide:

Gives a general introduction on Appeon Workspace and provides detailed instructions on how to use it.

• Appeon Server Configuration Guide:

Provides instructions on how to configure Appeon Server Monitor, establish connections between Appeon Servers and database servers, and configure AEM for maintaining Appeon Server and the deployed applications.

• Web Server Configuration Guide:

Describes configuration instructions for different types of Web servers to work with the Appeon Server.

• Troubleshooting Guide:

Provides information on troubleshooting issues; covering topics, such as product installation, application deployment, AEM, and Appeon application runtime issues. • Appeon Performance Tuning Guide:

Provides instructions on how to modify a PowerBuilder application to achieve better performance from its corresponding Web/mobile application.

• Testing Appeon Web Applications with QTP:

Provides instructions on how to test Appeon Web applications with QTP.

# <span id="page-12-0"></span>**1.4 If you need help**

If you have any questions about this product or need assistance during the installation process, access the Technical Support Web site at [http://www.appeon.com/support.](http://www.appeon.com/support)

# <span id="page-13-0"></span>**2 Appeon Workarounds PBL Reference**

This chapter lists the syntax and code examples of the programming interfaces provided by the Appeon Workarounds PBL, to implement the various functionalities in Appeon Web application and Appeon mobile application.

# <span id="page-13-1"></span>**2.1 Introduction to Appeon Workarounds**

Appeon Workarounds provides a bunch of APIs and packaged solutions to facilitate you implement the features that are not easy or impossible to implement in the PowerBuilder IDE. Appeon Workarounds includes one PBL, three DLLs and one XML file to help to work around some PowerBuilder features and extend the usability of the deployed application.

- One PBL: appeon\_workarounds.pbl
- Three DLLs: EonAXNVO.dll, EonEmfPic.dll and Eonejbclient.dll
- XML file: ejb\_err\_info.xml

They are located in the *\appeon\_workaroundsxxxe* (**xxx** indicates the PowerBuilder version) folder under the Appeon Developer installation directory. For example, *C:\Program Files \Appeon\Developer2016\appeon\_workarounds125e*.

To use the APIs or solutions provided in the Appeon Workarounds PBL, you will need to add the appeon\_workarounds.pbl library to the Library Search Path of the application.

# <span id="page-13-2"></span>**2.2 Best practices for calling APIs**

Not all of the APIs can be used in both the Mobile and Web environment. In [Section 2.3,](#page-13-3) ["General API",](#page-13-3) the following functions: of popmenu, of popmenuon, of print2file, [of\\_Print2PDF](#page-26-0), [of\\_getbrowserversion,](#page-16-1) [of\\_getiehandle](#page-18-2), [of\\_getieurl,](#page-19-0) & [of\\_is64browser](#page-21-2) from the [AppeonExtFuncs object](#page-14-0) are effective in the Web environment only. In [Section 2.4, "Mobile](#page-109-0) [Device API",](#page-109-0) all listed functions are effective in the Mobile environment. If a function that is effective in the Web environment only is executed in a Mobile environment, or if a function that is effective in the Mobile environment only is executed in a Web environment, the function may return unexpected values, and cause the application to perform abnormally.

Therefore, to avoid the aforementioned problem, you should detect the running environment first before calling the corresponding functions.

For example, to call the **of\_setapprotationlock** API which take effects in the mobile environment only, you are recommended to write the scripts in this way:

```
if appeongetclienttype()="MOBILE" then
    eon_mobile_awsex lgnv_aws
   lgnv aws = CREATE eon mobile awsex
    lgnv_aws.of_setAppOrientation(2)
    lgnv_aws.of_setapprotationlock(1)
     destroy lgnv_aws
end if
```
# <span id="page-13-3"></span>**2.3 General API**

The APIs listed in this section take effects in both the Web and Mobile environment, except for those specified otherwise.

# <span id="page-14-0"></span>**2.3.1 AppeonExtFuncs Object**

AppeonExtfuncs object provides functions to help users manipulate the deployed application. The function of the AppeonExtfuncs object usually returns different values in the PowerBuilder application and in the deployed application. The values returned in the PowerBuilder application are defined in the AppeonExtfuncs object; while the values returned in the deployed application are defined in the Appeon client library.

The function of AppeonExtfuncs object performs almost identical to the global function of the [Appeon client functions.](#page-27-0) Typically, the function of AppeonExtfuncs object is recommended over the [Appeon client functions](#page-27-0) for the following two reasons:

- The function of the AppeonExtfuncs object delivers a better extensibility and is much easier to manage.
- Calling too much global functions of [Appeon client functions](#page-27-0) may affect the performance.

# **Calling functions of AppeonExtFuncs object**

The best way to use these functions is to pass their return values into Appeon Server NVO components. Then, in the Appeon Server NVO components, the information (such as browser version, user name etc.) can be utilized to code more application features such as security authentication, auditing, logging, file operation, etc. This means you can write more scripts in NVO components for implementing more application features.

Below lists the function of AppeonExtfuncs object and their corresponding [Appeon client](#page-27-0) [functions.](#page-27-0)

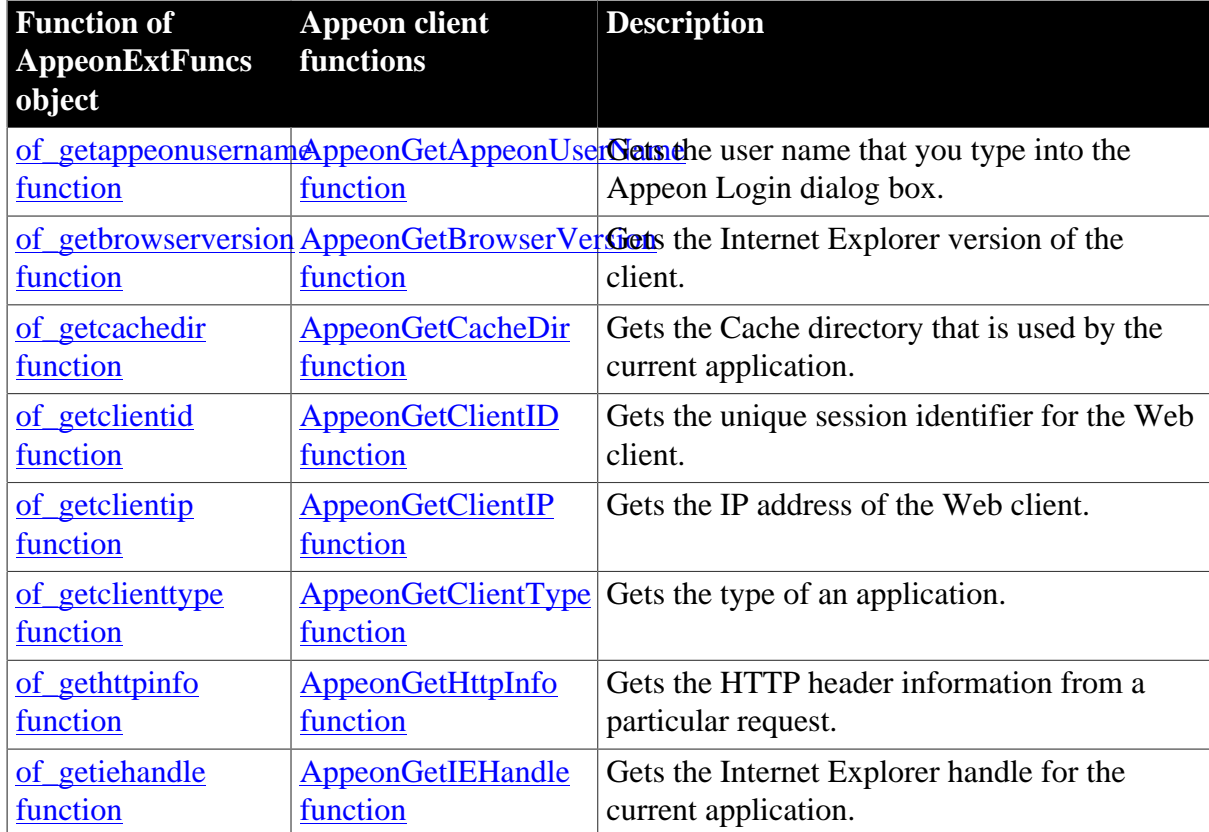

#### **Table 2.1: Functions of AppeonExtFuncs object**

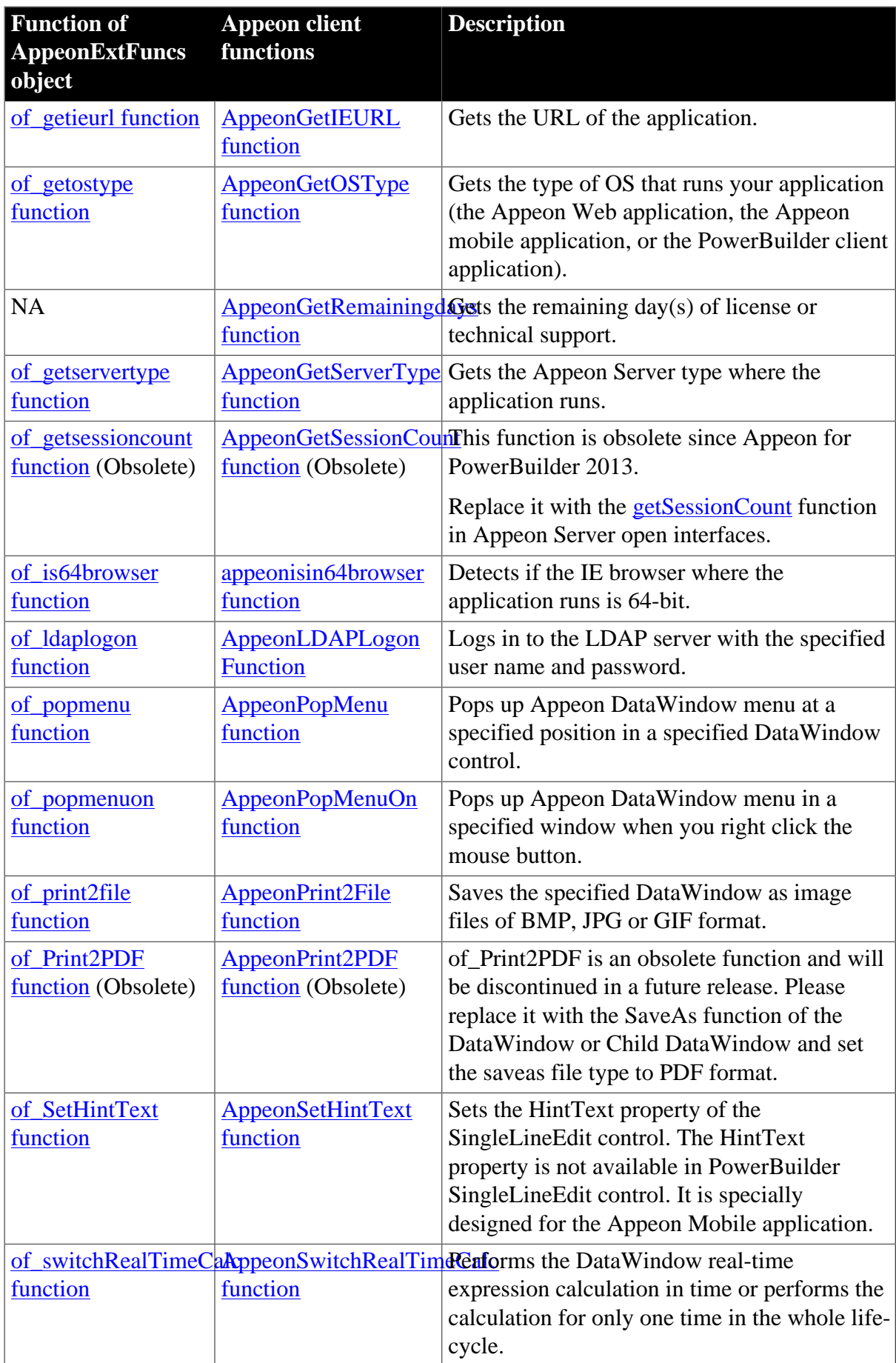

#### <span id="page-16-0"></span>**2.3.1.1 of\_getappeonusername function**

#### **Description**

Gets the user name that you type into the Appeon Login dialog box.

#### **Syntax**

```
appeonextfuncs.of_getappeonusername ( )
```
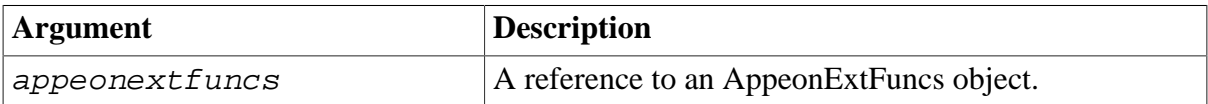

#### **Return value**

String.

#### **Usage**

This function takes effect in the deployed Appeon application, not in the PowerBuilder application.

#### <span id="page-16-1"></span>**2.3.1.2 of\_getbrowserversion function**

#### **Description**

Gets the Internet Explorer version of the Web client.

Supported in the browser-based Web application only.

#### **Syntax**

```
appeonextfuncs.of_getbrowserversion ( )
```
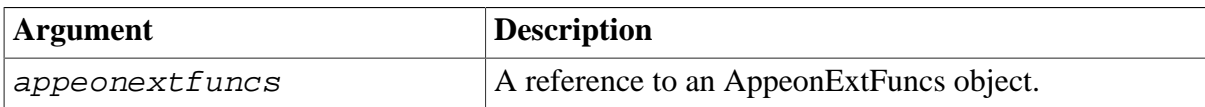

#### **Return value**

String.

**Usage**

This function takes effect in the deployed Appeon application, not in the PowerBuilder application.

#### <span id="page-16-2"></span>**2.3.1.3 of\_getcachedir function**

#### **Description**

Gets the cache directory that is used by the current application.

For the Web application, the cache directory can be customized in AEM. For details, refer to Section 5.4.6.7, "Client Storage Location" in *Appeon Server Configuration Guide for .NET* in Appeon Server Configuration Guide for J2EE.

For the iOS mobile application, the cache directory is /\$Appeon\_Mobile\_folder\$/Documents/ \$your\_application\_folder\$, for example, */var/mobile/Applications/144F5F33-A33F-480D-A3D9-01BBA5410EB2/Documents/4c001b05*.

For the Android mobile application, the cache directory is /data/data/\$Appeon\_Mobile\_folder \$/files/\$your\_application\_folder\$, for example, */data/data/com.appeon.mobile/ files/21746870*.

## **Syntax**

appeonextfuncs.of\_getcachedir ( )

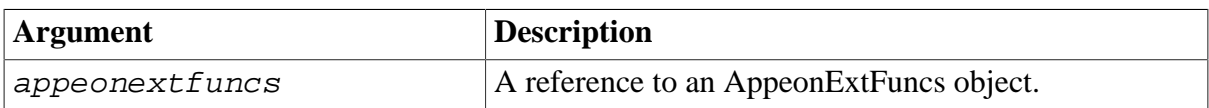

#### **Return value**

String.

#### **Usage**

This function takes effect in the deployed Appeon application, not in the PowerBuilder application.

#### <span id="page-17-0"></span>**2.3.1.4 of\_getclientid function**

#### **Description**

Gets the unique session identifier for the Web or mobile client.

#### **Syntax**

```
appeonextfuncs.of_getclientid ( )
```
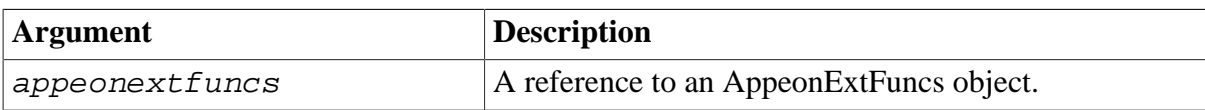

#### **Return value**

<span id="page-17-1"></span>String.

#### **2.3.1.5 of\_getclientip function**

#### **Description**

Gets the IP address of the Web or mobile client.

#### **Syntax**

```
appeonextfuncs.of_getclientip ( )
```
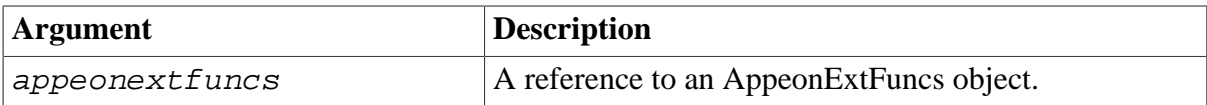

# **Return value**

<span id="page-18-0"></span>String.

# **2.3.1.6 of\_getclienttype function**

# **Description**

Gets the type of an application.

## **Syntax**

appeonextfuncs.of\_getclienttype ( )

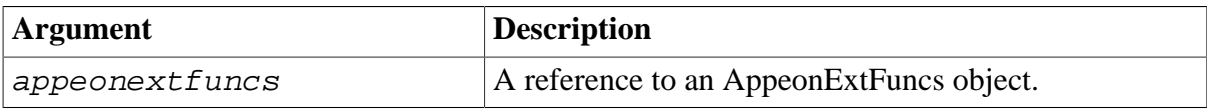

# **Return value**

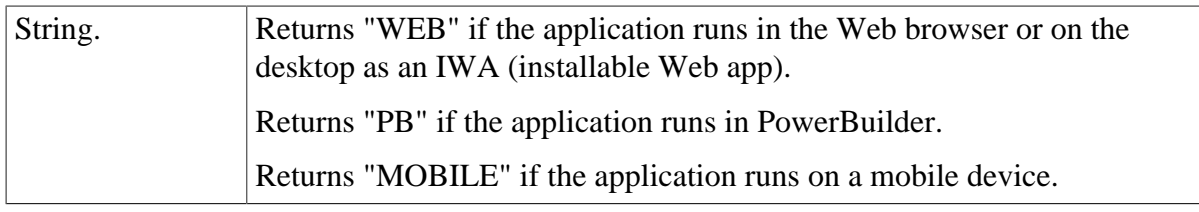

#### <span id="page-18-1"></span>**2.3.1.7 of\_gethttpinfo function**

#### **Description**

Gets the HTTP header information from a particular request.

#### **Syntax**

```
appeonextfuncs.of_gethttpinfo ( string attribute )
```
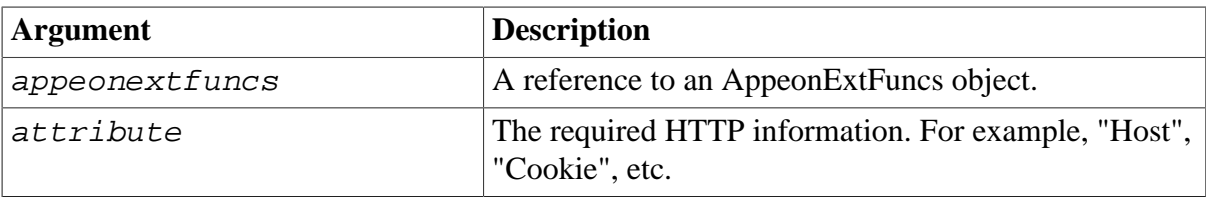

## **Return value**

String.

#### **Usage**

This function takes effect in the deployed Appeon application, not in the original PowerBuilder application.

#### <span id="page-18-2"></span>**2.3.1.8 of\_getiehandle function**

#### **Description**

Gets the Internet Explorer handle for the Web application.

Supported in the browser-based Web application only.

#### **Syntax**

```
appeonextfuncs.of_getiehandle ( )
```
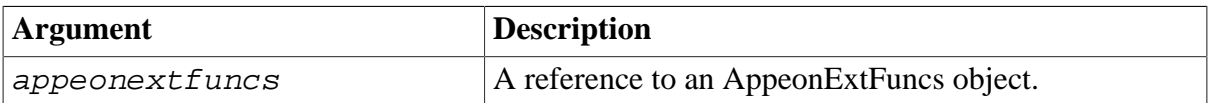

#### **Return value**

Long.

#### **Usage**

This function takes effect in the deployed Appeon application, not in the PowerBuilder application.

#### <span id="page-19-0"></span>**2.3.1.9 of\_getieurl function**

#### **Description**

Gets the URL of the Web application.

For the mobile application, use of getappinfo to get the URL of the mobile application.

#### **Syntax**

```
appeonextfuncs.of qetieurl ()
```
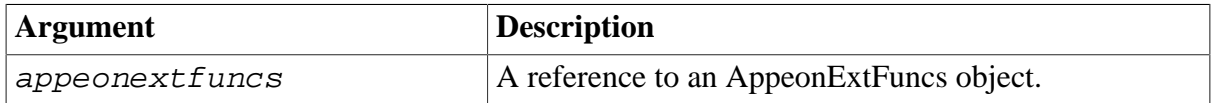

#### **Return value**

String.

**Usage**

This function takes effect in the deployed Appeon application, not in the PowerBuilder application.

#### <span id="page-19-1"></span>**2.3.1.10 of\_getostype function**

#### **Description**

Gets the type of OS that runs your application (the Appeon Web application, the Appeon mobile application, or the PowerBuilder client application).

#### **Syntax**

```
appeonextfuncs.of_getostype ( )
```
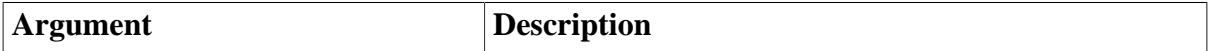

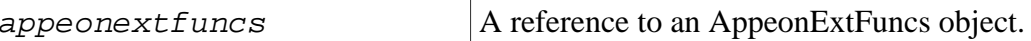

# **Return value**

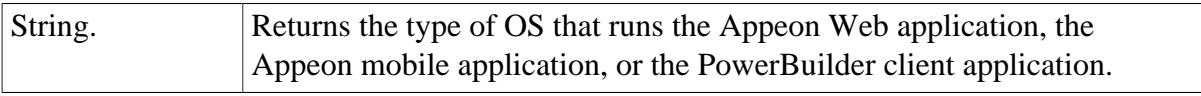

#### <span id="page-20-0"></span>**2.3.1.11 of\_getrunmode function**

## **Description**

Gets the running mode of an application.

#### **Syntax**

```
appeonextfunc.of_getrunmode ( )
```
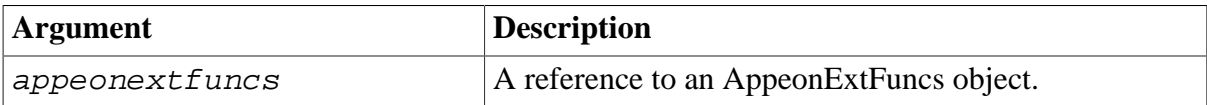

# **Return value**

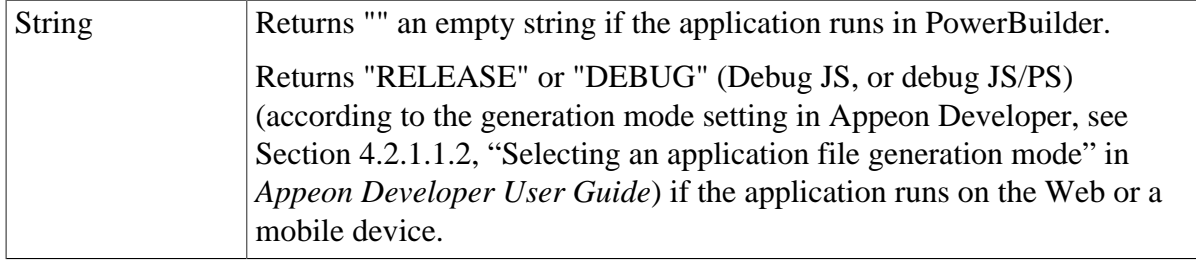

# <span id="page-20-1"></span>**2.3.1.12 of\_getservertype function**

#### **Description**

Gets the Appeon Server type where the application runs.

#### **Syntax**

```
appeonextfuncs.of_getservertype ( )
```
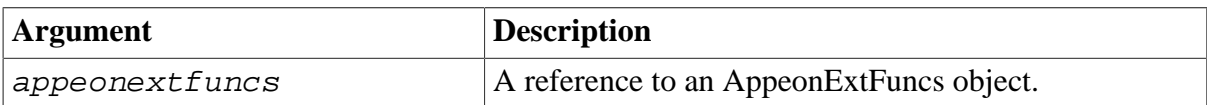

# **Return value**

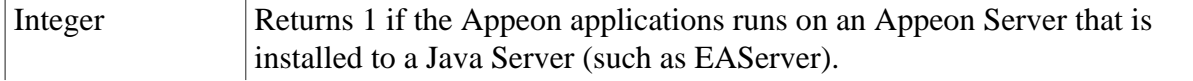

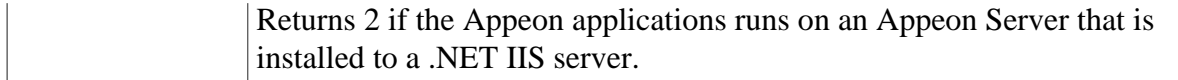

## **Usage**

This function takes effect in the deployed Appeon application, not in the PowerBuilder application.

#### <span id="page-21-0"></span>**2.3.1.13 of\_getsessioncount function**

This function is obsolete since Appeon for PowerBuilder 2013. Replace it with the [getSessionCount](#page-291-0) function in Appeon Server open interfaces.

#### <span id="page-21-1"></span>**2.3.1.14 of\_getwebservicerespxml function**

<span id="page-21-2"></span>This function is used by Appeon for internal purpose.

#### **2.3.1.15 of\_is64browser function**

#### **Description**

Detects if the IE browser where the Web application runs is 64-bit.

Supported in the browser-based Web application only.

#### **Syntax**

```
appeonextfuncs.of_is64browser ( )
```
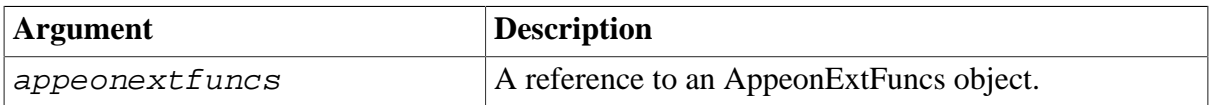

#### **Return value**

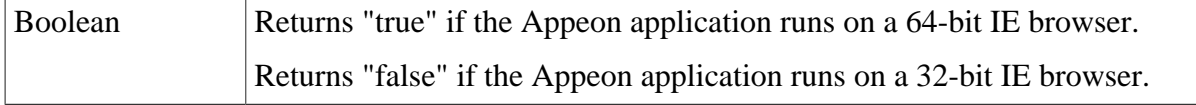

#### **Usage**

This function takes effect in the deployed Appeon application, not in the PowerBuilder application.

#### <span id="page-21-3"></span>**2.3.1.16 of\_ldaplogon function**

#### **Description**

Logs in to the LDAP server with the specified user name and password.

#### **Syntax**

appeonextfuncs.of\_ldaplogon ( string as\_username, string as\_password )

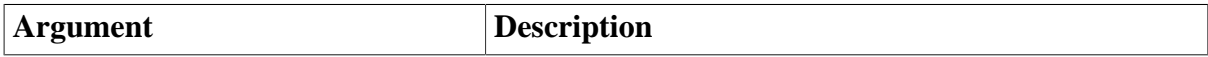

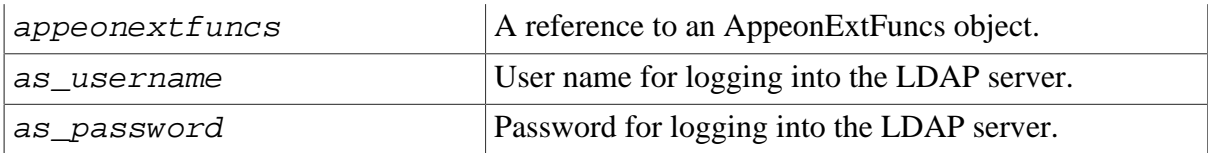

# **Return value**

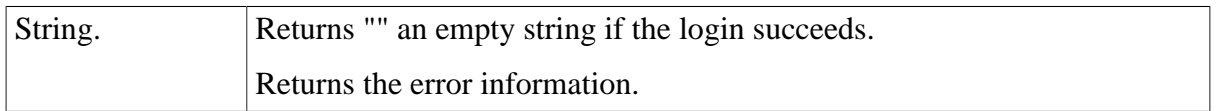

#### **Usage**

This function takes effect in the deployed Appeon application, not in the PowerBuilder application. To make this function work in the Appeon application, you should set the System Security to ON in AEM, and make sure the LDAP server is correctly set up. For detailed instructions, refer to Section 5.3.5.5, "System Security" in *Appeon Server Configuration Guide for .NET* or Appeon Server Configuration Guide for J2EE.

#### <span id="page-22-0"></span>**2.3.1.17 of\_log function**

#### **Description**

Generates the Web/mobile client log information, and the default log level is INFO.

This function is supported on both the Web and mobile clients.

#### **Syntax**

```
appeonextfuncs.of_log ( integer ai_level, string as_info )
```
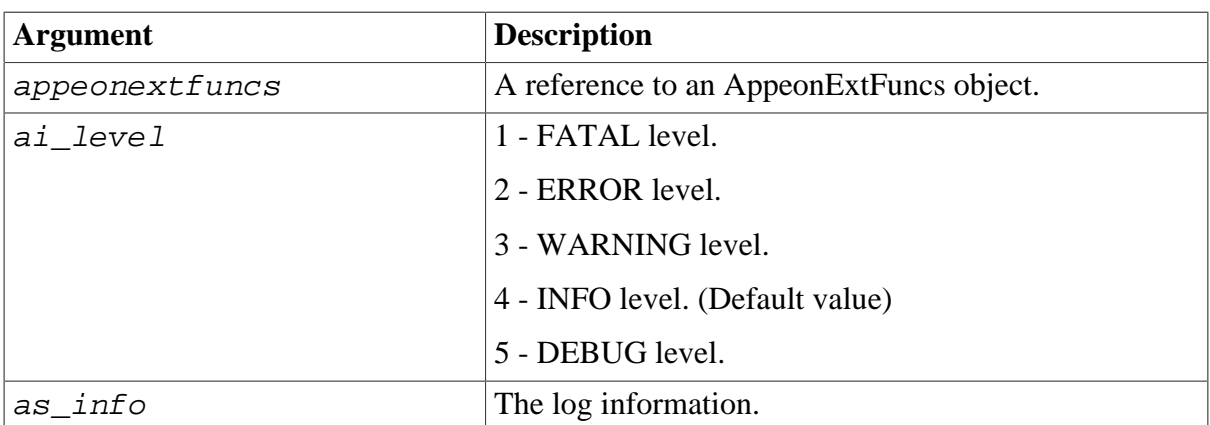

#### **Return value**

integer

- 1 Success.
- -1 It is called in PowerBuilder, or there is an error.

#### **Usage**

For the log path of Web applications, mobile applications (that run in Appeon Workspace), and native mobile applications, please refer to Section 5.4.6.8, "Client Logs" in *Appeon Server Configuration Guide for .NET* or Appeon Server Configuration Guide for J2EE.

#### <span id="page-23-0"></span>**2.3.1.18 of\_clearlog function**

## **Description**

Clears the Web/mobile client log information.

This function is supported on both the Web and mobile clients.

# **Syntax**

```
appeonextfuncs.of_clearlog ( )
```
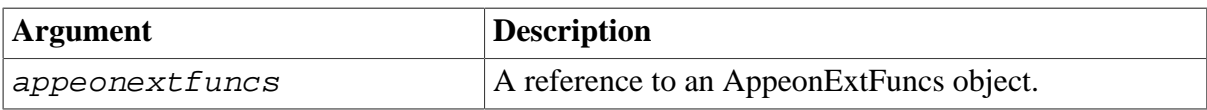

#### **Return value**

integer

1 - Success.

<span id="page-23-1"></span>-1 - It is called in PowerBuilder, or there is an error.

#### **2.3.1.19 of\_popmenu function**

#### **Description**

Pops up Appeon DataWindow menu at a specified position in a specified DataWindow control.

Appeon DataWindow Menu is available in Appeon Web only. For more information about the menu items, refer to Section 8.4, "Appeon DataWindow menu" in *Appeon Developer User Guide*.

Supported on the Web client only.

#### **Syntax**

 $appeonestfuncs.$ of popmenu ( datawindow  $adv_dw$  , integer nx , Integer ny )

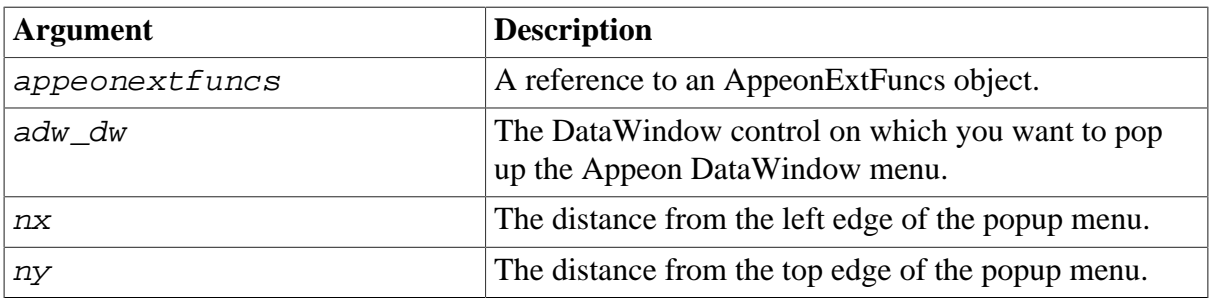

#### **Return value**

None.

# **Usage**

- 1. The user customized RMB menu has a higher priority than the Appeon customized menu.
- 2. The AppeonPopMenu function has a higher priority than the AppeonPopMenuOn function.
- 3. Defining your RMB menu in RButtonDown event is not recommended because this will cause confusion in the system. To work around this, define your RMB menu in the RButtonUp event.

# <span id="page-24-0"></span>**2.3.1.20 of\_popmenuon function**

# **Description**

Pops up Appeon DataWindow menu in a specified window when you right click the mouse button.

Appeon DataWindow Menu is available in Appeon Web only. For more information about the menu items, refer to Section 8.4, "Appeon DataWindow menu" in *Appeon Developer User Guide*.

Supported on the Web client only.

# **Syntax**

appeonextfuncs.of\_popmenuon ( datawindow adw\_dw, Boolean ab\_show )

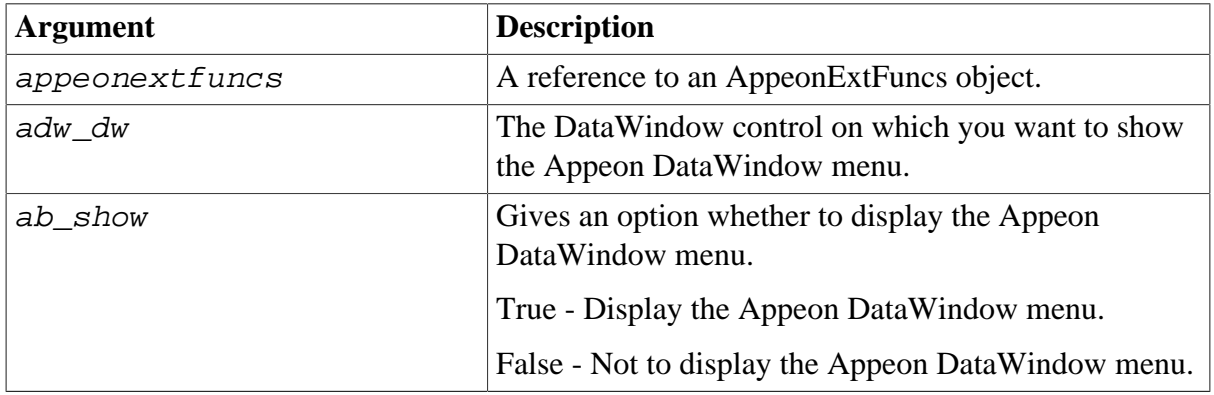

#### **Return value**

None.

#### **Usage**

- 1. The user customized RMB menu has a higher priority than the Appeon customized menu.
- 2. The AppeonPopMenu function has a higher priority than the AppeonPopMenuOn function.
- 3. Defining your RMB menu in RButtonDown event is not recommended because this will cause the confusion of the system. To work around this, define your RMB menu in the RButtonUp event.

## <span id="page-25-0"></span>**2.3.1.21 of\_print2file function**

# **Description**

Saves the specified DataWindow as image files of BMP, JPG or GIF format.

Supported on the Web client only.

## **Syntax**

appeonextfuncs.of\_print2file ( datawindow adw, string asoutpath, string asoutname, long alouttype )

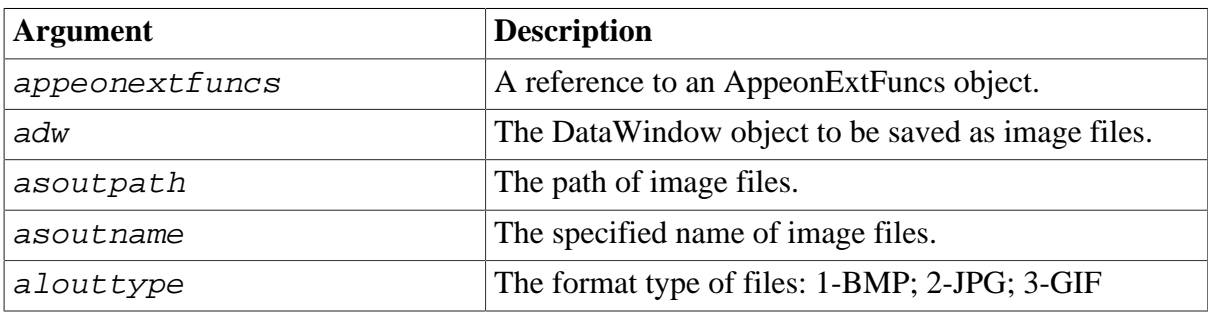

# **Return value**

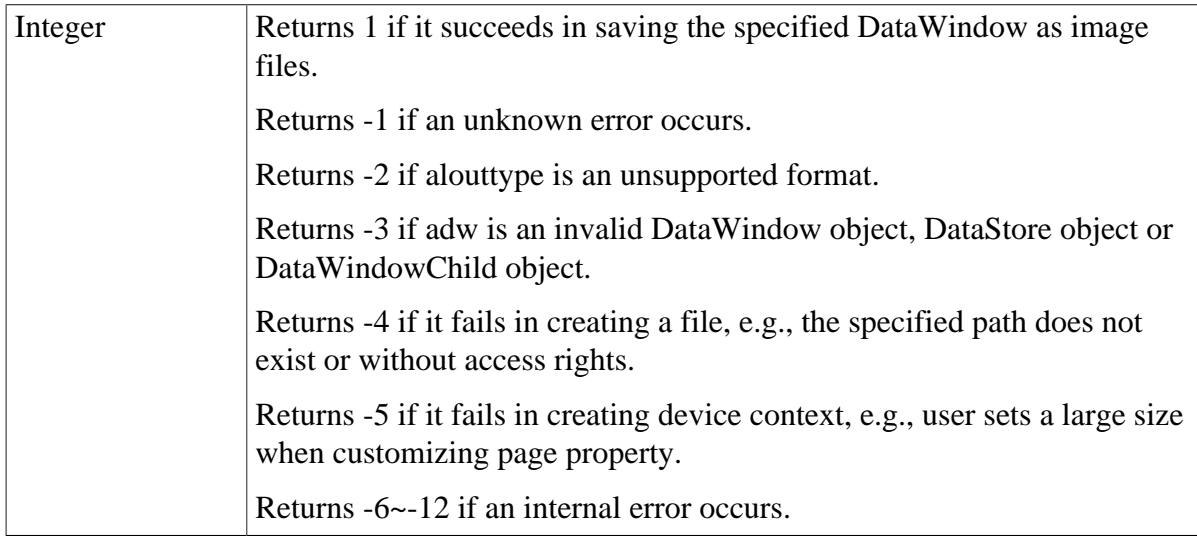

#### **Usage**

- 1. This function is used to execute saving DataWindow as image files.
- 2. If the page size is large enough, a DataWindow is saved as one file; if the size of a DataWindow surpasses the page size, the DataWindow is saved as several files.
- 3. The asoutname is the file name specified by user, for example, the function is appeonprint2file(adw, "c:\", "appeon", 1), if a DataWindow is saved as one file, the file is like C:\appeon.bmp; if a DataWindow is saved as several files, the files are like C: \appeon1.bmp, C:\appeon2.bmp, ..., C:\appeonN.bmp. Another example, the function is

appeonprint2file(adw, "c:\", "test.bmp", 1), if a DataWindow is saved as one file, the file is like C:\ test.bmp.bmp; if a DataWindow is saved as several files, the files are like C: \test.bmp1.bmp, C:\test.bmp2.bmp, ..., C:\test.bmpN.bmp.

4. The upper limit of page size is restrained by the type of operating system. For instance, in Windows Vista, the upper limit of customized page size is 5500\*5500 around. However, the page size can also be 1024\*10000 by reducing page width and increasing page height.

# <span id="page-26-0"></span>**2.3.1.22 of\_Print2PDF function (Obsolete)**

# **Obsolete function**

of\_Print2PDF is an obsolete function and will be discontinued in a future release. Please replace it with the SaveAs function of the DataWindow or Child DataWindow and set the saveas file type to PDF format. For details, refer to Section 11.10.3, "Functions of DataWindow control" in *Supported PB Features for Appeon Web (Web only)* or Supported PB Features for Appeon Mobile.

<span id="page-26-1"></span>Supported on the Web client only.

# **2.3.1.23 of\_SetHintText function**

# **Description**

Sets the HintText property of the SingleLineEdit control. The HintText property is not available in PowerBuilder SingleLineEdit control. It is specially designed for the Appeon Mobile application.

#### **Syntax**

appeonextfuncs.of\_sethinttext ( singlelineedit sle\_target, string as hinttext)

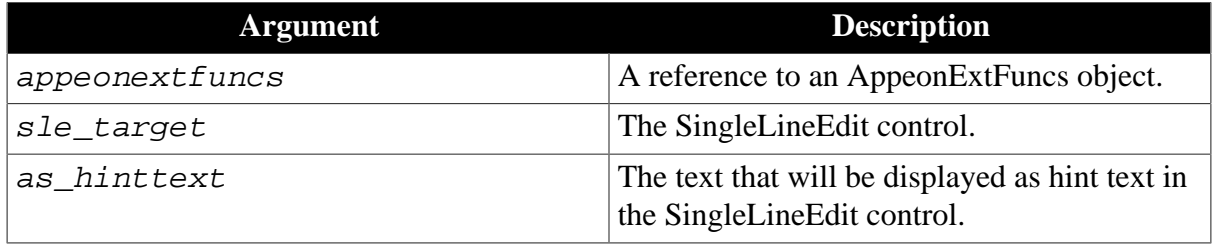

#### **Return value**

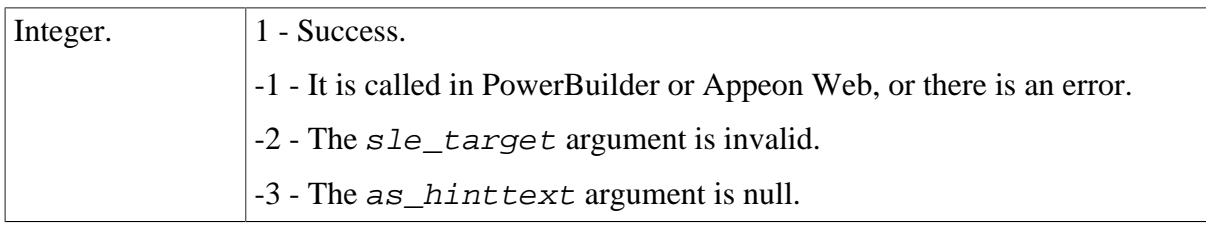

#### <span id="page-26-2"></span>**2.3.1.24 of\_switchRealTimeCalc function**

#### **Description**

Performs the DataWindow real-time expression calculation in time or performs the calculation for only one time in the whole life-cycle.

#### **Syntax**

appeonextfuncs.of\_switchRealTimeCalc ( powerobject adw, integer para )

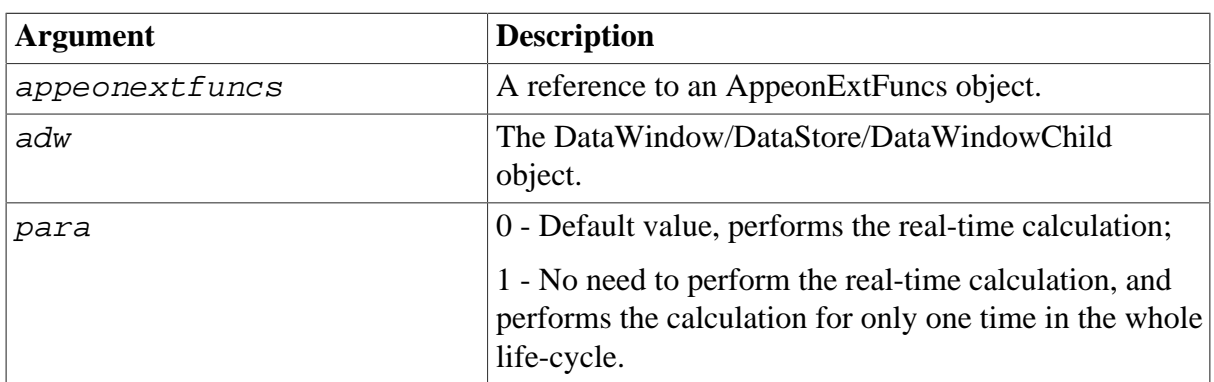

# **Return value**

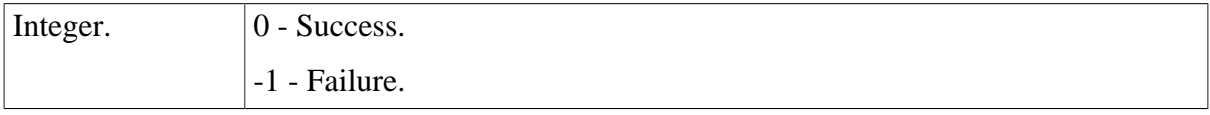

# <span id="page-27-0"></span>**2.3.2 Appeon Client Functions**

Appeon client functions are PowerBuilder global functions which perform identical functionalities to the function of [AppeonExtFuncs object](#page-14-0). However, heavy use of global functions are not recommended due to their poor extensibility and performance compared to object functions, therefore, whenever it is feasible, Appeon client function should be replaced with the equivalent function of [AppeonExtFuncs object.](#page-14-0)

#### <span id="page-27-1"></span>**2.3.2.1 AppeonGetAppeonUserName function**

#### **Description**

Gets the user name that you type into the Appeon Login dialog box.

#### **Syntax**

```
AppeonGetAppeonUserName ( )
```
# **Return value**

String.

#### **Usage**

This function takes effect in the deployed Appeon application, not in the PowerBuilder application.

#### <span id="page-27-2"></span>**2.3.2.2 AppeonGetBrowserVersion function**

#### **Description**

Gets the Internet Explorer version of the Web client.

Supported in the browser-based Web application only.

## **Syntax**

AppeonGetBrowserVersion ( )

## **Return value**

String.

**Usage**

This function takes effect in the deployed Appeon application, not in the PowerBuilder application.

# <span id="page-28-0"></span>**2.3.2.3 AppeonGetCacheDir function**

#### **Description**

Gets the cache directory that is used by the current application.

For the Web application, the cache directory can be customized in AEM. For details, refer to Section 5.4.6.7, "Client Storage Location" in *Appeon Server Configuration Guide for .NET* in Appeon Server Configuration Guide for J2EE.

For the iOS mobile application, the cache directory is /\$Appeon\_Mobile\_folder\$/Documents/ \$your\_application\_folder\$, for example, */var/mobile/Applications/144F5F33-A33F-480D-A3D9-01BBA5410EB2/Documents/4c001b05*.

For the Android mobile application, the cache directory is /data/data/\$Appeon\_Mobile\_folder \$/files/\$your\_application\_folder\$, for example, */data/data/com.appeon.mobile/ files/21746870*.

# **Syntax**

AppeonGetCacheDir ( )

## **Return value**

String.

**Usage**

This function takes effect in the deployed Appeon application, not in the PowerBuilder application.

#### <span id="page-28-1"></span>**2.3.2.4 AppeonGetClientID function**

#### **Description**

Gets the unique session identifier for the Web or mobile client.

#### **Syntax**

AppeonGetClientID ( )

#### **Return value**

String.

#### <span id="page-29-0"></span>**2.3.2.5 AppeonGetClientIP function**

#### **Description**

Gets the IP address of the Web or mobile client.

#### **Syntax**

AppeonGetClientIP ( )

#### **Return value**

String.

**Usage**

This function takes effect in the deployed Appeon application, not in the PowerBuilder application.

#### <span id="page-29-1"></span>**2.3.2.6 AppeonGetClientType function**

#### **Description**

Gets the type of an application.

#### **Syntax**

AppeonGetClientType ( )

# **Return value**

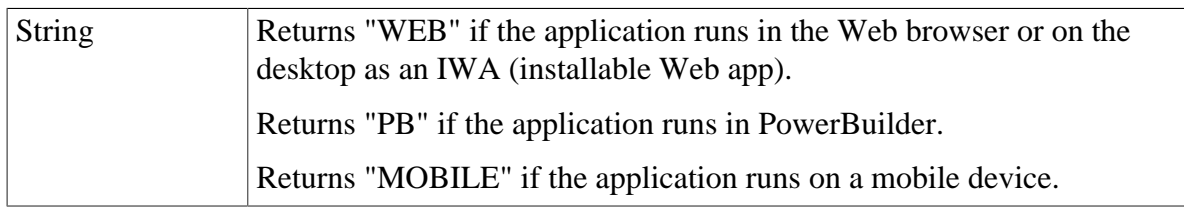

#### <span id="page-29-2"></span>**2.3.2.7 AppeonGetHttpInfo function**

#### **Description**

Gets the HTTP header information from a particular request.

#### **Syntax**

AppeonGetHttpInfo ( string attribute )

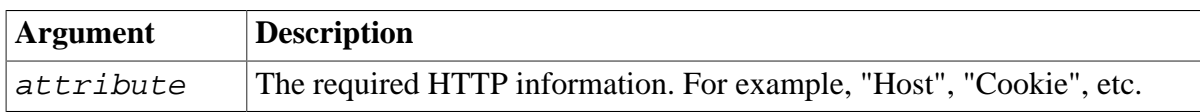

## **Return value**

<span id="page-29-3"></span>String

#### **2.3.2.8 AppeonGetIEHandle function**

#### **Description**

Gets the Internet Explorer handle for the Web application.

Supported in the browser-based Web application only.

# **Syntax**

AppeonGetIEHandle ( )

## **Return value**

Long.

# **Usage**

This function takes effect in the deployed Appeon application, not in the PowerBuilder application.

#### <span id="page-30-0"></span>**2.3.2.9 AppeonGetIEURL function**

#### **Description**

Gets the URL of the Web application.

For the mobile application, use of getappinfo to get the URL of the mobile application.

#### **Syntax**

AppeonGetIEURL ( )

#### **Return value**

String.

#### **Usage**

This function takes effect in the deployed Appeon application, not in the PowerBuilder application.

#### <span id="page-30-1"></span>**2.3.2.10 AppeonGetOSType function**

#### **Description**

Gets the type of OS that runs your application (the Appeon Web application, the Appeon mobile application, or the PowerBuilder client application).

#### **Syntax**

```
AppeonGetOSType ( )
```
#### **Return value**

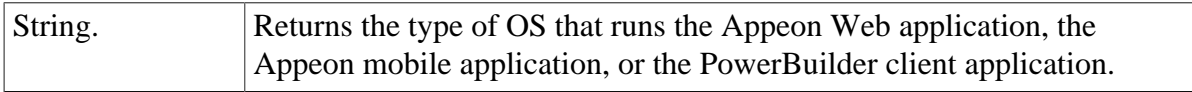

#### <span id="page-30-2"></span>**2.3.2.11 AppeonGetRemainingdays function**

#### **Description**

Gets the remaining day(s) of license or technical support.

#### **Syntax**

AppeonGetRemainingdays ( String as\_type, ref string as\_error )

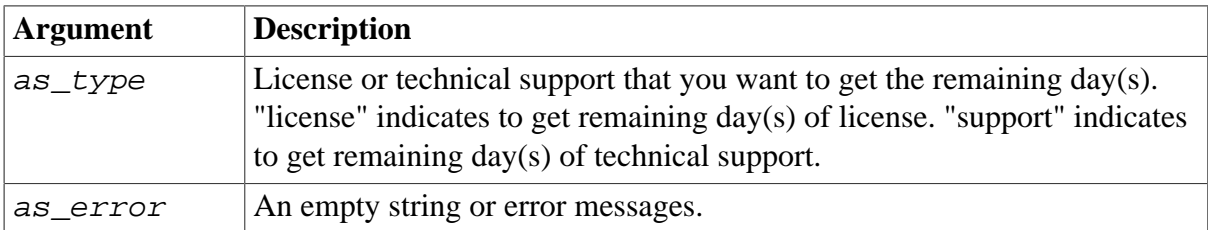

# **Return value**

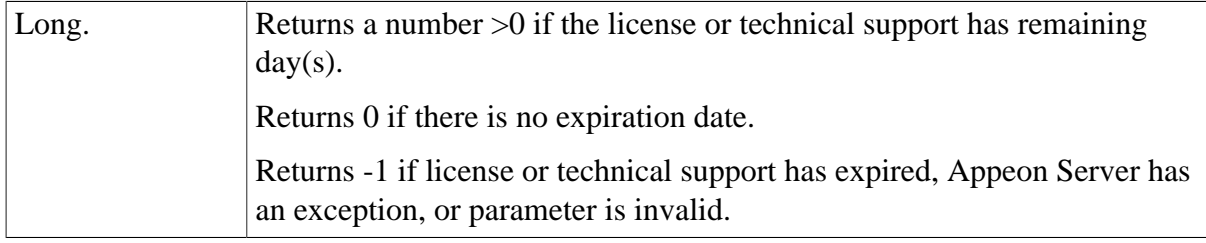

# <span id="page-31-0"></span>**2.3.2.12 AppeonGetServerType function**

#### **Description**

Gets the Appeon Server type where the application runs.

## **Syntax**

```
AppeonGetServerType ( )
```
#### **Return value**

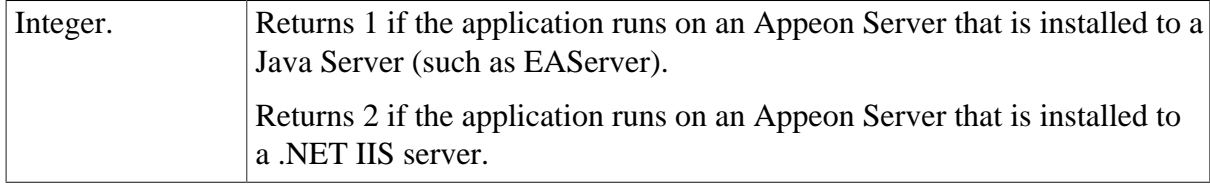

#### **Usage**

This function takes effect in the deployed Appeon application, not in the PowerBuilder application.

## <span id="page-31-1"></span>**2.3.2.13 AppeonGetSessionCount function**

This function is obsolete since Appeon for PowerBuilder 2013. Replace it with the [getSessionCount](#page-291-0) function in Appeon Server open interfaces.

#### <span id="page-31-2"></span>**2.3.2.14 appeonisin64browser function**

#### **Description**

Detects if the IE browser where the application runs is 64-bit.

# **Syntax**

appeonisin64browser ( )

# **Return value**

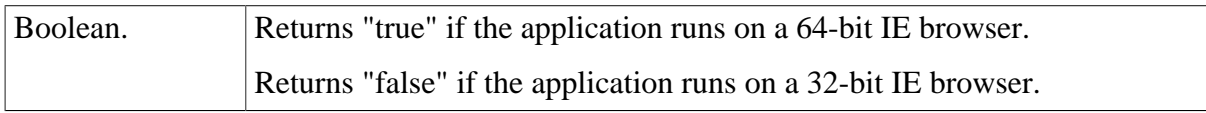

## **Usage**

This function takes effect in the deployed Appeon application, not in the PowerBuilder application.

#### <span id="page-32-0"></span>**2.3.2.15 AppeonLDAPLogon function**

#### **Description**

Logs in to the LDAP server with the specified user name and password.

#### **Syntax**

AppeonLDAPLogon ( string as\_username, string as\_password )

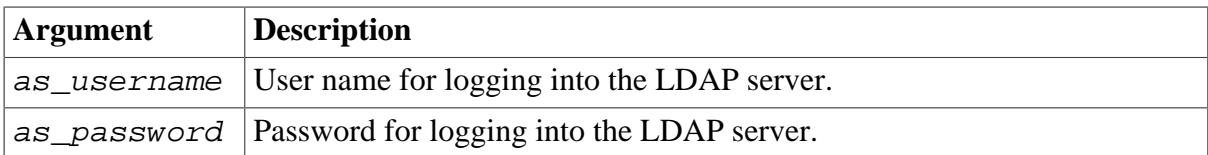

#### **Return value**

String.

**Usage**

This function takes effect in the deployed Appeon application, not in the PowerBuilder application. To make this function work in the deployed application, you should set the System Security to **ON** in AEM, and make sure the **LDAP server** is correctly set up. For detailed instructions, refer to Section 5.3.5.5, "System Security" in *Appeon Server Configuration Guide for .NET* or Appeon Server Configuration Guide for J2EE.

#### <span id="page-32-1"></span>**2.3.2.16 AppeonPopMenu function**

#### **Description**

Pops up Appeon DataWindow menu at a specified position in a specified DataWindow control.

Appeon DataWindow Menu is available in Appeon Web only. For more information about the menu items, refer to Section 8.4, "Appeon DataWindow menu" in *Appeon Developer User Guide*.

Supported on the Web client only.

#### **Syntax**

# AppeonPopMenu (datawindow  $adw\,dw$ , Integer  $nx$ , Integer  $ny$ )

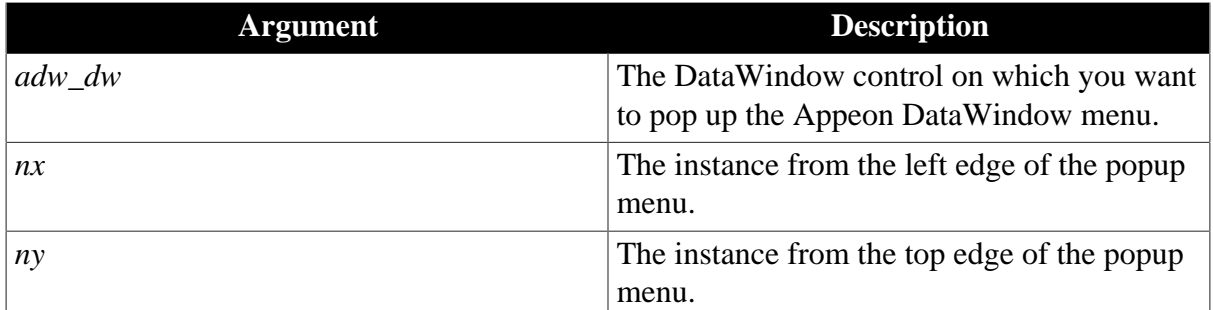

#### **Return value**

None.

**Usage**

- 1. The user customized RMB menu has a higher priority than the Appeon customized menu.
- 2. The AppeonPopMenu function has a higher priority than the AppeonPopMenuOn function.
- 3. Defining your RMB menu in RButtonDown event is not recommended because this will cause confusion in the system. To work around this, define your RMB menu in the RButtonUp event.

#### <span id="page-33-0"></span>**2.3.2.17 AppeonPopMenuOn function**

#### **Description**

Pops up Appeon DataWindow menu in a specified window when you right click the mouse button.

Appeon DataWindow Menu is available in Appeon Web only. For more information about the menu items, refer to Section 8.4, "Appeon DataWindow menu" in *Appeon Developer User Guide*.

Supported on the Web client only.

#### **Syntax**

AppeonPopMenuOn (datawindow  $adw$  dw, Boolean ab  $show$  )

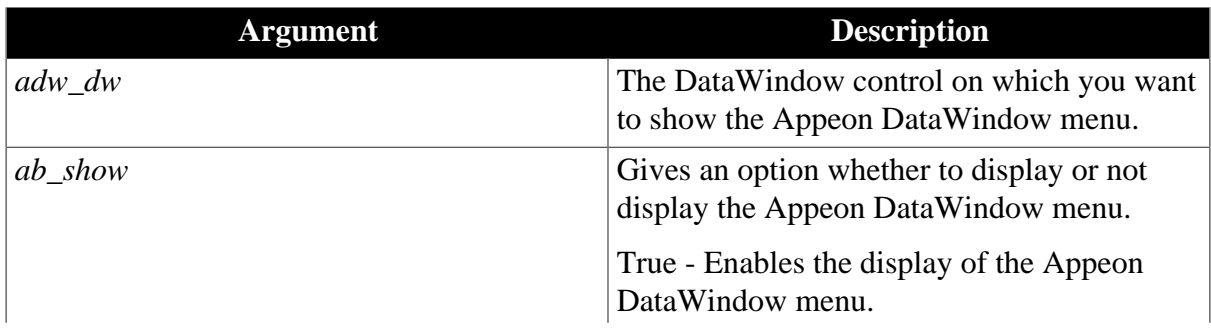

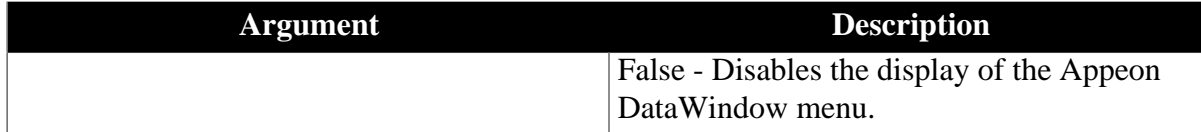

#### **Return value**

None.

**Usage**

- 1. The user customized RMB menu has a higher priority than the Appeon customized menu.
- 2. The AppeonPopMenu function has a higher priority than the AppeonPopMenuOn function.
- 3. Defining your RMB menu in RButtonDown event is not recommended because this will cause the confusion of the system. To work around this, define your RMB menu in the RButtonUp event.

#### <span id="page-34-0"></span>**2.3.2.18 AppeonPrint2File function**

#### **Description**

Saves the specified DataWindow as image files of BMP, JPG or GIF format.

Supported on the Web client only.

#### **Syntax**

AppeonPrint2File ( datawindow adw, string asoutpath, string asoutname, long alouttype )

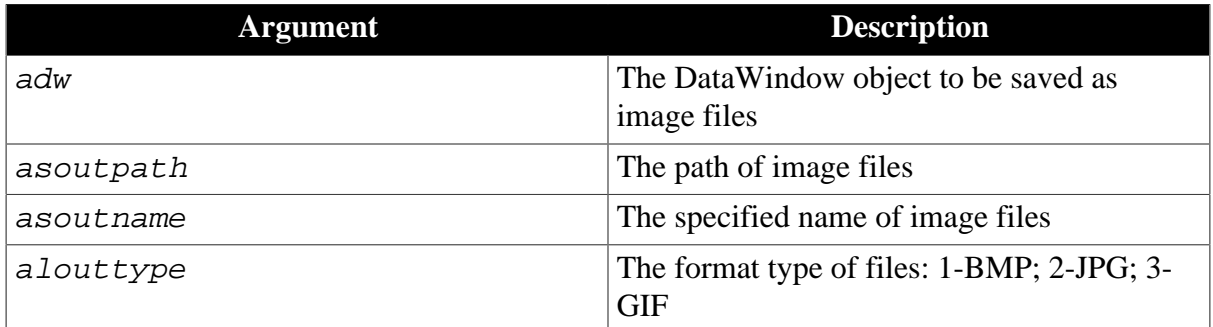

#### **Return value**

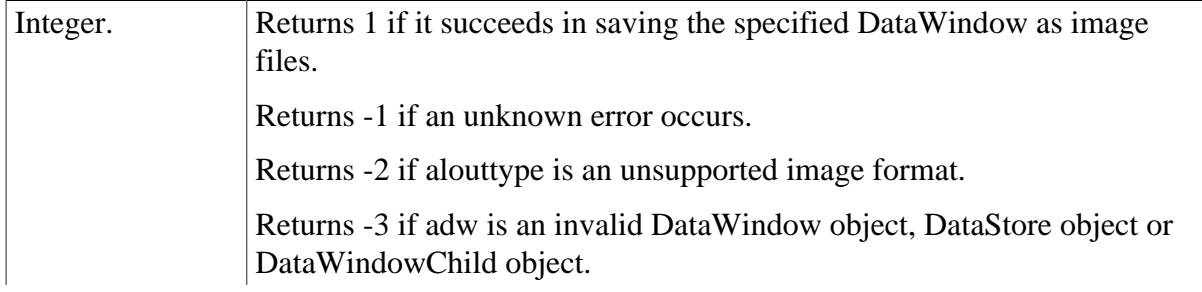

Returns -4 if it fails in creating a file, e.g., the specified path does not exist or without access rights. Returns -5 if it fails in creating device context, e.g., user sets a large size when customizing page property. Returns -6~-12 if an internal error occurs.

## **Usage**

- 1. This function is used to execute saving DataWindow as image files.
- 2. If the page size is large enough, a DataWindow is saved as one file; if the size of a DataWindow surpasses the page size, the DataWindow is saved as several files.
- 3. The asoutname is the file name specified by user, for example, the function is appeonprint2file(adw, "c:\", "appeon", 1), if a DataWindow is saved as one file, the file is like C:\appeon.bmp; if a DataWindow is saved as several files, the files are like C: \appeon1.bmp, C:\appeon2.bmp, ..., C:\appeonN.bmp. Another example, the function is appeonprint2file(adw, "c:\", "test.bmp", 1), if a DataWindow is saved as one file, the file is like C:\ test.bmp.bmp; if a DataWindow is saved as several files, the files are like C: \test.bmp1.bmp, C:\test.bmp2.bmp, ..., C:\test.bmpN.bmp.
- 4. The upper limit of page size is restrained by the type of operating system. For instance, in Windows Vista, the upper limit of customized page size is 5500\*5500 around. However, the page size can also be 1024\*10000 by reducing page width and increasing page height.

#### <span id="page-35-0"></span>**2.3.2.19 AppeonPrint2PDF function (Obsolete)**

#### **Obsolete function**

AppeonPrint2PDF is an obsolete function and will be discontinued in a future release. Please replace it with the SaveAs function of the DataWindow or Child DataWindow and set the saveas file type to PDF format. For details, refer to Section 11.10.3, "Functions of DataWindow control" in *Supported PB Features for Appeon Web (Web only)* or Supported PB Features for Appeon Mobile.

<span id="page-35-1"></span>Supported on the Web client only.

#### **2.3.2.20 AppeonSetHintText function**

#### **Description**

Sets the HintText property of the SingleLineEdit control. The HintText property is not available in PowerBuilder SingleLineEdit control. It is specially designed for the Appeon Mobile application.

#### **Syntax**

appeonsethinttext ( singlelineedit sle\_target, string as\_hinttext )

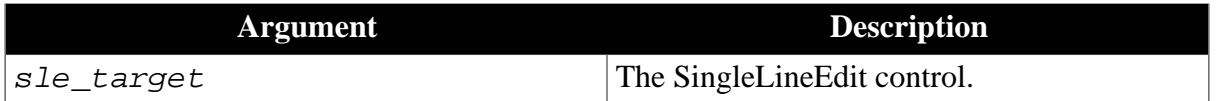
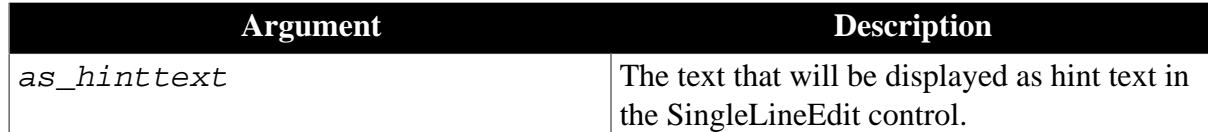

## **Return value**

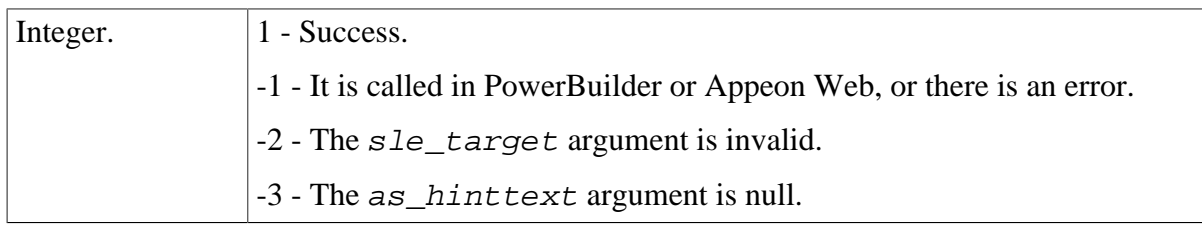

### **2.3.2.21 AppeonSetLongPressInterval function**

#### **Description**

Sets the duration (in milliseconds) for a press before it is recognized as a long press. Once this duration is reached, the keyboard will be brought up to display. By default, the keyboard pops up when the user taps twice in the field of the DataWindow, or when the user presses the DataWindow field for as long as 1500 milliseconds.

Supported on mobile client only.

#### **Syntax**

```
appeonsetlongpressinterval ( long al_interval )
```
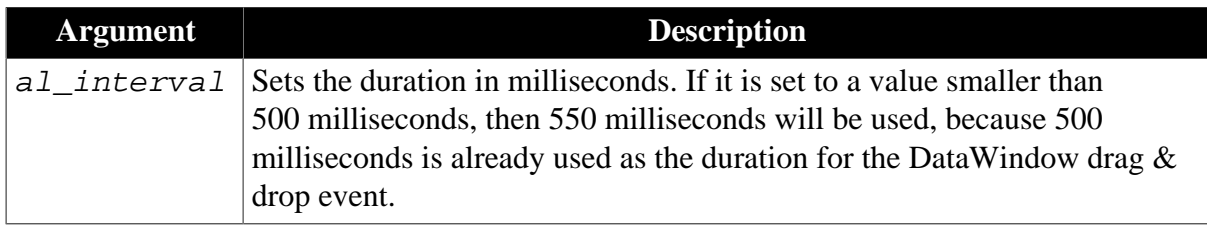

#### **Return value**

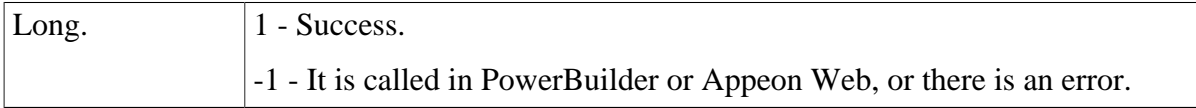

#### **2.3.2.22 AppeonSwitchRealTimeCalc function**

#### **Description**

Performs the DataWindow real-time expression calculation in time or performs the calculation for only 1 time in the whole life-cycle.

#### **Syntax**

AppeonSwitchRealTimeCalc ( powerobject adw, integer para )

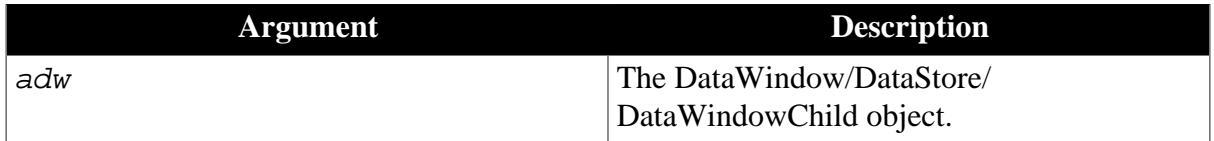

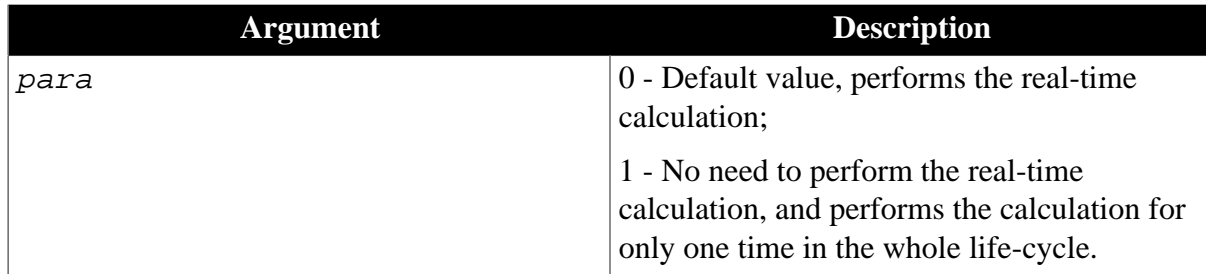

#### **Return value**

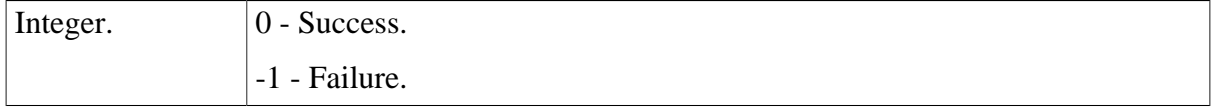

# **2.3.3 Client Logs**

#### **2.3.3.1 eon\_logex object**

#### **Description**

Facilitates users to debug the deployed applications.

The of\_log function and of\_clearlog function of eon\_logex object call the corresponding function of AppeonExtFuncs object respectively, please refer to of log function and [of\\_clearlog function](#page-23-0) of AppeonExtFuncs object for details.

These two functions are supported on both the Web and mobile clients.

# **2.3.4 File Upload and Download**

Appeon provides a non-visual object, AppeonFileService object, with five functions for uploading files to and downloading files from the file server. This is a web-based solution, and it does not work in your client/server application.

You should follow the steps below to implement File Upload and Download:

Step 1: [Configuring and deploying the file server](#page-37-0)

<span id="page-37-0"></span>Step 2: [Uploading and Downloading files](#page-54-0)

#### **2.3.4.1 Configuring and deploying Appeon File Server**

Appeon File Server is a standard non-visual Web application running on the back-end for uploading and downloading files. For Appeon Server installed to the .NET IIS, the setup wizard of Appeon File Server (setup.exe) can be found under *%IIS\_Web\_Root%\appeon \plugin\fileservice*. For Appeon Server installed to the Java server, the WAR package of Appeon File Server (fileservice.war) can be found under *%Appeon\_Server%\plugin \fileservice*.

You must configure and deploy the file server first in order to use the AppeonFileService object in the Appeon Workarounds PBL. In most cases Appeon File Server is deployed to the machine where the application server is installed. It can also be deployed separately. For example, when the file size is too big, uploading or downloading it will negatively impact the performance of the application server, you can deploy the file server separately to another machine.

In the following section, you will be guided to configure and deploy Appeon File Server to IIS (.NET Framework), WebLogic, WebSphere, JBoss, JEUS, EAServer and NetWeaver. For more about the deploy instructions, refer to related documents of IIS, WebLogic, WebSphere, JBoss, JEUS, EAServer, and NetWeaver.

### **2.3.4.1.1 Deploying Appeon File Server to IIS**

### **Installing the Appeon File Server**

You will need to install first and then configure the Appeon File Server. For installing the file server to IIS, Appeon provides a **setup.exe** file at *%IIS\_Web\_Root%\appeon\plugin \fileservice*.

Step 1: Double click the **setup.exe** file to start the setup.

If the "Installation Incomplete" error displays, please try the solution in the Section 1.5.1, "Appeon File Server Installation Incomplete" in *Troubleshooting*.

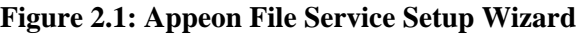

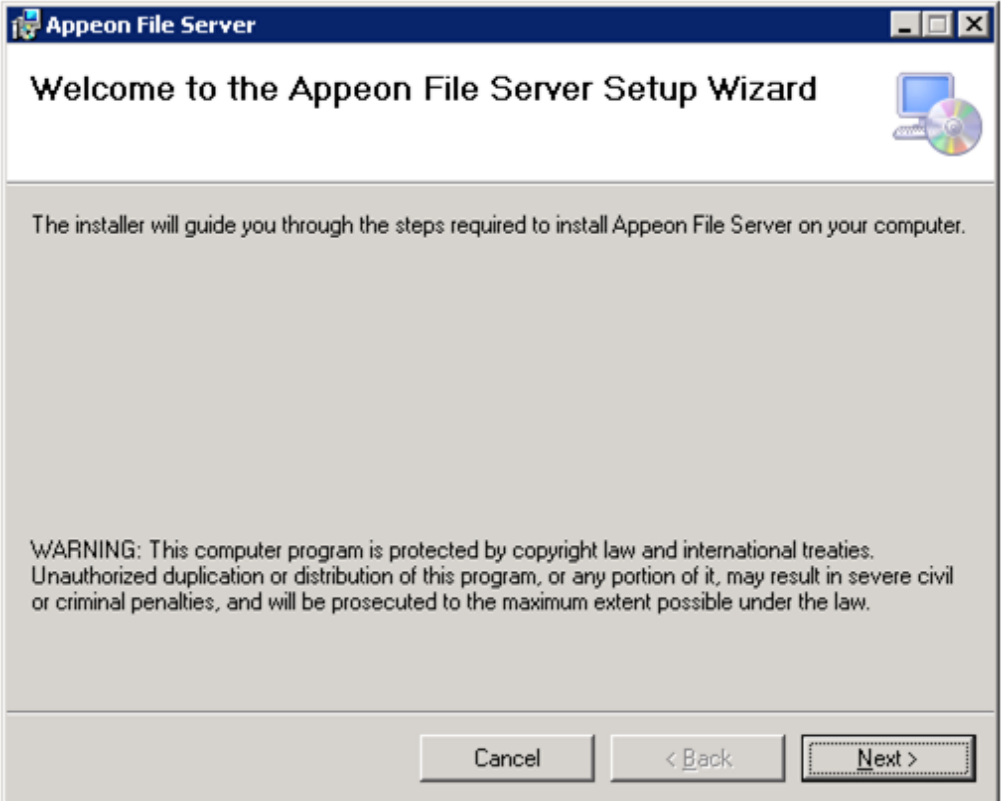

Step 2: Click the **Next** button and then the following window pops up. Select a Web site where the Appeon File Server will be installed.

**Note** that DO NOT change the name of Virtual directory otherwise Appeon File Server will fail to start.

#### **Figure 2.2: Select Installation Address**

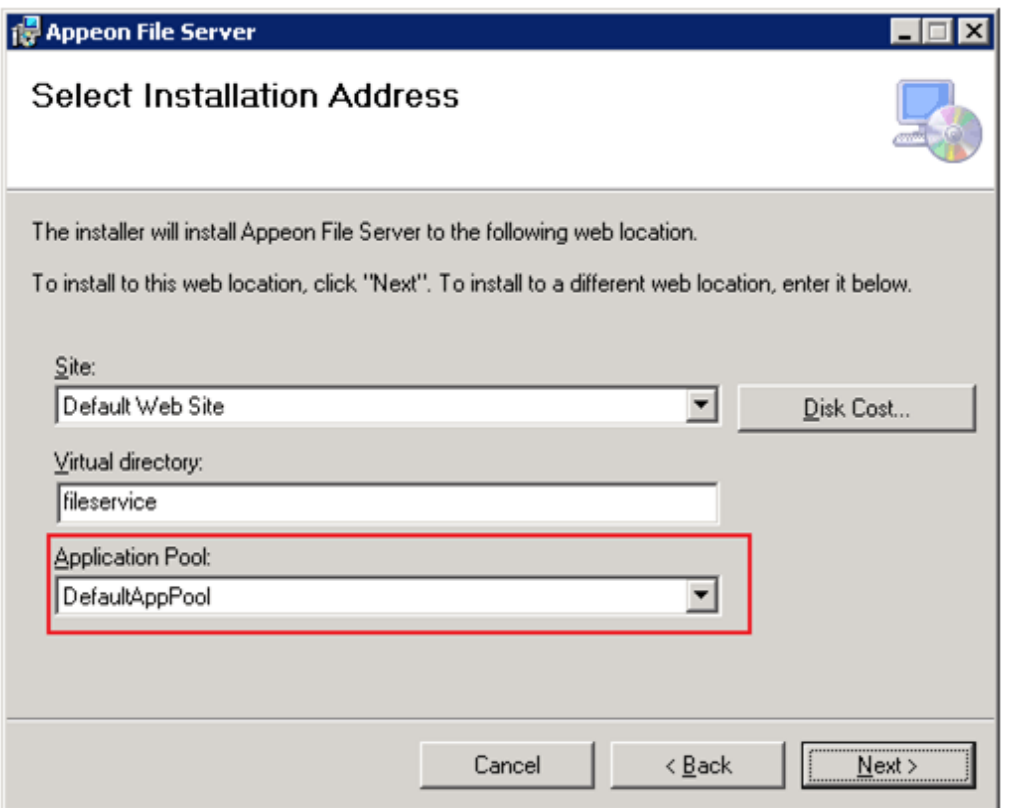

Step 3: Click **Next** until the installation is complete.

Step 4: Go to directory where the Appeon File Server is installed, for example (*C:\inetpub \wwwroot\fileservice*).

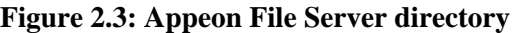

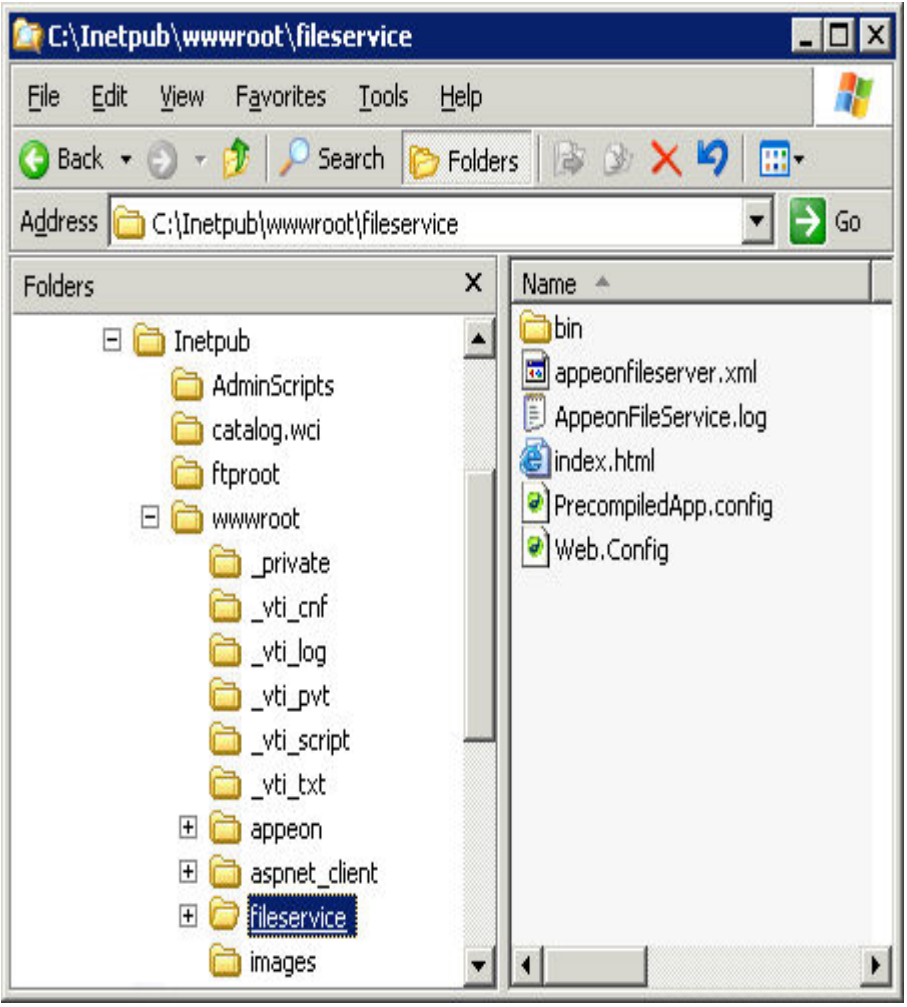

Step 5: Select **Properties** from the right-click menu of the **fileservice** folder.

Step 6: In the **Security** tab page of the **fileservice Properties** window,

For **IIS 6.0**, grant the **IIS\_WPG** user with **Full Control** permission to this folder.

# **Figure 2.4: Grant Full Control (IIS6)**

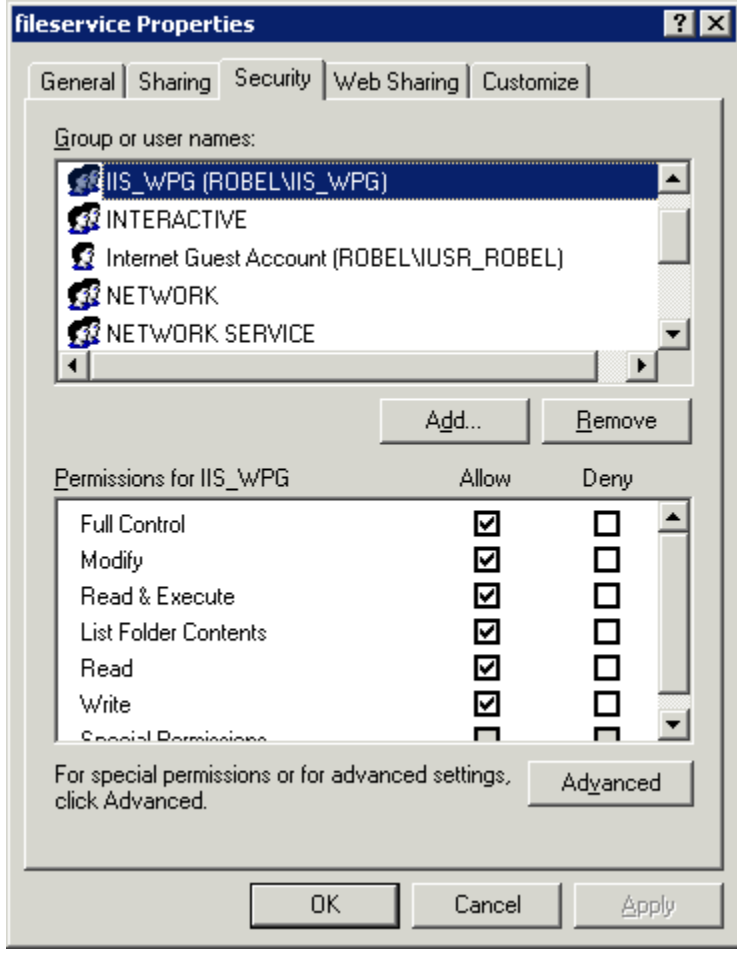

For **IIS 7.0 or above**, grant the **IIS\_IUSRS** user with **Full Control** permission to this folder.

#### **Figure 2.5: Grant Full Control (IIS7)**

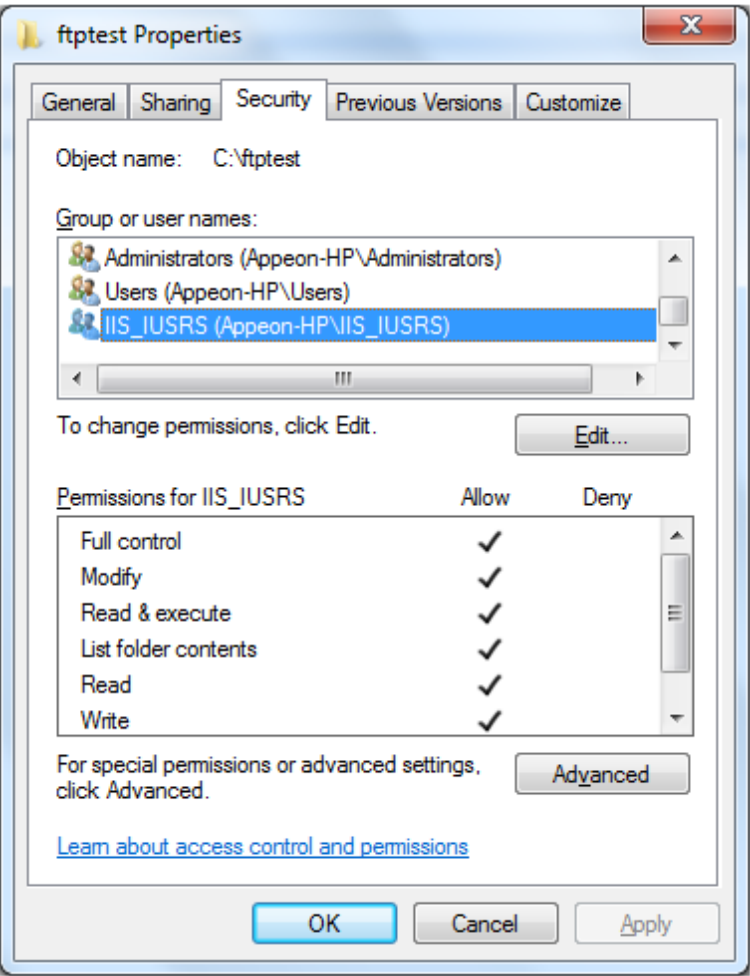

#### **Uninstall Appeon File Server**

Step 1: Go to **Start** | **Control Panel** | **Add and Remove Programs**.

Step 2: Select **Appeon File Server** and click **Remove** button.

#### **Configuring the Appeon File Server**

After deploying the Appeon File Server, follow steps below to configure it.

Open the appeonfileserver.xml in *C:\Inetpub\wwwroot\fileservice*.

```
<?xml version="1.0" encoding="UTF-8"?>
<webserver>
<!-- The value of attribute "value" must begin with either a single or double quote
 character. -->
 <file-path value="D:\appeon\upload" />
 <log-level value="3" /> <!--0 Error,1 Info,2 Func, 3 Debug-->
 <session-timeout value="3600" /> <!-- the unit is second -->
 <allowed-file-types value="txt;doc;jpg;mpeg" ignorecase="true" />
 <max-file-size value="20" /> <!-- the unit is M --> 
 <users>
  <user name="test" password="password" />
  <user name="userA" password="userA" />
  <user name="userB" password="userB" />
 </users>
```
#### </webserver>

Modify the file according to your own demands.

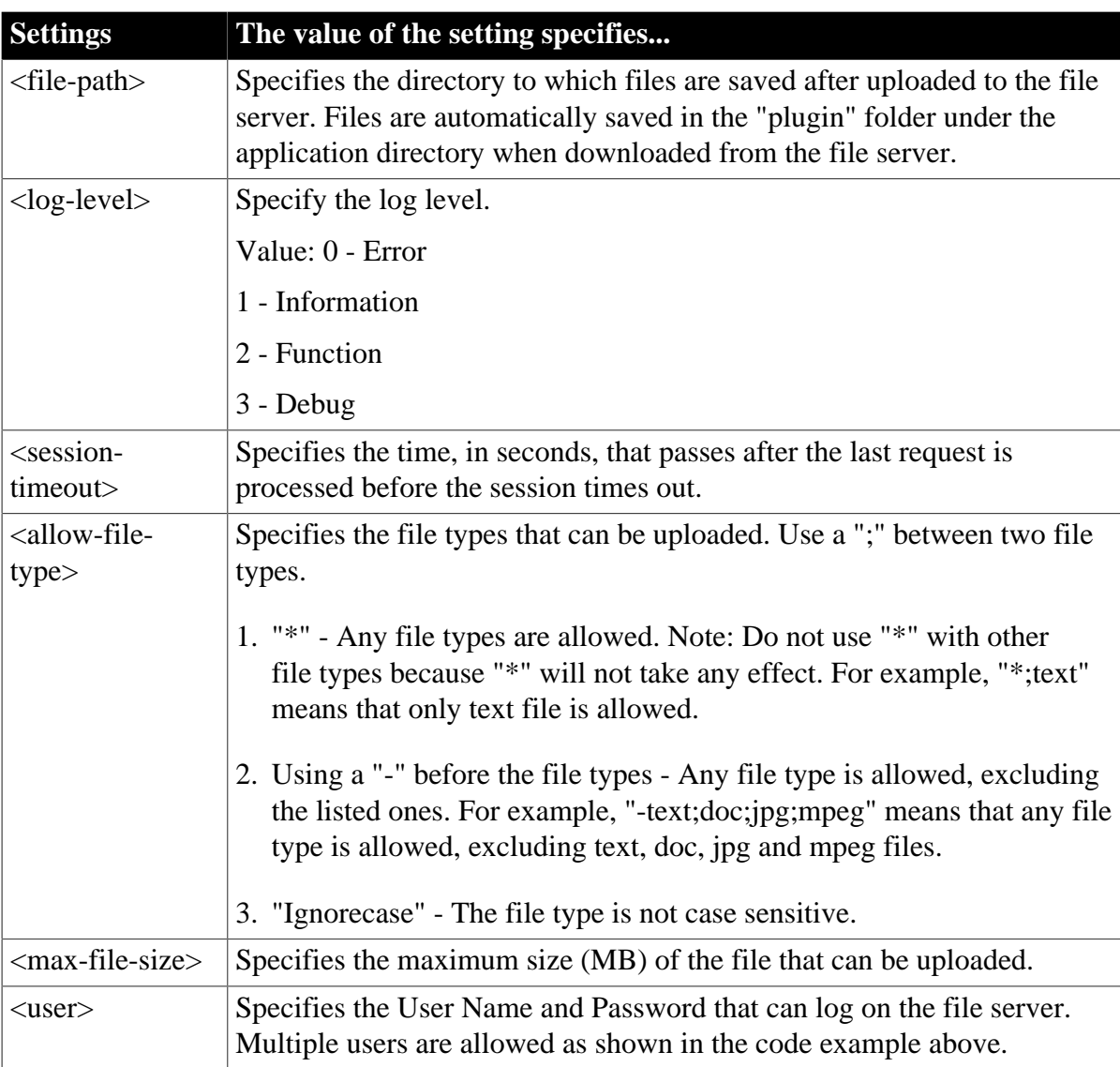

### **Table 2.2: Settings specification value**

#### <span id="page-43-0"></span>**2.3.4.1.2 Deploying Appeon File Server to WebLogic**

#### **Configuring the Appeon File Server**

You will need to configure first and then deploy the Appeon File Server. Follow steps below to configure the Appeon File Server:

Step 1: On the machine where the Appeon File Server will be deployed, create an XML file wherever you like and name it whatever you wish. In this example, create an XML file named "**appeonfileserver.xml**" under *D:\appeon\config directory*.

Step 2: Copy the following code to the XML file.

<?xml version="1.0" encoding="UTF-8"?> <fileserver>

```
 <file-path value="D:\appeon" />
 <session-timeout value="3600" />
 <allowed-file-types value="txt;doc;jpg;mpeg" ignorecase="true" />
 <max-file-size value="20" />
 <users>
  <user name="userA" password="userA" />
  <user name="userB" password="userB" />
 </users>
</fileserver>
```
Step 3: Modify the settings in the XML file if necessary.

| <b>Settings</b>                        | The value of the setting specifies                                                                                                    |
|----------------------------------------|----------------------------------------------------------------------------------------------------|
| $\langle$ file-path $\rangle$          | Specifies the directory to which files are saved after uploaded to the file<br>server. Files are automatically saved in the "plugin" folder under the<br>application directory when downloaded from the file server. |
| <session-<br>timeout&gt;</session-<br> | Specifies the time, in seconds, that passes after the last request is<br>processed before the session times out.                                                                                                    |
| <allow-file-<br>type</allow-file-<br>  | Specifies the file types that can be uploaded. Use a ";" between two file<br>types.                                                                                                    |
|                                        | 1. "*" - Any file types are allowed. Note: Do not use "*" with other<br>file types because "*" will not take any effect. For example, "*; text"<br>means that only text file is allowed.                             |
|                                        | 2. "-" - Exclude the file types listed after "-". For example, "-<br>text;doc;jpg;mpeg" means that any file type is allowed, except for text,<br>doc, jpg and mpeg files.                                            |
|                                        | 3. "Ignorecase" - The file type is not case sensitive.                                                                                                    |
| <max-file-size></max-file-size>        | Specifies the maximum size (MB) of the file that can be uploaded.                                                                                                    |
| $users$                                | Specifies the User Name and Password that can log on the file server.<br>Multiple users are allowed as shown in the code example above.                                                                              |

**Table 2.3: The settings specification value**

Step 4: On the machine where the Appeon Server is installed, unzip the **fileservice.war** (*%AppeonServer%\plugin\fileservice*) and find the **web.xml** file under the **WEB-INF** folder. Then open **web.xml** with a text editor. Replace the **bold** text with the name and directory of the XML file created in the previous steps.

```
<?xml version="1.0" encoding="UTF-8"?>
<!DOCTYPE web-app PUBLIC '-//Sun Microsystems, Inc.//DTD Web Application 2.3//EN' 
'http://java.sun.com/dtd/web-app_2_3.dtd'>
<web-app>
<servlet>
 <servlet-name>fileservice</servlet-name>
 <servlet-class>com.appeon.fileserver.WebServiceDispatcher</servlet-class>
 <init-param>
  <param-name>config</param-name>
  <param-value>D:\appeon\config\appeonfileserver.xml</param-value>
 </init-param>
```

```
 <load-on-startup>1</load-on-startup>
</servlet>
<servlet>
  <servlet-name>uploadfile</servlet-name>
  <servlet-class>com.appeon.fileserver.UploadFile</servlet-class>
  <init-param>
  <param-name>config</param-name>
  <param-value>D:\appeon\config\appeonfileserver.xml</param-value>
  </init-param>
  <load-on-startup>1</load-on-startup>
</servlet>
<servlet-mapping>
 <servlet-name>fileservice</servlet-name>
 <url-pattern>/fileservice</url-pattern>
</servlet-mapping>
</web-app>
```
Step 5: Save the file and re-compress the **fileservice** folder to **fileservice.war** using WinZip, WinRAR or JDK. Do not use the other compression tools such as 7-zip.

<span id="page-45-0"></span>Then follow the next section [Deploying the Appeon File Server](#page-45-0) to deploy fileservice.war.

#### **Deploying the Appeon File Server**

After configuring the Appeon File Server, follow steps below to deploy it:

Step 1: On the machine where Appeon Server is installed, access the **WebLogic Server Administration Console** in a Web browser.

Step 2: Click the **Deployment** link.

## **Figure 2.6:**

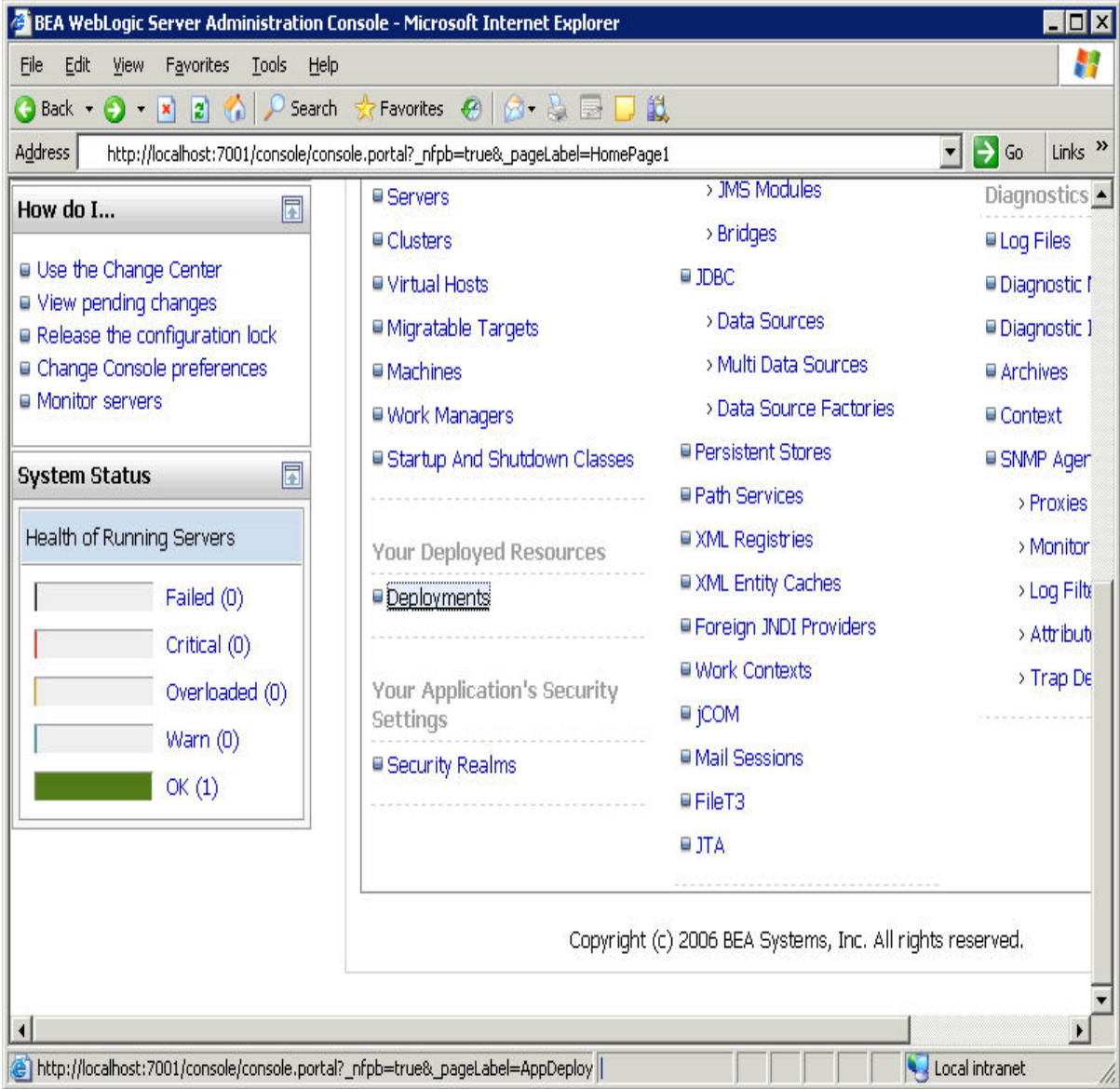

Step 3: Click the **Install** button and select the **fileservice.war** file at *%AppeonServer%\plugin \fileservice*.

#### **Figure 2.7:**

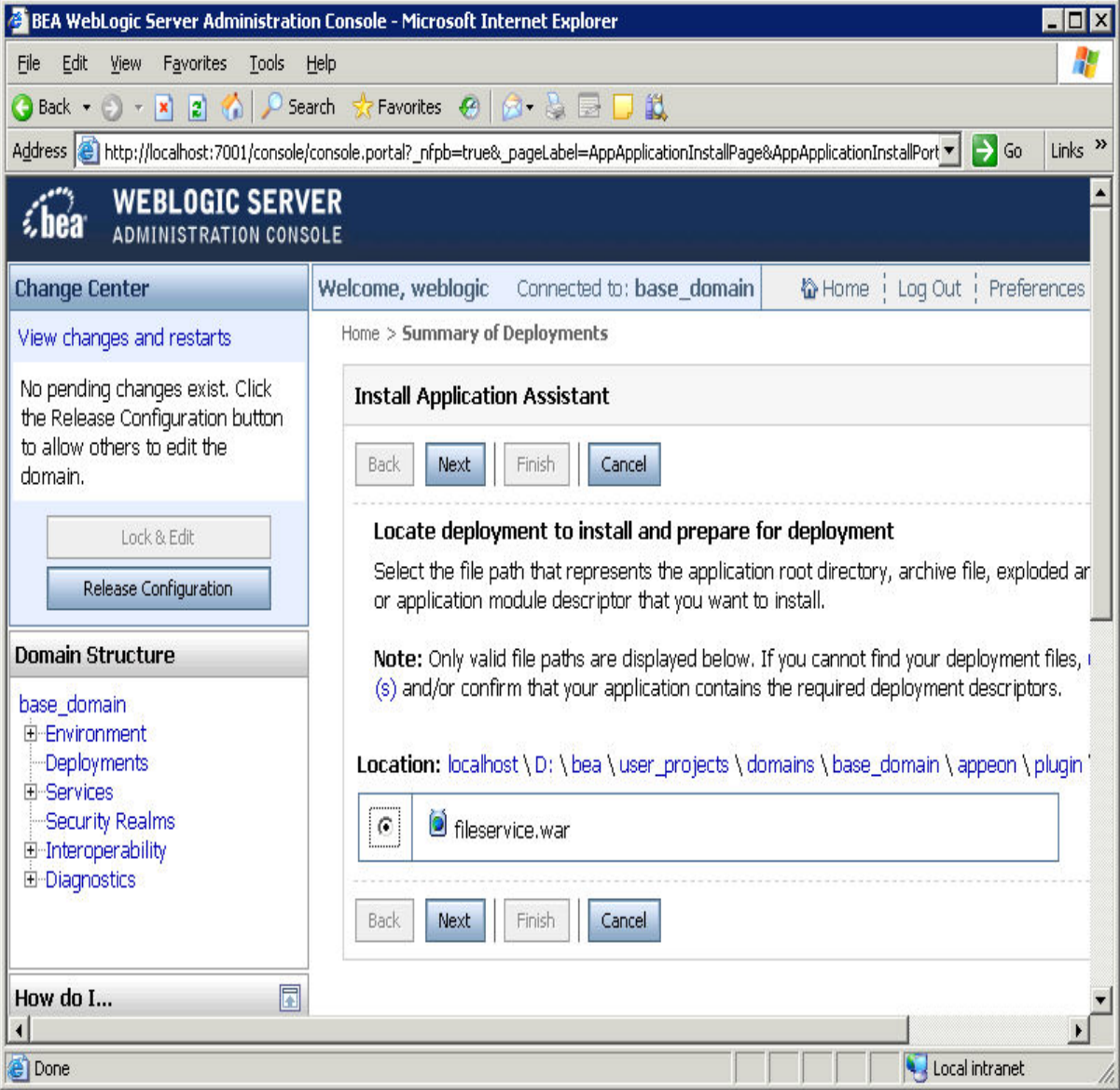

Step 4: Click the **Next** button to use the default settings and then click the **Finish** button to finish the deployment of Appeon File Server.

#### **2.3.4.1.3 Deploying Appeon File Server to WebSphere**

#### **Configuring the Appeon File Server**

Configuring the Appeon File Server in the Java server such as WebLogic, WebSphere, JBoss, JEUS, NetWeaver etc. is the same. Please refer to [Configuring the Appeon File Server](#page-43-0) for WebLogic.

#### **Deploying the Appeon File Server**

After configuring the Appeon File Server, follow steps below to deploy it:

Step 1: On the machine where Appeon Server is installed, access the **WebSphere Administrative Console** in a Web browser.

Step 2: Select **Applications** | **Install New Applications** from the left tree view. And then in the right page specify the path where the **fileservice.war** is (by default at *%AppeonServer% \plugin\fileservice*) and **Context Root** for the WAR file and click the **Next** button.

# **Figure 2.8:**

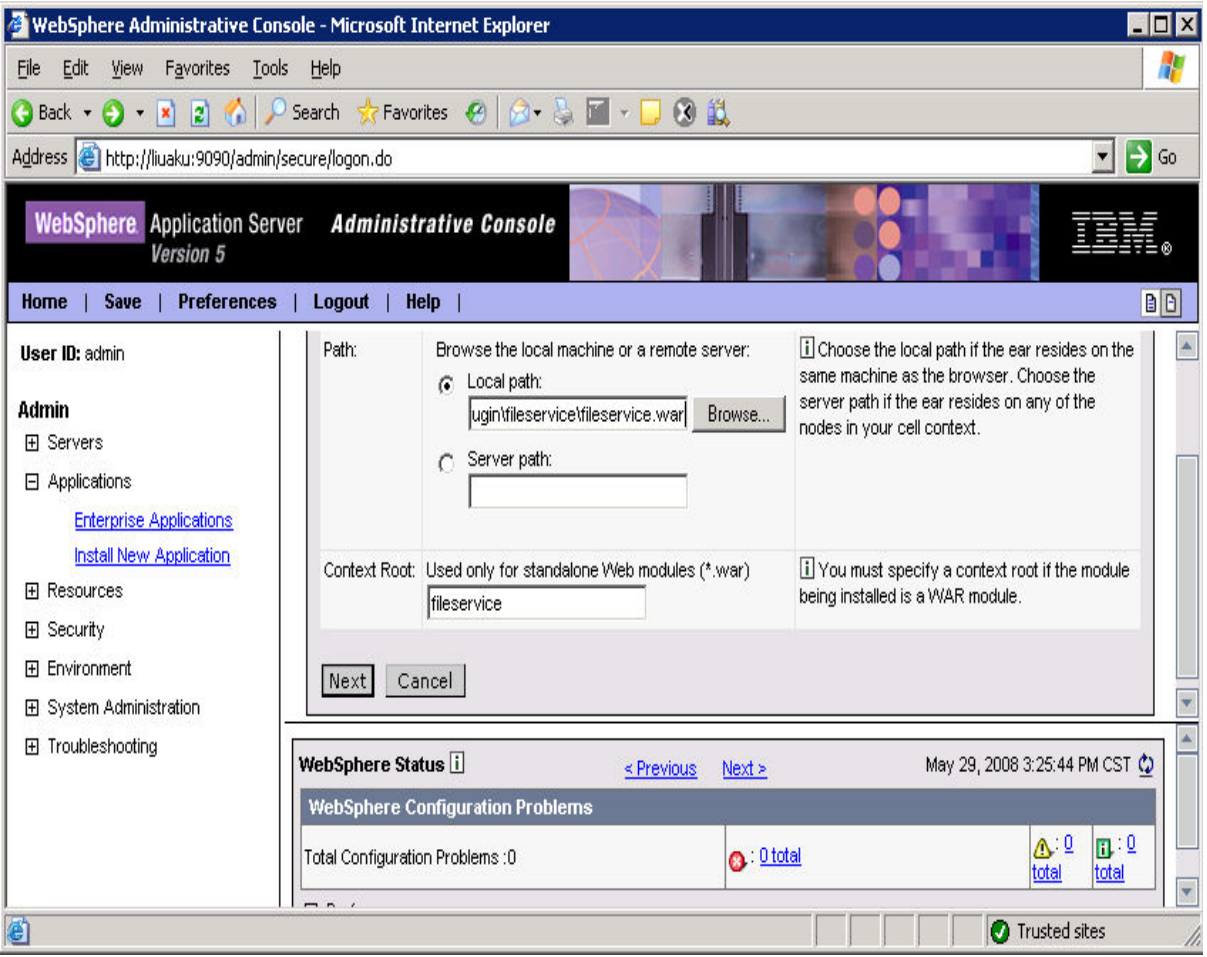

Step 3: Click **Next** with default settings until the file server is successfully installed on the WebSphere server.

### **2.3.4.1.4 Deploying Appeon File Server to JBoss**

### **Configuring the Appeon File Server**

Configuring the Appeon File Server in the Java server such as WebLogic, WebSphere, JBoss, JEUS, NetWeaver etc. is the same. Please refer to [Configuring the Appeon File Server](#page-43-0) for WebLogic.

#### **Deploying the Appeon File Server**

After configuring the Appeon File Server, follow steps below to deploy it. There are two methods to deploy the Appeon File Server in JBoss:

• Automatic deploy

Copy the file **fileservice.war** to the directory %JBoss installation root directory% \standalone\deployments and then start JBoss.

The fileservice.war file will be deployed automatically.

- Manual deploy
	- 1. Start JBoss and log in to JBoss console.
	- 2. Select **Web Application** in the left tree view and then click **Add a new resource** in the right page.

**Figure 2.9: PDF**

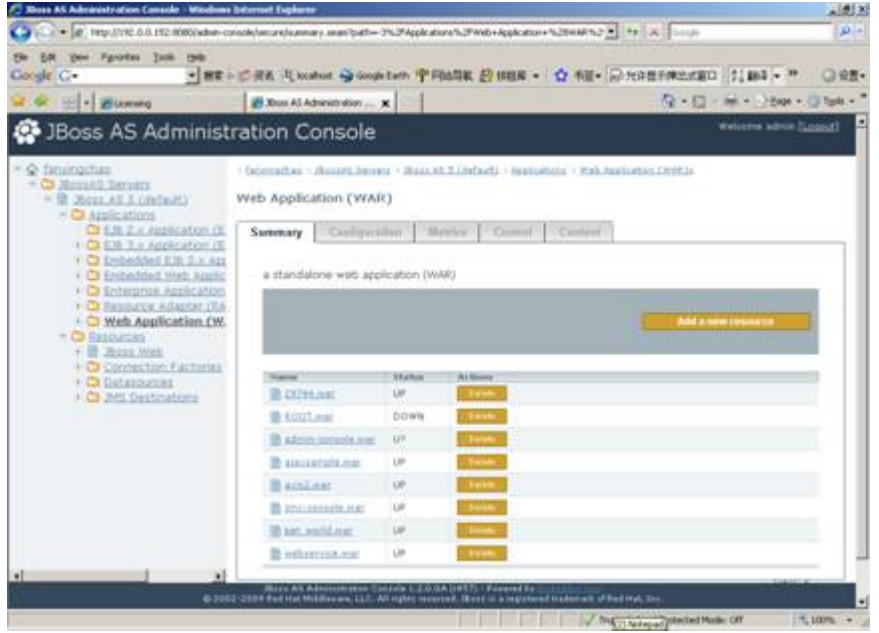

3. Click **Browse** and locate the file **fileservice.war**.

**Figure 2.10:**

| Bill - Busnard                                                                                                    | 29. Your AS Administration  at 1                                                     |                                                                                                    | for 12 - Mr = 1 / Expr = 12 Tork =                                |  |
|----------------------------------------------------------------------------------------------------|--------------------------------------------------------------------------------------|----------------------------------------------------------------------------------------------------|-------------------------------------------------------------------|--|
| <b>C</b> JBoss AS Administration Console                                                                                                    |                                                                                      |                                                                                                    | Walcover admin Europett                                           |  |
| * © Doublachea<br>$=$ $1$ . House 5.5 Services<br>+ 量 Nony AS 5 (default)<br>$+$ CI Applications<br>CB E70: 2. a Application (E)<br>$\triangleright$ $\Box$ $\Box$ $\Re$ $\Im$ $\varphi$ $\vartriangle$ $\varnothing$ $\varnothing$ $\varnothing$ $\varnothing$ $\varnothing$<br>$+$ $+$ $+$ Embedded E15 2 x Ap<br>ii C Endedded Web Apple<br>* C Enterprise Application<br>+ C Resource Adapter (RA<br>+ C Web Application (W.<br>$+$ $\Box$ Equivalent<br>· B Hoss web<br>+ C Conrection Factories<br>H.C Datassuzces |                                                                                      | - Salomnatian - Shaanti Servara - Stock et 5 (default) - Applications - Melt Nophization Chieffix   |                                                                   |  |
|                                                                                                    | Add New Web Application (WAR)                                                        |                                                                                                    |                                                                   |  |
|                                                                                                    | Continue:<br><b>Erowse</b><br>* denotes a removal field.<br><b>Dramymeet Options</b> | Enter the absolute path to the local file you wish to deploy, specify deployment options, then did- |                                                                   |  |
| + C JMG Destinations                                                                                                    | <b>Deploy Exploded."</b>                                                             | House 1 Value                                                                                       | <b><i>Electric Fig. Mond</i></b><br><b>Should War arthive for</b> |  |
|                                                                                                    |                                                                                      | $C_{1212}$ $R_{122}$                                                                                | deployed in acploded form.<br>11-A. act a directory)              |  |
|                                                                                                    | Cancel (1)                                                                           |                                                                                                    |                                                                   |  |

4. Click **Continue** with default settings until the file server is successfully deployed in the JBoss server.

### **2.3.4.1.5 Deploying Appeon File Server to JEUS**

### **Configuring the Appeon File Server**

Configuring the Appeon File Server in the Java server such as WebLogic, WebSphere, JBoss, JEUS, NetWeaver etc. is the same. Please refer to [Configuring the Appeon File Server](#page-43-0) for WebLogic.

### **Deploying the Appeon File Server**

After configuring the Appeon File Server, follow steps below to deploy it:

Copy the **fileservice.war** file to the directory *%JEUS installation root directory% \webhome\autodeploy* and then start JEUS server. The fileservice.war file will be deployed automatically.

### **2.3.4.1.6 Deploying Appeon File Server to EAServer**

#### **Configuring the Appeon File Server**

Configuring the Appeon File Server in the Java server such as WebLogic, WebSphere, JBoss, JEUS, NetWeaver etc. is the same. Please refer to [Configuring the Appeon File Server](#page-43-0) for WebLogic.

#### **Deploying the Appeon File Server**

After configuring the Appeon File Server, follow steps below to deploy it:

Step 1: Open **SAP Sybase Management Console**, click **Web Applications** and select **Deploy** from the **Actions** list box and click the **Go** button.

## **Figure 2.11:**

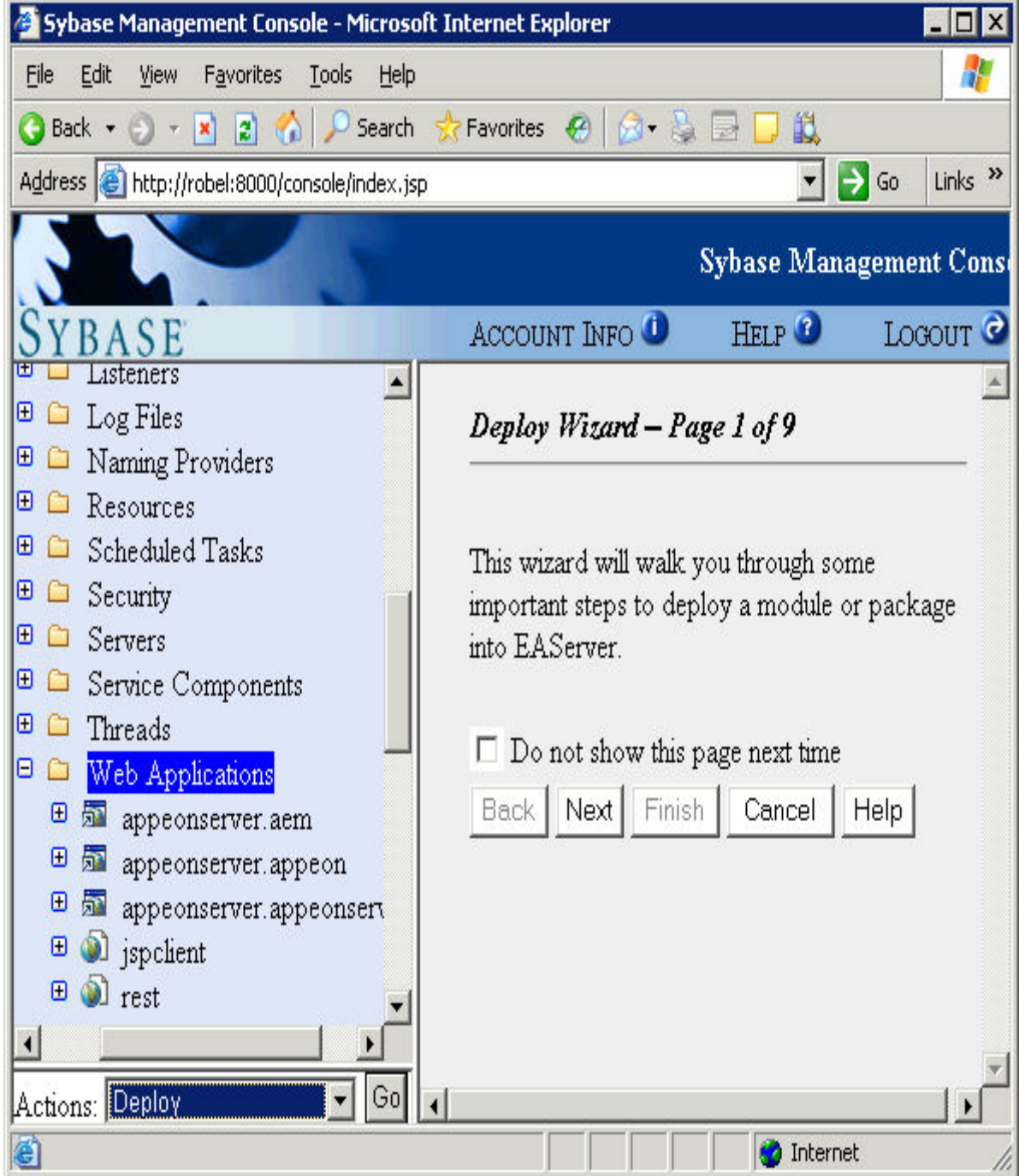

Step 2: Click **Browse** to choose the **fileservice.war** file and then click **Next**.

# **Figure 2.12:**

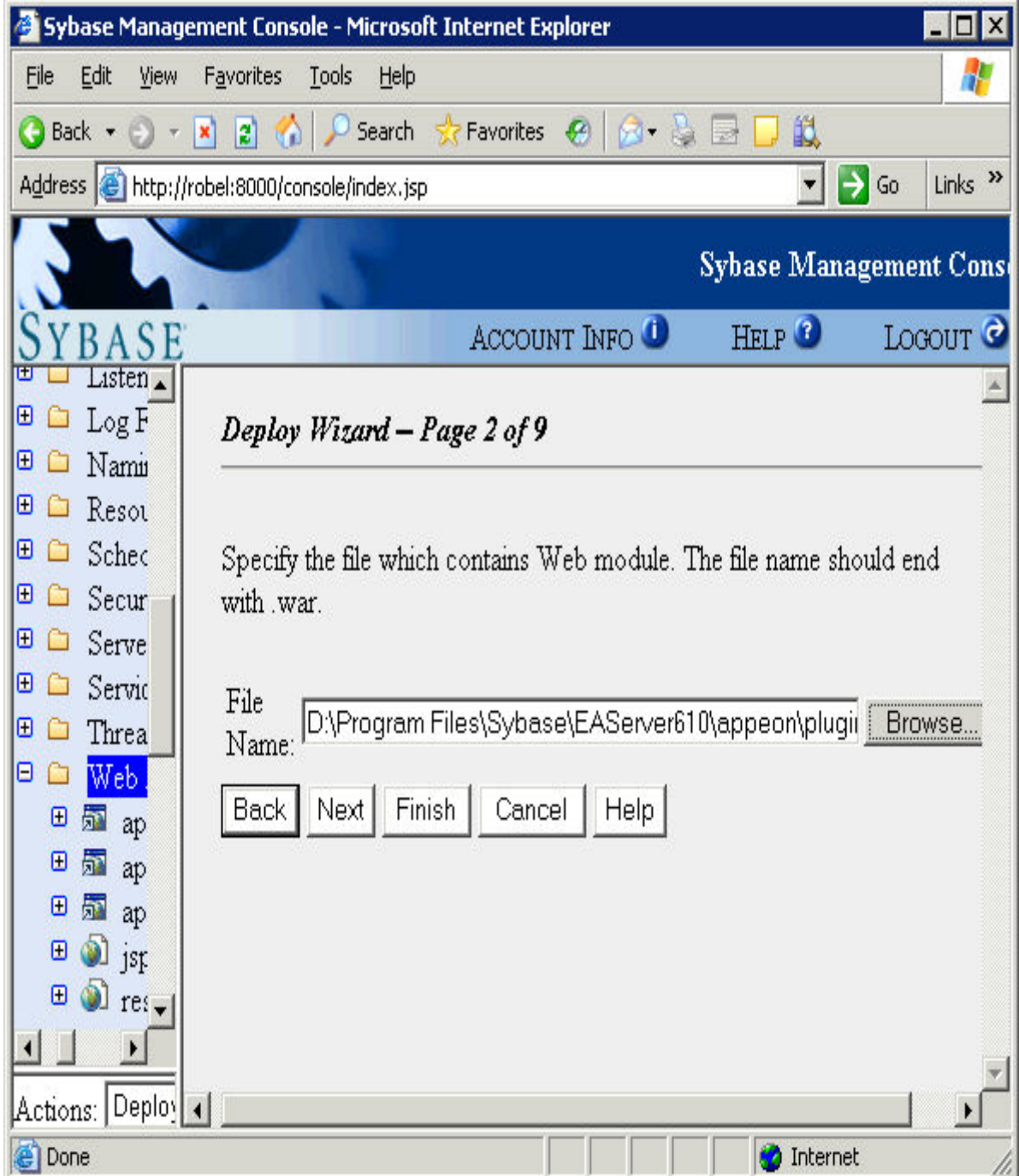

Step 3: Choose **Use Default Module Name** and click **Next** to continue the deployment.

#### **Figure 2.13:**

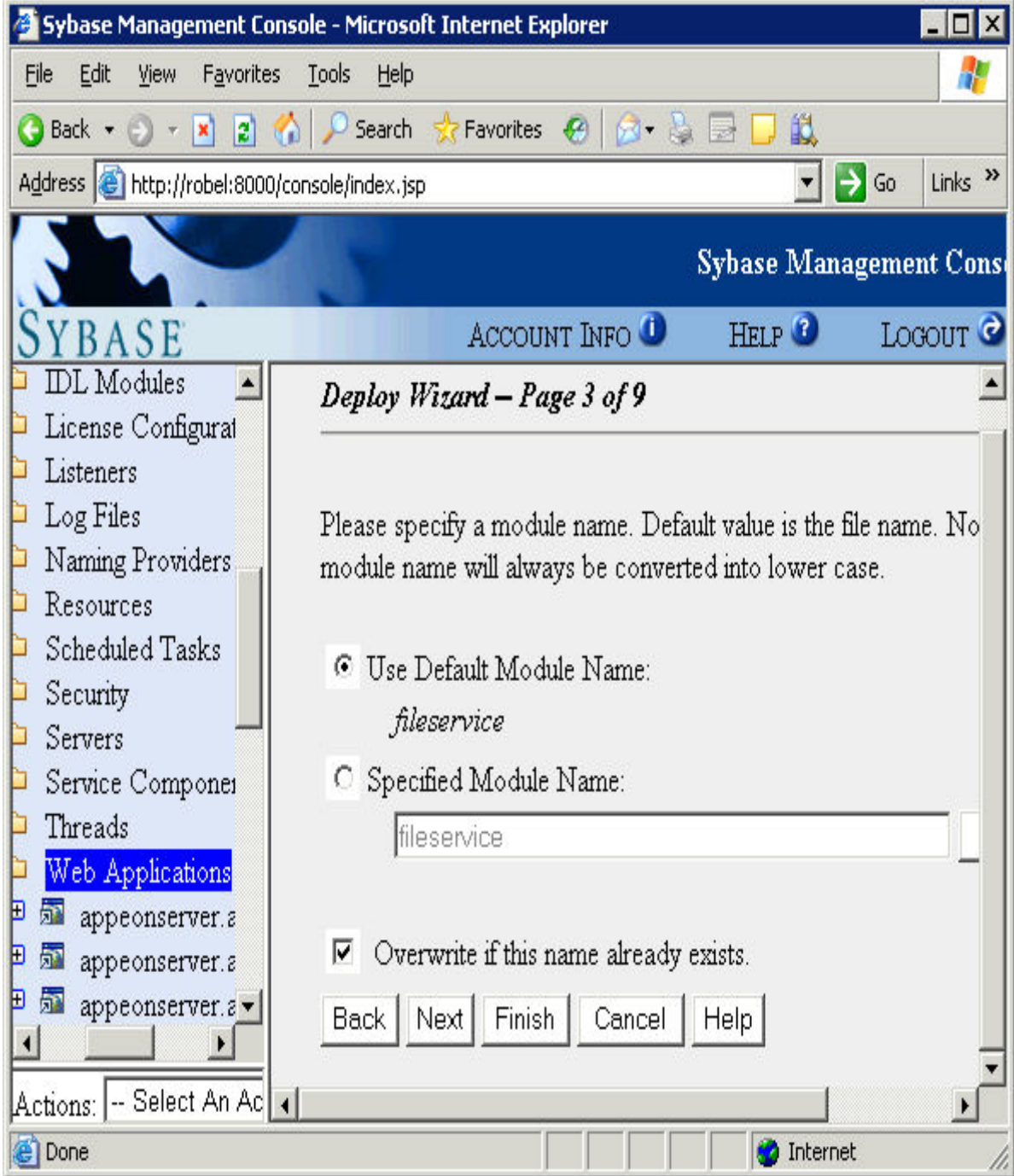

Step 4: Click the **Finish** button to complete the deployment of Appeon File Server.

#### **2.3.4.1.7 Deploying Appeon File Server to NetWeaver**

#### **Configuring the Appeon File Server**

Configuring the Appeon File Server in the Java server such as WebLogic, WebSphere, JBoss, JEUS, NetWeaver etc. is the same. Please refer to [Configuring the Appeon File Server](#page-43-0) for WebLogic.

#### **Deploying the Appeon File Server**

After configuring the Appeon File Server, follow steps below to deploy it:

Step 1: Open the deployment perspective in the SAP NetWeaver Developer Studio by clicking the menu **Window** | **Open Perspective** | **Other** and then selecting **deployment** in the pop-up window. The deployment perspective is shown as below.

Step 2: Click the **Import** button to import the **fileservice.war** file and then click **Start** to deploy the Appeon File Server after the file is imported successfully.

**Figure 2.14:**

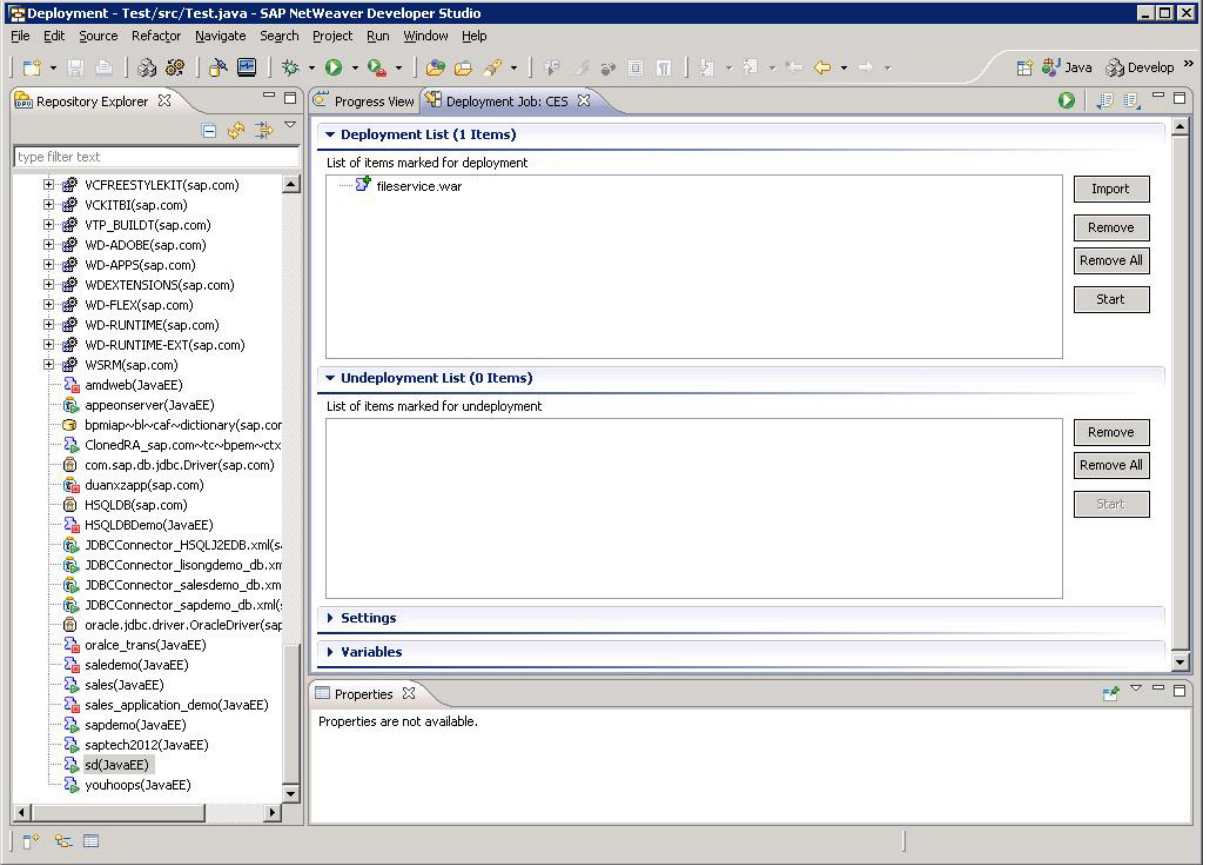

### <span id="page-54-0"></span>**2.3.4.2 Uploading and downloading files**

After configuring and deploying the Appeon File Server, you can follow the steps below to upload files to or download files from the Appeon File Server.

Step 1: Add Appeon Workaround PBL to your PowerBuilder project.

Step 2: Define a variable and create an instance for the **AppeonFileService** object.

Step 3: Call of logonfileserver to connect to the file server.

Step 4: Call of appeonupload or of appeondownload to upload or download files.

Step 5: Call of logofffileserver to disconnect from the file server.

### **2.3.4.2.1 AppeonFileService object**

AppeonFileService object provides service about the file uploading and downloading.

#### **Functions for AppeonFileService object**

AppeonFileService object provides the following functions to upload and download files:

- [of\\_logonfileserver function:](#page-55-0) Connects to the file server.
- of logofffileserver function: Disconnects from the file server.
- of appeonupload function: Uploads file to the file server. You can specify the path where the source file locates and the path where the file will be uploaded.
- of appeondownload function: Downloads the specified file from the file server. You can specify the path from which the file is downloaded and the path to which the file will be saved.
- <span id="page-55-0"></span>• of FileExists function: Reports whether the specified file exists on the file server.

#### **of\_logonfileserver**

#### **Description**

Connects to the Appeon File Server.

#### **Syntax**

appeonfileservice.of\_logonfileserver (string *fileserveripaddress*, long *port*, string *connectstring* )

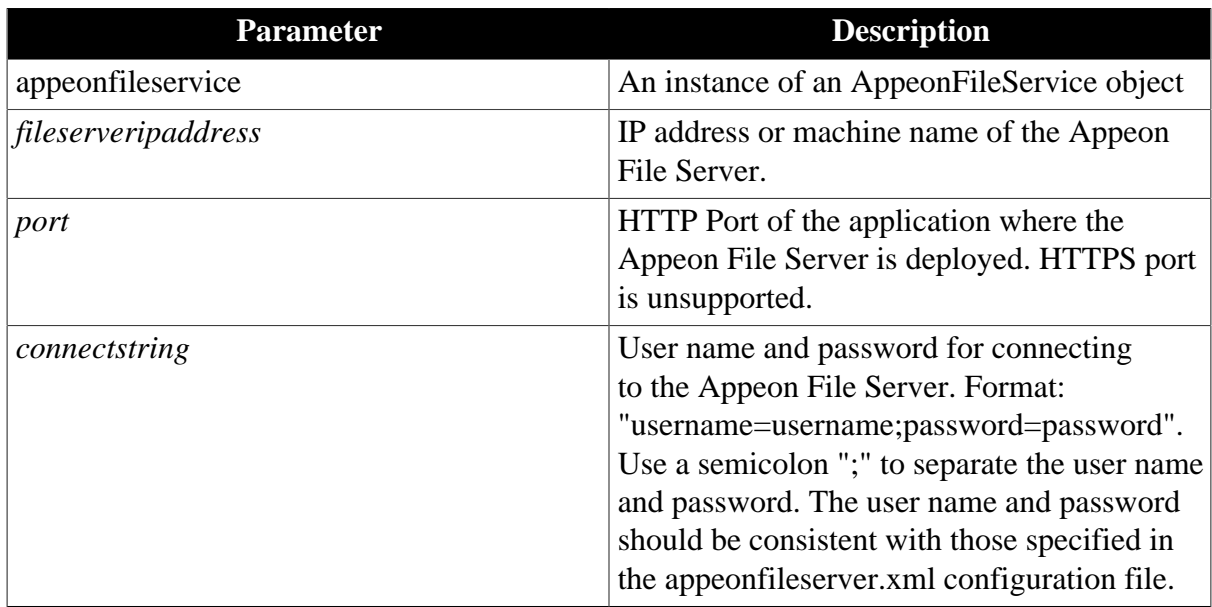

### **Return value**

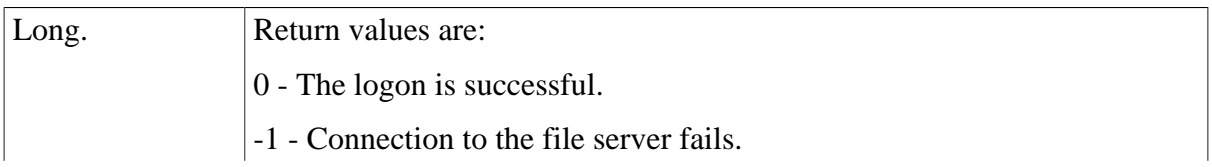

-2 - The provided user name or password is invalid.

#### **Code example**

```
long ll_re
string info
ll_re = fileservice.of_logonfileserver ("192.168.168.52", 80,
 "username=userA;password=userA") 
if llr = 0 then
 info = "Logon to file server is successful."
elseif ll_re = 1 then
 info = "Failed to connect to the file server."
else
 info = "Failed to connect to the file server."
end if
Messagebox( "ll_re="+string(ll_re),info)
```
#### <span id="page-56-0"></span>**of\_logofffileserver**

#### **Description**

Disconnects from the Appeon File Server.

#### **Syntax**

appeonfileservice.of\_logofffileserver()

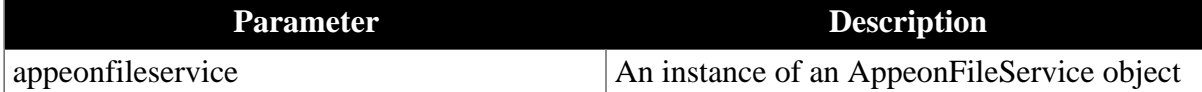

#### **Return value**

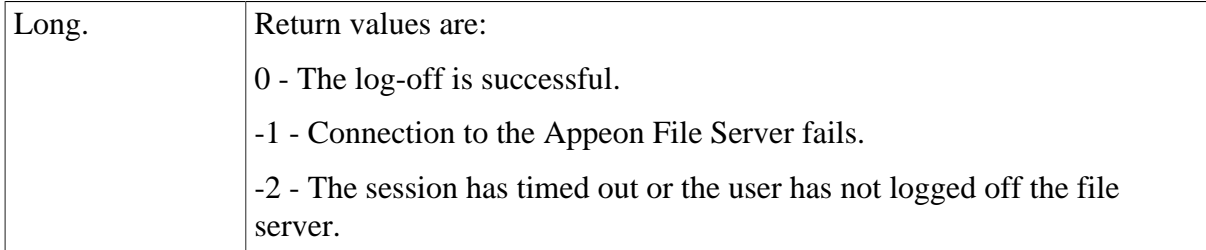

#### **Code example**

```
long ll_re
string info
ll_re = fileservice.of_logofffileserver ( ) 
if 11 re = 0 then
 info = "Logoff file server is successful."
elseif ll_re = 1 then
 info = "Failed to log off file server."
else
 info = "The session has timed out or the user has not logged off the file server."
end if
```

```
Messagebox( "ll_re="+string(ll_re),info)
```
#### **of\_appeonupload**

#### **Description**

Uploads file to the Appeon File Server.

#### **Syntax**

appeonfileservice.of\_appeonupload (string *source*, string *destination*, boolean *isrename*, ref long *errorcode*)

appeonfileservice.of\_appeonupload (string *destination*, boolean *isrename*, ref long *errorcode*) (Web only)

appeonfileservice.of\_appeonupload (boolean *isrename*, ref long *errorcode*) (Web only)

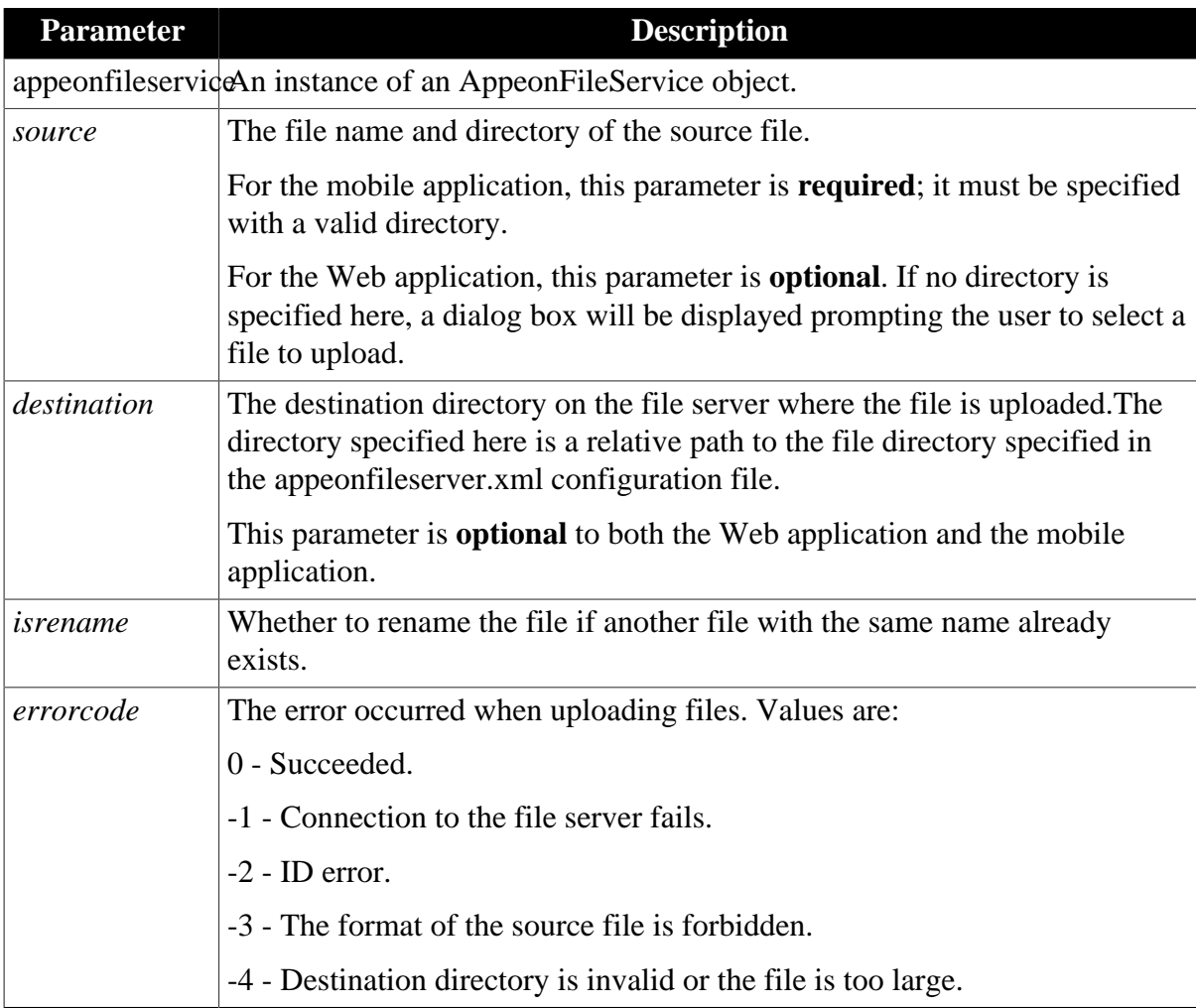

### **Return value**

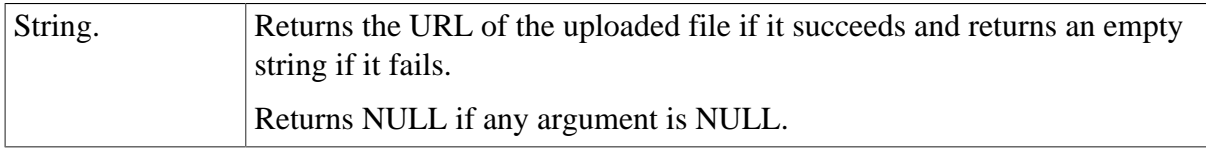

# **Usage**

If you want to delete an uploaded file, you must restart the file server after deleting it. Otherwise, you will fail to upload the file with the same name.

## **Code example**

```
long ll_re
string info,ls_url
ls_url = fileservice.of_appeonupload ("C:\temp\1.pdf", "pdf_files", true, ll_re) 
if llr = 0 then
 info = "Upload is successful."
elseif ll_re = 1 then
 info = "Failed to upload the file."
else
 info = "Other errors."
end if
Messagebox("ll_re="+string(ll_re),info+"~r~nurl="+ls_url)
```
### <span id="page-58-0"></span>**of\_appeondownload**

## **Description**

Downloads the specified file from the Appeon File Server.

### **Syntax**

appeonfileservice.of\_appeondownload (string *source*)

appeonfileservice.of\_appeondownload (string *source*, string *target*)

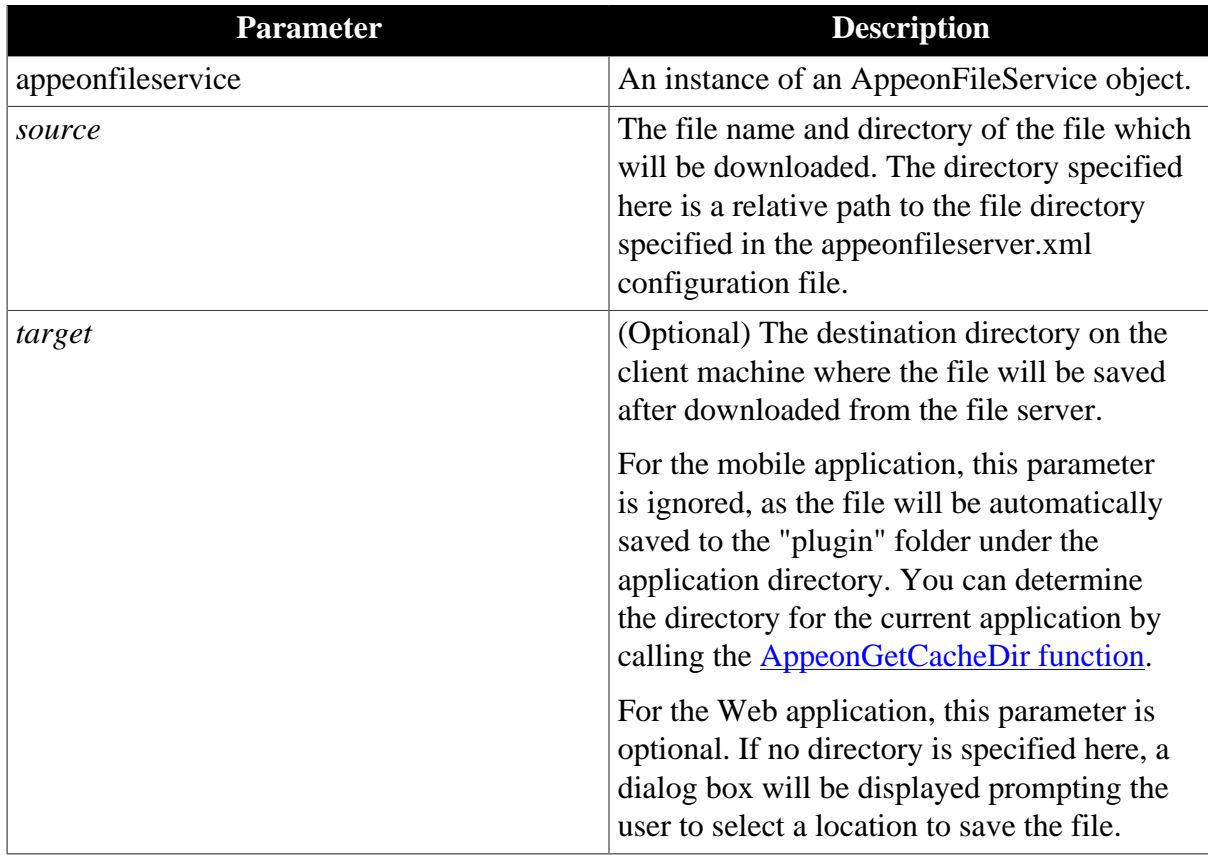

## **Return value**

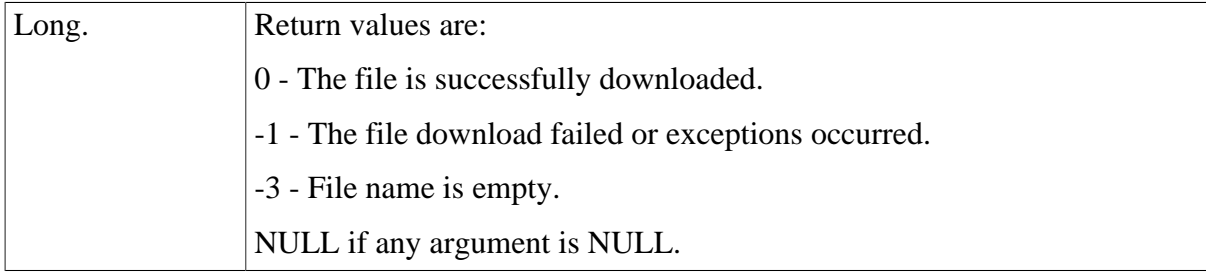

### **Code example**

The following code example is to download a PDF file named "1.pdf" from the "pdf\_files" folder under the specified directory on the Appeon File Server. On the Web client, the file will be saved to "C:\" as specified by the *target* parameter; while on the mobile device, the file will be automatically saved to the "plugin" folder for the current application, despite that the *target* parameter is set to "C:\".

```
long ll_re
string info
ll_re = fileservice.of_appeondownload ("pdf_files\1.pdf", "C:\") 
if 11 re = 0 then
 info = "Download is successful."
else
 info = "Other errors."
end if
Messagebox ("ll_re="+string(ll_re),info)
```
The following code example is to view the PDF file (named "1.pdf" located on the local C drive) via Internet Explorer. This is effective for the Web client only.

```
string ls_file
ls_file = "~"C:\Program Files\Internet Explorer\iexplore.exe~" C:\1.pdf"
Messagebox("",ls_file)
run(ls_file)
```
#### <span id="page-59-0"></span>**of\_FileExists**

#### **Description**

Reports whether the specified file exists on the Appeon File Server.

#### **Syntax**

appeonfileservice.of\_FileExists (String *filename*)

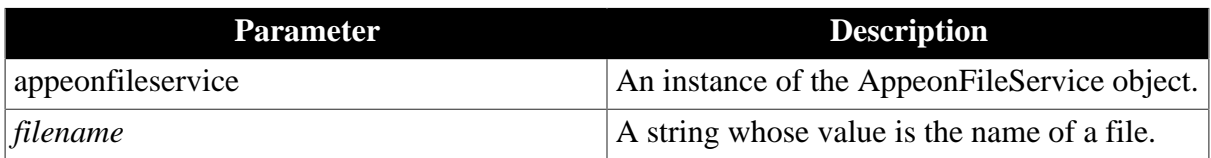

### **Return value**

#### Long.

- 1 The file exists.
- 0 The file does not exist on the Appeon File Server.
- -1 Failed to connect to the Appeon File Server.

#### **Code example**

```
long 11 re
string info
ll_re = fileservice.of_fileexists ("pdf_files\1.pdf") 
if ll_re =1 then
 info = "The file exists."
elseif ll_re =0 then
 info = "The file does not exist on the file server."
else 
 info = "Other errors."
end if
Messagebox( "ll_re="+string(ll_re),info)
```
#### **of\_downloadfile (Obsolete)**

#### **Obsolete function**

of\_downloadfile is an obsolete function and will be discontinued in a future release. Please replace it with of appeondownload.

#### **of\_uploadfile (Obsolete)**

#### **Obsolete function**

of\_uploadfile is an obsolete function and will be discontinued in a future release. Please replace it with [of\\_appeonupload.](#page-57-0)

#### **Properties for AppeonFileService object**

AppeonFileService object provides the following properties (private instances) to upload and download files:

- is FileServerName instance: Indicates the name of the file server.
- is LogOnParams instance: Indicates the connection string for logging into the file server.
- il Id instance: Long. Indicates the ID number returned from the file server when logon has succeeded.

#### <span id="page-60-0"></span>**is\_FileServerName**

#### **Description**

Indicates the IP address or machine name of the file server. This property is initialized after the of\_LogOnFileServer function is called.

## **Return value**

<span id="page-61-0"></span>String.

### **is\_LogOnParams**

### **Description**

Indicates the connection string for logging into the file server. This property is initialized after the of\_LogOnFileServer function is called.

### **Return value**

<span id="page-61-1"></span>String.

## **il\_Id**

### **Description**

Indicates the ID number returned from the file server when logon has succeeded. This property is initialized after the of\_LogOnFileServer function is called. It is used by the file server to validate the client.

### **Return value**

Long.

# **2.3.5 Distributed DataWindows (EAServer only)**

"Distributed DataWindows" refers to the use of DataWindow/DataStore objects in a distributed environment. In a distributed PowerBuilder application, a DataWindow control at the Client can associate with a DataStore object in EAServer. The Client DataWindow control is responsible for the visual representation of data and user operations, while the DataStore object in EAServer is responsible for transactions. The state of the Client DataWindow control is synchronized with the state of the DataStore object in EAServer and vice versa, using relevant DataWindow functions.

There are two benefits to using distributed DataWindow technology with Appeon:

- Provides more scalability by separating user interface and business logic.
- Works around the Appeon-unsupported DataWindow functions by moving the functions to the server DataStore objects.

### **2.3.5.1 AppeonDataWindow and AppeonDataStore**

AppeonDataWindow and AppeonDataStore are two standard user objects provided by Appeon. The appeondatawindow is inherited from the PowerBuilder system DataWindow control, and the appeondatastore is inherited from the PowerBuilder system DataStore object.

### **Why is workaround required if you use distributing DataWindows in Appeon**

PowerBuilder **GetFullState**, **SetFullState**, **GetChanges** and **SetChanges** functions use BLOB (Binary Large Object) parameters for passing DataWindow or DataStore object specifications. Although Appeon supports BLOB, but it cannot directly interpret the BLOB DataWindow or DataStore object specifications. To work around the unsupported features (the BLOB parameter) in **GetFullState**, **SetFullState**, **GetChanges** and **SetChanges**, you should use *appeondatawindow* and *appeondatastore*.

## **Functions for AppeonDataWindow and AppeonDataStore**

There are six functions provided by AppeonDataWindow and AppeonDataStore.

- 1. GetFullState, SetFullState, GetChanges and SetChanges functions are derived from corresponding PowerBuilder functions.
- <span id="page-62-0"></span>2. [AppeonGetFullStateEX](#page-62-0) and [AppeonSetFullStateEX](#page-62-1) functions.

### **2.3.5.1.1 AppeonGetFullStateEX**

#### **Description**

Retrieves the complete state of the main DataWindow into a blob, excluding the information of its DropDownDataWindow.

#### **Syntax**

Long dwcontrol.AppeonGetFullStatusEX(blob *dwasblob*)

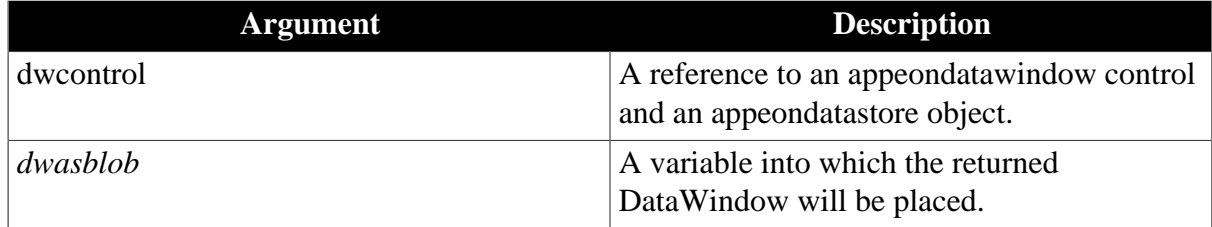

### **Return value**

Returns the number of rows in the DataWindow blob if it succeeds and returns -1 if an error occurs. If any argument value is NULL, the method returns NULL.

### <span id="page-62-1"></span>**2.3.5.1.2 AppeonSetFullStateEX**

#### **Description**

Applies the contents of a DataWindow blob retrieved by AppeonGetFullStateEX to a DataWindow. If the source DataWindow object matches the target DataWindow, DropDownDataWindow information of the target DataWindow will not be changed.

### **Syntax**

Long dwcontrol.AppeonSetFullStatusEX(blob *dwasblob*)

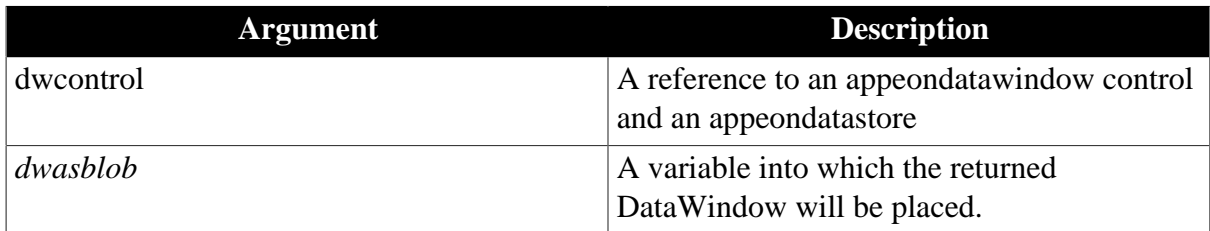

### **Return value**

Long. Return value are:

1 - DataWindow objects match; old data and state overwritten.

2 - DataWindow objects do not match; old object, data, and state replaced.

3 - No DataWindow object associated with DataWindow control or DataStore; the DataWindow object associated with the blob is used. The value of the DataObject property remains an empty string.

## **2.3.5.2 Workaround steps**

This section introduces the main workaround steps you should take for using distributed DataWindows in your application.

Step 1: Add the Workaround PBL and DLLs provided by Appeon to your application.

Step 2: Derive all distributed DataWindows and DataStores from appeondatawindow and appeondatastore.

appeondatastore and appeondatawindow are built in *appeon\_workarounds.pbl*.

Step 3: Migrate n-Tier DataWindows. In PowerBuilder, deploy the server DataWindows and DataStores that are inherited from appeondatastore to Appeon Server.

You also need to deploy appeondatawindow objects and appeondatastore objects to the Appeon Server.

Step 4: Generate stubs and skeletons for the server DataWindows and DataStores as well as n-Tier NVOs in the application by following the instructions in [How to deploy NVO to](#page-338-0) [EAServer 6.1](#page-338-0).

A detailed sample for the workaround is provided in [Section 6.6.1, "Appeon GetFullState/](#page-324-0) [SetFullState/GetChanges/SetChanges \(Windows only\)"](#page-324-0).

### **2.3.5.3 Workaround limitations**

When using the *appeondatawindow* and *appeondatastore* objects to work around the distributed DataWindow technique, there are some limitations regarding the use of Appeon **GetFullState**, **SetFullState**, **GetChanges**, and **SetChanges** functions.

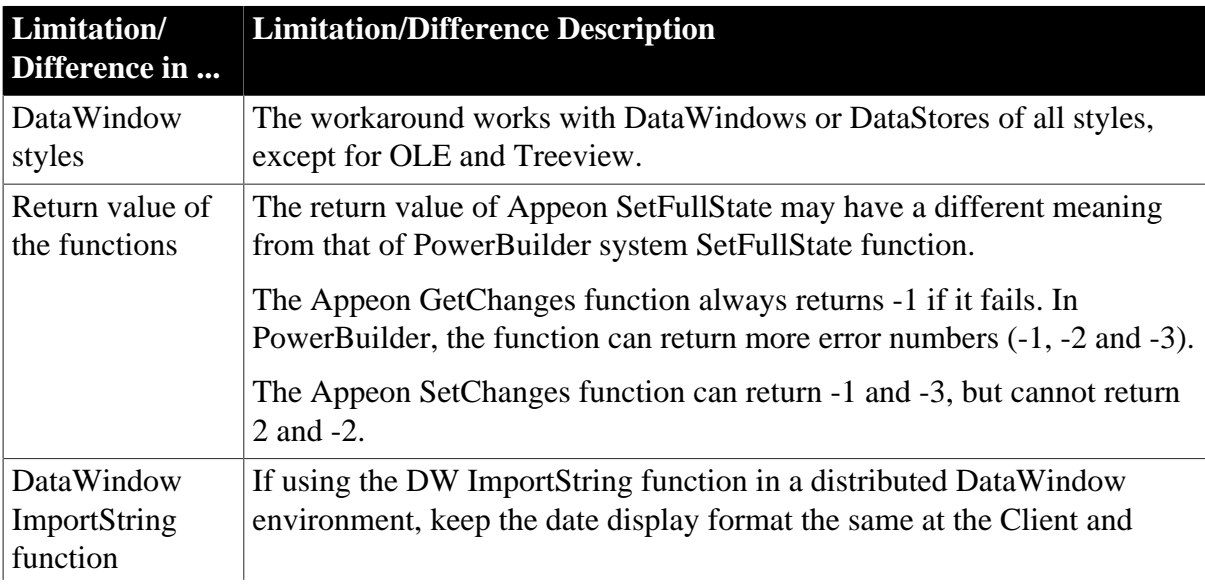

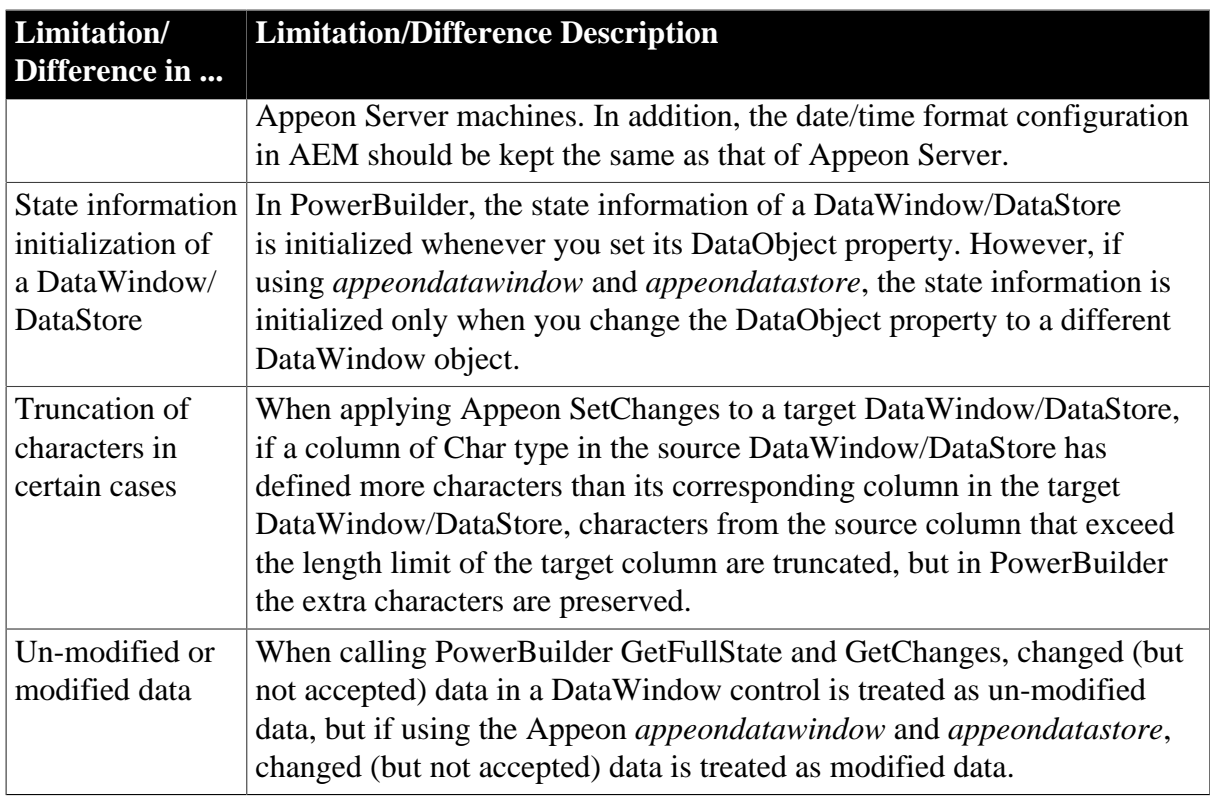

# **2.3.6 Appeon Labels**

# **Overview**

Appeon Labels provided in the Appeon Workarounds PBL can reduce the interactions between the client and Appeon Server, thus boosting the performance of Appeon applications.

The Appeon Labels associated functions are contained in the appeon\_nvo\_db\_update object in appeon\_workarounds.pbl.

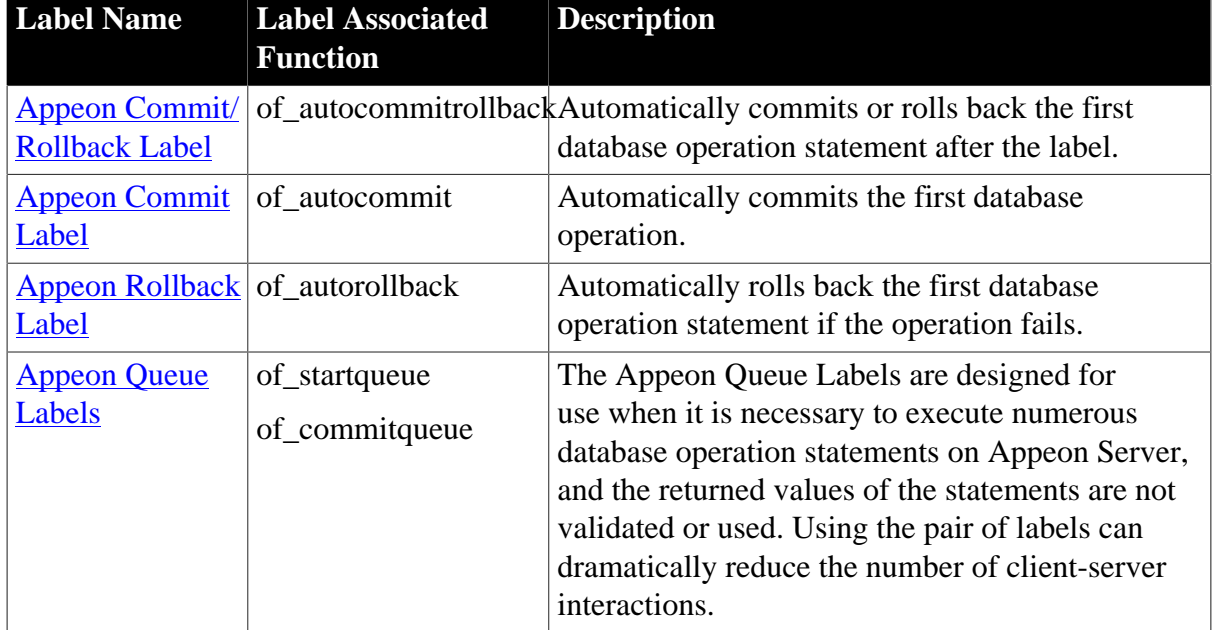

# **Appeon Labels and associated functions**

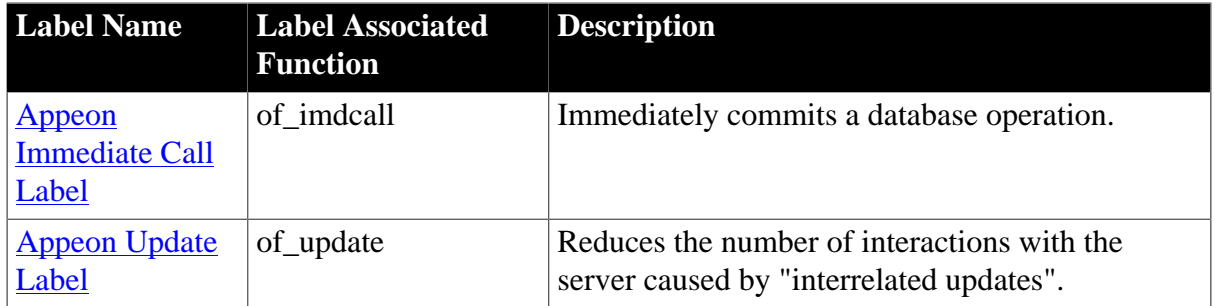

## **Usage**

For detailed instructions on how to take advantages of Appeon Labels to improve performance of the application, please refer to the Section 6.5, "Technique #4: grouping multiple server calls with Appeon Labels" in *Appeon Performance Tuning Guide*.

### <span id="page-65-0"></span>**2.3.6.1 Appeon Commit/Rollback Label**

### **Description**

The Appeon Commit/Rollback Label is used to automatically commit or rollback the first database operation statement after the label.

## **Controls**

appeon\_nvo\_db\_update object

#### **Associated functions**

of\_autocommitrollback

### **Syntax**

objectname.of\_autocommitrollback( )

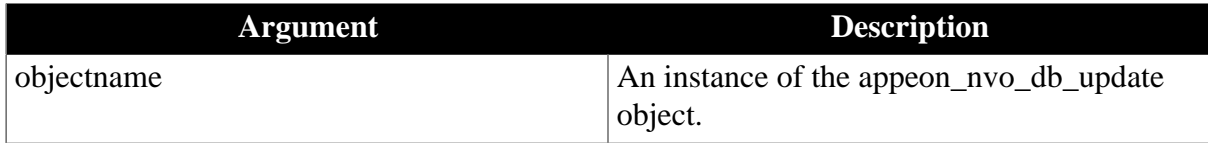

### **Return value**

None.

### **Usage**

With the Appeon Commit/Rollback Label, the database operation statement will be sent to the Appeon Server. The server will automatically commit (or roll back) the statement according to the execution result. If the execution succeeds, the result will be committed; if the execution fails, the result will be rolled back.

The first Commit or Rollback statement after the Appeon Commit/Rollback Label will not be submitted to the Appeon Server. Therefore, there must be no more than one database operation statement between the label and the first Commit or Rollback statement. For example, the IF statement should not contain database operation statements, since the executed result will not be committed to the database.

gnv\_appeonDbLabel.of\_autocommitrollback()

```
UPDATE tab_a ...... 
IF SQLCA.SQLCODE = 0 THEN 
    ...... // non-database related bussiness logic 
    COMMIT; 
ELSE 
    ...... // non-database related bussiness logic 
    ROLLBACK; 
    ...... 
END IF
```
There must be database related operations after the label.

There must be no labels between the Appeon Rollback Label and the first Commit or Rollback statement.

#### <span id="page-66-0"></span>**2.3.6.2 Appeon Commit Label**

#### **Description**

The Appeon Commit Label is used to automatically commit the first database operation.

#### **Controls**

appeon\_nvo\_db\_update object

#### **Associated functions**

of\_autocommit

#### **Syntax**

*objectname*.of\_autocommit( )

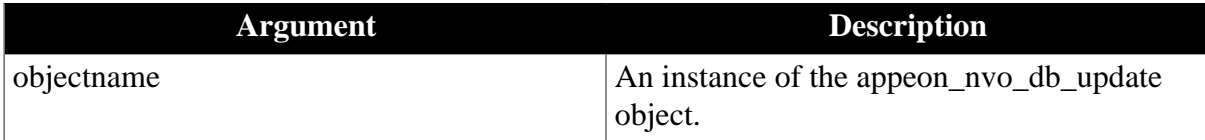

#### **Return value**

none.

**Usage**

After the label there must be database operations.

With Appeon Commit Label, Appeon Server does not validate the execution result of the database operation statement. Instead, the server automatically commits the statement regardless of the execution result.

The first Commit statement after the Appeon Commit Label will not be submitted to the Appeon Server , however, the first Rollback statement will be submitted to the server. Therefore, there should be no more than one database operation between the label and the first Commit statement. For example, the IF statement should not contain database related business logic, since the executed result will not be committed to the database.

```
gnv_appeonDbLabel.of_autocommit() 
SELECT.....INTO ......FROM tab_a;
IF SQLCA.SQLCODE = 0 THEN 
  ...... // non-database related business logic 
ELSE
 ...... // non-database related business logic
```
END IF COMMTT:

<span id="page-67-0"></span>There must be no labels between the Appeon Commit Label and the first Commit statement.

#### **2.3.6.3 Appeon Rollback Label**

#### **Description**

The Appeon Rollback Label is used to automatically roll back the first database operation statement if the operation fails.

### **Controls**

appeon\_nvo\_db\_update object

#### **Associated functions**

of\_autorollback

#### **Syntax**

*objectname*.of\_autorollback( )

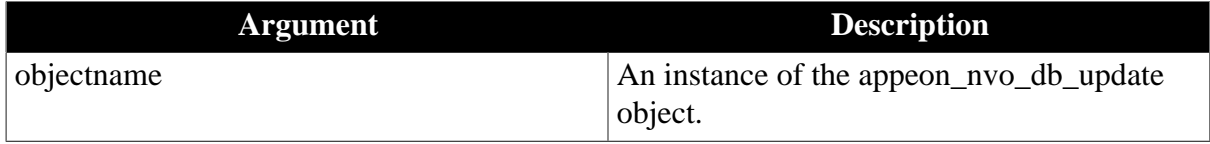

# **Return value**

None.

#### **Usage**

After the label there must be database operations.

With the Appeon Rollback Label, Appeon Server only commits an unsuccessful database operation.

The first Rollback statement after the Appeon Rollback Label will not be submitted to the Appeon Server if the execution fails. Therefore, there should be no more than one database operation between the label and the first Commit or Rollback statement.

There must be no labels between the Appeon Rollback Label and the first Rollback statement.

### **Code Example**

```
gnv_appeonDbLabel.of_autorollback() 
IF dw 1.update() <> 1 THEN
  ROLLBACK ; 
   ...... // non-database related business logic 
END IF
```
### <span id="page-67-1"></span>**2.3.6.4 Appeon Queue Labels**

### **Description**

Appeon Queue Labels consist of the Appeon Start Queue Label and the Appeon Commit Queue Label. The Appeon Queue Labels are designed for use when it is necessary to execute numerous database operation statements on Appeon Server, and the returned values of the statements are not validated or used. Using the pair of labels can dramatically reduce the number of client-server interactions.

## **Controls**

appeon\_nvo\_db\_update object

### **Associated functions**

of\_startqueue, of\_commitqueue

## **Syntax**

*objectname.*of\_startqueue ( )

*objectname*.of\_startqueue( {integer *stopmode*} )

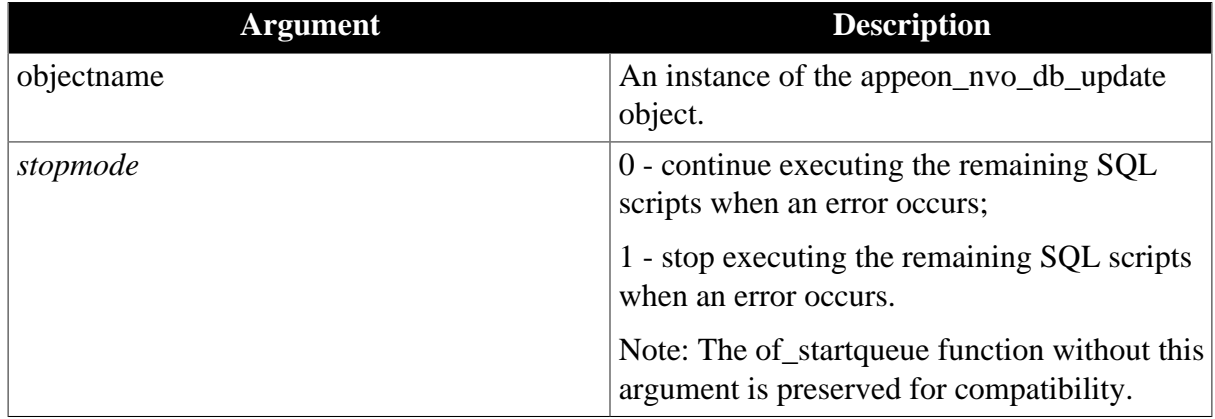

# *objectname*.of\_commitqueue()

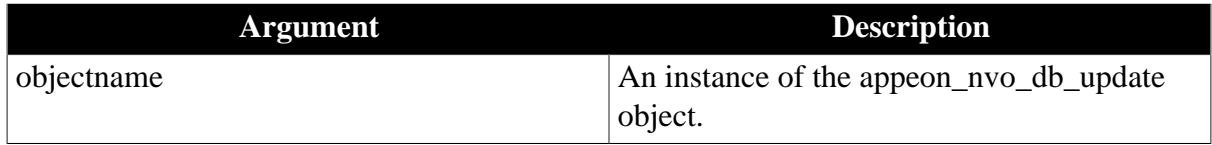

### **Return value**

none.

### **Usage**

Appeon Queue Labels must be used in the same field.

All the database operations in the labels will be submitted to the Appeon Server.

If there are multiple Appeon Commit Queue Labels used together with an Appeon Start Queue Label, only the first Appeon Commit Queue Label that is executed will be effective. Other Appeon Commit Queue Labels will be ignored.

With the stopmode argument, users can choose to continue running or return immediately when an error occurs in the database syntax operation in the queue.

In the Appeon Queue Labels, the SELECT statement cannot be used in the condition statements. The following example is incorrect.

### **Incorrect Example**

```
nv_appeonDbLabel.Of_startqueue() 
IF.....THEN 
  SELECT STATEMENT 1 
else
  SELECT STATEMENT 2 
END IF 
gnv_appeonDbLabel.Of_commitqueue()
```
In the Appeon Queue Labels, script that stops the execution of another script cannot be included in some events of the DataWindow object, For example, in the following events of DataWindow, the Return statement should not be used: the RetrieveStart event, the RetrieveEnded event, the RowFocusChanged event, the UpdateStart event, the UpdateEnd event, and etc.

For every RETURN statement, there must be an database operation statement or unexpected errors occur.

You can open a cursor in the Appeon Queue Labels.

#### **Using multiple Appeon Queue Labels**

Appeon Queue Labels can be embedded in other Appeon Queue Labels. However, only the outer Appeon Queue Labels take effect.

#### **Using non-queue labels together with Appeon Queue Labels**

When there are multiple non-queue labels embedded in the Appeon Queue Labels, only the first non-queue label takes effect.

When the other Appeon Labels is embedded in Appeon Queue Labels, the format should be the same as the following code example. Please note that only Commit or Rollback statements are involved in the condition statements.

#### **Code Example**

```
nv_appeonDbLabel.of_startqueue() 
dw_1.update()
gnv_appeonDbLabel.of_autocommitrollback() // the label takes effect
gnv_appeonDbLabel.of_imdcall() // The label takes no effect 
IF dw 2.\text{update}() = 1 \text{ THEN}COMMIT;
ELSE 
  ROLLBACK; 
END if
nv_appeonDbLabel.of_startqueue(1) // Stop immediately when an error occurs 
dw_1.update() 
gnv_appeonDbLabel.of_autocommitrollback() // the label takes effect 
gnv_appeonDbLabel.of_imdcall() // The label takes no effect 
if dw_2.\update() = 1 THEN
 COMMTT;
ELSE 
 ROLLBACK;
END if 
nv_appeonDbLabel.of_autocommitrollback() 
UPDATE tab_a...... 
if SQLCA.SQLCODE = 0 THEN 
 COMMIT;
ELSE
```
 ROLLBACK; END IF INSERT tab\_b...... COMMIT; gnv\_appeonDbLabel.of\_commitqueue()

#### <span id="page-70-0"></span>**2.3.6.5 Appeon Immediate Call Label**

#### **Description**

The Appeon Immediate Call Label is used to immediately commit a database operation.

#### **Controls**

appeon\_nvo\_db\_update object

#### **Associated functions**

of\_imdcall

#### **Syntax**

*objectname*.of\_imdcall( )

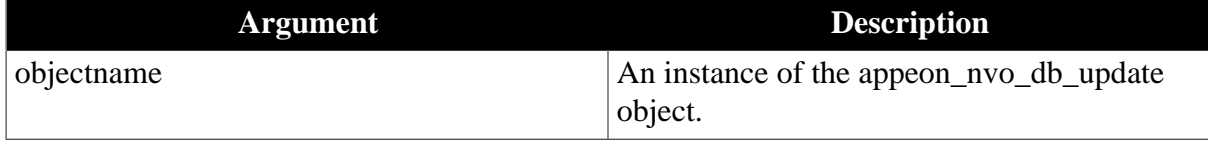

### **Return value**

none.

#### **Usage**

Appeon Immediate Call Label cannot be used alone, it must be used in Appeon Queue Labels.

With the Appeon Immediate Call Label, the first database operation statement will be sent to the server and executed immediately.

#### **Code Example**

```
gnv_appeonDbLabel.of_startretrievequeue() 
dw_1.retrieve()
gnv_appeonDbLabel.of_imdcall() 
SELECT \dots....INTO :var_1,:var_2...
IF var_1 > 0 THEN
  para = "ok" 
ELSE 
  para = "false" 
END IF 
dw_2.retrieve(para)
gnv_appeonDbLabel.of_endretrievequeue()
```
#### <span id="page-70-1"></span>**2.3.6.6 Appeon Update Label**

#### **Description**

The Appeon Update Label is used to reduce the number of interactions with the server caused by "interrelated updates".

# **Controls**

appeon\_nvo\_db\_update object

## **Associated functions**

of\_update

# **Syntax**

*objectname*.of\_update (integer transactionflag, powerobject *obj\_1*, powerobject *obj\_2*)

*objectname*.of\_update (integer transactionflag, powerobject *obj\_1*, powerobject *obj\_2*, powerobject *obj\_3*)

*objectname*.of\_update (integer transactionflag, powerobject *obj\_1*, powerobject *obj\_2*, powerobject *obj\_3*, powerobject *obj\_4*)

*objectname.*of\_update (powerobject *obj*)

*objectname*.of\_update (powerobject *obj\_1*, powerobject *obj\_2*)

*objectname*.of\_update (powerobject *obj\_1*, powerobject *obj\_2*, powerobject *obj\_3*)

*objectname*.of\_update (powerobject *obj\_1*, powerobject *obj\_2*, powerobject *obj\_3*, powerobject *obj\_4*)

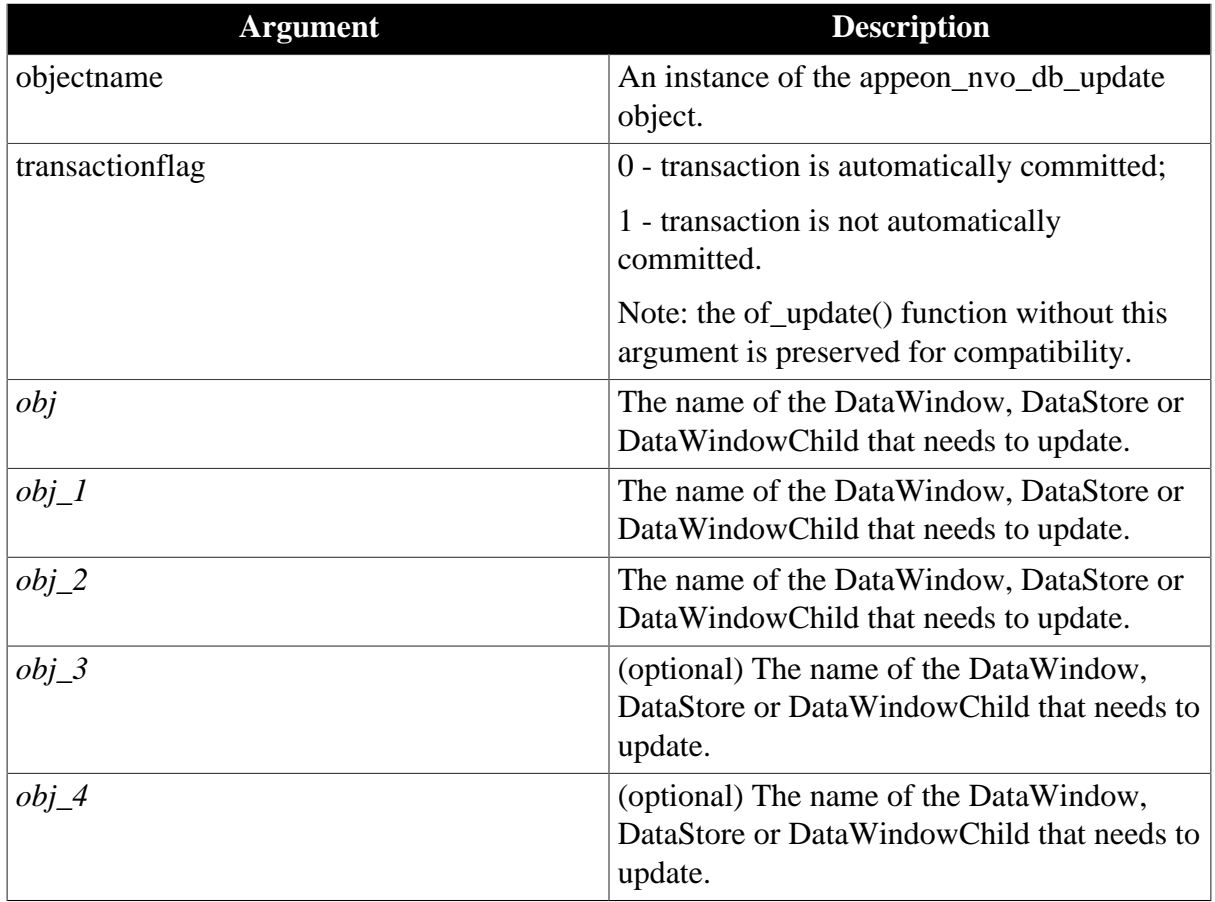

# **Return value**

Integer. Return values are:
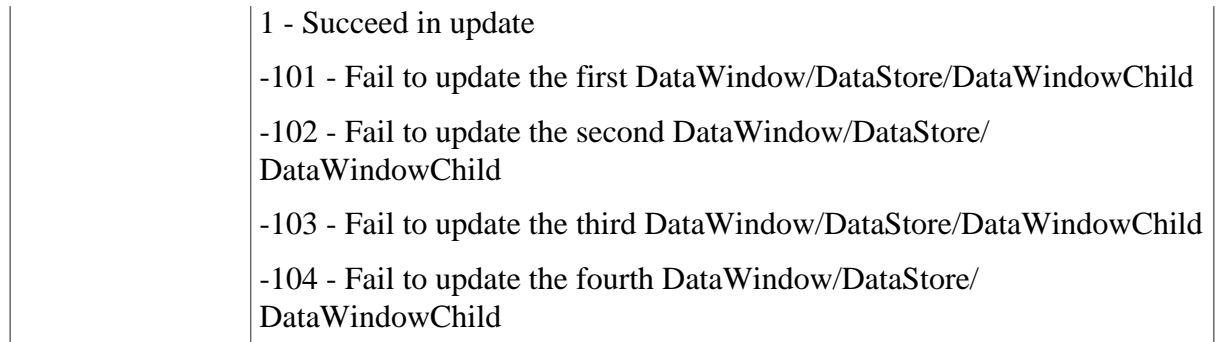

# **Usage**

The update operations of the DataWindows, DataStores, or DataWindowChild will be submitted to the Appeon Server together. If the operation of a DataWindow, DataStore or DataWindowChild fails, Appeon Server will stop processing the update operation. Users can also use transactionflag argument to control whether to commit or rollback the Database update.

The following script has the same function. However, by using the Appeon Update Label the number of client-server interactions is reduced to one.

# **Using Appeon Update Label**

```
l_rtn = gnv_appeonDb.of_update(0, dw_1,dw_2) 
IF l rtn = 1 THEN
 Messagebox("Success","Update success!") 
ELSEIF l_rtn= -102 THEN
  Messagebox("Failure","Update all failure!") 
ELSE
  Messagebox("Failure","Update dw_1 failure!") 
END IF
```
# **Without using Appeon Update Label**

```
IF dw_1. Update() = 1 THEN
 IF dw_2. Update() = 1 THEN
   COMMIT;
    Messagebox("Success","Update success!") 
  ELSE 
    ROLLBACK;
    Messagebox("Failure","Update all failure!") 
  END IF 
ELSE 
  ROLLBACK;
  Messagebox("Failure","Update dw_1 failure!") 
END IF
```
# **2.3.7 Calling EJB Component**

In order to call EJB components in applications deployed with Appeon, Appeon provides its own EJB solution which includes a customized object [\(EJBObject object](#page-77-0) in Appeon Workarounds PBL), a DLL (eonejbclient.dll), and a bridge ([Appeon Bridge](#page-73-0)). With this EJB solution you can call an EJB component in both the PowerBuilder Client/Server application and the deployed Appeon application.

Compared to the EJB solution of PowerBuilder, Appeon EJB solution can support more complex parameters such as Structure; and there is no need to generate the proxy object in PowerBuilder.

eonejbclient.dll -- Located in the same folder as the Appeon Workarounds PBL, this DLL is used by the PowerBuilder Client/Server application only, not by the deployed Appeon application. If you want to make the PowerBuilder Client/Server application call the EJB component successfully using the same Appeon EJB solution as the deployed application uses, make sure this DLL is included in the PowerBuilder application directory on the client machine.

## **2.3.7.1 Supported application server**

The Appeon EJB solution supports calling EJB 1.x/2.x/3.x components deployed to the J2EE-compliant application servers only (no .NET IIS application server). The certified supported application server includes WildFly 10, JBoss EAP 6.x, WebSphere 7/8/8.5, & WebLogic 12c.

### <span id="page-73-1"></span>**2.3.7.2 Generate the EJB proxy**

JBoss application server requires no EJB proxy generated, but WebLogic and WebSphere application server requires you to generate the EJB proxy and copy the generated EJB proxy to Appeon Bridge.

To generate the EJB proxy in the WebSphere application server:

- 1. Run the DOS command window as an administrator, and then change the directory to *IBM \WebSphere\AppServer\bin*.
- 2. Execute this command:

createEJBStubs.bat name of the JAR file or EAR file

To generate the EJB proxy in the WebLogic application server:

- 1. Run the DOS command window as an administrator, and then change the directory to *domains\base\_domain\bin*.
- 2. Execute this command:

setDomainEnv.cmd

3. Change the directory back to *domains\base\_domain\bin*, and execute this command:

java weblogic.appc name of the JAR file or EAR file

The proxy functions will be automatically generated into the JAR file and the JAR file that contains the proxy functions is what we call the EJB proxy. Follow the next section to copy/ bundle the EJB proxy to the Appeon Bridge.

## <span id="page-73-0"></span>**2.3.7.3 Bundle EJB proxy with Appeon Bridge**

### **Introduction to Appeon Bridge**

Appeon Bridge is a standard J2EE-compliant Web application that can be deployed to any J2EE compliant application server regardless of whether EJB components exist on the server. It functions as the medium between the clients and EJB components, and can be deployed by installing the appeonbridge.war file, which is located in *%appeon%\plugin\appeonbridege* under the Appeon Server installation folder.

# **Bundle EJB proxy with Appeon Bridge**

Before deploying Appeon Bridge to the application server, you must bundle the EJB proxy (JAR file) with Appeon Bridge to implement the communication to EJB components.

Three ways of bundling the EJB proxy with Appeon Bridge:

- Method 1: Add the proxy to the **lib** directory in the **appeonbridge.war** file. Since the **appeonbridge.war** file is a ZIP file, you can check the directory in the WAR file with a third-party tool such as WinZip.
	- 1. Navigate to *%appeon%\plugin\appeonbridge* folder and open **appeonbridge.war** with the third-party tool such as WinZip. %appeon% indicates the installation folder of the Appeon Server.
	- 2. Navigate to the folder where the EJB proxy is located.
	- 3. Copy the entire folder of the EJB proxy to the *appeonbridge.war\WEB-INF\lib* directory (you will need to create the **lib** folder first).

This method does not work for EJB 3.x in JBoss; try the second method if you are using EJB 3.x in JBoss.

- Method 2: Add the classes of the EJB component to the **classes** directory in the **appeonbridge.war** file.
	- 1. Navigate to *%appeon%\plugin\appeonbridge* folder and open **appeonbridge.war** with the third-party tool such as WinZip. %appeon% indicates the installation folder of the Appeon Server.
	- 2. Navigate to the folder where the EJB classes are located.
	- 3. Copy the entire folder of the EJB classes to the *appeonbridge.war\WEB-INF\classes* directory.
- Method 3: Copy the EJB proxy to the **lib** directory in the Java Web server, and add the **lib** directory (where the proxy is stored) to the CLASSPATH environment variable of the machine that hosts the Java Web server.

# **2.3.7.4 Deploy to application server**

Now you are ready to deploy the following files to the application server one by one:

- Appeon Bridge (appeonbridge.war) which includes the EJB proxy. View [Generate the EJB](#page-73-1) [proxy](#page-73-1) for how to generate the EJB proxy and **Bundle EJB** proxy with Appeon Bridge for how to copy the EJB proxy into appeonbridge.war.
- Original JAR file for the EJB component without the EJB proxy functions.
- PowerBuilder application that calls the EJB component. View [Call EJB component](#page-75-0) [in PowerBuilder application](#page-75-0) for how to write PowerScript to call the EJB component functions.

Deploying any of the above files is the same as deploying the file server. Please refer to the corresponding **Deploying the Appeon File Server** section under [Configuring and deploying](#page-37-0) [the file server.](#page-37-0) (Or you can refer to documents provided by the corresponding server vendors for the deployment instructions, as deploying the above file is the same as deploying any other applications.)

# <span id="page-75-0"></span>**2.3.7.5 Call EJB component in PowerBuilder application**

This section guides you through writing PowerScript to call the EJB component. Appeon provides an object called EJBObject in the Appeon Workarounds PBL to call the EJB component, and provides Appeon Bridge to communicate with the EJB component.

Step 1: Add the Appeon Workarounds PBL to the Library Search Path of your PowerBuilder application.

Step 2: Declare the EJBObject object.

Step 3: Configure the connection string, call the EJBObject connects erver function to connect with Appeon Bridge on the application server.

The connection string varies according to the application server. View [connectserver](#page-78-0) to determine the connection string.

Step 4: Create the instance for EJB component using EJBObject **lookupjndi** function or [createremoteinstance](#page-83-0) function.

Note: For EJB 3.x, **lookupjndi** function works exactly as the **createremoteinstance** function; both functions can directly return the corresponding instance session handle; while for EJB 2.x, **lookupjndi** function will need to obtain the home interface of the EJB component first, for example, ls\_msg = lo\_ejb.lookupjndi ("TestSBeanLess",ref ll\_homeHandle), before it can return the corresponding instance handle.

The JNDI name has to be accurate, and it varies according to the application server. For WebSphere, you will also need to set the JNDI name first in the WebSphere console. View [JNDI Name](#page-76-0) for more information.

Step 5: If the function to be called contains parameter(s), call the **EJBObject registering** [functions](#page-81-0) to register the parameter.

Step 6: Call the [EJBObject invoking component functions](#page-80-0) to invoke the EJB component method.

Step 7: Destroy the instance and disconnect from the application server.

Below is a PowerScript code example that calls an EJB 3.x component:

```
ejbobject lo_ejb //Declare EJBobject
long ll_bean = 0 //For receiving instance's handle
string ls_prop[5]
string ls_serurl,ls_msg,ls_msg1,ls_parm
//appeonbridge URL
ls_serurl = "http://"+ip+":"+port1+"/appeonbridge/Dispatch"
ls prop[1]= is appname //the deployed Appeon app name
ls_prop[2]="javax.naming.Context.INITIAL_CONTEXT_FACTORY=
 'org.jboss.as.naming.InitialContextFactory'"
ls_prop[3]="javax.naming.Context.PROVIDER_URL='remote://"+ip+":"+port2+"'"
ls_prop[4]= "username="
ls_prop[5]= "password="
ls_msg = lo_ejb.connectserver(ls_serurl, ls_prop) //Connect with server
```

```
if ls msq = "" then
  //Connection is successful
else
  MessageBox("Not connected!",ls_msg)
end if
ls_jndi = sle_54.text //JNDI name has to be accurate otherwise instance will fail
 to create
//EJB 3.x supports passing any character in the third parameter
ls_msg = lo_ejb.createremoteinstance(ls_jndi,"AllDataType","sayHello", ref ll_bean)
if ls_msg = "" then
   //Instance is created successfully
  sle_53.text = string(ll_bean)
else
   MessageBox("createremoteinstance Failed!",ls_msg)
end if
ls parm = "127.0.0.1"//Register the parameter that will be called by the EJB functions
ls_msg = lo_ejb.regstring(ls_parm)
if ls_msg = "" then
else
  MessageBox("Regstring Failed !", ls msg)
end if
//Call the function. Function name is case sensitive
ls_msg = lo_ejb.invokeretstring(ll_bean,"sayHello1",true, ref ls_msg1)
if ls_msg = "" then
  //Called successfully
  sle_52.text = ls_msg1
else
 MessageBox("invokestring Failed!", Is msg)
end if
//Disconnect from server
ls_msg = lo_ejb.destroyremoteinstance(ll_bean)
if ls_msg <> '' then
MessageBox("destroyremoteinstance Failed!", ls_msg)
end if
ls_msg = lo_ejb.disconnection( )
if ls_msg <> '' then
 MessageBox("disconnection Failed!",ls_msg)
end if
```
#### <span id="page-76-0"></span>**2.3.7.5.1 JNDI name**

Different application servers have different JNDI names.

#### **JNDI name for JBoss**

To call EJB 3.x in JBoss, the JNDI name should be in this format: eib:" + appName + "/" + moduleName + "/" + distinctName + "/" + beanName + "!" + viewClassName

appName: name of the EAR file. If it is JAR file instead of EAR file, then leave this empty.

moduleName: name of the deployed JAR file; file extension should not be contained here, for example, HelloWorld.

distinctName: if no such name is defined, then leave this empty.

beanName: name of the implementation class.

viewClassName: name of the interface and package, for example, com.ibytecode.business.HelloWorld.

# **JNDI name for WebSphere**

To call EJB in WebSphere, you will need to define the JNDI name by yourself:

- 1. Log into the WebSphere Administration console.
- 2. In the left pane, expand **Applications** > **Application Types**, and then select **WebSphere enterprise applications**.
- 3. In the right pane, click the name of the EJB component, and then click **Bind EJB Business** or **EJB JNDI Names**.
- 4. Define the name in the **JNDI Name** text box.

# **JNDI name for WebLogic**

To call EJB in WebLogic 12c, you can find out the JNDI name here:

- 1. Log into the WebLogic Server Administration Console.
- 2. In the left pane, expand **Environment** > **Servers**.
- 3. On the **Server summary** page, click the name of the server.
- 4. On the server **Settings** page, click **View JNDI Tree**.

The JNDI tree is displayed in a new browser window.

5. In the left pane for the JNDI tree, expand the **java:global** node, find the EJB component, expand the component to find the class, and select the class.

The **Bind Name** displayed in the right page is the JNDI name you are looking for.

# <span id="page-77-0"></span>**2.3.7.5.2 EJBObject object**

Appeon EJBObject object implements the interaction between client and Appeon Bridge. To use this object, you need to load **appeon\_workaround.pbl** into your application.

EJBObject object provides the following functions to perform the relevant actions:

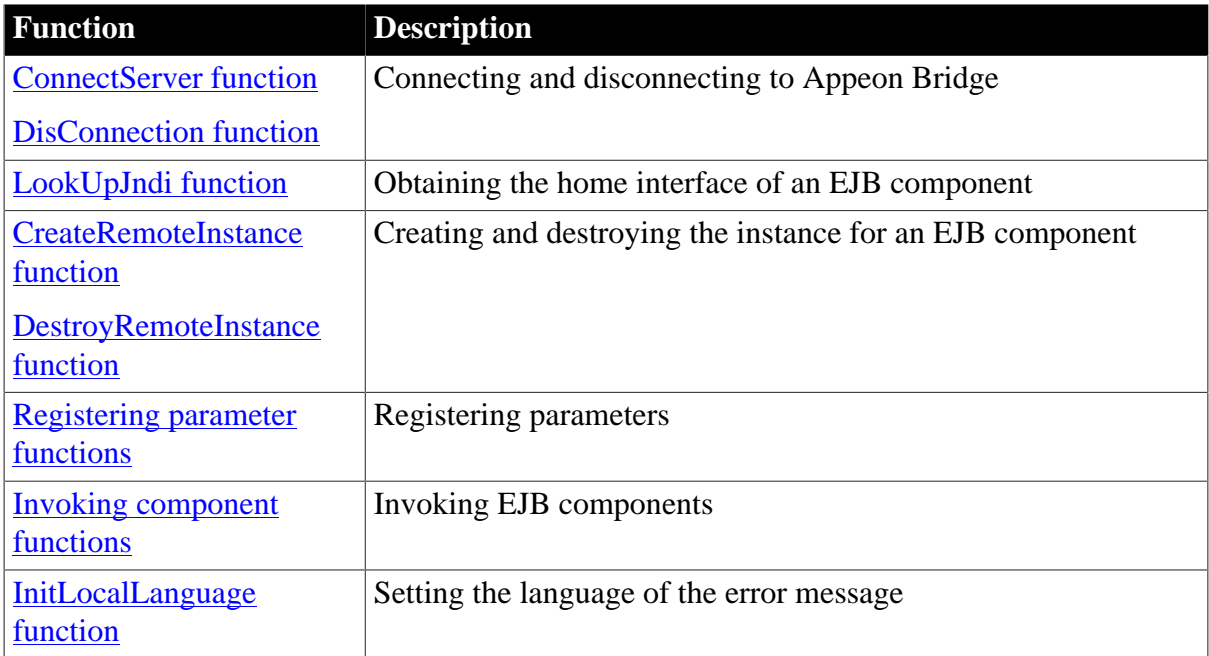

#### <span id="page-78-0"></span>**ConnectServer function**

### **Description**

Connects a client application to Appeon Bridge.

## **Syntax**

EJBObject.ConnectServer(string *url*, string *properties[]*)

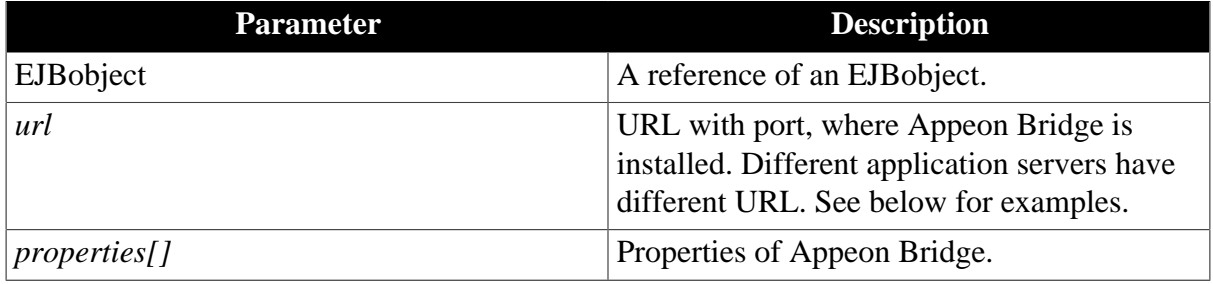

## **Return value**

String.

Returns empty string ("") if it succeeds.

Here are a few examples of the URL for different application servers:

Example for EJB 1.x/2.x in JBoss:

```
String ls_serurl,ls_prop[5]
ls_serurl = "http://127.0.0.1:8080/appeonbridge/Dispatch"
ls_prop[1]= "testappeon" //name of the deployed Appeon application
ls_prop[2]=
 "javax.naming.Context.INITIAL_CONTEXT_FACTORY='org.jnp.interfaces.NamingContextFactory'"
ls_prop[3]= "javax.naming.Context.PROVIDER_URL='jnp://127.0.0.1:8080'"
ls_prop[4]= "username="
ls_prop[5]= "password="
```
Example for EJB 3.x in JBoss:

```
String ls_serurl,ls_prop[5]
ls_serurl= "http://127.0.0.1:8080/appeonbridge/Dispatch"
ls prop[1]= "testappeon" //name of the deployed Appeon application
ls_prop[2]= "javax.naming.Context.INITIAL_CONTEXT_FACTORY=
 'org.jboss.as.naming.InitialContextFactory'"
ls_prop[3]= "javax.naming.Context.PROVIDER_URL= 'remote://127.0.0.1:4447'"//default
 port is 4447. 
//Port number can be configured in {$Home_DIR}\standalone\configuration
\standalone.xml.
ls prop[4]= "username="
ls_prop[5]= "password="
```
### Example for WebSphere:

```
String ls_serurl,ls_prop[5]
ls_serurl = "http://127.0.0.1:9080/appeonbridge/Dispatch"
ls_prop[1]= "testappeon" //name of the deployed Appeon application
ls_prop[2]="javax.naming.Context.INITIAL_CONTEXT_FACTORY='com.ibm.websphere.naming.WsnInitialCont
ls_prop[3]= "javax.naming.Context.PROVIDER_URL='iiop://127.0.0.1:2809'"//default
 port is 2809.
//Port number can be obtained or changed in WebSphere console > server1 >
 BOOTSTRAP_ADDRESS.
ls_prop[4]= "username=admin"
```
ls\_prop[5]= "password=admin"

#### Example for WebLogic:

```
String 1s_serurl, 1s_prop[5]
ls_serurl = "http://127.0.0.1:7001/appeonbridge/Dispatch"
ls_prop[1]= "testappeon" //name of the deployed Appeon application
ls\_prop[2]= "javax.naming.Context.INITIAL_CONTEXT_FACTORY='weblogic.jndi.WLInitialContextFactory'"
ls_prop[3]= "javax.naming.Context.PROVIDER_URL='t3://127.0.0.1:7001'"
ls_prop[4]= "username=weblogic"
ls_prop[5]= "password=appeon123"
```
#### <span id="page-79-1"></span>**DisConnection function**

### **Description**

Disconnects a client application from Appeon Bridge.

### **Syntax**

EJBObject.DisConnection()

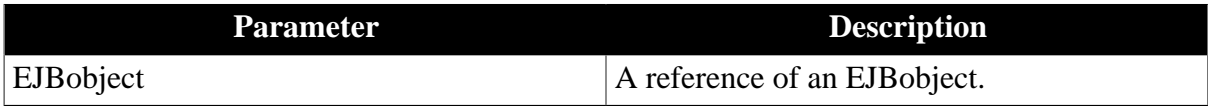

### **Return value**

String.

<span id="page-79-0"></span>Returns empty string ("") if it succeeds.

### **LookUpJndi function**

### **Description**

Obtains the home interface of an EJB component in order to create an instance for the component.

### **Syntax**

EJBObject.lookupjndi (string *jndiname*, ref long *objid*)

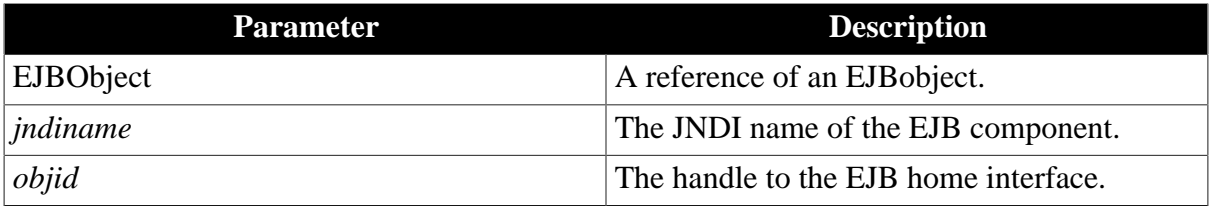

### **Return value**

String.

<span id="page-79-2"></span>Returns empty string ("") if it succeeds.

### **InitLocalLanguage function**

### **Description**

Sets the language of the error message in PowerBuilder IDE.

# **Syntax**

EJBObject.initlocallanguage (long *nlocalcode*)

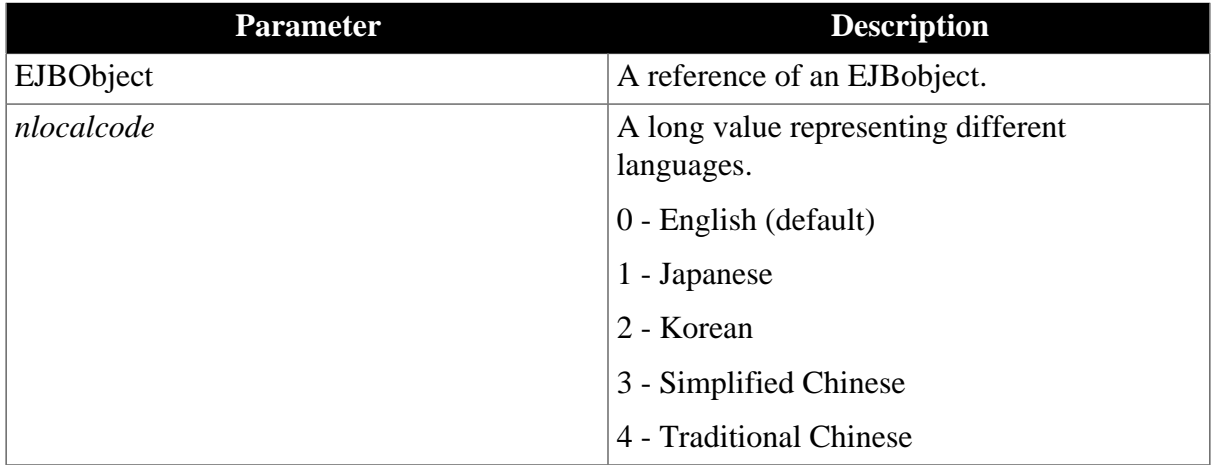

# **Return value**

<span id="page-80-0"></span>Long.

# **Invoking component functions**

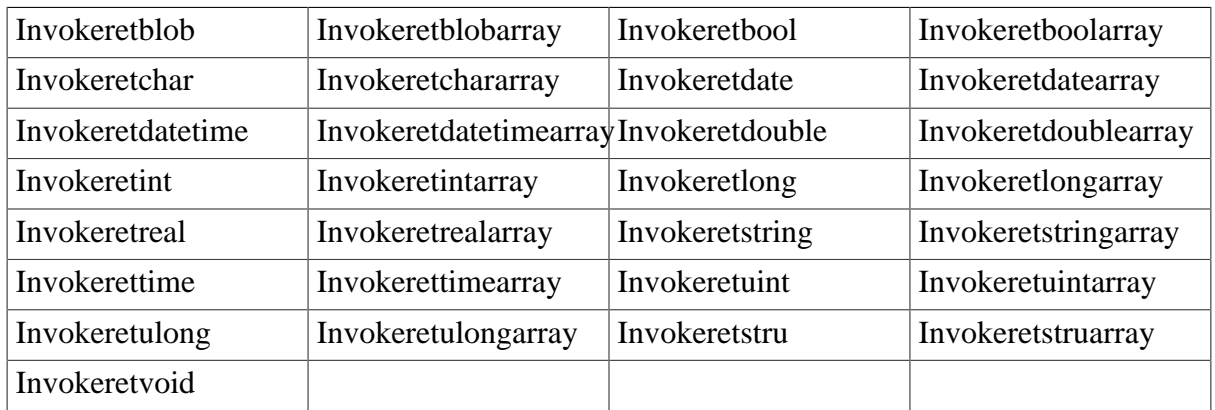

# **Description**

Invoke an EJB component which returns a particular data type. All methods will share the same parameters, syntax and return value.

# **Syntax**

string EJBObject.Invokeblob(long *objid*, string *methodname*, boolean *autoremove*, ref blob *retval*)

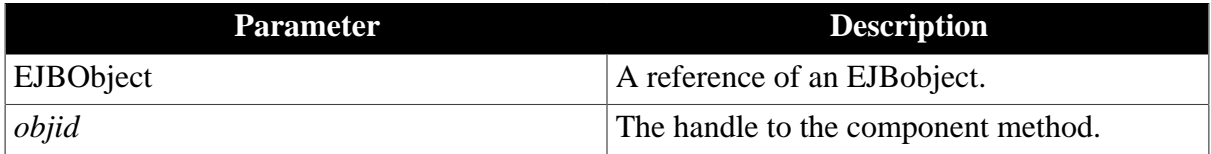

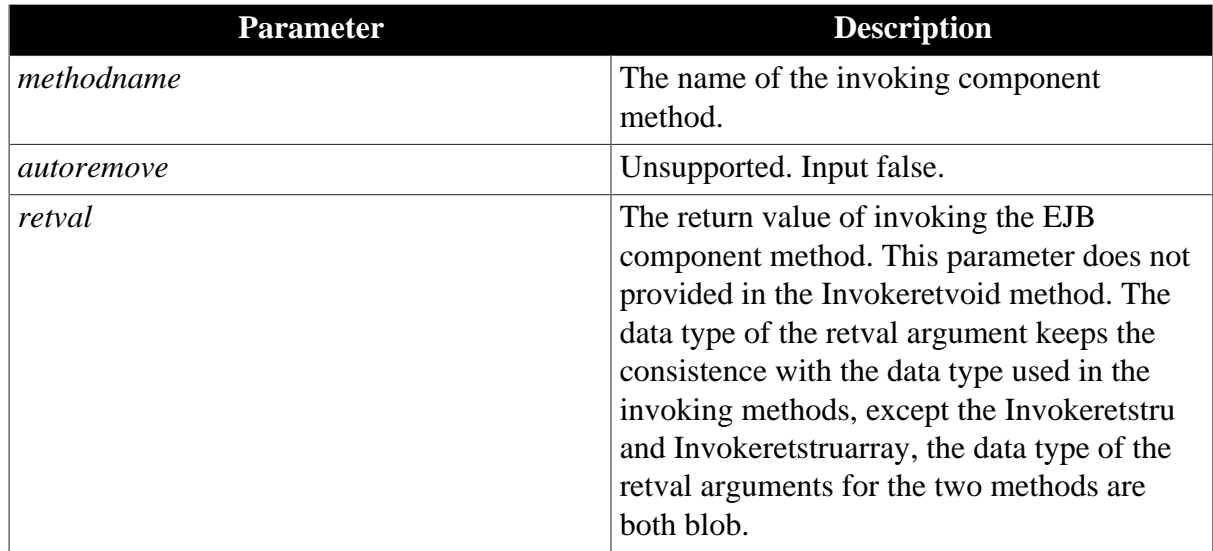

String.

Returns empty string ("") if it succeeds.

# **Usage**

Variables cannot be null for structure and array.

For a structure to be registered, variables can be:

- 1. char, string, boolean, int, unit, long, ulong, real, double, datetime, date or time.
- 2. an array of the above types. The maximum dimension is 3.
- 3. a structure or a 1-dimensional structure array. And the array must be a fixed array.

For a return value of structure type, variables can be:

- 1. char, string, boolean, blob, int, unit, long, ulong, real, double, datetime, date or time.
- 2. a multidimensional array of the above types.
- <span id="page-81-0"></span>3. a structure or a 1-dimensional structure array. And the array must be a fixed array.

### **Registering parameter functions**

Register functions are provided to register parameters with different data type. Except RegStruct and RegstructArray, all functions will share the same parameters, syntax, return value.

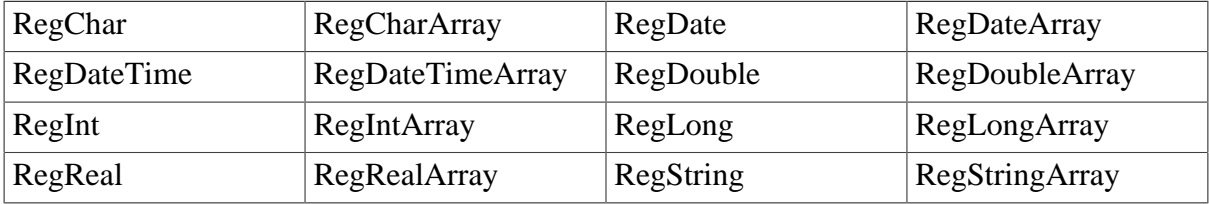

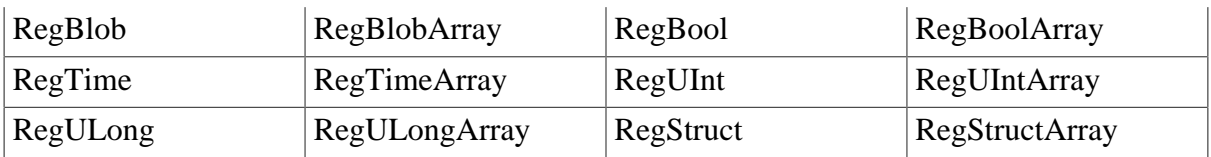

# **Description**

Registers a parameter with a certain data type. Syntax below takes RegBlob as an example.

# **Syntax**

EJBObject.RegBlob(blob *data*)

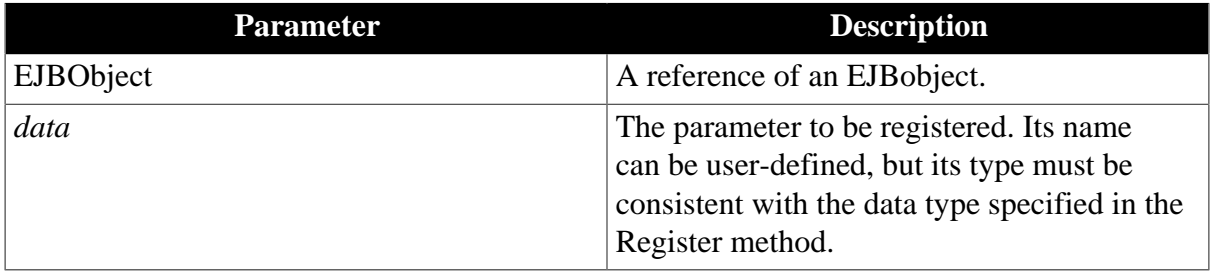

# **Return value**

String.

Returns empty string ("") if it succeeds.

# **RegStruct and RegStructArray functions**

# **Description**

Registers a structure or structure array. The two functions will share the same parameters, syntax, return value. Syntax below takes regstructarrary as an example.

# **Syntax**

EJBObject.regstructarrary (any *data []*, string *javaclassname*, readonly classdefinition *cdef*)

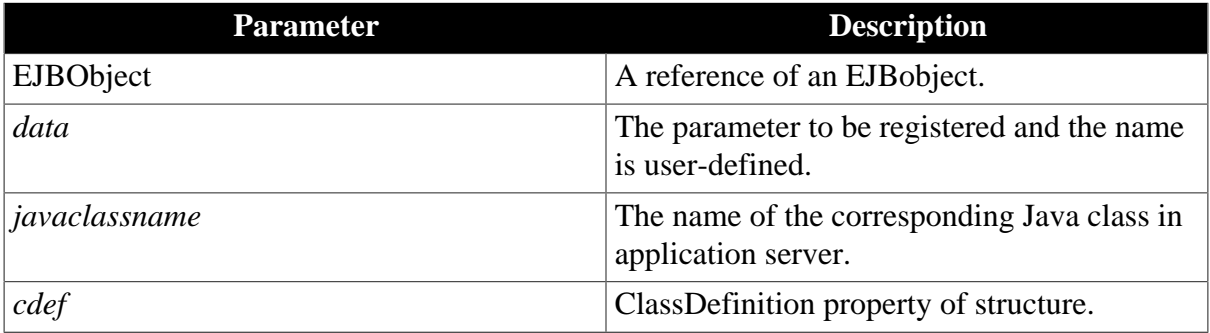

# **Return value**

String.

Returns empty string ("") if it succeeds.

# **Usage**

Variables cannot be null for structure and array.

For a structure to be registered, variables can be:

- 1. char, string, bool, int, unit, long, ulong, real, double, datetime, date or time.
- 2. an array of the above types. The maximum dimension is 3.
- 3. a structure or a 1-dimensional structure array. And the array must be a fixed array.
- 4. (Only for RegStruct method) For the javaclassname parameter, input the full name of the Java class on EJB server corresponding to the structure you defined in PowerBuilder. For example, a.b.c.d.myclassName.

## <span id="page-83-0"></span>**CreateRemoteInstance function**

## **Description**

Creates the instance for an EJB component.

# **Syntax**

EJBObject.CreateRemoteInstance(string *jndiname*, string *homename*, string *methodname*, ref long *beanid*)

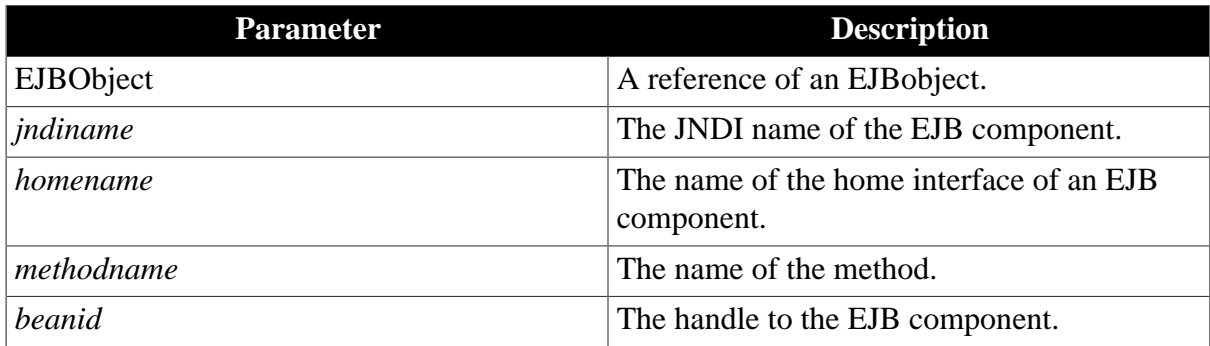

# **Return value**

String.

<span id="page-83-1"></span>Returns empty string ("") if it succeeds.

# **DestroyRemoteInstance function**

### **Description**

Destroys the instance for an EJB component.

# **Syntax**

EJBObject.DestroyRemoteInstance(long *objid*)

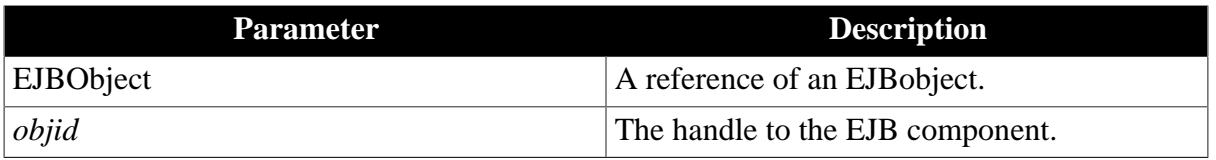

# **Return value**

String.

Returns empty string ("") if it succeeds.

## **2.3.7.5.3 Appeon requirements for EJB development**

1. Appeon Bridge maps datatypes (except structure) between Java and PowerBuilder is shown as below.

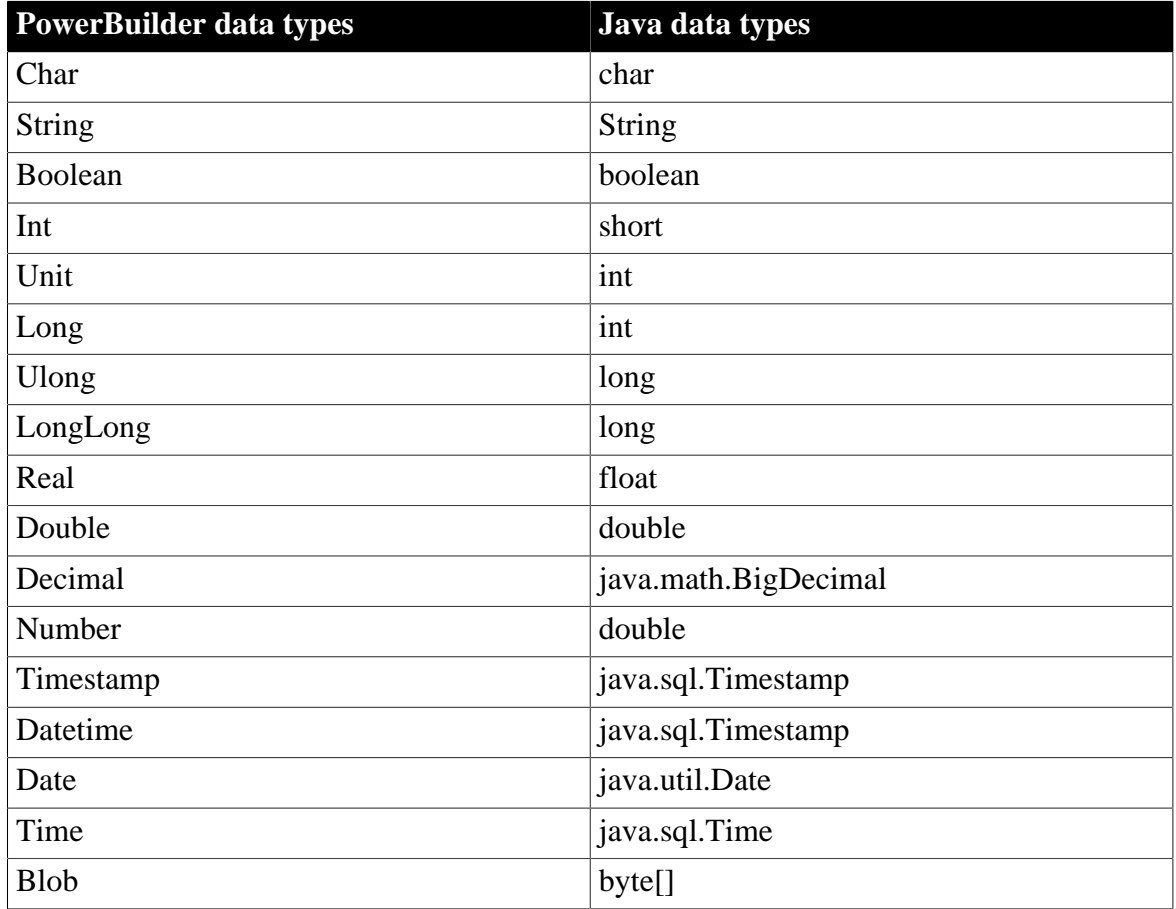

2. With Appeon EJB solution, Structure data can be passed when invoking EJB components. To implement this, you need to define a Java class in the EJB components. There are two necessary elements in Java Class: 1) **private static String PBMap[]** and 2) **implementing java.io.Serializable interface**. In PBMap array you need to map the members with the identical order and datatype to a PowerBuilder Structure.

Following is an example of defining a Java class (please note that the member variables should be in lower case.)

```
package test;
import java.io.Serializable;
public class Simple implements Serializable {
  private short l_int;
   private boolean b_bool;
  private String s_string;
  private static String PBMap[] = {"l_int", "b_bool", "s_string"};
```

```
 public String[] getPBMap() {
    return PBMap;
  }
  public boolean isB_bool() {
    return b_bool;
 }
 public short getL int() {
    return l_int;
 }
  public String getS_string() {
   return s_string;
 \mathfrak{g} public void setB_bool(boolean b_bool) {
    this.b_bool = b_bool;
  }
  public void setL_int(short l_int) {
    this.l_int = l_int;
  }
 public void setS string(String s_string) {
    this.s_string = s_string;
 }
```
# **2.3.8 Calling .NET/COM server components (.NET only)**

# **Applies to**

}

Appeon Server for .NET.

# **Supported server component types**

• .NET components: All valid .NET components, including executable files (.exe) and DLL files (.dll).

Supported parameters: primitive type parameters, such as int, vlong char, and boolean. Non-primitive type parameters, such as class, are unsupported.

Supports reference parameters.

• COM components: COM/COM+ components

Supported parameters: primitive type parameters, such as byte, int, long, and float.

Supports reference parameters.

# **Description**

To call .NET/COM components, Appeon provides a non-autoinstantiated NVO - [AppeonDotNetComponent](#page-86-0) - as the proxy object to call the server-side components. The user can either create a local instance of AppeonDotNetComponent for each server component, or directly use an existing instance of AppeonDotNetComponent. The user must specify the properties of the instance, such as the component type, the library name and the class name, to bind the instance with the server component, or change the instance properties during runtime to dynamically bind with a different component.

It provides a universal single interface and a set of parameters which determines which component and methods will be called.

Note:

The script to call AppeonDotNetComponent takes effect only after the PowerBuilder application is deployed, and has no effect when the PowerBuilder application is run.

# **Register**

The COM component must be registered using the regsvr32 tool.

# **Storage location**

The components must reside in the %appeon%/AEM/components folder on the Appeon Server machine. You only need to place the .tlb library files and .dll files of the COM components to the folder. %appeon% indicates the installation directory of Appeon Server.

# <span id="page-86-0"></span>**2.3.8.1 AppeonDotNetComponent object**

# **2.3.8.1.1 Properties**

Properties for AppeonDotNetComponent.

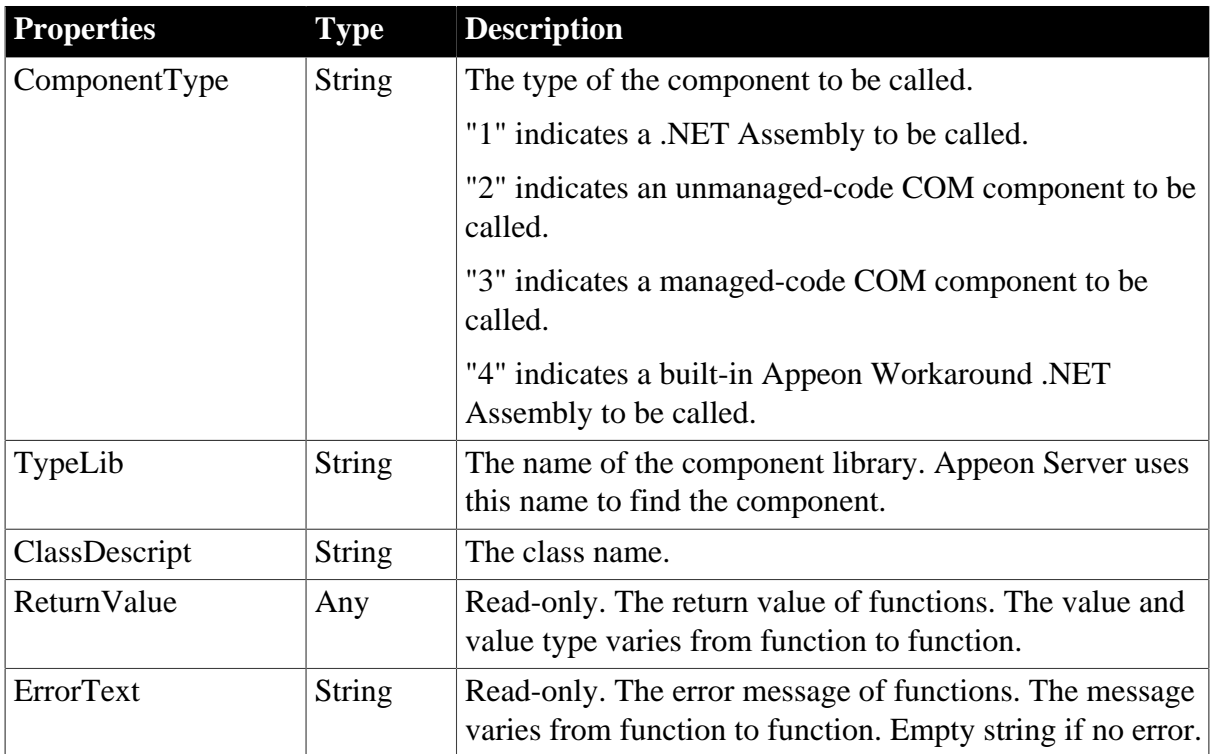

# **2.3.8.1.2 Functions**

# **of\_execinterface**

# **Description**

Calls the function in the binding component.

# **Syntax**

of execinterface ( string interfacename {, ref any paralist[]} )

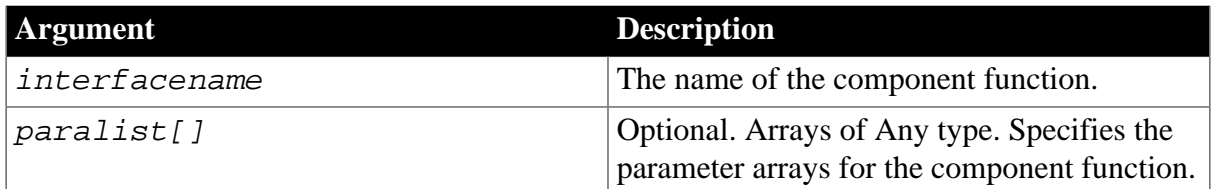

## **Return value**

Long.

0 – Call succeeded. Gets the value from the ReturnValue property of the proxy object.

-1 – Call failed. Gets the error message from the ErrorText property of the proxy object.

### **Usage**

Before calling this function, use the proxy object properties to bind with the target component. If the component function contains no parameters, simply specify the function name. If the component function contains parameters, define an Any type array before the call, then place the argument to the array, finally pass the array as the second parameter of the function.

## **Examples**

Example 1: the interface contains no parameters.

```
AppeonDotNetComponent lu_apf
lu_apf = create AppeonDotNetComponent lu_apf
lu_apf.ComponentType = "2"
lu_apf.TypeLib = "test.dll"
lu_apf.ClassDescript = "testclass"
ll ret = lu apf.of ExecInterface("test")
```
Example 2: the interface contains four parameters, their types are: string, int, long, and string.

```
// Define the array variable
AppeonDotNetComponent lu_apf
any la_1[]
la_1[1] = "Append"la_1[2] = 100la_1[3] = 256la_1[4] = "Sybase"lu_apf = create AppeonDotNetComponent lu_apf
lu_apf.ComponentType = "1"
lu_apf.TypeLib = "testdotnet.dll"
lu_apf.ClassDescript = "interface1"
ll_ret = lu_apf.of_ExecInterface("test_dotnet", la_1)
```
### **2.3.8.1.3 Events**

### **Constructor**

### **Description**

It will be triggered when you create an instance from a user-defined proxy object inherited from AppeonDotNetComponent.

### **Event ID**

pbm\_constructor

#### **Argument**

None

## **Return values**

Long

**Usage**

Do not write scripts to this event directly, because the scripts will be abandoned when the application is deployed. Instead, define and inherit an object from AppeonDotNetComponent, and add the scripts to the Constructor event of the new object. The usage is the same as that of the PowerBuilder system object. For example, you can initialize the property value of this event, or define relevant information objects.

#### **Destructor**

#### **Description**

It will be triggered when you explicitly call Destroy to destroy the instance of a user-defined proxy object inherited from AppeonDotNetComponent.

#### **Event ID**

pbm\_destructor

#### **Argument**

None

## **Return value**

Long

#### **Usage**

Do not write scripts to this event directly, because the scripts will be abandoned when the application is deployed. Instead, define and inherit an object from AppeonDotNetComponent, and add the scripts to the Destructor event of the new object. The usage is the same as that of the PowerBuilder system object. For example, you can add scripts to release the instances related with the proxy object.

#### **2.3.8.1.4 Code Examples**

Example 1:

```
long lRet
int iResult
string strError
appeondotnetcomponent comcaller
// create appeondotnetcomponent instance and set properties
comcaller = create appeondotnetcomponent
```

```
comcaller.componenttype = '1'
comcaller.typelib = 'DotNetDll.dll'
comcaller.classdescript = 'DotNetClass'
// invoke component method
lRet = comcaller.of_execinterface("GetInt")
if lRet = 0 then
iResult = comcaller.ReturnValue
else
strError = comcaller.ErrorText
end if
// Bind with a component and call the component method
comcaller.componenttype = '2'
comcaller.typelib = 'comfordotnet.dll'
comcaller.classdescript = 'ifdotnet'
comcaller.of_execinterface("getint")
```
## Example 2:

```
// Call a method with reference parameters
any paralist[]
long refparam1 = 32764
long refparam2 = 32763
paralist[1] = refparam1
paralist[2] = refparam2
comcaller.componenttype = '1'
comcaller.typelib = 'DotNetDll.dll'
comcaller.classdescript = 'DotNetClass'
comcaller.of_execinterface("GetIntAndRefInt",paralist)
refparam1 = paralist[1]
rafparam2 = paralist[2]
```
# **2.3.9 Calling Web Service**

### **Description**

To call Web services, Appeon provides a non-autoinstantiated NVO – AppeonWebServiceComponent – as the proxy object to call Web services. The user can either create a local instance of AppeonWebServiceComponent for Web service, or directly use an existing instance of AppeonWebServiceComponent. The user must specify the properties of the instance, such as the proxy type, the Web service location and the class name, to bind the instance with the Web service, or change the instance properties during runtime to dynamically bind with a different Web service.

It provides a universal single interface and a set of parameters which determines which Web service and methods will be called.

Note:

- 1. The script to call AppeonWebServiceComponent takes effect on both the Web and the mobile, and has no effect in the PowerBuilder application.
- 2. You need to restart the IIS after deploying a Web service with a new method.

## **2.3.9.1 appeonwebservicecomponent object**

# **2.3.9.1.1 Properties**

Properties for appeonwebservicecomponent.

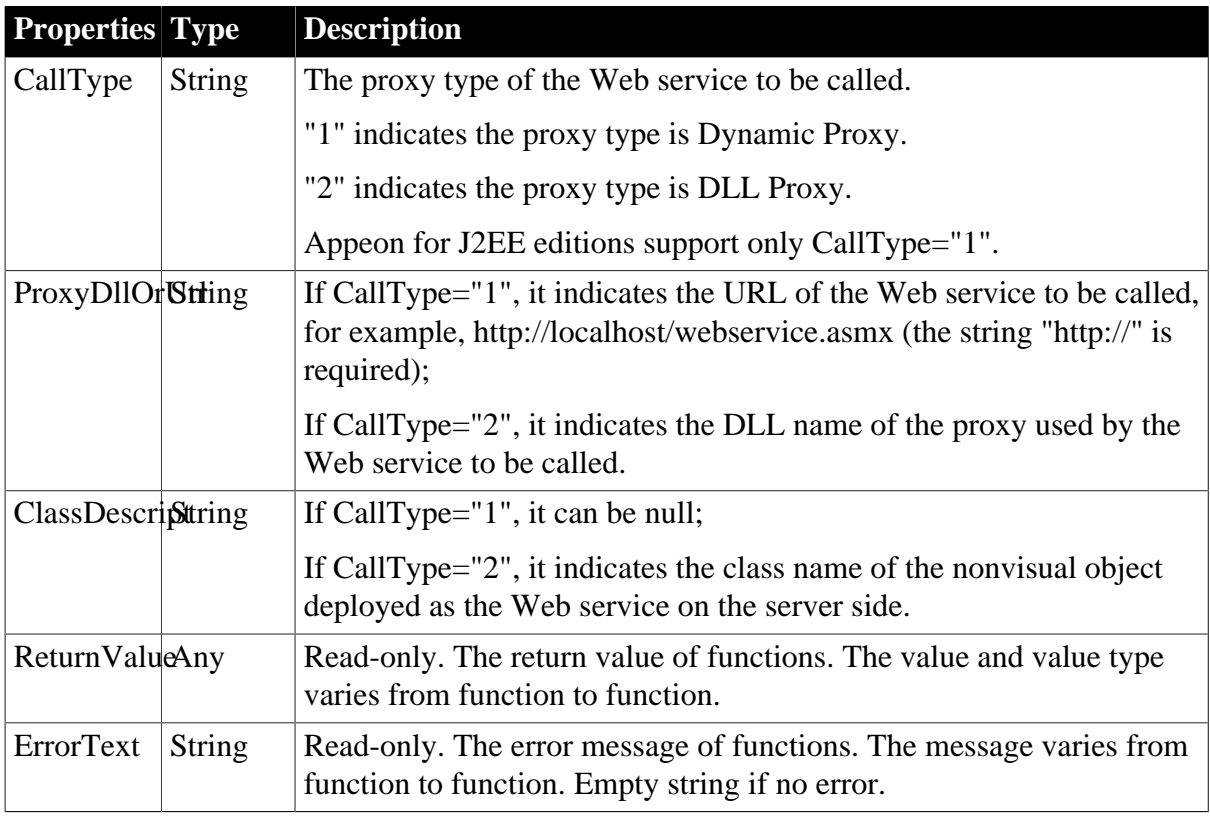

# **2.3.9.1.2 Functions**

### **of\_callwebservice**

# **Description**

Calls the function in the binding Web service.

# **Syntax**

of\_callwebservice ( value string methodname {, ref any paralist[]})

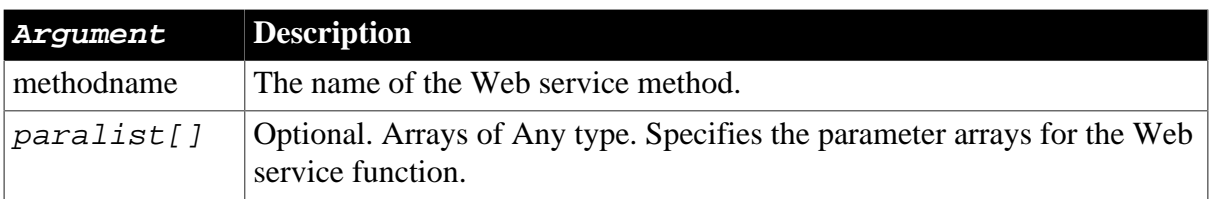

# **Return value**

Long.

0 – Call succeeded. Gets the value from the ReturnValue property of the proxy object.

-1 – Call failed. Gets the error message from the ErrorText property of the proxy object.

# **Usage**

Before calling this function, use the proxy object properties to bind with the target Web service. If the Web service method contains no parameters, simply specify the method name. If the Web service method contains parameters, define an Any type array before the call, then place the argument to the array, finally pass the array as the second parameter of the function.

# **Examples**

Example 1: the interface contains no parameters.

```
appeonwebservicecomponent caller
caller= create appeonwebservicecomponent
caller.calltype="1"
caller.proxydllorurl="http://localhost/webservice.asmx"
caller.classdescript=""
integer IRet
IRet=caller.of_callwebservice("GetUserName")
```
Example 2: the interface contains two parameters, their types are any.

```
any paralist[]
appeonwebservicecomponent caller
caller=create appeonwebservicecomponent
caller.calltype="1"
caller.proxydllorurl="http://localhost/webservice.asmx"
caller.classdescript=""
paralist[1]="param1"
paralist[2]="param2"
IRet=caller.of_callwebservice("GetUserName",paralist)
```
# **2.3.9.1.3 Events**

### **Constructor**

### **Description**

It will be triggered when you create an instance from a user-defined proxy object inherited from AppeonWebServiceComponent.

# **Event ID**

pbm\_constructor

### **Argument**

None

# **Return values**

Long

### **Usage**

Do not write scripts to this event directly, because the scripts will be abandoned when the application is deployed. Instead, define and inherit an object from AppeonWebServiceComponent, and add the scripts to the Constructor event of the new object. The usage is the same as that of the PowerBuilder system object. For example, you can initialize the property value of this event, or define relevant information objects.

### **Destructor**

# **Description**

It will be triggered when you explicitly call Destroy to destroy the instance of a user-defined proxy object inherited from AppeonWebServiceComponent.

## **Event ID**

pbm\_destructor

### **Argument**

None

#### **Return value**

Long

**Usage**

Do not write scripts to this event directly, because the scripts will be abandoned when the application is deployed. Instead, define and inherit an object from AppeonWebServiceComponent, and add the scripts to the Destructor event of the new object. The usage is the same as that of the PowerBuilder system object. For example, you can add scripts to release the instances related with the proxy object.

### **2.3.9.1.4 Code Examples**

Example 1:

```
long IRet
int iResult
string strError
appeonwebservicecomponent caller
// create appeonwebservicecomponent instance and set properties
caller=create appeonwebservicecomponent
// if proxy type is DynamicProxy, the value of calltype is 1;
// if proxy type is DllProxy type, the value of calltype is 2.
// Appeon for J2EE editions support only CallType="1".
// Appeon for .NET edition supports both.
caller.calltype="1"
// since proxy type is DynamicProxy,the value of proxydllorurl is the address of
// the webservice to be called;or else, the value of proxydllorurl is the name
// of DLL.
caller.proxydllorurl="http://localhost/webservice.asmx"
caller.classdescript=""
// Invoke webservice method
IRet=caller.of_callwebservice("GetUserName")
if IRet=0 then
 iResult=caller.ReturnValue
else
 strError=caller.ErrorText
end if
Example 2:
```
long IRet int iResult string strError

```
any paralist[]
appeonwebservicecomponent caller
// create appeonwebservice instance and set properties
caller=create appeonwebservicecomponent
caller.calltype="1"
caller.proxydllorurl="http://localhost/webservice.asmx"
caller.classdescript=""
paralist[1]="param1"
paralist[2]="param2"
// invoke webservice method
```
IRet=caller.of\_callwebservice("GetUserName",paralist)

Example 3:

```
long IRet
int iResult
string strError
appeonwebservicecomponent caller
// create appeonwebservicecomponent instance and set properties
caller=create appeonwebservicecomponent
caller.calltype="2"
caller.proxydllorurl="DotDllForJava"
caller.classdescript="MyJavaWebService"
// invoke webservice method
IRet=caller.of_callwebservice("GetUserName")
if IRet=0 then
 iResult=caller.ReturnValue
else
 strError=caller.ErrorText
end if
```
# **2.3.10 Appeon Text Controls**

#### **2.3.10.1 eon\_singlelineedit, eon\_statictext, & eon\_editmask**

### **2.3.10.1.1 Overview**

Appeon provides additional properties and events to help developers take advantage of SingleLineEdit control, StaticText control, and EditMask control:

- In order to align text centered vertically, Appeon provides a new property (integer ii\_vertical) and a user event (ue\_setvertical) for the **SingleLineEdit** control, **StaticText** control, and **EditMask** control.
- To allow developers take control of the type of the virtual keyboard on iOS and Android, Appeon provides a new property (integer ii\_keyboardtype) for the **EditMask** control.

To use the new properties or user event, you will need to call the **eon\_singlelineeditex**, **eon\_statictextex**, or **eon\_editmaskex** objects in the Appeon Workarounds PBL.

Except for the new properties and user event, the objects have the exact same functions, events, and properties as the PowerBuilder SingleLineEdit control, StaticText control, and EditMask control.

## <span id="page-94-0"></span>**2.3.10.1.2 Properties**

## **integer ii\_vertical**

Sets the text alignment. When ii\_vertical is set to 1, text in **eon\_singlelineeditex**, **eon\_statictextex**, or **eon\_editmaskex** is centered vertically; when set to 0, text alignment is consistent with that in PowerBuilder.

## **integer ii\_keyboardtype**

This property is applicable to **eon\_editmaskex** on mobile platform only.

Sets the type of the keyboard that displays when **eon\_editmaskex** gets focus: 0 - alphabetical keyboard, 1 - numerical keyboard, 2 - URL keyboard.

2 is unsupported on Android devices, thus 0 will be used instead if 2 is set for Android devices.

## **2.3.10.1.3 Events**

#### **ue\_setvertical**

## **Description**

Sets the ii\_vertical property for the object.

### **Syntax**

singlelineedit.ue\_setvertical ( integer ai\_vertical )

statictext.ue\_setvertical ( integer ai\_vertical )

editmask.ue\_setvertical ( integer ai\_vertical )

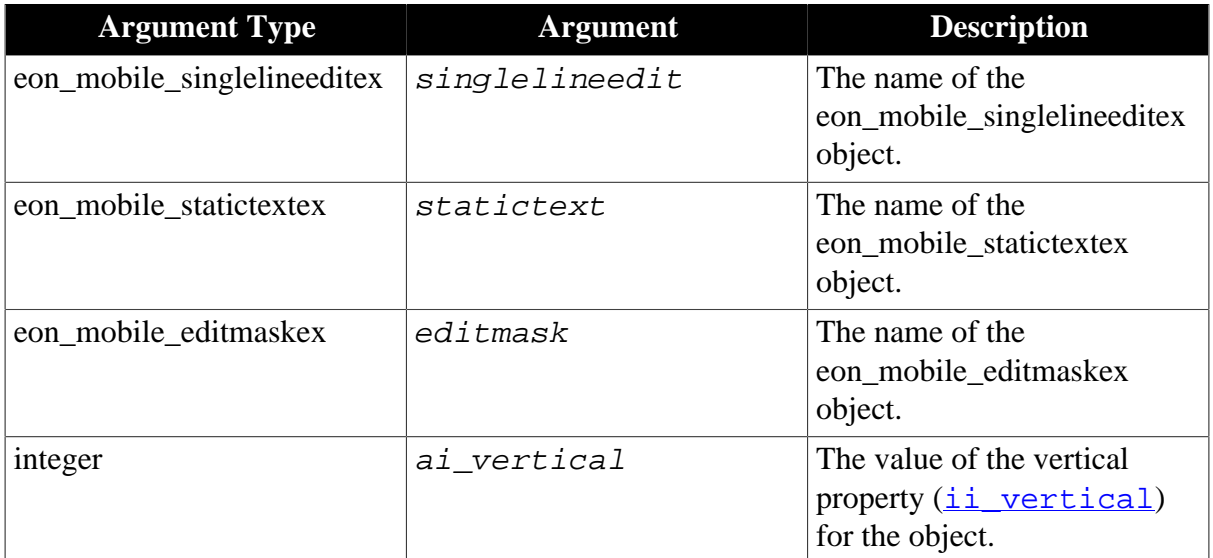

# **Return value**

# Integer

- 1 the object is centered vertically.
- 0 text alignment of the object is consistent with PowerBuilder.

# **2.3.11 Creating Data Source Dynamically**

# **2.3.11.1 Overview**

Data source can be predefined/modified/deleted in Appeon Server AEM (refer to Section 5.3.3.2, "Data Source" in *Appeon Server Configuration Guide for .NET* for details), or dynamically created/modified/deleted via **appeondconfigdatasource** object in Appeon Workarounds PBLs. But unlike creating data source in AEM, you could only dynamically create data source for the following database types: Microsoft SQL Server, Teradata, MySQL, SAP ASE, and PostgreSQL (data sources for Oracle, IBM Informix, SAP HANA, and SAP SQL Anywhere cannot be created via **appeondconfigdatasource** object; they can only be created in AEM).

Note that you can only call **appeondconfigdatasource** object to dynamically create data source on the Appeon Server for .NET version (not J2EE version).

# **2.3.11.2 appeondconfigdatasource**

# **2.3.11.2.1 of\_adddatasource function**

# **Description**

Create a data source with the specified parameters.

# **Syntax**

of\_adddatasource ( eon\_str\_connection astr\_connection )

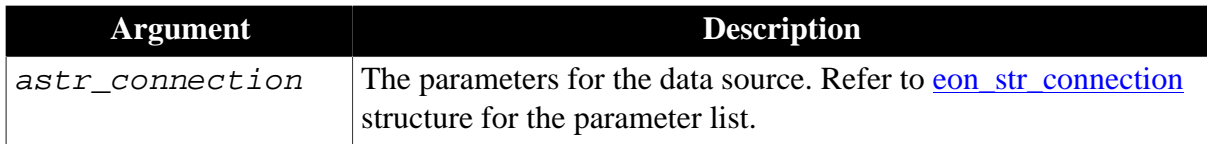

# **Return value**

Integer

- 0 Success.
- -1 The parameters are incorrect. Failed to create the data source.
- 1 The data source name already exists.
- 2 The database type is not supported.
- 3 The database connection failed.

# **2.3.11.2.2 of\_deletedatasource function**

# **Description**

Delete the specified data source.

# **Syntax**

of\_deletedatasource ( string as\_datasourcename ) returns integer

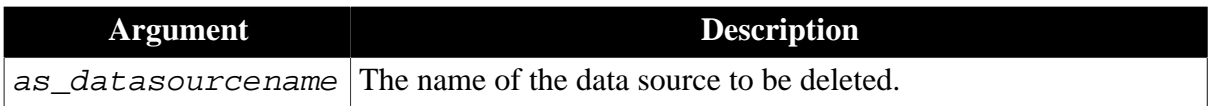

# **Return value**

Integer

0 - Success.

-1 - The parameters are incorrect. Failed to delete the data source.

1 - The data source name does not exist. Failed to delete the data source.

## **2.3.11.2.3 of\_editdatasource function**

## **Description**

Modify the parameters of the specified data source.

# **Syntax**

of\_editdatasource ( eon\_str\_connection astr\_connection )

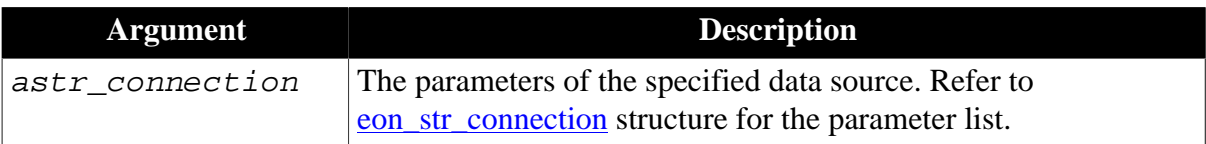

## **Return value**

Integer

0 - Success.

- -1 The parameters are incorrect. Failed to modify the data source.
- 1 The data source name does not exist.
- 2 The database type is not supported.
- <span id="page-96-0"></span>3 - The database connection failed.

### **2.3.11.2.4 eon\_str\_connection structure**

### **Description**

Struct.

The parameters of the data source to be created/modified.

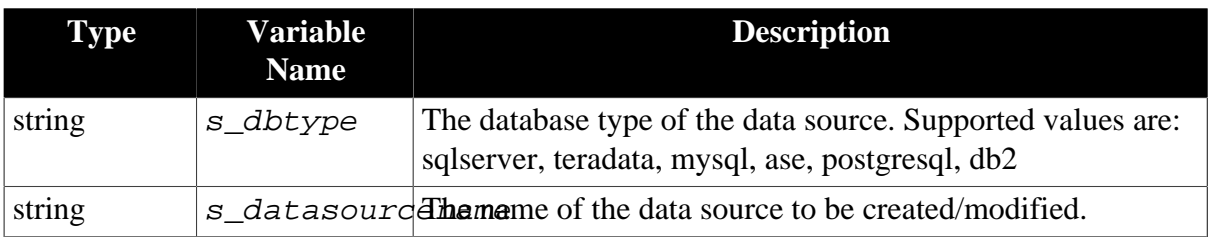

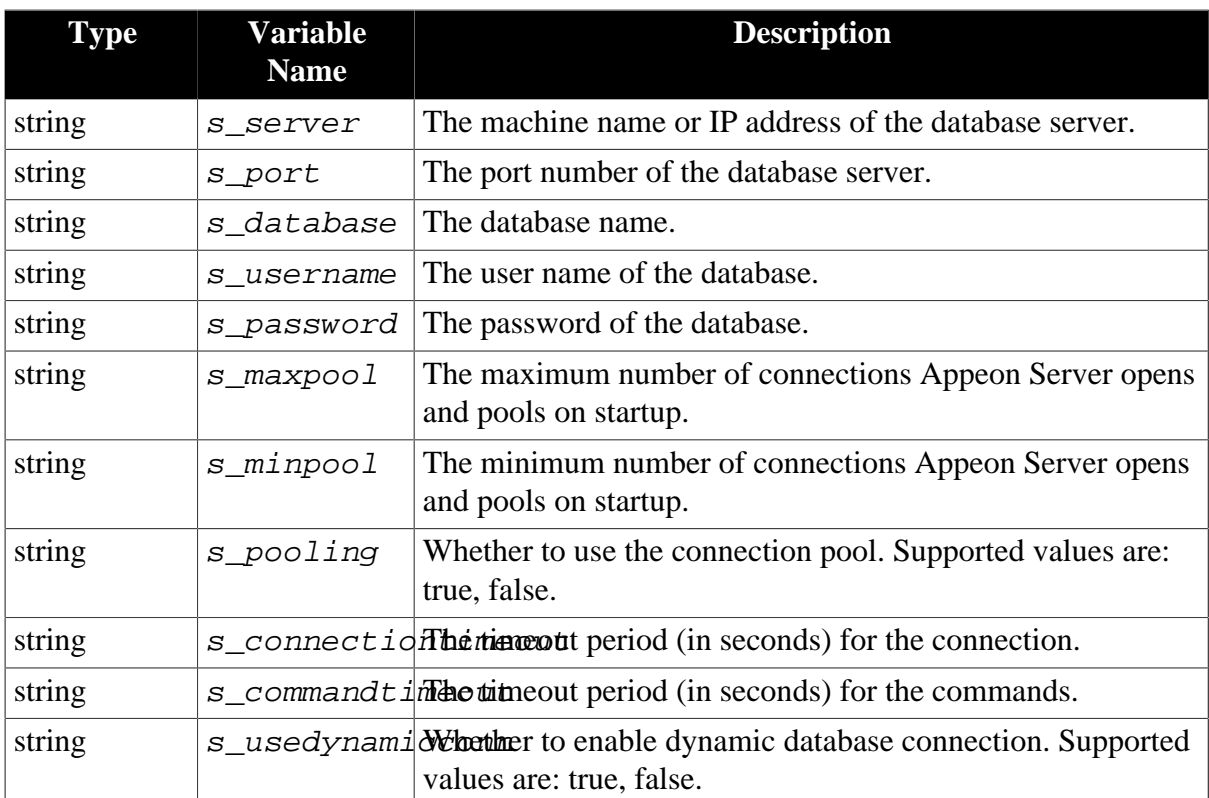

# **2.3.12 Accessing JSON-format Data**

# **2.3.12.1 Overview**

[JSON](https://en.wikipedia.org/wiki/JSON) is a light-weight data format for transmitting data in JavaScript and many other programing languages. Appeon provides two objects (eon cjsonnode  $\&$  eon cjsonnodearray) to help developers easily handle the JSON-format data. These two objects are supported on Appeon Web and Appeon Mobile.

• eon cjsonnode is for manipulating the JSON node (a collection of name/value pairs), including parsing names/values from a string, adding/removing name/value pairs, converting the node to a string etc. A JSON node can contain name/value pairs, JSON nodes, and JSON arrays.

A JSON node begins with left brace ("{") and ends with right brace ("}"), and each name is followed by colon (":") and the name/value pairs are separated by comma (","), for example:

```
{
"firstname": "Brett", 
"lastname": "Zhang", 
"email": "brett.zhang@appeon.com" 
}
```
• eon\_cjsonnodearray is for manipulating the array values (an ordered list of values) of the JSON node, including parsing values from a string, adding/removing values, converting the array to a string etc. A JSON array can contain values, JSON nodes, and JSON arrays.

A JSON array begins with left bracket ("[") and ends with right bracket ("]"), and values are separated by comma (","), for example:

```
{ "people": [
{"firstname": "Brett", "lastname": "Zhang", "email": "brett.zhang@appeon.com"},
{"firstname": "Jason", "lastname": "Li", "email": "jason.li@appeon.com"},
{"firstname": "Mary", "lastname": "Wang", "email": "mary.wang@appeon.com"}
] }
```
## **2.3.12.2 eon\_cjsonnode**

## **2.3.12.2.1 of\_addkey**

## **Description**

Adds a key (name/value pair) under the current JSON node.

# **Syntax**

```
of addkey ( string as keyname, any aa keyvalue )
```
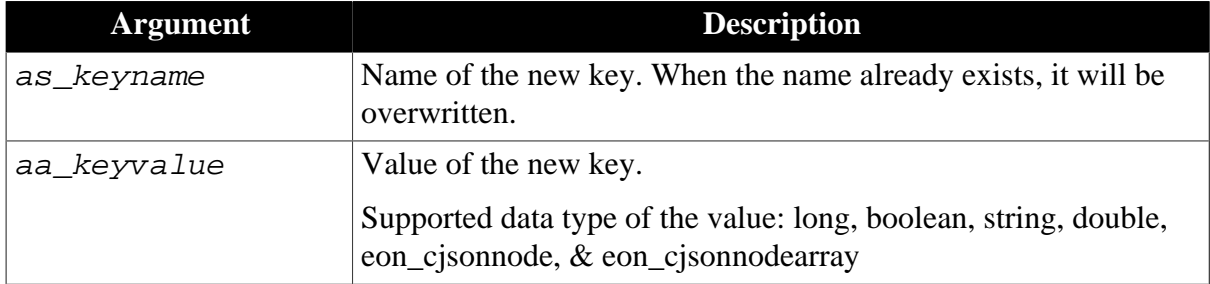

## **Return value**

None

### **2.3.12.2.2 of\_clearnode**

### **Description**

Clears all of the keys (name/value pairs) under the current JSON node.

# **Syntax**

```
of_clearnode ( )
```
### **Return value**

None

# **2.3.12.2.3 of\_deletekey**

### **Description**

Removes a key (name/value pair) from the current JSON node.

# **Syntax**

```
of_deletekey ( string as_keyname )
```
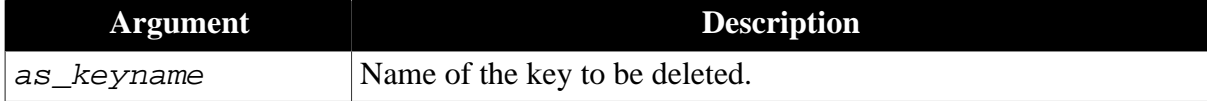

# **Return value**

None

### **2.3.12.2.4 of\_getkeybyindex**

### **Description**

Gets the name of the key specified by the index.

## **Syntax**

```
of_getkeybyindex ( integer ai_index )
```
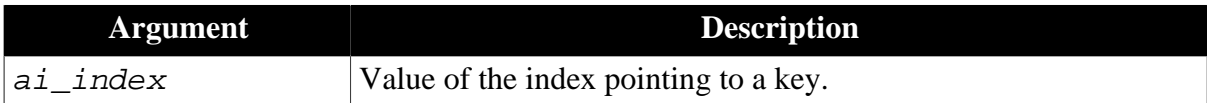

### **Return value**

String. The name of the key specified by the index.

Null if the key does not exist.

## **2.3.12.2.5 of\_gettypebyindex**

### **Description**

Gets the data type of the value specified by the index.

## **Syntax**

```
of_gettypebyindex ( integer ai_index )
```
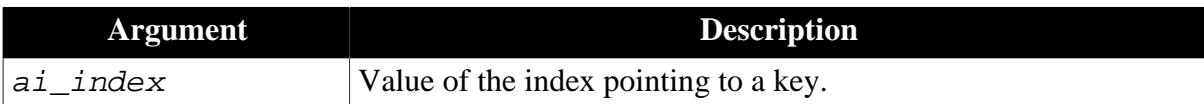

# **Return value**

Integer. Data type of the value specified by the index:

0 - null

- 1 string
- 2 number (including long and double)
- 3 boolean
- 4 eon\_cjsonnodearray
- 5 eon\_cjsonnode
- -1 invalid value

### **2.3.12.2.6 of\_gettypebykey**

## **Description**

Gets the data type of the value for the specified key name.

# **Syntax**

```
of_gettypebykey ( string as_keyname )
```
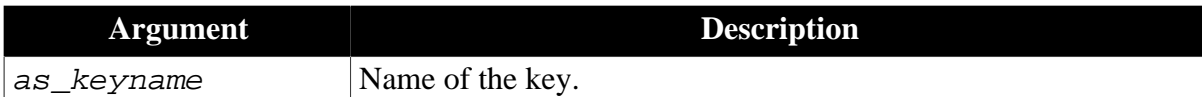

Integer. Data type of the value.

- 0 null
- 1 string
- 2 number (including long and double)
- 3 boolean
- 4 eon\_cjsonnodearray
- 5 eon\_cjsonnode
- -1 invalid value

## **2.3.12.2.7 of\_load**

## **Description**

Loads the JSON-format string into the current JSON node.

# **Syntax**

```
of_load ( string as_jsonstring )
```
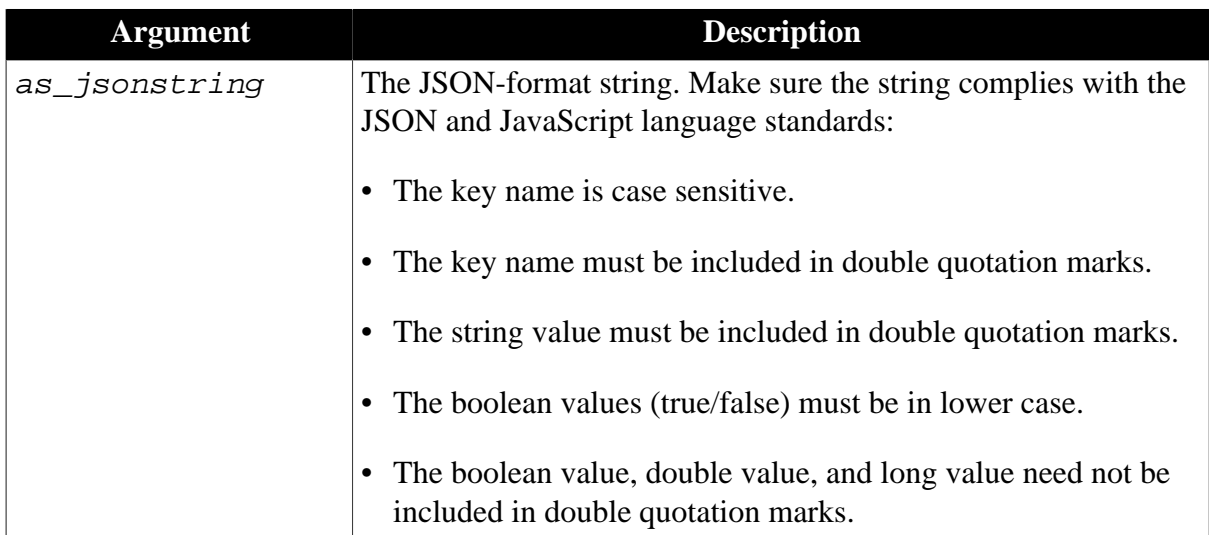

### **Return value**

## Boolean

True - Success.

False - Failed to load.

# **2.3.12.2.8 of\_setvalue**

## **Description**

Sets the value for the specified key.

# **Syntax**

of\_setvalue ( string as\_keyname, any aa\_keyvalue )

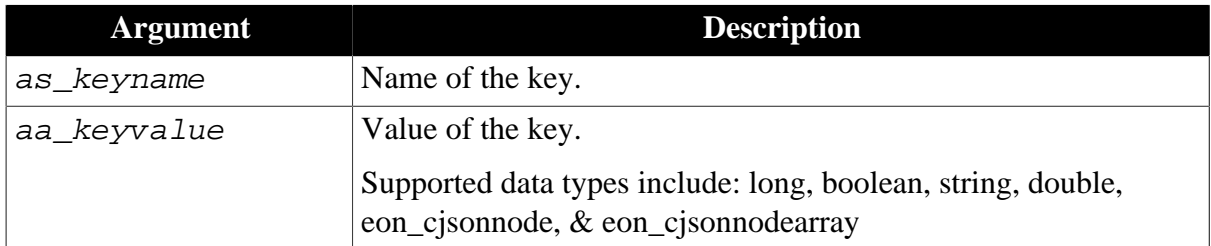

# **Return value**

None

## **2.3.12.2.9 of\_size**

# **Description**

Gets the total number of the keys (name/value pairs) under the current JSON node.

## **Syntax**

of\_size ( )

# **Return value**

Integer. The total amount of the keys.

-1 - It is called in PowerBuilder, or there is an error.

# **2.3.12.2.10 of\_tostring**

### **Description**

Converts all of the keys (name/value pairs) under the current node to a standard JSON-format string.

# **Syntax**

of\_tostring ( )

### **Return value**

String. The JSON-format string.

# **2.3.12.2.11 of\_valuearray**

## **Description**

Gets the value (array) of the specified key.

# **Syntax**

```
of_valuearray ( string as_keyname )
```
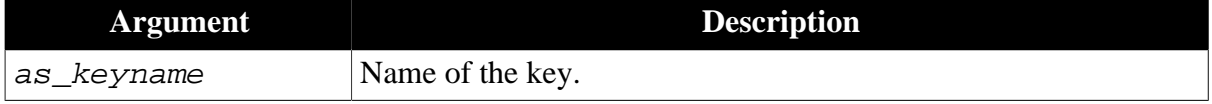

# **Return value**

eon\_cjsonnodearray. The array value (eon\_cjsonnodearray object) of the specified key.

Null if the specified key does not exist or the value is not an array.

## **2.3.12.2.12 of\_valueboolean**

## **Description**

Gets the boolean value of the specified key.

# **Syntax**

## of\_valueboolean ( string as\_keyname )

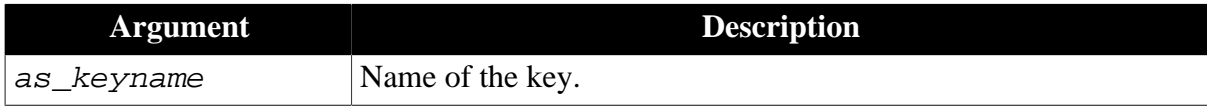

# **Return value**

Boolean. The value of the specified key.

Null if the specified key does not exist or the value is not a boolean.

## **2.3.12.2.13 of\_valuedouble**

## **Description**

Gets the double value of the specified key.

## **Syntax**

```
of_valuedouble ( string as_keyname )
```
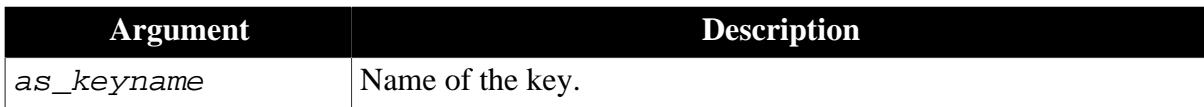

# **Return value**

Double. The value of the specified key.

Null if the specified key does not exist or the value is not a double.

# **2.3.12.2.14 of\_valuelong**

### **Description**

Gets the long value of the specified key.

# **Syntax**

of\_valuelong ( string as\_keyname )

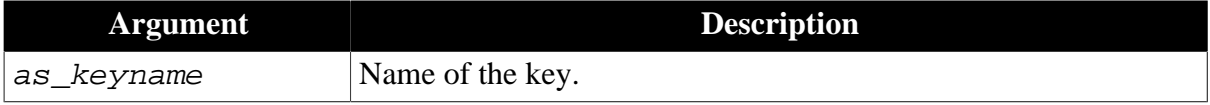

# **Return value**

Long. The value of the specified key.

Null if the specified key does not exist or the value is not a long.

## **2.3.12.2.15 of\_valuenode**

### **Description**

Gets the value (eon\_cjsonnode object) of the specified key.

## **Syntax**

of\_valuenode ( string as\_keyname )

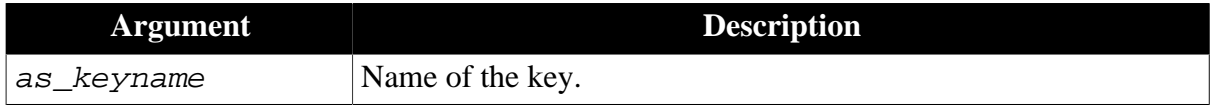

## **Return value**

eon\_cjsonnode. The value (eon\_cjsonnode object) of the specified key.

Null if the specified key does not exist or the value is not an eon\_cjsonnode object.

## **2.3.12.2.16 of\_valuestring**

### **Description**

Gets the string value of the specified key.

## **Syntax**

```
of_valuestring ( string as_keyname )
```
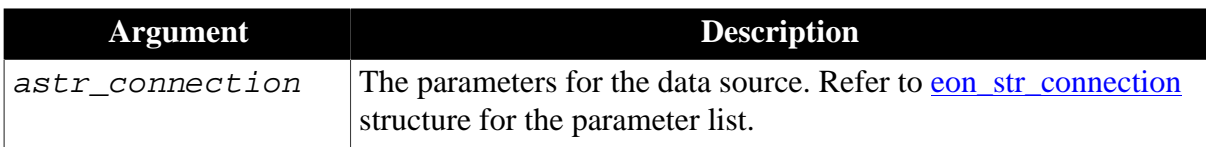

# **Return value**

String. The value of the specified key.

Null if the specified key does not exist or the value is not a string.

### **2.3.12.2.17 Code examples**

To add a JSON node with name/value pairs and convert the node to this string: {"type":"work", "value":"212-555-1234", "pref":"false"}

```
eon_cjsonnode node2
node2 = Create eon_cjsonnode
node2.of_addkey ("type", "work")
node2.of_addkey ("value", "212-555-1234")
node2.of_addkey ("pref", false)
node2.of_tostring () //exports this node to a string
```
### **2.3.12.3 eon\_cjsonnodearray**

### **2.3.12.3.1 of\_append**

### **Description**

Adds a value or an eon\_cjsonnode object or an eon\_cjsonnodearray object at the end of the array.

# **Syntax 1**

of\_append ( any aa\_keyvalue )

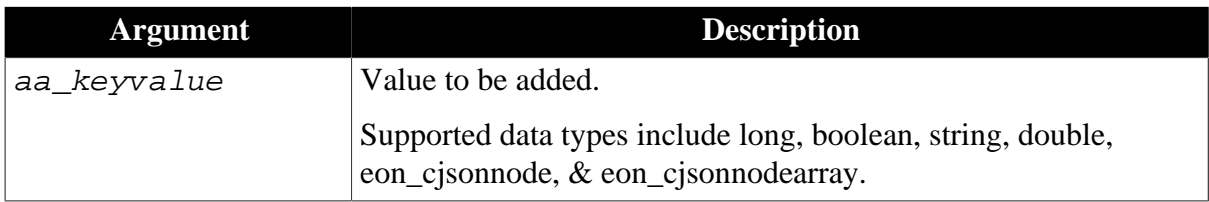

# **Syntax 2**

```
of_append ( eon_cjsonnode anvo_node )
```
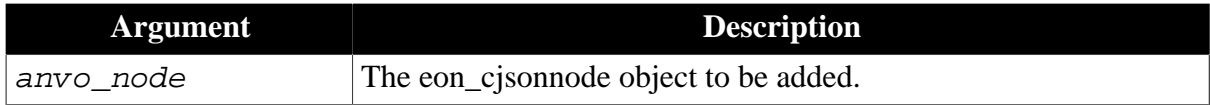

# **Syntax 3**

of\_append ( eon\_cjsonnodearray anvo\_nodearray )

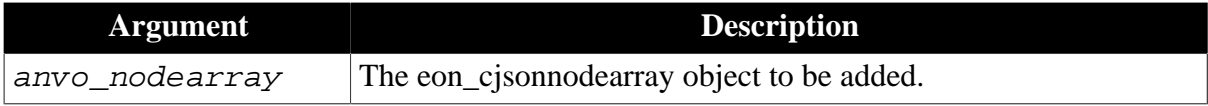

# **Return value**

None

# **2.3.12.3.2 of\_cleararray**

# **Description**

Clears all of the values of the current array.

# **Syntax**

of\_cleararray ( )

### **Return value**

None

# **2.3.12.3.3 of\_getarraynodebyindex**

## **Description**

Gets the value (eon\_cjsonnodearray object) specified by the index.

# **Syntax**

of\_getarraynodebyindex ( integer ai\_index )

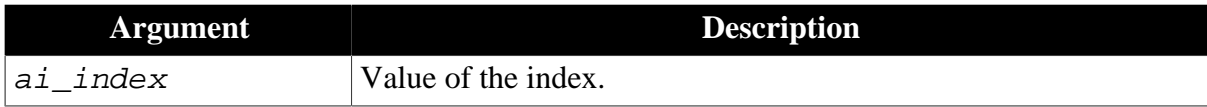

eon\_cjsonnodearray.

Null if the value is not an eon\_cjsonnodearray object.

## **2.3.12.3.4 of\_getboolbyindex**

## **Description**

Gets the boolean value specified by the index.

## **Syntax**

of\_getboolbyindex ( integer ai\_index )

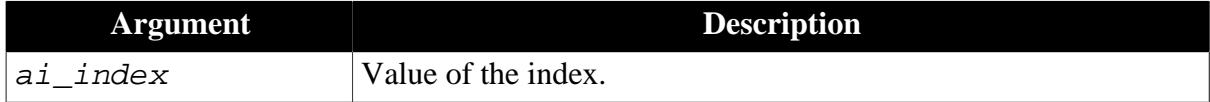

## **Return value**

Boolean.

Null if the value is not a boolean.

## **2.3.12.3.5 of\_getdoublebyindex**

## **Description**

Gets the double value specified by the index.

# **Syntax**

of\_getdoublebyindex ( integer ai\_index )

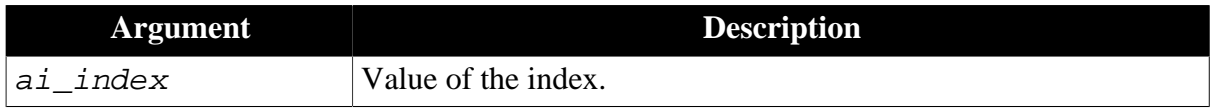

# **Return value**

Double

Null if the value is not a double.

## **2.3.12.3.6 of\_getlongbyindex**

## **Description**

Gets the long value specified by the index.

## **Syntax**

## of\_getlongbyindex ( integer ai\_index )

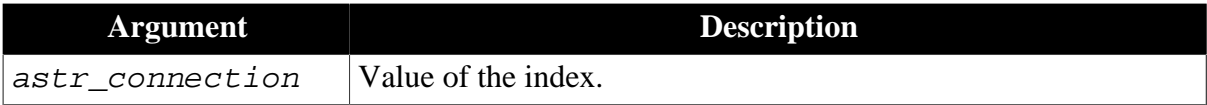

## Long

Null if the value is not a long.

## **2.3.12.3.7 of\_getnodebyindex**

## **Description**

Gets the value (eon\_cjsonnode object) specified by the index.

## **Syntax**

```
of_getnodebyindex ( integer ai_index )
```
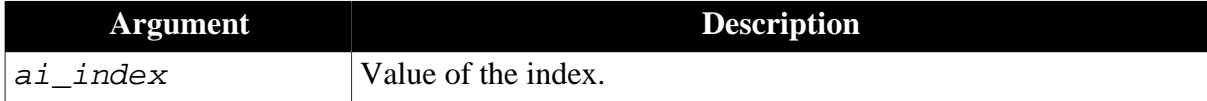

## **Return value**

eon\_cjsonnode.

Null if the value is not an eon\_cjsonnode object.

## **2.3.12.3.8 of\_getstringbyindex**

### **Description**

Gets the string value specified by the index.

# **Syntax**

```
of_getstringbyindex ( integer ai_index )
```
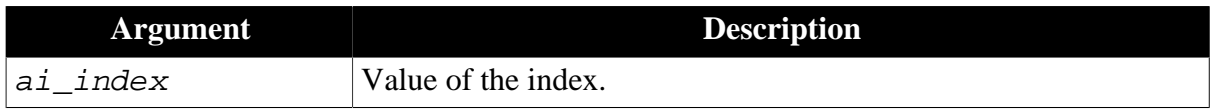

# **Return value**

String

Null if the value is not a string.

### **2.3.12.3.9 of\_gettypebyindex**

## **Description**

Gets the data type of the value specified by the index.

# **Syntax**

## of\_gettypebyindex ( integer ai\_index )

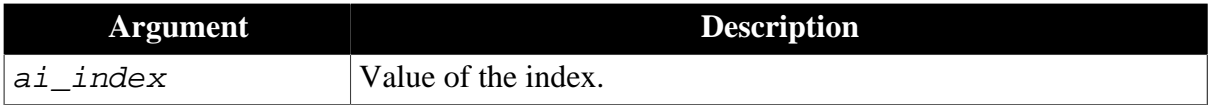

Integer. Data type of the value:

- $0 null$
- 1 string
- 2 number
- 3 boolean (including long and double)
- 4 eon\_cjsonnodearray
- 5 eon\_cjsonnode
- -1 Invalid value

# **2.3.12.3.10 of\_insertatindex**

# **Description**

Inserts a value or an eon\_cjsonnode object or an eon\_cjsonnodearray object at the position specified by the index.

# **Syntax 1**

of\_insertatindex ( integer ai\_index, any aa\_keyvalue )

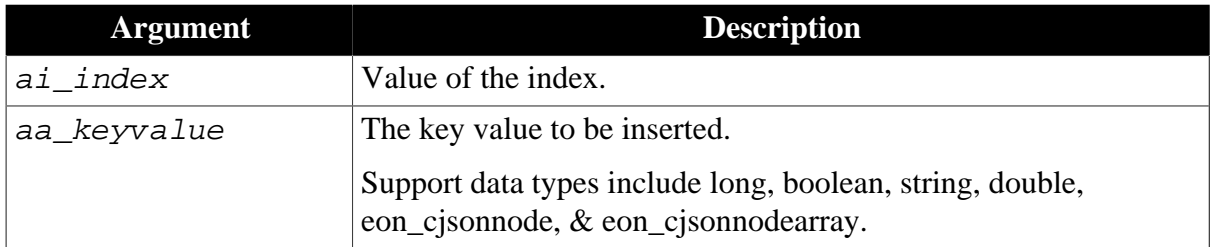

# **Syntax 2**

of\_insertatindex ( integer ai\_index, eon\_cjsonnode anvo\_node )

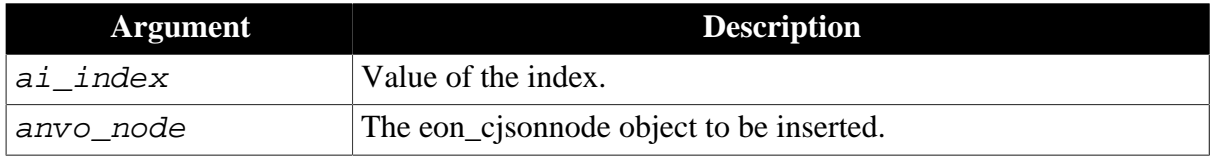

# **Syntax 3**

of\_insertatindex ( integer ai\_index, eon\_cjsonnodearray anvo\_nodearray )

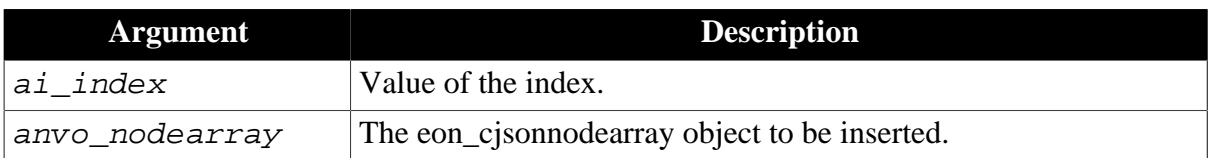

# **Return value**

None
## **2.3.12.3.11 of\_load**

## **Description**

Loads the JSON-format string into the current array.

## **Syntax**

```
of_load ( string as_jsonstring )
```
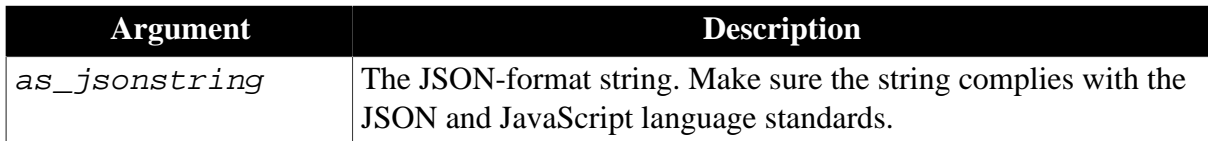

## **Return value**

Boolean

True - Success.

False - Failed to load.

## **2.3.12.3.12 of\_removebyindex**

## **Description**

Removes the value specified by the index.

## **Syntax**

```
of_removebyindex ( integer ai_index )
```
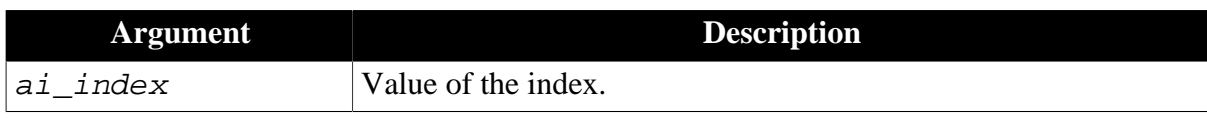

## **Return value**

None

## **2.3.12.3.13 of\_size**

## **Description**

Gets the total amount of the values in the array.

## **Syntax**

of\_size ( )

## **Return value**

Integer. The total amount of values in the array.

-1 - It is called in PowerBuilder, or there is an error.

## **2.3.12.3.14 of\_tostring**

## **Description**

Converts the array to the standard JSON-format string.

## **Syntax**

of\_tostring ( )

## **Return value**

String. The standard JSON-format string.

## **2.3.12.3.15 Code examples**

To add a JSON array with string values and convert the array to this string: ["displayName","organizations"]

```
eon_cjsonnodearray array1
array1 = create eon_cjsonnodearray
array1.of_append ( "displayName" )
array1.of_append ( "organizations" )
array1.of_tostring () //exports this array to a string
```
To add a JSON array with values of various types and convert the array to this string: [{"type":"work", "value":"212-555-1234", "pref":"false"}, {"type":"mobile", "value":"917-555-5432", "true":"false"}, {"type":"home", "value":"203-555-7890", "pref ":"false"}]

```
eon_cjsonnodearray array2
array2 = create eon_cjsonnodearray
eon_cjsonnode node2
node2 = Create eon_cjsonnode
node2.of_addkey ("type", "work")
node2.of_addkey ("value", "212-555-1234")
node2.of_addkey ("pref", false)
array2.append (node2)
node2.of_setvalue ("type", "mobile")
node2.of_setvalue ("value", "917-555-5432")
node2.of_setvalue ("pref", true)
array2.append (node2)
node2.of_setvalue ("type", "home")
node2.of_setvalue ("value", "203-555-7890")
node2.of_setvalue ("pref", false)
array2.append (node2)
array2.of_toString() //exports this array to a string
```
# **2.4 Mobile Device API**

The APIs listed in this section are specific for the mobile environment including iOS and Android. These APIs allow developers to take advantage of the iOS SDK APIs and Android SDK APIs to access the native features of the target mobile device.

**Note:** For each category of APIs, there are two objects with almost the same name - one with the "ex" suffix and the other without the suffix, e.g. eon\_mobile\_awsex and eon\_mobile\_aws objects. The former is the extension of the latter, and you are recommended to directly use the object with the "ex" suffix.

# **2.4.1 Audio**

Plays the audio file using the device's audio player.

If more than one audio object instance is created and their of\_play function is called, then more than one audio file is being played at the same time. This could happen if the window is closed without destroying the audio instance (so the audio is still being played), and then when the window is opened again, the audio instance is created again.

Supported on iOS device only.

### **2.4.1.1 eon\_mobile\_audioex**

#### <span id="page-110-2"></span>**2.4.1.1.1 Properties**

#### **integer ii\_errorcode**

Error code which is returned when the <u>oe\_error event</u> is triggered.

#### **powerobject ipo\_bindevent**

The object to bind with the [oe\\_error event](#page-110-0).

#### **string is\_bindwitherrorevent**

<span id="page-110-1"></span>The name of the event bound with the <u>oe\_error event</u> of the powerobject ipo\_bindevent.

#### **string is\_errortext**

Error message which is returned when the [oe\\_error event](#page-110-0) is triggered.

#### <span id="page-110-0"></span>**2.4.1.1.2 Events**

## **oe\_error**

#### **Description**

It will be triggered automatically if there is an error when using the audio functionality.

Supported on iOS device only.

Note: This event will update the value of <u>is\_errortext</u> and [ii\\_errorcode](#page-110-2) properties.

#### **Syntax**

None.

## **Return value**

None.

## **2.4.1.1.3 Functions**

**of\_getstatus**

## **Description**

Gets the current status of the audio file.

Supported on iOS device only.

## **Syntax**

audio.of\_getstatus ( )

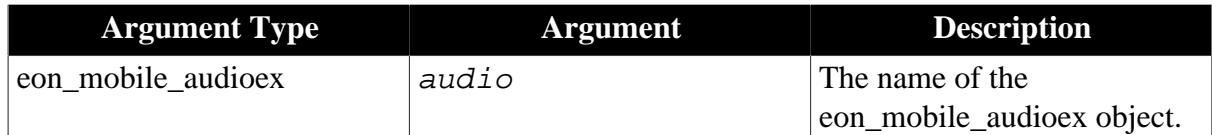

Integer.

- 0 The audio file is stopped.
- 1 The audio file is being played.
- 2 The audio file is paused.
- -1 It is called in PowerBuilder, Appeon Web, or Android, or there is an error.

#### **of\_pauseorresume**

## **Description**

Pauses the audio file that is being played or resumes playing it from where it stopped.

Supported on iOS device only.

#### **Syntax**

audio.of\_pauseorresume ( )

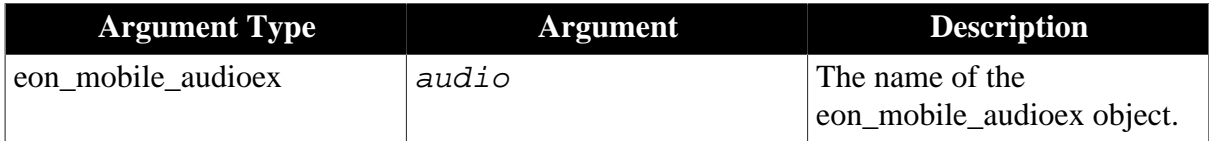

## **Return value**

Integer.

1 - The audio file is paused successfully.

-1 - It is called in PowerBuilder, Appeon Web, or Android, or there is an error.

#### **of\_play**

## **Description**

Uses the default audio player application to play the audio file.

The supported audio file formats are .aac, .mp3, .aiff, and .wav. Not all the audio files with these suffixes can be played; if some media files cannot be played, they should be transcoded first via iTunes.

Supported on iOS device only.

## **Syntax**

```
audio.of_play ( string as_filepath )
```
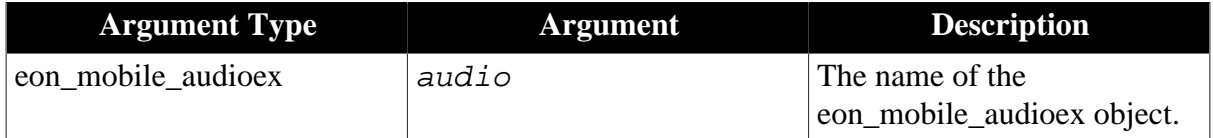

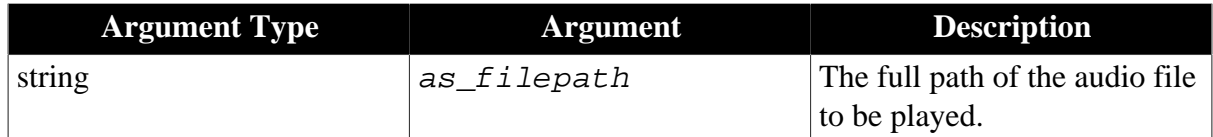

Integer.

1 - The audio file is played successfully.

-1 - It is called in PowerBuilder, Appeon Web, or Android, or there is an error.

## **of\_register**

## **Description**

Registers the object and the event to be bound with the oe\_error event.

Supported on iOS device only.

## **Syntax**

audio.of\_register ( powerobject apb\_bind, string as\_error )

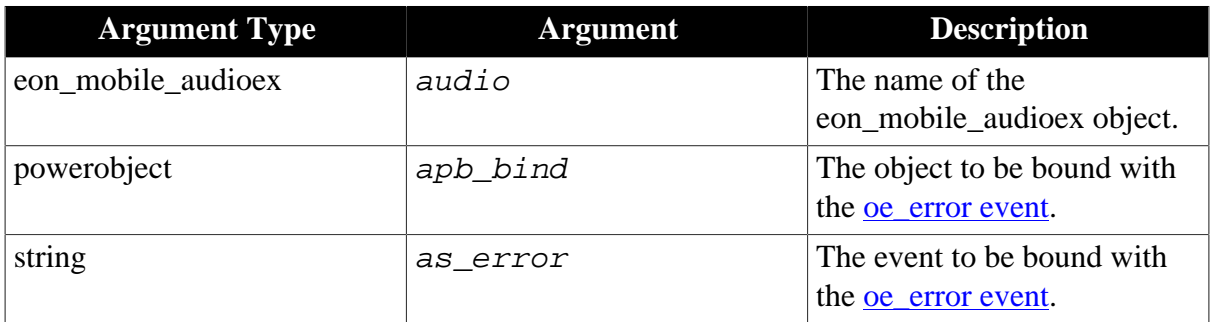

## **Return value**

Integer.

1 - Success.

-1 - It is called in PowerBuilder, Appeon Web, or Android, or there is an error.

## **of\_stop**

## **Description**

Stops the audio file that is being played.

Supported on iOS device only.

## **Syntax**

audio.of\_stop ( )

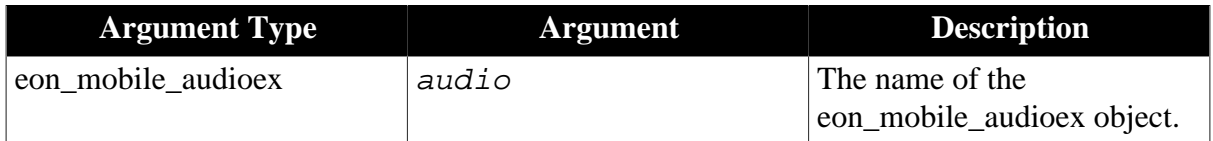

Integer.

- 1 The audio file is stopped successfully.
- -1 It is called in PowerBuilder, Appeon Web, or Android, or there is an error.

#### **of\_triggerevent**

#### **Description**

Triggers the object event bound with the oe\_error event.

Supported on iOS device only.

#### **Syntax**

```
audio.of_triggerevent ( string as_event )
```
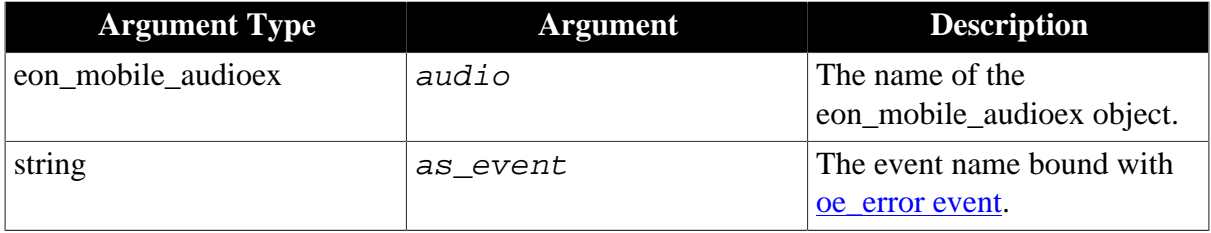

### **Return value**

None

## **2.4.2 Appeon Workspace**

Manipulates the various features of the Appeon mobile application and the Appeon Workspace, such as the screen orientation, title bar, assistive touch bar, log file, application information, Appeon Mobile version, etc.

Note: The Appeon Workspace API takes effect in both the mobile app running in Appeon Workspace and the native standalone mobile applications.

#### **2.4.2.1 eon\_mobile\_awsex object**

#### **2.4.2.1.1 Functions**

#### **of\_checkpermissionfornet**

#### **Description**

Checks if the app in Appeon Workspace has permissions to access the .NET/IIS server.

Supported on mobile client only.

#### **Syntax**

```
aws.of_checkpermissionfornet ( string as_workspaceid, string as_appname
\lambda
```
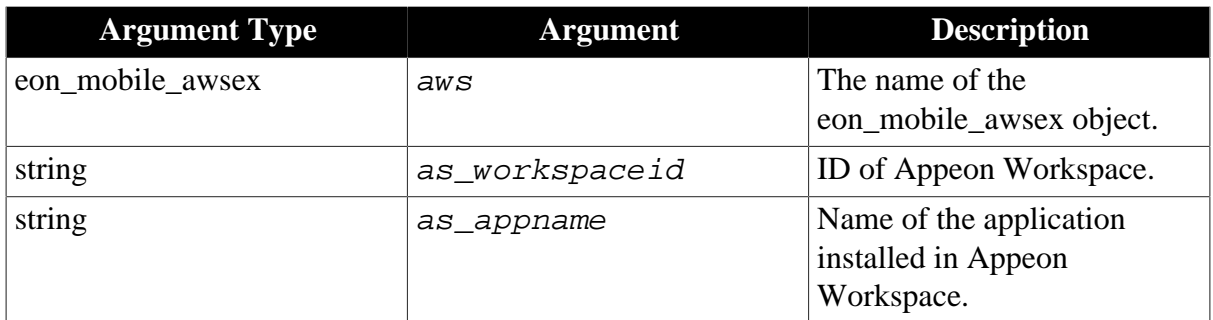

Integer.

- -1 It is called in PowerBuilder or Appeon Web, or there is an error.
- -2 Server is not .NET/IIS server.
- -3 Failed to get the application name from Appeon Workspace.
- -6 Failed to execute AppeonDotNetComponent.of\_ExecInterface.
- 1 The app has permissions to access the server.
- 20 Appeon Workspace ID does not exist.
- 10 Appeon Workspace ID exists, but is disabled.
- 11 Appeon Workspace ID and the app is not associated.
- 30 Other reasons.

## **of\_clearlog**

## **Description**

Clears the mobile app log information.

Supported on mobile client only.

## **Syntax**

aws.of\_clearlog ( )

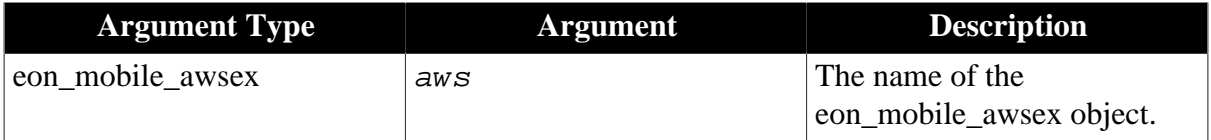

## **Return value**

Integer.

- 1 Success.
- -1 It is called in PowerBuilder or Appeon Web, or there is an error.

## **of\_getappinfo**

## **Description**

Gets the information (such as app name, app URL) of the current Appeon mobile application.

Supported on mobile client only.

## **Syntax**

aws.of\_getappinfo ( ref string as\_appname, ref string as\_appurl )

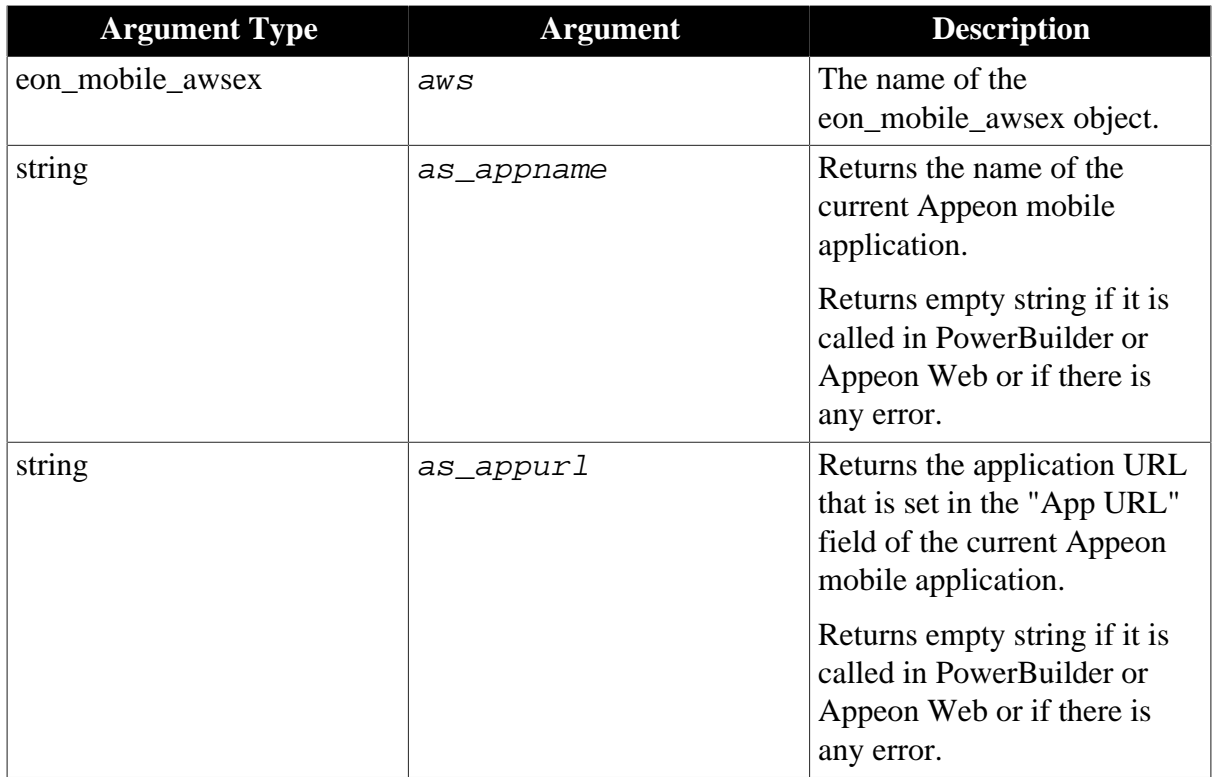

## **Return value**

Integer.

1 - Success.

-1 - It is called in PowerBuilder or Appeon Web, or there is an error.

## **of\_getapporientation**

## **Description**

Detects if the screen orientation of the Appeon mobile application is Landscape or Portrait.

Supported on mobile client only.

This function is only valid for the current running application.

## **Syntax**

aws.of\_getapporientation ( )

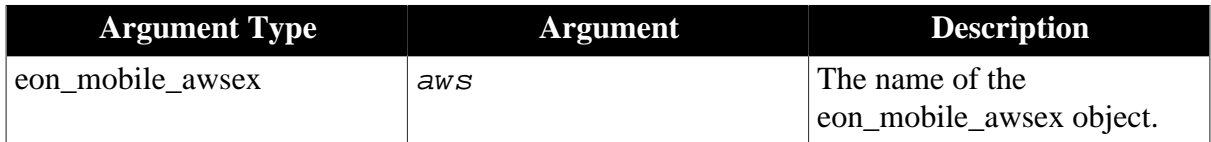

## **Return value**

Integer.

0 - Unknown.

1 - Portrait.

2 - Landscape.

-1 - It is called in PowerBuilder or Appeon Web, or there is an error.

#### **of\_getapprotationlock**

#### **Description**

Detects if the screen rotation of the Appeon mobile application is locked.

Supported on mobile client only.

This function is only valid for the current running application. It is not supported in Appeon Workspace Emulator (For more about the emulator, refer to Chapter 9, *Launching Appeon Workspace Emulator* in *Appeon Developer User Guide*).

#### **Syntax**

aws.of\_getapprotationlock ( )

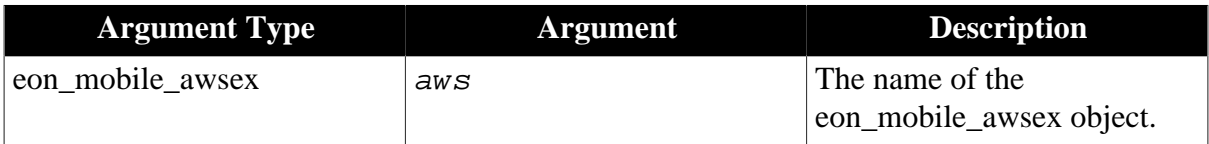

#### **Return value**

Integer.

1 - Locked.

0 - Unlocked.

-1 - It is called in PowerBuilder or Appeon Web, or there is an error.

#### **of\_getassistivetouchbtnvisible**

#### **Description**

Detects if the assistive touch bar is visible.

Supported on mobile client only.

#### **Syntax**

aws.of\_getassistivetouchbtnvisible ( )

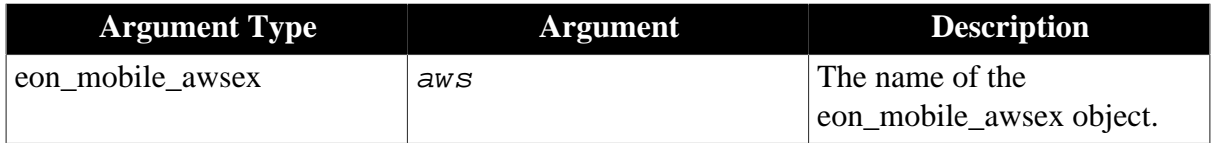

## **Return value**

Integer.

- 1 The assistive touch bar is visible.
- 0 The assistive touch bar is invisible.
- -1 It is called in PowerBuilder or Appeon Web, or there is an error.

#### **of\_getassistivetouchmode**

#### **Description**

Gets the current assistive touch mode. For more about assistive touch mode, refer to Section 2.2, "Event-handling model" in *Mobile UI Design & Development Guide (Mobile only)*.

Supported on mobile client only.

#### **Syntax**

```
aws.of_getassistivetouchmode ( )
```
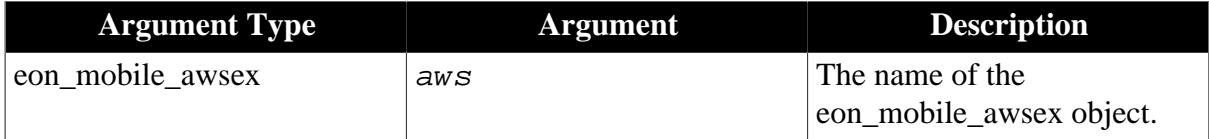

## **Return value**

Integer.

- 0 The assistive touch mode is Left-click.
- 1 The assistive touch mode is Right-click.
- 2 The assistive touch mode is Drag.
- -1 It is called in PowerBuilder or Appeon Web, or there is an error.

#### **of\_getcloseappiconvisible**

#### **Description**

Detects if the close app icon is visible or not. For more about the close app icon, refer to the section called "Window title bar, menu, & toolbar" in *Mobile UI Design & Development Guide (Mobile only)*.

Supported on mobile client only.

## **Syntax**

aws.of\_getcloseappiconvisible ( )

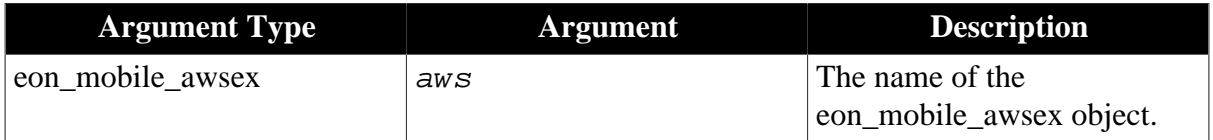

## **Return value**

Integer.

1 - The close app icon is visible.

0 - The close app icon is invisible.

-1 - It is called in PowerBuilder or Appeon Web, or there is an error.

### **of\_getdwmousemovemode**

#### **Description**

Detects if the pbm\_dwnmousemove event ID of DataWindow is supported.

Supported on mobile client only.

#### **Syntax**

```
aws.of qetdwmousemovemode ( )
```
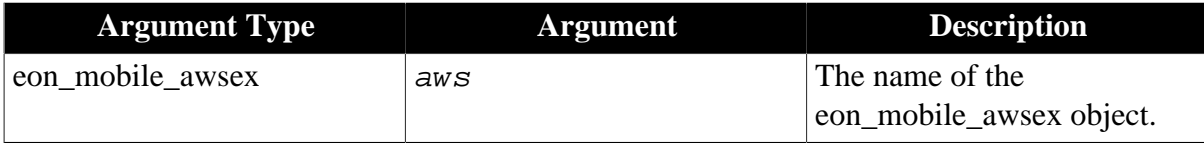

## **Return value**

Integer.

1 - Supported.

0 - Unsupported.

-1 - It is called in PowerBuilder or Appeon Web, or there is an error.

#### **of\_gettitlebarvisible**

#### **Description**

Detects if the application title bar is visible or invisible. For more about the titlebar, refer to the section called "Window title bar, menu, & toolbar" in *Mobile UI Design & Development Guide (Mobile only)*.

Supported on mobile client only.

## **Syntax**

```
aws.of_gettitlebarvisible ( )
```
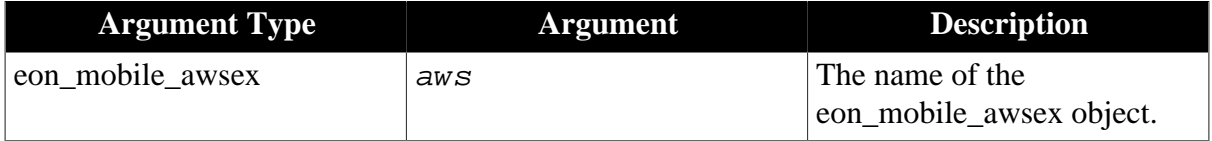

## **Return value**

Integer.

- 1 The title bar is visible.
- 0 The title bar is invisible but the normal view icon is visible.
- 2 Both the title bar and the normal view icon are invisible.
- -1 It is called in PowerBuilder or Appeon Web, or there is an error.

#### **of\_getversion**

#### **Description**

Gets the version number of Appeon Workspace.

Supported on mobile client only.

#### **Syntax**

aws.of\_getversion ( ref string as\_version )

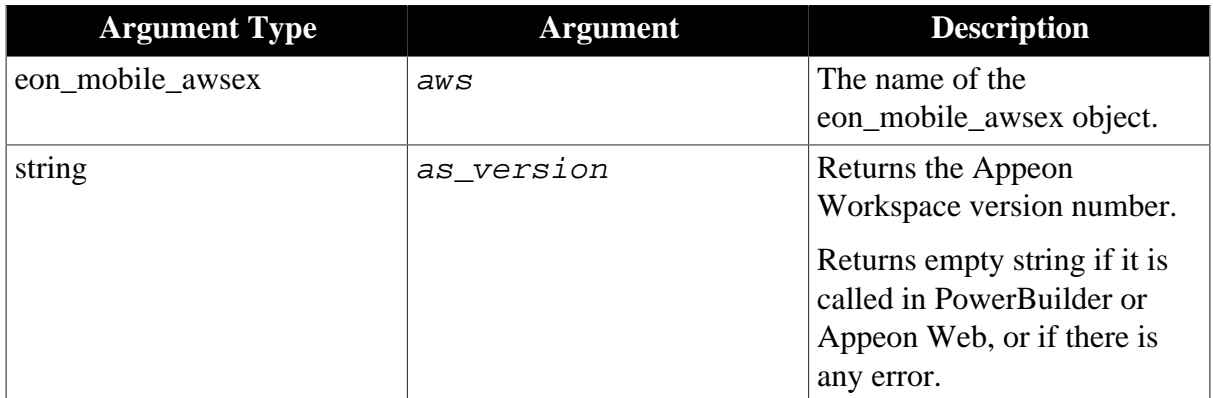

### **Return value**

Integer.

1 - Success.

-1 - It is called in PowerBuilder or Appeon Web, or there is an error.

#### **of\_getwindowlisticonvisible**

#### **Description**

Detects if the window list icon is visible or not. For more about the window list icon, refer to the section called "Window title bar, menu, & toolbar" in *Mobile UI Design & Development Guide (Mobile only)*.

Supported on mobile client only.

#### **Syntax**

```
aws.of_getwindowlisticonvisible ( )
```
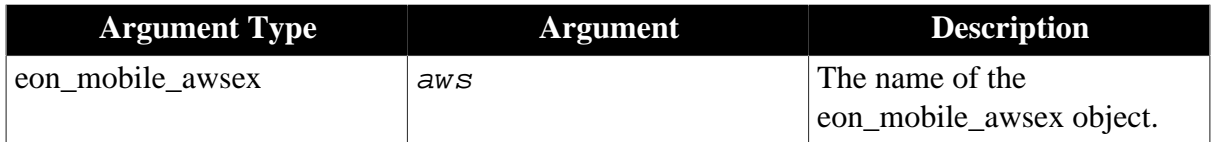

#### **Return value**

Integer.

- 1 The window list icon is visible.
- 0 The window list icon is invisible.
- -1 It is called in PowerBuilder or Appeon Web, or there is an error.

## **of\_getworkspaceidappname**

## **Description**

Gets the Appeon Workspace ID and the name of the application currently running in Appeon Workspace. The Appeon Workspace ID is based on the device's unique identifier which depends on the device manufacturer, product type, and operating system.

Supported on mobile client only.

## **Syntax**

aws.of\_getworkspaceidappname ( )

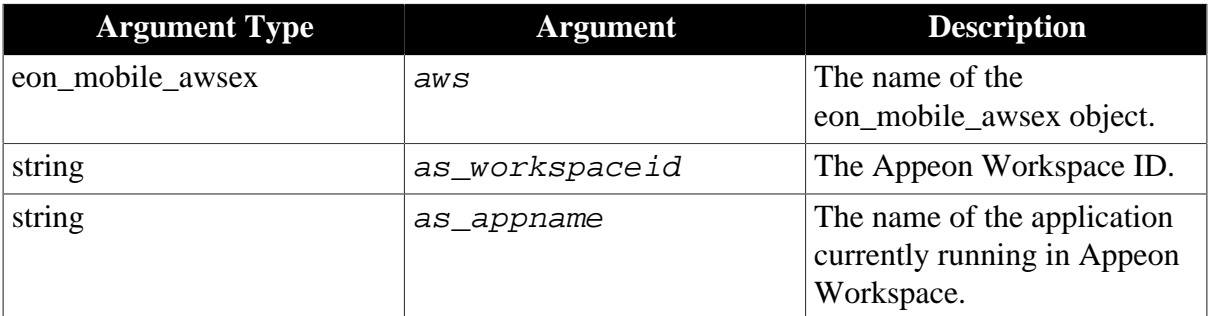

## **Return value**

Integer

1 - Success.

-1 - It is called in PowerBuilder or Appeon Web, or there is an error.

## **of\_getworkspaceheight**

## **Description**

Gets the height (in PBU) of the Appeon Workspace screen. If the workspace title bar is visible, then its height is not included.

Supported on mobile client only.

## **Syntax**

```
aws.of_getworkspaceheight ( )
```
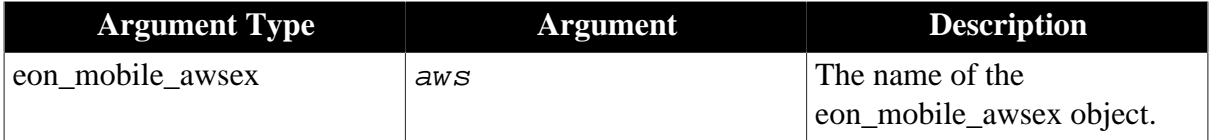

## **Return value**

Integer

The height of the Appeon Workspace screen.

-1 - It is called in PowerBuilder or Appeon Web, or there is an error.

# **of\_getworkspacewidth Description**

Gets the width (in PBU) of the Appeon Workspace screen.

Supported on mobile client only.

## **Syntax**

```
aws.of_getworkspacewidth ( )
```
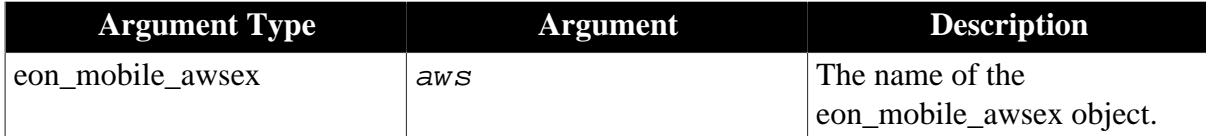

## **Return value**

Integer

The width of the Appeon Workspace screen.

-1 - It is called in PowerBuilder or Appeon Web, or there is an error.

## **of\_log**

### **Description**

Writes the log information to the mobile client log, and the default log level is INFO.

Supported on mobile client only.

## **Syntax**

aws.of\_log ( value integer ai\_level, value string as\_info )

```
aws.of_log ( value string as_info )
```
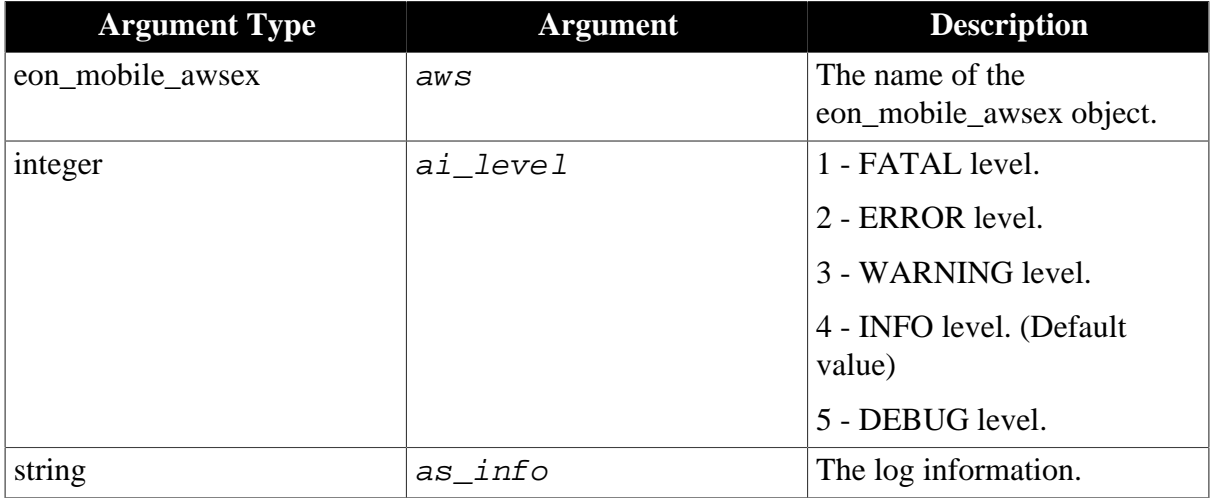

## **Return value**

Integer.

- 1 Success.
- -1 It is called in PowerBuilder or Appeon Web, or there is an error.

#### **Usage**

For the log path of mobile applications, please refer to Section 5.4.6.8, "Client Logs" in *Appeon Server Configuration Guide for .NET* or Appeon Server Configuration Guide for J2EE.

## **of\_sendmail**

## **Description**

Sends an email from the mobile application.

Supported on mobile client only.

## **Syntax**

aws.of sendmail ( value eon mobile str mailcontent astr content, value string as\_recipient[], value string as\_cc[], value string as\_bcc[], value string as\_attachmentfile[] )

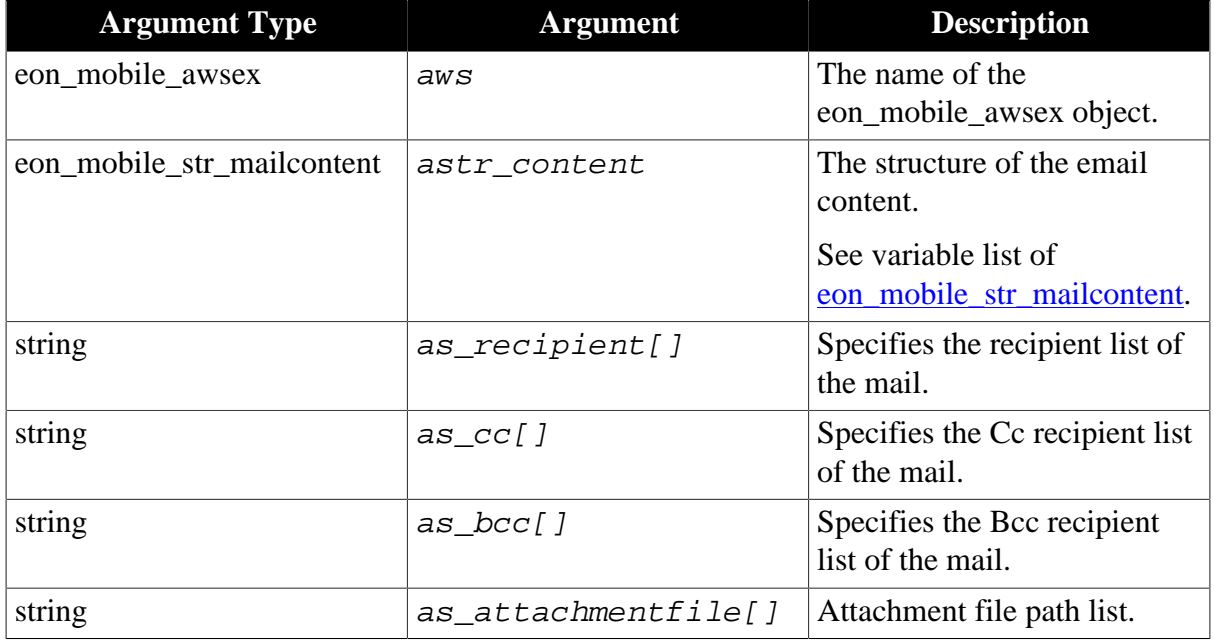

## **Return value**

Integer. The following return values are effective for the iOS device only. On the Android device, 0 will be returned under all circumstances, because the corresponding mail API from the Android SDK returns no standardized value.

1 - Send the email successfully.

0 - Cancel sending the email.

-1 - Failed to send the email, or it is called in PowerBuilder or Appeon Web, or there is an error.

-2 - The email account is not configured.

-100 - System error.

## **Code example**

Refer to [How to generate a PDF file and send it via email](#page-333-0) for the code example of generating and sending a PDF file via email.

#### <span id="page-123-1"></span>**of\_setapporientation**

## **Description**

Sets the screen orientation of the Appeon mobile application.

The screen orientation is set regardless of the current screen rotation.

After this function is called successfully to set the screen orientation, be sure to call of setapprotationlock to lock the screen orientation. And do not call of setapprotationlock before this function is called. If of setapprotation lock is called before this function is called, this function will have no effect and return -1.

Supported on mobile client only.

## **Syntax**

aws.of\_setapporientation ( value integer ai\_mode )

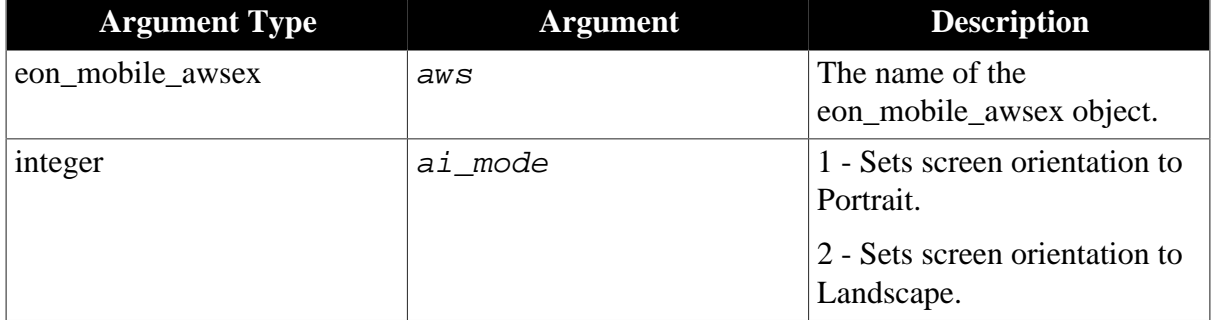

#### **Return value**

Integer.

- 1 Success.
- <span id="page-123-0"></span>-1 - It is called in PowerBuilder or Appeon Web, or there is an error.

#### **of\_setapprotationlock**

## **Description**

Sets whether to lock the screen orientation of the Appeon mobile application, so the screen orientation will not change with the screen rotation of the device.

This function must be called after of setapporientation is called successfully to set the screen orientation.

Supported on mobile client only.

## **Syntax**

aws.of\_setapprotationlock ( value integer ai\_mode )

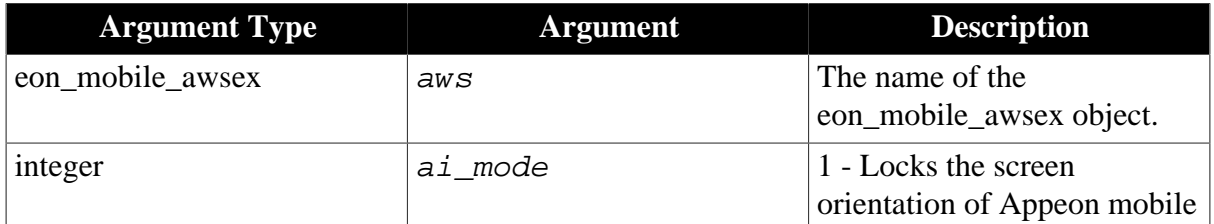

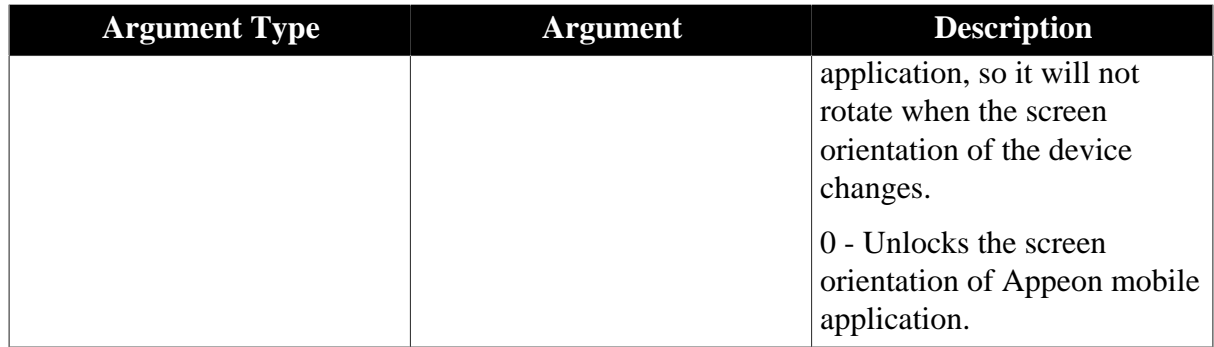

Integer.

1 - Success.

-1 - It is called in PowerBuilder or Appeon Web, or there is an error.

#### **of\_setassistivetouchbtnvisible**

### **Description**

Sets whether the assistive touch bar is visible.

Supported on mobile client only.

## **Syntax**

aws.of\_setassistivetouchbtnvisible ( value integer ai\_mode )

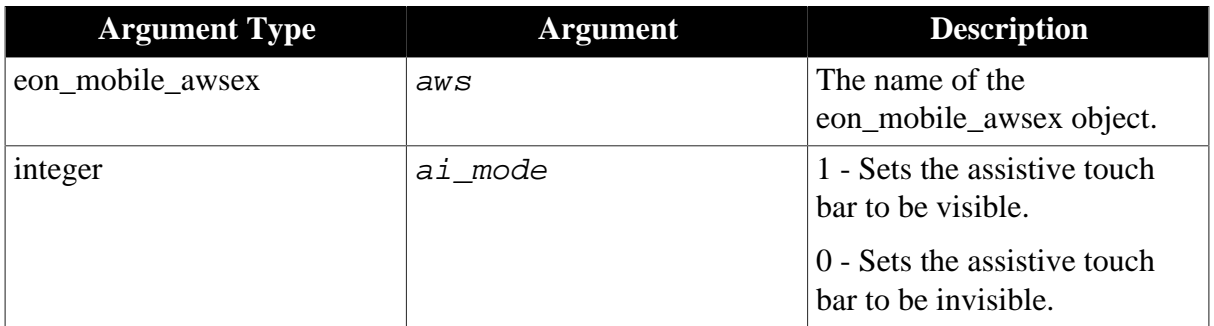

## **Return value**

Integer.

1 - Success.

-1 - It is called in PowerBuilder or Appeon Web, or there is an error.

#### **of\_setassistivetouchmode**

#### **Description**

Sets the assistive touch mode.

Supported on mobile client only.

## **Syntax**

aws.of\_setassistivetouchmode ( value integer ai\_mode )

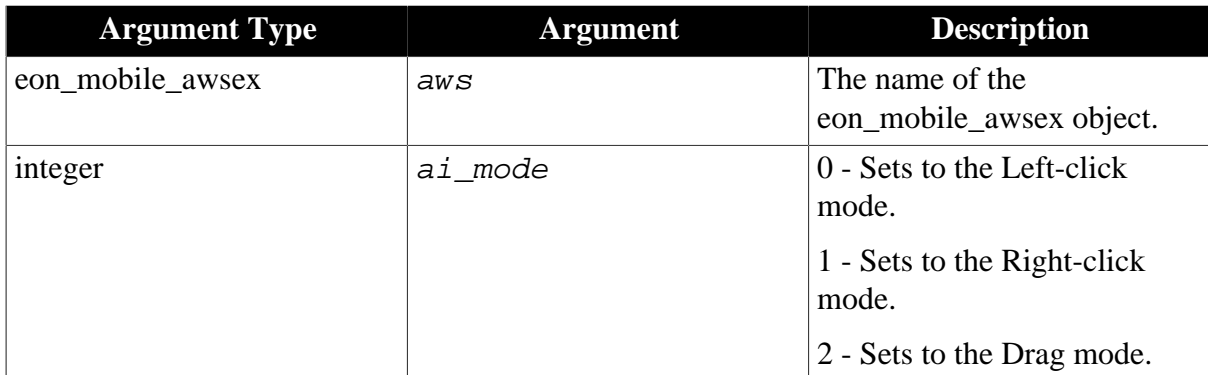

## **Return value**

Integer.

- 1 Success.
- -1 It is called in PowerBuilder or Appeon Web, or there is an error.

#### **of\_setcloseappiconvisible**

## **Description**

Sets whether the close app icon is visible or not.

Supported on mobile client only.

## **Syntax**

aws.of\_setcloseappiconvisible ( value integer ai\_mode, value string as\_title, value string as\_message )

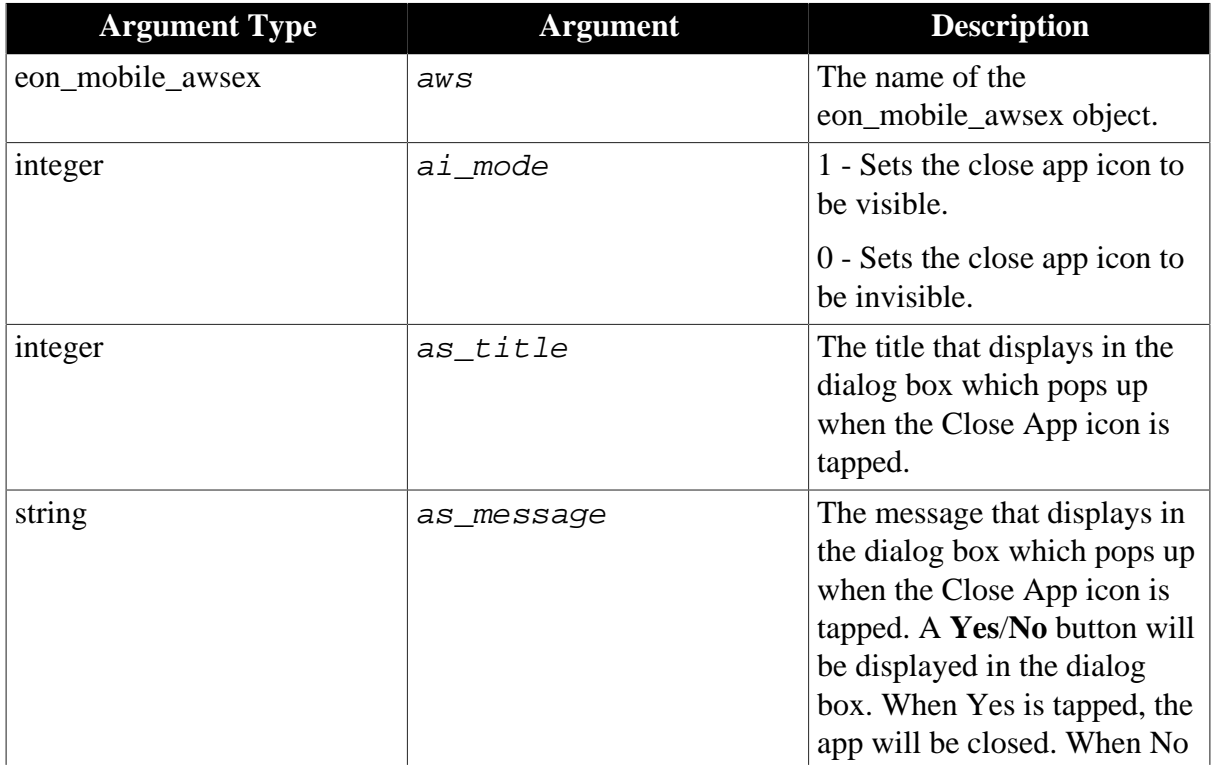

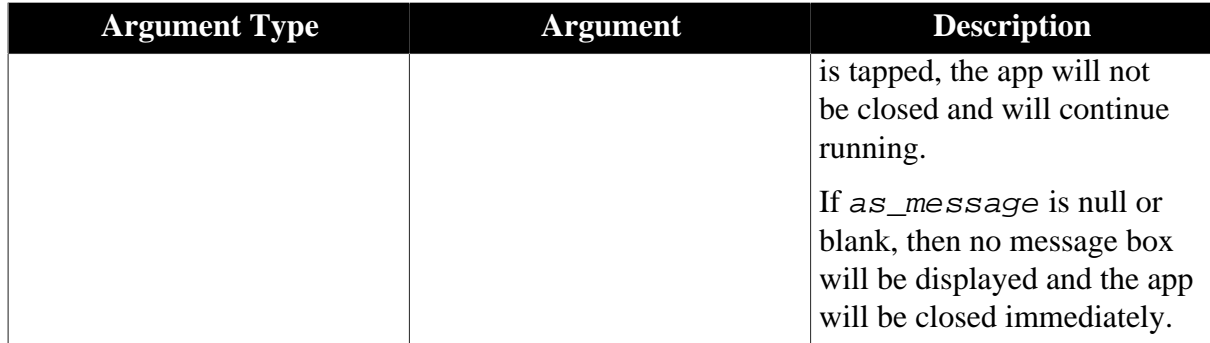

Integer.

1 - Success.

-1 - It is called in PowerBuilder or Appeon Web, or there is an error.

## **of\_setdwmousemovemode**

#### **Description**

Sets whether to support the pbm\_dwnmousemove event ID of DataWindow.

Supported on mobile client only.

## **Syntax**

aws.of setdwmousemovemode ( value integer ai mode )

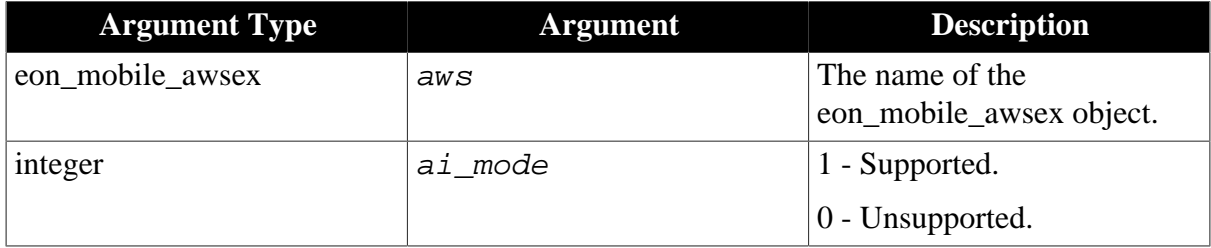

## **Return value**

Integer.

- 1 Success.
- -1 It is called in PowerBuilder or Appeon Web, or there is an error.

#### **of\_setlongpressinterval**

#### **Description**

Sets the duration (in milliseconds) for a press before it is recognized as a long press. Once this duration is reached, the keyboard will be brought up to display. By default, the keyboard pops up when the user taps twice in the field of the DataWindow, or when the user presses the DataWindow field for as long as 1500 milliseconds.

Supported on mobile client only.

## **Syntax**

## aws.of\_setlongpressinterval ( long al\_interval )

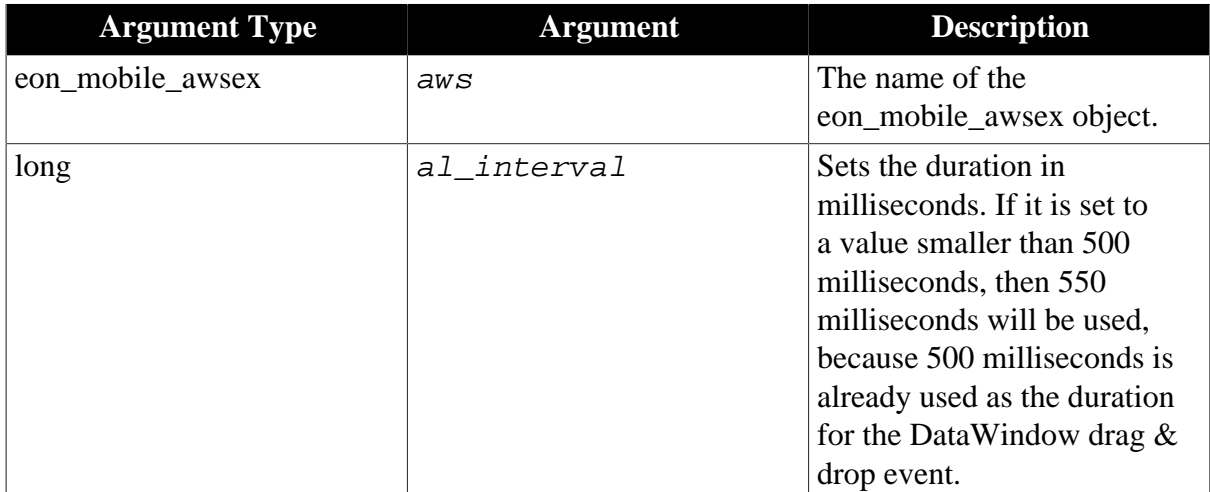

## **Return value**

Long.

1 - Success.

-1 - It is called in PowerBuilder or Appeon Web, or there is an error.

#### **of\_settitlebarvisible**

### **Description**

Sets whether the application title bar is visible or invisible. When the title bar is set to invisible, the application will be displayed in full screen view.

Supported on mobile client only.

## **Syntax**

```
aws.of_settitlebarvisible ( value integer ai_mode )
```
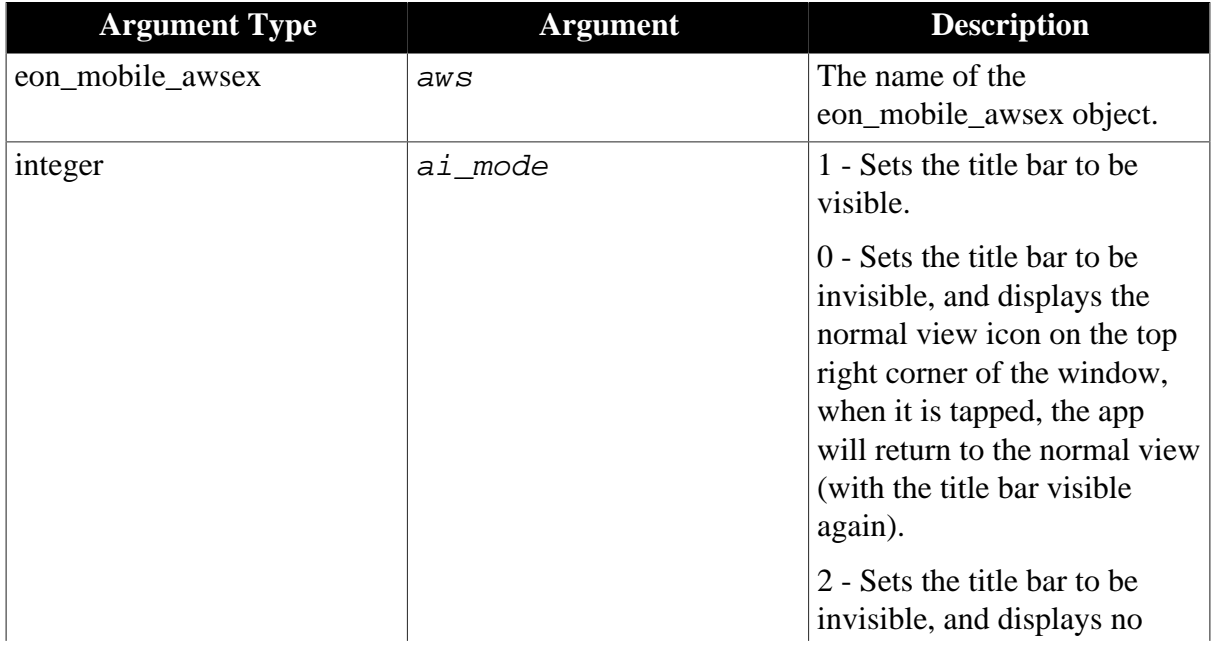

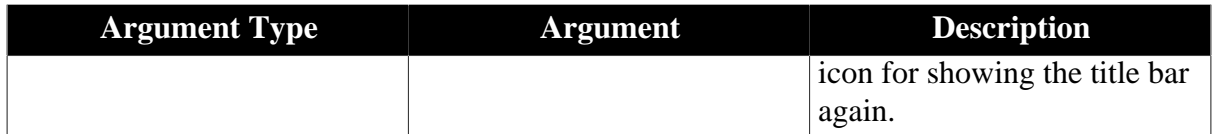

Integer.

1 - Success.

-1 - It is called in PowerBuilder or Appeon Web, or there is an error.

#### **of\_setwindowlisticonvisible**

#### **Description**

Sets whether the window list icon is visible or not.

Supported on mobile client only.

#### **Syntax**

aws.of\_setwindowlisticonvisible ( value integer ai\_mode )

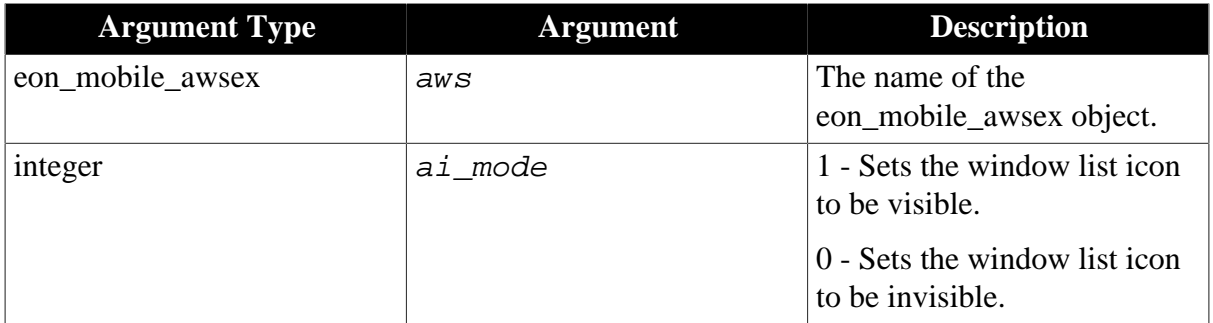

#### **Return value**

Integer.

1 - Success.

-1 - It is called in PowerBuilder or Appeon Web, or there is an error.

#### <span id="page-128-0"></span>**2.4.2.1.2 Structures**

#### **eon\_mobile\_str\_mailcontent**

**Description**

Struct.

The content information of an email.

## **Property**

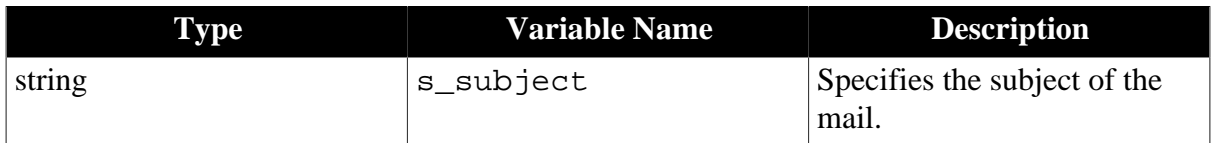

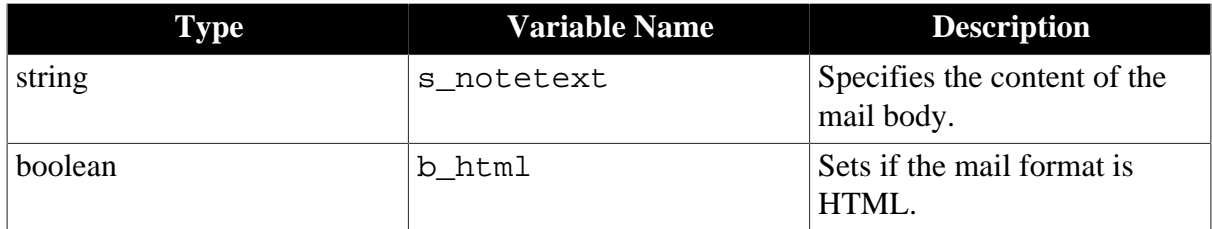

## **2.4.3 Barcode**

Creates or reads the information of a barcode.

#### **Usage example**

• Archives administration:

Facilitate the separation and indexing of documents that have been imaged in batch scanning applications.

• Healthcare industry:

Patient identification (to access patient data, including medical history, drug allergies, etc.)

• Pharmaceutical industry:

Identify, secure and track products to deal with competitors who want to market counterfeit or fake goods.

• Retail industry:

Help track items and also reduce instances of shoplifting involving price tag swapping.

• Tag reader:

Use barcodes to connect customers from your offline marketing materials to information, entertainment, and interactive experiences on their smartphones.

#### **2.4.3.1 eon\_mobile\_barcodeex object**

#### **2.4.3.1.1 Functions**

#### **of\_create**

#### **Description**

Generates an image containing the barcode according to the data and format specified by the user, and returns the image path.

Supported on mobile client only.

#### **Syntax**

barcode.of\_create ( value string as\_data, value integer ai\_format, ref string as filepath)

barcode.of\_create ( value string as\_data, value integer ai\_format, ref string as\_filepath, ref blob ablb\_data )

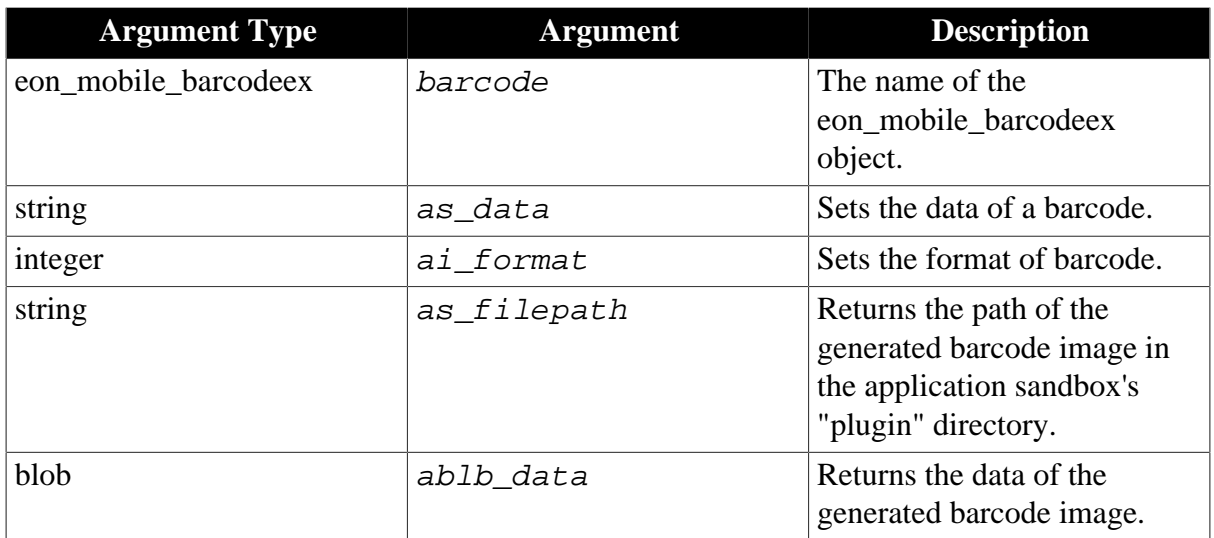

Following is the list of supported barcode formats:

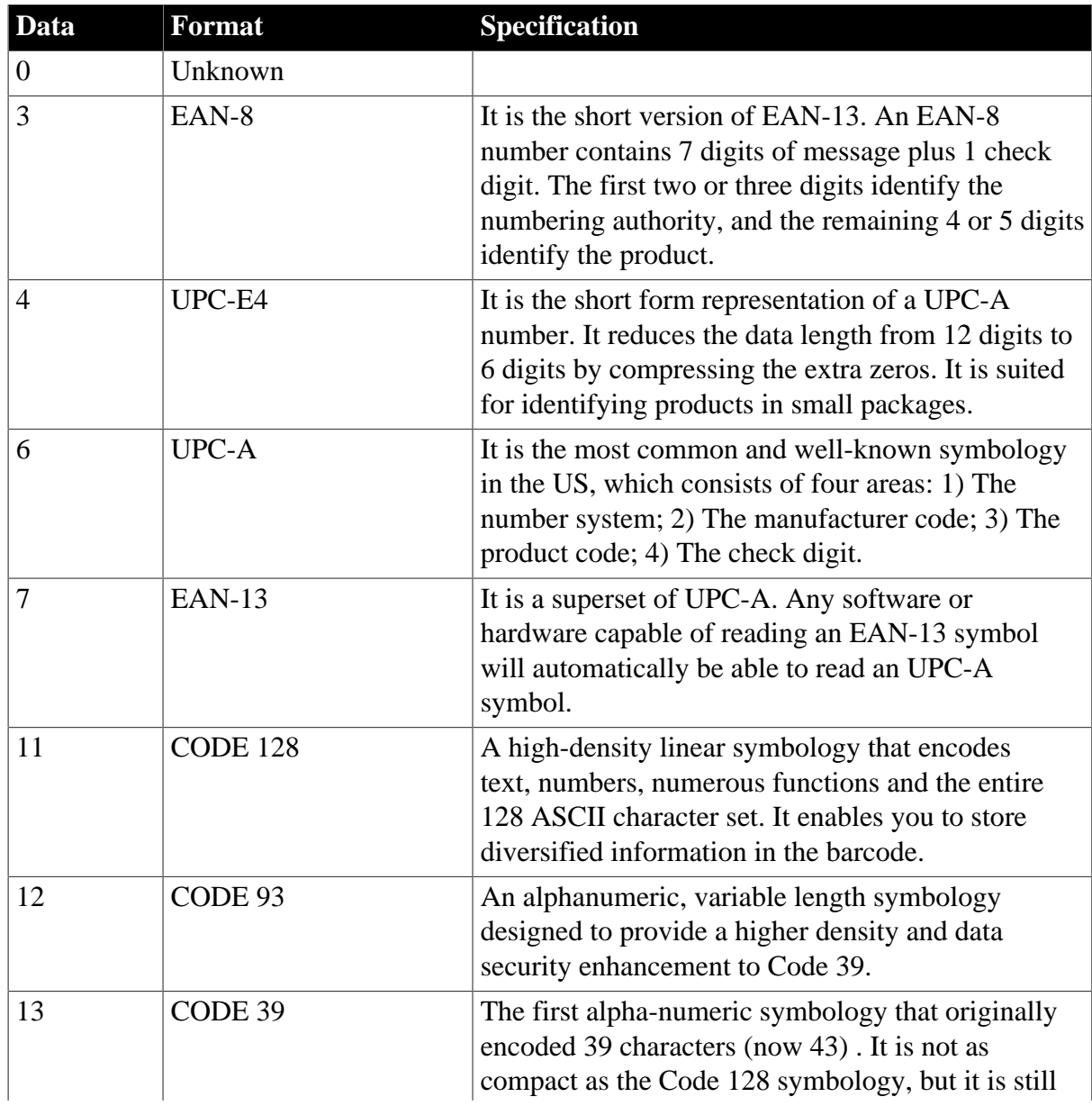

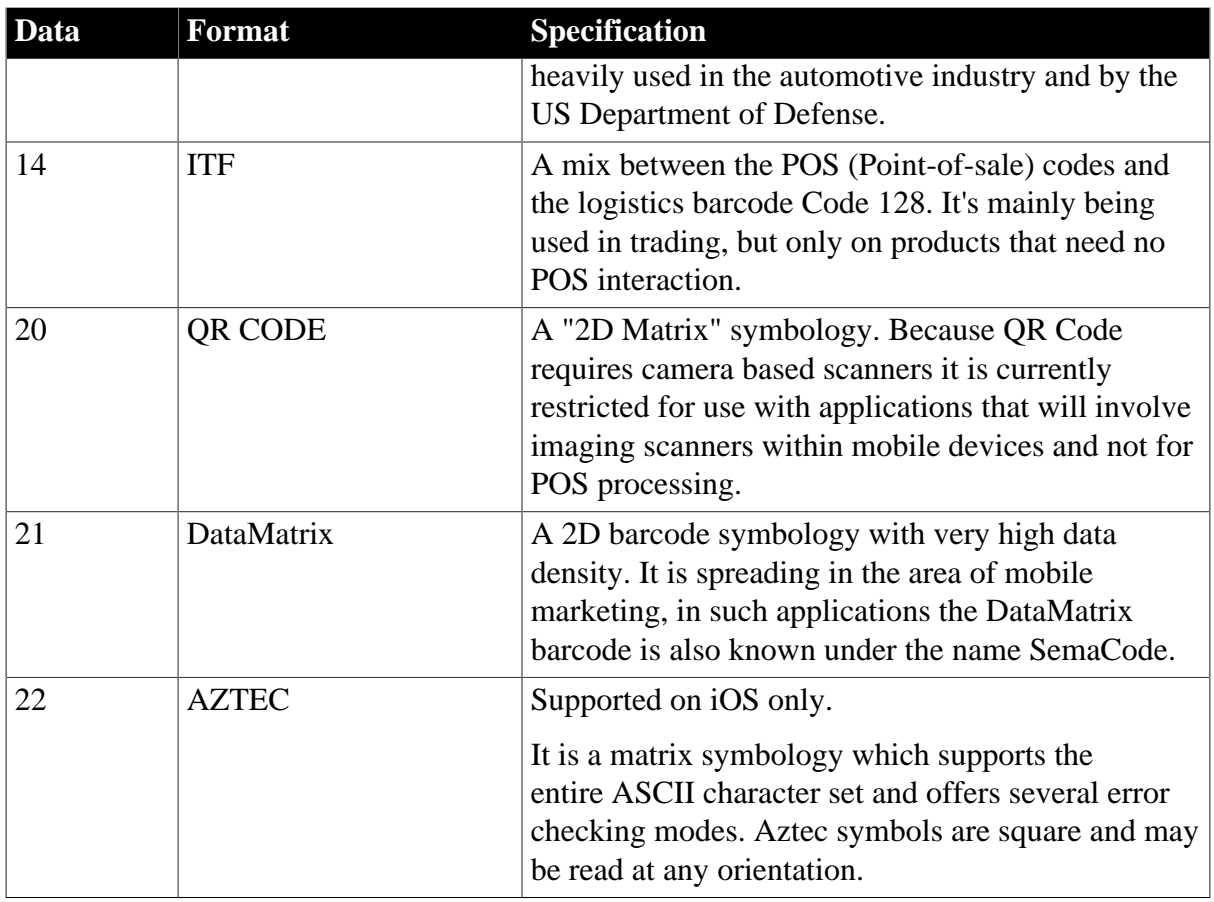

Integer.

1 - Success.

-1 - It is called in PowerBuilder or Appeon Web, or there is an error.

## **of\_getfiledata**

## **Description**

Reads data from the specified image file.

## **Syntax**

barcode.of\_getfiledata ( string as\_filepath )

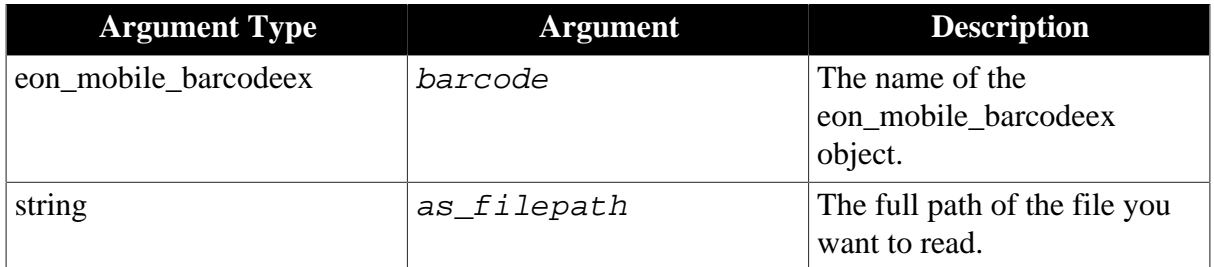

## **Return value**

Blob.

## **of\_read**

## **Description**

Executes this function when you need to scan an image containing the barcode information.

The camera will be opened automatically by Appeon, and you need to point the camera at the image to be scanned. The camera will automatically close after a successful scanning, and will return the data and format contained in the barcode.

Supported on mobile client only.

## **Syntax**

barcode.of\_read ( ref string as\_data, ref integer ai\_format )

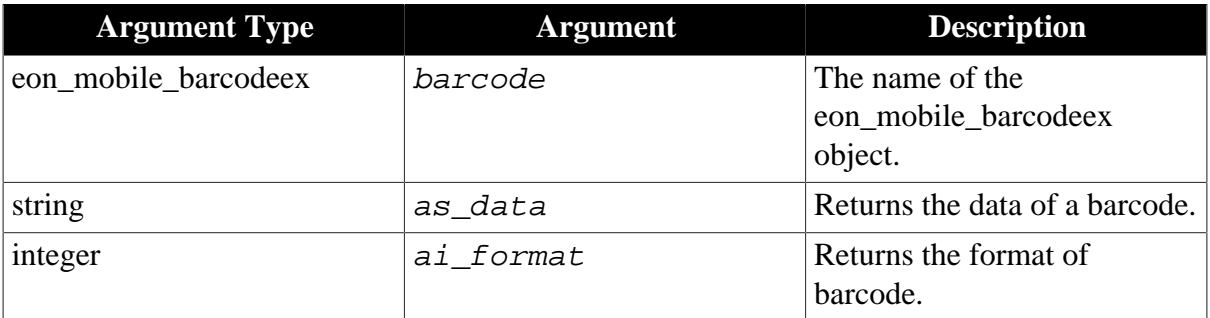

Following is the list of supported barcode formats:

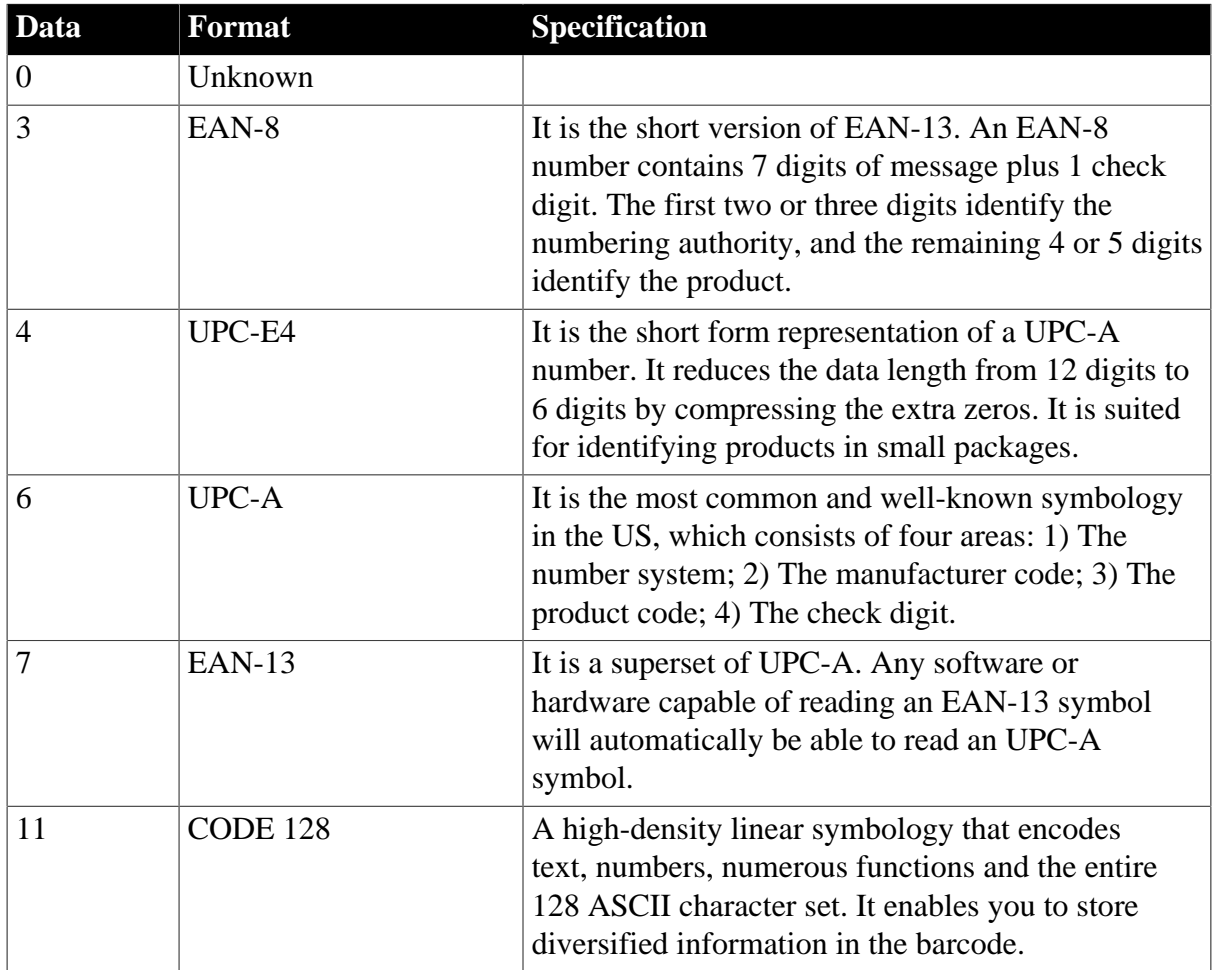

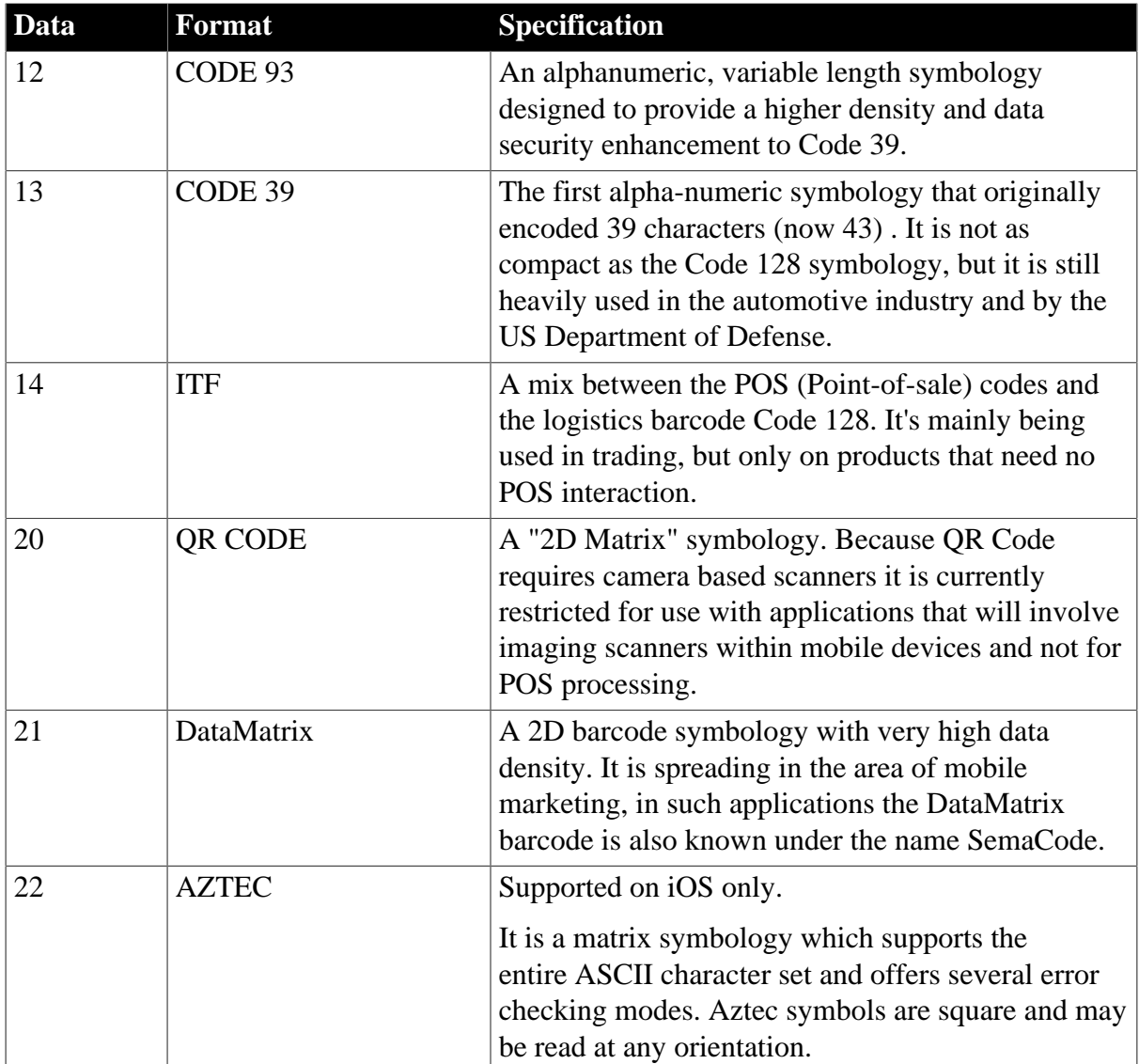

Integer.

- 1 Success.
- 0 Cancel.
- -1 It is called in PowerBuilder or Appeon Web, or there is an error.

# **2.4.4 Camera**

Captures or views a photo or video using the device's camera.

## **2.4.4.1 eon\_mobile\_cameraex object**

## **2.4.4.1.1 Functions**

## **of\_getfiledata**

**Description**

Reads data from the specified image file. If the file is over 4 MB, calling this function may cause memory issue in PB 9 or earlier version. You can upgrade your source code to PB 10 or later, and then call the function of the Appeon Workarounds PBL for the corresponding PB version.

## **Syntax**

camera.of\_getfiledata ( value string as\_filepath )

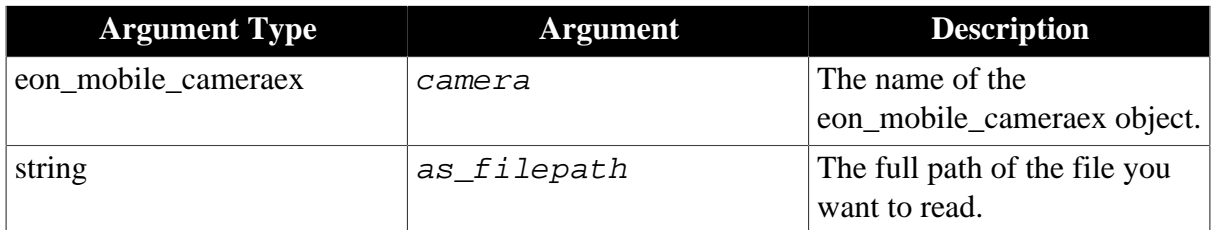

## **Return value**

Blob.

## **of\_openalbums**

## **Description**

Opens the album for the user to select a photo or video.

Supported on mobile client only.

## **Syntax**

camera.of\_openalbums ( ref string as\_filepath, ref blob ablb\_data )

camera.of openalbums ( ref string as filepath )

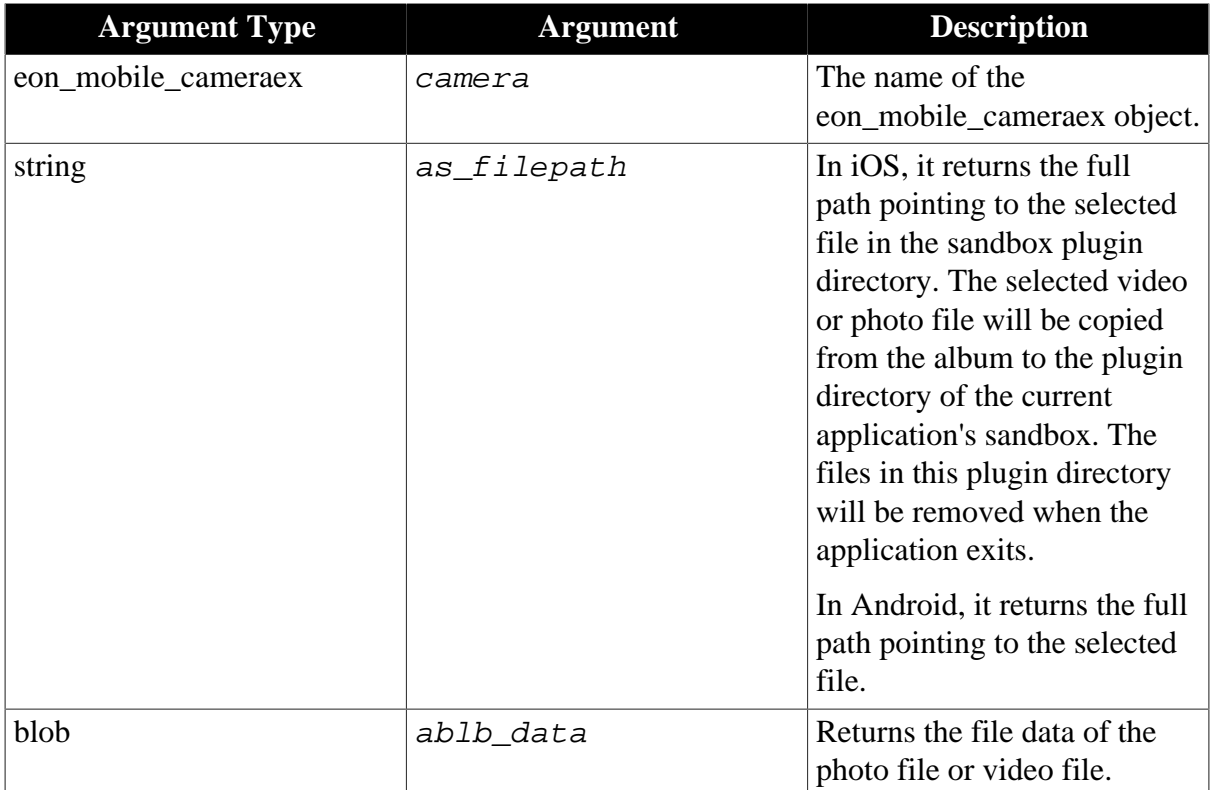

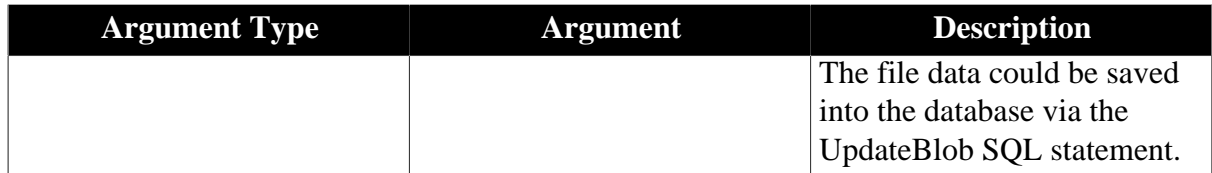

Integer.

1 - Select a photo file successfully, and *as\_filepath* will return the full path pointing to the selected photo file.

2 - Select a video file successfully, and *as\_filepath* will return the full path pointing to the selected video file.

0 - Cancel selecting a file from the album.

-1 - It is called in PowerBuilder or Appeon Web, or there is an error.

## **Code example 1**

```
eon_mobile_cameraex ln_camera
String ls_filepath
Integer li_filetype
Integer li_return
li filetype = 2 // Simultaneously displays the photo or video in the album
ln_camera = create eon_mobile_cameraex
li_return = ln_camera.of_openalbums (ls_filepath)
```
## **Code example 2**

```
eon_mobile_cameraex ln_camera
String ls_filepath
Integer li_filetype
Integer li_return
Blob lb_data
li_filetype = 2 // Simultaneously displays the photo or video in the album
ln_camera = create eon_mobile_cameraex
li_return = ln_camera.of_openalbums (ls_filepath, lb_data)
```
#### **of\_takefile**

#### **Description**

Opens the default camera application and uses it to take a photo or record a video.

Once the photo or video is taken, the camera application automatically closes with all the files saved in the album, and returns to the current application.

The supported video file format is MOV, and the supported photo file format is JPG.

Supported on mobile client only.

#### **Syntax**

```
camera.of_takefile ( value integer ai_filetype, value boolean ab_allowedit,
ref string as\_filepath)
```

```
camera.of_takefile ( value integer ai_filetype, value boolean ab_allowedit,
ref string as_filepath, ref blob ablb_data )
```
camera.of\_takefile ( value eon\_mobile\_str\_cameraoption astr\_option, ref string as\_filepath )

camera.of\_takefile ( value eon\_mobile\_str\_cameraoption astr\_option, ref string as\_filepath, ref blob ablb\_data )

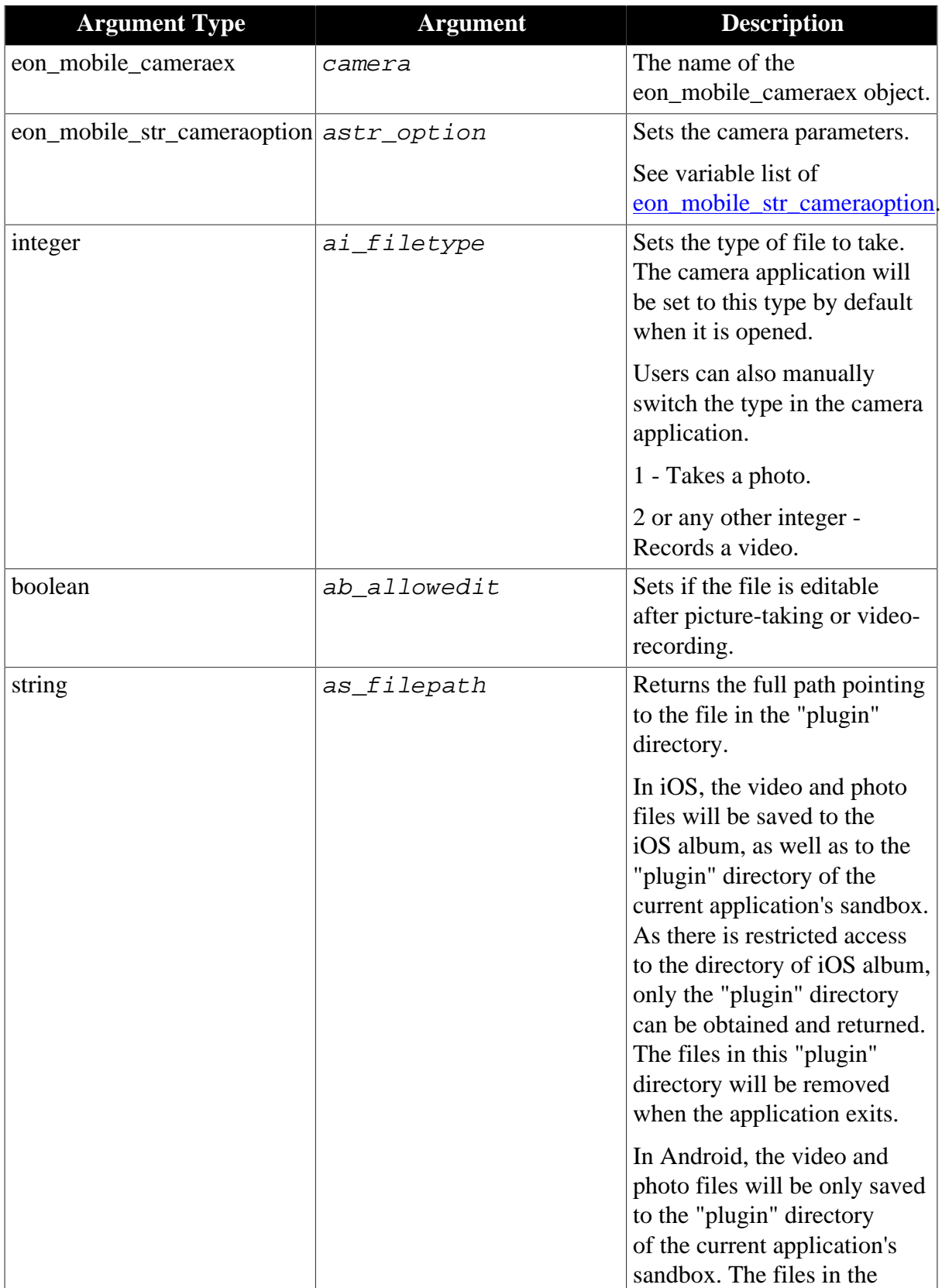

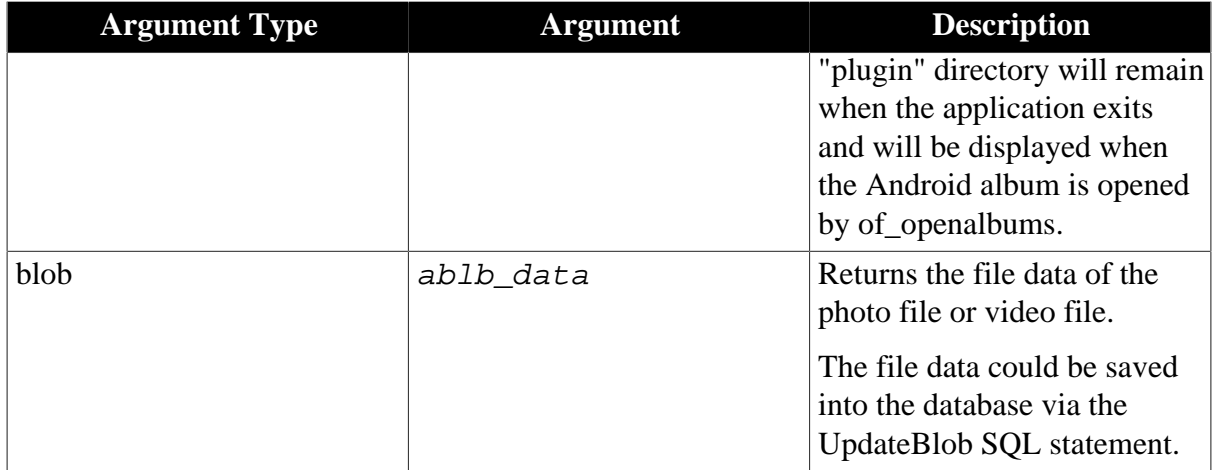

Integer.

1 - Take a photo successfully, and  $as\_filepath$  will return the full path of the photo file, and return empty string if the picture-taking is cancelled, or if there is any error.

2 - Record a video successfully, and  $as$   $fi$  lepath will return the full path of the video file, and return empty string if the video-recording is cancelled, or if there is any error.

0 - Cancel taking a photo or making a video.

-1 - It is called in PowerBuilder or Appeon Web, or there is an error.

### **Code example 1**

```
eon_mobile_str_cameraoption lstr_option
eon_mobile_cameraex ln_camera
String ls_filepath
Integer li_return
lstr_option.i_filetype = 1 // Takes the photo
lstr_option.b_allowedit = true // The photo is editable after picture-taking
ln_camera = create eon_mobile_cameraex
li_return = ln_camera.of_takefile (lstr_option, ls_filepath)
```
## **Code example 2**

```
eon_mobile_str_cameraoption lstr_option
eon_mobile_cameraex ln_camera
String ls_filepath
Integer li_return
blob lb_data
lstr_option.i_filetype = 1 // Takes the photo
lstr_option.b_allowedit = true // The photo is editable after picture-taking
ln_camera = create eon_mobile_cameraex
li_return = ln_camera.of_takefile (lstr_option, ls_filepath, lb_data)
```
#### <span id="page-137-0"></span>**2.4.4.1.2 Structures**

#### **eon\_mobile\_str\_cameraoption**

#### **Description**

## Struct.

Optional parameters to customize the camera settings.

## **Property**

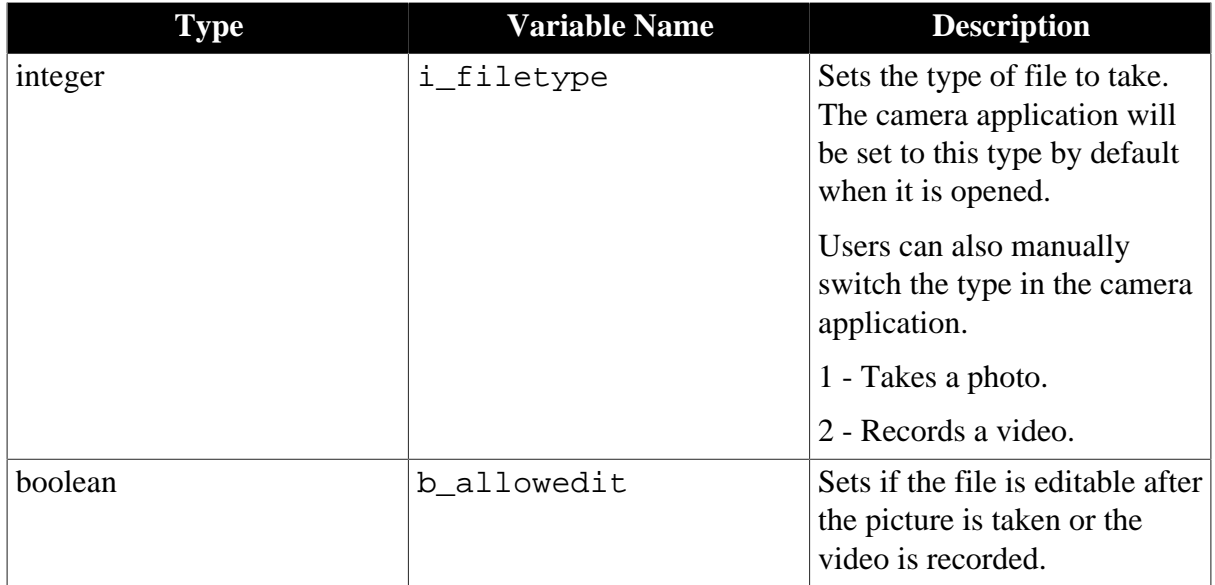

## **2.4.5 Connection**

Obtains the network state and connection type.

## **2.4.5.1 eon\_mobile\_connectionex object**

## **2.4.5.1.1 Functions**

## **of\_getconnectioninfo**

## **Description**

Gets the device's network connection information.

Supported on mobile client only.

## **Syntax**

connection.of\_getconnectioninfo ( )

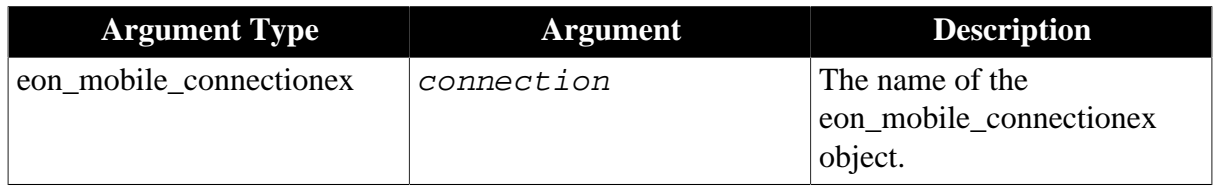

## **Return value**

Integer.

- 0 No connection.
- 1 Cell network: 2G/3G/4G.

## 2 - Wi-Fi network.

-1 - It is called in PowerBuilder or Appeon Web, or there is an error.

## **2.4.6 Device**

Obtains the device specific information, such as the device type, the device DPI/PPI, the OS version, the device's memory, the device's OS, the screen resolution, etc.

### **2.4.6.1 eon\_mobile\_deviceex object**

#### **2.4.6.1.1 Functions**

#### **of\_getdeviceid**

#### **Description**

Gets the device's unique identifier, which depends on the device manufacturer, product type, and operating system.

Supported on mobile client only.

## **Syntax**

## device.of\_getdeviceid (ref string as\_id)

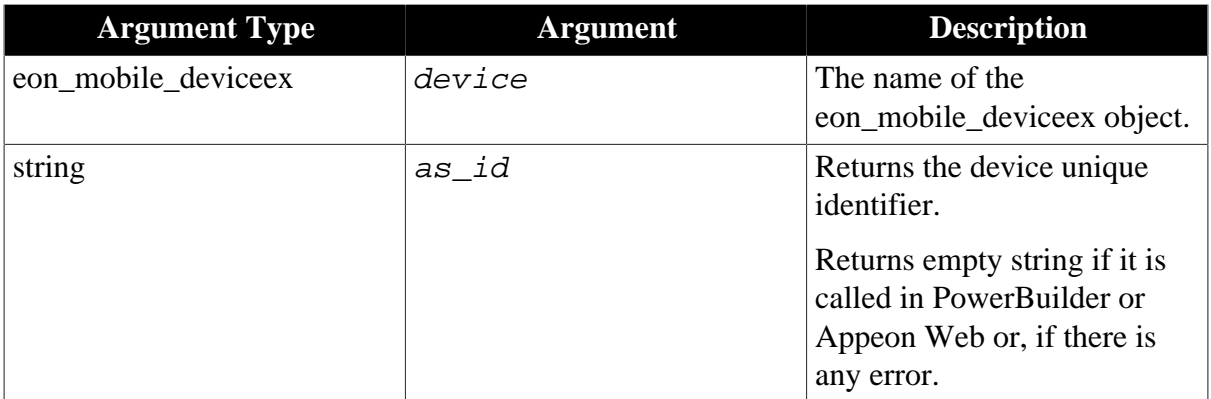

## **Return value**

Integer.

- 1 Success.
- -1 It is called in PowerBuilder or Appeon Web, or there is an error.

#### **Usage**

Use the of\_getdeviceid() function to allow the application to run on specific mobile devices that are authorized. In this way, if unauthorized users install the app on their own mobile device and somehow steals a valid username/password they still will not be able to run the app or your data.

#### **of\_getdevicetype**

## **Description**

Gets the device type from the manufacturer.

Supported on mobile client only.

## **Syntax**

device.of\_getdevicetype ( ref string as\_type )

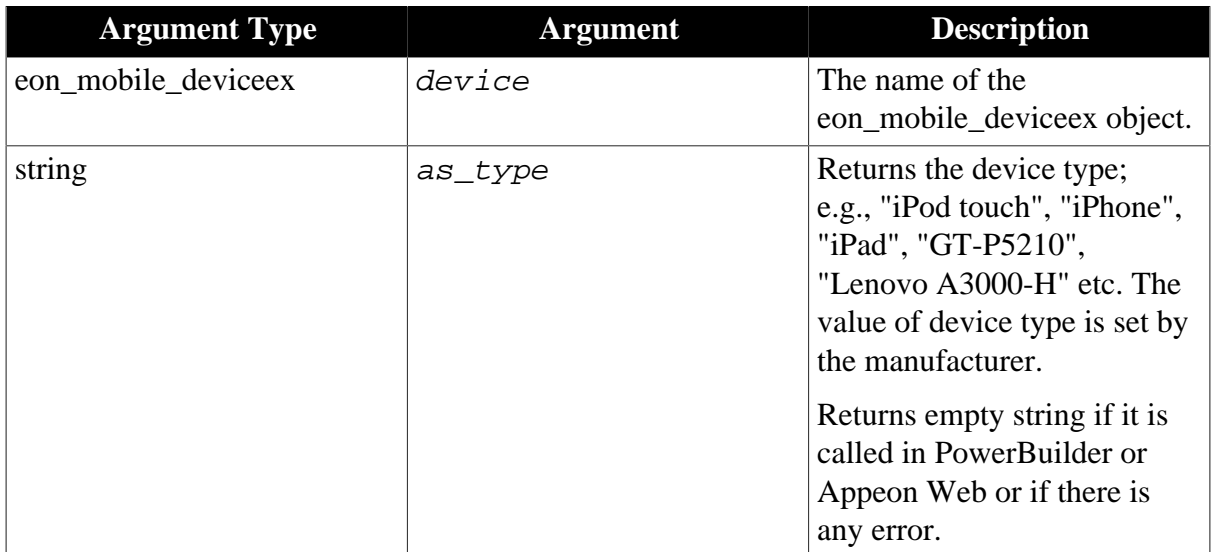

## **Return value**

Integer.

1 - Success.

-1 - It is called in PowerBuilder or Appeon Web, or there is an error.

## **of\_getdpi**

## **Description**

Gets the device DPI value.

Supported on mobile client only.

## **Syntax**

device.of\_getdpi ( )

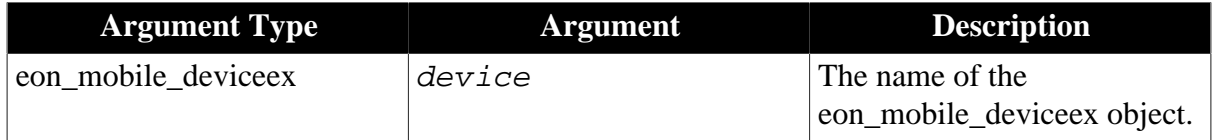

## **Return value**

Integer.

>0 - Return the device DPI value.

-1 - It is called in PowerBuilder or Appeon Web, or there is an error.

# **of\_getppi**

## **Description**

## Gets the device PPI value.

Supported on mobile client only.

## **Syntax**

device.of getppi ( )

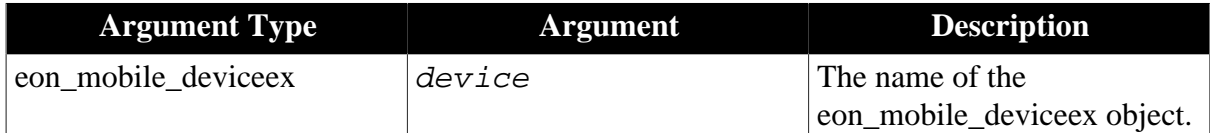

## **Return value**

Integer.

>0 - Return the device PPI value.

-1 - It is called in PowerBuilder or Appeon Web, or there is an error.

## **of\_gettotalmemory**

## **Description**

Gets the total number (in KB) of the device memory.

Supported on mobile client only.

## **Syntax**

```
device.of_gettotalmemory ( )
```
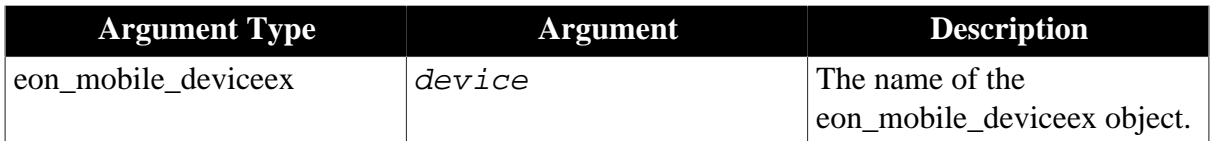

## **Return value**

Long.

>0 - Return the total number of the device memory.

-1 - It is called in PowerBuilder or Appeon Web, or there is an error.

## **of\_getfreememory**

## **Description**

Gets the total number (in KB) of the available memory of the device.

Supported on mobile client only.

## **Syntax**

device.of\_getfreememory ( )

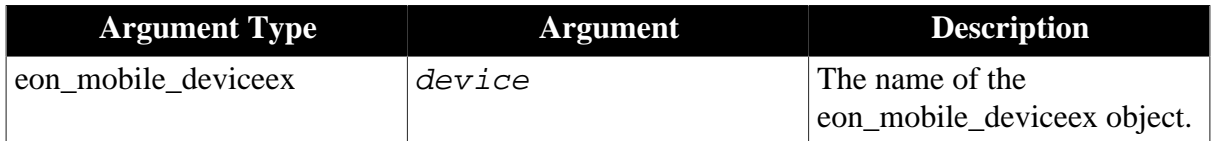

## Long.

>0 - Return the total number of the device free memory.

-1 - It is called in PowerBuilder or Appeon Web, or there is an error.

#### **of\_getname**

## **Description**

Gets the device's machine name.

Supported on mobile client only.

#### **Syntax**

device.of\_getname ( ref string as\_name )

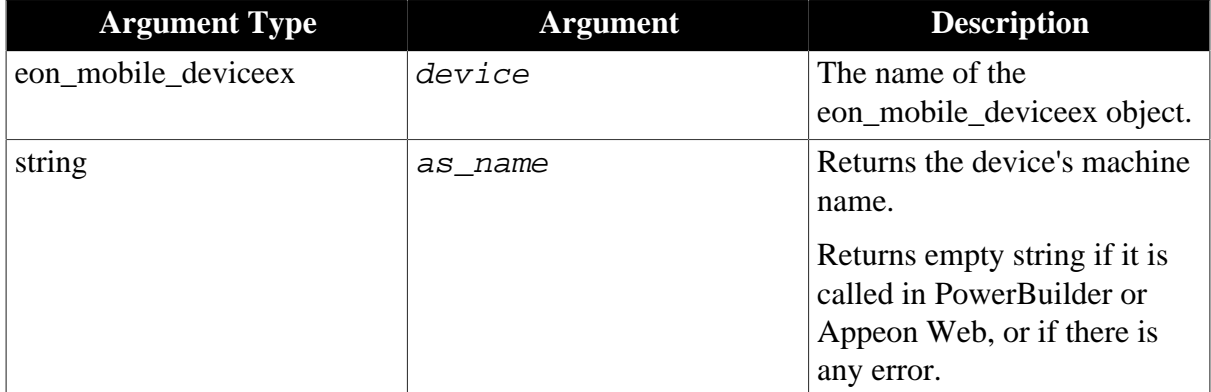

## **Return value**

Integer.

1 - Success.

-1 - It is called in PowerBuilder or Appeon Web, or there is an error.

#### **of\_getorientation**

#### **Description**

Detects if the device screen orientation is Landscape or Portrait.

Supported on mobile client only.

## **Syntax**

device.of\_getorientation ( )

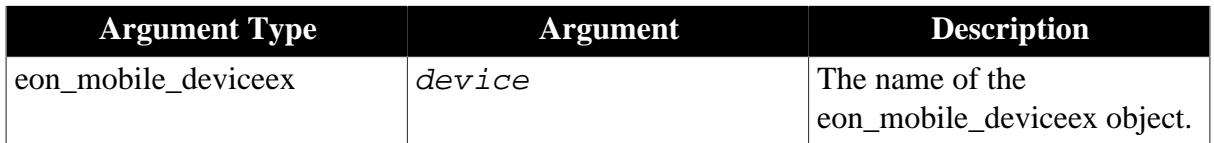

### **Return value**

## Integer.

- 0 Unknown.
- 1 Portrait, Home button at the bottom.
- 2 Portrait, Home button on the top.
- 3 Landscape, Home button to the right.
- 4 Landscape, Home button to the left.
- -1 It is called in PowerBuilder or Appeon Web, or there is an error.

## **of\_getplatform**

## **Description**

Gets the device's OS name.

Supported on mobile client only.

## **Syntax**

device.of\_getplatform ( ref string as\_platform )

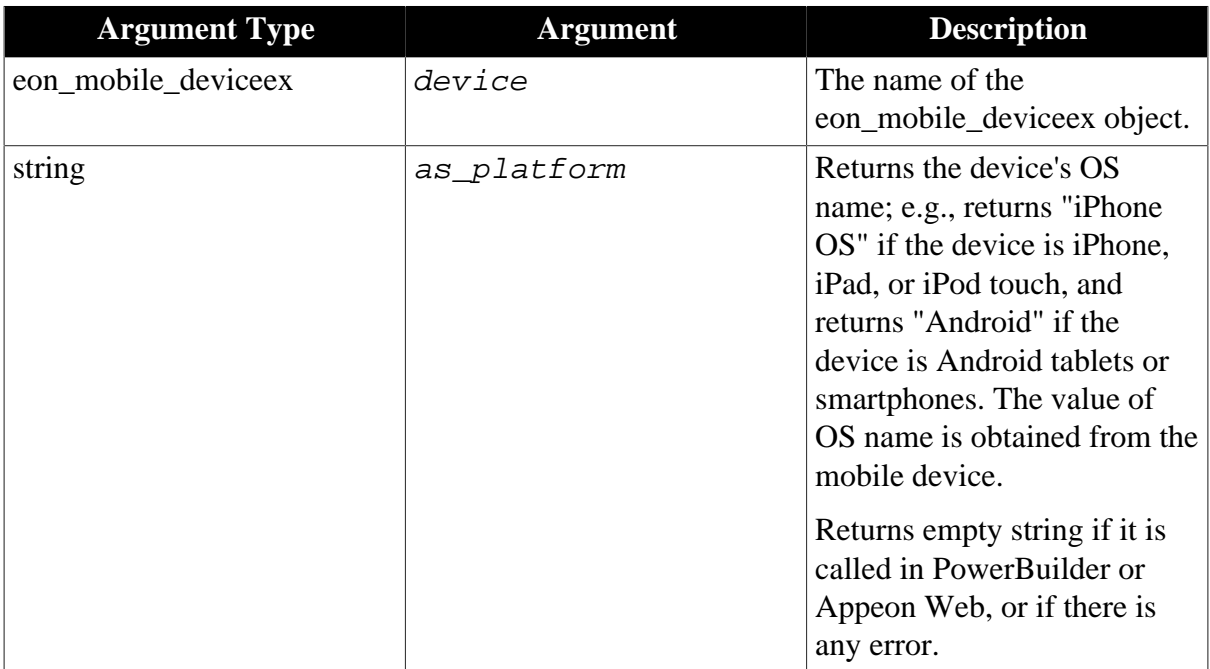

## **Return value**

Integer.

1 - Success.

-1 - It is called in PowerBuilder or Appeon Web, or there is an error.

#### **of\_getresolution**

## **Description**

Gets the device's resolution.
Supported on mobile client only.

# **Syntax**

device.of\_getresolution ( ref integer ai\_height, ref integer ai\_width)

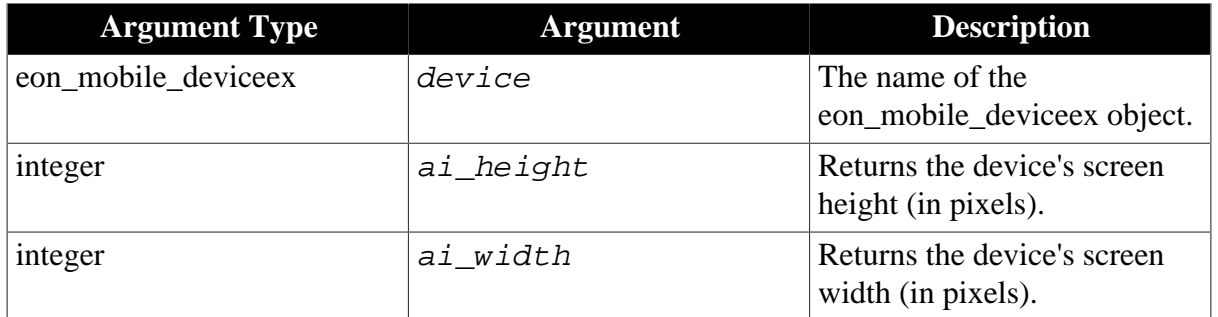

### **Return value**

Integer.

1 - Success.

-1 - It is called in PowerBuilder or Appeon Web, or there is an error.

# **of\_getosversion**

# **Description**

Gets the OS version.

Supported on mobile client only.

### **Syntax**

device.of\_getosversion ( ref string as\_version )

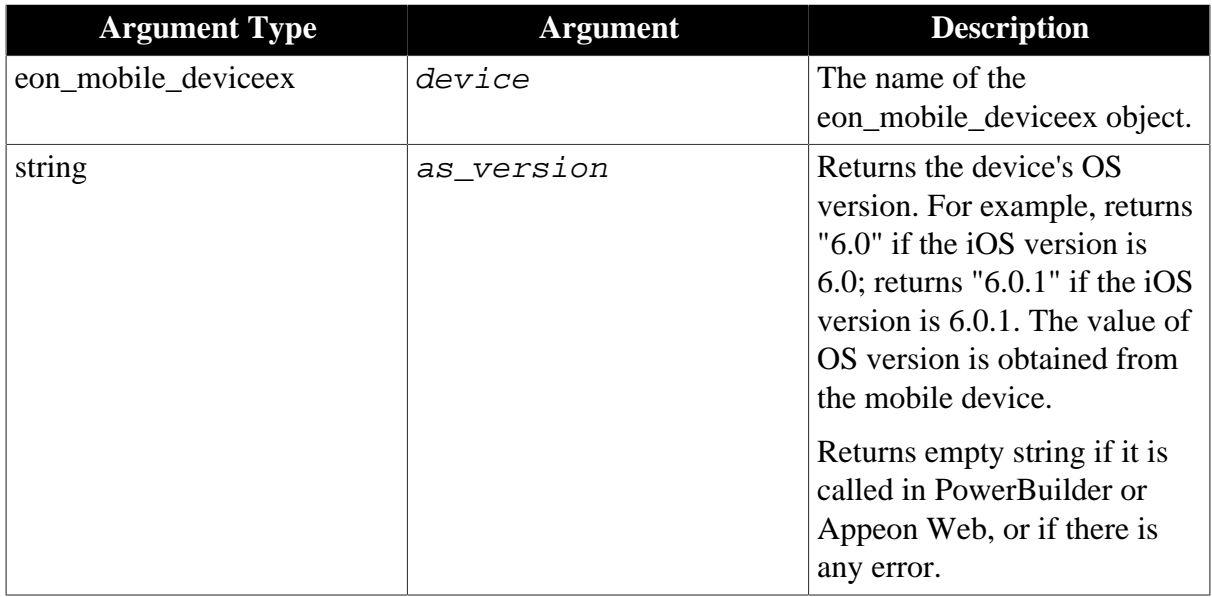

# **Return value**

Integer.

1 - Success.

-1 - It is called in PowerBuilder or Appeon Web, or there is an error.

#### **of\_getstatusbarvisible**

#### **Description**

Detects if the system status bar is visible.

Supported on mobile client only.

#### **Syntax**

```
device.of_getstatusbarvisible ( )
```
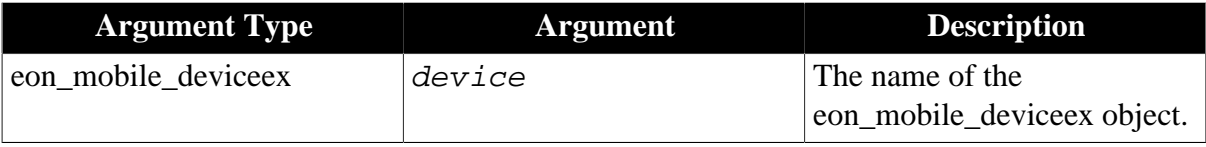

### **Return value**

Integer.

- 1 The system status bar is visible.
- 0 The system status bar is invisible.
- -1 It is called in PowerBuilder or Appeon Web, or there is an error.

### **of\_setstatusbarvisible**

#### **Description**

Sets whether the iOS system status bar is visible. This API takes no effect for the Android device and returns -1.

Supported on the iOS mobile client only.

### **Syntax**

```
device.of_setstatusbarvisible (value integer ai_mode)
```
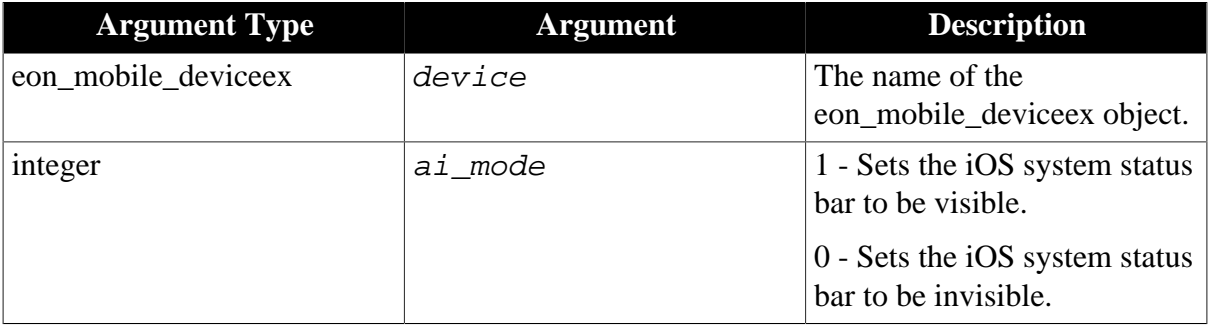

### **Return value**

Integer.

1 - Success.

-1 - It is called in PowerBuilder or Appeon Web, or there is an error.

# **2.4.7 GPS**

Opens the GPS functionality and gets the current position. You would need to make sure GPS is enabled on the mobile device, and there is good network connection.

# **Usage example**

• Express & delivery services:

Track the detailed parcel delivery progress: the time and place of departure, the real-time positioning of the delivery men, passage and arrival, etc.

• Geomarketing:

The online advertising can use this type of marketing, relying on IP addresses to locate the user logged into the Website, and then customizing advertising based on this information.

• Public transportation:

If a user doesn't know the best way to get to somewhere, the user can use the GPS API to find out nearby bus stops and metro locations.

• Tourism:

By combining with Map API, travel agencies can provide better vacation tips for the current location and season.

### **2.4.7.1 eon\_mobile\_geolocationex object**

### <span id="page-146-0"></span>**2.4.7.1.1 Properties**

### **integer ii\_errorcode**

Error code which is returned when the [oe\\_error event](#page-147-0) is triggered.

- 10 kCLErrorLocationUnknown. Location is currently unknown, but CL will keep trying.
- 11 kCLErrorDenied. CL access has been denied (eg, user declined location use).
- 12 kCLErrorNetwork. General network-related error.
- 13 kCLErrorHeadingFailure. Heading could not be determined.

14 - kCLErrorRegionMonitoringDenied. Location region monitoring has been denied by the user.

15 - kCLErrorRegionMonitoringFailure. A registered region cannot be monitored.

16 - kCLErrorRegionMonitoringSetupDelayed. CL could not immediately initialize region monitoring.

17 - kCLErrorRegionMonitoringResponseDelayed. While events for this fence will be delivered, delivery will not occur immediately.

18 - kCLErrorGeocodeFoundNoResult. A geocode request yielded no result.

19 - kCLErrorGeocodeFoundPartialResult. A geocode request yielded a partial result.

20 - kCLErrorGeocodeCanceled. A geocode request was cancelled.

21 - kCLErrorDeferredFailed. Deferred mode failed.

22 - kCLErrorDeferredNotUpdatingLocation. Deferred mode failed because location updates disabled or paused.

23 - kCLErrorDeferredAccuracyTooLow. Deferred mode not supported for the requested accuracy.

24 - kCLErrorDeferredDistanceFiltered. Deferred mode does not support distance filters.

25 - kCLErrorDeferredCanceled. Deferred mode request canceled a previous request.

#### **powerobject ipo\_bindevent**

The object to bind with the [oe\\_locationchanged event](#page-147-1) and [oe\\_error event.](#page-147-0)

#### **string is\_bindwitherrorevent**

The name of the event bound with the <u>oe\_error event</u> of the powerobject ipo\_bindevent.

#### **string is\_bindwithlocationchangedevent**

The name of the event bound with the [oe\\_locationchanged event](#page-147-1) of the powerobject ipo\_bindevent.

#### <span id="page-147-2"></span>**string is\_errortext**

Error message which is returned when the <u>oe\_error event</u> is triggered.

#### <span id="page-147-0"></span>**2.4.7.1.2 Events**

#### **oe\_error**

#### **Description**

It will be triggered automatically if there is an error when using the GPS functionality.

Supported on mobile client only.

Note: This event will update the value of [is\\_errortext](#page-147-2) and [ii\\_errorcode](#page-146-0) properties.

#### **Syntax**

None.

### **Return value**

<span id="page-147-1"></span>None.

#### **oe\_locationchanged**

#### **Description**

It will be triggered automatically when the position (longitude and/or latitude) changes after getting the GPS information.

Supported on mobile client only.

Note: The user can obtain the new position information by calling the <u>of\_getcurrentposition</u> [function.](#page-149-0) WPARAM and LPARAM are both empty.

When the messages for this event in the message queue reaches 500, the new messages for this event will not be stored, they will be directly discarded.

# **Syntax**

oe\_locationchanged ( decimal dec\_longitude, decimal dec\_latitude, decimal dec\_altitude, decimal dec\_accuracy, decimal dec\_altitudeaccuracy, decimal dec\_heading, decimal dec\_speed, datetime dt\_timestamp )

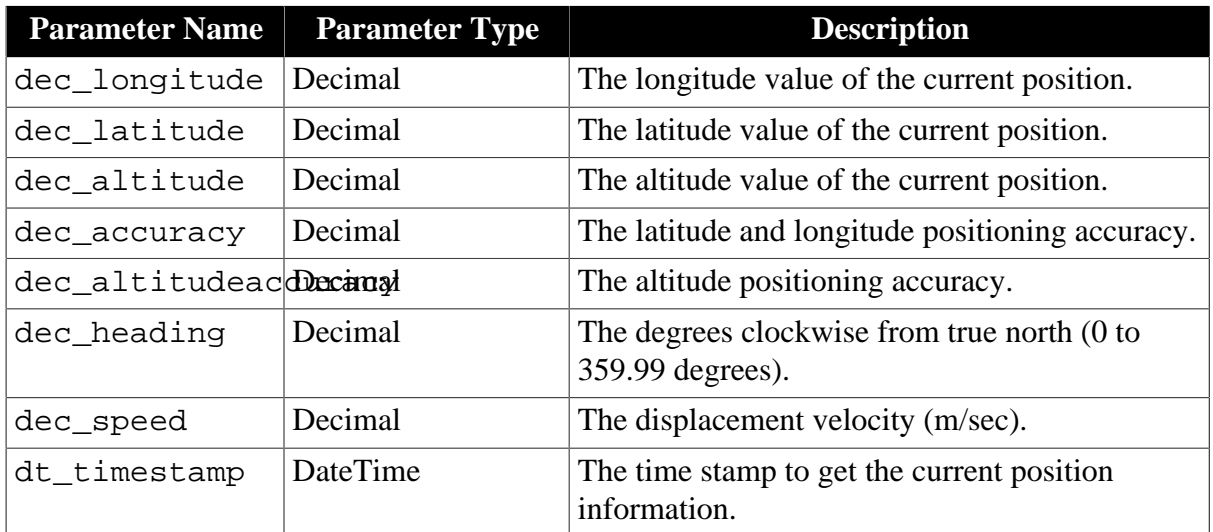

# **Return value**

None.

# **2.4.7.1.3 Functions**

#### **of\_close**

### **Description**

Closes the GPS functionality.

Supported on mobile client only.

### **Syntax**

gps.of\_close ( )

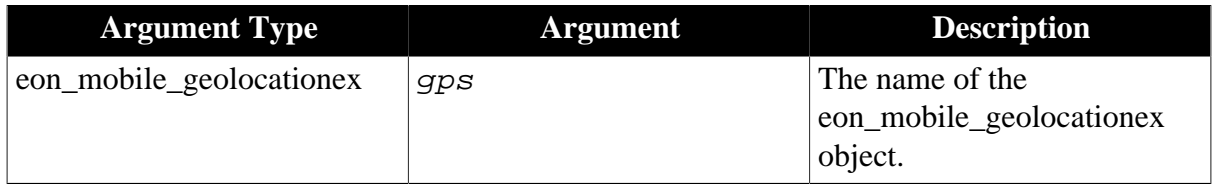

### **Return value**

Integer.

1 - Success.

<span id="page-149-0"></span>-1 - If it is called in PowerBuilder or Appeon Web, or there is an error.

### **of\_getcurrentposition**

### **Description**

Gets the current position information. Be sure to call this function separately from the [of\\_open](#page-151-0) function, otherwise, this function will not work as expected. The best practice is to call this function in a user event which is bound with the oe\_locationchanged event, because the oe\_locationchanged event will be automatically triggered once the of\_open function is finished. The recommended steps are:

- 1. Call the <u>of register</u> function to bind the user event with the <u>oellocationchanged</u> event.
- 2. Call the [of\\_open](#page-151-0) function.
- 3. In the user event that is bound in Step 1, call the of\_getcurrentposition function.

Supported on mobile client only.

#### **Syntax**

```
gps.of_getcurrentposition ( ref eon_mobile_str_coordinates
astr_coordinates )
```
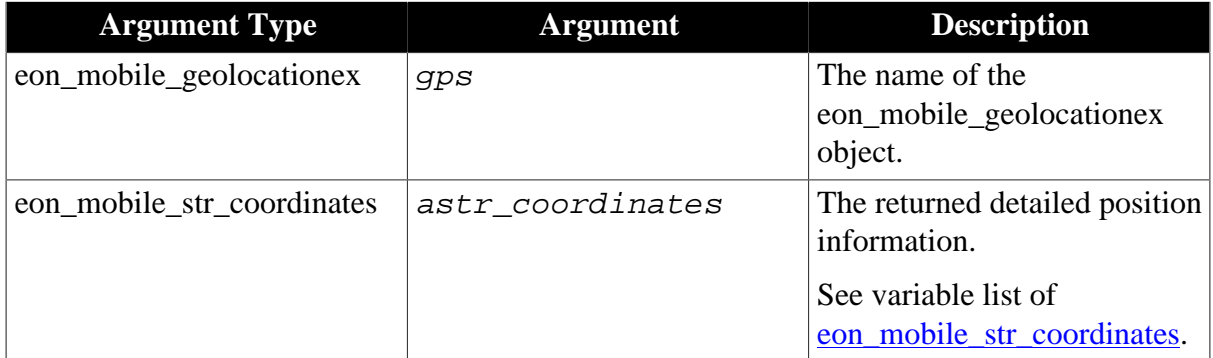

### **Return value**

Integer.

1 - Success.

-1 - If it is called in PowerBuilder or Appeon Web, or there is an error.

### **Code example**

The following code example shows you how to call of getcurrent position and of open functions separately (in different events), in order for of\_getcurrentposition to work normally.

```
//instance variables of w_1 window
   eon_mobile_geolocationex ignv_aws
```

```
//in the constructor event of w_1 window
```

```
……
if appeongetclienttype()="MOBILE" then
  igny aws = CREATE eon mobile geolocationex
       If ignv_aws.of_isenabled() = 1 Then
         ignv_aws.of_open (0, 1)
       Else
          destroy ignv_aws
          messagebox('', 'GPS Disabled')
       End If
end if
……
// in clicked event of cb_1 of w_1 window
……
if isvalid( ignv_aws) then
   ignv_aws.of_getcurrentposition (astr_coordinates)
    ignv_aws.of_close()
   messagebox('Long',astr_coordinates.dec_longitude)
   messagebox('Long',astr_coordinates.dec_latitude)
end if
……
```
The following code example shows you how to call of\_open and of\_getcurrentposition in the same event. But this code example only works in the iOS application, not in the Android application.

```
if appeongetclienttype()="MOBILE" then
    eon_mobile_geolocationex lgnv_aws
        lgnv_aws = CREATE eon_mobile_geolocationex
        If lgnv_aws.of_isenabled() = 1 Then
               lgnv_aws.of_open (0, 1)
            sleep(1)
               lgnv_aws.of_getcurrentposition (astr_coordinates)
               lgnv_aws.of_close()
               messagebox('Long',astr_coordinates.dec_longitude)
               messagebox('Long',astr_coordinates.dec_latitude)
         Else
               messagebox('', 'GPS Disabled')
        End If
     destroy lgnv_aws
end if
```
#### **of\_isenabled**

#### **Description**

Detects if the GPS service can be used.

Supported on mobile client only.

#### **Syntax**

gps.of\_isenabled ( )

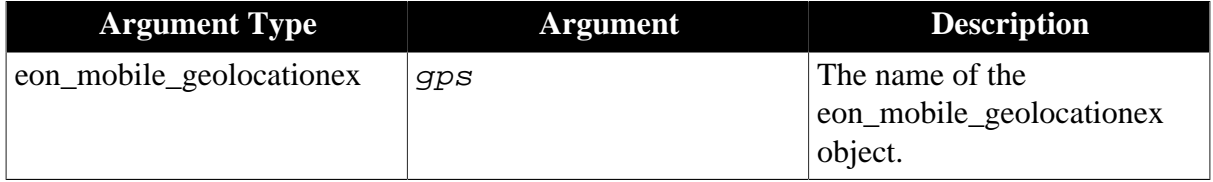

None.

Integer

- 1 Enabled.
- 0 Disabled.

<span id="page-151-0"></span>-1 - If it is called in PowerBuilder or Appeon Web, or there is an error.

### **of\_open**

# **Description**

Opens the GPS functionality. The execution time of this function relies on the network connection between the mobile device and the GPS satellites. Only after this function is finished, can of getcurrent position work normally.

Supported on mobile client only.

# **Syntax**

gps.of\_open ( value integer ai\_locationaccuracy, value integer ai distancefilter )

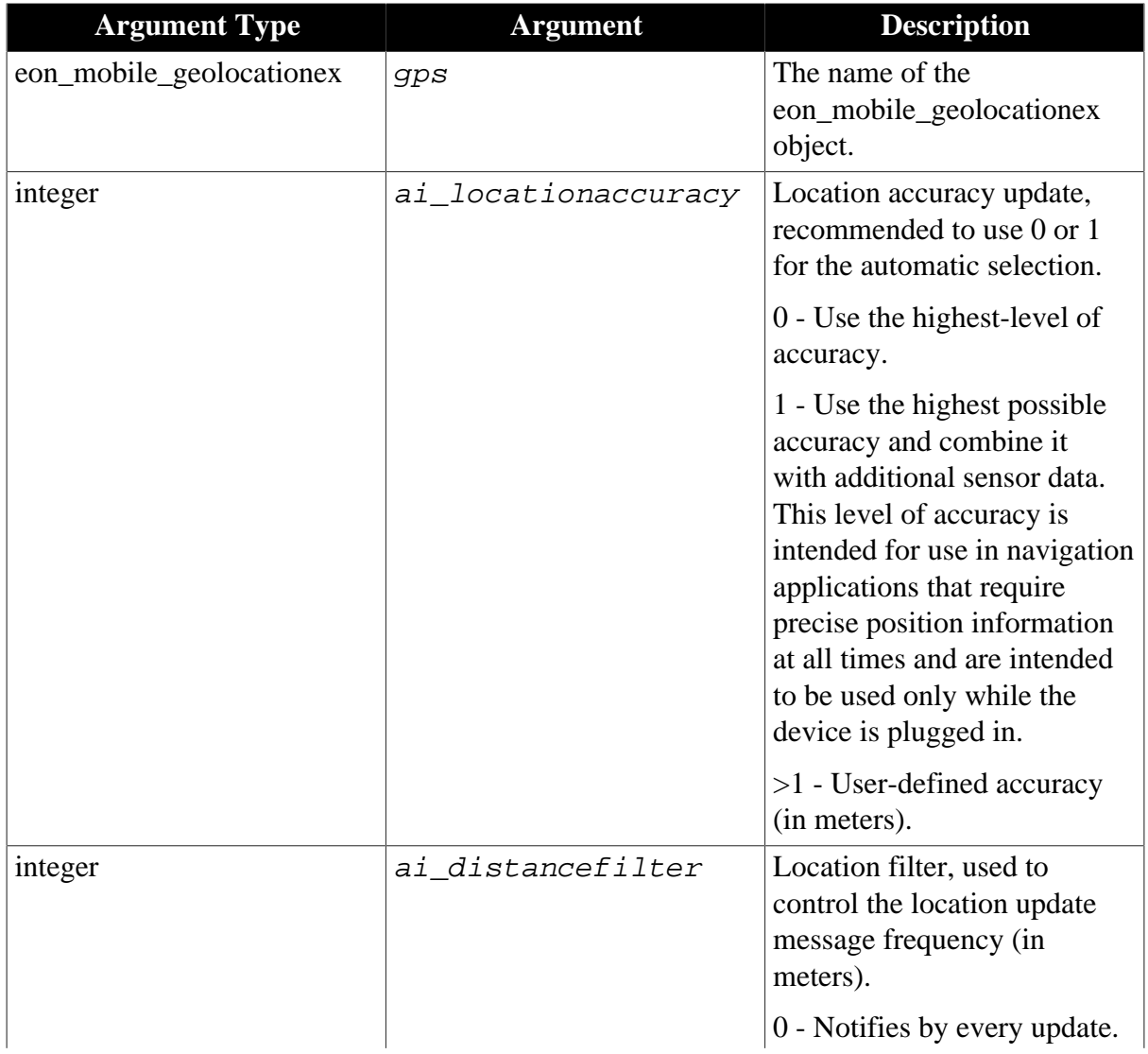

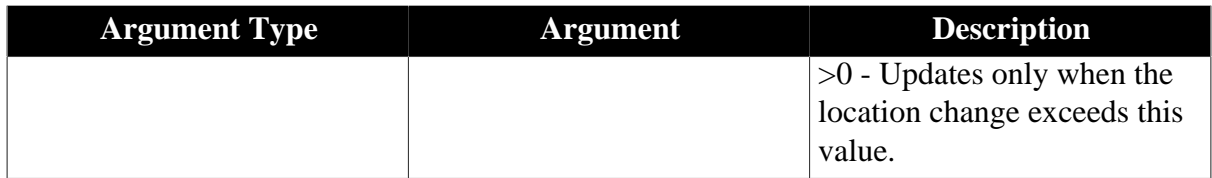

Integer.

1 - Success.

<span id="page-152-0"></span>-1 - If it is called in PowerBuilder or Appeon Web, or there is an error.

#### **of\_register**

#### **Description**

Binds user-defined events with the [oe\\_error event](#page-147-0) and the [oe\\_locationchanged event](#page-147-1).

After the [oe\\_error event](#page-147-0) and the [oe\\_locationchanged event](#page-147-1) are triggered, the bound events will be triggered automatically. The bound events can be utilized to extend the events of the GPS object (which is an NVO object), as NVO object cannot be extended in the PB IDE. If you do not want to extend the events, then you do not need to call the of\_register function, as it will be called internally and automatically.

Supported on mobile client only.

### **Syntax**

gps.of\_register ( value powerobject apb\_bind, value string as\_changedevent, value string as errorevent )

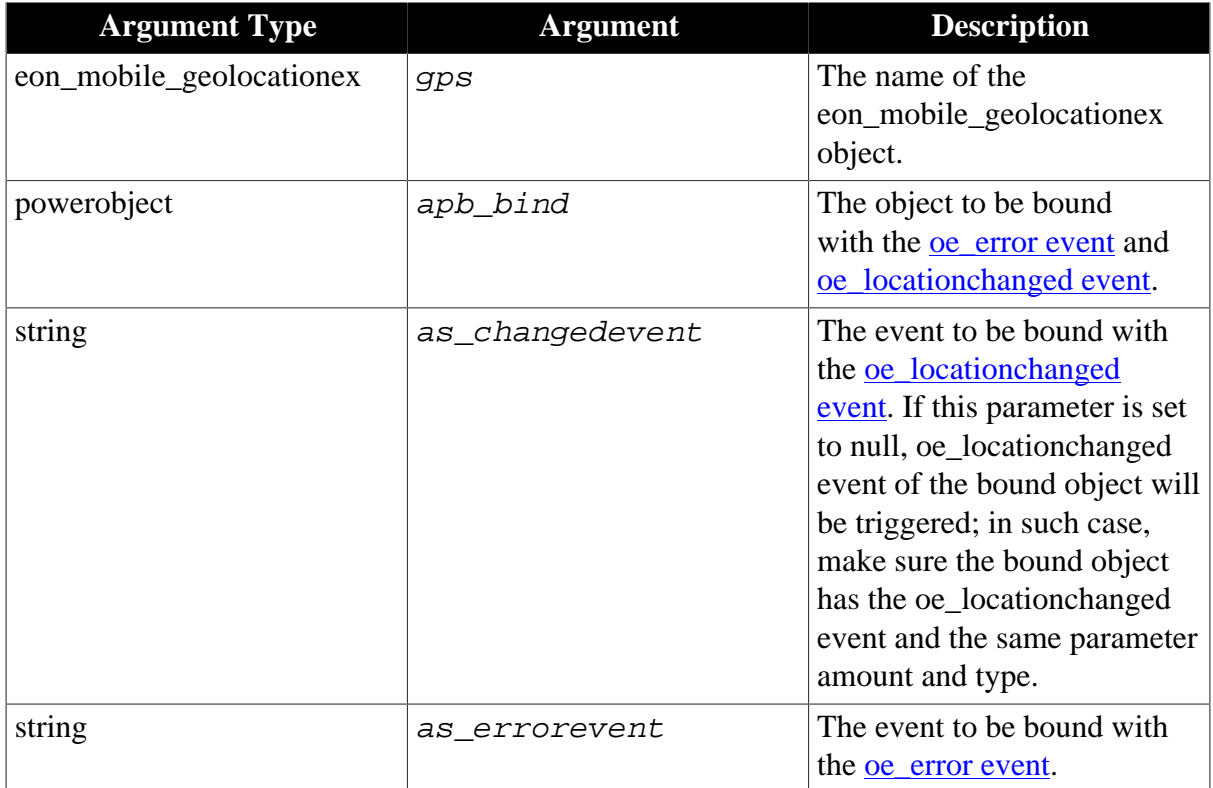

Integer.

1 - Success.

-1 - If it is called in PowerBuilder or Appeon Web, or there is an error.

#### <span id="page-153-0"></span>**2.4.7.1.4 Structures**

#### **eon\_mobile\_str\_coordinates**

#### **Description**

Struct.

The detailed position information.

#### **Property**

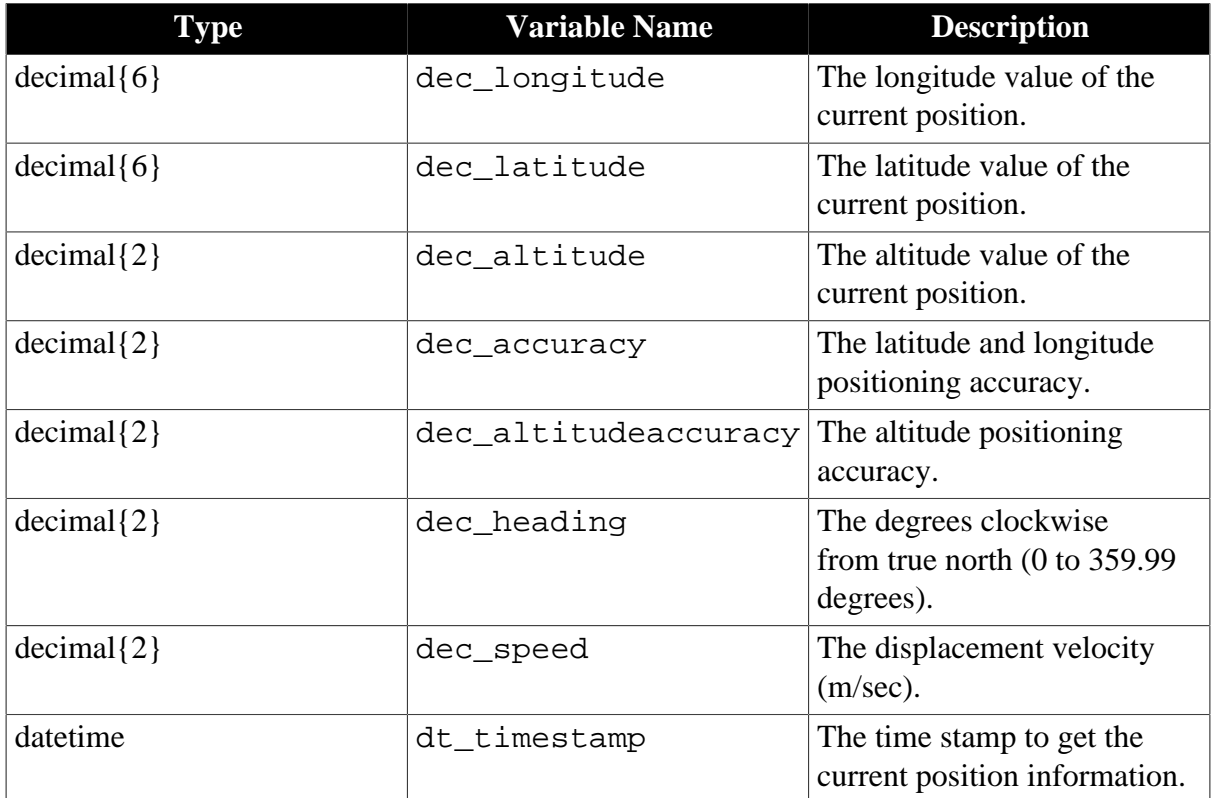

#### **2.4.7.1.5 Code Example**

• To get the GPS information of the photo you take:

```
eon_mobile_cameraex inv_camera
eon_mobile_geolocationex inv_gps
inv_gps = create eon_mobile_geolocationex
inv_camera = create eon_mobile_cameraex
// opens the geolocation function
inv_gps.of_open (3, 0)
```

```
// take a photo
li return = inv camera.of takefile (1, false, ls filepath)
if li_return = 1 then 
… 
     // get current location info for the photo
inv_gps.of_getcurrentposition (istr_coordinates)
…
end if
```
- To mark the movement on the map:
	- 1. Adds an eon\_mobile\_mapex object -- uo\_map -- to the window.
	- 2. Declares an instance variable.

eon\_mobile\_geolocationex inv\_gps

3. Registers the GPS service with the Open event of the window.

```
inv_gps = create eon_mobile_geolocationex
eon_mobile_str_mapoption lstr_mapoption
// Sets the default argument of the map
lstr_mapoption.b_allowmove = true
lstr_mapoption.b_allowzoom = true
lstr_mapoption.b_locatetocurrentlocation = true
lstr_mapoption.i_mapaccuracy = 5
// Opens the map
uo_map.of_open (lstr_mapoption)
// The ue_gps event will be triggered when the positioning accuracy is 3
// meters and the location update range is beyond 100 meters.
inv_gps.of_open (3, 100)
// Bind the "ue_gps" event and "ue_gpserror" event of the Window to 
// the "oe_locationchanged" event and "oe_error" event of Geolocation object.
inv_gps.of_register (this, "ue_gps", "ue_gpserror")
```
4. Records the movement and adds it as an annotation to the map.

```
// ue_gps event
eon_mobile_str_coordinates lstr_coordinates
eon_mobile_str_annotation lstr_annotation_appeon
// Get the gps data of the current position
inv_gps.of_getcurrentposition (lstr_coordinates)
// Displays the latitude and longitude of the position in the static text
st_latitude.text = string (lstr_coordinates.dec_latitude)
st_longitude.text = string (lstr_coordinates.dec_longitude)
// Records the gps information of the current position to an annotation
lstr_annotation_appeon.dec_latitude= lstr_coordinates.dec_latitude
lstr_annotation_appeon.dec_longitude = lstr_coordinates.dec_longitude
lstr_annotation_appeon.i_pincolor = 1
lstr_annotation_appeon.s_title= string (lstr_coordinates.dt_timestamp,
  "hh:mm:ss")
// Adds this annotation to the map
uo_map.of_addannotation (lstr_annotation_appeon, true)
```
#### 5. Captures the GPS error.

```
// ue_gpserror event
// Displays the error number and the error message
messagebox ("Error "+string(inv_gps.ii_errorcode), inv_gps.is_errortext)
```
### **2.4.8 Image**

Sets the quality or the gray level of an image, or generates a thumbnail of the image with specified options.

#### **2.4.8.1 eon\_mobile\_imageex object**

#### **2.4.8.1.1 Functions**

#### **of\_createimagewithoptions**

#### **Description**

Generates an image according to the specified options.

Supported on mobile client only.

#### **Syntax**

image.of\_createimagewithoptions ( blob ablb\_sourcefile, string as\_targetfile, eon\_mobile\_str\_imageoption astr\_imageoption, ref eon mobile str imageinfo astr imageinfo )

image.of\_createimagewithoptions ( string as\_sourcefile, string as\_targetfile, eon\_mobile\_str\_imageoption astr\_imageoption, ref eon\_mobile\_str\_imageinfo astr\_imageinfo )

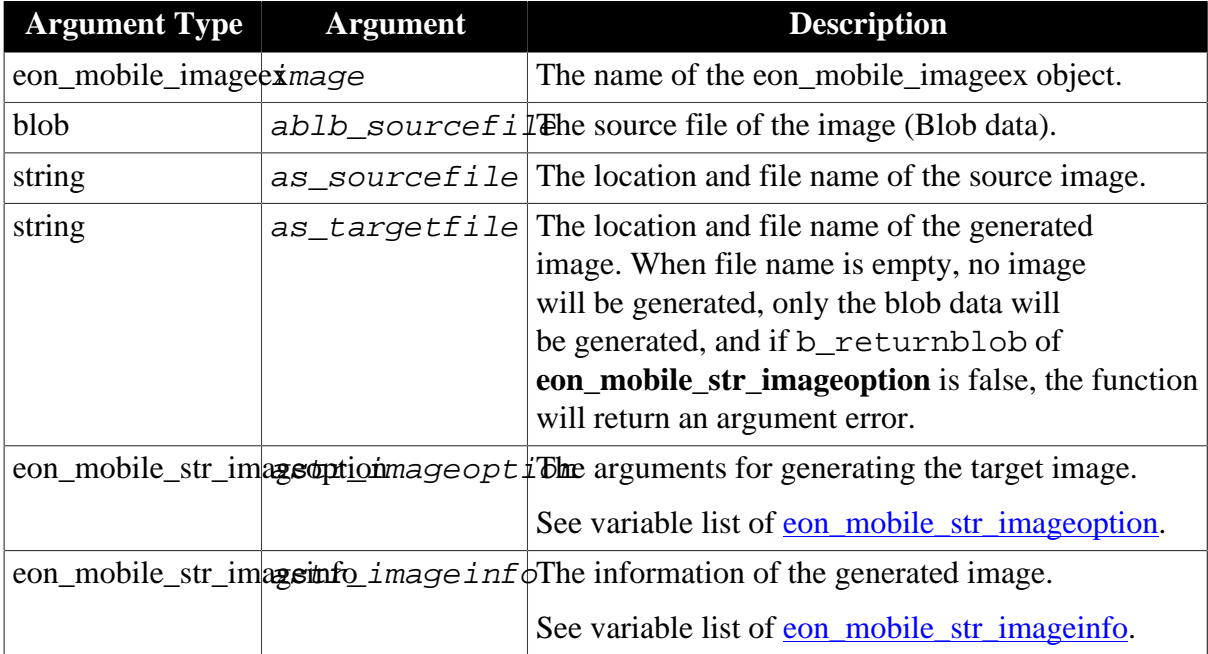

# **Return value**

Integer

- 1 Successful.
- 0 Unknown error.
- -1 Invalid file location.
- -2 Argument error.
- -3 Failed to load the source image file.
- -4 Failed to save the generated image file.
- -5 Failed to compress the image to the specified size.
- -6 Insufficient memory.
- -7 File already exists.

### <span id="page-156-0"></span>**2.4.8.1.2 Structures**

#### **eon\_mobile\_str\_imageoption**

# **Description**

The options for generating the target image.

# **Property**

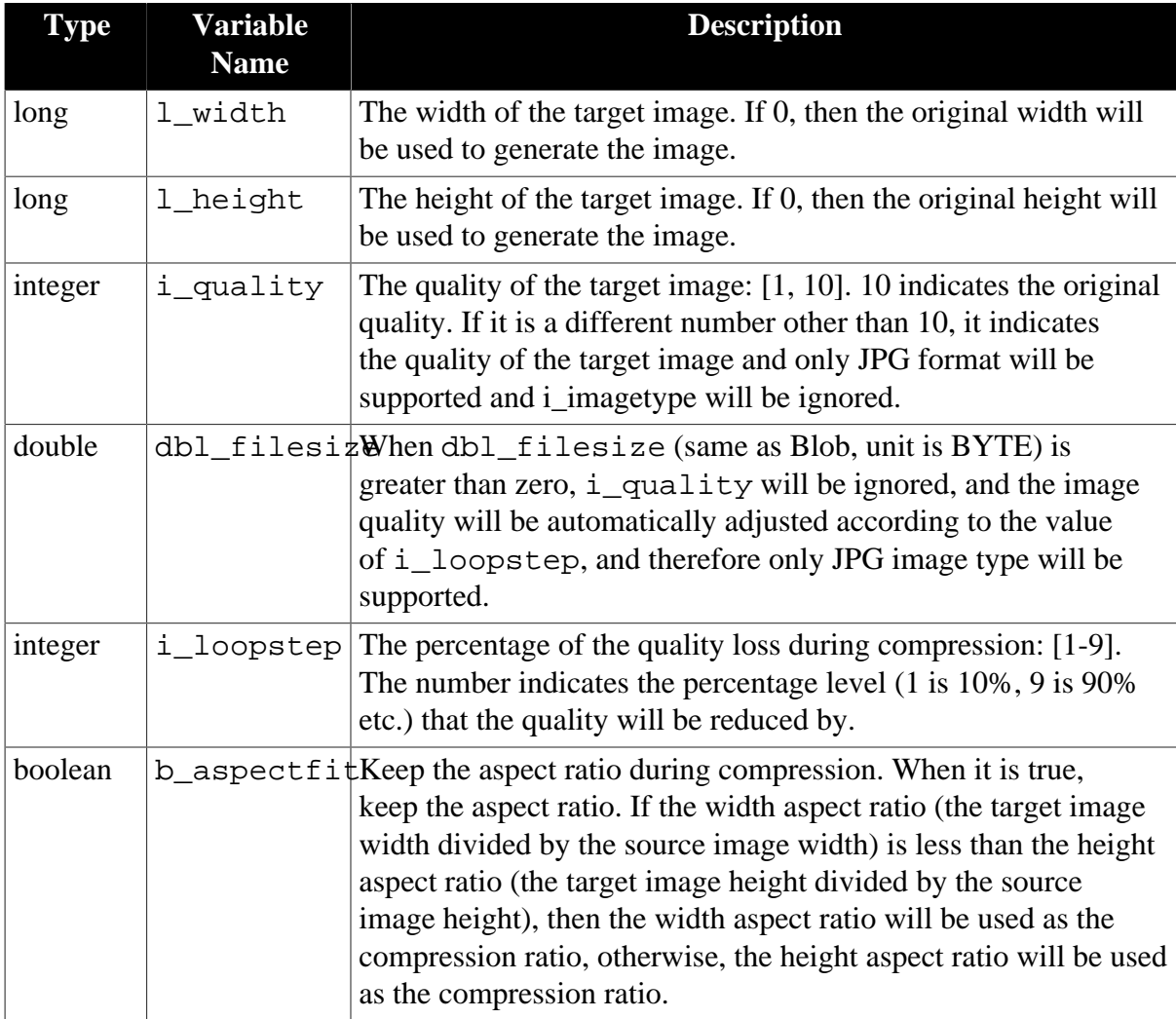

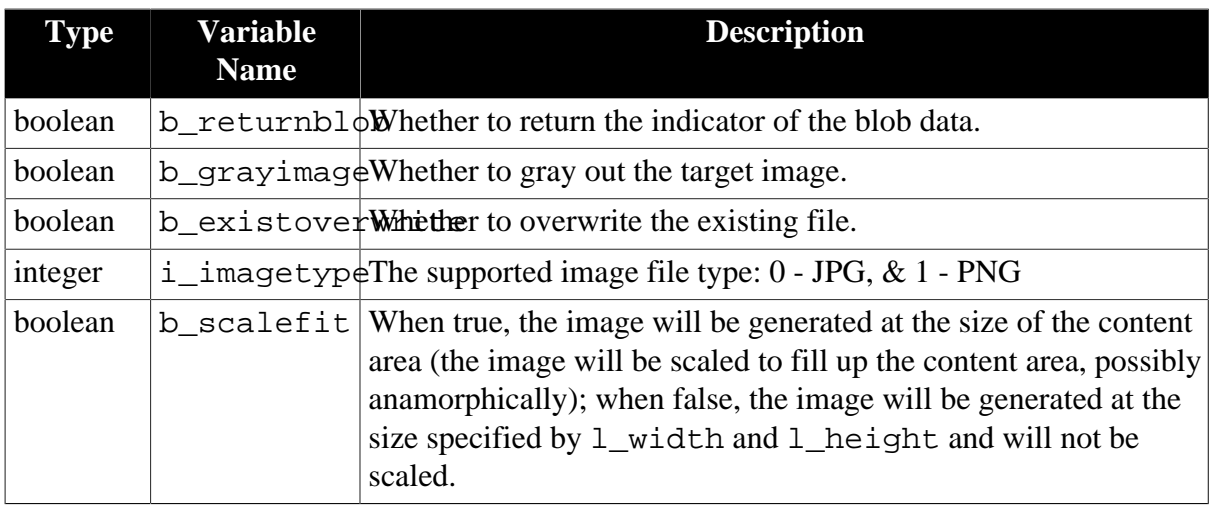

### <span id="page-157-0"></span>**eon\_mobile\_str\_imageinfo**

### **Description**

The information of the generated image.

# **Property**

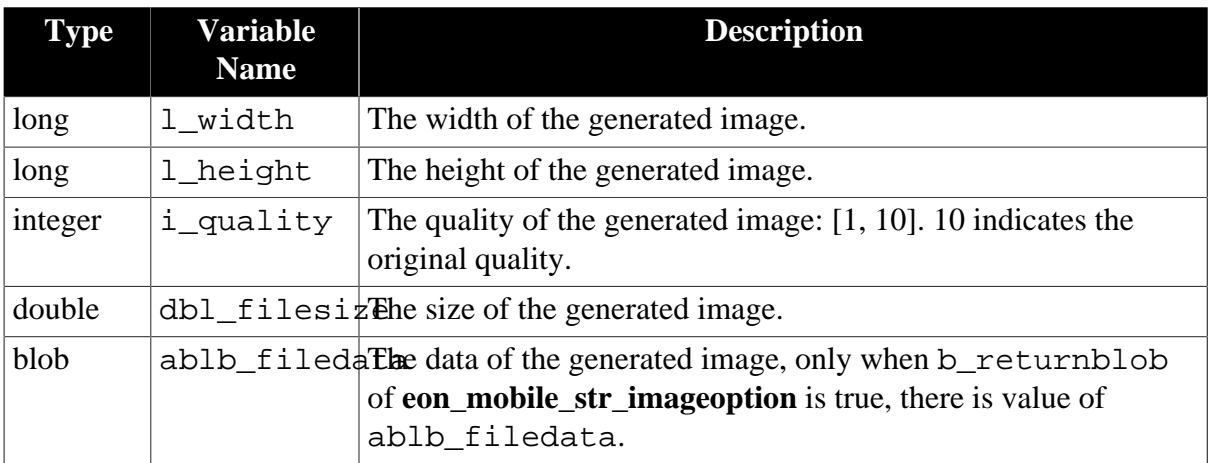

# **2.4.9 Map**

Accesses the information about the longitude, latitude, and address as well as adds/removes annotations.

**Note:** In order to load the map on the Android device, you would need to make sure the Google Play service is installed beforehand.

### **Usage example**

• City planning:

Use the Street View maps to implement a better city planning and design.

• Fire department:

The fire control center can find out the specific position of the man who made the emergency call according to the system, and then quickly plan their arrangement to send the nearest firefighters.

• Mountaineering:

For mountain-climbing lovers, they can identify a location according to the known longitude and latitude and vice versa.

• Tourism:

By combining with GPS API, travel agencies can provide better vacation tips for the current location and season.

• Turn-by-turn route navigation:

Help the user navigate along a route by providing detailed turn-by-turn directions. Map API does this by registering with the GPS API to receive repeated location updates of the user's position.

#### **2.4.9.1 eon\_mobile\_mapex object**

### <span id="page-158-0"></span>**2.4.9.1.1 Properties**

#### **eon\_mobile\_str\_annotation istr\_clickedannotation**

<span id="page-158-2"></span>The annotation (added by [of\\_addannotation\)](#page-160-0) that the user clicks on.

#### **integer ii\_errorcode**

Error code which is returned when the oe\_error event is triggered.

- 1 MKErrorUnknown
- 2 MKErrorServerFailure. The map service is turned off.
- 3 MKErrorLoadingThrottled
- 4 MKErrorPlacemarkNotFound. Address is not found.
- -1 NSURLErrorUnknown
- -999 NSURLErrorCancelled
- -1001 NSURLErrorTimedOut
- -1002 NSURLErrorCannotFindHost
- -1004 NSURLErrorCannotConnectToHost
- -1005 NSURLErrorNetworkConnectionLost
- <span id="page-158-1"></span>-1009 - NSURLErrorNotConnectedToInternet

#### **string is\_errortext**

Error message which will be returned when the oe\_error event is triggered.

#### **2.4.9.1.2 Events**

# **oe\_annotationclicked Description**

This event will be automatically triggered when an annotation (added by of addannotation) is clicked.

Supported on mobile client only.

Note: This event cannot be triggered via the code, and can only be triggered by clicking the annotation on the map.

# **Syntax**

None.

### **Return value**

None.

The information of the clicked annotation is stored to the *istr* clickedannotation instance variable.

### **oe\_loadstart**

#### **Description**

This event will be automatically triggered when starting the loading of the map. LPARAM and WPARAM are empty.

Supported on mobile client only.

Note: This event is automatically triggered after calling the [of\\_open function](#page-163-0).

#### **Syntax**

None.

### **Return value**

None.

### **oe\_loadend**

### **Description**

This event is automatically triggered upon the successful completion of loading the map. LPARAM and WPARAM are empty.

Supported on mobile client only.

Note: This event is automatically triggered after calling the <u>[of\\_open function](#page-163-0)</u>.

#### **Syntax**

None.

### **Return value**

None.

#### **oe\_error**

### **Description**

This event is automatically triggered upon failure in loading the map. WPARAM is the error number.

Supported on mobile client only.

Note: This event is automatically triggered after calling the <u>[of\\_open function](#page-163-0)</u>.

This event will update the value of [is\\_errortext](#page-158-1) and [ii\\_errorcode](#page-158-2) properties.

# **Syntax**

None.

### **Return value**

None.

#### **oe\_changed**

#### **Description**

This event is automatically triggered when the map display area has changed.

Note: This event is automatically triggered after calling the <u>[of\\_open function](#page-163-0)</u>.

#### **Syntax**

None.

#### **Return value**

None.

#### <span id="page-160-0"></span>**2.4.9.1.3 Functions**

#### **of\_addannotation**

#### **Description**

Adds a map annotation.

Supported on mobile client only.

#### **Syntax**

map.of\_addannotation ( ref eon\_mobile\_str\_annotation astr\_annotation, value boolean ab\_move )

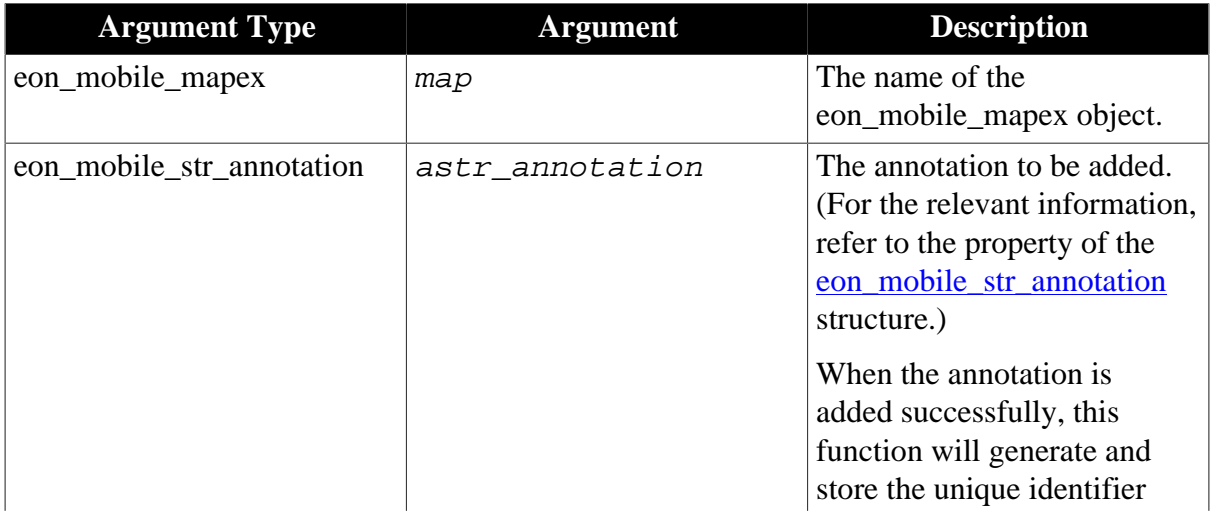

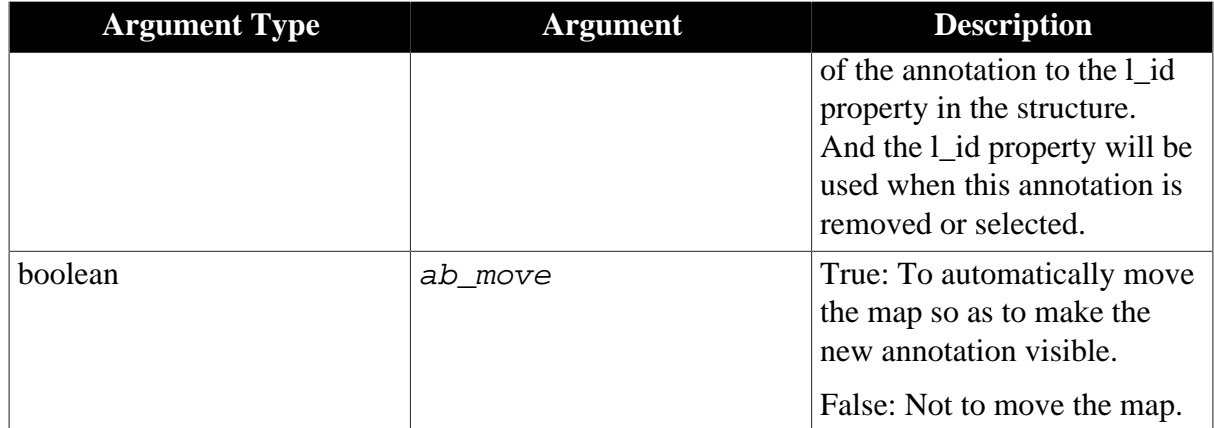

Integer.

1 - Success.

```
-1 - Failure or it is called in PowerBuilder or Appeon Web, or there is an error.
```
#### **Code example**

```
eon_mobile_str_annotation istr_annotation_appeon
istr_annotation_appeon.dec_latitude= 22.54993
istr_annotation_appeon.dec_longitude = 113.94977
istr_annotation_appeon.i_pincolor = 1
istr_annotation_appeon.s_pinimage="apb.png"
istr_annotation_appeon.s_subtitle="Appeon Mobile"
istr_annotation_appeon.s_title="Appeon"
uo_map.of_addannotation(istr_annotation_appeon, true)
```
#### **of\_addresstocoordinate**

#### **Description**

Obtains the longitude and latitude according to the address. **Note**: before this function is called, be sure to add an eon mobile mapex control and call the of open function of this control to open the map successfully.

Supported on mobile client only.

### **Syntax**

map.of\_addresstocoordinate ( value string as\_address, ref decimal dec\_longitude, ref decimal adec\_latitude )

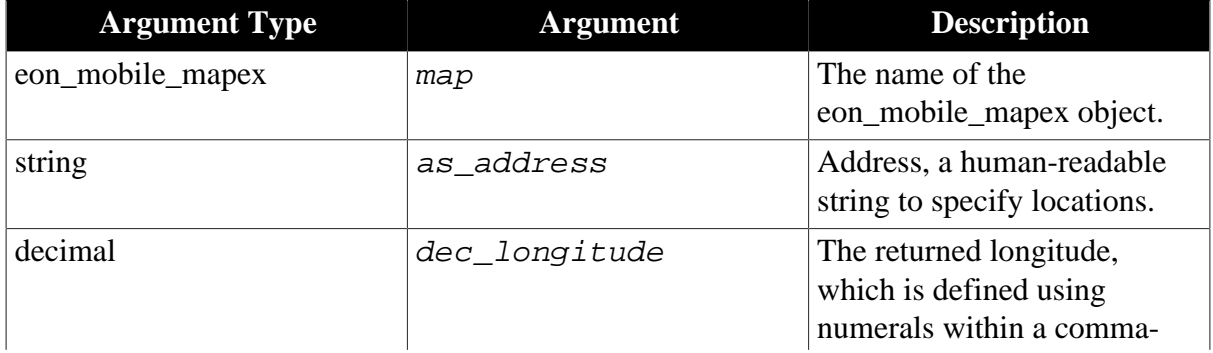

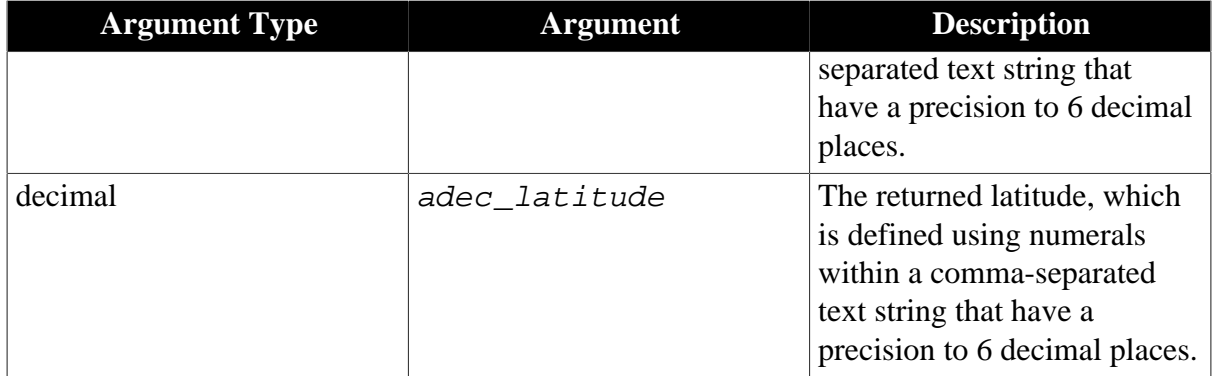

Integer

1 - Success.

-1 - Failure or it is called in PowerBuilder or Appeon Web, or there is an error.

#### **of\_close**

### **Description**

Closes the default map application.

Supported on mobile client only.

### **Syntax**

map.of\_close ( )

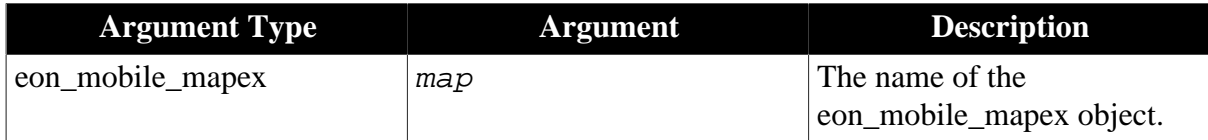

### **Return value**

Integer.

1 - Success.

-1 - Failure or it is called in PowerBuilder or Appeon Web, or there is an error.

#### **of\_coordinatetoaddress**

#### **Description**

Converts the longitude and latitude into the corresponding address. **Note**: before this function is called, be sure to add an eon\_mobile\_mapex control and call the of\_open function of this control to open the map successfully.

Supported on mobile client only.

### **Syntax**

```
map.of_coordinatetoaddress ( value decimal dec_longitude, value decimal
adec_latitude, ref string as_address )
```
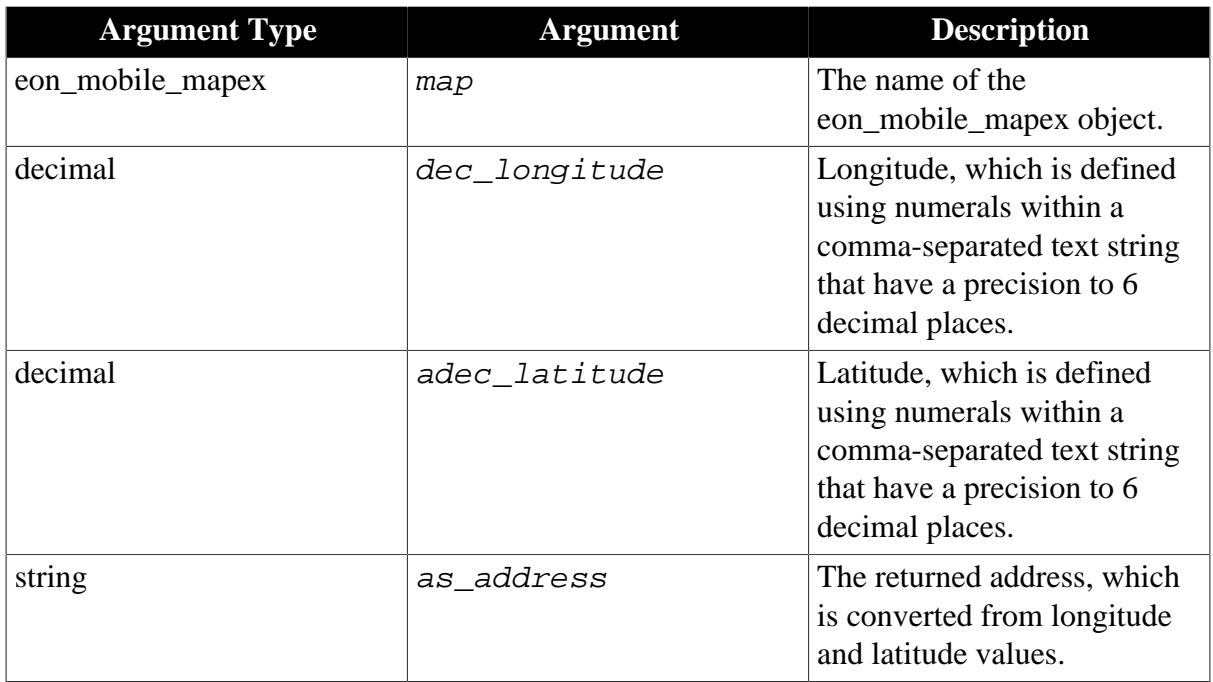

Integer.

1 - Success.

<span id="page-163-0"></span>-1 - Failure or it is called in PowerBuilder or Appeon Web, or there is an error.

### **of\_open**

### **Description**

Opens the default map application at the specified position.

Supported on mobile client only.

### **Syntax**

map.of\_open ( value eon\_mobile\_str\_mapoption astr\_mapoption )

map.of\_open ( value eon\_mobile\_str\_mapoption astr\_mapoption, ref eon\_mobile\_str\_annotation astr\_clickedannotation)

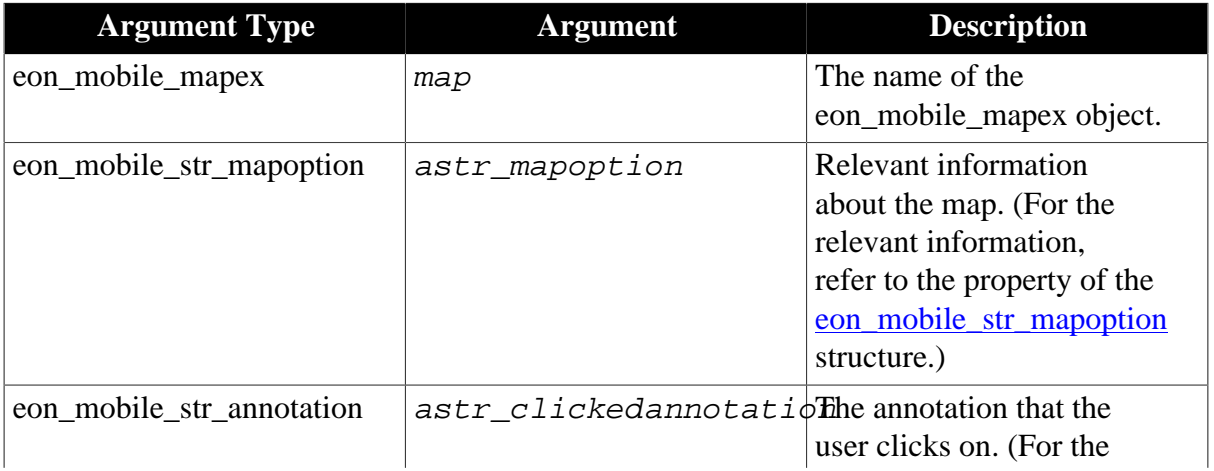

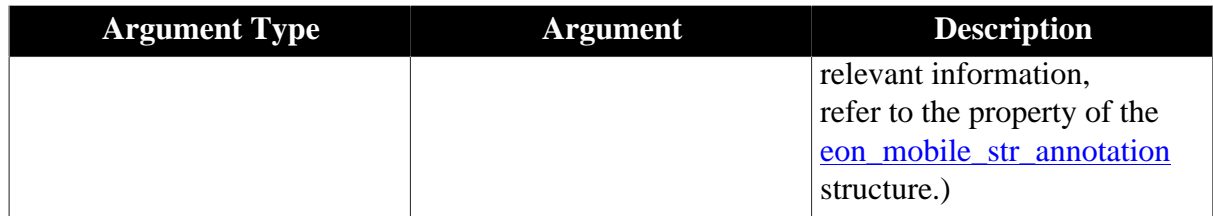

Integer.

1 - Success.

-1 - Failure or it is called in PowerBuilder or Appeon Web, or there is an error.

### **Code example**

```
eon_mobile_str_mapoption lstr_mapoption
lstr_mapoption.b_allowmove = true
lstr_mapoption.b_allowzoom = true
lstr_mapoption.b_locatetocurrentlocation = true
lstr_mapoption.i_mapaccuracy = 5
uo_map.of_open(lstr_mapoption)
```
#### **of\_refresh**

#### **Description**

Refreshes the map according to the specified information.

Supported on mobile client only.

#### **Syntax**

map.of\_refresh ( value eon\_mobile\_str\_mapoption astr\_mapoption )

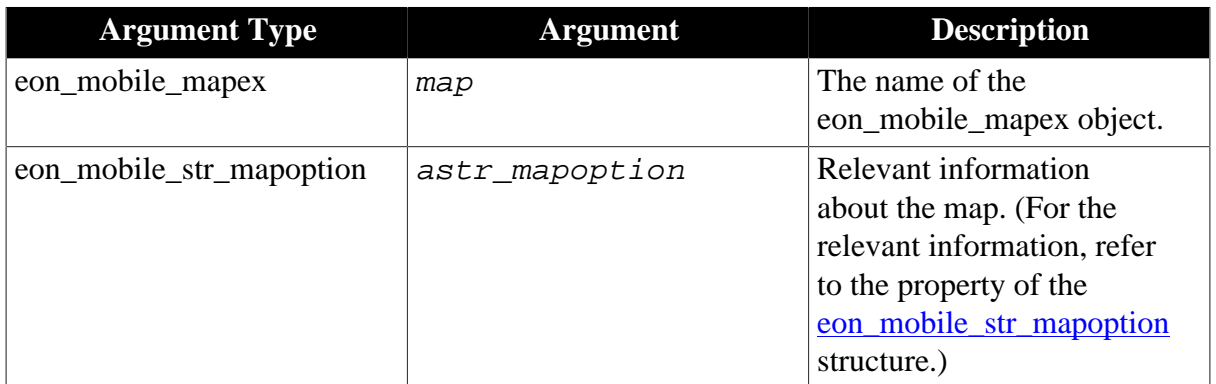

### **Return value**

Integer.

1 - Success.

-1 - Failure or it is called in PowerBuilder or Appeon Web, or there is an error.

#### **of\_removeannotation**

#### **Description**

Removes a map annotation that is added by of addannotation.

Supported on mobile client only.

# **Syntax**

map.of\_removeannotation ( value eon\_mobile\_str\_annotation astr\_annotation ) map.of\_removeannotation ( value long al\_id )

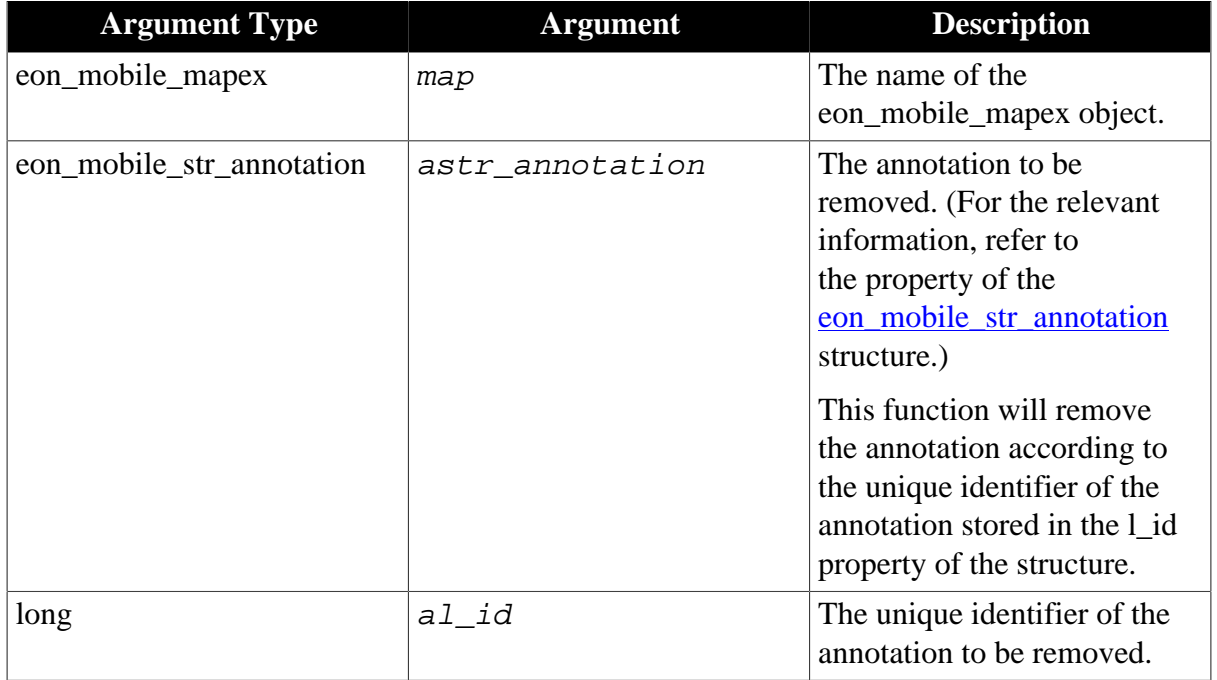

# **Return value**

Integer.

1 - Success.

-1 - Failure or it is called in PowerBuilder or Appeon Web, or there is an error.

### **of\_removeallannotation**

### **Description**

Removes all map annotations that are added by of addannotation.

Supported on mobile client only.

### **Syntax**

```
map.of_removeallannotation ( )
```
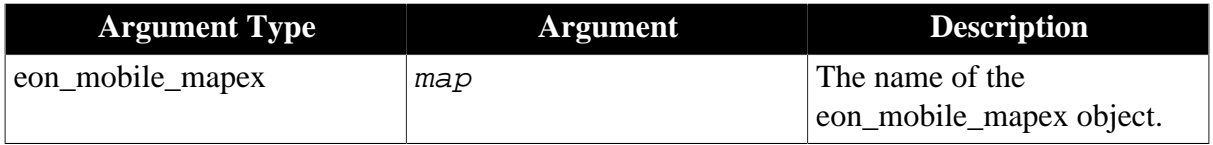

### **Return value**

Integer.

1 - Success.

-1 - Failure or it is called in PowerBuilder or Appeon Web, or there is an error.

### **of\_selectannotation**

### **Description**

Selects a map annotation that is added by of addannotation.

Supported on mobile client only.

#### **Syntax**

```
map.of_selectannotation ( value eon_mobile_str_annotation astr_annotation
\lambda
```
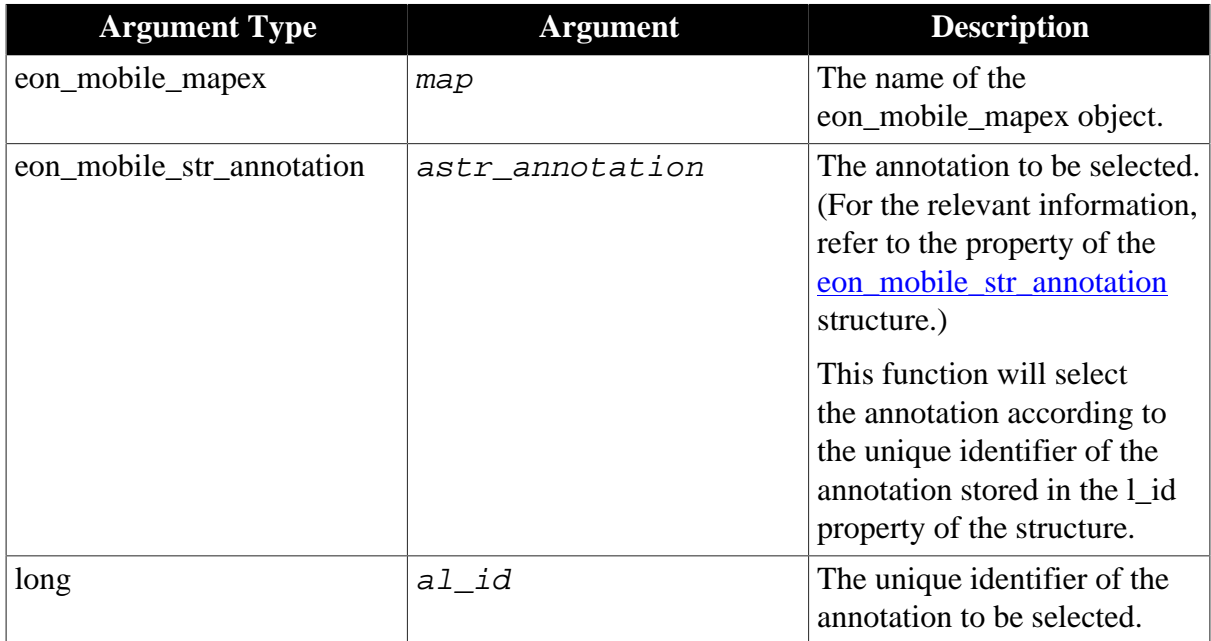

map.of\_selectannotation ( value long al\_id )

### **Return value**

Integer.

1 - Success.

-1 - Failure or it is called in PowerBuilder or Appeon Web, or there is an error.

#### <span id="page-166-0"></span>**2.4.9.1.4 Structures**

#### **eon\_mobile\_str\_mapoption**

#### **Description**

#### Struct.

A map annotation. The user can click on the text markup.

# **Property**

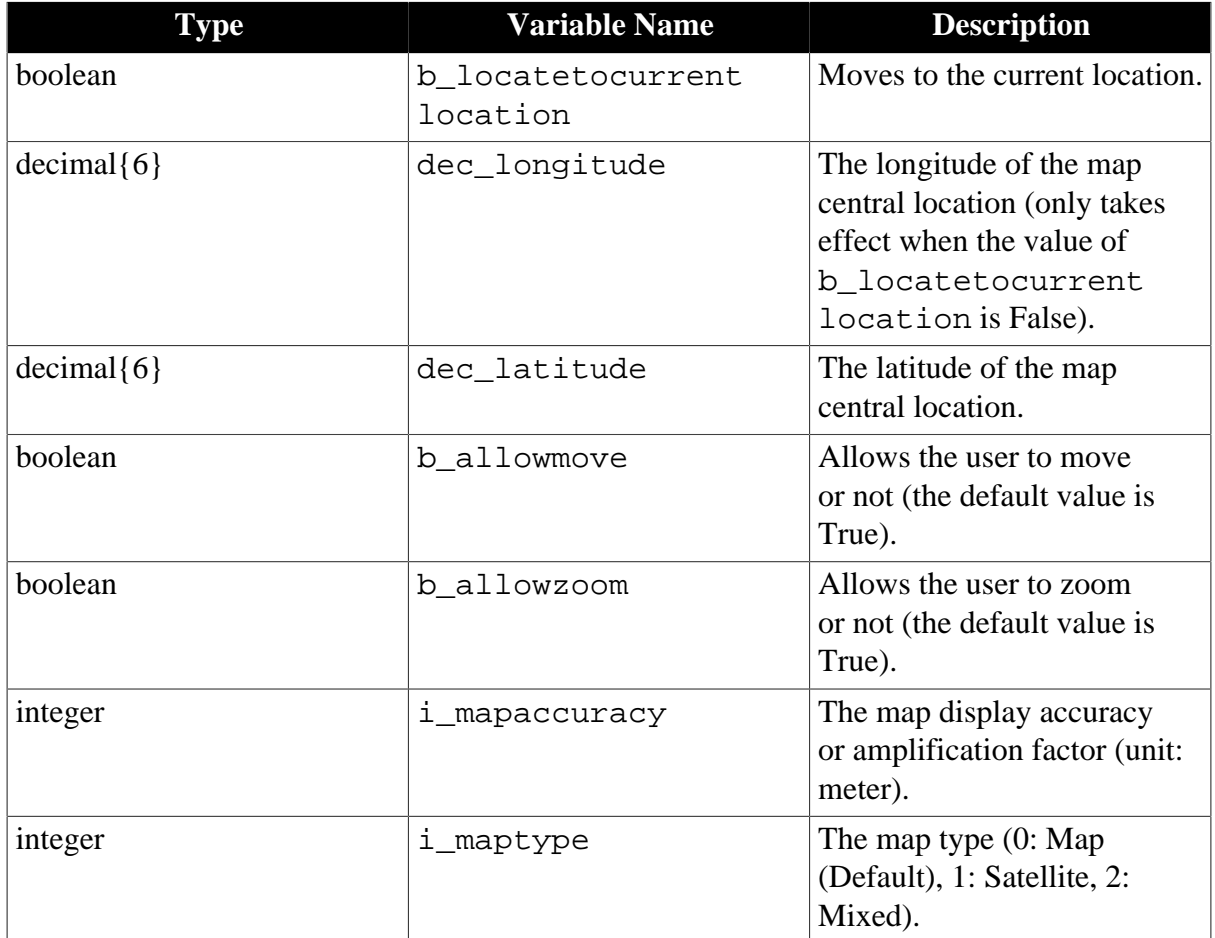

# <span id="page-167-0"></span>**eon\_mobile\_str\_annotation**

# **Description**

Struct.

Relevant information about the initialized map.

# **Property**

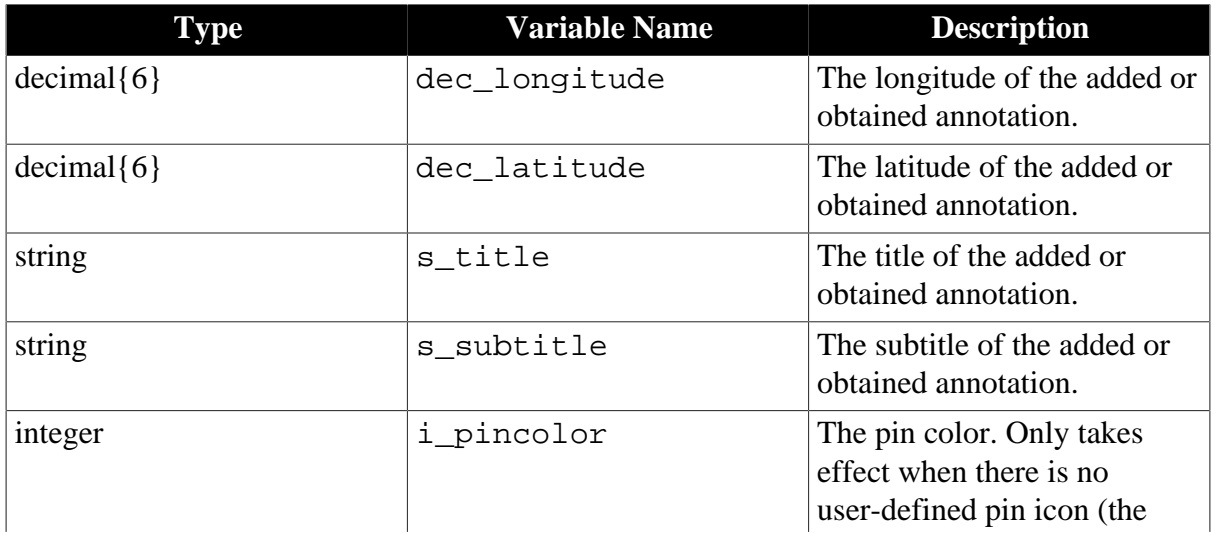

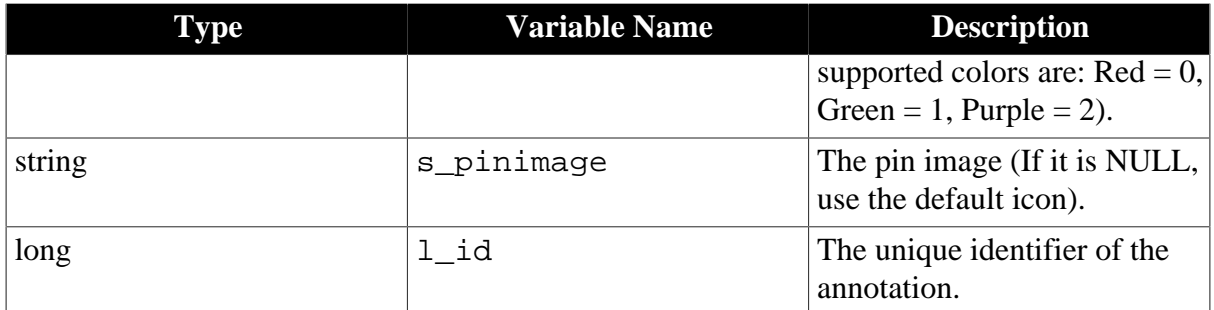

# **2.4.10 Media**

Plays a media file using the device's media player.

### **2.4.10.1 eon\_mobile\_mediaex object**

### **2.4.10.1.1 Functions**

#### **of\_play**

### **Description**

Uses the default media player application to play the media files.

The supported audio file formats are .aac, .mp3, .aiff, and .wav; the supported video file formats are .m4v, .mp4, and .mov.

Not all the media files with these suffixes can be played; if some media files cannot be played, they can be transcoded via iTunes.

Supported on mobile client only.

# **Syntax**

media.of\_play ( value string as\_filepath )

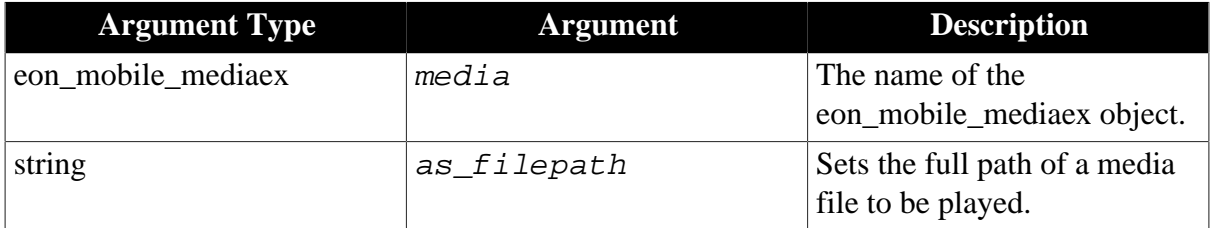

### **Return value**

Integer.

- 1 Play the media file successfully.
- 0 Cancel playing the media file.
- -1 It is called in PowerBuilder or Appeon Web, or there is an error.

# **2.4.11 NFC**

Provides access to Near Field Communication (NFC) functionality, allowing the applications to read NDEF message from the Android device.

**Note**: iOS devices have no NFC features at all, therefore, the NFC APIs are for the Android-powered device only, however, not every Android-powered device provides NFC functionality. For more information, see the [Near Field Communication](http://developer.android.com/guide/topics/connectivity/nfc/index.html) guide.

There are two methods to read/write data from the NFC tag. Pay attention to the functions listed below, because they are effective for one method only. The functions not listed below are effective for both methods, such as [of\\_open](#page-176-0), [of\\_close,](#page-171-0) [of\\_getblocksize,](#page-172-0) [of\\_getmaxblockcount,](#page-172-1) [of\\_getmaxsectorcount](#page-173-0), [of\\_getsize,](#page-174-0) [of\\_gettagid](#page-175-0).

• Method 1: Read/write data in NDEF (NFC Data Exchange Format)

The following functions are effective for this method only:

[of\\_getndefrecordcount](#page-174-1)

[of\\_getndefrecord](#page-173-1)

[of\\_addrecord](#page-171-1)

[of\\_writerecords](#page-181-0)

• Method 2: Read/write data in bytes from blocks

The following functions are effective for this method only:

of settimeout

[of\\_gettimeout](#page-175-1)

- of setkey
- [of\\_startblockoperate](#page-179-0)
- [of\\_stopblockoperate](#page-179-1)
- of readblock
- [of\\_writeblock](#page-180-0)

See the flowchart and code examples for method 1 and 2 in [Code example.](#page-182-0)

### **2.4.11.1 eon\_mobile\_nfcex object**

### <span id="page-169-0"></span>**2.4.11.1.1 Properties**

### **integer ii\_errorcode**

Error code which is returned when the [oe\\_error event](#page-171-2) is triggered.

0 - Exception. Exception occurs during operation. The error message will be returned by the Android OS.

- 1 ServiceDisable. NFC service is not enabled or the current device does not support NFC.
- 2 DomainInvalid. Domain is invalid or contains illegal characters such as colon.
- 3 MIMETypeInvalid. MIME type cannot be empty or contain multi-byte characters.

### **integer ii\_nfccardtype**

NFC card type.

0 - MifareClassic. Requires the encryption key, or uses the default key.

1 - MifareUltralight. Requires no encryption key.

2 - NfcV. Requires no encryption key.

3 - NDEFOnly. Supports read/write NDEF records but does not support read/write data (in bytes) from the block.

4 - UNKNOWN. Unrecognizable tag types. Cannot read/write from the tag, but can get tag identifier.

#### **powerobject ipo\_bindevent**

The object to bind with the <u>oe\_newtagfound event</u> and <u>oe\_error event</u>.

#### **string is\_bindwitherrorevent**

The name of the event bound with the <u>oe\_error event</u> of the powerobject ipo\_bindevent.

#### **string is\_bindwithnewtagfoundevent**

The name of the event bound with the [oe\\_newtagfound event](#page-170-0) of the powerobject ipo\_bindevent.

#### <span id="page-170-1"></span>**string is\_errortext**

Error message which is returned when the [oe\\_error event](#page-171-2) is triggered.

#### <span id="page-170-0"></span>**2.4.11.1.2 Events**

#### **oe\_newtagfound**

#### **Description**

Automatically occurs when the NFC tag is detected by the reader. **Note**: This event is triggered internally and automatically.

#### **Syntax**

```
nfc.oe_newtagfound ( integer ai_type )
```
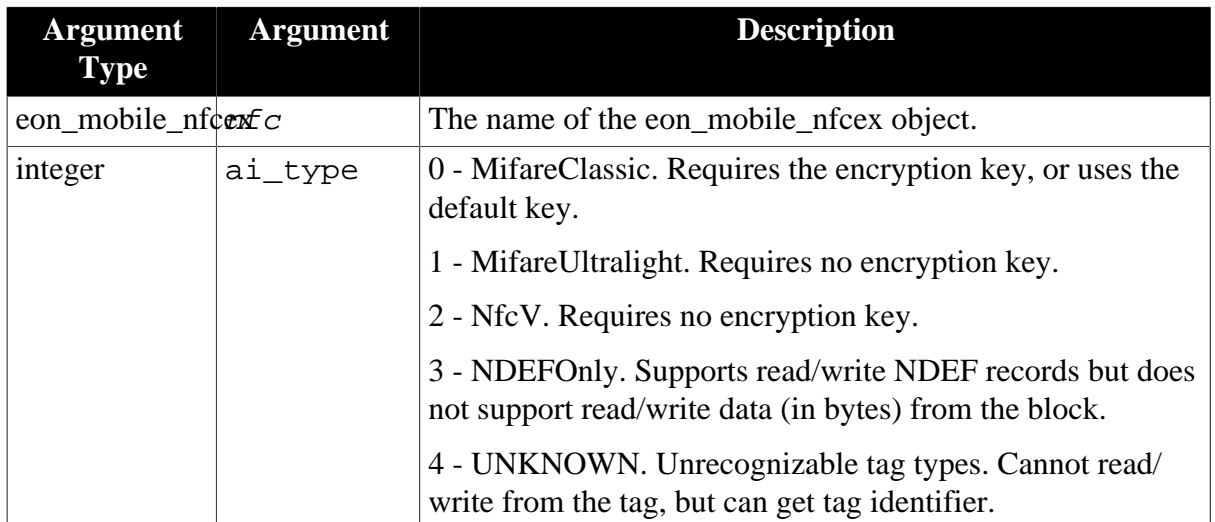

<span id="page-171-2"></span>None

### **oe\_error**

#### **Description**

It will be triggered automatically if there is an error when using the NFC functionality.

Supported on mobile client only.

Note: This event will update the value of [is\\_errortext](#page-170-1) and [ii\\_errorcode](#page-169-0) properties.

**Syntax**

None.

#### **Return value**

None.

#### <span id="page-171-1"></span>**2.4.11.1.3 Functions**

#### **of\_addrecord**

### **Description**

Adds the NDEF record.

Supported on mobile client only.

#### **Syntax**

nfc.of\_addrecord ( eon\_mobile\_str\_nfcrecord astr\_nfcrecord )

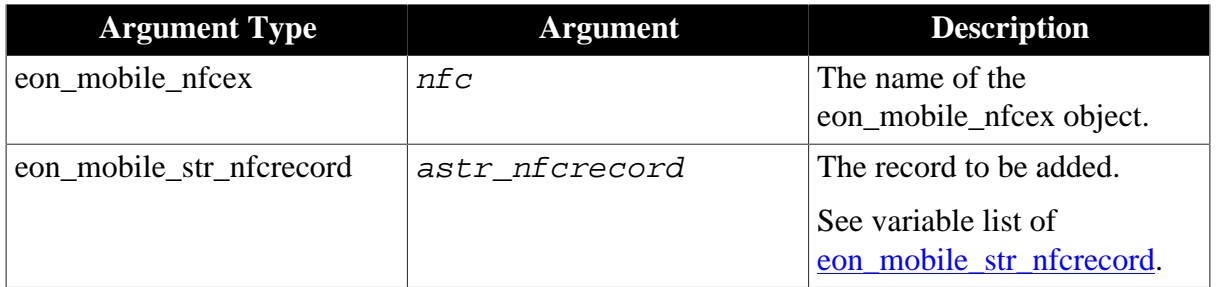

#### **Return value**

Integer.

1 - Success.

<span id="page-171-0"></span>-1 - It is called in PowerBuilder or Appeon Web, or there is an error.

### **of\_close**

#### **Description**

Closes the NFC communication.

Supported on mobile client only.

# **Syntax**

nfc.of\_close ( )

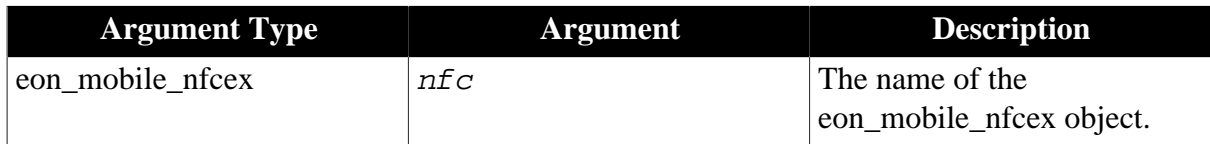

# **Return value**

Integer.

1 - Success.

<span id="page-172-0"></span>-1 - It is called in PowerBuilder or Appeon Web, or there is an error.

### **of\_getblocksize**

### **Description**

Gets the size (in bytes) of the block.

Supported on mobile client only.

# **Syntax**

```
nfc.of_getblocksize ( )
```
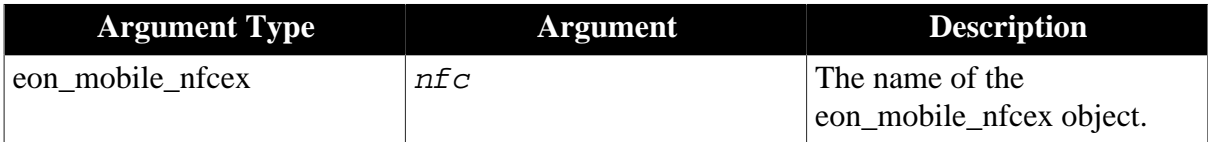

### **Return value**

Integer.

>0 - Returns the size (in bytes) of the block.

<span id="page-172-1"></span>-1 - It is called in PowerBuilder or Appeon Web, or there is an error.

### **of\_getmaxblockcount**

### **Description**

Gets the total number of blocks.

Supported on mobile client only.

### **Syntax**

```
nfc.of_getmaxblockcount ( )
```
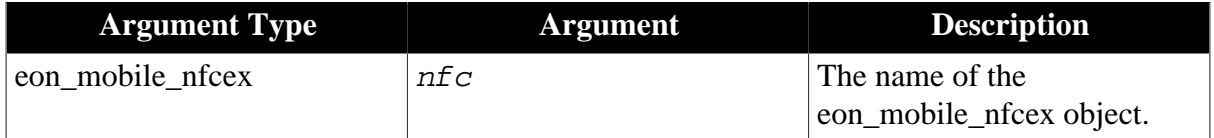

Integer.

- >0 Returns the total number of blocks.
- <span id="page-173-0"></span>-1 - It is called in PowerBuilder or Appeon Web, or there is an error.

### **of\_getmaxsectorcount**

### **Description**

Gets the total number of sectors.

Supported on mobile client only.

### **Syntax**

```
nfc.of_getmaxsectorcount ( )
```
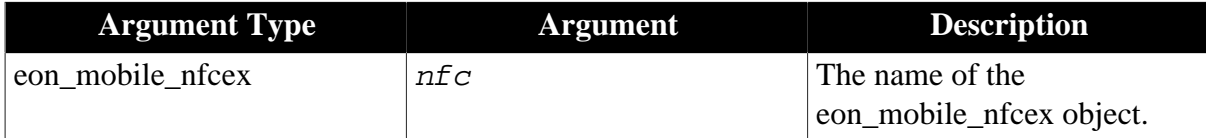

# **Return value**

Integer.

- >0 Returns the total number of sectors.
- <span id="page-173-1"></span>-1 - It is called in PowerBuilder or Appeon Web, or there is an error.

### **of\_getndefrecord**

### **Description**

Gets the NDEF record. The records cannot be read right after they are written to the tag; the tag will need to be detected by the reader again, and then the records can be read by using this function.

Supported on mobile client only.

### **Syntax**

```
nfc.of_getndefrecord ( integer ai_index, ref eon_mobile_str_nfcrecord
astr_nfcrecord )
```
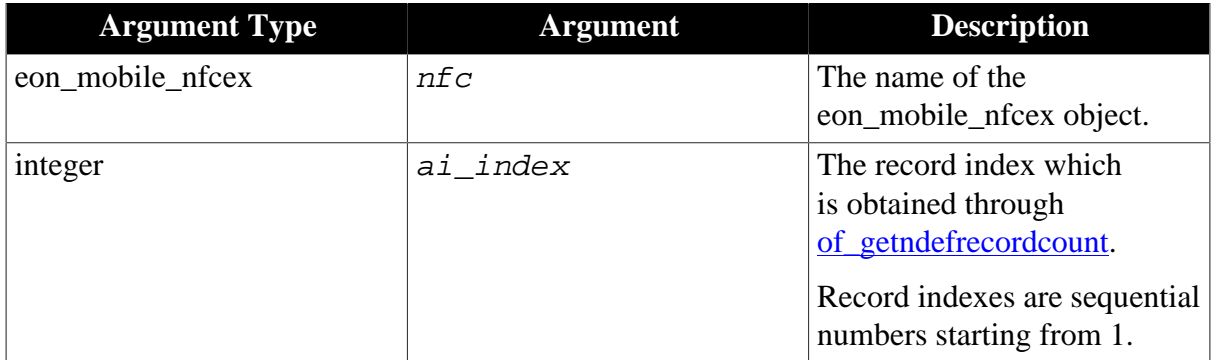

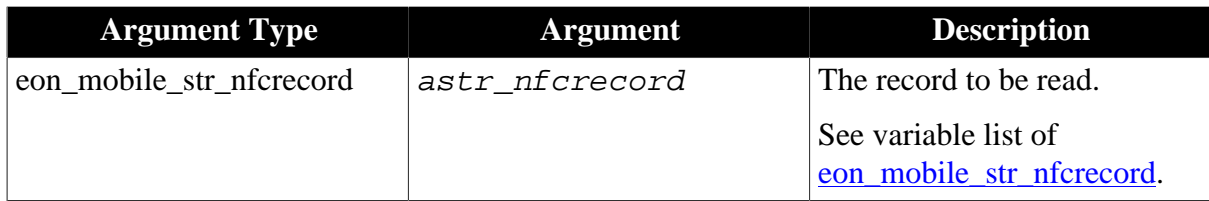

Integer.

1 - Success.

<span id="page-174-1"></span>-1 - It is called in PowerBuilder or Appeon Web, or there is an error.

### **of\_getndefrecordcount**

### **Description**

Gets the total number of the NDEF records.

Supported on mobile client only.

### **Syntax**

```
nfc.of_getndefrecordcount ( )
```
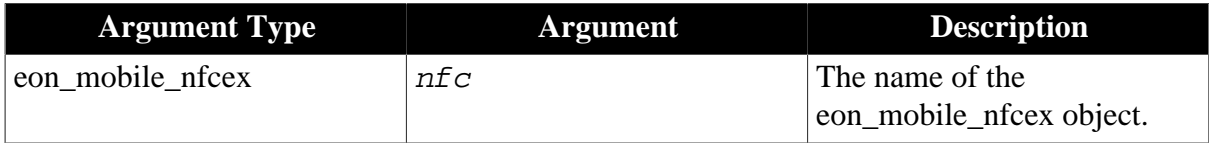

### **Return value**

Integer.

>0 - Returns the total number of the NDEF records.

<span id="page-174-0"></span>-1 - It is called in PowerBuilder or Appeon Web, or there is an error.

#### **of\_getsize**

### **Description**

Gets the total capacity (in bytes) of the tag.

Supported on mobile client only.

### **Syntax**

nfc.of\_getsize ( )

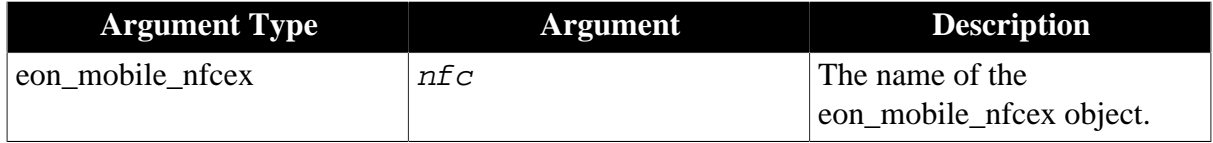

# **Return value**

Integer.

 $>0$  - Returns the total capacity (in bytes) of the tag.

<span id="page-175-0"></span>-1 - It is called in PowerBuilder or Appeon Web, or there is an error.

#### **of\_gettagid**

### **Description**

Gets the unique identifier of the tag.

Supported on mobile client only.

#### **Syntax**

```
nfc.of_gettagid ( ref string as_tagid )
```
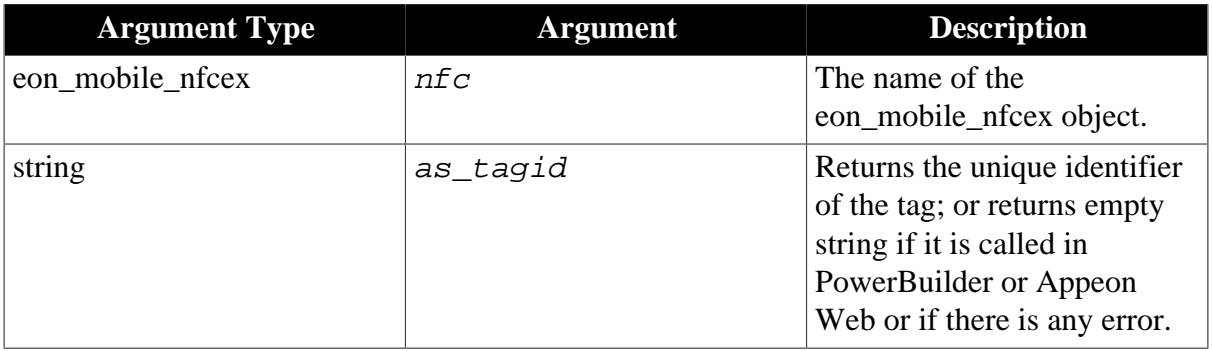

### **Return value**

Integer.

- 1 Success.
- <span id="page-175-1"></span>-1 - It is called in PowerBuilder or Appeon Web, or there is an error.

### **of\_gettimeout**

### **Description**

Gets the timeout value for reading/writing data.

Supported on mobile client only.

### **Syntax**

```
nfc.of_gettimeout ( )
```
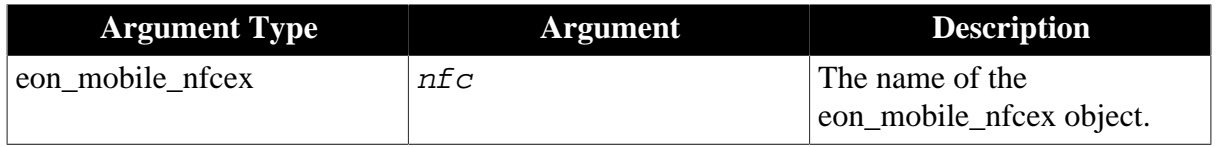

# **Return value**

Integer.

>0 - Returns the timeout value for reading/writing data.

-1 - It is called in PowerBuilder or Appeon Web, or there is an error.

### <span id="page-176-0"></span>**of\_open**

### **Description**

Starts the NFC communication. Make sure this function is called before the tag is detected, otherwise, the other functions (such as the read/write functions) will not take effect. If the tag is detected before this function is called, the tag will need to be detected again after this function is called.

Supported on mobile client only.

# **Syntax**

nfc.of\_open ( )

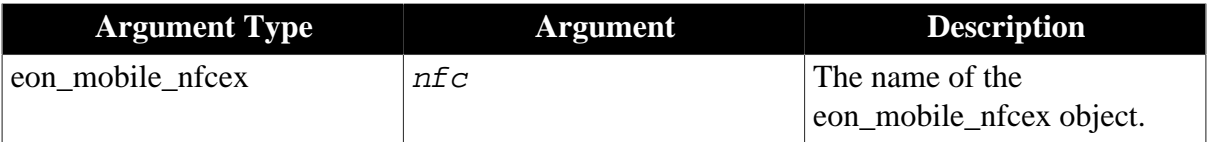

# **Return value**

Integer.

1 - Success.

<span id="page-176-1"></span>-1 - It is called in PowerBuilder or Appeon Web, or there is an error.

#### **of\_readblock**

#### **Description**

Reads data (in bytes) from the block. Make sure of startblockoperate is called before the tag is detected and this function is called.

The records cannot be read right after they are written to the tag; the tag will need to be detected by the reader again, and then the records can be read by using the of readblock function.

Supported on mobile client only.

### **Syntax**

nfc.of\_readblock ( integer ai\_block, ref blob abl\_data )

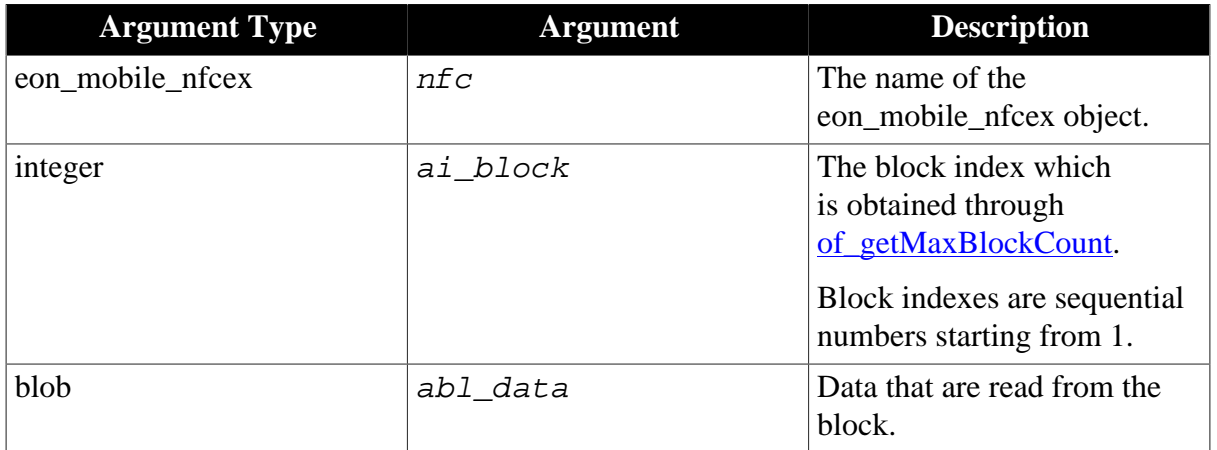

Integer.

1 - Success.

-1 - It is called in PowerBuilder or Appeon Web, or there is an error.

### **of\_register**

#### **Description**

Binds user-defined events with the [oe\\_newtagfound](#page-170-0) event and the [oe\\_error](#page-171-2) event.

After oe\_newtagfound and oe\_error are triggered, the bound events will be triggered automatically. The bound events can be utilized to extend the events of the NFC object, as the NFC object is an NVO object which cannot be extended in the PB IDE. If you do not want to extend the events, then you do not need to call the of\_register function, as it will be called internally and automatically.

Supported on mobile client only.

### **Syntax 1**

nfc.of\_register ( powerobject apb\_bind, string as\_newtagfound )

### **Syntax 2**

nfc.of\_register ( powerobject apb\_bind, string as\_newtagfound, string as\_error )

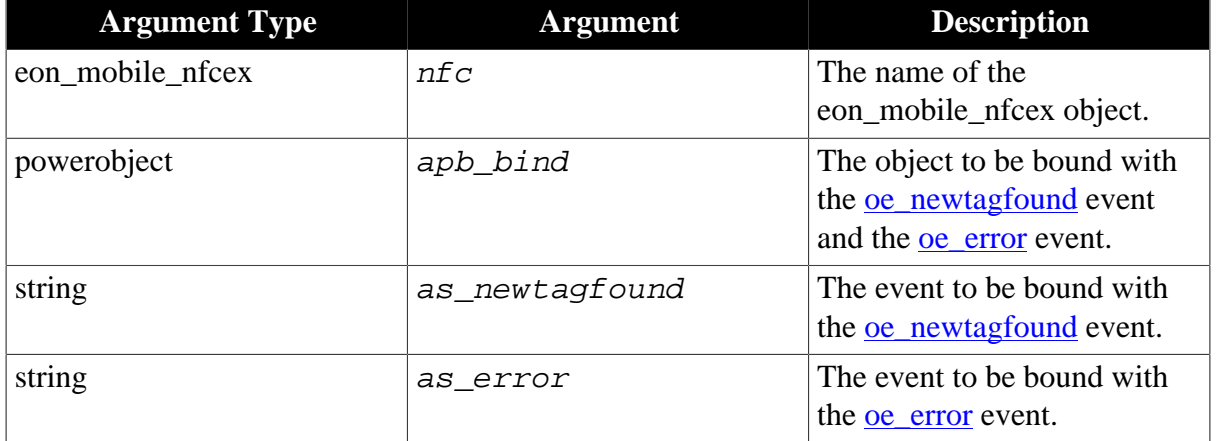

### **Return value**

Integer.

1 - Success.

<span id="page-177-0"></span>-1 - It is called in PowerBuilder or Appeon Web, or there is an error.

#### **of\_setkey**

#### **Description**

Sets the read/write encryption key.

Supported on mobile client only.

# **Syntax**

nfc.of\_setkey ( string as\_key )

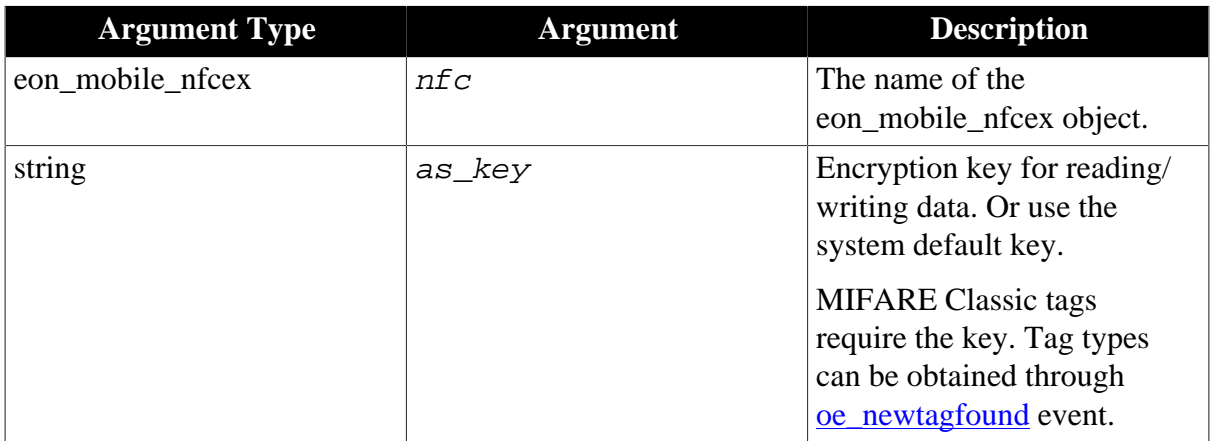

# **Return value**

Integer.

1 - Success.

<span id="page-178-0"></span>-1 - It is called in PowerBuilder or Appeon Web, or there is an error.

### **of\_settimeout**

# **Description**

Sets the timeout value for reading/writing data.

Supported on mobile client only.

### **Syntax**

nfc.of\_settimeout ( integer ai\_timeout )

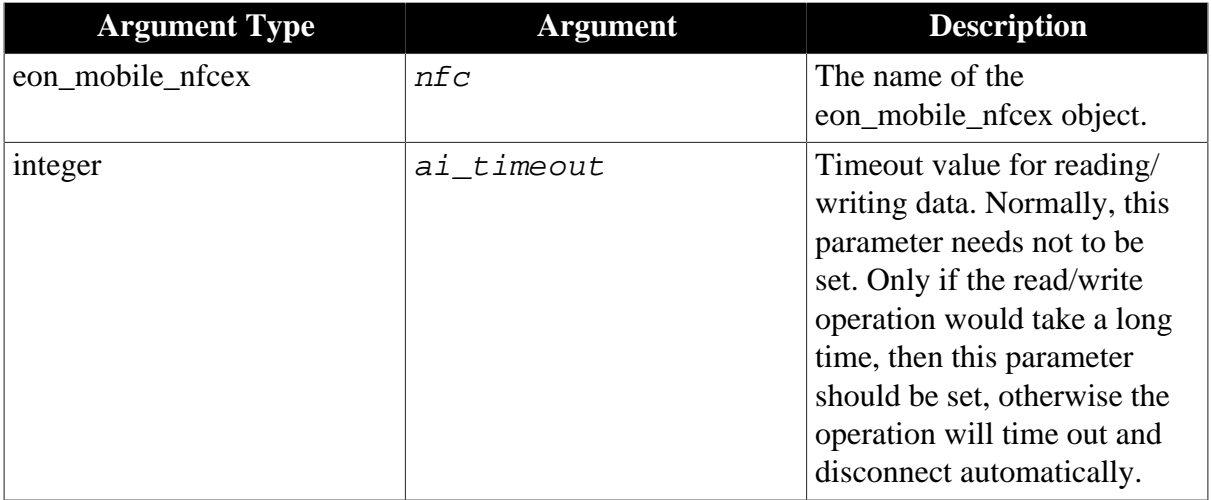

### **Return value**

Integer.

1 - Success.

<span id="page-179-0"></span>-1 - It is called in PowerBuilder or Appeon Web, or there is an error.

#### **of\_startblockoperate**

#### **Description**

Starts reading/writing data from the block. This function must be called before of writeblock or of readblock is called.

Supported on mobile client only.

### **Syntax**

nfc.of\_startblockoperate ( )

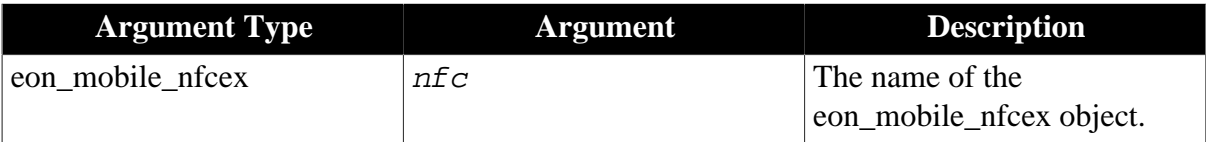

### **Return value**

Integer.

1 - Success.

<span id="page-179-1"></span>-1 - It is called in PowerBuilder or Appeon Web, or there is an error.

### **of\_stopblockoperate**

#### **Description**

Stops reading/writing data from the block.

Supported on mobile client only.

#### **Syntax**

```
nfc.of_stopblockoperate ( )
```
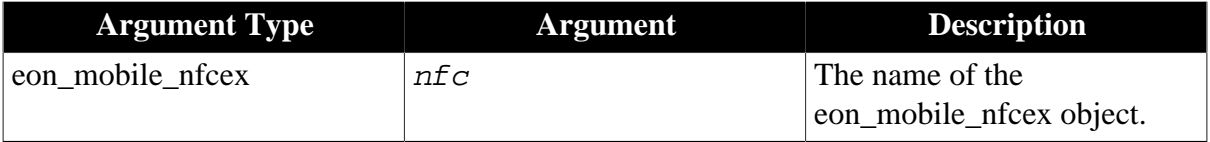

### **Return value**

Integer.

1 - Success.

-1 - It is called in PowerBuilder or Appeon Web, or there is an error.

#### **of\_triggerevent**

### **Description**

Triggers the object events bound with the <u>oe\_newtagfound</u> event.

Supported on mobile client only.
## **Syntax**

nfc.of\_triggerevent ( string as\_event )

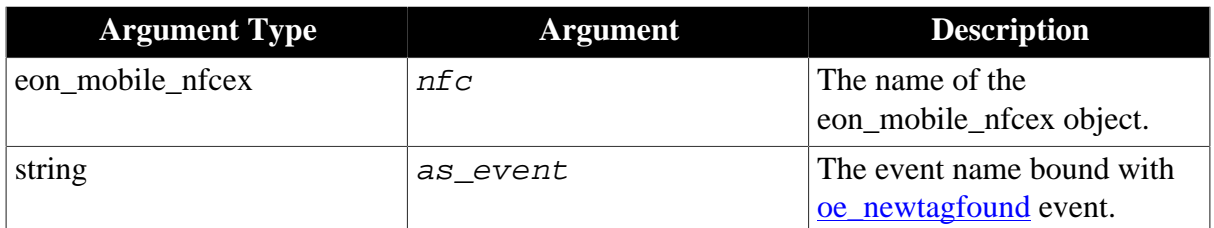

## **Return value**

Integer.

1 - Success.

-1 - It is called in PowerBuilder or Appeon Web, or there is an error.

## **of\_writeblock**

## **Description**

Writes data (in bytes) to the block. Before this function is called, make sure [of\\_startblockoperate](#page-179-0) is called first, otherwise this function will not take effect.

After the records are successfully written to the tag, they cannot be read immediately, the tag will need to be detected by the reader again, and then the records can be read successfully by using the <u>of\_readblock</u> function.

Supported on mobile client only.

## **Syntax**

```
nfc.of_writeblock ( integer ai_block, blob abl_data )
```
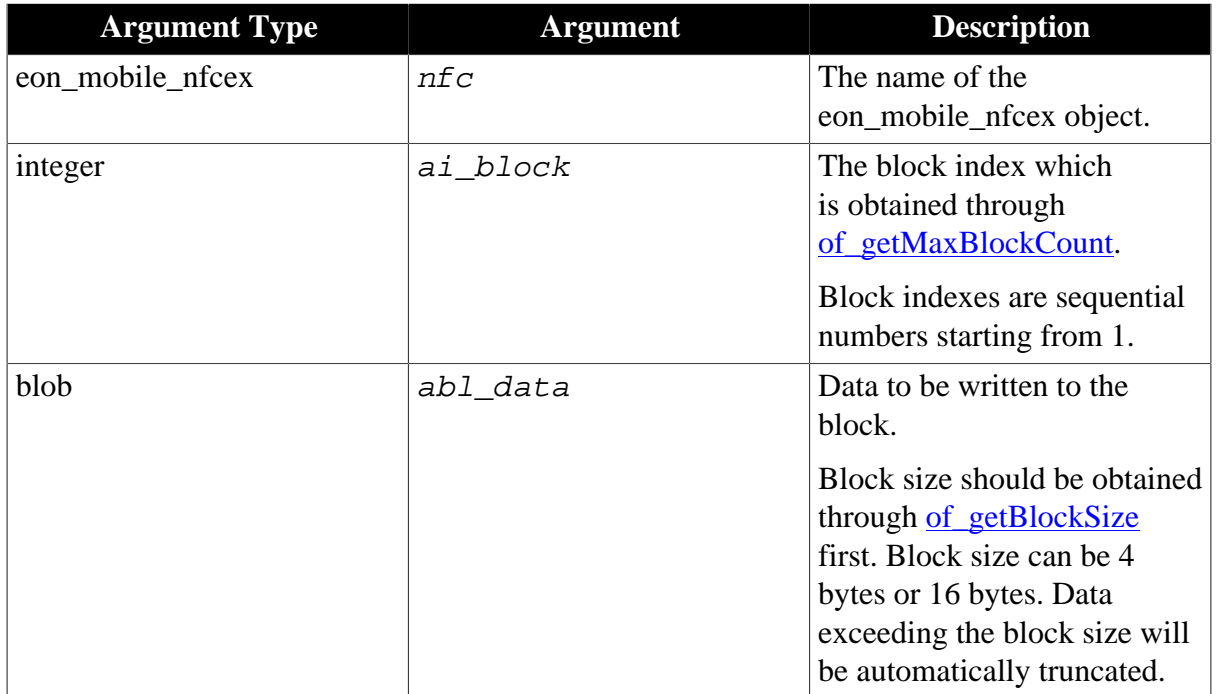

Integer.

1 - Success.

<span id="page-181-0"></span>-1 - It is called in PowerBuilder or Appeon Web, or there is an error.

#### **of\_writerecords**

#### **Description**

Writes the NDEF record. of addrecord should be called first to add one or more records, then of writerecords should be called to write all records at one time. After the records are successfully written to the tag, they cannot be read immediately, the tag will need to be detected by the reader again, and then the records can be read successfully by using the [of\\_getndefrecord](#page-173-0) function.

Supported on mobile client only.

#### **Syntax**

nfc.of\_writerecords ( )

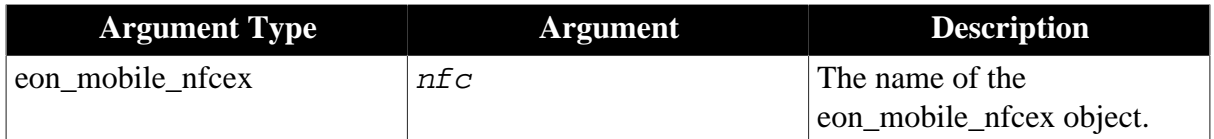

#### **Return value**

Integer.

1 - Success.

-1 - It is called in PowerBuilder or Appeon Web, or there is an error.

#### **2.4.11.1.4 Structures**

#### **eon\_mobile\_str\_nfcrecord**

## **Description**

Structure.

The record to be added.

#### **Property**

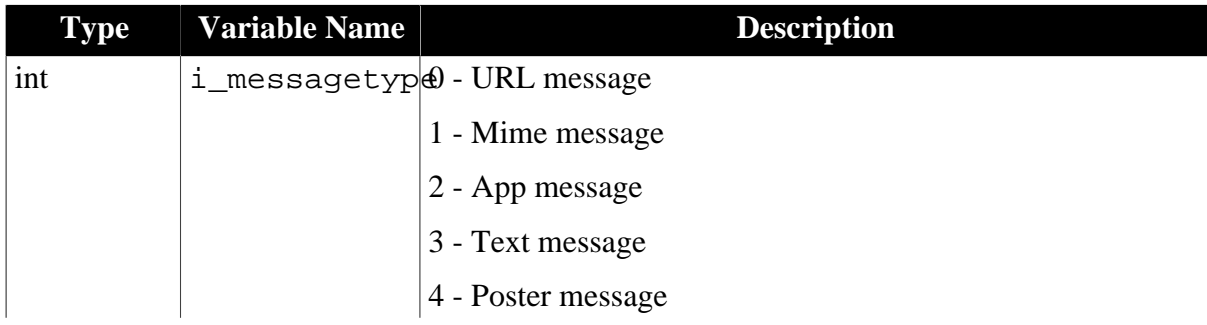

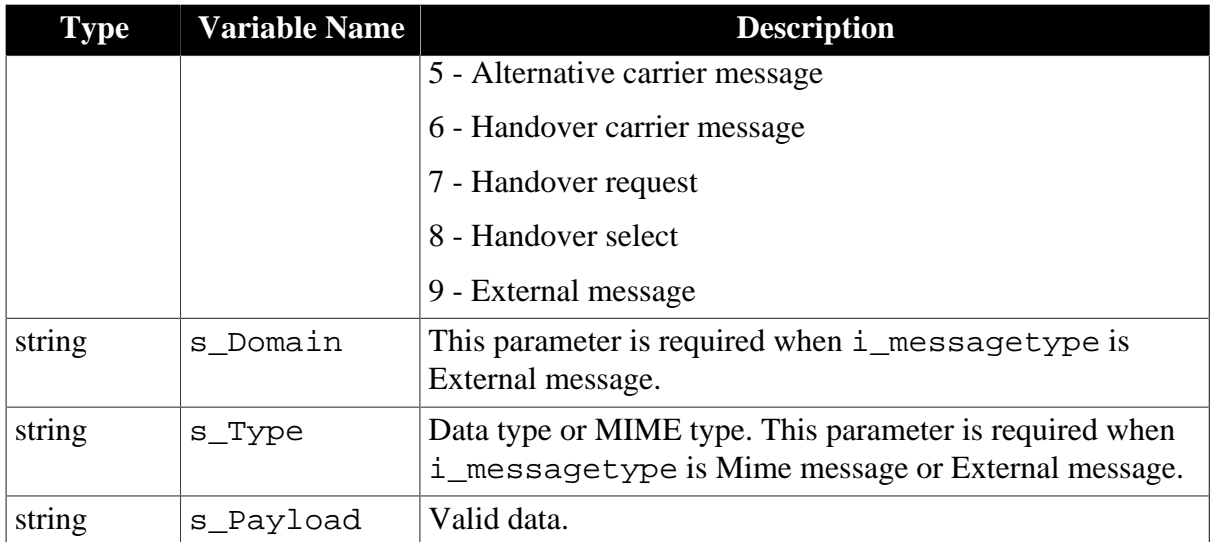

## **2.4.11.1.5 Code example**

Below flowchart illustrates how NFC functionality works.

#### **Figure 2.15: NFC flowchart**

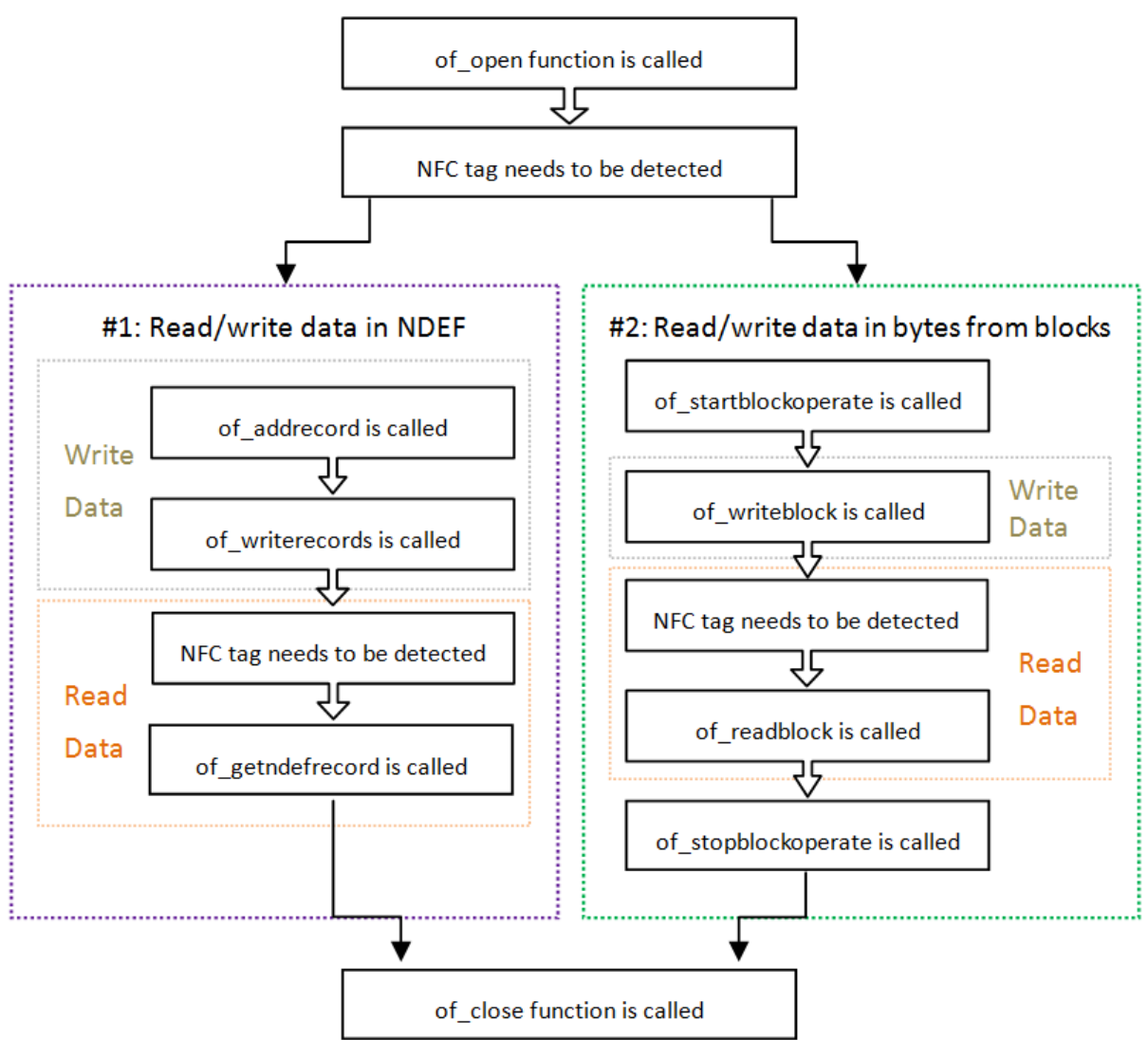

- of open: it must be called before the NFC tag is detected, otherwise, the other functions (such as the read/write functions) will not take effect. If the NFC tag is detected before this function is called, the tag will need to be detected again after this function is called.
- of addrecord and of writerecords: of addrecord should be called first to add one or more records, then of\_writerecords should be called to write all records at one time.
- of getndefrecord: After the records are successfully written to the tag, they cannot be read immediately, the tag will need to be detected by the reader again, and then the records can be read successfully by the of\_getndefrecord function.
- [of\\_startblockoperate:](#page-179-0) it must be called before of\_writeblock or of\_readblock is called, otherwise of\_writeblock and of\_readblock will not take effect.
- of readblock: After the records are successfully written to the tag, they cannot be read immediately, the tag will need to be detected by the reader again, and then the records can be read successfully by the of readblock function.

**Code example for method 1**: Read/write data in NDEF (NFC Data Exchange Format)

```
eon_mobile_nfcex Inv_mobile_nfc //create nfc object
eon_mobile_str_nfcrecord istr_nfcrecord
//open nfc object
Inv_mobile_nfc.of_open()
//read nfc tag record, li_index is the index of the block which you want to get.
Inv_mobile_nfc.of_getNdefRecord(li_index,istr_nfcrecord)
//write nfc tag record
Inv_mobile_nfc.of_addrecord(istr_nfcrecord)
Inv_mobile_nfc.of_writeRecords()
//close nfc object
```
Inv\_mobile\_nfc.of\_close()

#### **Code example for method 2**: Read/write data in bytes from blocks

```
eon_mobile_nfcex Inv_mobile_nfc //create nfc object
eon_mobile_str_nfcrecord istr_nfcrecord
//open nfc object
Inv_mobile_nfc.of_open()
//if necessary
Inv_mobile_nfc.of_setTimeout(li_timeout)
Inv_mobile_nfc.of_setkey(ls_key)
Inv_mobile_nfc.of_startBlockOperate()
//read nfc tag record
Inv_mobile_nfc.of_readBlock(li_block,ibl_data)
//write nfc tag record
Inv_mobile_nfc.of_writeBlock(li_block,ibl_data)
Inv_mobile_nfc.of_stopBlockOperate()
//close nfc object
Inv_mobile_nfc.of_close()
```
## **2.4.12 Notification**

Sends a notification to the notification bar when the mobile application is running in the foreground. If the application is closed or running in the background, no notification can be sent.

## **Usage example**

• Airlines:

Because of the weather effects and other force majeures, the airlines can send such warm notifications to inform passengers of the latest flight dynamics, so as to reassure them and reduce some troublesome cases.

• Banking and finance:

The e-notification service is a very practical solution that allows quick and safe transmission of any personalized message via electronic mail or SMS. It is especially helpful as a form of automatic notification of, for example, change in account balance, issuance of an invoice, deadline for installment payment, etc. The client is provided with the latest information and always stays updated.

• Healthcare:

Reminding patients of their dentist appointments is an important part of any dentistry which helps build and strengthen the relationship between patient and dentist. When patients receive those reminders, they are not only reminded of their appointment they are also made aware of the quality and care of the business.

## **2.4.12.1 eon\_mobile\_notificationex object**

## <span id="page-184-0"></span>**2.4.12.1.1 Functions**

## **of\_addmessage**

## **Description**

Sends a notification to the notification bar when the mobile application is running in the foreground. If the application is closed or running in the background, no notification can be sent.

Supported on mobile client only.

## **Syntax 1**

notification.of\_addmessage ( value string as\_message )

## **Syntax 2**

```
notification.of_addmessage ( value string as_title, value string
as message)
```
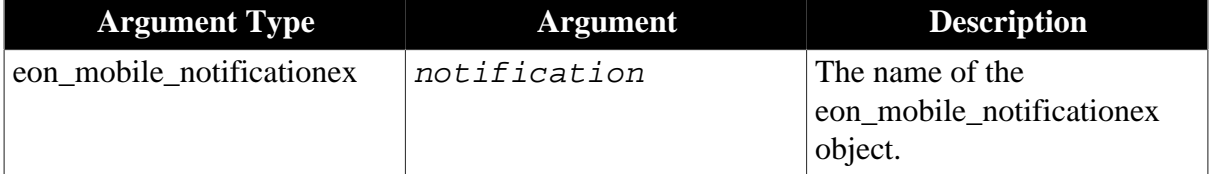

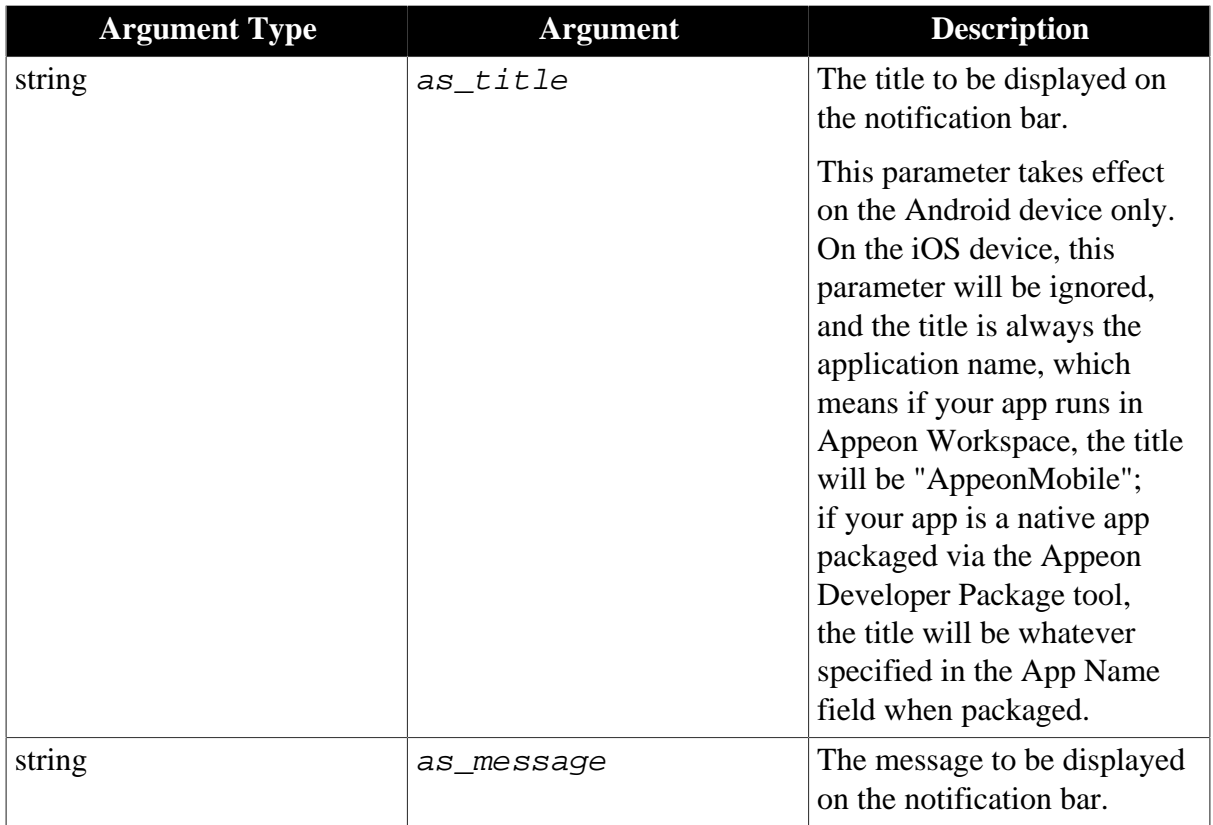

Long.

>0 - Return the current notification handle if sending notification successfully. of removemessage function can use this handle to delete the notification.

-1 - It is called in PowerBuilder or Appeon Web, or there is an error.

## **Code example**

```
eon_mobile_notificationex ieon_notification
integer ii_notification
ieon_notification = CREATE eon_mobile_notificationex
string ls_now
ls_now = string (now(), 'HH:MM:SS')
ii_notification = ieon_notification.of_addmessage ("Time", ls_now)
```
Note that the of\_addmessage function will send a notification to the notification bar; and the notification will show on top of the screen when the end user swipe down from the top of the screen to trigger the Notification Center.

#### <span id="page-185-0"></span>**of\_removemessage**

#### **Description**

Removes a notification from the notification bar.

Supported on mobile client only.

#### **Syntax**

```
notification.of_removemessage ( value long al_handle )
```
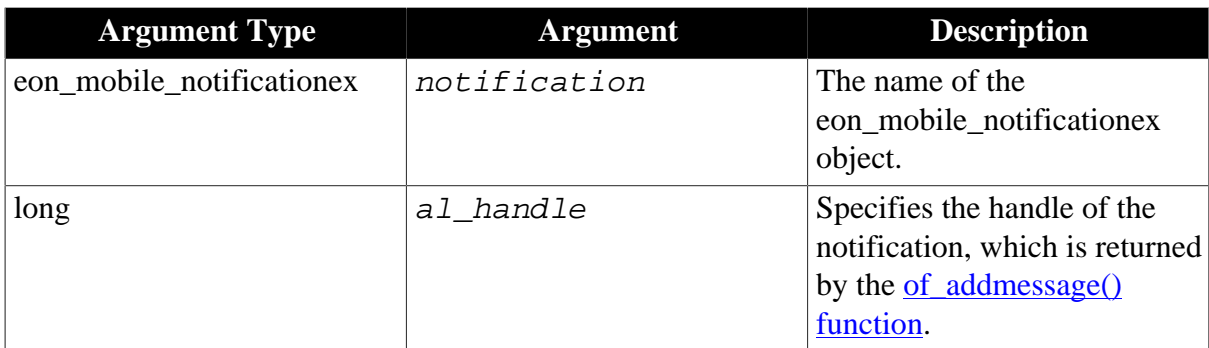

Integer.

1 - Success.

-1 - It is called in PowerBuilder or Appeon Web, or there is an error.

## **Code example**

```
eon_mobile_notificationex ieon_notification
integer ii_notification
ieon_notification = CREATE eon_mobile_notificationex
string ls_now
ls_now = string (now(), 'HH:MM:SS')
ii_notification = ieon_notification.of_addmessage ("Time", ls_now) // add
ieon_notification.of_removemessage (ii_notification) // remove
```
Do not use the of\_removemessage function to remove the notification from the notification bar as soon as it is added, otherwise it will not show in the Notification Center. Instead, you should remove the notification from the Notification Center as needed.

# **2.4.13 Offline**

Checks and applies the updates of the current application.

## **2.4.13.1 eon\_offlineex object**

## **2.4.13.1.1 Functions**

## **of\_applydbupdate**

## **Description**

Updates the local database files of the current application.

Supported on mobile client only.

## **Syntax**

offline.of\_applydbupdate ( )

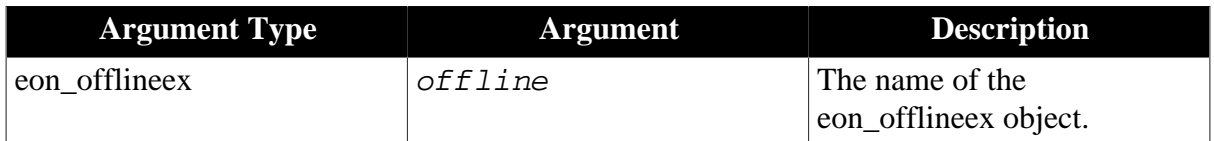

Integer.

0 - The DB structure of the current application is the same as that in the server, and no need to update.

1 - Success.

- -1 Failure or it is called in PowerBuilder.
- -2 It is called in Appeon Web and this operation is not supported.

## **of\_checkappeonserver**

## **Description**

Detects if Appeon Server exists.

Supported on mobile client only.

## **Syntax**

```
offline.of_checkappeonserver ( )
```
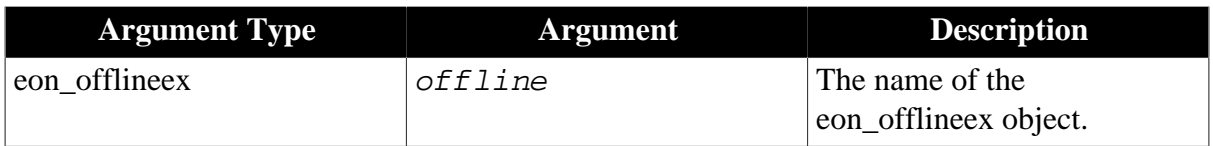

#### **Return value**

Integer.

1 - Appeon Server exists.

-1 - Appeon Server does not exist or there is an error in the checking of the Appeon Server, or it is called in PowerBuilder.

#### **of\_applyupdate**

[Syntax 1](#page-187-0)

[Syntax 2](#page-188-0)

## **Description 1**

Updates the current application from the server.

Supported on mobile client only.

## <span id="page-187-0"></span>**Syntax 1**

offline.of\_applyupdate ( boolean ab\_showdialog )

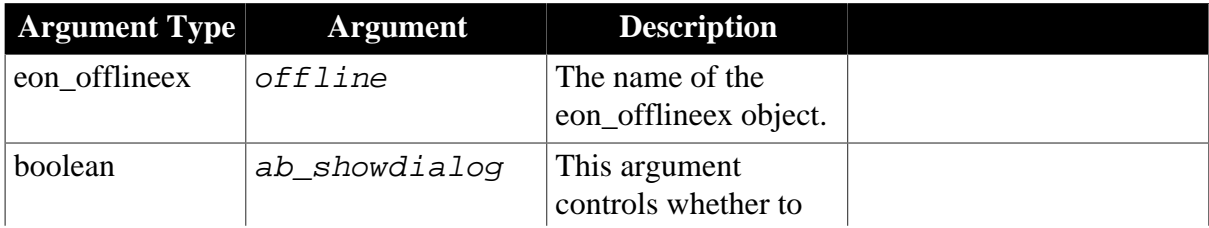

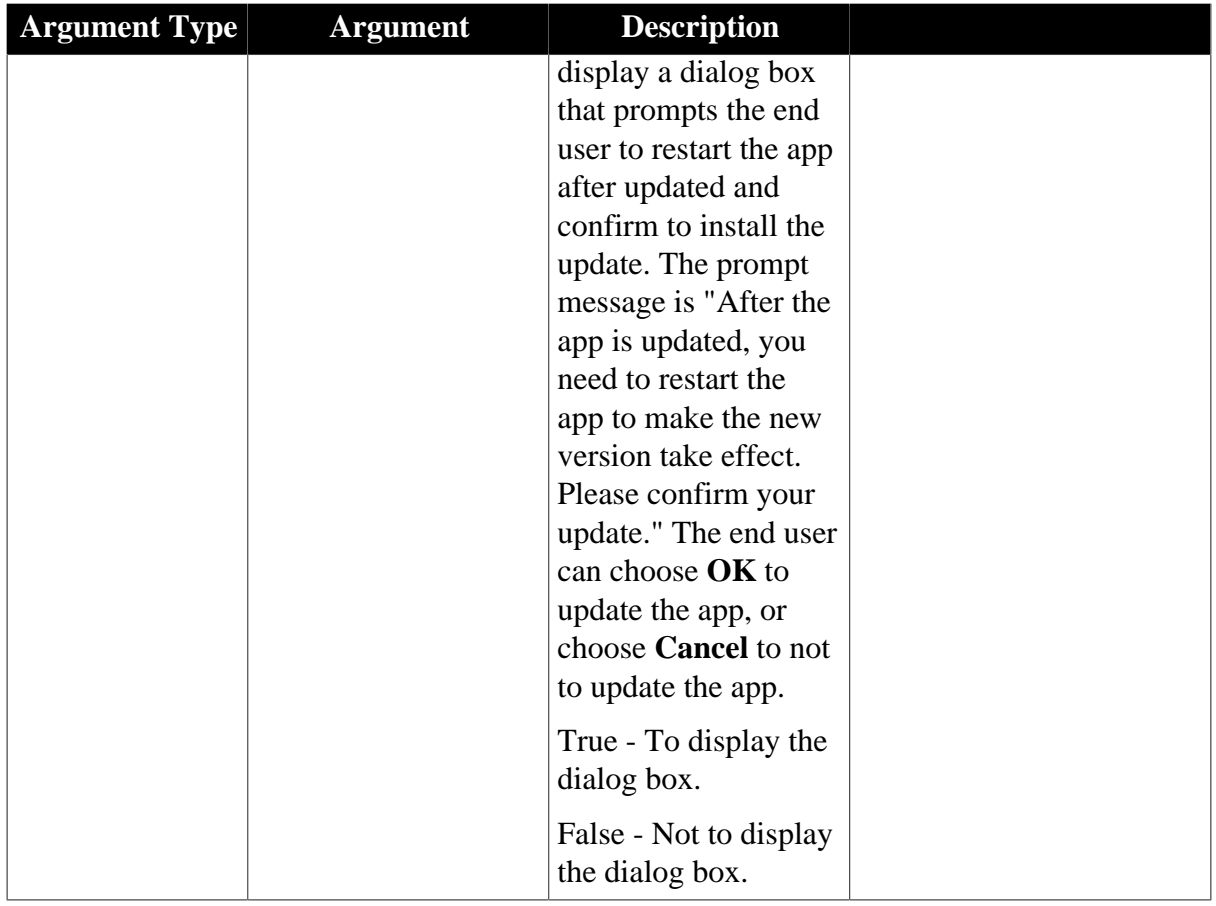

Integer.

- 1 Success.
- 2 User has clicked **Cancel** in the dialog box to not to update the app.
- 0 Latest app and no need to update.
- -1 Failure or it is called in PowerBuilder.
- -2 It is called in Appeon Web and this operation is not supported.

## **Description 2**

Updates the current application from the server according to the return value of [of\\_checkupdate.](#page-189-0)

Supported on mobile client only.

## <span id="page-188-0"></span>**Syntax 2**

offline.of\_applyupdate ( )

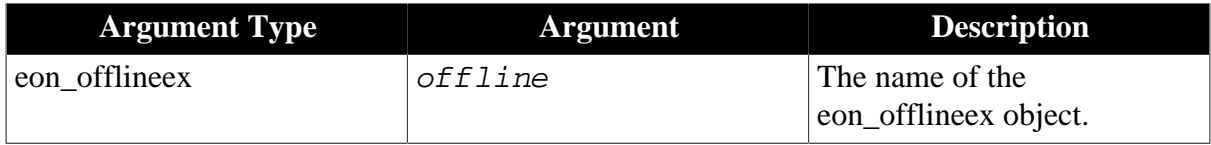

## **Return value 2**

Integer.

- 1 Success.
- 0 Latest app and no need to update.
- -1 Failure or it is called in PowerBuilder.
- -2 It is called in Appeon Web and this operation is not supported.

Note: The following application configuration information will be synchronized when running the offline mobile application for the first time or when calling the of\_applyupdate function.

- AEM configuration
	- 1. Application > Local Database
	- 2. Application > PB Features > INI Files
	- 3. Application > PB Features > Decimal Precision
	- 4. Application > Client Features > [codeexamples] > Application Title
	- 5. Application > Client Features > [codeexamples] > Retina Display (Mobile Only)
	- 6. Application > Data Transfer > Encoding
	- 7. Mobile UI Resizing
- Application configuration
- Data source
- Embedded SQL
- DW SQL
- <span id="page-189-0"></span>• Local database files

## **of\_checkupdate**

## **Description**

Detects if there is any update for the current application.

Supported on mobile client only.

## **Syntax**

offline.of\_checkupdate ( )

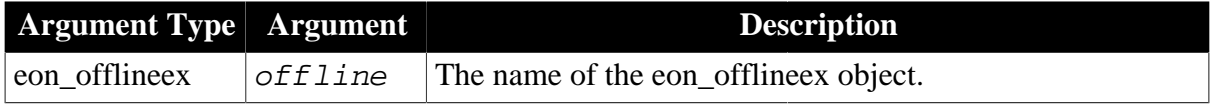

## **Return value**

## Integer.

- 0 There is no update.
- 1 There is an update only for the application.
- 2 There is an update only for the database file.
- 3 There are updates for both the database file and the application.
- -1 Failure in the update check or it is called in PowerBuilder.
- -2 It is called in Appeon Web and this operation is not supported.

## **2.4.14 Online Payment**

Makes online payment with the third-party payment service providers such as PayPal, AliPay, Western Union, Google etc. Currently PayPal is the only provider supported by Appeon.

## **2.4.14.1 eon\_mobile\_paymentex object**

## **2.4.14.1.1 Properties**

#### **integer ii\_appplatformtype**

Platform type. Currently PayPal is the only provider supported by Appeon.

- 0 Unknown.
- 1 PayPal.

#### **integer ii\_errorcode**

Error code which is returned when the [oe\\_error event](#page-191-0) is triggered. It is designed to hold the error code returned from the payment platform, but currently PayPal returns no error code, so this property is reserved for future use.

#### **powerobject ipo\_bindevent**

The object to bind with the <u>[oe\\_error event](#page-191-0)</u>.

#### **string is\_bindwitherrorevent**

The name of the event bound with the <u>oe\_error event</u> of the powerobject ipo\_bindevent.

#### **string is\_errortext**

Error message which is returned when the oe error event is triggered.

#### **string is\_paymentcancel**

The name of the event bound with the [oe\\_paymentcancel event.](#page-191-1)

#### **string is\_paymentfailed**

The name of the event bound with the [oe\\_paymentfailed event](#page-191-2).

#### **string is\_paymentok**

The name of the event bound with the <u>oe\_paymentok event</u>.

#### <span id="page-191-0"></span>**2.4.14.1.2 Events**

#### **oe\_error**

#### **Description**

Occurs when there is any error in this functionality.

Supported on mobile client only.

#### **Syntax**

None.

**Return value**

<span id="page-191-1"></span>None.

#### **oe\_paymentcancel**

#### **Description**

Occurs when the payment is cancelled or terminated.

Supported on mobile client only.

#### **Syntax**

None.

## **Return value**

<span id="page-191-2"></span>None.

**oe\_paymentfailed**

#### **Description**

Occurs when the payment failed.

Supported on mobile client only.

#### **Syntax**

None.

## **Return value**

<span id="page-191-3"></span>None.

**oe\_paymentok**

#### **Description**

Occurs when the payment is successful.

Supported on mobile client only.

**Syntax**

None.

#### **Return value**

None.

#### **2.4.14.1.3 Functions**

#### **of\_getappplatform**

#### **Description**

Detects which payment platform the application is connecting now to make payments. Currently PayPal is the only supported platform.

Supported on mobile client only.

#### **Syntax**

```
payment.of_getappplatform ( )
```
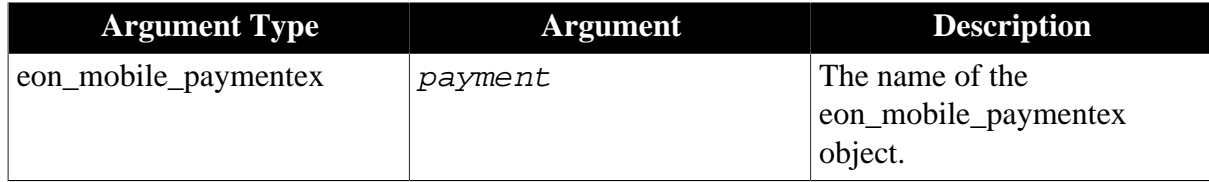

## **Return value**

Integer.

- 0 Unknown.
- 1 PayPal.
- -1 It is called in PowerBuilder or Appeon Web, or there is an error.

#### **of\_init**

## **Description**

Initializes the payment record.

Supported on mobile client only.

## **Syntax**

payment.of\_init ( eon\_mobile\_str\_paymentinit astr\_paymentinit )

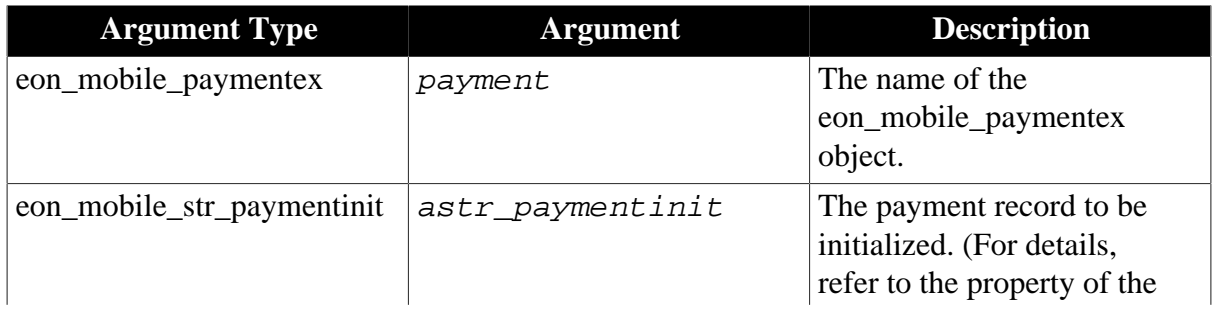

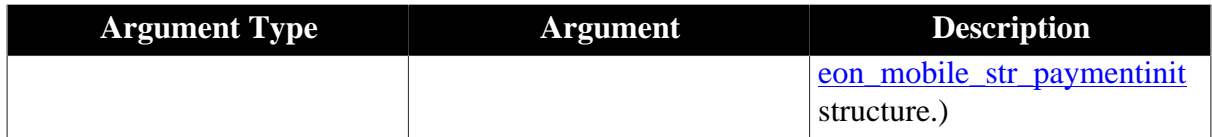

Integer.

1 - Success.

-1 - It is called in PowerBuilder or Appeon Web, or there is an error.

#### **of\_register**

#### **Description**

Registers the object and the event to be bound with the oe\_paymentok, oe\_paymentcancel, oe\_paymentfailed, and oe\_error events.

Supported on mobile client only.

#### **Syntax**

payment.of\_register ( powerobject apb\_bind, string as\_paymentok, string as\_paymentcancel, string as\_paymentfailed, string as\_error )

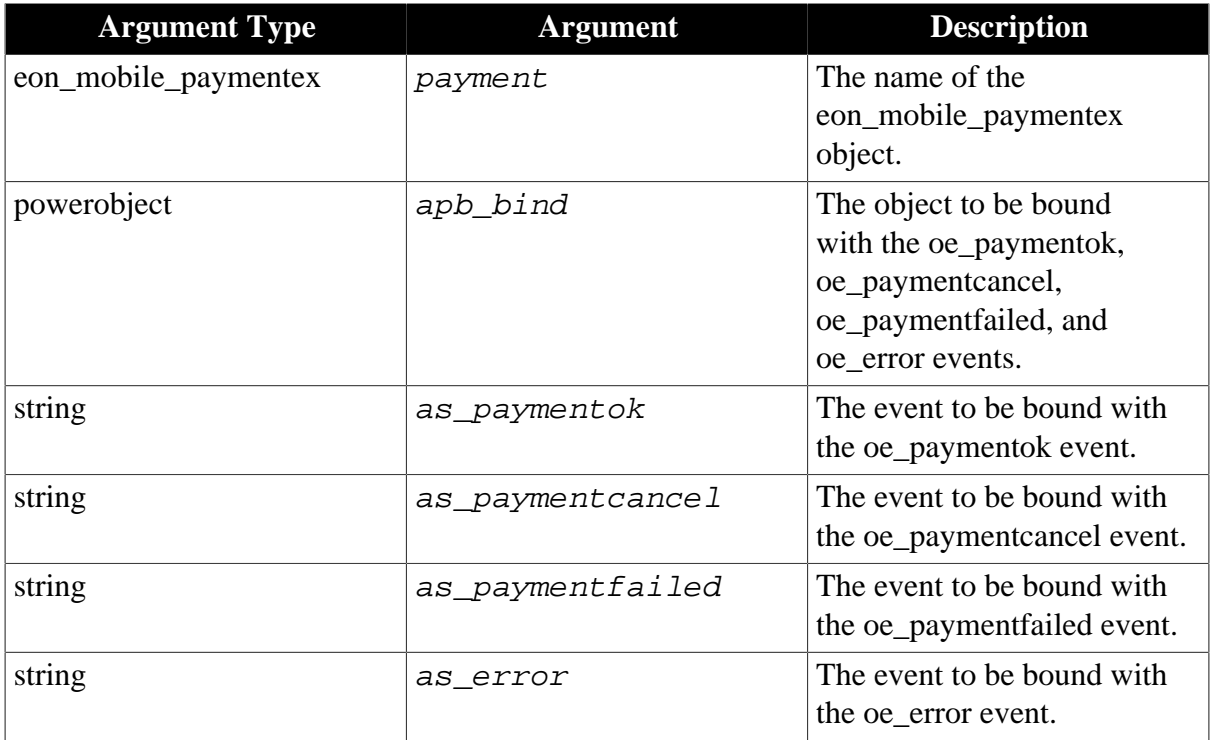

## **Return value**

Integer.

- 1 Success.
- -1 It is called in PowerBuilder or Appeon Web, or there is an error.

#### **of\_setappplatform**

## **Description**

Sets the payment platform which the application will connect to make payments. Currently PayPal is the only supported platform.

Supported on mobile client only.

## **Syntax**

payment.of\_setappplatform ( integer ai\_appplatform )

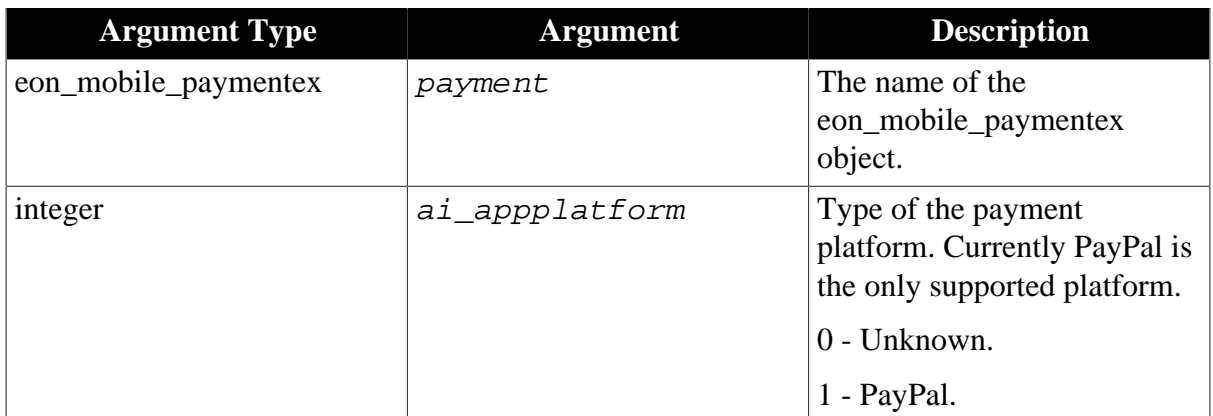

## **Return value**

Integer.

- 1 Success.
- -1 It is called in PowerBuilder or Appeon Web, or there is an error.

#### **of\_submit**

## **Description**

Submits the payment record.

Supported on mobile client only.

## **Syntax**

payment.of\_submit ( eon\_mobile\_str\_paymentsubmit astr\_paymentsubmit )

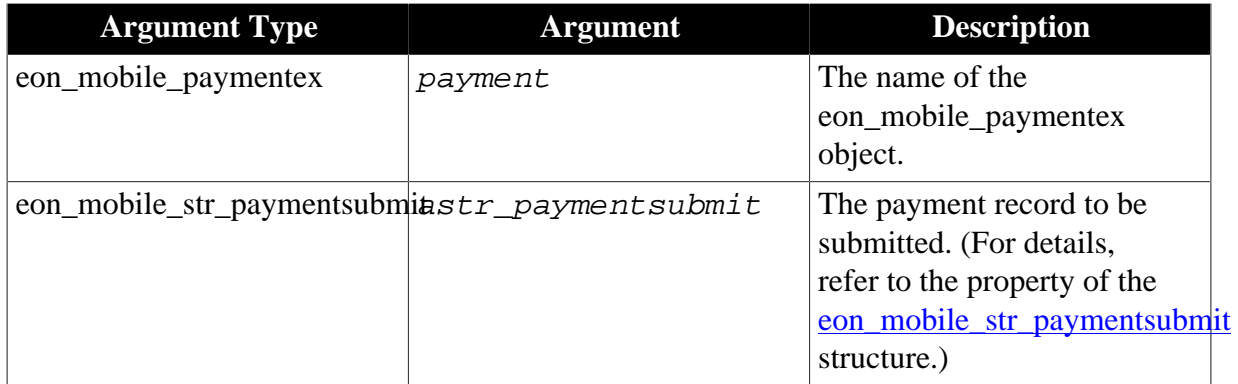

#### **Return value**

Integer.

1 - Success.

-1 - It is called in PowerBuilder or Appeon Web, or there is an error.

#### **of\_triggerevent**

#### **Description**

Triggers the object event that is bound with oe\_error or the other events.

Supported on mobile client only.

#### **Syntax**

payment.of\_triggerevent ( string as\_event )

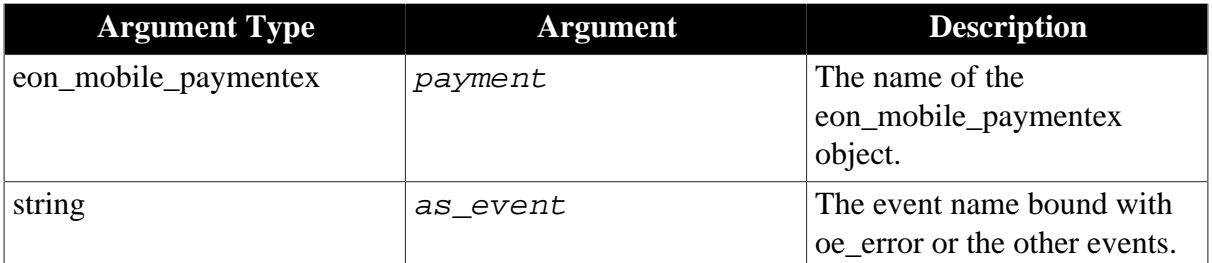

#### **Return value**

None.

#### <span id="page-195-0"></span>**2.4.14.1.4 Structures**

#### **eon\_mobile\_str\_paymentinit**

## **Description**

Struct.

Detailed information about the initialized payment record.

## **Property**

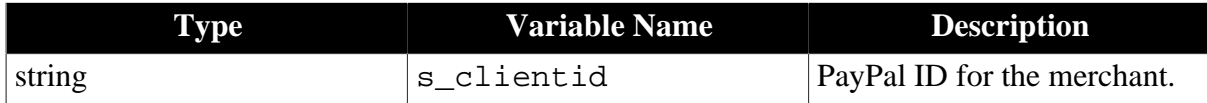

#### <span id="page-195-1"></span>**eon\_mobile\_str\_paymentsubmit**

#### **Description**

Struct.

Detailed information about the payment record to be submitted.

#### **Property**

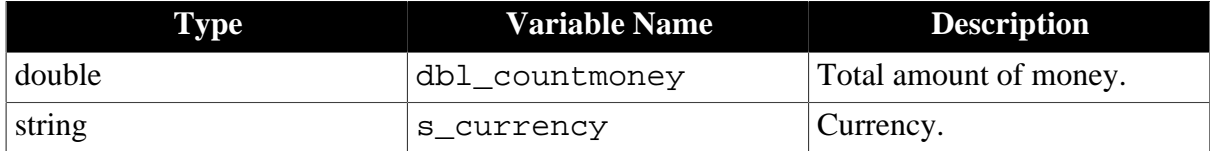

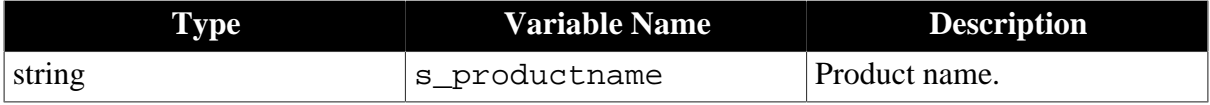

#### **2.4.14.1.5 Code example**

Below is the sample code for making an online payment via PayPal.

```
eon_mobile_paymentex lnv_payment
eon_mobile_str_paymentinit lstr_paymentinit
eon_mobile_str_paymentsubmit lstr_paymentsubmit
integer li_re
lnv_payment = create eon_mobile_paymentex
//bind oe_paymentok, oe_paymentcancel, oe_paymentfailed, and oe_error events of
 lnv_payment with
//ue_paymentok, ue_paymentcancel, ue_paymentfailed, and ue_error events of the
 parent window.
lnv_payment.of_register ( parent, "ue_paymentok", "ue_paymentcancel",
 "ue_paymentfailed", "ue_error") 
//initialize platform
lnv_payment.of_setappplatform(1)
//initialize payment
lstr_paymentinit.s_clientid = "AXMNlBBgmfChHPgrMAtrrdTtkWk52THb9Hl54uZ6vASDWSOll8"
li_re = lnv_payment.of_init (lstr_paymentinit)
if li_re = 1 then
         //submit payment
         lstr_paymentsubmit.dbl_countmoney = 9.99
        lstr_paymentsubmit.s_currency = "USD"
         lstr_paymentsubmit.s_productname = "shoes"
          li_re = lnv_payment.of_submit (lstr_paymentsubmit)
          if li_re = 1 then
                  MessageBox ("","Payment is successful!")
          else
                   MessageBox ("","Payment failed!")
          end if 
else
          MessageBox("","Failed to initialize payment!")
end if
destroy lny payment
```
## **2.4.15 Textchecker**

Checks spelling in a text field.

#### **2.4.15.1 eon\_mobile\_textcheckex object**

#### **2.4.15.1.1 Functions**

#### **of\_completionsforpartialword**

#### **Description**

Returns a list of words that are possible completions for a partially entered word.

Supported on mobile client only.

## **Syntax**

```
textchecker.of_completionsforpartialword ( value
eon_mobile_str_textcheckoption astr_textcheckoption, ref string
as_completions[] )
```
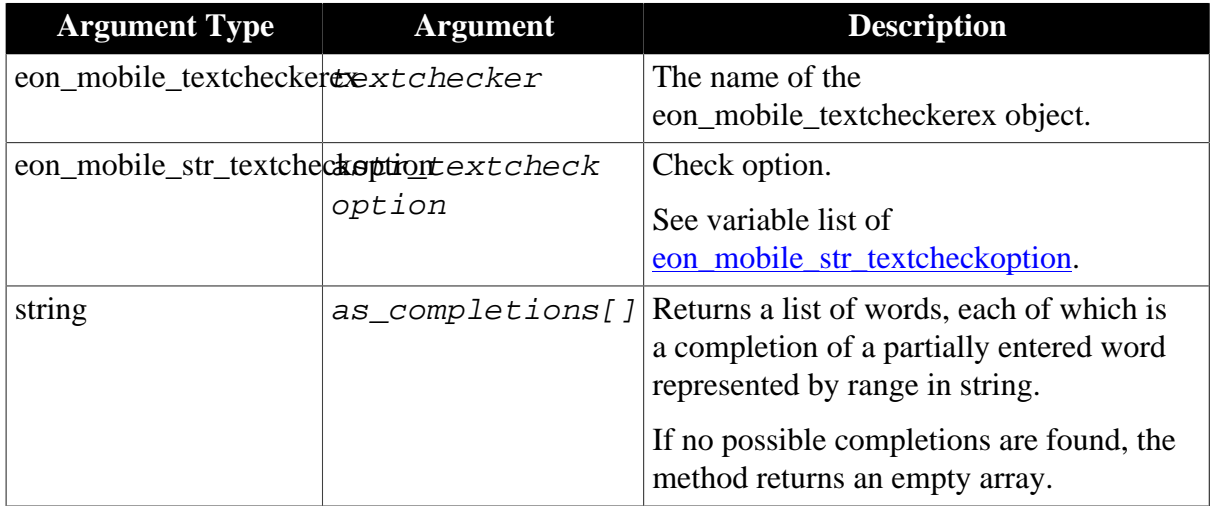

## **Return value**

Integer.

- 1 Found possible completions.
- 0 Found no possible completions.
- -1 It is called in PowerBuilder or Appeon Web, or there is an error.

## **of\_getignoredwords**

#### **Description**

Returns the words that the receiver ignores when spell-checking.

The spell checker excludes ignored words as misspelled words during the current spellchecking session only.

Supported on mobile client only.

## **Syntax**

textchecker.of\_getignoredwords ( ref string as\_words[] )

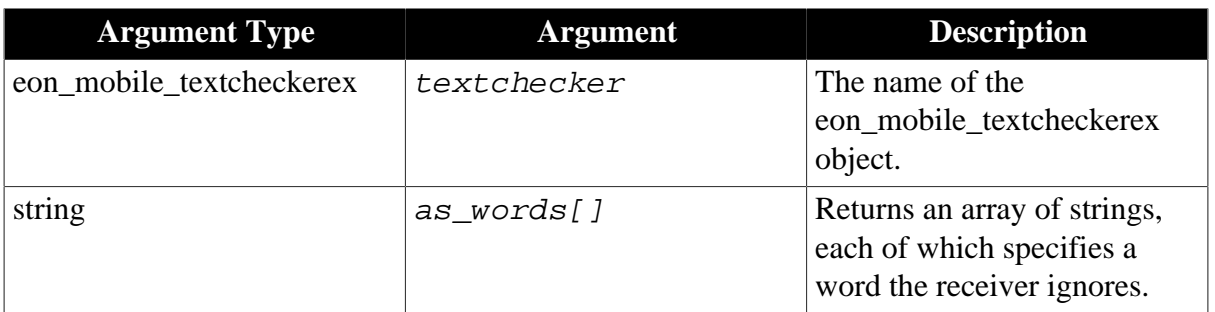

Integer.

- 1 Found any ignored words.
- 0 Found no ignored words.
- -1 It is called in PowerBuilder or Appeon Web, or there is an error.

#### **of\_setignoredwords**

#### **Description**

Sets the list of words that the receiver should ignore, and the ignored words are not treated as misspelled words.

Supported on mobile client only.

## **Syntax**

textchecker.of\_setignoredwords ( value string as\_words[] )

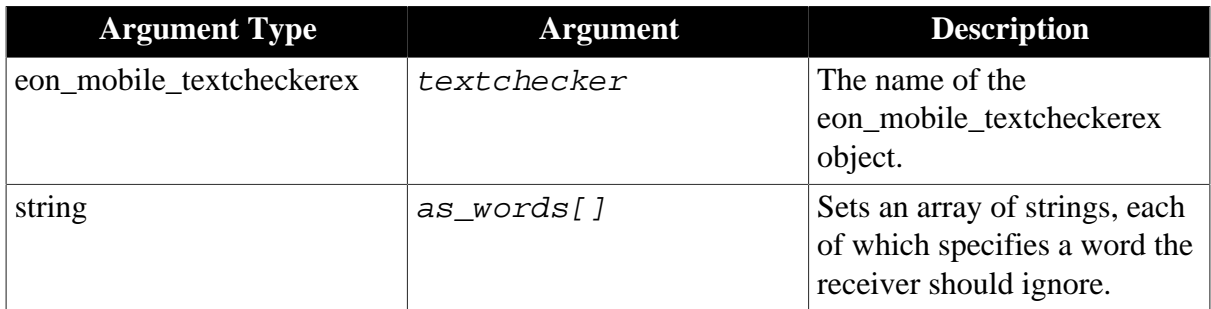

## **Return value**

Integer.

1 - Success.

-1 - It is called in PowerBuilder or Appeon Web, or there is an error.

#### **of\_getlanguages**

## **Description**

Gets the languages for which the text checker can perform spell-checking.

Supported on mobile client only.

## **Syntax**

textchecker.of\_getlanguages ( ref string as\_languages[] )

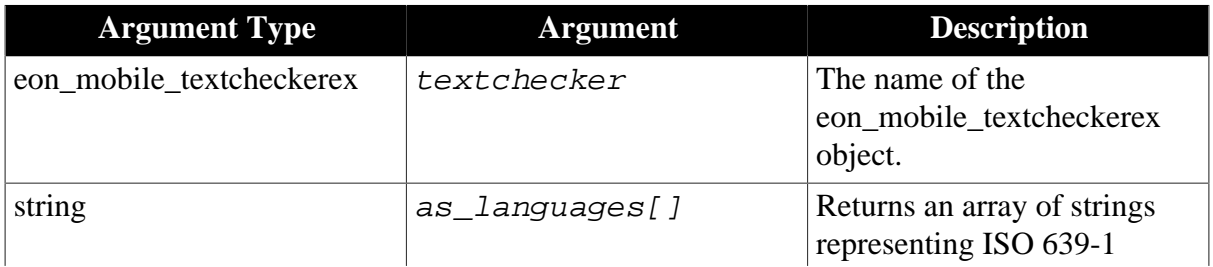

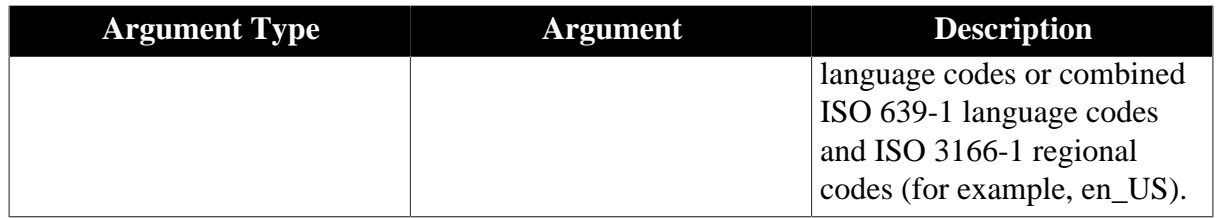

Integer.

1 - Success.

-1 - It is called in PowerBuilder or Appeon Web, or there is an error.

#### **of\_getmisspelledword**

#### **Description**

Gets the range of the first misspelled word encountered.

Supported on mobile client only.

#### **Syntax**

textchecker.of\_getmisspelledword ( value eon\_mobile\_str\_textcheckoption astr\_textcheckoption, ref long al\_start, ref long al\_length )

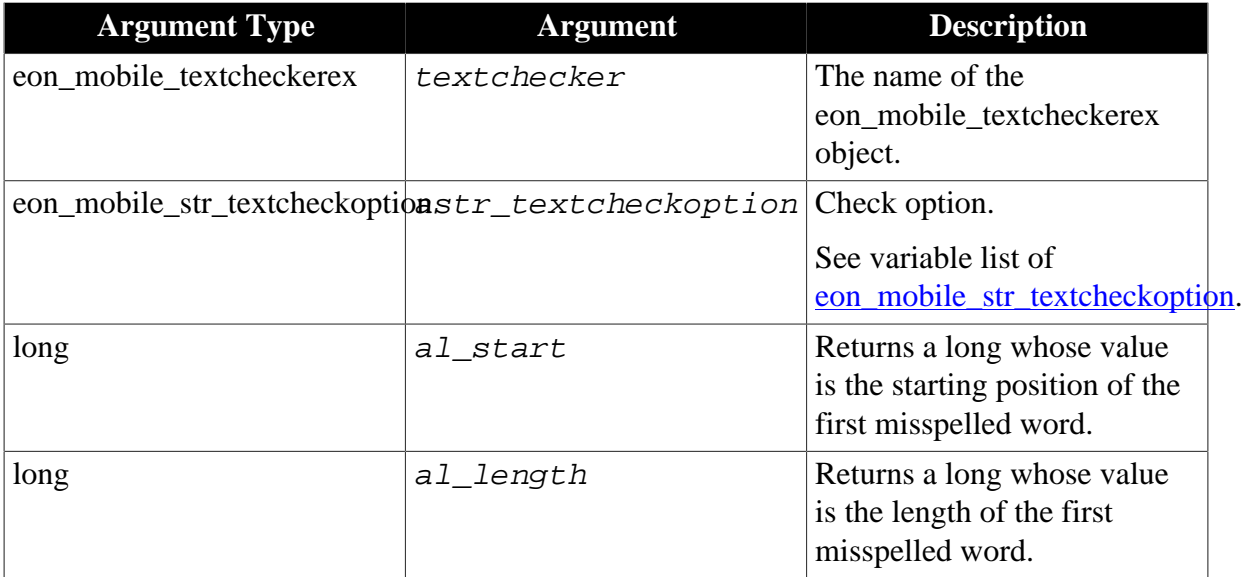

## **Return value**

Integer.

- 1 Found the misspelled word.
- 0 Found no misspelled words.
- -1 It is called in PowerBuilder or Appeon Web, or there is an error.

#### **of\_guessesforword**

#### **Description**

Returns a list of words that are possible valid replacements for a misspelled word.

Supported on mobile client only.

## **Syntax**

textchecker.of\_guessesforword ( value eon\_mobile\_str\_textcheckoption astr\_textcheckoption, ref string as\_guesses[] )

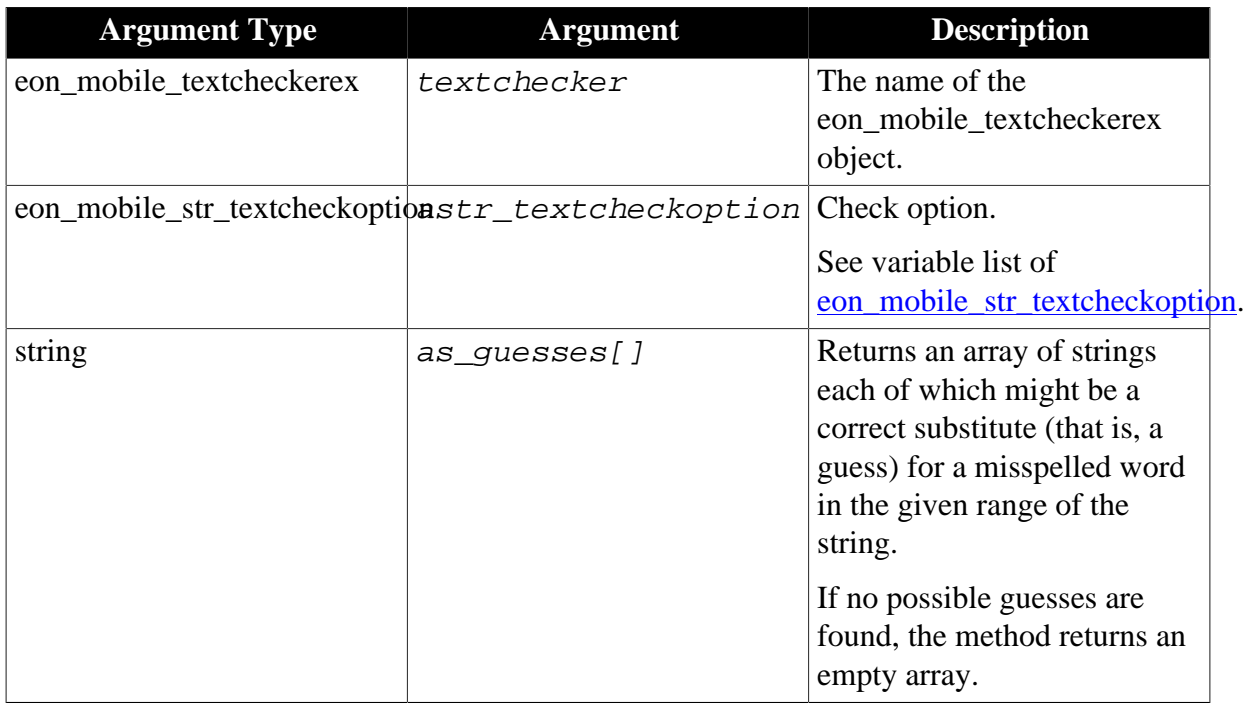

## **Return value**

Integer.

- 1 Found possible guesses.
- 0 Found no possible guesses.
- -1 It is called in PowerBuilder or Appeon Web, or there is an error.

#### **of\_haslearnedword**

#### **Description**

Detects if the text checker has learned the specified word.

Supported on mobile client only.

## **Syntax**

textchecker.of\_haslearnedword ( value string as\_word )

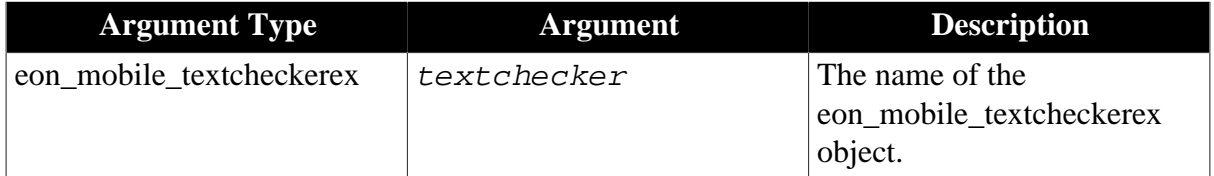

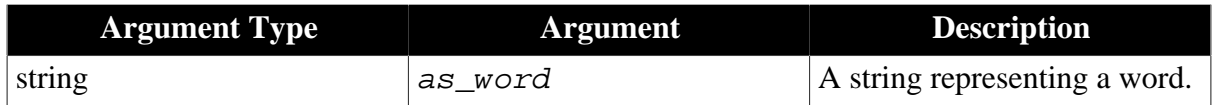

Integer.

- 1 The text check has learned the word.
- 0 The text check hasn't learned the word.
- -1 It is called in PowerBuilder or Appeon Web, or there is an error.

## **of\_learnword**

## **Description**

Tells the text checker to learn the specified word so that it is not evaluated as misspelled. Supported on mobile client only.

## **Syntax**

textchecker.of\_learnword ( value string as\_word )

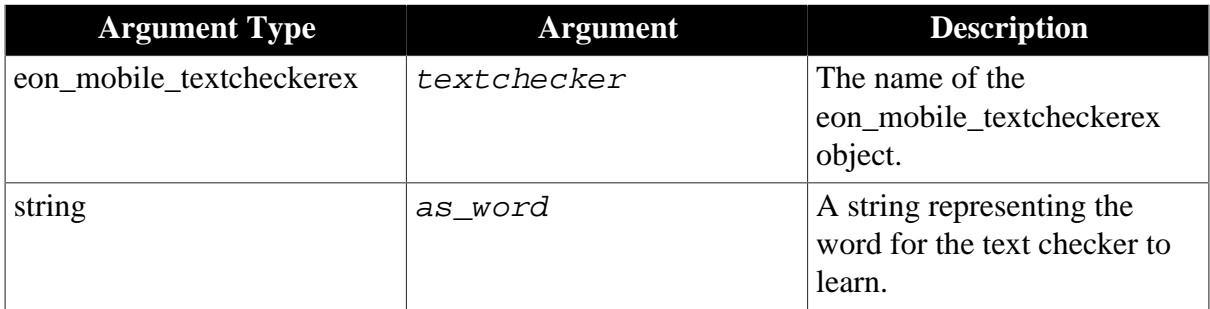

## **Return value**

Integer.

1 - Success.

-1 - It is called in PowerBuilder or Appeon Web, or there is an error.

## **of\_unlearnword**

## **Description**

Tells the text checker to unlearn the specified word.

Supported on mobile client only.

## **Syntax**

textchecker.of\_unlearnword ( value string as\_word )

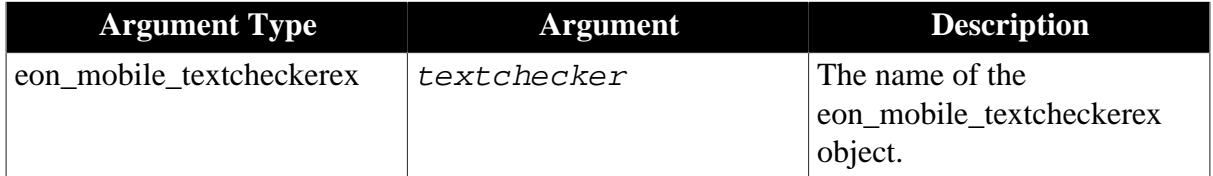

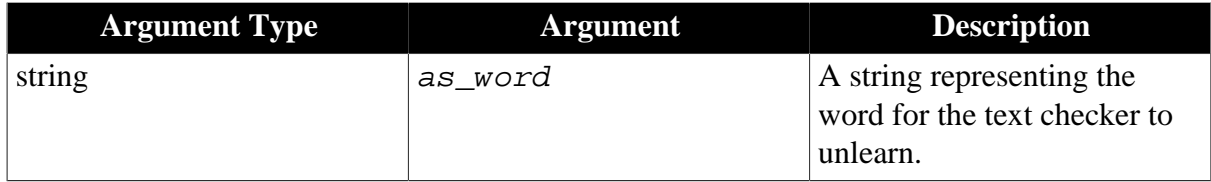

Integer.

1 - Success.

-1 - It is called in PowerBuilder or Appeon Web, or there is an error.

#### <span id="page-202-0"></span>**2.4.15.1.2 Structures**

#### **eon\_mobile\_str\_textcheckoption**

#### **Description**

Struct.

Checks spelling.

## **Property**

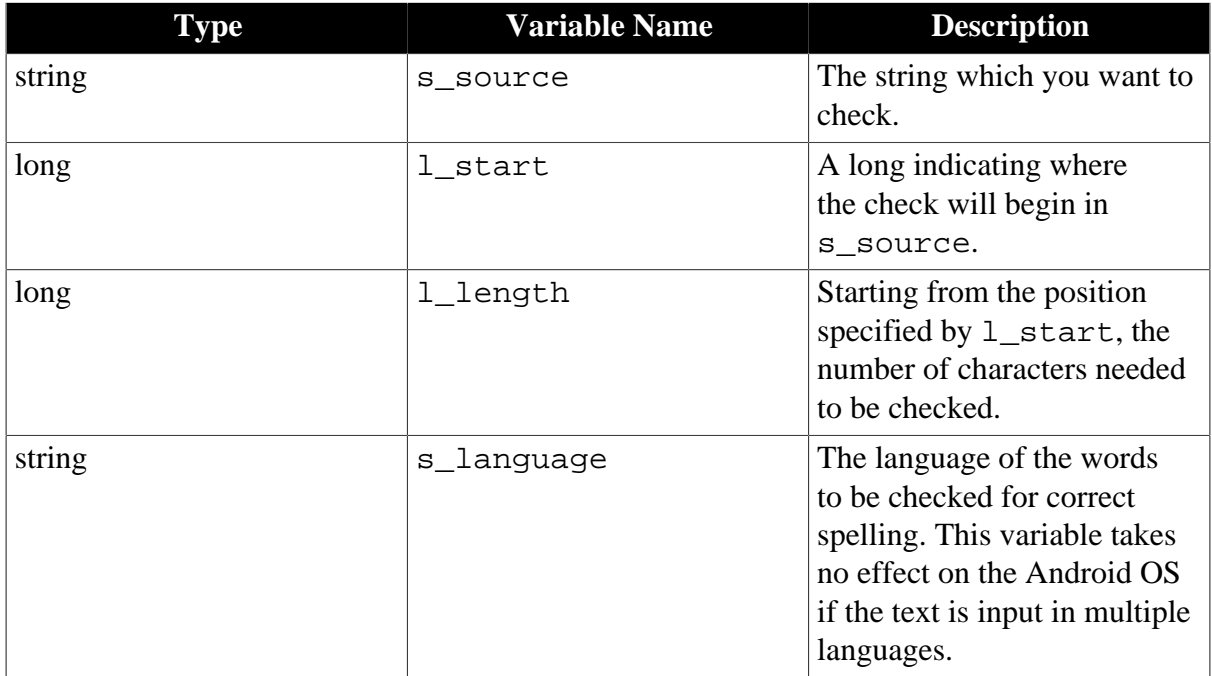

#### **2.4.15.1.3 Code example**

The following script is in the EditChanged event for a SingleLineEdit control, used to detect if the input word is correct.

```
long ll_start,ll_length,ll_return1,ll_return2
string ls_return[],ls_data
eon_mobile_str_textcheckoption leon_str_textcheck
str_textcheck lstr_textcheck
```

```
leon str textcheck.s language = 'en US'
leon str_textcheck.s_source = this.text
leon str textcheck.l start = 1
leon_str_textcheck.l_length = len(this.text)
ll_return1 = ieon_textchecker.of_getmisspelledword ( leon_str_textcheck, ll_start,
 ll_length) //returns the starting position and length of the first misspelled word
if ll_return1 = 1 then
    leon_str_textcheck.l_start = ll_start
    leon_str_textcheck.l_length = ll_length //IMPORTANT: passes the length to the
  structure so it can exactly obtain the misspelled word
    if cbx_1.checked then
        ll_return2 = ieon_textchecker.of_guessesforword ( leon_str_textcheck,
  ls_return) //returns a list of possible guesses
    else
        ll_return2 = ieon_textchecker.of_completionsforpartialword
  ( leon_str_textcheck, ls_return) //returns a list of possible completions
    end if
    if upperbound(ls_return) > 0 then
        lstr_textcheck.s_old = mid(this.text,ll_start,ll_length)
        lstr_textcheck.s_new = ls_return
        lstr_textcheck.l_x = parent.pointerx( )
       lstr_textcheck.l_y = parent.pointery( )
        openwithparm(w_rightword,lstr_textcheck)
        ls_data = message.stringparm
       if len(ls data) > 0 then
            this.text = replace(this.text,ll_start,ll_length,ls_data)
        end if
    end if
end if
```
## **2.4.16 WebView**

Loads the HTML page and/or runs JavaScript, displays files such as text file, XML file, PDF etc. and explores the Web page.

#### **2.4.16.1 eon\_mobile\_webviewex object**

#### **2.4.16.1.1 Properties**

#### **integer ii\_errorcode**

Error code which is returned when the <u>oe\_error</u> event is triggered.

#### **string is\_errortext**

Error message which is returned when the <u>oe\_error</u> event is triggered.

#### <span id="page-203-0"></span>**2.4.16.1.2 Events**

#### **oe\_error**

#### **Description**

Occurs when there is any error in this functionality. In the Android OS, when this event is triggered, an error page from the Android OS will be displayed. However, unlike Android, iOS will not return any error page or error message box, therefore, it is recommended that you write code in this event to display an error message box or an error page which you specially prepared for the iOS device.

Supported on mobile client only.

## **Syntax**

None.

## **Return value**

None.

## **oe\_jscallbackappeon**

## **Description**

Occurs automatically when the Web page loaded into the eon\_mobile\_webviewex object calls this JavaScript function: callbackappeon (as\_data) for iOS, or eon\_android.callbackappeon (as\_data) for Android. So this event and the JavaScript function together can be utilized as communication bridge between the Web page and the Appeon Mobile app.

callbackappeon (as\_data) is a JavaScript function predefined in Appeon for use in iOS only, and the eon\_android JavaScript object and its callbackappeon (as\_data) function are predefined in Appeon for use in Android only. Users need not to declare them before calling them; and users should prevent declaring and overloading them too. If these functions are called by a Web page that is not loaded into the eon\_mobile\_webviewex object, they will return errors such as "'callbackappeon' is undefined" or "'eon\_android' is undefined".

Supported on mobile client only.

## **Syntax**

```
oe_jscallbackappeon ( string as_data )
```
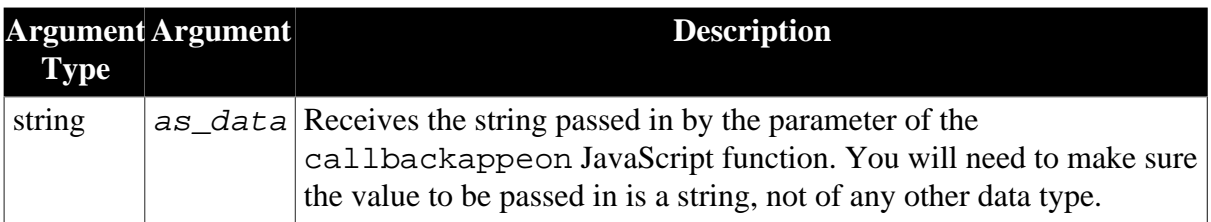

## **Return value**

None.

## **Code example**

The following code shows how to encapsulate a callbackappeon (as \_data) function and then call it instead of calling the callbackappeon (as\_data) or eon\_android.callbackappeon (as\_data) directly.

```
function jscallbackappeon(as_data)
   { 
                           if ( typeof(callbackappeon) == "function" )
                           { 
                                                      callbackappeon(as_data);
 }
                           else if (typeof(eon_android) == "object" ) 
\left\{ \begin{array}{ccc} 0 & 0 & 0 \\ 0 & 0 & 0 \\ 0 & 0 & 0 \\ 0 & 0 & 0 \\ 0 & 0 & 0 \\ 0 & 0 & 0 \\ 0 & 0 & 0 \\ 0 & 0 & 0 \\ 0 & 0 & 0 \\ 0 & 0 & 0 \\ 0 & 0 & 0 \\ 0 & 0 & 0 \\ 0 & 0 & 0 \\ 0 & 0 & 0 & 0 \\ 0 & 0 & 0 & 0 \\ 0 & 0 & 0 & 0 \\ 0 & 0 & 0 & 0 \\ 0 & 0 & 0 & 0 & 0 \\ 0 & 0 & 0 & 0 & 0 \\ 0 & 0 & 0 & 0 & 0
```
eon\_android.callbackappeon(as\_data);

#### **oe\_loadend**

 $\begin{array}{ccc} \end{array}$ 

}

#### **Description**

Occurs when the <u>[of\\_startloading](#page-210-0)</u> function finishes loading the page.

Supported on mobile client only.

**Syntax**

None.

#### **Return value**

None.

#### **oe\_loadstart**

#### **Description**

Occurs when the [of\\_startloading](#page-210-0) function starts loading the page.

Supported on mobile client only.

**Syntax**

None.

## **Return value**

None.

#### **2.4.16.1.3 Functions**

#### **of\_cangoback**

#### **Description**

Indicates whether the user can move backward.

Supported on mobile client only.

#### **Syntax**

```
webview.of_cangoback ( )
```
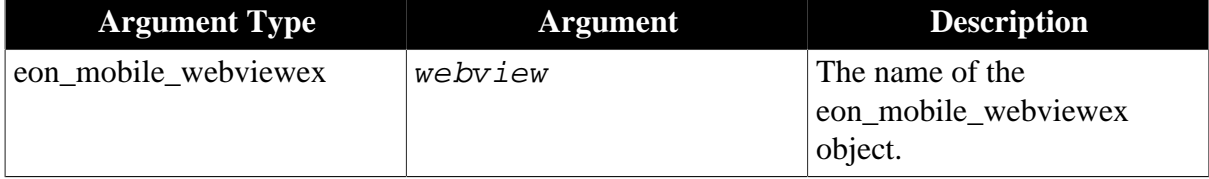

## **Return value**

Integer.

0 - Unable to move backward.

1 - Able to move backward.

-1 - It is called in PowerBuilder or Appeon Web, or there is an error.

#### **of\_cangoforward**

#### **Description**

Indicates whether the user can move forward.

Supported on mobile client only.

#### **Syntax**

```
webview.of_cangoforward ( )
```
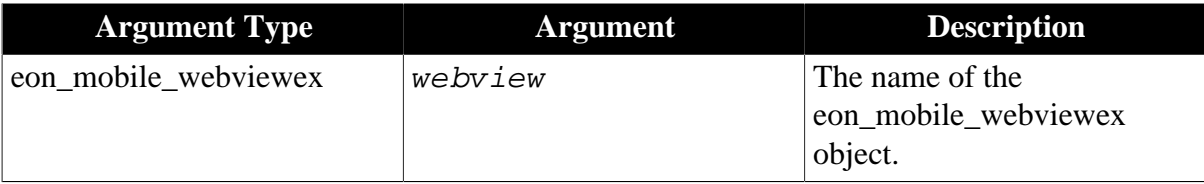

## **Return value**

Integer.

- 0 Unable to move forward.
- 1 Able to move forward.
- -1 It is called in PowerBuilder or Appeon Web, or there is an error.

#### **of\_goback**

#### **Description**

Loads the previous location in the back-forward list.

Supported on mobile client only.

## **Syntax**

```
webview.of_goback ( )
```
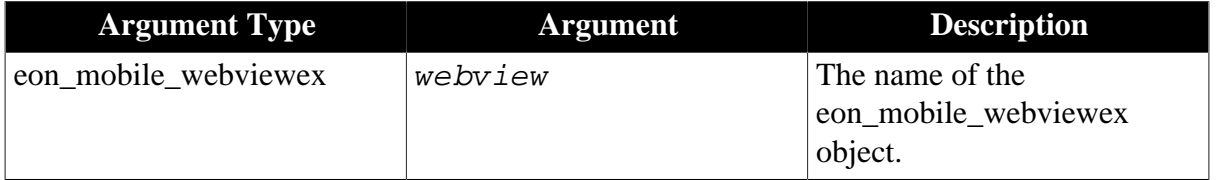

#### **Return value**

Integer.

- 1 Success.
- -1 It is called in PowerBuilder or Appeon Web, or there is an error.

#### **of\_goforward**

#### **Description**

Loads the next location in the back-forward list.

Supported on mobile client only.

#### **Syntax**

webview.of\_goforward ( )

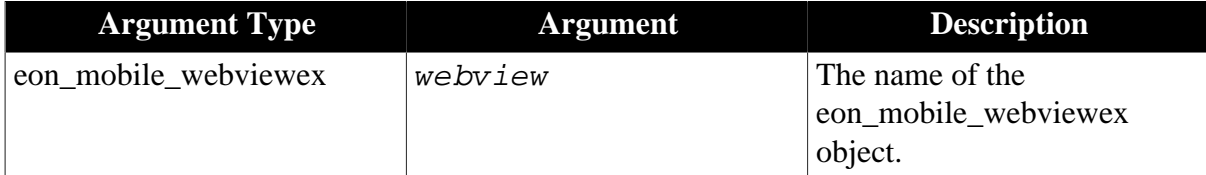

#### **Return value**

Integer.

1 - Success.

-1 - It is called in PowerBuilder or Appeon Web, or there is an error.

#### **of\_loadhtmlstring**

#### **Description**

Loads the string of the HTML page. Only HTM or HTML file is supported.

Supported on mobile client only.

#### **Syntax**

webview.of\_loadhtmlstring ( value string as\_htmlstring )

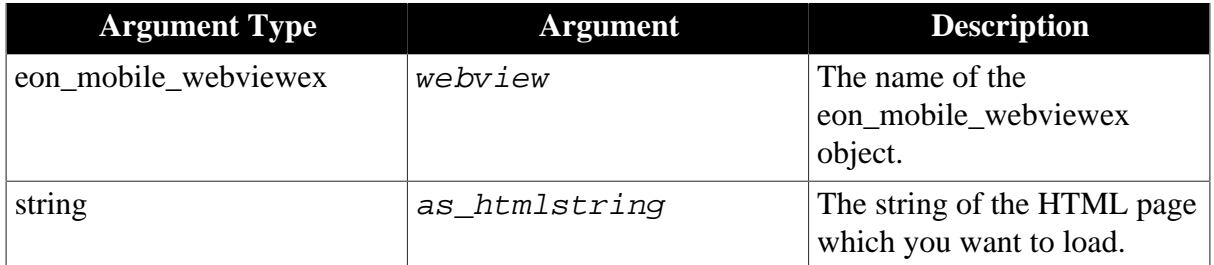

#### **Return value**

Integer.

#### 1 - Success.

-1 - It is called in PowerBuilder or Appeon Web, or there is an error.

#### **Code example**

```
string ls_filepath,ls_file
integer li_ret
long 11 file
ls_file = appeongetcachedir()+"/plugin/customer.html"
ll_file = fileopen(ls_file,textmode!,read!,shared!)
filereadex(ll_file,ls_filepath)
messagebox('',ls_filepath)
```

```
li_ret = uo_webview.of_loadhtmlstring (ls_filepath)
if li_ret > -1 then 
 messagebox("note:", "success of_loadhtmlstring: Filepath#" +ls_filepath + ",
 return value#" + string(li_ret))
else
 messagebox("note:", "failed of_readBlock:: Filepath#" +ls_filepath + ", return
 value#" + string(li_ret))
end if
fileclose(ll_file)
```
#### **of\_loadlocalfile**

#### **Description**

Loads and displays the local file.

In iOS, the following file types can be loaded and displayed: PDF, TXT, XML, Word, Excel, and PPT. Android supports fewer file types as it can only support text types such as TXT, XML, and HTML. Android does not support loading the PDF file, therefore you will not be able to load the local PDF file in Android, but if you put the PDF file on a Web site accessible via Internet, and allow the mobile device to connect with the Web site and Google Docs (docs.google.com), then Appeon can parse the PDF file online via Google Docs (docs.google.com) and then load the PDF file into the Android device, for example, if you put the PDF file online as *http://demo.appeon.com/AEM/ appeon\_mobile\_2013R2\_datasheet.pdf*, then Appeon mobile app will automatically display the online PDF file via URL *http://docs.google.com/gview?embedded=true&url=http:// demo.appeon.com/AEM/appeon\_mobile\_2013R2\_datasheet.pdf*.

Supported on mobile client only.

#### **Syntax**

webview.of\_loadlocalfile ( value string as\_filepath )

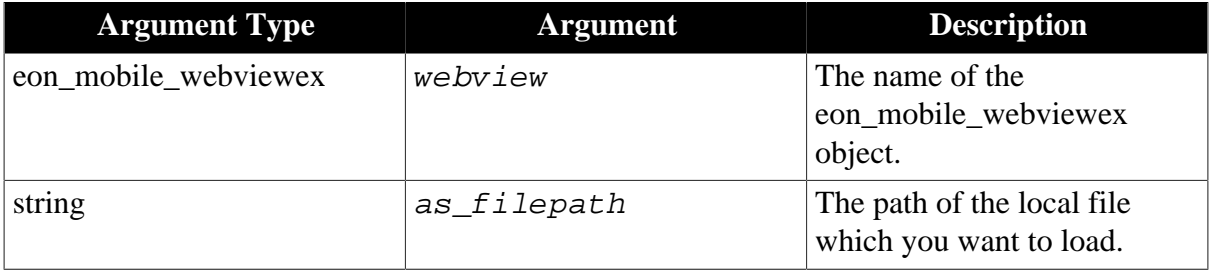

#### **Return value**

Integer.

- 1 Success.
- -1 It is called in PowerBuilder or Appeon Web, or there is an error.

#### **Code example**

```
int li_ret
string ls_filepath
ls_filepath = appeongetcachedir()+"/plugin/pig.txt"
li_ret = uo_webview.of_loadlocalfile (ls_filepath)
if li_ret > -1 then
```

```
 messagebox("note:", "success of_loadlocalfile:FilePath:" +ls_filepath + ", return
 value#" + string(li_ret))
else
 messagebox("note:", "failed of_loadlocalfile:FilePath:" +ls_filepath + ", return
 value#" + string(li_ret))
end if
```
#### **of\_reload**

#### **Description**

Reloads the current page.

Supported on mobile client only.

#### **Syntax**

webview.of\_reload ( )

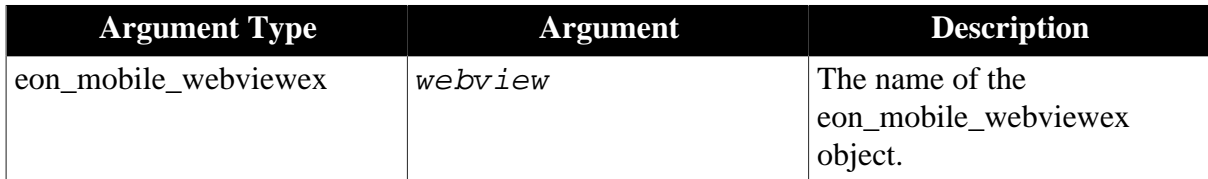

#### **Return value**

Integer.

1 - Success.

-1 - It is called in PowerBuilder or Appeon Web, or there is an error.

#### **of\_runjavascript**

#### **Description**

Runs the JavaScript code snippet.

Supported on mobile client only.

## **Syntax**

```
webview.of_runjavascript ( value string as_strjs, ref string as_strret )
```
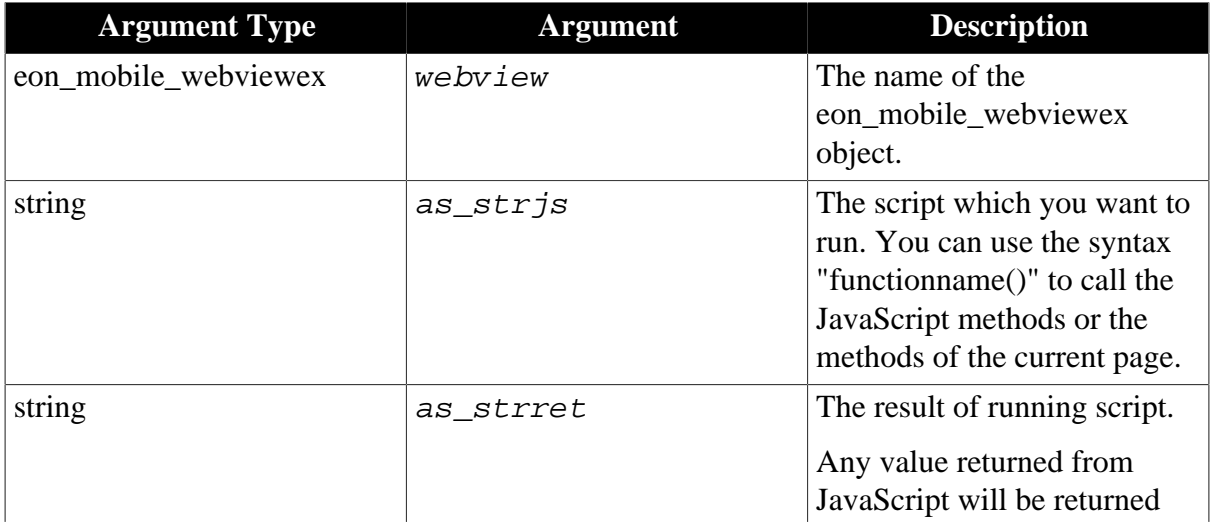

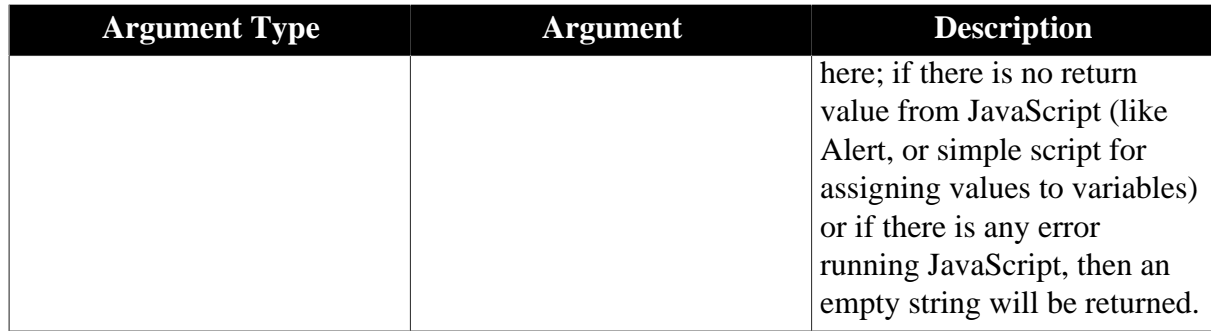

Integer.

1 - If the as\_strret parameter returns a non-empty string.

-1 - If the as\_strret parameter returns an empty string, or if it is called in PowerBuilder or Appeon Web.

## **Code example**

```
string ls_strjs,ls_strret
integer li_ret
ls_strjs= 'javascript:alert("test")'
li_ret = uo_webview.of_runjavascript (ls_strjs,ls_strret)
if li_ret > -1 then 
 messagebox("note:", "success of_runjavascript:" +ls_strret+ ",return value#" + 
 string(li_ret))
 st_21.text = ls_strret
else
 messagebox("note:", "failed of_runjavascript:" +ls_strret+ ", return value#" + 
 string(li_ret))
st 21.text = ""
end if
```
#### <span id="page-210-0"></span>**of\_startloading**

## **Description**

Starts the loading of the page.

Supported on mobile client only.

#### **Syntax**

webview.of\_startloading ( value string as\_url )

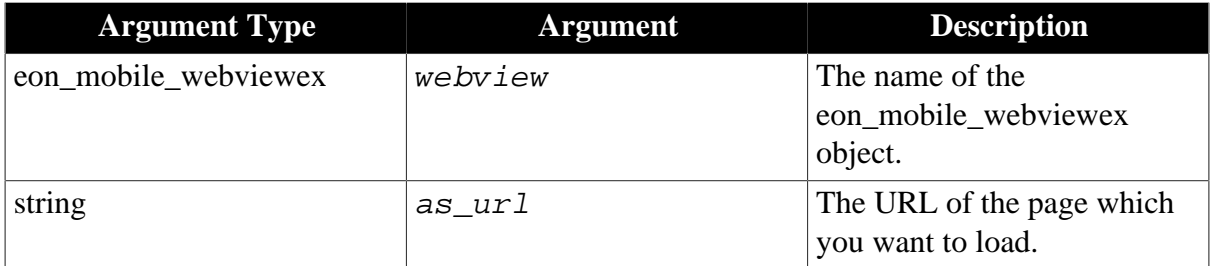

## **Return value**

Integer.

1 - Success.

-1 - It is called in PowerBuilder or Appeon Web, or there is an error.

## **Code example**

```
int li_ret
string ls_url
ls_url= "www.google.com"
li_ret = uo_webview.of_startloading(ls_url)
if li_ret > -1 then 
 messagebox("note:", "success of_startloading:URL:" + ls_url + "#return value#"
 +string(li_ret))
else
 messagebox("note:", "failed of_startloading:URL:" + ls_url + "#return value#"
 +string(li_ret))
end if
```
## **of\_stoploading**

## **Description**

Stops the loading of the current page.

Supported on mobile client only.

## **Syntax**

webview.of\_stoploading ( )

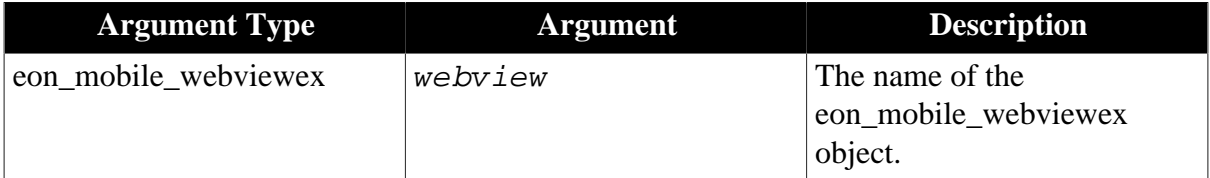

## **Return value**

Integer.

- 1 Success.
- -1 It is called in PowerBuilder or Appeon Web, or there is an error.

# **3 Appeon Resize PBL Reference**

This chapter lists the syntax and code examples of the programming interfaces provided by the Appeon Resize PBL, to resize the window, user object, and controls.

# **3.1 Introduction to Appeon Resize PBL**

Appeon Resize PBL is named **appeon\_resize.pbl**, located in the *\appeon\_workaroundsxxxe* (**xxx** indicates the PowerBuilder version) folder under the Appeon Developer installation directory. For example, *C:\Program Files\Appeon \Developer2016\appeon\_workarounds125e*.

To use the objects provided in the Appeon Resize PBL, you will need to add the appeon\_resize.pbl library to the Library Search Path of the application.

Appeon Resize PBL provides the following objects that help developers easily resize UI elements to fit with multiple screens, especially for the mobile apps.

- eon\_appeon\_resize: this object provides you the greatest control and flexibility on the resizing of the window, controls, user objects, and font. It also allows you to dynamically change the resize behavior for a particular window/user object/control at runtime.
- eon cst resize, eon cst resizeattrib, & eon cst resizecompose: these three objects are extracted from the PFC resize service and enhanced by Appeon to greatly reduce the complexity of coding. If you want to resize only the window and the user object container (not the controls and font), you can consider using these objects.

# **3.2 eon\_appeon\_resize object**

The eon\_appeon\_resize object provides the most capacity and flexibility because it can not only resize the window and the user object container, but also the controls and the font, at the same time, it also allows you to dynamically change the resize behavior for a particular window/user object/control at runtime.

# **3.2.1 Functions**

## **3.2.1.1 of\_fontresize**

## **Description**

Determines whether the font is resized proportionally with the control.

## **Syntax**

of\_fontresize ( boolean ab\_resize, integer ai\_type )

## **Parameter**

ab  $resize$  - When true, the font is automatically resized; when false, the font is not resized.

 $ai\_type - 1$  - Resizes with the height; 2 - Resizes with the width; 3 - Resizes with the height or width whichever has the smaller change in proportion; 4 - Resizes with the height or width whichever has the bigger change in proportion.

None

#### **3.2.1.2 of\_getscale (internal function)**

#### **Description**

This is an internal function that will be automatically called when resize script is executed.

Gets the default ratio of each control.

#### **Syntax**

of\_getscale ( string as\_input, ref string as\_flag, ref string as\_xscale, ref string as\_yscale, ref string as\_wscale, ref string as\_hscale )

of\_getscale ( string as\_input, ref string as\_flag, ref string as\_xscale, ref string as yscale, ref string as wscale, ref string as hscale, ref string as width, ref string as  $height$ )

of\_getscale ( string as\_input, ref string as\_flag, ref string as\_xscale, ref string as\_yscale, ref string as\_wscale, ref string as\_hscale, ref string as\_width, ref string as height, ref string as  $fontsize$  )

#### **Return value**

None

#### **3.2.1.3 of\_gettag**

#### **Description**

Gets the original tag of a control or object. Original tag includes the information that is not altered by the of\_init function.

#### **Syntax**

of\_gettag ( windowobject awo )

#### **Parameter**

awo - The name of the object or control.

#### **Return value**

String. The original tag information of the control or object.

## **3.2.1.4 of\_init**

#### **Description**

Initializes the user object container or the window that needs to be resized. You can initialize the user object container or the window only; you can also initialize the controls contained in the user object container or the window by setting the ab\_recursion parameter to true. Only the initialized user object/window/control can be resized, therefore, this function must be the very first one to be called.

By initializing the user object/window/control, it actually registers the following information to the Tag property of the user object/window/control, separated by "/":

register flag/resize flag/flag/x ratio/y ratio/width ratio/height ratio/width/height/x/y/parentwidth/parentheight/{textsize}/original tag

flag: used by the developer to manually specify the resize behavior of a control or object, such as scaletobottom, fixtoright etc. By default, the value is "1111". It can be set by using the [of\\_setflag](#page-219-0) function.

textsize: only effective when the control or object has the textsize property.

#### **Syntax 1: Initializes the user object. If ab\_recursion is true, all of the controls contained in the user object will be initialized as well.**

of\_init ( userobject au\_uo, boolean ab\_recursion )

Syntax 2: Initializes the user object. If  $ab$  recursion is true, all of the controls **contained in the user object will be initialized as well.**

of\_init ( userobject au\_uo, integer ai\_width, integer ai\_height, boolean ab\_recursion )

**Syntax 3: Initializes the window and the controls in it. If ab\_recursion** is true, all of **the user objects and tab controls contained in the window will be initialized as well.**

of init ( window aw window, boolean ab recursion )

#### **Parameter**

au\_uo - The name of the user object container to be initialized.

aw window - The name of the window container to be initialized, and the controls in the window will be automatically initialized as well.

 $ai_width$  - The new width of the user object container. The original proportion of each control will be calculated based on it.

 $ai\_height$  - The new height of the user object container. The original proportion of each control will be calculated based on it.

ab recursion - When true, the controls contained in the user object container will be initialized as well; or the user objects and tab controls in the window container will be initialized as well; when false, only the user object container or the window (and controls in the window) will be initialized.

#### **Return value**

None

#### **3.2.1.5 of\_init\_object**

#### **Description**

Changes the ratio of a single object or control that has been registered using of\_init.

#### **Syntax**

of\_init\_object ( windowobject awo, decimal ad\_xscale, decimal ad\_yscale, decimal ad\_wscale, decimal ad\_hscale )

of\_init\_object ( windowobject awo, integer ai\_parentwidth, integer ai\_parentheight, boolean ab\_recursion )

Comparatively speaking, the second syntax is easier to use and produce the desired layout; the first syntax would require more testing to determine an accurate x/y ratio.

## **Parameter**

awo - The name of the object or control to be initialized.

ad\_xscale - The new x ratio.

ad\_yscale - The new y ratio.

ad\_wscale - The new width ratio.

ad\_hscale - The new height ratio.

ai\_parentwidth - The new width of the parent container.

ai parentheight - The new height of the parent container.

ab\_recursion - When true, the controls contained in the object or the control will be initialized as well; when false, only the object or the control will be initialized.

#### **Return value**

None

## **3.2.1.6 of\_internal\_resize (internal function)**

#### **Description**

This is an internal function that will be automatically called when resize script is executed.

Resizes the DragObject by utilizing its flag.

## **Syntax**

```
of_internal_resize ( ref dragobject awo, string as_flag, integer ai_newwidth,
integer ai_newheight, string as_xbl, string as_ybl, string as_wbl, string as_hbl )
```
## **Parameter**

awo - The name of the DragObject.

as\_flag - The flag of the DragObject.

ai\_newwidth - The new width of the DragObject.

ai\_newheight - The new height of the DragObject.

as\_xbl - The x ratio of the DragObject.

as\_ybl - The y ratio of the DragObject.

as\_wbl - The width ratio of the DragObject.

as\_hbl - The height ratio of the DragObject.

#### **Return value**

None.

# **3.2.1.7 of\_orginterval\_h (internal function) Description**
This is an internal function that will be automatically called when resize script is executed.

Gets the default height of a control.

### **Syntax**

of\_orginterval\_h ( windowobject awo )

### **Parameter**

awo - The name of the object or control.

### **Return value**

Long. The default height of the control.

### **3.2.1.8 of\_orginterval\_w (internal function)**

### **Description**

This is an internal function that will be automatically called when resize script is executed.

Gets the default width of a control.

### **Syntax**

of\_orginterval\_w ( windowobject awo )

### **Parameter**

awo - The name of the object or control.

### **Return value**

Long. The default width of the control.

### **3.2.1.9 of\_orginterval\_x (internal function)**

### **Description**

This is an internal function that will be automatically called when resize script is executed.

Gets the default x coordinate of a control.

### **Syntax**

of\_orginterval\_x ( windowobject awo )

### **Parameter**

awo - The name of the object or control.

### **Return value**

Long. The default x coordinate of the control.

### **3.2.1.10 of\_orginterval\_y (internal function)**

### **Description**

This is an internal function that will be automatically called when resize script is executed.

Gets the default y coordinate of a control.

### **Syntax**

of\_orginterval\_y ( windowobject awo )

### **Parameter**

awo - The name of the object or control.

### **Return value**

Long. The default y coordinate of the control.

### **3.2.1.11 of\_pause**

### **Description**

Pauses the auto-resizing service for all controls. It is used in pair with of\_recover.

### **Syntax**

of\_pause ( )

### **Return value**

None.

### **3.2.1.12 of\_recover**

### **Description**

Resumes the auto-resizing service for all controls. It is used in pair with of\_pause.

### **Syntax**

of\_recover ( )

#### **Return value**

None.

#### **3.2.1.13 of\_registered (internal function)**

#### **Description**

This is an internal function that will be automatically called when resize script is executed.

Checks whether a control has been registered/initialized.

### **Syntax**

of\_registered ( windowobject awo )

#### **Parameter**

awo - The name of the object or control.

#### **Return value**

Boolean.

# **3.2.1.14 of\_resizable (internal function) Description**

This is an internal function that will be automatically called when resize script is executed.

Checks whether a control is resizable.

### **Syntax**

of\_resizable ( windowobject awo )

### **Parameter**

awo - The name of the object or control.

### **Return value**

Boolean.

### **3.2.1.15 of\_resize**

### **Description**

Resizes a control according to the registered information.

### **Syntax 1: Resizes the user object.**

of resize ( userobject au uo, integer ai newwidth, integer ai newheight, boolean ab recursion )

**Syntax 2: Resizes the window and the controls in the window. If ab recursion is true, objects in the user object and tab controls will be resized as well.**

of resize (window aw window, integer ai newwidth, integer ai newheight, boolean ab recursion )

**Syntax 3: Resizes the DataWindow control. Normally the DataWindow control will be resized with its parent container, therefore, it is not recommended to call this function to resize it.**

of resize ( datawindow adw, integer ai newwidth, integer ai newheight, boolean ab\_zoom, integer ai\_type, decimal ad\_maxrate )

**Syntax 4: Resizes the DataWindow control. Normally the DataWindow control will be resized with its parent container, therefore, it is not recommended to call this function to resize it.**

of resize ( datawindow adw, integer ai newwidth, integer ai newheight, decimal ad maxrate )

### **Parameter**

au\_uo - The name of the user object container to be resized.

aw\_window - The name of the window to be resized.

adw - The name of the DataWindow to be resized.

ai\_newwidth - The new width of the user object container, the window, or the DataWindow.

ai\_newheight - The new height of the user object container, the window, or the DataWindow.

ab zoom - Sets whether the DataWindow control is resizable.

ai type - The type of resizing. See of zoom for more.

ad\_maxrate - The maximum resize ratio.

ab\_recursion - When true, the controls contained in the user object container or the window will be resized as well; when false, only the user object container or the window will be resized.

### **Return value**

None.

### **3.2.1.16 of\_setflag**

### **Description**

Sets the flag of a control or object, so that the control or object will be resized differently.

### **Syntax**

of\_setflag ( windowobject awo, string as\_flag )

### **Parameter**

awo - The name of the object or control.

as\_flag - The flag of the object or control. The value of flag is composed of 4 digits, by default it is "1111".

The first digit indicates the resize behavior of the x coordinate: 0 - Keeps unchanged; 1 - Changes proportionally; 2 - Moves to right horizontally.

The second digit indicates the resize behavior of the y coordinate: 0 - Keeps unchanged; 1 - Changes proportionally; 2 - Moves down vertically.

The third digit indicates the resize behavior of the width: 0 - Keeps unchanged; 1 - Changes proportionally; 2 - Extends to right horizontally; 3 - Extends to left horizontally; 4 - Extends to right edge; 5 - Extends to left edge.

The fourth digit indicates the resize behavior of the height: 0 - Keeps unchanged; 1 - Changes proportionally; 2 - Extends down vertically; 3 - Extends up vertically; 4 - Extends to the bottom; 5 - Extends to the top.

#### **Return value**

Boolean.

#### **3.2.1.17 of\_start**

#### **Description**

Restarts the auto-resizing service for a control or object. It is used in pair with of\_stop.

### **Syntax**

of\_start ( windowobject awo )

### **Parameter**

awo - The name of the object or control.

### **Return value**

None.

### **3.2.1.18 of\_stop**

### **Description**

Stops the auto-resizing service for a control or object. It is used in pair with of\_start.

### **Syntax**

of\_stop ( windowobject awo )

### **Parameter**

awo - The name of the object or control.

### **Return value**

None.

### **3.2.1.19 of\_stringtoarray (internal function)**

### **Description**

This is an internal function that will be automatically called when resize script is executed.

Splits a string into an array.

### **Syntax**

```
of stringtoarray ( string as input, ref string as array[], string as flag )
```
### **Return value**

None.

### **3.2.1.20 of\_typeof (internal function)**

### **Description**

This is an internal function that will be automatically called when resize script is executed.

Checks the type of a control or an object.

### **Syntax**

of\_typeof ( windowobject awo\_control )

### **Return value**

String. The type of the control or the object.

### **3.2.1.21 of\_zoom**

### **Description**

Determines whether to turn on or off the resizing feature for the DataWindow control.

### **Syntax**

of\_zoom ( boolean ab\_zoom, integer ai\_type )

of\_zoom ( boolean ab\_zoom, integer ai\_type, decimal adec\_rate )

### **Parameter**

ab zoom - When true, resizing feature for the DataWindow control is enabled; when false, resizing feature is disabled.

ai  $type - 1$  - Resizes proportionally with height; 2 - Resizes proportionally with width; 3 -Resizes with height or width whichever has the smaller change in proportion; 4: Resizes with height or width whichever has the bigger change in proportion.

adec  $rate$  - The maximum resizing rate of the DataWindow control. By default, it is 3, which means the DataWindow control can be resized by no more than 300%.

### **Return value**

None.

# **3.2.2 Code example**

Below is the sample code for resizing a user object. The code for resizing a window is similar.

```
//declears the instance variable for the user object
eon_appeon_resize ieon_resize
//initializes in the constructor event of the user object
//(if it is window, initializes in the open event of the window)
ieon_resize = create eon_appeon_resize
// registers all of the controls contained in this user object
ieon_resize.of_init( this, true)
//enables font resizing and resizes with the width
ieon_resize.of_fontresize( true, 2)
//enables datawindow resizing and resizes with the width
ieon_resize.of_zoom( true, 2)
//changes the datawindow resize behavior by keeping x and y coordinates unchanged, 
//and scaling to the right edge and to the bottom of the user object container.
ieon_resize.of_setflag( dw_1, '0044') 
//keeps the cb_1 size unchanged, and also keeps its relative position unchanged 
//which means the distances from the right edge and from the bottom remain the
 same.
ieon_resize.of_setflag( cb_1, '2222') 
//defines the resize event for the user object, event ID is set to pbm_size
//Resizes all of the controls contained in the user object
ieon_resize.of_resize( this, newwidth, newheight, true)
//destroys the user object in the destructor event
Destroy ieon_resize
```
# **3.3 eon\_cst\_resize object**

The eon\_cst\_resize object is basically the same as the PFC n\_cst\_resize object with a little bit modifications and the usage method almost remains the same. The modifications will be discussed below and those that are not discussed here are the same as that of the PFC n\_cst\_resize object.

### **3.3.1 Functions**

**3.3.1.1 of\_checksizetype**

**Description**

Determines whether the specified object is resizable in the current UI layout.

**Note**: this is not a public function and the internal algorithm may be modified in future by Appeon, therefore please do not use this function directly.

### **Syntax**

```
of checksizetype ( eon cst resizeattrib a attr, string as filterstart, string
as_origstart, string as_origlength )
```
#### **3.3.1.2 of\_getcomponentname**

### **Description**

Returns the name of the container that contains the current object (usually the container is a window, user object, or tab control).

### **Syntax**

```
of_getcomponentname ( )
```
### **3.3.1.3 of\_getminmaxpoints**

### **Description**

Determines the four extreme points of the controls within a control array by looking at the X, Y, Width, Height, BeginX, BeginY, EndX, EndY attributes.

### **Syntax**

of\_getminmaxpoints ( windowobject awo\_control[], ref integer ai\_min\_x, ref integer ai min y, ref integer ai max x, ref integer ai max y )

### **Parameter**

awo control [] - The control array for whom the Min and Max attributes are needed.

ai\_min\_x - The minimum X point found by looking at the X attributes of all the controls on the control array (by reference).

ai  $min_y$  - The minimum Y point found by looking at the X attributes of all the controls on the control array (by reference).

ai\_max\_x - The maximum X point found by adding the X and Width attributes of all the controls on the control array (by reference).

 $a_i$  max\_y - The maximum Y point found by adding the Y and Height attributes of all the controls on the control array (by reference).

#### **Return value**

1 - success.

-1 - an error occurs.

#### **3.3.1.4 of\_init**

### **Description**

Initializes all the registered objects, calculates their sizes and locations, and completes the registration.

Note: this function is called in of init ( userobject ) and of init ( window ), so please do not directly call this function.

### **Syntax**

of\_init ( )

### **Return value**

1 - success.

### **3.3.1.5 of\_init (userobject)**

### **Description**

Analyzes and registers the internal object of the user object.

### **Syntax**

of\_init ( userobject a\_obj )

### **Parameter**

a\_obj - the user object to be analyzed.

### **Return value**

1 - success.

#### **3.3.1.6 of\_init (window)**

#### **Description**

Analyzes and registers the internal object of the window.

#### **Syntax**

of\_init ( window a\_obj )

#### **Parameter**

 $a_{\text{o}}$ *ob* $j$  - the window to be analyzed.

#### **Return value**

<span id="page-223-0"></span>1 - success.

#### **3.3.1.7 of\_register**

Syntax 1: of\_register (windowobject awo\_control, boolean ab\_scale, integer ai\_movex, integer ai\_movey, integer ai\_scalewidth, integer ai\_scaleheight ) returns integer

Syntax 2: of\_register ( windowobject awo\_control, integer ai\_movex, integer ai\_movey, integer ai\_scalewidth, integer ai\_scaleheight ) returns integer

Syntax 3: of\_register ( windowobject awo\_control, string as\_method ) returns integer

Syntax 4: of register ( windowobject awo  $\phi$  obj ) returns integer

# **3.3.1.7.1 syntax 1 Description**

Register a control which needs to either be moved or resized when the parent object is resized. The action taken on this control depends on the four attributes: ai\_movex, ai\_movey, ai\_scalewidth, ai\_scaleheight.

**Note:** the service object needs to be initialized (of setorigsize) prior to any registering (this function) of objects.

### **Syntax**

of register ( windowobject awo control, boolean ab scale, integer ai movex, integer ai\_movey, integer ai\_scalewidth, integer ai\_scaleheight)

### **Parameter**

awo\_control - The window object being registered.

ab\_scale - If the object should be registered as a Scale type.

ai movex - The percentage to move the object along the x axis.

ai\_movey - The percentage to move the object along the y axis.

ai\_scalewidth - The percentage to scale the object along the x axis.

ai\_scaleheight - The percentage to scale the object along the y axis.

### **Return value**

1 if it succeeds and -1 if an error occurs.

#### **3.3.1.7.2 syntax 2**

#### **Description**

Register a control which needs to either be moved or resized when the parent object is resized.

#### **Syntax**

of\_register ( windowobject awo\_control, integer ai\_movex, integer ai\_movey, integer ai\_scalewidth, integer ai\_scaleheight )

### **Parameter**

awo\_control - The window object being registered.

ai\_movex - The percentage to move the object along the x axis.

ai movey - The percentage to move the object along the y axis.

ai\_scalewidth - The percentage to scale the object along the x axis.

ai\_scaleheight - The percentage to scale the object along the y axis.

### **Return value**

1 if it succeeds and -1 if an error occurs.

#### **3.3.1.7.3 syntax 3**

#### **Description**

Register a control which needs to either be moved or resized when the parent object is resized.

### **Syntax**

of\_register ( windowobject awo\_control, string as\_method )

### **Parameter**

awo\_control - The window object being registered.

as\_method - The desired resize/move method. Valid values are:

- 'FixedToRight'
- 'FixedToBottom'
- 'FixedToRight&Bottom'
- 'Scale'
- 'ScaleToRight'
- 'ScaleToBottom'
- 'ScaleToRight&Bottom'
- 'FixedToRight&ScaleToBottom'
- 'FixedToBottom&ScaleToRight'

### **Return value**

1 if it succeeds and -1 if an error occurs.

#### **3.3.1.7.4 syntax 4**

### **Description**

Register a control which needs to either be moved or resized when the parent object is resized.

### **Syntax**

```
of_register ( windowobject awo_obj )
```
### **Parameter**

awo  $obj$  - The window object being registered.

### **Return value**

1 if it succeeds and -1 if an error occurs.

#### **3.3.1.8 of\_resize**

#### **Description**

Moves or resizes objects that were registered with the service. Performs the actions that were requested via the <u>of\_setorigsize</u> and <u>of\_register</u> functions.

### **Syntax**

of\_resize ( integer ai\_newwidth, integer ai\_newheight )

### **Parameter**

ai newwidth - The new width of the parent object.

ai newheight - The new height of the parent object.

### **Return value**

- 1 success.
- -1 an error occurs.

### **3.3.1.9 of\_setminsize**

### **Description**

Sets the current object minimum size attributes.

Note: the service object needs to be initialized (of setorigsize) prior to setting the Minimum size of the object.

### **Syntax**

of\_setminsize ( integer ai\_minwidth, integer ai\_minheight )

### **Parameter**

 $ai\_minwidth$  - The minimum width for the parent object.

ai\_minheight - The minimum height for the parent object.

### **Return value**

- 1 success.
- <span id="page-226-0"></span>-1 - an error occurs.

#### **3.3.1.10 of\_setorigsize**

### **Description**

Initializes the Resize object by setting the current object size.

**Note**: the service object needs to be initialized (this function) prior to the registering (of register) of objects.

### **Syntax**

of\_setorigsize ( integer ai\_width, integer ai\_height )

#### **Parameter**

ai\_width - The current width of the parent object.

ai\_height - The current height of the parent object.

#### **Return value**

- 1 success.
- -1 an error occurs.

### **3.3.1.11 of\_setresizetype**

### **Description**

Determines the resizing behavior of the object according to the resize type (resizable or unresizable) of surrounding controls.

**Note**: this is not a public function, and the internal algorithm may be modified in future by Appeon, therefore, please do not use this function directly.

### **Syntax**

```
of_setresizetype ( powerobject awo_control, boolean ab_leftsizetype,
boolean ab_upsizetype, boolean ab_selfsizable )
```
### **3.3.1.12 of\_typeof**

### **Description**

Determines on the type of an object for the purposes of getting to its attributes. Same as of\_typeOf in the PFC n\_cst\_resize object but with additional evaluation to the MonthCalender and the DatePicker objects in PowerBuilder 12.5 or later versions.

### **Syntax**

```
of_typeOf ( powerobject awo_control )
```
### **Parameter**

awo control - The window object for which a type is needed.

### **Return value**

string - Describes the type of the object.

'!' - an error occurs.

#### **3.3.1.13 of\_unregister**

#### **Description**

Unregister a control that was previously registered.

### **Syntax**

of\_unregister ( windowobject awo\_control )

#### **Parameter**

awo\_control - The control to unregister.

### **Return value**

1 if it succeeds and -1 if an error occurs.

### **3.3.2 Properties**

The following are the added properties.

#### **Table 3.1: Added properties**

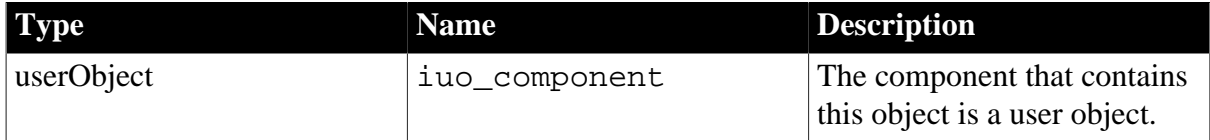

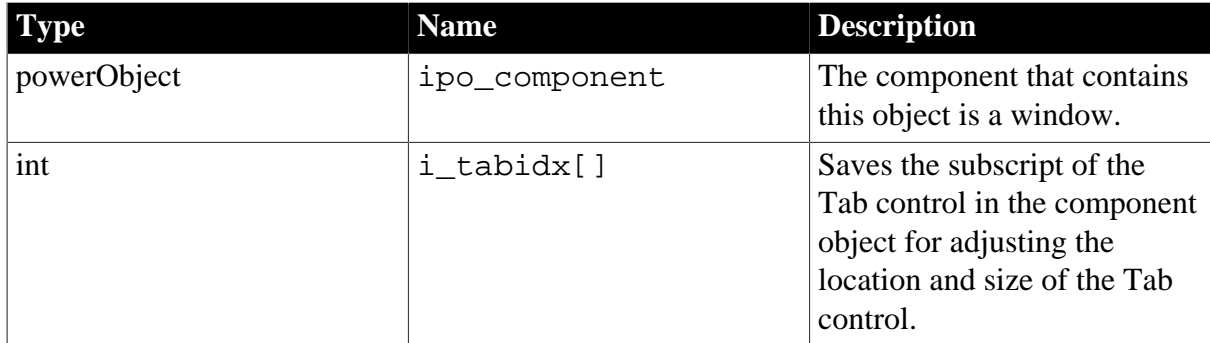

### **3.3.3 Events**

### **3.3.3.1 pfc\_resize**

### **Description**

Triggers the resize event of controls (including those in the DataWindow object) within the user object, window and tab to proportionally scale up or down the layout.

### **Parameter**

Same as that of the n\_cst\_resize object.

### **Return value**

Same as that of the n\_cst\_resize object.

# **3.4 eon\_cst\_resizeattrib object**

This object is based on the PFC n\_cst\_resizeattrib object and it provides more variables for the eon\_cst\_resize object. Only the internal functions of the eon\_cst\_resize object will use these variables.

# **3.5 eon\_cst\_resizecompose object**

Scans and initializes the window and the tab controls in the window and triggers the resize event to make the controls in the window adjust their sizes and locations correctly.

### **3.5.1 Functions**

**3.5.1.1 of\_init**

#### **Description**

Scans, analyzes, and registers the controls of the specified window.

### **Syntax**

of\_init ( window a\_obj )

### **Return value**

1 - success.

# **3.5.1.2 of\_register (a\_obj, as\_method) Description**

Specifies the location and the resizing rule of a control in the window by calling the corresponding internal interfaces of the eon\_cst\_resize object and its functionality is the same as that of the PFC n\_cst\_resize interface.

### **Syntax**

of\_register ( dragobject a\_obj, string as\_method )

### **Parameter**

Same as that of the PFC n\_cst\_resize object.

#### **Return value**

Same as that of the PFC n\_cst\_resize object.

#### **3.5.1.3 of\_register (a\_component, a\_obj, as\_method)**

#### **Description**

Specifies the location and the resizing rule of a control in the tab control.

#### **Syntax**

of\_register ( userobject a\_component, dragobject a\_obj, string as\_method )

#### **Parameter**

a\_component - Tab control;

a\_obj and as\_method are the same as that of the PFC n\_cst\_resize object.

#### **Return value**

Same as that of the PFC n\_cst\_resize object.

#### **3.5.1.4 of\_zoom**

#### **Description**

Enables or disables the feature of proportionally resizing the controls within the DataWindow object.

#### **Syntax**

```
of_zoom ( boolean ab_zoom )
```
#### **Parameter**

ab zoom - When true, it enables the resize feature for controls in the DataWindow object; when false, it disables the feature.

#### **Return value**

None.

#### **Usage**

To enable the DataWindow resize feature, you will need to call this function before initialization. For example,

```
inv_resize.of_zoom (true)
inv_resize.of_init (this)
```
# **3.5.2 Properties**

The following are the added properties.

### **Table 3.2: Added properties**

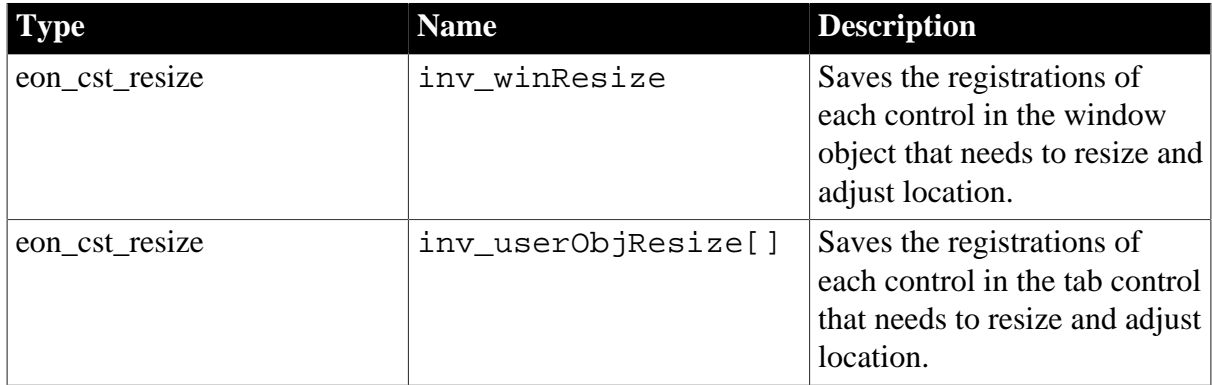

# **3.5.3 Events**

### **3.5.3.1 pfc\_resize**

### **Description**

Triggers the resize event of controls (including those in the DataWindow object) within the user object, window and tab to proportionally scale up or down the layout.

### **Parameter**

Same as that of the n\_cst\_resize object.

### **Return value**

Same as that of the n\_cst\_resize object.

# **4 Integrate with Cordova Plugins**

# **4.1 Overview**

[Apache Cordova plugins](https://cordova.apache.org/plugins/) provide JavaScript interfaces that can be called to use native device capabilities to enhance the features and functionality of a mobile application. To enable Appeon mobile apps to take advantage of Cordova plugins, Appeon Mobile has packaged the common Cordova plugins and provided two solutions for a PowerBuilder developer to call the plugins:

<span id="page-231-1"></span>• Solution 1: Call the PowerScript interfaces that Appeon Cordova PBL provides. The Appeon Cordova PBL provides interfaces that can automatically execute the corresponding JavaScript methods and return the results from JavaScript, therefore, the developer is able to call the Cordova plugins as easily as call a PowerBuilder object, without needing to know the JavaScript language.

For detailed instructions, refer to [Appeon Cordova PBL.](#page-231-0)

However, the Appeon Cordova PBL only encapsulates the following Cordova plugins as PowerBuilder objects: Bluetooth, Bluetooth Low Energy, Contacts, Fingerprint authentication, Geolocation, Device orientation, & Vibration.

• Solution 2: Call the JavaScript interfaces that Cordova plugins provide. This requires the developer to at least be able to read the JavaScript code in the Cordova plugins. This solution gives the developer most flexibility to use any Cordova plugins that are included in the Appeon product ([view list\)](#page-265-0). If you found a Cordova plugin not included in the Appeon product, you can contact Appeon Support (support@appeon.com) to make plans for including it.

For detailed instructions, refer to [Cordova plugins](#page-265-1).

If you found any issue with the Cordova plugins, please first search the [Cordova plugin issue](https://issues.apache.org/jira/browse/ZOOKEEPER-2541?jql=) [list](https://issues.apache.org/jira/browse/ZOOKEEPER-2541?jql=) to see if the issue already exists; if the issue does not exist, you can submit the issue after logged in.

# <span id="page-231-0"></span>**4.2 Appeon Cordova PBL ([solution 1 \[222\]](#page-231-1))**

# **4.2.1 Introduction to Appeon Cordova PBL**

Appeon Cordova PBL encapsulates the following Cordova plugins as PowerBuilder objects. Though not all of the current Cordova plugins are encapsulated in the Appeon Cordova PBL, you may still find it useful because the most frequently-used ones are in it and they can be called as easily as a PowerBuilder object.

- Bluetooth [\(https://github.com/tanelih/phonegap-bluetooth-plugin](https://github.com/tanelih/phonegap-bluetooth-plugin))
- Bluetooth Low Energy ([https://www.npmjs.com/package/cordova-plugin-bluetoothle\)](https://www.npmjs.com/package/cordova-plugin-bluetoothle)
- Contacts ([https://www.npmjs.com/package/cordova-plugin-contacts\)](https://www.npmjs.com/package/cordova-plugin-contacts)
- Fingerprint authentication (Android: [https://www.npmjs.com/package/cordova-plugin](https://www.npmjs.com/package/cordova-plugin-android-fingerprint-auth)[android-fingerprint-auth,](https://www.npmjs.com/package/cordova-plugin-android-fingerprint-auth) iOS: <https://www.npmjs.com/package/cordova-plugin-touch-id>)
- Geolocation ([https://www.npmjs.com/package/cordova-plugin-mauron85-background](https://www.npmjs.com/package/cordova-plugin-mauron85-background-geolocation)[geolocation\)](https://www.npmjs.com/package/cordova-plugin-mauron85-background-geolocation)
- Device orientation ([https://www.npmjs.com/package/cordova-plugin-device-orientation\)](https://www.npmjs.com/package/cordova-plugin-device-orientation)
- Vibration ([https://www.npmjs.com/package/cordova-plugin-vibration\)](https://www.npmjs.com/package/cordova-plugin-vibration)

Appeon Cordova PBL is named **appeon\_cordova.pbl**, located in the *\appeon\_workaroundsxxxe* (**xxx** indicates the PowerBuilder version) folder under the Appeon Developer installation directory. For example, *C:\Program Files\Appeon \Developer2016\appeon\_workarounds125e*.

To use the objects provided in the Appeon Cordova PBL, you will need to add the **appeon\_cordova.pbl** library to the **Library Search Path** of the application.

### **4.2.2 eon\_cordova\_base object**

The eon\_cordova\_base object defines the basic and common functions/events that will be called by the other objects.

#### <span id="page-232-0"></span>**4.2.2.1 Functions**

#### **4.2.2.1.1 of\_getlasterror**

#### **Description**

Gets the error information of the last function call.

#### **Syntax**

```
of_getlasterror ( )
```
### **Return value**

String. The error information of the last call.

#### **4.2.2.1.2 of\_getlastreturn**

#### **Description**

Gets the return value of the last function call if that call returns any value.

#### **Syntax**

```
of_getlastreturn ( )
```
### **Return value**

String. The return value of the last call.

#### **4.2.2.1.3 of\_getvaluefromkey**

#### **Description**

Gets the value from a JSON-format string for the specified key name.

### **Syntax**

of\_getvaluefromkey ( string as\_json, string as\_key )

### **Parameter**

as\_json - A JSON-format string.

as\_key - Key name. It is case sensitive.

### **Return value**

String. Key value of the specified key.

### **4.2.2.1.4 of\_init**

### **Description**

Connects with the Cordova plugin, detects if the plugin is available to call, and binds the current PowerBuilder object with the JavaScript object defined by the plugin. After that, the PowerBuilder object has all of the methods and properties that the JavaScript object has.

### **Syntax**

of  $init()$ of\_init ( string as\_pluginname )

### **Parameter**

as\_pluginname - Name of the JavaScript object defined by the plugin.

### **Return value**

Integer.

1 - Success.

-1 - It is called in PowerBuilder or Appeon Web, or there is an error.

### **4.2.2.1.5 of\_isios**

### **Description**

Detects if the current platform is iOS or Android.

### **Syntax**

of\_isios ( )

### **Return value**

Boolean.

True - iOS

False - Android

Null - It is called in PowerBuilder or Appeon Web, or there is an error.

### **4.2.2.1.6 of\_register**

### **Description**

Registers the object and the event to be bound with the oe\_success event and the oe\_error event.

### **Syntax**

of\_register ( powerobject apb\_bind, string as\_successevent, string as\_errorevent )

### **Parameter**

apb\_bind - The object to be bound with the oe\_error and oe\_success event.

as successevent - The event to be bound with the oe success event.

as\_errorevent - The event to be bound with the oe\_error event.

### **Return value**

Integer.

1 - Success.

-1 - It is called in PowerBuilder or Appeon Web, or there is an error.

#### **4.2.2.1.7 of\_settimeout**

#### **Description**

Sets the timeout value for the function call.

#### **Syntax**

of\_settimeout ( long al\_timeout )

#### **Parameter**

al timeout - Milliseconds for the timeout value.

#### **Return value**

None

#### **4.2.2.2 Events**

#### **4.2.2.2.1 oe\_error**

#### **Description**

Occurs when an error occurs during the function call. If the JavaScript function in the Cordova plugin returns any error, that error will be passed to the  $as\_error$  parameter.

#### **Syntax**

oe\_error ( string as\_error )

#### **Parameter**

as\_error - A JSON-format string which contains error information returned by the function.

### **Return value**

None

#### **4.2.2.2.2 oe\_execjserror**

#### **Description**

Occurs when there is a syntax error during the function call. However, this event cannot capture all of the errors.

### **Syntax**

oe\_execjserror ( string as\_error )

### **Parameter**

as error - The error information of the last function call. It can also be obtained via [of\\_getlasterror](#page-232-0) function.

#### **Return value**

None

#### **4.2.2.2.3 oe\_success**

### **Description**

Occurs when the function is successfully executed. If the JavaScript function in the Cordova plugin returns any value, that value will be passed to the as\_message parameter.

### **Syntax**

oe\_success ( string as\_message )

### **Parameter**

as message - A JSON-format string which contains values returned by the function.

#### **Return value**

None

#### **4.2.2.3 Properties**

*oleobject ieon\_ole*

PowerBuilder OLEObject object to be connected with the Cordova plugin.

*powerobject ipo\_bindevent*

PowerBuilder object to be bound with the JavaScript object.

*string is\_errorText*

Stores the error information returned by the JavaScript function when execution failed.

*string is\_successText*

Stores the value returned by the JavaScript function when execution is successful.

*string is\_jserrorText*

Stores the JavaScript error information when the JavaScript function fails.

*string is\_successevent*

Stores the success event name of the PowerBuilder object.

*string is\_errorevent*

Stores the error event name of the PowerBuilder object.

# **4.2.3 eon\_cordova\_bluetooth object (Android only)**

This object enables communication between a mobile device (currently only Android-based device) and the bluetooth devices.

### **4.2.3.1 Functions**

### **4.2.3.1.1 of\_disable**

### **Description**

Turns off bluetooth on the device. When successful, the oe\_success event will be triggered; when failed, the oe\_error event will be triggered.

### **Syntax**

```
of_disable ( )
```
### **Return value**

None

### **4.2.3.1.2 of\_enable**

### **Description**

Turns on bluetooth on the device. When successful, the oe\_success event will be triggered; when failed, the oe\_error event will be triggered.

### **Syntax**

of  $enable()$ 

### **Return value**

None

### **4.2.3.1.3 of\_init**

### **Description**

Connects with the Cordova bluetooth plugin, detects if the plugin is available to call, and binds the current PowerBuilder object with the JavaScript object defined by the plugin. After that, the PowerBuilder object has all of the methods and properties that the JavaScript object has.

### **Syntax**

of\_init ( )

### **Return value**

Integer.

1 - Success.

-1 - It is called in PowerBuilder or Appeon Web, or there is an error.

### **4.2.3.1.4 of\_isenabled**

### **Description**

Detects if bluetooth is turned on or not on the device.

### **Syntax**

of\_isenabled ( )

### **Return value**

Boolean

True - Bluetooth is turned on.

False - Bluetooth is turned off.

### **4.2.3.1.5 of\_pair**

#### **Description**

Pairs your device with a bluetooth device. When successful, the oe\_success event will be triggered; when failed, the oe\_error event will be triggered.

### **Syntax**

of pair ( string as address )

#### **Parameter**

as address - The address of the bluetooth device you want to pair with your device.

### **Return value**

None

#### **4.2.3.1.6 of\_startdiscovery**

#### **Description**

Scans for the available bluetooth devices. When successful, the oe\_success event will be triggered and the found device(s) will be passed to the event; when failed, the oe\_error event will be triggered.

#### **Syntax**

of\_startdiscovery ( )

#### **Return value**

None

#### **4.2.3.1.7 of\_unpair**

#### **Description**

Unpairs a bluetooth device with your device. When successful, the oe\_success event will be triggered; when failed, the oe\_error event will be triggered.

#### **Syntax**

of\_unpair ( string as\_address )

### **Parameter**

as\_address - The address of the bluetooth device you want to unpair with your device.

### **Return value**

None

### **4.2.3.2 Events**

### **4.2.3.2.1 oe\_finish**

### **Description**

Occurs when scanning for bluetooth devices is successful. It can be used to scan for bluetooth devices in a loop.

### **Syntax**

oe\_finish ( string as\_message )

#### **Parameter**

as\_message - A JSON-format string which contains values returned by the function such as the address and name of the found bluetooth device.

### **Return value**

None

#### **4.2.3.2.2 oe\_success**

### **Description**

Occurs when the function is successfully executed. If the JavaScript function in the Cordova plugin returns any value, that value will be passed to the as\_message parameter.

### **Syntax**

```
oe_success ( string as_message )
```
#### **Parameter**

as message - A JSON-format string which contains values returned by the function such as the address and name of the found bluetooth device.

#### **Return value**

None

#### **4.2.3.3 Properties**

*boolean ib\_enabled* Indicates whether bluetooth is turned on. *boolean ib\_exist* Indicates whether the device exists in the search list. *boolean ib\_search* Indicates whether search is successful. *eon\_str\_cordova\_bluetooth ieon\_str\_bluetooth[]*

The structure for storing the address and name of the found bluetooth device. *long il\_type* Functionality extension for developers: 1 - isenabled 2 - search. *oleobject ieon\_ole* PowerBuilder OLEObject object to be connected with the Cordova plugin. *powerobject ipo\_bindevent* PowerBuilder object to be bound with the JavaScript object. *string is\_errorevent* Stores the error event name of the PowerBuilder object. *string is\_errorText* Stores the error information returned by the JavaScript function when execution failed. *string is\_jserrorText* Stores the JavaScript error information when JavaScript call fails.

*string is\_successevent*

Stores the success event name of the PowerBuilder object.

*string is\_successText*

Stores the value returned by the JavaScript function when execution is successful.

### **4.2.4 eon\_cordova\_bluetoothle object**

This object allows you to interact with Bluetooth Low Energy devices on Android and iOS mobile devices.

#### **4.2.4.1 Functions**

#### **4.2.4.1.1 of\_base64tojson**

#### **Description**

Converts a base64 encoded string to a JSON array.

#### **Syntax**

of\_base64tojson ( string as\_data )

#### **Parameter**

as\_data - The base64 encoded string.

#### **Return value**

<span id="page-239-0"></span>String. The decoded data.

#### **4.2.4.1.2 of\_characteristics**

#### **Description**

Discovers the service's characteristics. When successful, the oe\_success event will be triggered; when failed, the oe\_error event will be triggered.

### **Syntax**

of characteristics ( string as address, string as service )

### **Parameter**

as address - The address/identifier provided by the scan's return object.

as\_service - Service UUID.

#### **Return value**

None.

### **4.2.4.1.3 of\_close**

### **Description**

Closes the connection with a bluetooth LE device. When successful, the oe\_success event will be triggered; when failed, the oe\_error event will be triggered.

### **Syntax**

of\_close ( string as\_address )

#### **Parameter**

as\_address - The address/identifier provided by the scan's return object.

### **Return value**

None

#### **4.2.4.1.4 of\_close\_no\_event**

#### **Description**

Closes the connection with a bluetooth LE device. No oe\_success or oe\_error event will be triggered.

#### **Syntax**

```
of_close_no_event ( string as_address )
```
#### **Parameter**

as\_address - The address/identifier provided by the scan's return object.

#### **Return value**

None

#### **4.2.4.1.5 of\_connect**

#### **Description**

Connects to a bluetooth LE device. When successful, the oe\_success event will be triggered; when failed, the oe\_error event will be triggered.

### **Syntax**

of connect ( string as address )

#### **Parameter**

as\_address - The address/identifier provided by the scan's return object.

#### **Return value**

None

#### **4.2.4.1.6 of\_decode**

#### **Description**

Decodes the data after it is read.

### **Syntax**

of\_decode ( string as\_data )

### **Parameter**

as\_data - The encoded data.

#### **Return value**

String. The decoded data.

#### **4.2.4.1.7 of\_disconnect**

#### **Description**

Disconnects from a bluetooth LE device. When successful, the oe\_success event will be triggered; when failed, the oe\_error event will be triggered.

#### **Syntax**

```
of_disconnect ( string as_address )
```
### **Parameter**

as\_address - The address/identifier provided by the scan's return object.

#### **Return value**

None

#### **4.2.4.1.8 of\_discover**

#### **Description**

Discovers all the device's services, characteristics, and descriptors after connecting with a device successfully.

When successful, the oe\_success event will be triggered; when failed, the oe\_error event will be triggered.

Supported on Android only. Use of services and of characteristics instead on iOS.

### **Syntax**

```
of_discover ( string as_address )
```
### **Parameter**

as address - The address/identifier provided by the scan's return object.

### **Return value**

None

### **4.2.4.1.9 of\_encode**

### **Description**

Encodes the data before it is written to the device.

### **Syntax**

of\_encode ( string as\_data )

### **Parameter**

as\_data - The decoded data.

### **Return value**

String. The encoded data.

#### **4.2.4.1.10 of\_init**

#### **Description**

Connects with the Cordova bluetooth LE plugin, detects if the plugin is available to call, and binds the current PowerBuilder object with the JavaScript object defined by the plugin. After that, the PowerBuilder object has all of the methods and properties that the JavaScript object has.

#### **Syntax**

of\_init ( )

### **Return value**

Integer.

1 - Success.

-1 - It is called in PowerBuilder or Appeon Web, or there is an error.

#### **4.2.4.1.11 of\_initialize**

#### **Description**

Initializes bluetooth on the device. This function must be called after of\_init and before any others and it should only be called once. When successful, the oe\_success event will be triggered; when failed, the oe\_error event will be triggered.

#### **Syntax**

of\_initialize ( boolean ab\_request )

### **Parameter**

ab request - Whether to prompt the user to enable bluetooth.

### **Return value**

None

### **4.2.4.1.12 of\_isconnected**

### **Description**

Determines whether the device is connected.

### **Syntax**

of\_isconnected ( )

### **Return value**

Boolean.

True - Connected.

False - Not connected.

### **4.2.4.1.13 of\_read**

### **Description**

Reads a particular service's characteristics. When successful, the oe\_success event will be triggered; when failed, the oe\_error event will be triggered.

### **Syntax**

```
of_read ( string as_address, string as_service, string as_characteristic )
```
### **Parameter**

as\_address - The address/identifier provided by the scan's return object.

as\_service - The service's UUID.

as\_characteristic - The characteristic's UUID.

### **Return value**

<span id="page-243-0"></span>None

#### **4.2.4.1.14 of\_services**

#### **Description**

Discovers the device's services. The UUID of the service can be used by of characteristics.

When successful, the oe\_success event will be triggered; when failed, the oe\_error event will be triggered; and value returned by the JavaScript function will be passed to parameter of the event.

Supported on iOS only.

### **Syntax**

of\_services ( string as\_address )

### **Parameter**

as\_address - The address/identifier provided by the scan's return object.

### **Return value**

### None

### **4.2.4.1.15 of\_services\_no\_event**

### **Description**

Discovers the device's services. The UUID of the service can be used by of\_characteristics.

Supported on iOS only.

### **Syntax**

of\_services\_no\_event ( string as\_address )

### **Parameter**

as address - The address/identifier provided by the scan's return object.

### **Return value**

String. The service UUID.

#### **4.2.4.1.16 of\_startscan**

### **Description**

Scans for bluetooth LE devices. When successful, the oe\_success event will be triggered; when failed, the oe\_error event will be triggered.

### **Syntax**

```
of_startscan ( )
```
#### **Return value**

None

#### **4.2.4.1.17 of\_stopscan**

#### **Description**

Stops scanning for bluetooth LE devices. When successful, the oe\_success event will be triggered; when failed, the oe\_error event will be triggered.

#### **Syntax**

```
of_stopscan ( )
```
#### **Return value**

None

#### **4.2.4.1.18 of\_write**

#### **Description**

Writes a particular service's characteristic. When successful, the oe\_success event will be triggered; when failed, the oe\_error event will be triggered.

### **Syntax**

```
of_write ( string as_address, string as_service, string as_characteristic,
string as_data )
```
### **Parameter**

as\_address - The address/identifier provided by the scan's return object.

as service - The service's UUID.

as\_characteristic - The characteristic's UUID.

as\_data - Base64 encoded string.

### **Return value**

None

### **4.2.4.2 Events**

#### **4.2.4.2.1 oe\_error**

#### **Description**

Occurs when an error occurs during the function call. If the JavaScript function in the Cordova plugin returns any error, that error will be passed to the  $as\_error$  parameter.

### **Syntax**

oe\_error ( string as\_error )

#### **Parameter**

as\_error - A JSON-format string which contains error information returned by the function.

### **Return value**

None

#### **4.2.4.2.2 oe\_success**

#### **Description**

Occurs when the function is successfully executed. If the JavaScript function in the Cordova plugin returns any value, that value will be passed to the as\_message parameter.

#### **Syntax**

oe\_success ( string as\_message )

#### **Parameter**

as\_message - A JSON-format string which contains values returned by the function.

#### **Return value**

None

#### **4.2.4.3 Properties**

#### *boolean ib\_exist*

Indicates whether the newly scanned device exists in the scan result list.

*eon\_str\_cordova\_bluetooth ieon\_str\_bluetooth[]*

The structure for storing the address and name of the found bluetooth device. *long il\_type* Functionality extension for developers: 1 - scan, 2 - connect, 3 - read *oleobject ieon\_ole* PowerBuilder OLEObject object to be connected with the Cordova plugin. *powerobject ipo\_bindevent* PowerBuilder object to be bound with the JavaScript object. *string is\_connectinfo* Stores the success or error information when establishing a connection. *string is\_errorevent* Stores the error event name of the PowerBuilder object. *string is\_errorText* Stores the error information returned by the JavaScript function when execution failed. *string is\_jserrorText* Stores the JavaScript error information when JavaScript call fails. *string is\_successevent* Stores the success event name of the PowerBuilder object. *string is\_successText*

Stores the value returned by the JavaScript function when execution is successful.

### **4.2.5 eon\_cordova\_contact object**

This object allows you to access the device contacts database.

### **4.2.5.1 Functions**

### **4.2.5.1.1 of\_addcontactaddress**

### **Description**

Adds an address to the JSON node. It will be used when creating a new contact.

### **Syntax**

of addcontactaddress ( string as type, string as formatted, string as\_streetaddress, string as\_locality, string as\_region, string as\_postalcode, string as\_country )

### **Parameter**

as\_type - A string indicating what type of field this is, home for example.

as formatted - The full address formatted for display. It is unsupported on iOS.

as\_streetaddress - The full street address.

as\_locality - The city or locality.

as\_region - The state or region.

as\_postalcode - The zip code or postal code.

as  $country$  - The country name.

### **Return value**

None

#### **4.2.5.1.2 of\_addcontactemail**

#### **Description**

Adds an email to the JSON node. It will be used when creating a new contact.

### **Syntax**

```
of_addcontactemail ( string as_email, string as_emailtype, boolean
abl_emailpref )
```
### **Parameter**

 $as$  email - Email address.

as\_emailtype - Email type. Values: home, work, mobile, iPhone, or any other value that is supported by a particular device platform's contact database.

abl\_emailpref - Whether used as the preference email. Values: true, false. It is unsupported on some platform.

#### **Return value**

None

#### **4.2.5.1.3 of\_addcontactorganization**

#### **Description**

Adds an organization to the JSON node. It will be used when creating a new contact.

#### **Syntax**

```
of_addcontactorganization ( string as_name, string as_department, string
as_title, string as_type )
```
#### **Parameter**

as\_name - The name of the organization.

as department - The department the contact works for.

as\_title - The contact's title at the organization.

as type - A string that indicates what type of field this is, home for example.

#### **Return value**

None

#### **4.2.5.1.4 of\_addcontactphonenumber**

#### **Description**

Adds a phone number to the JSON node. It will be used when creating a new contact.

### **Syntax**

of\_addcontactphonenumber ( string as\_phonenumber, string as\_phonetype, boolean abl\_phonepref )

### **Parameter**

as phonenumber - Phone number.

as\_phonetype - Phone number type. Values: home, work, mobile, iPhone, or any other value that is supported by a particular device platform's contact database.

abl\_phonepref - Whether used as the preference number. It is unsupported on some platform.

#### **Return value**

None

#### **4.2.5.1.5 of\_addcontactphoto**

#### **Description**

Adds a photo to the JSON node. It will be used when creating a new contact.

#### **Syntax**

```
of_addcontactphoto ( string as_photopath, string as_phototype, boolean
abl_photopref )
```
#### **Parameter**

as\_photopath - Photo URL/path.

as phototype - Format of the returned image: url (when the value attribute contains a URL to the photo image), or base64 (when the value contains a base64-encoded image string).

abl\_photopref - Whether used as the preference photo. It is unsupported on some platform.

#### **Return value**

None

#### **4.2.5.1.6 of\_associatejswithpb**

#### **Description**

Associates the current PowerBuilder object with a JavaScript object.

#### **Syntax**

of\_associatejswithpb ( string as\_contactobjectname )

### **Parameter**

as\_contactobjectname - Name of the JavaScript object.

#### **Return value**

None

### **4.2.5.1.7 of\_clear\_jsonarray**

### **Description**

Clears the values of the JSON array.

### **Syntax**

of\_clear\_jsonarray ( eon\_cjsonnodearray aeon\_cjsonarray )

### **Parameter**

eon\_cjsonnodearray - Name of the JSON array.

### **Return value**

None

### **4.2.5.1.8 of\_create**

### **Description**

Creates a new contact and saves the contact to the device contacts database.

The contact information will be returned as a JSON string to the parameter of the oe\_success event.

### **Syntax**

of\_create ( string as\_contactname, string as\_phonenumber )

```
of_create ( string as_contactname, string as_phonenumber, string
as_phonenumbertype, string as_email, string as_emailtype )
```
### **Parameter**

as\_contactname - Name of the new contact.

as phonenumber - Phone number of the new contact.

as\_phoneNumberType - Phone number type. Values: home, work, fax, mobile.

 $as$  email - Email address.

as\_emailType - Email type.

### **Return value**

String.

```
0: Success
```
error text: Error returned when failing to create the contact.

#### **4.2.5.1.9 of\_create\_jsonpar**

#### **Description**

Creates a contact using a JSON-format string and saves the information.

The contact information will be returned as a JSON string to the parameter of the oe\_success event.

#### **Syntax**

of create jsonpar (string as contact infor)

### **Parameter**

as\_contact\_infor - A JSON-format string that contains the contact information.

### **Return value**

String.

0: Success

error text: Error returned when failing to create the contact.

#### **4.2.5.1.10 of\_delete**

#### **Description**

Deletes the contact according to the specified name or phone number.

#### **Syntax**

of delete ( string as nameorphone )

#### **Parameter**

as\_nameorphone - Name or phone number of the contact to be deleted. If there are multiple contacts found, only the first one on the list will be deleted.

#### **Return value**

Integer.

1 - Success.

-1 - Failure (due to errors or other problems, or failing to find the contact).

0 - Not found.

#### **4.2.5.1.11 of\_destroy\_object**

#### **Description**

Destroys the JSON object.

#### **Syntax**

of\_destroy\_object ( )

### **Return value**

None

### **4.2.5.1.12 of\_find**

#### **Description**

Finds a contact.

#### **Syntax 1**

```
of_find ( string as_contactfield, string as_contactopt_filter, boolean
abl_contactopt_multiple, string as_contactopt_desiredfields, boolean
abl_contactopt_hasphonenumber )
```
# **Parameter 1**

as\_contactfield - The contact fields used as a search qualifier.

as\_contactopt\_filter - The search string used to find navigator.contacts.

abl\_contactopt\_multiple - Whether the find operation returns multiple navigator.contacts (default: false).

as\_contactopt\_desiredfields - The contact fields to be returned. If specified, the returned result only contains values for these fields.

abl\_contactopt\_hasphonenumber - Search only returns contacts with a phone number. It is supported on Android only.

### **Return value 1**

String. Returns a JSON-format string with the found contacts.

### **Syntax 2**

of\_find ( string as\_contactopt\_filter )

### **Parameter 2**

as\_contactopt\_filter - The search string used to find navigator.contacts.

### **Return value 2**

Any. eon\_str\_cordova\_contact\_find[]: if successful, the structure stores the contact name, phone number, email, address, organization, and photo; if not found, eon str\_cordova\_contact\_find.s\_errortext = notfind; if error occurs, eon\_str\_cordova\_contact\_find.s\_errortext = error.

### **4.2.5.1.13 of\_find\_event**

### **Description**

Finds a contact. When successful, the oe\_success event will be triggered; when failed, the oe\_error event will be triggered; and the return value will be passed to the parameter of the event.

### **Syntax**

of find event (string as contactfield, string as contactopt filter)

of\_find\_event ( string as\_contactfield, string as\_contactopt\_filter, boolean abl\_contactopt\_multiple, string as\_contactopt\_desiredfields, boolean abl\_contactopt\_hasphonenumber )

of\_find\_event ( string as\_contactfield, string as\_contactopt\_filter, string as contactopt desiredfields )

### **Parameter**

as\_contactfield - The contact fields used as a search qualifier.

as\_contactopt\_filter - The search string used to find navigator.contacts.

abl\_contactopt\_multiple - Whether the find operation returns multiple navigator.contacts (default: false).
as contactopt desiredfields - The contact fields to be returned. If specified, the returned result only contains values for these fields.

abl\_contactopt\_hasphonenumber - Search only returns contacts with a phone number. It is supported on Android only.

#### **Return value**

None.

# **4.2.5.1.14 of\_getcontactfieldtype**

#### **Description**

Gets the contact field type. This can get all of the properties of a contact.

#### **Syntax**

```
of_getcontactfieldtype ( )
```
# **Return value**

String.

#### **4.2.5.1.15 of\_getphoto\_android**

#### **Description**

Gets the photo from the device's contact database and creates a copy under the Appeon application folder.

Supported on Android only.

# **Syntax**

```
of qetphoto_android (string as_photo)
```
# **Parameter**

as\_photo - The photo in the device's contact database (obtained from eon\_str\_cordova\_contact\_find[]).

#### **Return value**

String. The directory of the photo in the plugin folder of the Appeon application.

#### **4.2.5.1.16 of\_init**

#### **Description**

Connects with the Cordova contacts plugin, detects if the plugin is available to call, and binds the current PowerBuilder object with the JavaScript object defined by the plugin. After that, the PowerBuilder object has all of the methods and properties that the JavaScript object has.

# **Syntax**

of  $init()$ 

#### **Return value**

Integer.

1 - Success.

-1 - It is called in PowerBuilder or Appeon Web, or there is an error.

# **4.2.5.1.17 of\_init\_jsonobject**

# **Description**

Creates a JSON object, to help add the contact's property.

# **Syntax**

```
of_init_jsonobject ( )
```
# **Return value**

None.

# **4.2.5.1.18 of\_remove**

# **Description**

Deletes a contact. When successful, the oe\_success event will be triggered; when failed, the oe\_error event will be triggered; and the return value will be passed to the parameter of the event.

# **Syntax**

of\_remove ( string as\_contact\_id )

# **Parameter**

as\_contact\_id - ID of the contact that you want to remove.

# **Return value**

None.

# **4.2.5.1.19 of\_save**

# **Description**

Saves the newly created contact to the device. When successful, the oe\_success event will be triggered; when failed, the oe\_error event will be triggered; and the return value will be passed to the parameter of the event.

# **Syntax**

of save (string as contactobjectname)

# **Parameter**

as\_contactobjectname - Name of the contact object.

# **Return value**

None.

# **4.2.5.1.20 of\_setcontactaddress**

# **Description**

Creates a contactaddress JSON node and sets the value.

# **Syntax**

```
of_setcontactaddress ( string as_type, string as_formatted, string
as_streetaddress, string as_locality, string as_region, string
as_postalcode, string as_country )
```
# **Parameter**

as\_type - A string indicating what type of field this is, home for example.

as\_formatted - The full address formatted for display.

as streetaddress - The full street address.

as\_locality - The city or locality.

as\_region - The state or region.

as\_postalcode - The zip code or postal code.

 $as\_country$  - The country name.

#### **Return value**

eon\_cjsonnode. The JSON node with the values.

# **4.2.5.1.21 of\_setcontactfield**

#### **Description**

Creates a contactfield JSON node and sets the value.

# **Syntax**

```
of_setcontactfield ( string as_value )
```
of\_setcontactfield ( string as\_value, string as\_type, boolean abl\_pref )

#### **Parameter**

as value - The value of the field, such as a phone number or email address.

as\_type - In most instances, there are no pre-determined values for this parameter. For example, a phone number can specify type values of home, work, mobile, iPhone, or any other value that is supported by a particular device platform's contact database. However, for the Contact photos field, the type indicates the format of the returned image: url when the value attribute contains a URL to the photo image, or base64 when the value contains a base64-encoded image string.

abl\_pref - Whether used as the preference value. It is unsupported on some platform.

#### **Return value**

eon\_cjsonnode. The JSON node with the values.

#### **4.2.5.1.22 of\_setcontactname**

#### **Description**

Sets the contact's name.

#### **Syntax**

#### of setcontactname ( string as contactname )

#### **Parameter**

as\_contactname - The contact's name you want to set.

#### **Return value**

None.

#### **4.2.5.1.23 of\_setcontactoptions**

#### **Description**

Sets the options' value for the find parameter.

# **Syntax**

```
of_setcontactoptions ( string as_contactopt_filter, boolean
abl contactopt multiple, string as contactopt desiredfields, boolean
abl contactopt hasphonenumber)
```
#### **Parameter**

as\_contactopt\_filter - The string used to find navigator.contacts.

 $ab1$  contactopt multiple - Whether the find operation returns multiple navigator.contacts (default: false).

as contactopt desiredfields - Contact fields to be returned.

abl\_contactopt\_hasphonenumber - (Android only) Search only returns contacts with a phone number (default: false).

#### **Return value**

String. Returns the JSON string with the options.

#### **4.2.5.1.24 of\_setcontactorganization**

#### **Description**

Creates a contactorganization JSON node and sets the value.

#### **Syntax**

```
of_setcontactorganization ( string as_name, string as_department, string
as title, string as type)
```
# **Parameter**

as name - The name of the organization. It is partially supported on iOS.

as\_department - The department the contact works for. It is partially supported on iOS.

as title - The contact's title at the organization. It is partially supported on iOS.

as\_type - A string that indicates what type of field this is, home for example. It is unsupported on iOS.

#### **Return value**

eon\_cjsonnode. The JSON node with the values.

#### **4.2.5.2 Properties**

*eon\_cjsonnode iec\_contactPro* The JSON node object for adding the contact's properties. *eon\_cjsonnodearray iec\_addressarray* The JSON array object for adding the address information. *eon\_cjsonnodearray iec\_emailsarray* The JSON array object for adding the email information. *eon\_cjsonnodearray iec\_organizationarray* The JSON array object for adding the organization information. *eon\_cjsonnodearray iec\_phonenumberarray* The JSON array object for adding the phone number information. *eon\_cjsonnodearray iec\_photoarray* The JSON array object for adding the photo information. *oleobject ieon\_ole* PowerBuilder OLEObject object to be connected with the Cordova plugin. *powerobject ipo\_bindevent* PowerBuilder object to be bound with the JavaScript object. *string is\_errorevent* Stores the error event name of the PowerBuilder object. *string is\_errorText* Stores the error information returned by the JavaScript function when execution failed. *string is\_jserrorText* Stores the JavaScript error information when JavaScript call fails. *string is\_navigatorcontacts* Stores the object name of the Contact plugin. *string is\_successevent* Stores the success event name of the PowerBuilder object. *string is\_successText*

Stores the value returned by the JavaScript function when execution is successful.

# **4.2.6 eon\_cordova\_fingerprint object**

On the Android-based devices, this object will open a native dialog prompting the user to authenticate using their fingerprint.

On the iOS devices, this object will scan the fingerprint of your user with the TouchID sensor.

# **4.2.6.1 Functions**

#### **4.2.6.1.1 of\_init**

#### **Description**

Connects with the Cordova fingerprint plugin, detects if the plugin is available to call, and binds the current PowerBuilder object with the JavaScript object defined by the plugin. After that, the PowerBuilder object has all of the methods and properties that the JavaScript object has.

#### **Syntax**

of\_init ( )

# **Return value**

Integer.

1 - Success.

-1 - It is called in PowerBuilder or Appeon Web, or there is an error.

#### **4.2.6.1.2 of\_isavailable**

# **Description**

Detects if the fingerprint/TouchID sensor works on the device.

#### **Syntax**

of\_isavailable ( )

#### **Return value**

Boolean.

True - Fingerprint/TouchID sensor is working.

False - Fingerprint/TouchID sensor is not working.

#### **4.2.6.1.3 of\_show**

# **Description**

Opens a native dialog to use the device hardware fingerprint scanner to authenticate against fingerprints registered for the device. When the function call is successful, oe\_success event will be triggered; when the function call failed, oe error event will be triggered.

Supported on Android only.

**Syntax**

of\_show ( )

**Return value**

None.

#### **4.2.6.1.4 of\_verifyfingerprint\_ios**

#### **Description**

Verifies the fingerprint function. When the function call is successful, oe\_success event will be triggered; when the function call failed, oe\_error event will be triggered.

Supported on iOS only.

# **Syntax**

of\_verifyfingerprint\_ios ( )

# **Return value**

None.

# **4.2.6.2 Events**

# **4.2.6.2.1 oe\_error**

# **Description**

Occurs when an error occurs during the function call. If the JavaScript function in the Cordova plugin returns any error, that error will be passed to the  $as\_error$  parameter.

# **Syntax**

oe\_error ( string as\_error )

# **Parameter**

as\_error - A JSON-format string which contains error information returned by the function.

# **Return value**

None

# **4.2.6.2.2 oe\_success**

# **Description**

Occurs when the function is successfully executed. If the JavaScript function in the Cordova plugin returns any value, that value will be passed to the as\_message parameter.

# **Syntax**

```
oe_success ( string as_message )
```
# **Parameter**

as message - A JSON-format string which contains values returned by the function. If the function called is of\_isavailable, the return value indicates the fingerprint sensor is working or not.

#### **Return value**

None

# **4.2.6.3 Properties**

#### *boolean ib\_ios*

Indicates whether the platform is iOS.

#### *oleobject ieon\_ole*

PowerBuilder OLEObject object to be connected with the Cordova plugin.

*powerobject ipo\_bindevent*

PowerBuilder object to be bound with the JavaScript object.

*string is\_errorevent*

Stores the error event name of the PowerBuilder object.

*string is\_errorText*

Stores the error information returned by the JavaScript function when execution failed.

*string is\_jserrorText*

Stores the JavaScript error information when JavaScript call fails.

*string is\_successevent*

Stores the success event name of the PowerBuilder object.

*string is\_successText*

Stores the value returned by the JavaScript function when execution is successful.

# **4.2.7 eon\_cordova\_gps object**

This object provides information about the device's location, such as latitude and longitude.

#### **4.2.7.1 Functions**

#### **4.2.7.1.1 of\_configure**

#### **Description**

Configures the parameters for the GPS search. When successful, the oe\_success event will be triggered; when failed, the oe\_error event will be triggered.

#### **Syntax**

of\_configure ( eon\_str\_cordova\_gps astr\_gps )

#### **Parameter**

astr\_gps - This structure carries the following values:

- desiredaccuracy The desired accuracy of the geolocation system. Values: 0 (highest) power, highest accuracy), 10, 100, 1000 (lowest power, lowest accuracy).
- stationary Radius When stopped, the minimum distance the device must move beyond the stationary location for aggressive background-tracking to engage.
- distance Filter The minimum distance (measured in meters) a device must move horizontally before an update event is generated.

# **Return value**

None.

# **4.2.7.1.2 of\_init**

# **Description**

Connects with the Cordova geolocation plugin, detects if the plugin is available to call, and binds the current PowerBuilder object with the JavaScript object defined by the plugin. After that, the PowerBuilder object has all of the methods and properties that the JavaScript object has.

# **Syntax**

of  $init()$ 

# **Return value**

Integer.

1 - Success.

-1 - It is called in PowerBuilder or Appeon Web, or there is an error.

# **4.2.7.1.3 of\_start**

# **Description**

Enables location tracking.

#### **Syntax**

of\_start ( )

# **Return value**

None.

# **4.2.7.1.4 of\_stop**

#### **Description**

Disables location tracking.

#### **Syntax**

of\_stop ( )

#### **Return value**

None.

#### **4.2.7.2 Events**

#### **4.2.7.2.1 oe\_success**

# **Description**

Occurs when the function is successfully executed. If the JavaScript function in the Cordova plugin returns any value, that value will be passed to the as\_message parameter.

# **Syntax**

oe\_success ( string as\_message )

# **Parameter**

as message - A JSON-format string which contains the location data.

# **Return value**

None

# **4.2.7.3 Properties**

*eon\_str\_cordova\_gps\_info ieon\_gps\_info* The structure for storing the detailed location data. *oleobject ieon\_ole* PowerBuilder OLEObject object to be connected with the Cordova plugin. *powerobject ipo\_bindevent* PowerBuilder object to be bound with the JavaScript object. *string is\_errorevent* Stores the error event name of the PowerBuilder object. *string is\_errorText* Stores the error information returned by the JavaScript function when execution failed. *string is\_jserrorText* Stores the JavaScript error information when JavaScript call fails. *string is\_successevent*

Stores the success event name of the PowerBuilder object.

*string is\_successText*

Stores the value returned by the JavaScript function when execution is successful.

# **4.2.8 eon\_cordova\_orientation object**

This object provides access to the device's compass. The compass is a sensor that detects the direction or heading that the device is pointed, typically from the top of the device.

# <span id="page-261-0"></span>**4.2.8.1 Functions**

# **4.2.8.1.1 of\_clearwatch**

#### **Description**

Stops watching the device's heading according to the specified watch ID.

# **Syntax**

of\_clearwatch ( string as\_watchid )

#### **Parameter**

as\_watchid - Watch ID returned by of\_watchheading.

#### **Return value**

None

# **4.2.8.1.2 of\_getcurrentheading**

# **Description**

Gets the device's current heading/direction. When successful, the oe\_success event will be triggered; when failed, the oe\_error event will be triggered; and the return value will be passed to the parameter of the event.

# **Syntax**

of\_getcurrentheading ( )

# **Return value**

None.

# **4.2.8.1.3 of\_init**

# **Description**

Connects with the Cordova device orientation plugin, detects if the plugin is available to call, and binds the current PowerBuilder object with the JavaScript object defined by the plugin. After that, the PowerBuilder object has all of the methods and properties that the JavaScript object has.

# **Syntax**

of  $init()$ 

# **Return value**

Integer.

1 - Success.

-1 - It is called in PowerBuilder or Appeon Web, or there is an error.

# **4.2.8.1.4 of\_watchheading**

# **Description**

Gets the device's current heading/direction at a regular interval.

# **Syntax**

of\_watchheading ( long al\_frequency, decimal ad\_filter )

# **Parameter**

al frequency - How often to retrieve the device's heading in milliseconds (default: 100)

 $ad\_filter$  - The change in degrees required to retrieve the heading. It is supported in iOS only. When this parameter is set, all frequency is ignored.

# **Return value**

String. Watch ID is returned and can be used by [of\\_clearwatch.](#page-261-0)

# **4.2.8.2 Events**

# **4.2.8.2.1 oe\_success**

# **Description**

Occurs when the function is successfully executed. If the JavaScript function in the Cordova plugin returns any value, that value will be passed to the as\_message parameter.

# **Syntax**

oe\_success ( string as\_message )

# **Parameter**

as message - A JSON-format string which contains the heading information.

# **Return value**

None

# **4.2.8.3 Properties**

*eon\_str\_cordova\_orientation ieon\_str\_orientation*

The structure for storing the detailed heading information.

*oleobject ieon\_ole*

PowerBuilder OLEObject object to be connected with the Cordova plugin.

*powerobject ipo\_bindevent*

PowerBuilder object to be bound with the JavaScript object.

*string is\_errorevent*

Stores the error event name of the PowerBuilder object.

*string is\_errorText*

Stores the error information returned by the JavaScript function when execution failed.

*string is\_jserrorText*

Stores the JavaScript error information when JavaScript call fails.

*string is\_successevent*

Stores the success event name of the PowerBuilder object.

*string is\_successText*

Stores the value returned by the JavaScript function when execution is successful.

# **4.2.9 eon\_cordova\_vibration object**

This object provides a way to vibrate the device.

#### **4.2.9.1 Functions**

#### **4.2.9.1.1 of\_init**

# **Description**

Connects with the Cordova vibration plugin, detects if the plugin is available to call, and binds the current PowerBuilder object with the JavaScript object defined by the plugin. After that, the PowerBuilder object has all of the methods and properties that the JavaScript object has.

# **Syntax**

of init ( )

#### **Return value**

Integer.

1 - Success.

-1 - It is called in PowerBuilder or Appeon Web, or there is an error.

#### **4.2.9.1.2 of\_vibrate**

#### **Description**

Vibrates the device for a given amount of time.

#### **Syntax**

```
of_vibrate ( long al_time )
```
of\_vibrate ( long al\_time[] ) (Supported on Android only)

#### **Parameter**

al\_time - Milliseconds to vibrate the device.

 $a1_t$  ime [] - Sequence of durations (in milliseconds) for which to turn on or off the vibrator.

# **Return value**

None

#### **4.2.9.2 Properties**

*oleobject ieon\_ole*

PowerBuilder OLEObject object to be connected with the Cordova plugin.

*powerobject ipo\_bindevent*

PowerBuilder object to be bound with the JavaScript object.

*string is\_errorevent*

Stores the error event name of the PowerBuilder object.

*string is\_errorText*

Stores the error information returned by the JavaScript function when execution failed.

*string is\_jserrorText*

Stores the JavaScript error information when JavaScript call fails.

*string is\_successevent*

Stores the success event name of the PowerBuilder object.

*string is\_successText*

Stores the value returned by the JavaScript function when execution is successful.

# **4.3 Cordova plugins [\(solution 2 \[222\]](#page-231-0))**

Appeon Mobile has packaged the following most popular Cordova plugins according to the download times on the plugin website. If you know the basics of JavaScript language and can understand the JavaScript code in the plugin, you can access these plugins using a special object Appeon creates -- **AppeonMobile.CordovaPlugin**.

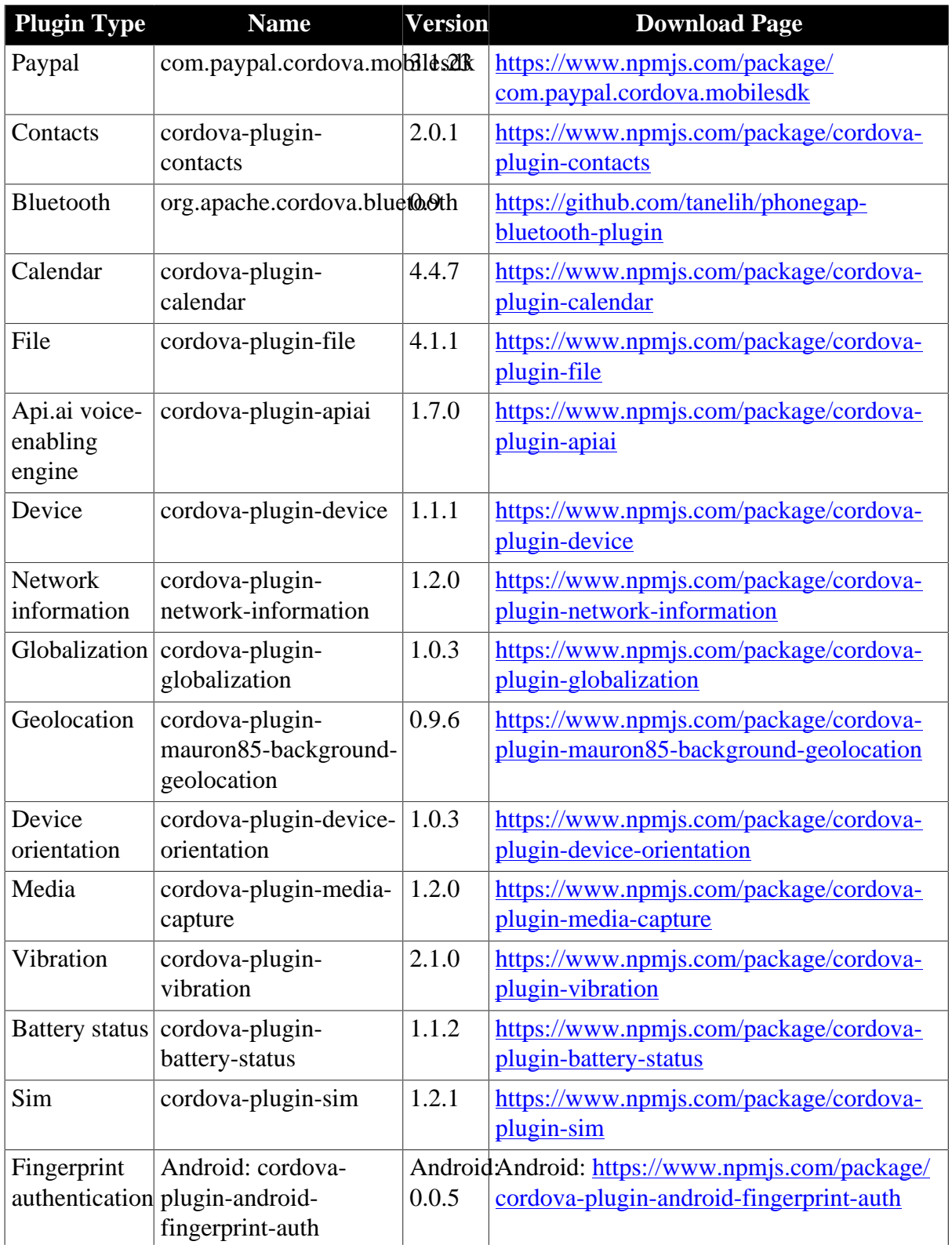

# **Table 4.1:**

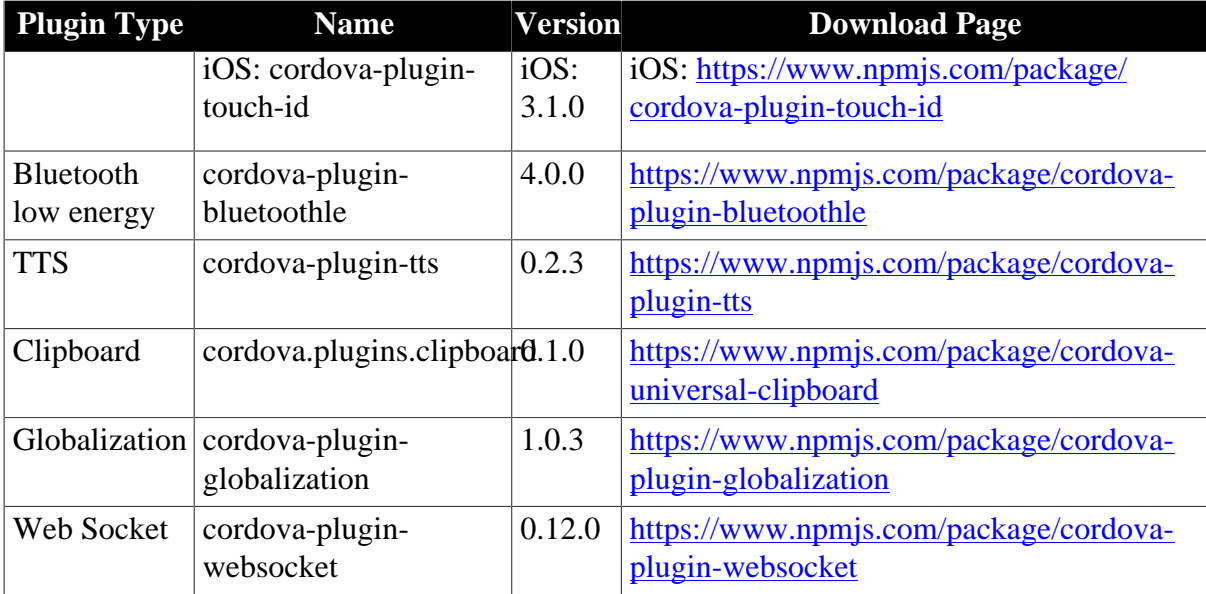

# **4.3.1 Connecting with AppeonMobile.CordovaPlugin**

**AppeonMobile.CordovaPlugin** acts as a bridge for the PowerBuilder code to execute the JavaScript code. You will need to connect with **AppeonMobile.CordovaPlugin** first and then use the functions it provides to execute the JavaScript code.

To connect/disconnect with the **AppeonMobile.CordovaPlugin** object, you can use the PowerBuilder OLEObject's ConnectToNewObject and DisconnectObject functions, for example,

```
Oleobject ole
Ole = Create Oleobject
//connects with the AppeonMobile.CordovaPlugin object
ole.Connecttonewobject ( "AppeonMobile.CordovaPlugin" )
//disconnects with the AppeonMobile.CordovaPlugin object
ole.DisconnectObject ()
```
# **4.3.2 AppeonMobile.CordovaPlugin object**

# **4.3.2.1 SetTimeout function**

#### **Description**

Sets the time out value in milliseconds. By default it is 5 seconds. If 0, no timeout period is in effect.

# **Syntax**

```
SetTimeout ( milliseconds )
```
# **Return value**

None

# **Usage**

This function is required when ExecJavaScriptWithReturn is called, because the Cordova plugin may connect with the network, or plugin may have bugs or invalid parameters, etc.

This function is required when @ (instead of @EventName) is used to wait for the execution result.

# **4.3.2.2 AssociateJSwithPB function**

#### **Description**

Associates a Cordova plugin (JavaScript object) with a PowerBuilder object. After associated, the PowerBuilder object will have all of the methods and properties that the JavaScript object has.

# **Syntax**

AssociateJSwithPB ( string, PBobject )

#### **Parameter**

string - The JavaScript object defined by the Cordova plugin. If it is not a global object, then it will need to be created first before it can be associated with.

 $PBobject$  - The PowerBuilder object. If callback functions are used in the JavaScript object, then the corresponding callback events should be defined in this object.

#### **Return value**

None

#### **Code example**

```
Oleobject ole
Ole = Create Oleobject
//Connects with AppeonMobile.CordovaPlugin
ole.Connecttonewobject ( "AppeonMobile.CordovaPlugin" )
//Associates with the plugin object
//navigator.contacts is a global object according to the Cordova help
ole.AssociateJSwithPB ( "navigator.contacts", this )
```
#### **4.3.2.3 ExecJavaScript function**

#### **Description**

Executes a line of JavaScript code and returns no value. This function can be used to execute a line of JavaScript code that returns no value (asynchronous execution).

To execute a line of JavaScript code that returns a value, call the [ExecJavaScriptWithReturn](#page-268-0) function.

To execute a line of JavaScript code that contains a callback function, it is not recommended to use ExecJavaScript, as it will be very complicated to write scripts to use the callback function in ExecJavaScript; instead, it is recommended that the user associates with the JavaScript object where the function will be called, and then use dot notation to execute this function. Dot notation will be described more in [Using dot notation.](#page-270-0)

# **Syntax**

ExecJavaScript ( string )

#### **Return value**

None

# **Usage**

This function must be used to execute the JavaScript code that creates an object. If the JavaScript code contains a string, then the string must be included in double quotation marks. The semi colon (;) at the end of the JavaScript code can be preserved or omitted.

Example 1:

JavaScript code:

var myContact = navigator.contacts.create ({"displayName": "Test User"});

Corresponding PowerBuilder code:

```
oleobject.ExecJavaScript ('var mycontact = navigator.contacts.create
 ({"displyaName":"TestUser"});')
```
Example 2:

JavaScript code:

var options = new ContactFindOptions ();

Corresponding PowerBuilder code:

lole\_cordova.ExecJavaScript ("var options = new ContactFindOptions();")

#### **Code example**

```
Oleobject lole_cordova
lole_cordova = Create OleObject
//connects with AppeonMobile.CordovaPlugin
lole_cordova.connecttonewobject ( "AppeonMobile.CordovaPlugin" ) 
//associates this PB object with a JS object navigator.contacts
lole_cordova.AssociateJSwithPB ( "navigator.contacts", this )
//sets the timeout value
lole_cordova.SetTimeout (10000)
//executes a line of JS code
//creates a new ContactFindOptions object
lole_cordova.ExecJavaScript ( "var options = new ContactFindOptions();" )
//associates with the new object
lole_cordova.AssociateJSwithPB ( "options", This )
//as the value of filter is a string, include "Test" in quotation marks
lole_cordova.ExecJavaScript ( "options.filter=~"Test~"" )
//as the multiple object is a boolean, no need to include it in quotation marks
lole_cordova.ExecJavaScript ( "options.multiple=true" )
```
#### <span id="page-268-0"></span>**4.3.2.4 ExecJavaScriptWithReturn function**

#### **Description**

Executes a line of JavaScript code and returns the result.

#### **Syntax**

ExecJavaScriptWithReturn ( string )

#### **Return value**

#### String.

Returns a string if successful. If an object is returned, the object properties will be described in a JSON-format string.

Returns an empty string if timeout is reached (possible causes for timeout: script is too long, script has errors, parameter is incorrect, etc.).

#### **Code example**

If the JavaScript code contains a string, then the string must be included in double quotation marks. The semi colon (;) at the end of the JavaScript code can be preserved or omitted.

```
String 1s Return
Oleobject lole_cordova
lole_cordova = Create OleObject
//connects the PB OLEObject with AppeonMobile.cordovaPlugin
lole_cordova.connecttonewobject ("AppeonMobile.CordovaPlugin") 
//associates this PB object with a JS object navigator.contacts
lole_cordova.AssociateJSwithPB ("navigator.contacts", this)
//sets the timeout value
lole_cordova.SetTimeout (10000)
//executes a line of JS code and returns no value
lole_cordova.ExecJavaScript ("var options = new ContactFindOptions();")
//executes a line of JS code and returns a value. The value is a string in the JSON
 format containing all of the properties of options object
ls_Return = lole_cordova.ExecJavaScriptWithReturn ("options")
```
#### **4.3.2.5 ExecJavaScriptGetLastFuncCallRetVal function**

#### **Description**

Gets the return value of the last method that uses callback functions. Executing this function will get the return value of the last executed JavaScript method that uses callback functions.

#### **Syntax**

ExecJavaScriptGetLastFuncCallRetVal ( )

#### **Return value**

String.

#### **Code example**

```
oleobject ole_orientation
ole_orientation = Create oleobject
Integer li_Return
String ls_Return
li_Return = ole_orientation.connecttonewobject ("AppeonMobile.CordovaPlugin")
ole_orientation.AssociateJSwithPB ("navigator.compass", this)
//ls_Return stores the return value of the callback event
ls_Return = ole_orientation.watchHeading ('@', '@', '{frequency: 3000}')
//gets the return value of watchHeading()
ls_Return = ole_orientation.ExecJavaScriptGetLastFuncCallRetVal()
ole_orientation.watchHeading ('@ue_contactfind', '@ue_contactfind_error',
 '{frequency: 50}')
//gets the return value of watchHeading()
ls_Return = ole_orientation.ExecJavaScriptGetLastFuncCallRetVal()
ole orientation.disconnectobject()
```
#### **4.3.2.6 GetLastErrorExecJS function**

#### **Description**

Gets the error information if the JavaScript code has an error, including incorrect function name, misspellings, execution errors etc. The error information is returned from the

JavaScript code. You can use GetLastErrorExecJS together with [oe\\_execjserror](#page-270-1) (string errormessage) to help determine the cause.

# **Syntax**

GetLastErrorExecJS ( )

#### **Return value**

String.

The following error types can be detected by GetLastErrorExecJS:

- Missing "@" when using the callback event
- Misspelling of the JavaScript function name or object property name in a dot notation
- Misspelling of the Appeon-provided function name
- Incorrect JavaScript object name or function name such as case mismatch
- Format error of the JSON string, such as missing open bracket ("[")
- Incorrect parameter or invalid property value in a dot notation of calling JavaScript code

The following error types **cannot** be detected by GetLastErrorExecJS:

- Missing "@" if you do not want to use the callback event
- Misspelling of the JavaScript object property name
- <span id="page-270-1"></span>• Incorrect keyword name in a JSON string

#### **4.3.2.7 oe\_execjserror event**

#### **Description**

Occurs when the JavaScript code has an error, including incorrect function name, misspellings, and execution errors etc. It is an asynchronous event.

#### **Syntax**

```
oe_execjserror ( string errormessage )
```
#### **Usage**

To use this event, you need to add an event with the same name in the PowerBuilder object that is bound with the JavaScript object via AssociateJSwithPB ( string, PBobject ).

# <span id="page-270-0"></span>**4.3.3 Accessing the JavaScript object properties/methods**

#### **4.3.3.1 Using dot notation**

After associating a PowerBuilder object with a JavaScript object, you can access the JavaScript object properties and methods using dot notation (.).

Regarding the return value, only when the method uses a callback function, the method's return value will be returned as a string. If the method uses no callback function, no value will be returned; if you want to get the return value, you can execute the JavaScript code.

#### **To access a JavaScript method:**

JavaScript code:

navigator.contacts.find (fields, onSuccess, onError);

The corresponding PowerBuilder code:

//creates and connects the PB OLEObject with AppeonMobile.cordovaPlugin. Scripts are omitted here. //associates this PB object with a JS object oleobject.AssociateJSwithPB ("navigator.contacts", this) //executes the find method. The method parameter will be described in detail later. //ls\_Return is a JSON-format string. The string contains the information of the found contacts including name, phone number, address etc. ls\_Return = oleobject.find (fields, "@", "@")

# **To access a JavaScript property:**

#### JavaScript code:

```
//create the object
var optionsreturn = new ContactFindOptions();
//sets the property value
optionsreturn.filter = "Bob"; //property value is a string
//obtains the property value
var filtervalue = optionsreturn.filter;
```
The corresponding PowerBuilder code:

```
String filtervalue
//creates the object
oleobject.ExecJavaScript ("var optionsreturn = new ContactFindOptions();")
//associates the object
oleobject.AssociateJSwithPB ("optionsreturn", this)
//accesses the property
//sets the property value
oleobject.filter ="~"Bob~"" //string data type, included in quotation marks
//obtains the property value
filtervalue = oleobject.filter
```
#### **4.3.3.2 Using a JSON string**

You can use a [JSON](https://en.wikipedia.org/wiki/JSON) string as the parameter to set the object property. You will first need to know the JSON format and the data type of the property values. For example,

Suppose there is an "options" object parameter in the JavaScript method:

navigator.contacts.find (fields, onSuccess, onError, options);

You can set the value for the "options" object parameter using a JSON string in PowerBuilder code like this:

ls\_Return = oleobject.find (fields, "@", "@", '{"filter":"Bob"}')

Here is another example:

JavaScript code:

```
var options = new ContactFindOptions();
options.filter = "Bob";
```
The corresponding PowerBuilder code (sets the object property using a JSON string when creating the object):

oleobject.ExecJavaScript('var options = new ContactFindOptions({"filter":"Bob"});')

#### **4.3.3.3 Using ExecJavaScript/ExecJavaScriptWithReturn function**

You can call the ExecJavaScript/ExecJavaScriptWithReturn function of **AppeonMobile.CordovaPlugin** object to execute the JavaScript code that sets the object properties, for example,

```
//creates the object
ls_Return = oleobject.ExecJavaScript ("var optionsreturn = new
 ContactFindOptions();")
//sets the value of the object property
ls_Return = oleobject.ExecJavaScriptWithReturn ("optionsreturn.filter=~"test1~"")
//obtains the property value and stores in a variable
oleobject.ExecJavaScript("var testfilter = optionsreturn.filter")
//gets the variable value and returns the value
ls_Return = oleobject.ExecJavaScriptWithReturn ("testfilter")
```
#### **4.3.3.4 Using eon\_cjsonnode/eon\_cjsonnodearray object**

**<u>[eon\\_cjsonnode](#page-98-0)</u>** and **[eon\\_cjsonnodearray](#page-103-0)** objects are provided in the Appeon Workarounds PBL for handling the JSON-format strings. These two objects can be used to access the JS object properties if the object property structure are complex, as it may be very difficult to get the value from the returned string which is long and complex. You can determine which object to use according to the brace/bracket used in the string:

- values in braces ({}), node type, use **eon\_cjsonnode**
- values in brackets ([]), array type, use **eon\_cjsonnodearray**

Here is an example that shows how to obtain all of the phone numbers from the following JSON string:

```
JSONstring = {"displayName":"test1", "phoneNumbers":[{"type":"work",
 "value":"212-555-1234", "pref":"false"}, {"type":"mobile", "value":"917-555-5432",
 "true":"false"}, {"type":"home", "value":"203-555-7890", "pref":"false"}]}
```
Use **eon\_cjsonnode**, as the string is in a node (in {}):

```
Integer li count //store the total amount of phone numbers
Eon_cjsonnode returnnode //store the returned string
returnnode = create Eon_cjsonnode // create the JSON node object
//formatize the string in the JSON object
returnnode.of_load (JSONstring)
//phoneNumbers is an array, so use Eon_cjsonnodearray to receive values
//You can also use of_gettypebykey to determine the node type.
Eon_cjsonnodearray phoneNumberarray //phoneNumbers is the node value, containing
 multiple phone numbers
phoneNumberarray = create Eon_cjsonnodearray
phoneNumberarray = returnnode.of_ valuearray ("phoneNumbers")
li_count = phoneNumberarray.of_size()
Eon_cjsonnode phoneNumber //store the returned string
phoneNumber = create Eon_cjsonnode
```

```
For li for = 1 to li Count
 phoneNumber = phoneNumberarray.Of_getnodebyinex (li_For)
 messagebox ('phonenumber', phoneNumber.of_valuestring (value)) //export the
  obtained phone numbers
Next
```
#### **4.3.3.5 Code example**

Here is a step-by-step guide with code examples that shows how to use different ways to set a JavaScript property.

Step 1: Create the PowerBuilder **OLEObject** object, connect with the **AppeonMobile.CordovaPlugin** object, and associate the PowerBuilder object with the JavaScript object (**navigator.contacts**).

```
Oleobject lole_cordova
lole_cordova = Create OleObject
li_Return = lole_cordova.connecttonewobject ("AppeonMobile.CordovaPlugin")
lole_cordova.AssociateJSwithPB ("navigator.contacts", this)
```
Step 2: Add the properties and values for the **options** object.

#### **Using a JSON string:**

1. Create the **iec\_option** object from the **[eon\\_cjsonnode](#page-98-0)** object.

```
eon_cjsonnode iec_option
iec_option = Create eon_cjsonnode
```
2. Call the **iec\_option**'s function to add the property and value for the **options** object.

```
iec option.of addkeyvalue ("filter","test")
iec_option.of_addkeyvalue ("multiple",true)
iec_option.of_addkeyvalue ("hasPhoneNumber",false)
```
3. Call the **iec\_option**'s function to return the JSON string.

ls\_Return = iole\_contact.find (["name"], "@", "@", iec\_option.of\_ToString() )

#### **Using dot notation:**

1. Create the **options** object.

```
lole_cordova.ExecJavaScript ("var options = new ContactFindOptions();")
ls_Return = lole_cordova.ExecJavaScriptWithReturn ("options")
```
2. Associate the PowerBuilder object with the **options** object.

```
lole_cordova.AssociateJSwithPB ("options", This)
```
3. Set the values of the filter, multiple and hasPhoneNumber properties for the **options** object.

```
//string must be in double quotes
lole_cordova.filter = "~"test~"" //'"test"' is also valid
lole_cordova.multiple = true
lole_cordova.hasPhoneNumber = false
ls_Return = lole_cordova.ExecJavaScriptWithReturn ("options")
```
4. Associate the PowerBuilder object with the **navigator.contacts** object again.

```
lole_cordova.AssociateJSwithPB ("navigator.contacts", this)
ls_Return = lole_cordova.find (sle_1.Text, "@", "@", "options" )
```
# **Using ExecJavaScript/ExecJavaScriptWithReturn function:**

1. Create the **options** object.

```
lole_cordova.ExecJavaScript ("var options = new ContactFindOptions();")
ls_Return = lole_cordova.ExecJavaScriptWithReturn ("options")
```
2. Associate the PowerBuilder object with the **options** object.

lole\_cordova.AssociateJSwithPB ("options", This)

3. Set the values of the filter, multiple and hasPhoneNumber properties for the **options** object.

```
lole_cordova.ExecJavaScript ("options.filter=~"tes~t"")
lole_cordova.ExecJavaScript ("options.multiple=true")
lole_cordova.ExecJavaScript ("options.hasPhoneNumber=true")
ls_Return = lole_cordova.ExecJavaScriptWithReturn ("options")
```
4. Associate the PowerBuilder object with the **navigator.contacts** object again.

lole\_cordova.AssociateJSwithPB ("navigator.contacts", this) ls\_Return = lole\_cordova.find (sle\_1.Text, "@", "@", "options")

# **4.3.4 Accessing the JavaScript array**

Text strings must be included in double quotation marks, others (object names, boolean values, numeric values etc.) need not. This also complies with the JSON format.

Here is an example that uses the contacts.create method to add phoneNumbers. According to the Cordova help, phoneNumbers is the property of contact and its data type is an array ContactField[] with three properties: type, value, & pref.

JavaScript code:

```
//creates a new contact
var contact = navigator.contacts.create();
//stores the contact phone numbers in ContactField[]
var phoneNumbers = [];
phoneNumbers[0] = new ContactField ('work', '212-555-1234', false);
phoneNumbers[1] = new ContactField ('mobile', '917-555-5432', true); // preferred
 number
phoneNumbers[2] = new ContactField ('home', '203-555-7890', false);
contact.phoneNumbers = phoneNumbers;
// save the contact
contact.save();
```
The corresponding PowerBuilder code (using dot notation):

```
oleobject.ExecJavaScript ( "var contact = navigator.contacts.create();" )
oleobject.AssociateJSwithPB ( 'contact', This )
//creates the ContactField object
oleobject.ExecJavaScript ( "var phoneNumber1 = new ContactField();" )
//associates with the object
oleobject.AssociateJSwithPB ( "phoneNumber1", this );
//sets the property values
oleobject.value = '"212-555-1234"'
oleobject.type = '"work"'
```

```
oleobject.pref = 'false'
```

```
//creates the ContactField object
oleobject.ExecJavaScript ( "var phoneNumber2 = new ContactField();" )
//associates with the object
oleobject.AssociateJSwithPB ( "phoneNumber2", this );
//sets the property values
oleobject.value = '"917-555-5432"'
oleobject.type = '"mobile"'
oleobject.pref = 'true'
//creates the ContactField object
oleobject.ExecJavaScript ( "var phoneNumber3 = new ContactField();" )
//associates with the object
oleobject.AssociateJSwithPB ( "phoneNumber3", this );
//sets the property values
oleobject.type = '"home"'
oleobject.value = '"203-555-7890"'
oleobject.pref = 'false'
//adds phoneNumbers to the newly created contact object
oleobject.AssociateJSwithPB ( "contact", this ) //associates with the contact
oleobject.phoneNumbers = '[phoneNumber1, phoneNumber2, phoneNumber3]'
oleobject.save ( "@", "@" )
```
The corresponding PowerBuilder code (using JSON):

```
oleobject.ExecJavaScript ( 'var contact = navigator.contacts.create
  ({"phoneNumbers":[{"type":"work","value":"212-555-1234","pref":"false"},
  {"type":"mobile","value":"917-555-5432","true":"false"},
{\rm ( "type": 'home", "value": "203-555-7890", "pref": "false" })};'
```
#### **4.3.5 Using callback functions**

Callback function is very common in JavaScript; however there is no callback function in PowerScript. And in order to support the JavaScript callback function, a corresponding PowerScript event must be created and be called back instead (let's call it callback event). Which means, for each JavaScript callback function, define an event in the associated PowerBuilder object, and use **@EventName** to replace the JavaScript callback function name. If you do not want to use the callback event in PowerBuilder, use **@**, then the function will return the result directly when the execution is complete. The return value is a string (if an object is to be returned, then the object properties will be returned in a JSON string).

- **EventName** is the name of the event of the object that the second parameter of the AssociateJSwithPB function points to.
- The event will need to have a parameter for receiving the value returned by the function.
- If the function uses more than one callback event, either all of them are used, or none; it cannot be some used, while others not, because the event to be called back will be in asynchronous execution. For example, the following script is incorrect:

```
iole_contact.find ( '["name"]', "@ue_contactfind", "@",
 iec_option.of_ToString() )
```
• When the callback event failed to execute, an error code is returned. The error code is defined in the Cordova help, and you will need to search the error code in the Cordova help to determine the cause.

• As the callback event is executed asynchronously, do not execute OLEObject.DisconnectObject() right after **@+EventName** is used, otherwise the callback event may fail.

Here is a code example.

The JavaScript callback function onSuccess:

```
function onSuccess(contacts) {
   for (var i = 0; i < contacts.length; i++) {
       for (var j = 0; j < contacts[i].addresses.length; j++) {
           alert("Pref: " + contacts[i].addresses[j].pref + "\n"
  +
               "Type: " + contacts[i].addresses[j].type + "\n"
  +
                "Formatted: " + contacts[i].addresses[j].formatted + "\n"
  +
               "Street Address: " + contacts[i].addresses[j].streetAddress + "\n"
  +
               "Locality: " + contacts[i].addresses[j].locality + "\n" +
                               + contacts[i].addresses[j].region + "\n"
  +
               "Postal Code: " + contacts[i].addresses[j].postalCode + "\n"
  +
               "Country: " + contacts[i].addresses[j].country);
        }
    }
};
```
The JavaScript callback function onError:

```
function onError(contactError) {
     alert('onError!');
};
```
The JavaScript method that uses these two callback functions:

```
//finds all contacts
var options = new ContactFindOptions();
options.filter = "";
options.multiple = true;
var filter = ["displayName", "addresses"];
navigator.contacts.find (filter, onSuccess, onError, options);
```
The PowerBuilder callback event ue\_contactfind (the counterpart of onSuccess) defined in the associated PowerBuilder object:

ue\_contactfind (string as\_return) return none

The PowerBuilder callback event ue contactfind error (the counterpart of onError) defined in the associated PowerBuilder object:

ue\_contactfind\_error (string as\_return) return none

The PowerBuilder code that uses these two callback events:

```
Oleobject lole_cordova
lole_cordova = Create OleObject
li_Return = lole_cordova.connecttonewobject ( "AppeonMobile.CordovaPlugin" )
//associates with the current PowerBuilder object
lole_cordova.AssociateJSwithPB ("navigator.contacts", this)
//ue_contactfind & ue_contactfind_error defined in "this" object (the currently
 associated PB object)
```

```
//iec_option.of_ToString() is a JSON string
ls_Return = iole_contact.find ('["name"]', "@ue_contactfind",
 "@ue_contactfind_error", iec_option.of_ToString() )
//or replace it with the following script, if not to use any callback event
//ls_Return = iole_contact.find ('["name"]',"@", "@", iec_option.of_ToString() )
```
# **4.3.6 Code examples**

Let's take Contact Cordova plugin as an example to show you how to add a contact to the mobile device and how to write the PowerBuilder code.

The corresponding Cordova help can be found here: [https://www.npmjs.com/package/](https://www.npmjs.com/package/cordova-plugin-contacts) [cordova-plugin-contacts.](https://www.npmjs.com/package/cordova-plugin-contacts)

**Example 1:** To add the following contact to the device:

name: Tester

phone number: 15845562007, 07552698563

Step 1: Create a PowerBuilder **OLEObject** object and call the ConnectToNewObject function to connect it to the **AppeonMobile.CordovaPlugin** object.

```
Oleobject ole_cordova
ole_cordova = Create OLEObject
ole_cordova.ConnectToNewObject ("AppeonMobile.CordovaPlugin")
```
Step 2: Call the **AppeonMobile.CordovaPlugin**'s AssociateJSwithPB function to associate the JavaScript object with the current PowerBuilder object.

**navigator.contacts** is the name of the JavaScript object defined in the Contact Cordova plugin. You can get this name from the Cordova help.

**this** represents the object where the callback function used by **navigator.contacts** should be transferred to.

ole\_cordova.AssociateJSwithPB ("navigator.contacts", this)

Step 3: Create a new Contact object -- **mycontact**.

Cordova help has this: "The navigator.contacts.create method is synchronous, and returns a new Contact object."

```
ole_cordova.ExecJavaScript ('var mycontact = navigator.contacts.create();')
```
Step 4: Set the name of the new contact person to "Tester".

According to the Cordova help, the **Contact** object has three properties for name: displayName, name, & nickname. We choose to use nickname to set the new contact's name. These three properties are supported differently by different platform. You can find this out in the Cordova help and determine which property to use according to your request.

ole\_cordova.ExecJavaScript ('mycontact.nickname = "Tester";')

Step 5: Set the phone number of the new contact person to "15845562007" & "07552698563".

According to the Cordova help, the **Contact** object has **ContactField[]** (an array) for phoneNumbers.

Create the **ContactField** object first. According to Cordova help, the **ContactField** object has three properties: type, value, & pref. Then set the phone number to  $15845562007$ :

```
ole_cordova.ExecJavaScript ("var p1 = new ContactField();") //creates the object
ole_cordova.ExecJavaScript ("p1.type = 'home';") //value is a string, so include it
 in quotes
ole_cordova.ExecJavaScript ("p1.value = '15845562007';")
ole_cordova.ExecJavaScript ("p1.pref = true;")
```
And set the phone number to 07552698563:

```
ole_cordova.ExecJavaScript ("var p2 = new ContactField();")
ole_cordova.ExecJavaScript ("p2.type = 'work';")
ole_cordova.ExecJavaScript ("p2.value = '07552698563';")
ole_cordova.ExecJavaScript ("p2.pref = false;")
```
Finally, set the values in an array for the phoneNumbers property:

ole\_cordova.ExecJavaScript ("mycontact.phoneNumbers = [p1,p2];")

Step 6: Save the new **Contact** object and the values.

According to the Cordova help, after the new **Contact** object is created, it must be saved using the save() method in order for the values to be saved into the database.

The save() method uses callback functions, so it cannot be executed using ExecJavaScript. We need to associate with the **mycontact** object to execute the save() method.

```
ole_cordova.AssociateJSwithPB ("mycontact", this)
```

```
String 1s_Return //for receiving the returned value from save().
//The new contact information that is successfully saved will be returned in a JSON
 string.
ls_Return = ole_cordova.save ("@","@") //we choose not to use callback function
```
**Example 2:** to write the PowerBuilder code according to the JavaScript code.

The following table shows you how to write the PowerBuilder code that will execute and get the same result as the JavaScript code.

The JavaScript code uses **ContactField** to set phoneNumbers, and it is copied from the Cordova help:<https://www.npmjs.com/package/cordova-plugin-contacts>.

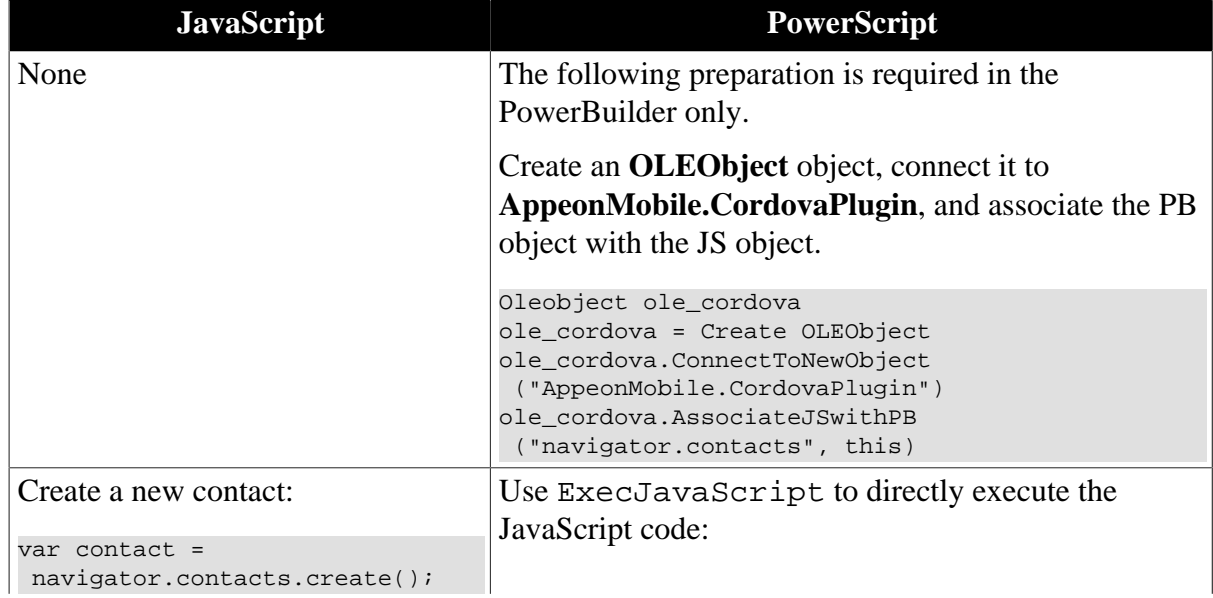

#### **Table 4.2: JavaScript-to-PowerScript mapping**

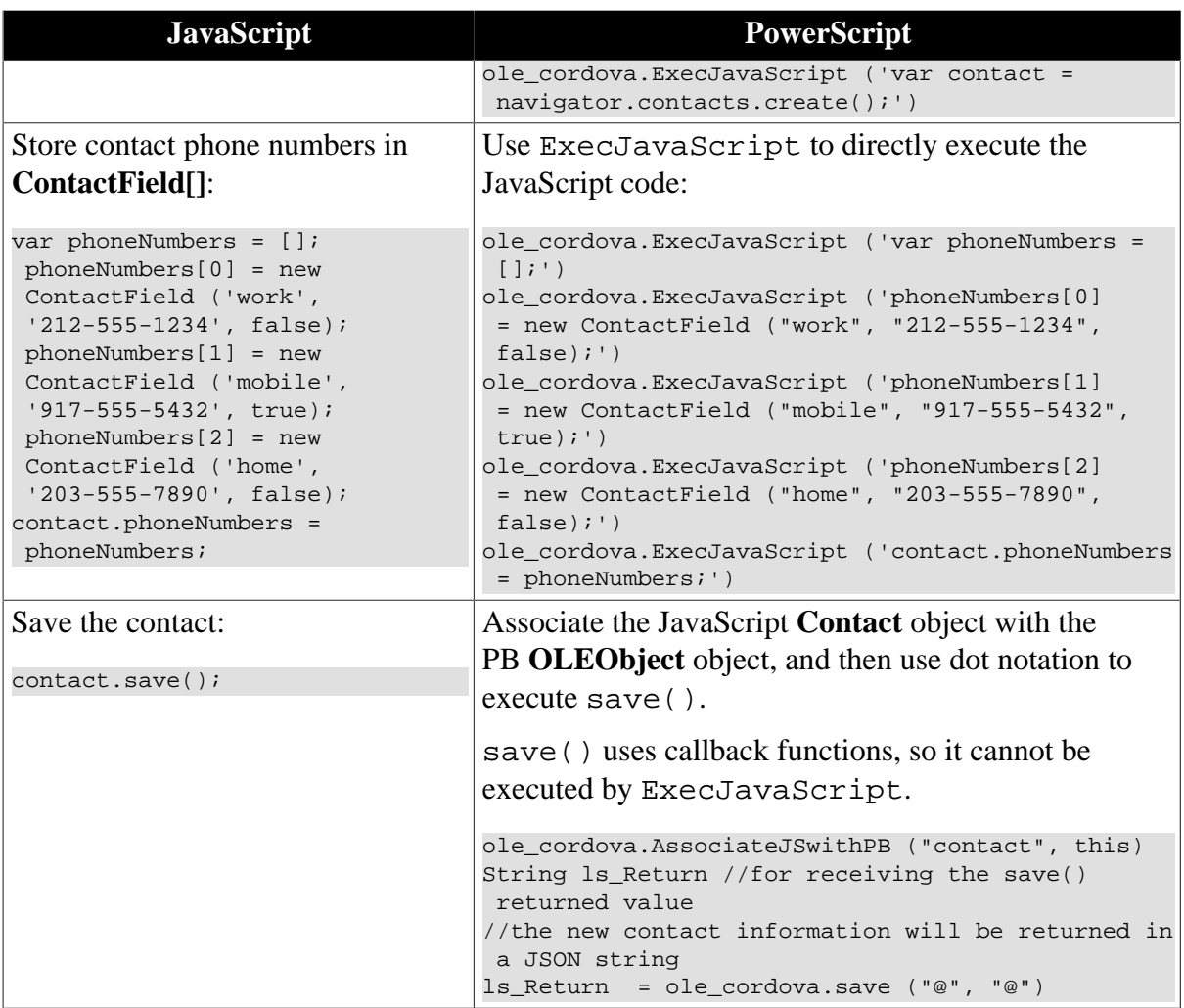

# **5 Appeon Server open interfaces**

# **5.1 Appeon Server open interfaces**

# **5.1.1 Overview**

Appeon Server open interfaces give users the opportunity to manage the client, user sessions and transactions for their Appeon-deployed applications. Appeon Server open interfaces are encapsulated as the server-side component and Web service in the Appeon Server, therefore, you can call them in the following different ways:

- Method 1: Call the interface through the non-autoinstantiated NVO provided by Appeon Workarounds PBL. **This method allows you to call the interface in the Appeondeployed application only.**
	- To call the open interfaces in Appeon Server installed to the .NET IIS server, you will need to call the interface through the .NET component ([AppeonDotNetComponent\)](#page-85-0).
	- To call the open interfaces in Appeon Server installed to the Java application server (such as JBoss, WebLogic, WebSphere, JEUS, or EAServer), you will need to call the interface through the EJB component [\(EJBObject](#page-72-0)).

To use the .NET or EJB component provided by Appeon and make the code effective, you will need to

- 1. add the Appeon Workarounds PBLs to your PowerBuilder application; and then
- 2. deploy your PowerBuilder application to Appeon Server the same way you would deploy a normal PowerBuilder application.
- Method 2: Call the open interface Web service provided by Appeon Server. **This method allows you to call the interface from applications written in PowerScript, Java, or C# (but not Appeon-deployed application).**

The Web service provided by Appeon Server is a standard Web service, therefore, you can call the interface in the PowerBuilder application, Java application, C# application etc. Authentication is required when calling this Web service; the user name and password is the same as that used for accessing the Appeon Server AEM.

Only the following interfaces (not all of the Appeon Server open interfaces) are provided as Web service: getAllClients, getAllSessions, getSessionbyID, getSessionCount, and getServerVersion. The interface name is case-sensitive when called by the other programming language rather than PowerScript.

To call and make the interface effective in the PowerBuilder application, you will need to generate the client proxy object via the .NET Web service engine.

• URL for the open interface Web service in Appeon Server installed to the Java application server (such as JBoss, WebLogic, WebSphere, JEUS, or EAServer): http://*AppeonServerName*:*Port*/servlet/AppeonService?wsdl

• URL for the open interface Web service in Appeon Server installed to the .NET IIS server: http://*AppeonServerName*/servlet/AppeonService.asmx

# **5.1.2 getAllClients**

# **Description**

getAllClients gets the IP addresses of all client machines which corresponds to the active sessions that are opened for the specified application in the specified Appeon Server.

# **5.1.2.1 Syntax for .NET component**

*proxyobject*.of\_execinterface ( "**getAllClients**", ref any *paralist[]* )

# **Table 5.1:**

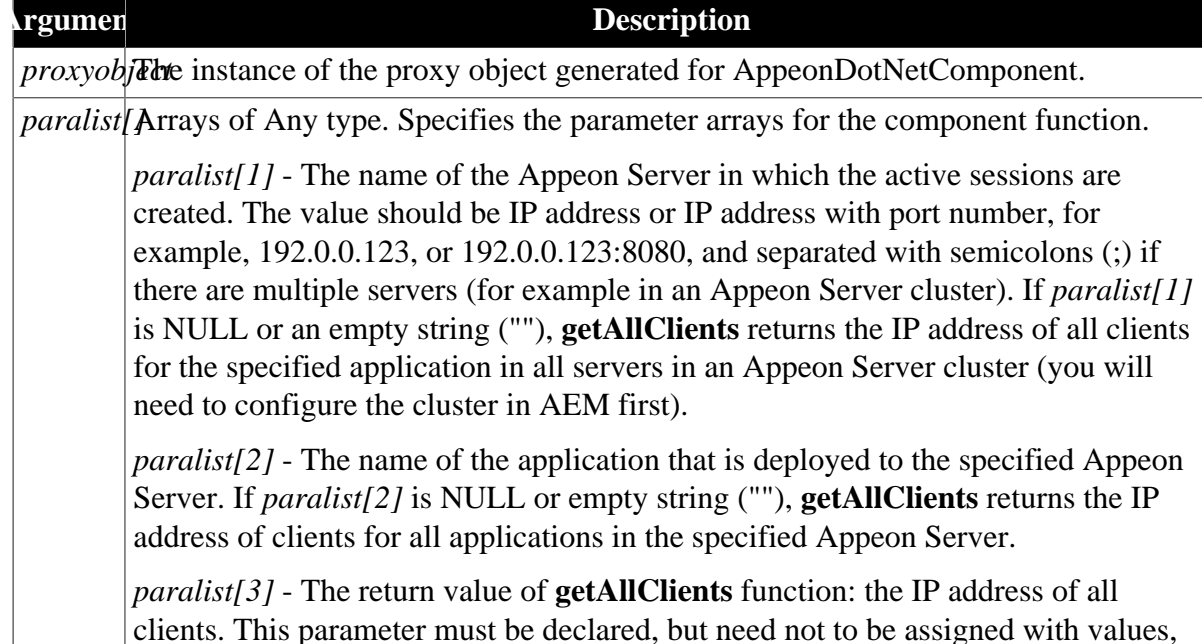

# **Return value of of\_execinterface**

Returns 1 if the **of\_execinterface** function succeeds and one of the following negative values if an error occurs.

- -1: function fails to execute
- -2: the specified Appeon Server is not found

as it is used to hold the return value.

-3: the specified application is not found

# **Return value of getAllClients**

Returns the IP address if the **getAllClients** function succeeds and returns an empty string if an error occurs.

The return value is stored in the *paralist*[3] parameter of the **of** execinterface function.

# **Code example**

Any la\_l[]

```
Long lRet 
...
la l[1] = ls servername
la_1[2] = ls appname
la_l[3] = ls_clientcontent 
lRet = loadDBList.of_ExecInterface ("getAllClients", la_l) //result is returned to
 la_l[3]
```
# **5.1.2.2 Syntax for EJB component**

*io\_ejb*.regstring ( String *serverName* )

*io\_ejb*.regstring ( String *appName* )

*io\_ejb*.Invokeretstring ( long *objid*, "**getAllClients**", true, ref string *retval* )

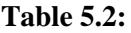

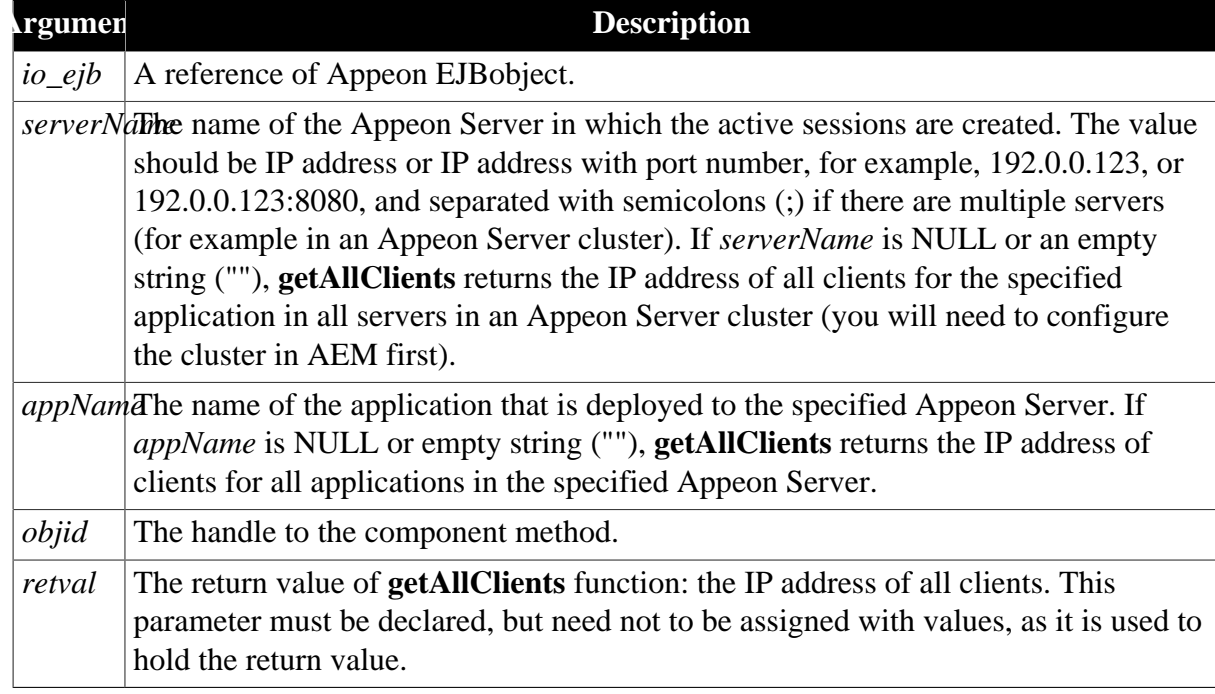

#### **Return value of Invokeretstring**

Returns 1 if the **Invokeretstring** function succeeds and one of the following negative values if an error occurs.

- -1: function fails to execute
- -2: the specified Appeon Server is not found
- -3: the specified application is not found

# **Return value of getAllClients**

Returns the IP address if the **getAllClients** function succeeds and returns an empty string if an error occurs.

The return value is stored in the *retval* parameter of **Invokeretstring** function.

#### **Code example**

Note that **invokeretstring** function is called because the return value is a string.

```
string retval01 
string ls_msg
io_ejb.regstring (ls_servername) 
io_ejb.regstring (ls_appname) 
ls_msg = io_ejb.invokeretstring (il_bean1, "getAllClients", true, ref retval01) //
result is returned to retval01
```
#### **5.1.2.3 Syntax for Web Service**

getAllClients ( string *serverName*, string *appName* )

#### **Table 5.3:**

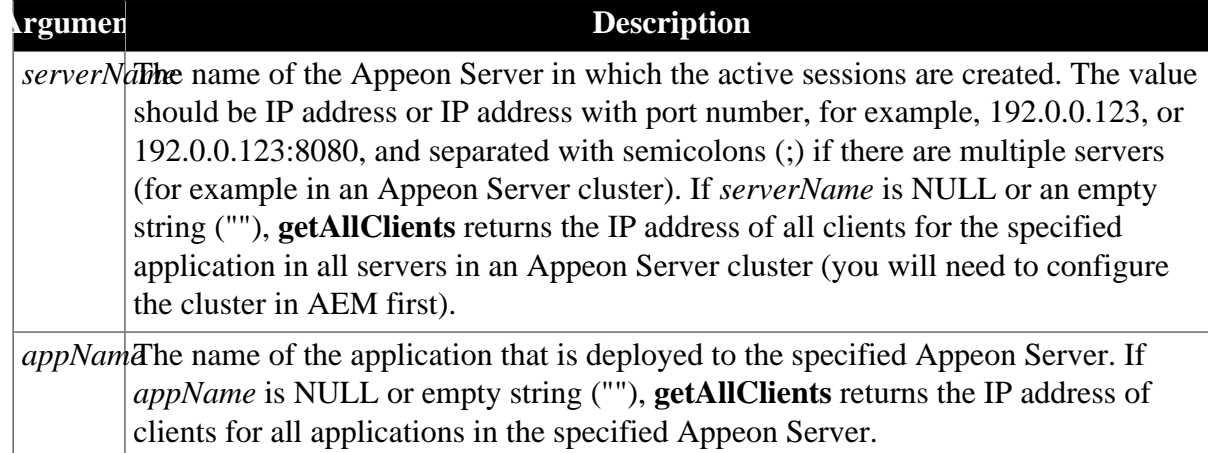

#### **Return value**

Returns the IP address if the function succeeds and returns an empty string if an error occurs.

#### **Code example**

```
string ls_return,ls_server,ls_app
ieon_soap.createinstance (ieon_ws, 'wsappeonservice')
ieon_head.username = 'admin'
ieon_head.password = 'admin'
ieon_ws.setauthsoapheadervalue (ieon_head)
ls_return = ieon_ws.getAllClients (ls_server, ls_app)
```
# **5.1.3 getAllSessions**

#### **Description**

getAllSessions returns the detail information of active sessions with XML format, which are opened for the specific application in the specific Appeon Server.

#### **Syntax**

#### **5.1.3.1 Syntax for .NET component**

*proxyobject*.of\_execinterface ( "**getAllSessions**", ref any *paralist[]* )

#### **Table 5.4:**

#### **Argument Description**

*proxyob*<sub>j</sub>The instance of the proxy object generated for AppeonDotNetComponent.

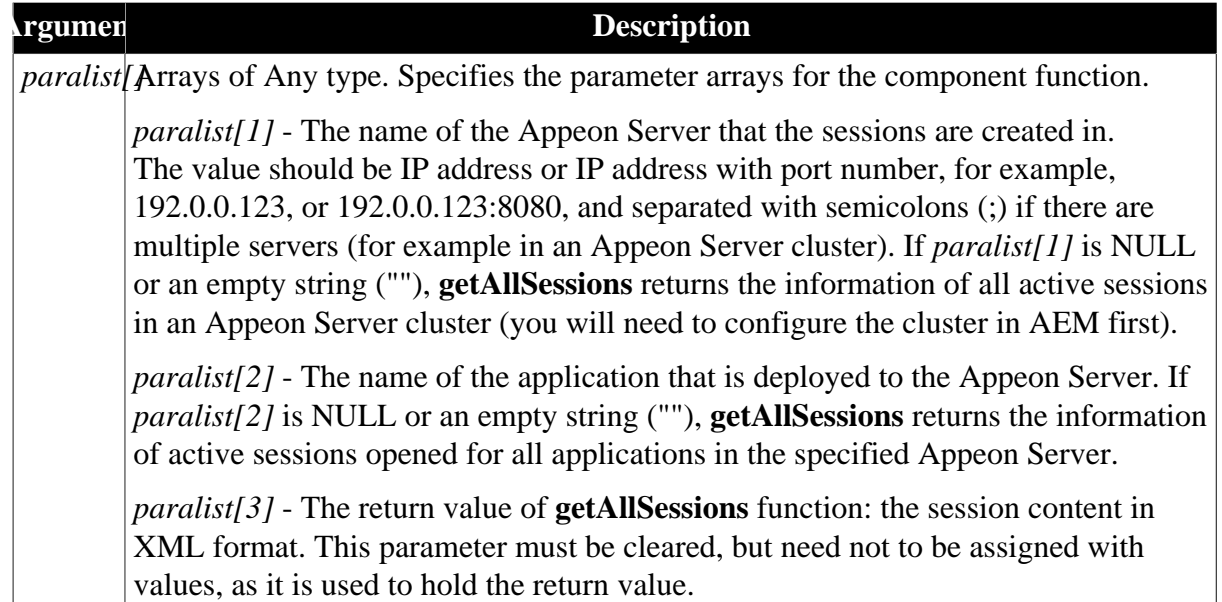

# **Return value of of\_execinterface**

Returns 1 if the **of\_execinterface** function succeeds and one of the following negative values if an error occurs.

- -1: function fails to execute
- -2: the specified Appeon Server is not found
- -3: the specified application is not found

# **Return value of getAllSessions**

Returns an XML string. The XML string is stored in the *paralist[3]* parameter of the **of\_execinterface** function.

The session content in the XML format will be like this.

```
<?xml version='1.0' encoding='utf-8'?>
<sessions>
   <error>
    <code>0</code>
    <text></text>
   </error>
   <sever name='192.0.3.183' port='5000'>
     <session name='2079839564'>
       <client>192.0.1.223</client>
       <application-name>sales</application-name>
      <user>userA</user>
      <state>0</state>
    </session>
     <session name='1044430361'>
       <client>192.0.3.183</client>
       <application-name>acf</application-name>
       <user>user1</user>
       <state>0</state>
    </session>
   </sever>
</sessions>
```
Method execution results are recorded in the **error** node.

Two parameters, *code* and *text*, are contained in the **error** node. The *code* parameter shows the execution result and the *text* parameter records the detail error information. If the execution result is not 0, only the **error** node is listed in the XML.

Values for the *code* parameter*:*

- 0*:* function succeeds in execution.
- -1: function fails to execute.
- -2: the specified Appeon Server is not found.
- -3: the specified application is not found.

# **Code example**

```
Any la_l[] 
Long lRet 
...
la_l[1] = ls_servername 
la_l[2] = ls_appname
la_l[3] = ls_sessioncontent 
lRet = loadDBList.of_ExecInterface ("getAllSessions", la_l) //result is returned to
 la_l[3]
```
# **5.1.3.2 Syntax for EJB component**

For Java:

*io\_ejb*.regstring ( String *serverName* )

*io\_ejb*.regstring ( String *appName* )

*io\_ejb*.Invokeretstring ( long *objid*, "**getAllSessions**", true, ref string *retval* )

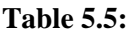

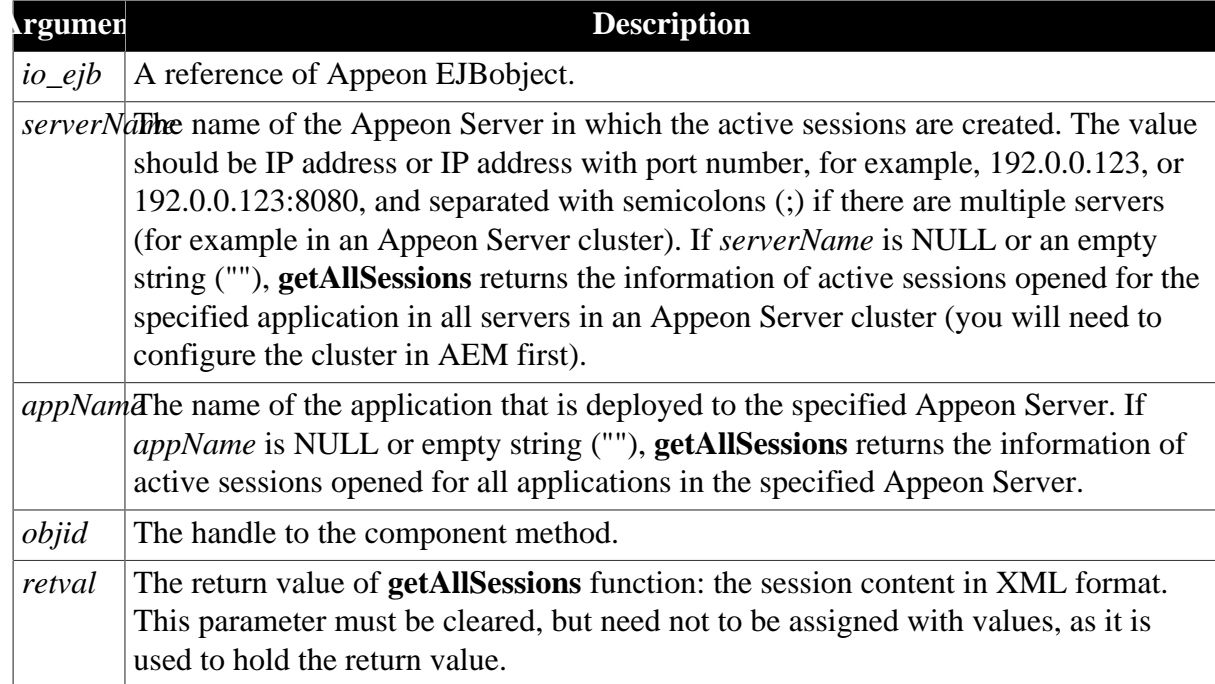

# **Return value of Invokeretstring**

Returns 1 if the **Invokeretstring** function succeeds and one of the following negative values if an error occurs.

- -1: function fails to execute
- -2: the specified Appeon Server is not found
- -3: the specified application is not found

#### **Return value of getAllSessions**

Returns an XML string. The XML string is stored in the *retval* parameter of **Invokeretstring** function.

The session content in the XML format will be like this.

```
<?xml version='1.0' encoding='utf-8'?>
<sessions>
   <error>
     <code>0</code>
    <text></text>
   </error>
   <sever name='192.0.3.183' port='5000'>
     <session name='2079839564'>
       <client>192.0.1.223</client>
       <application-name>sales</application-name>
      <user>userA</user>
      <state>0</state>
     </session>
     <session name='1044430361'>
       <client>192.0.3.183</client>
       <application-name>acf</application-name>
       <user>user1</user>
       <state>0</state>
     </session>
   </sever>
</sessions>
```
Method execution results are recorded in the **error** node.

Two parameters, *code* and *text*, are contained in the **error** node. The *code* parameter shows the execution result and the *text* parameter records the detail error information. If the execution result is not 0, only the **error** node is listed in the XML.

Values for the *code* parameter*:*

- 0*:* function succeeds in execution.
- -1: function fails to execute.
- -2: the specified Appeon Server is not found.
- -3: the specified application is not found.

#### **Code example**

Note that **invokeretstring** function is called because the return value is a string.

```
string ls_msg
string retval01
...
io_ejb.regstring (ls_servername) 
io_ejb.regstring (ls_appname)
```
ls\_msg = io\_ejb.invokeretstring (il\_bean1, "getAllSessions", true, ref retval01) // result is returned to retval01

#### **5.1.3.3 Syntax for Web Service**

getAllSessions ( string *serverName*, string *appName* )

#### **Table 5.6:**

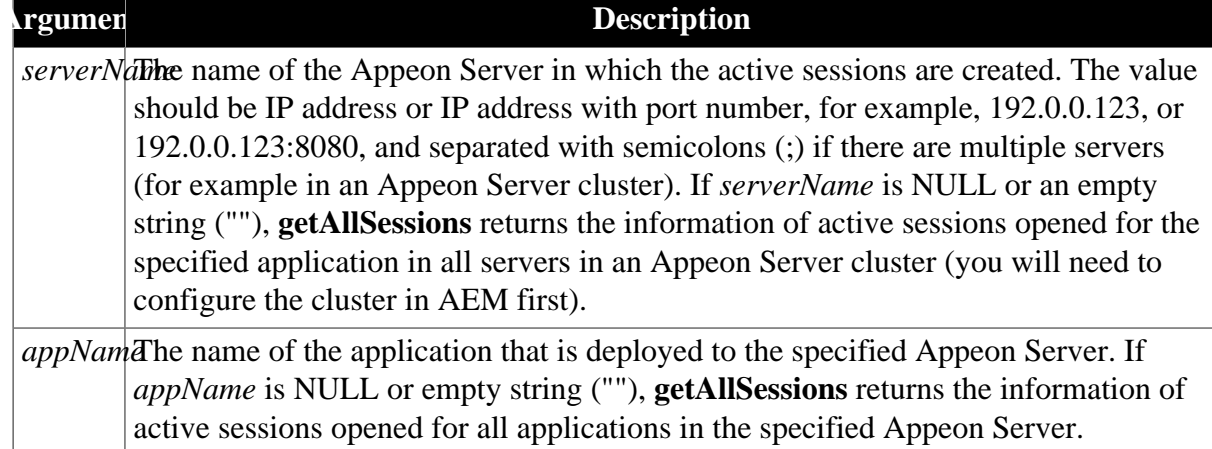

#### **Return value**

XML string. For example,

```
<?xml version='1.0' encoding='utf-8'?>
<sessions>
   <error>
   <code>0</code>
    <text></text>
   </error>
   <sever name='192.0.3.183' port='5000'>
     <session name='2079839564'>
       <client>192.0.1.223</client>
       <application-name>sales</application-name>
       <user>userA</user>
       <state>0</state>
     </session>
     <session name='1044430361'>
       <client>192.0.3.183</client>
       <application-name>acf</application-name>
      <user>user1</user>
      <state>0</state>
     </session>
   </sever>
</sessions>
```
Method execution results are recorded in the **error** node.

Two parameters, *code* and *text*, are contained in the **error** node. The *code* parameter shows the execution result and the *text* parameter records the detail error information. If the execution result is not 0, only the **error** node is listed in the XML.

Values for the *code* parameter*:*

- 0*:* function succeeds in execution.
- -1: function fails to execute.
- -2: the specified Appeon Server is not found.
-3: the specified application is not found.

#### **Code example**

```
//--connected to the web service
……
string ls_return, ls_server, ls_app
ls_server = sle_1.text
ls app = sle 2.textls_return = ieon_ws.getAllSessions (ls_server, ls_app)
```
# **5.1.4 getSessionByID**

#### **Description**

getSessionByID returns the detail information of the specified session with XML format.

#### **5.1.4.1 Syntax for .NET component**

*proxyobject*.of execinterface ( "**getSessionByID**", ref any *paralist[]* )

#### **Table 5.7:**

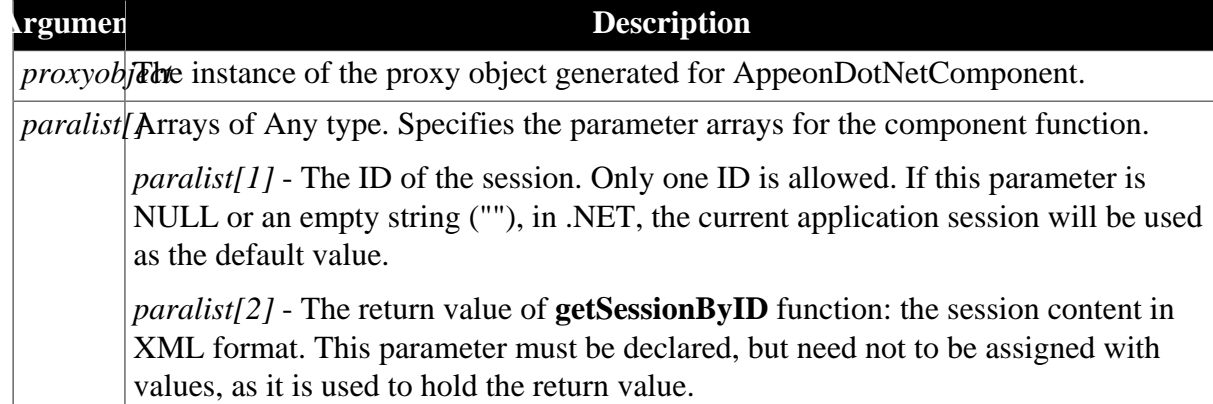

#### **Return value of of\_execinterface**

Returns 1 if the **of\_execinterface** function succeeds and one of the following negative values if an error occurs.

-1: function fails to execute

-2: the specified session ID is not found

#### **Return value of getSessionByID**

Returns an XML string. The XML string is stored in the *paralist[2]* parameter of the **of\_execinterface** function.

The session content in the XML format will be like this.

```
<?xml version='1.0' encoding='utf-8'?>
<sessions>
  <error>
   <code>0</code>
   <text></text>
   </error>
   <sever name='192.0.3.183' port='5000'>
     <session name='1044430361'>
       <client>192.0.3.183</client>
       <application-name>acf</application-name>
```

```
 <user>user1</user>
       <state>0</state>
    </session>
   </sever>
</sessions>
```
Method execution results are recorded in the **error** node.

Two parameters, *code* and *text*, are contained in the **error** node. The *code* parameter shows the execution result and the *text* parameter records the detail error information. If the execution result is not 0, only the **error** node is listed in the XML.

Values for the *code* parameter*:*

0*:* function succeeds in execution.

-1: function fails to execute.

#### **Code example**

```
Any la_l[] 
Long lRet 
...
la_1[1] = ls sessionconid
la_l[2] = ls_sessioncontent 
lRet = loadDBList.of_ExecInterface ("getSessionByID", la_l) //result is returned to
 la_l[2]
```
#### **5.1.4.2 Syntax for EJB component**

*io\_ejb*.regstring ( String *SessionconID* )

*io\_ejb*.Invokeretstring ( long *objid*, "**getSessionByID**", true, ref string *retval* )

#### **Table 5.8:**

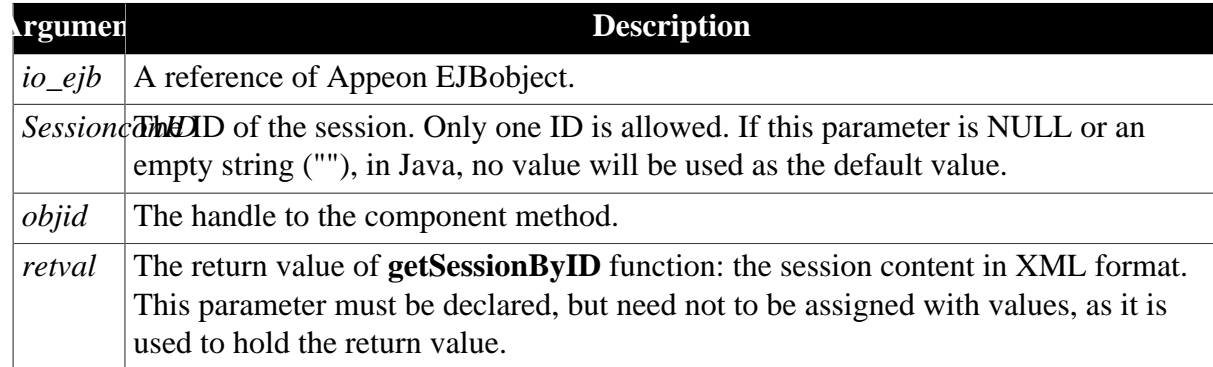

#### **Return value of Invokeretstring**

Returns 1 if the **Invokeretstring** function succeeds and one of the following negative values if an error occurs.

-1: function fails to execute

-2: the specified session ID is not found

#### **Return value of getSessionByID**

Returns an XML string. The XML string is stored in the *retval* parameter of **Invokeretstring** function.

The session content in the XML format will be like this.

```
<?xml version='1.0' encoding='utf-8'?>
<sessions>
   <error>
     <code>0</code>
    <text></text>
   </error>
   <sever name='192.0.3.183' port='5000'>
     <session name='1044430361'>
       <client>192.0.3.183</client>
       <application-name>acf</application-name>
       <user>user1</user>
       <state>0</state>
     </session>
   </sever>
</sessions>
```
Method execution results are recorded in the **error** node.

Two parameters, *code* and *text*, are contained in the **error** node. The *code* parameter shows the execution result and the *text* parameter records the detail error information. If the execution result is not 0, only the **error** node is listed in the XML.

Values for the *code* parameter*:*

0*:* function succeeds in execution.

-1: function fails to execute.

#### **Code example**

Note that **invokeretstring** function is called because the return value is a string.

```
string ls_msg 
string retval01 
...
io_ejb.regstring (ls_sessionconid)
ls_msg = io_ejb.invokeretstring (il_bean1, "getSessionByID", true, ref retval01) //
result is returned to retval01
```
#### **5.1.4.3 Syntax for Web Service**

getSessionByID ( string *sessionid* )

#### **Table 5.9:**

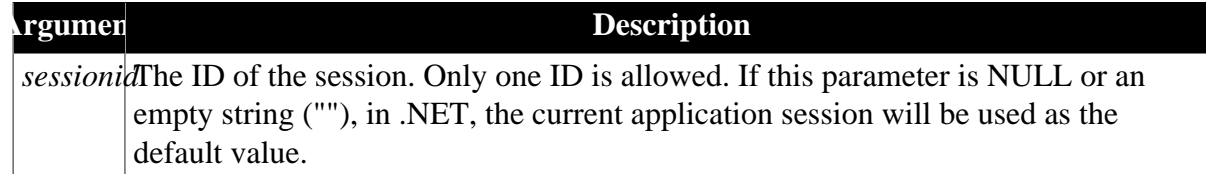

#### **Return value**

XML string. For example,

```
<?xml version='1.0' encoding='utf-8'?>
<sessions>
   <error>
    <code>0</code>
   <text></text>
   </error>
   <sever name='192.0.3.183' port='5000'>
     <session name='1044430361'>
```

```
 <client>192.0.3.183</client>
       <application-name>acf</application-name>
      <user>user1</user>
      <state>0</state>
     </session>
   </sever>
</sessions>
```
Method execution results are recorded in the **error** node.

Two parameters, *code* and *text*, are contained in the **error** node. The *code* parameter shows the execution result and the *text* parameter records the detail error information. If the execution result is not 0, only the **error** node is listed in the XML.

Values for the *code* parameter*:*

0: function succeeds in execution.

-1: function fails to execute.

#### **Code example**

```
//--connected to the web service
……
string ls_return, ls_session
ls_session= sle_3.text
ls_return = ieon_ws.getSessionByID (ls_session)
```
# **5.1.5 getSessionCount**

#### **Description**

With getSessionCount method, you can get the following three types of information.

- The total number of active sessions opened for the specified application in the specified Appeon Server.
- The total number of active sessions in a specified Appeon Server.
- The total number of sessions opened for the specified application in an Appeon Server cluster. To get the number of sessions in an Appeon Server cluster, you need to first configure the cluster in AEM.

#### **Usage**

By using the getSessionCount method, you can easily get the total number of active sessions in a specified Appeon Server using PowerBuilder code and apply the information in other open interfaces, such as KillSession, to manage the sessions. For example, you can first call getSessionCount and then call KillSession to make the deployed application kill all sessions in Appeon Server when there are up to 100 active sessions in the server.

#### **5.1.5.1 Syntax for .NET component**

*proxyobject*.of\_execinterface ( "**getSessionCount**", ref any *paralist[]* )

#### **Table 5.10:**

#### **A Description**

*proxyob*<sub>j</sub>The instance of the proxy object generated for AppeonDotNetComponent.

#### Argument **Description**

*paralist* Arrays of Any type. Specifies the parameter arrays for the component function.

*paralist*[1] - The name of the Appeon Server in which the active sessions are created. The value should be IP address or IP address with port number, for example, 192.0.0.123, or 192.0.0.123:8080, and separated with semicolons (;) if there are multiple servers (for example in an Appeon Server cluster). If *paralist[1]* is NULL or an empty string (""), **getSessionCount** returns the number of the active sessions in an Appeon Server cluster.

*paralist[2]* - The name of the application that is deployed to the Appeon Server for which you want to know how many sessions are opened. If *paralist[2]* is NULL or empty string (""), **getSessionCount** returns the total number of active sessions in the specified Appeon Server.

# **Return value of of\_execinterface**

Returns 0 if **of** execinterface function succeeds and one of the following negative values if an error occurs.

- -1: function fails to execute
- -2: the specified Appeon Server is not found
- -3: the specified application is not found

#### **Return value of getSessionCount**

Returns the number of active sessions if **getSessionCount** function succeeds and returns an empty string if an error occurs.

The return value is stored in the *ReturnValue* property of the proxy object.

# **Code example**

```
Any la_l[] 
Long lRet 
...
la l[1] = ls_servername
la_l[2] = ls_appname
lRet = loadDBList.of_ExecInterface ("getSessionCount", la_l) //result is returned
 to loadDBList.ReturnValue
```
# **5.1.5.2 Syntax for EJB component**

*io\_ejb*.regstring ( String *serverName* )

*io\_ejb*.regstring ( String *appName* )

*io\_ejb*.Invokeretint ( long *objid*, "**getSessionCount**", true, ref integer *retval* )

#### **Table 5.11:**

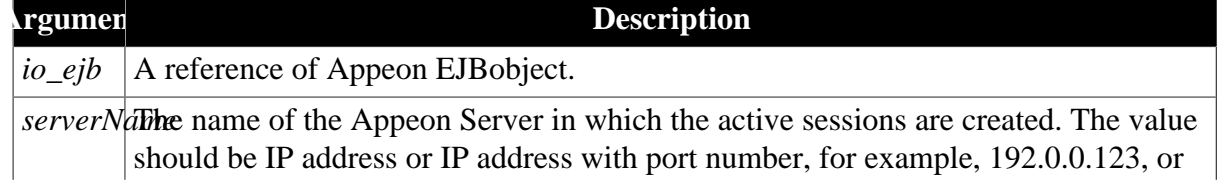

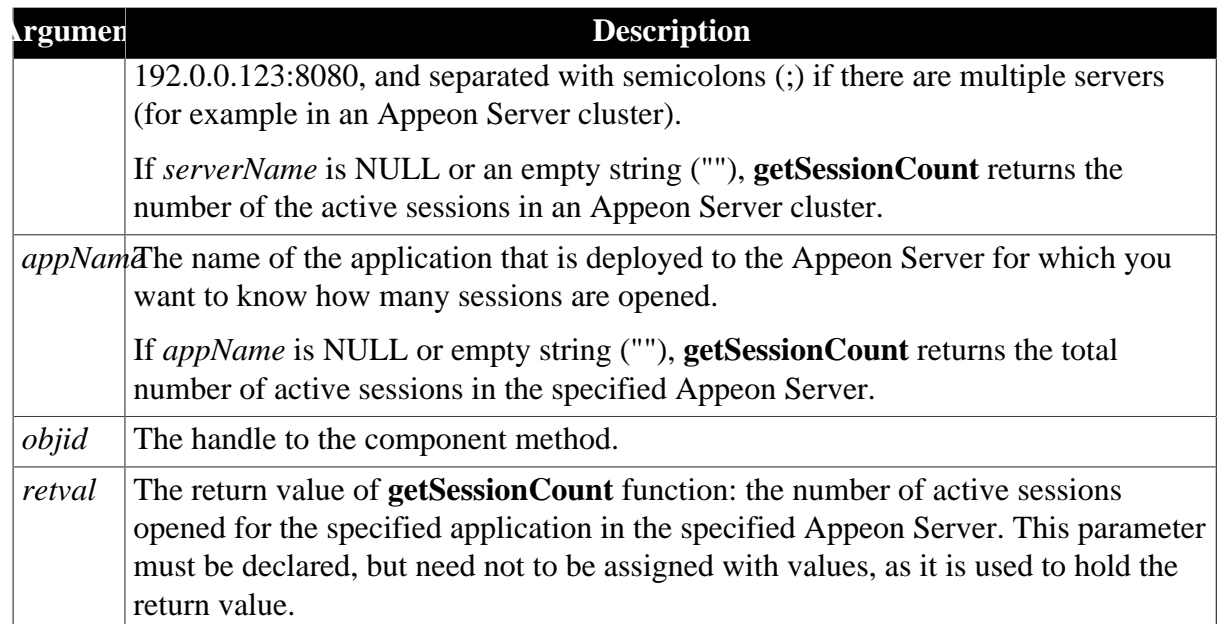

# **Return value of Invokeretint**

Returns 0 if **Invokeretint** function succeeds and one of the following negative values if an error occurs.

- -1: function fails to execute
- -2: the specified Appeon Server is not found
- -3: the specified application is not found

# **Return value of getSessionCount**

Returns the number of active sessions opened for the specified application in the specified Appeon Server if **getSessionCount** function succeeds or returns an empty string if an error occurs.

The return value is stored in the *retval* parameter of **Invokeretint** function.

#### **Code example**

Note **invokeretint** function is called because the return value is an integer.

```
string ls_msg 
int retval01 
...
io_ejb.regstring (ls_servername) 
io_ejb.regstring (ls_appname) 
ls_msg = io_ejb.invokeretint (il_bean1, "getSessionCount", true, ref retval01) //
result is returned to retval01
```
#### **5.1.5.3 Syntax for Web Service**

getSessionCount ( string *serverName*, string *appName* )

#### **Table 5.12:**

#### **Argument Description**

*serverName* name of the Appeon Server in which the active sessions are created. The value should be IP address or IP address with port number, for example, 192.0.0.123, or

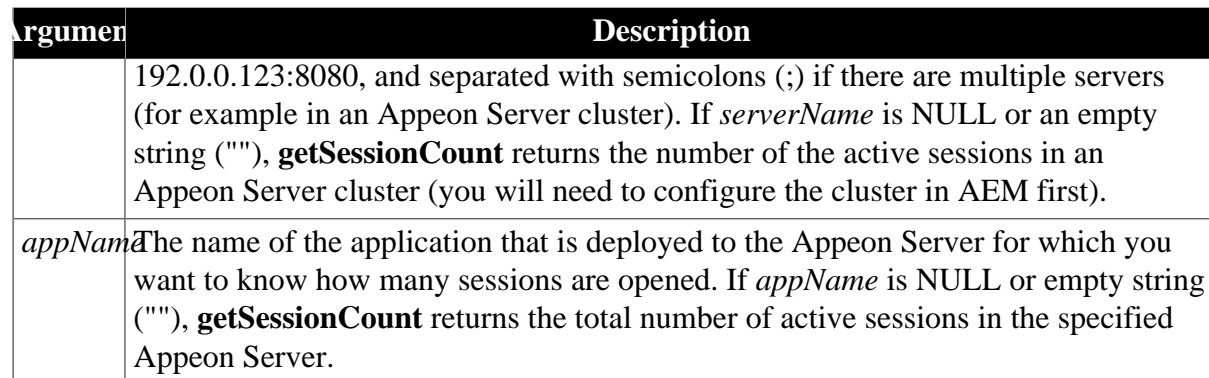

# **Return value**

Long.

Returns the number of sessions in the specified Appeon Server if the function succeeds or returns -1 if an error occurs.

# **Code example**

```
//-- connected with the web service
……
Long ll_return
String ls_server, ls_app
ls_server = sle_1.text
ls_app = sle_2.text
ll_return = ieon_ws.getSessionCount (ls_server, ls_app)
```
# **5.1.6 getServerVersion**

#### **Description**

getServerVersion gets the version number of Appeon Server.

#### **5.1.6.1 Syntax for .NET component**

*proxyobject*.of\_execinterface ( "**getServerVersion**" )

#### **Table 5.13:**

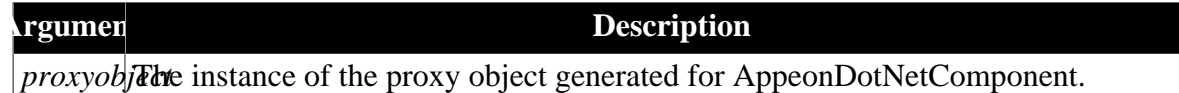

# **Return value of of\_execinterface**

Returns 0 if it succeeds and -1 if it fails.

#### **Return value of getServerVersion**

String. Returns the Appeon Server version number. The return value is stored in the *ReturnValue* property of the proxy object.

#### **Code example**

```
appeondotnetcomponent ieon_dotnet
long ll_return 
ieon_dotnet = create appeondotnetcomponent
ieon_dotnet.ComponentType ='4'
ieon_dotnet.TypeLib = ''
ieon_dotnet.ClassDescript = ''
```

```
ll_return = ieon_dotnet.of_execinterface ("getServerVersion") //result is returned
 to ieon_dotnet.returnvalue
if ll return = 0 then
     mle_1.text = string (ieon_dotnet.returnvalue)
else
     messagebox ("Failed", ll_return)
end if
```
#### **5.1.6.2 Syntax for EJB component**

*io\_ejb*.Invokeretstring ( long *objid*, "**getServerVersion**", true, ref string *retval* )

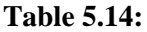

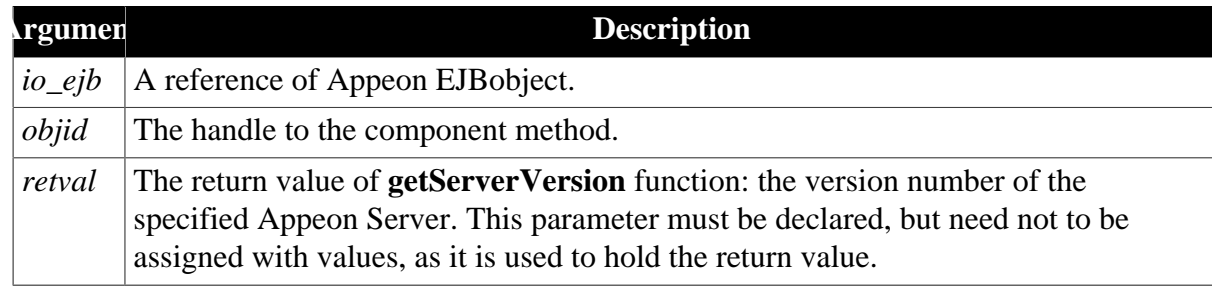

#### **Return value of Invokeretstring**

Returns 0 if it succeeds and -1 if it fails.

#### **Return value of getServerVersion**

String. Returns the version number of Appeon Server. The return value is stored in the *retval* property of the **Invokeretstring** function.

#### **Code example**

Note **invokeretstring** function is called because the return value is a string.

```
//Connects with EJB and returns the instance handle il_bean
string ls_return, ls_msg
ls_return = ieon_ejb.invokeretstring (il_bean, "getServerVersion", true, ref
 ls_msg)
//returns an empty string to ls_return if it succeeds, and returns the Appeon
 Server version number to ls_msg
```
#### **5.1.6.3 Syntax for Web Service**

getServerVersion ( )

#### **Return value**

String. Returns the version number of Appeon Server if it succeeds and returns an empty string if an error occurs.

#### **Code example**

```
//-- connected with the web service
……
String ls_return
ls_return = ieon_ws.getServerVersion()
```
# **5.1.7 killAllSessions**

#### **Description**

killAllSessions kills all active sessions in an Appeon Server or an Appeon Server cluster and rolls back all associated transactions. To kill all sessions in an Appeon Server cluster, you need to first configure the cluster in AEM.

# **5.1.7.1 Syntax for .NET component**

*proxyobject*.of\_execinterface ( "**killAllSessions**", ref any *paralist[]* )

#### **Table 5.15:**

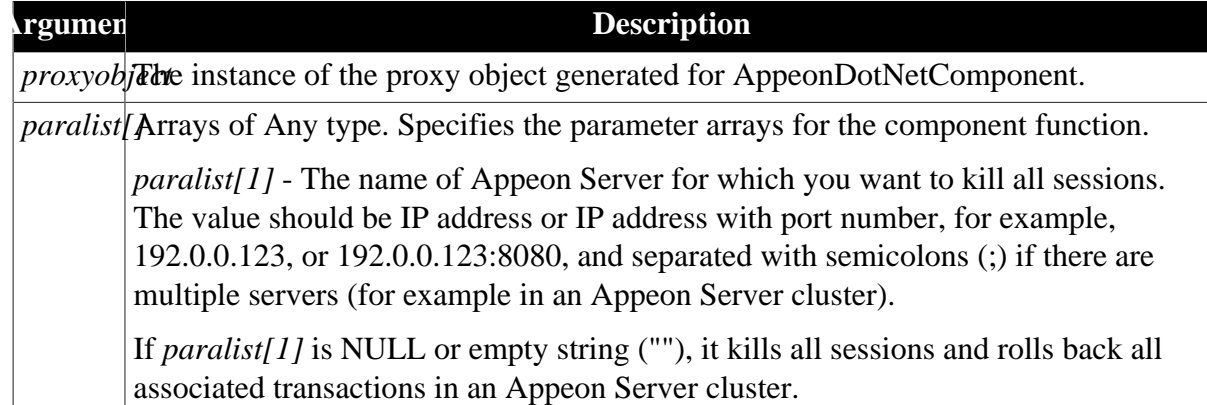

# **Return value of of\_execinterface**

Returns 0 if it succeeds and -1 if it fails.

# **Return value of killAllSessions**

Boolean.

It returns true if it succeeds and false if it fails. The return value is stored in the *ReturnValue* property of the proxy object.

# **Code example**

```
Any la_l[] 
Long lRet 
la_l[1] = ls_servername
lRet = loadDBList.of_ExecInterface ("killAllSessions", la_l) //result is returned
 to loadDBList.ReturnValue
```
# **5.1.7.2 Syntax for EJB component**

*io\_ejb*.regstring ( String *serverName* )

*io\_ejb*.Invokeretbool ( long *objid*, "**killAllSessions**", true, ref boolean *retval* )

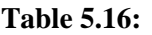

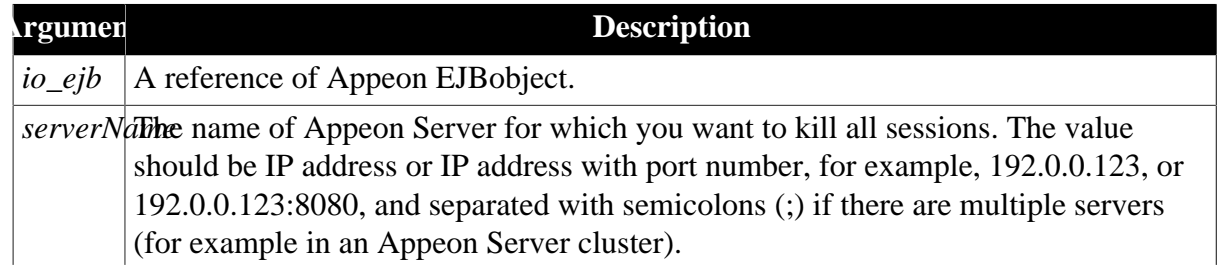

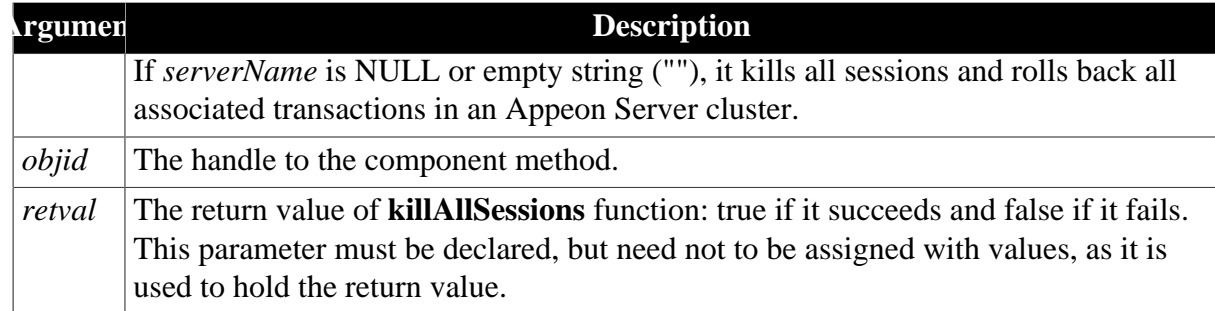

#### **Return value of Invokeretbool**

Returns 0 if it succeeds and -1 if it fails.

#### **Return value of killAllSessions**

Boolean.

It returns true if it succeeds and false if it fails. The return value is stored in the *retval* property of the **Invokeretbool** function.

# **Code example**

Note that **invokeretbool** function is called because the return value is a boolean.

```
string ls_msg 
boolean retval01 
...
io_ejb.regstring (ls_servername) 
ls_msg = io_ejb.invokeretbool (il_bean1, "killAllSessions", true, ref retval01) //
result is returned to retval01
```
# **5.1.8 killSessions**

# **Description**

killSessions kills the specified session(s) in an Appeon Server or an Appeon Server cluster and rolls back the associated transactions. To kill sessions in an Appeon Server cluster, you need to first configure the cluster in AEM.

#### **5.1.8.1 Syntax for .NET component**

*proxyobject*.of\_execinterface ( "**killSessions**", ref any *paralist[]* )

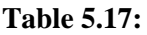

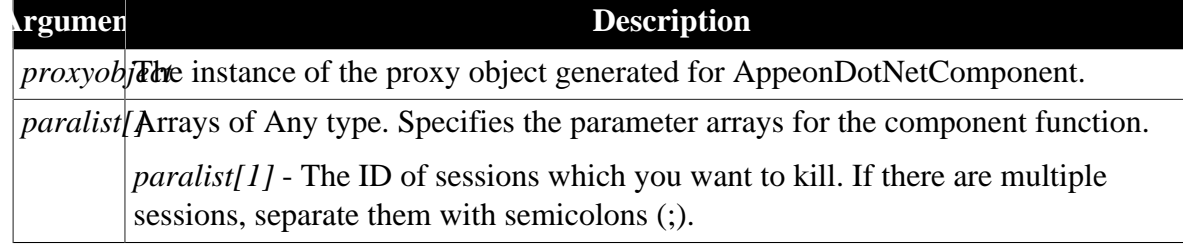

# **Return value of of\_execinterface**

Returns 0 if it succeeds and -1 if it fails.

#### **Return value of killSessions**

# Boolean.

It returns true if it succeeds and false if it fails. The return value is stored in the *ReturnValue* property of the proxy object.

# **Code example**

```
Any la_l[] 
Long lRet 
...
la l[1] = ls sessionids
lRet = loadDBList.of_ExecInterface ("killSessions", la_l) //result is returned to
 loadDBList.ReturnValue
```
# **5.1.8.2 Syntax for EJB component**

*io\_ejb*.regstring ( String *sessionIDs* )

*io\_ejb*.Invokeretbool ( long *objid*, "**killSessions**", true, ref boolean *retval* )

#### **Table 5.18:**

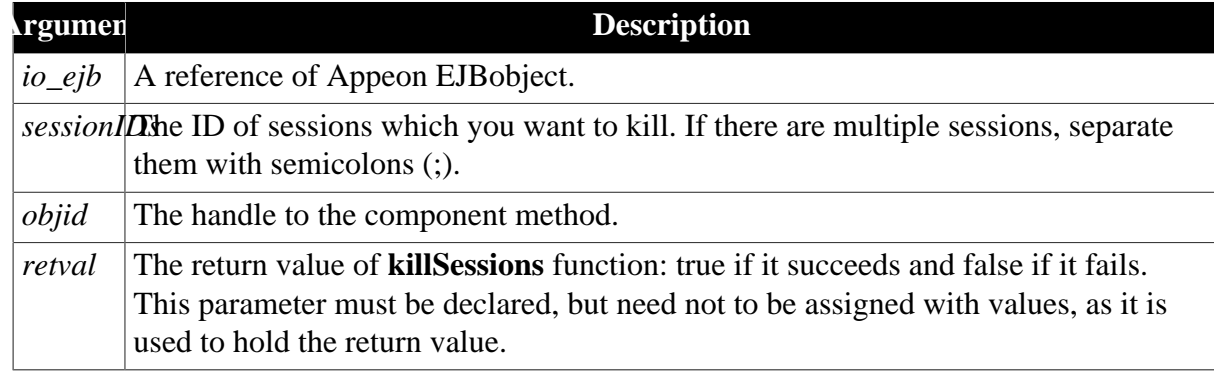

# **Return value of Invokeretbool**

Returns 0 if it succeeds and -1 if it fails.

#### **Return value of killSessions**

Boolean.

It returns true if it succeeds and false if it fails. The return value is stored in the *retval* property of the **Invokeretbool** function.

# **Code example**

Note that **invokeretbool** function is called because the return value is a boolean.

```
string ls_msg
boolean retval01 
...
io_ejb.regstring (ls_sessionids)
ls_msg = io_ejb.invokeretbool (il_bean1, "killSessions", true, ref retval01) //
result is returned to retval01
```
# **5.1.9 rollbackAllTransactions**

# **Description**

rollbackAllTransactions rolls back all transactions in an Appeon Server or an Appeon Server cluster. To roll back all transactions in an Appeon Server cluster, you need to first configure the cluster in AEM.

# **5.1.9.1 Syntax for .NET component**

*proxyobject*.of\_execinterface ( "**rollbackAllTransactions**", ref any *paralist[]* )

#### **Table 5.19:**

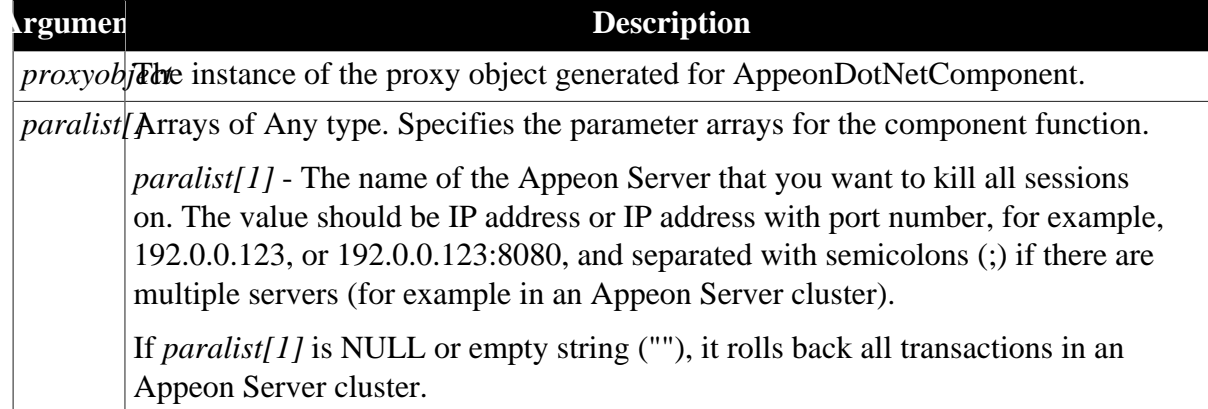

# **Return value of of\_execinterface**

Returns 0 if it succeeds and -1 if it fails.

# **Return value of rollbackAllTransactions**

Boolean.

It returns true if it succeeds and false if it fails. The return value is stored in the *ReturnValue* property of the proxy object.

# **Code example**

```
Any la_l[] 
Long lRet 
la_l[1] = ls_servername
lRet = loadDBList.of_ExecInterface ("rollbackAllTransaction", la_l) //result is
 returned to loadDBList.ReturnValue
```
# **5.1.9.2 Syntax for EJB component**

*io\_ejb*.regstring ( String *serverName* )

*io\_ejb*.Invokeretbool ( long *objid*, "**rollbackAllTransactions**", true, ref boolean *retval* )

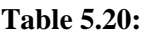

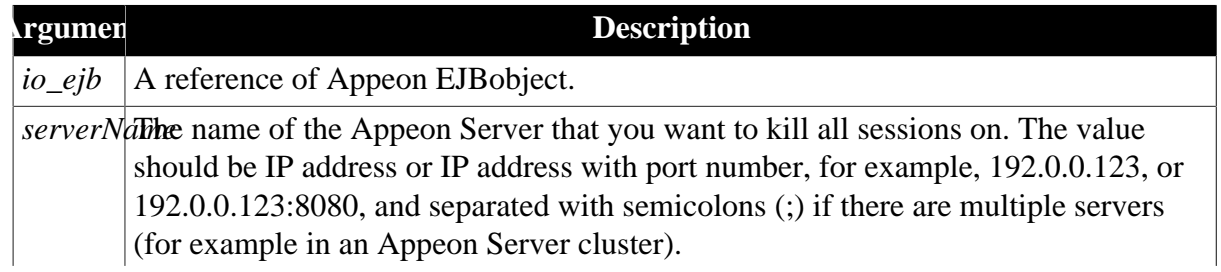

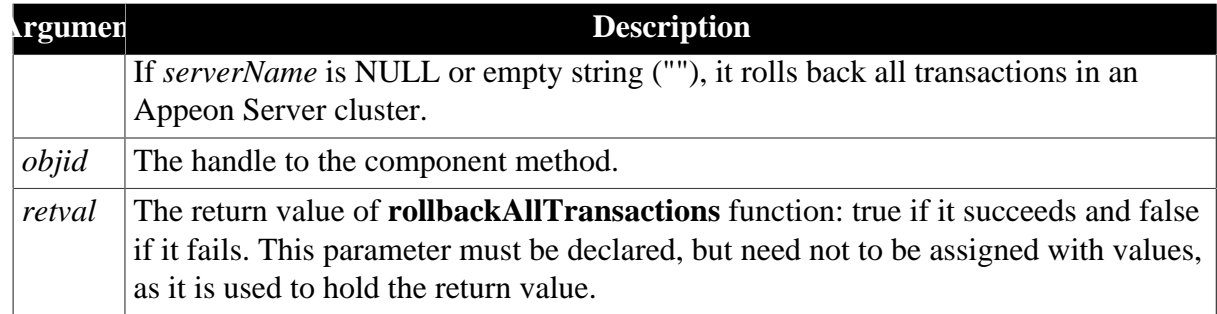

# **Return value of Invokeretbool**

Returns 0 if it succeeds and -1 if it fails.

#### **Return value of rollbackAllTransactions**

Boolean.

It returns true if it succeeds and false if it fails. The return value is stored in the *retval* property of the **Invokeretbool** function.

# **Code example**

Note that **invokeretbool** function is called because the return value is a boolean.

```
string ls_msg
boolean retval01
...
io_ejb.regstring (ls_servername)
ls_msg = io_ejb.invokeretbool (il_bean1, "rollbackAllTransaction", true, ref
 retval01) //result is returned to retval01
```
# **5.2 Calling Appeon Server open interfaces via EJB component**

Appeon Server open interfaces (methods) in EAServer 6.x, JBoss, JEUS, WebLogic and WebSphere are encapsulated in a standard EJB component named **OpenInterface** that is included in the **ASInterface** package. To invoke the open interfaces in PowerBuilder, you need to follow the instructions of how to call Appeon EJBObject. Details refer to [Section 2.3.7, "Calling EJB Component"](#page-72-0).

Following is general step guide to write code in PowerBuilder to invoke the open interface.

Step 1: Load Appeon Workarounds PBL to the application.

Step 2: Deploy Appeon Bridge.

Step 3: Connect to the J2EE application server where Appeon Server and Appeon Bridge are installed through Appeon EJBobject.

For example:

```
string ls_prop[5] 
string ls_serurl, ls_msg
ls_serurl = "http://192.0.3.35:8000/appeonbridge/Dispatch" 
ls_prop[1] = "applicationA" 
ls\_prop[2] = "javax.naming.Context.INITIAL_CONTEXT_FACTORY='com.sybase.ejb.InitialContextFactory'" 
ls_prop[3] = "javax.naming.Context.PROVIDER_URL='iiop://192.0.1.249:2000'" 
ls_prop[4] = "username=admin@system"
```

```
ls prop[5] = "password=appeon249"
ls_msg = io_ejb.connectserver (ls_serurl, ls_prop) 
if ls_msg <> "" then 
MessageBox ("Error when connecting with the application server!", ls_msg) 
return 
end if
```
Step 4: Create an instance of the EJB component OpenInterface.

The JNDI name for EAServer is **java:comp/env/ejb/ASInterface.EJBOpenInterfaceHome**, and the JNDI name for WebSphere, WebLogic, JEUS, & JBoss is **OpenInterfaceBean**.

For example:

```
String ls_jndi, ls_home, ls_method, ls_msg 
ls_jndi = "java:comp/env/ejb/ASInterface.EJBOpenInterfaceHome" 
ls_msg = io_ejb.createremoteinstance (ls_jndi, ls_home, "create", ref il_bean1) 
if ls_msg <> "" then 
MessageBox ("Failed to create the remote instance!", ls msg)
return 
end if
```
Step 5: Invoke one or more open interfaces in the component. For example:

```
string 1s_msg
int c_val 
string retval01 
c_val = -1io_ejb.regstring ("")
io_ejb.regstring ("")
ls_msg = io_ejb.invokeretstring (il_bean1, "getAllSessions", true, ref retval01) 
if ls_msg = "" thenmessagebox ('', "retval=" + string(retval01)) 
else 
messagebox ("", "retval=" + ls_msg) 
end if
```
Step 6: Deploy the PowerBuilder application to Appeon Server the same way you would deploy a normal PowerBuilder application.

The above code will take effect in the Appeon-deployed application.

# **5.3 Calling Appeon Server open interfaces via .NET component**

Appeon Server open interfaces (methods) in .NET are encapsulated in a standard .NET component. To call the .NET component, Appeon provides a non-autoinstantiated NVO - AppeonDotNetComponent - as the proxy object to call the server-side component. Details refer to [Section 2.3.8, "Calling .NET/COM server components \(.NET only\)".](#page-85-0)

Following is general step guide to write code in PowerBuilder to invoke the open interface.

Step 1: Load Appeon Workarounds PBL to the application.

Step 2: Make sure the .NET/COM components have been registered using the **regsvr32** tool and the components have been copied to the **%appeon%/AEM/components** folder on the Appeon Server machine.

Step 3: Create an instance of **AppeonDotNetComponent**. For example:

```
String servername, appname 
AppeonDotNetComponent loadDBList 
Any la_l[]
```
Long lRet serverName = ""  $appname = ""$  $la_l[1] = servername$  $la_l[2] = appname$ loadDBList = Create AppeonDotNetComponent

Step 4: Specify the **ComponentType** and set the **TypeLib** property and the **ClassDescript** property to empty. For example:

```
loadDBList.ComponentType = "4" 
loadDBList.TypeLib = "" 
loadDBList.ClassDescript = ""
```
Step 5: Invoke one or more open interfaces in the component. For example:

```
lRet = loadDBList.of_ExecInterface ("getSessionCount", la_l) 
If lRet = 0 Then 
MessageBox ("Get session count successfully.", "Session Count:" +
  string(loadDBList.ReturnValue)) 
End If
```
Step 6: Deploy the PowerBuilder application to Appeon Server the same way you would deploy a normal PowerBuilder application.

The above code will take effect in the Appeon-deployed application.

# **5.4 Calling Appeon Server open interfaces via Web service**

Here is the code example that shows you how to call the Appeon Server open interfaces via Web service in the PowerBuilder application.

Step 1: Generate the proxy object for the Web service using the .NET Web service engine.

- URL for the open interface Web service in Appeon Server installed to the Java application server (such as JBoss, WebLogic, WebSphere, JEUS, or EAServer): http://*AppeonServerName*:*Port*/servlet/AppeonService?wsdl
- URL for the open interface Web service in Appeon Server installed to the .NET IIS server: http://*AppeonServerName*/servlet/AppeonService.asmx

Step 2: Create the instance for the SOAP connection object and the Web service proxy object.

```
soapconnection ieon_soap
wsappeonservice ieon_ws //the Web service proxy object generated by the .NET
 engine
wsauthsoapheader ieon_head
long 11 return
string ls_return, ls_server, ls_app
ieon_soap = create soapconnection
ieon_head = create wsauthsoapheader
```
Step 3: Connect with the Web service, and pass in the user name and password for security authentication.

```
ll_return = ieon_soap.createinstance (ieon_ws, 'wsappeonservice')
ieon_head.username = "admin"
ieon_head.password = "admin"
ieon_ws.setauthsoapheadervalue (ieon_head)
```
Step 4: Call the Appeon Server open interface.

ls\_server = sle\_1.text  $ls\_app = sle_2.text$ ls\_return = ieon\_ws.getAllSessions (ls\_server, ls\_app)

# **6 Workarounds for Unsupported Features**

Not all of the PowerBuilder features can be supported by Appeon. The unsupported features, if not modified, will be commented out in the generated application files, as a result, the code that contains the unsupported features and other code that is dependent on those unsupported features will stop working.

This chapter provides suggestions to work around the unsupported features that have functional impact on the running of the application. Some cosmetic features, such as **BorderStyle=StyleShadowBox!** property, can be simply ignored if they will not affect the application.

# **6.1 Objects & Controls**

# **6.1.1 External user object**

# **Description**

The external user object is unsupported.

# **Workaround**

Choose one of the following methods:

Method #1: Encapsulate the functions using DLLs.

Method #2: Encapsulate the functions using a user-defined OCX.

# **6.1.2 UserObject object**

# **6.1.2.1 AddItem function (EAServer only)**

# **Description**

AddItem function is unsupported in a user defined object.

# **Workaround**

Call the AddItem function of controls such as ListBox, DropDownListBox, PictureListBox, DropDownPictureListBox, or ListView.

# **6.1.2.2 DeleteItem function**

# **Description**

DeleteItem function is unsupported in a user defined object.

# **Workaround**

Call the DeleteItem function of controls such as ListBox, DropDownListBox, PictureListBox, DropDownPictureListBox, or ListView instead of calling the DeleteItem function of a user-defined object.

# **6.1.3 System Objects**

# **6.1.3.1 PipeLine object**

# **Description**

The Pipeline object including its properties, functions and events is unsupported.

# **Workaround**

Add a server NVO and deploy it to EAServer to work around this issue. The detailed steps are:

Step 1: Encapsulate the Pipeline object including its properties, functions and events in a server NVO, and deploy the NVO to EAServer component.

Step 2: Call the interface function of the component and pass the Pipeline object name and relevant parameters to it.

Step 3: Call the functions, properties or events of the Pipeline object in the component to implement the same functionalities as the original PipeLine object.

The limitation of this workaround is that only the system Pipeline object can be used in the NVO. That is to say, user-defined objects inherited from Pipeline objects are unsupported in the NVO.

# **6.1.3.2 Application object**

# **6.1.3.2.1 DWMessageTitle property**

#### **Description**

The DWMessageTitle is unsupported.

#### **Workaround**

Use a global variable to record the value of the DWMessageTitle property. Read and write the global variable instead of using the DWMessageTitle property in the Script.

# **6.1.3.2.2 FreeDBLibraries property**

# **Description**

The FreeDBLibraries property is unsupported.

# **Workaround**

It is a useless property for a Web based application. The property can be simply commented out causing no functionality difference for the deployed application.

# **6.1.4 System Controls**

# **6.1.4.1 ListView control**

# **6.1.4.1.1 GetItemAtPointer function**

#### **Description**

GetItemAtPoint is unsupported for ListView control.

# **Workaround**

Replace the use of GetItemAtPointer by using Index argument of RightClicked since they return the same value.

#### **6.1.4.1.2 ItemActivate event**

# **Description**

The ItemActivate event for ListView control is unsupported.

# **Workaround**

Copy the script in the ItemActivate event to the Clicked or DoubleClicked event.

# **6.1.4.2 TreeView control**

# **6.1.4.2.1 SetDropHighlight function**

#### **Description**

The SetDropHightlight function for TreeView control is unsupported.

# **Workaround**

Use other functions to highlight the item specified in SetDropHighlight as the drop target. For example, change the font of the item or modify the item label.

# **6.1.4.3 Tab control**

# **6.1.4.3.1 TabPostEvent function**

# **Description**

TabPostEvent function of tab control is unsupported.

# **Workaround**

Use TabTriggerEvent instead.

# **6.2 System Functions**

# **6.2.1 DDE Server functions**

# **Description**

The DDE Server functions are unsupported.

# **Workaround**

Use a DLL to work around this issue.

- 1. Encapsulate the DDE in a DLL.
- 2. Create a DLL proxy to call the DDE in the DLL.

# **6.2.2 FileLength64 function**

# **Description**

The FileLength64 function is unsupported.

# **Workaround**

Replace the FileLength64 function with FileLength function.

# **6.2.3 FileReadEx function**

The FileReadEx function is supported since Appeon 6.5.

# **Description**

The FileReadEx function is unsupported in Appeon 5.x, 6.0, 6.1 and 6.2.

# **Workaround**

Replace the FileReadEx function with FileRead function.

# **6.2.4 FileSeek64 function**

# **Description**

The FileSeek64 function is unsupported.

# **Workaround**

Replace the FileSeek64 function with FileSeek function.

# **6.2.5 FileWriteEx function**

The FileWriteEx function is supported since Appeon 6.5.

# **Description**

The FileWriteEx function is unsupported in Appeon 5.x, 6.0, 6.1 and 6.2.

# **Workaround**

Replace the FileWriteEx function with FileWrite function.

# **6.2.6 FromAnsi function**

# **Description**

The FromAnsi function is unsupported.

# **Workaround**

Replace the FromAnsi function with String function.

# **Example**

The original code:

FromAnsi ( blob )

The modified code in PowerBuilder 9:

String(blob)

The modified code in PowerBuilder 10:

String(blob, EncodingANSI!)

# **6.2.7 FromUnicode function**

# **Description**

The FromUnicode function is unsupported.

# **Workaround**

Replace the FromUnicode function with String function.

# **Example**

The original code:

FromUnicode(blob)

The modified code:

String(blob)

# **6.2.8 Garbage Collection functions**

# **Description**

The Garbage Collection functions (GarbageCollect, GarbageCollectGetTimeLimit & GarbageCollectSetTimeLimit) are unsupported.

# **Workaround**

Appeon has its own mechanism to delete unused objects and classes. This function can be simply commented out, causing no loss to the deployed application.

# **6.2.9 GetLibraryList function**

# **Description**

The GetLibraryList function is unsupported.

# **Workaround**

Create a new table holding all the library information in the database. Use this table to check the information in the library instead of using the GetLibraryList function.

# **6.2.10 Help functions**

# **Description**

Using the Help functions such as ShowHelp or ShowPopupHelp to display a HLP file or a CHM (HTML Help) file is unsupported.

# **Workaround**

To enable you to display a HLP file or a CHM file, replace the Help functions by applying a StaticHyperLink, PictureHyperLink or HyperLinkToURL:

Step 1: Upload the Help file to your Web Server.

Step 2: Create a StaticHyperLink or PictureHyperLink control in the application and set the link of the control to the URL of the Help file. You can also apply the HyperLinkToURL function in the application for accessing the URL of the Help file.

# **Example**

This example uses Appeon Help as the HLP file. First upload the HLP file to the Web Server (in this example Appeon Help is located in [http://www.appeon.com/support\)](http://www.appeon.com/support).

**Workaround #1**: Open the HLP or CHM file with a StaticHyperLink control.

Create a StaticHyperLink control in the application. Add the Appeon Help URL ([http://](http://www.appeon.com/support) [www.appeon.com/support\)](http://www.appeon.com/support) to the URL property of StaticHyperLink control.

**Workaround #2**: Apply the HyperLinkToURL function to access the URL of the Help file.

Add the following code to the relevant location in the application:

```
Inet internet 
Internet = create Inet
internet.HyperLinktoURL("http://www.appeon.com/support/manuals")
```
# **6.2.11 HyperLinkToURL function**

# **Description**

While the HyperLinkToURL function is supported, it cannot link to the URL of an Appeon application. This is because an Internet Explorer process only supports one Appeon application at a time. Executing the HyperLinkToURL function from one Appeon application to open another will cause Internet Explorer to shut down.

# **Workaround**

**Method 1**: Using the Run function to open the second application

Step 1: Replace the call to the HyperLinkToURL function with a call to the Run system function. Comment out the script in the HyperLinkToURL button and add the following script:

run("IEXPLORE.EXE http://192.0.2.189:8080/b237293/",Maximized!);

In the code example, "http://192.0.2.189:8080/b237293" can be replaced with the URL of an Appeon application.

Step 2: At the Web server, copy the IEXPRLORE.EXE to *C:\WINNT\system* or *C:\WINNT \system32*. Alternatively, add the directory *C:\Program Files\Internet Explorer* in the PATH variable.

**Method 2**: Using the PictureHyperLink URL property to open the second application

Step 1: Add a PictureHyperLink control to the first application, from which the second application will be opened.

Step 2: Specify the URL of the second application as the URL of the PictureHyperLink control.

# **6.2.12 LibraryDirectory function**

# **Description**

The LibraryDirectory PowerScript function is unsupported.

# **Workaround**

The LibraryDirectory function is used to get a list of all objects or just objects of a specified type in a PowerBuilder library.

# Case #1

If the LibraryDirectory function is used in other unsupported Library functions, there is no workaround available. Comment out the script related to the Library functions and the relevant functionality will be lost.

# Case #2

If the LibraryDirectory function is used to get the list of all objects in the PowerBuilder Library and check whether a particular object exists, the workaround steps are:

Step 1: Create a table in the database to store the object names of the PowerBuilder library that is passed to the LibraryDirectory function.

Step 2: Use a SQL statement to check whether a particular object exists in the table.

# **6.2.13 PopulateError function**

# **Description**

The PopulateError function is unsupported.

# **Workaround**

Appeon has its own error-handling mechanism. This function can be directly commented out, causing no loss to the deployed application.

# **6.2.14 Registry function**

# **Description**

System registry functions can read and write registry entries, keys, and values on a Windows PC. But unlike Windows system, iOS system has no such registry, so these functions cannot be directly executed in iOS system.

#### **Workaround**

Appeon offers an option of "Appeon emulation registry" in AEM to allow the mobile application to read and write the mock registry file stored in the Appeon Server database. For detailed information, please refer to **Appeon Server Configuration Guide for .NET** | **AEM User Guide** | **Application** | **PB Features** | **Registry Mode**.

Note: Mobile applications can only read Appeon emulation registry.

# **6.2.15 Shared Object functions**

# **Description**

Shared Object functions like SharedObjectGet, SharedObjectRegister are unsupported by Appeon, so they cannot be applied to show the process of an event with a progress bar, or control the progress of two different processes.

# **Workaround**

The following is the workaround for showing the process of an event to the users:

Before the execution of the event, prompt a message box at the client to inform the user that the event (such as the retrieve of a large amount of data) is taking place and the event may take relatively long.

# **6.2.16 SignalError function**

# **Description**

The SignalError function is unsupported.

# **Workaround**

Appeon has its own error-handling mechanism. This function can be directly commented out, causing no functionality loss to the deployed application.

# **6.3 PowerScript Reference**

# **6.3.1 PowerScript Topics**

# **6.3.1.1 Calling functions and events**

#### **6.3.1.1.1 Overriding system function**

#### **Description**

Overriding system functions is unsupported.

#### **Workaround**

Create a user-defined function and rewrite the user code in the system function into the userdefined function.

#### **Example**

In the original application, the SetTransObject function of the *u\_dw* object contains the following user code:

trans\_current = atrans\_current return super::settransobject(itrans\_current)

In the converted Web application, remove the preceding user code from the SetTransObject function, then create a user-defined function *uf\_settransobject* and rewrite the following code:

itrans\_current = atrans\_current settransobject(itrans\_current)

When the SetTransObject function of the *u\_dw* object is called in the Web application, the user code is executed in the newly created *uf\_settransobject* function.

#### **6.3.1.1.2 Passing arguments to functions and events**

#### **Duplicate arguments for a function**

#### **Description**

Repetitively referring objects as arguments for a function is unsupported. Use the following workaround and example to change it into a supported format.

#### **Workaround**

Assign the repetitively referenced object to multiple different variables and pass these variables to a function.

# **Example**

The original script:

w\_1.wf\_1(dw\_1,dw\_1)

#### Re-write it using the following format:

```
u_dw ldw_1, ldw_2 
1 dw_1 = dw_11dw_2 = dw_1w_1.wf_1(ldw_1,ldw_2)
```
#### **Passing Menu object as a reference parameter**

#### **Description**

Passing Menu object as a reference parameter is unsupported.

#### **Workaround**

Pass the Menu object by value or as read-only instead of by reference. The reason is, when passing by value or as read-only, if you change the properties of the object by value or as read-only, you are changing the original object, which is the same as passing by reference.

#### **Reference parameter**

#### **Description**

The return values of functions and properties of objects cannot be directly used as reference parameters for functions.

#### **Workaround**

Follow the steps below to work around this issue:

Step 1: Create a variable and assign the return value of a function or the property of an object to the variable.

Step 2: Call the variable where the return value or the property is called in the original code.

Step 3: Assign the return value of calling the variable to the original property or object.

#### **Code example**

The original code

```
poptags(theobject.item[theitem])
```
#### Modified to

```
menu lm_menu 
lm_menu = theobject.item[theitem] 
poptags(lm_menu)
```
#### **6.3.1.2 Declarations**

#### **6.3.1.2.1 Shared variables**

#### **Description**

Shared variables are unsupported. For example, In the *pfcmain.pbl* of a PFC application, the *pfc\_u\_dw* uses a shared variable *snv\_property* with its type being *n\_cst\_dwsrv\_property*. The *snv\_property* is unsupported.

#### **Workaround**

Follow the steps below to work around this issue.

Step 1: Change the variable *snv\_property* as an instance variable of *n\_cst\_appmanager* (usually declared as gnv).

Step 2: Open the *pfc\_u\_dw*, and replace all the "snv\_property" with the "gnv\_app.snv\_property".

# **Note**

Since the parent code is changed, when deploying a new PFC, the same modification needs to be done again.

Other shared variables can also be worked around in this way.

#### **6.3.1.3 Language basics**

#### **6.3.1.3.1 Null values**

#### **Description**

The Null value calculation in Appeon is quite different from that in PowerBuilder. This is caused by the different calculation methods used in PowerScript and JavaScript.

#### **Workaround**

When using expressions with Null value calculations, you should add conditional statements to ensure that you get the correct result.

# **Example #1**

A and/or B is/are likely to carry a Null value in the following assignment:

 $C = A + B$ 

Re-write it using the following format:

```
IF IsNull(A) or IsNull(B) THEN 
 SetNull(C) 
ELSE 
C = A + BEND IF
```
# **Example #2**

Another example for relational operations:

```
IF A = B then 
 MessageBox ("Return Value","True") 
ELSE<sup></sup>
 MessageBox ("Return Value","False") 
END IF
```
Re-write it using the following format:

```
IF IsNull(A) or IsNull(B) then 
 MessageBox ("Return Value", "False") 
ELSEIF A = B then 
 MessageBox ("Return Value", "True") 
ELSE 
 MessageBox ("Return Value", "False")
END IF
```
**Note**

The following table shows the different return values that PowerBuilder and Appeon will produce when an expression contains at least one null value. In these examples, the values of variables A and B are both null:

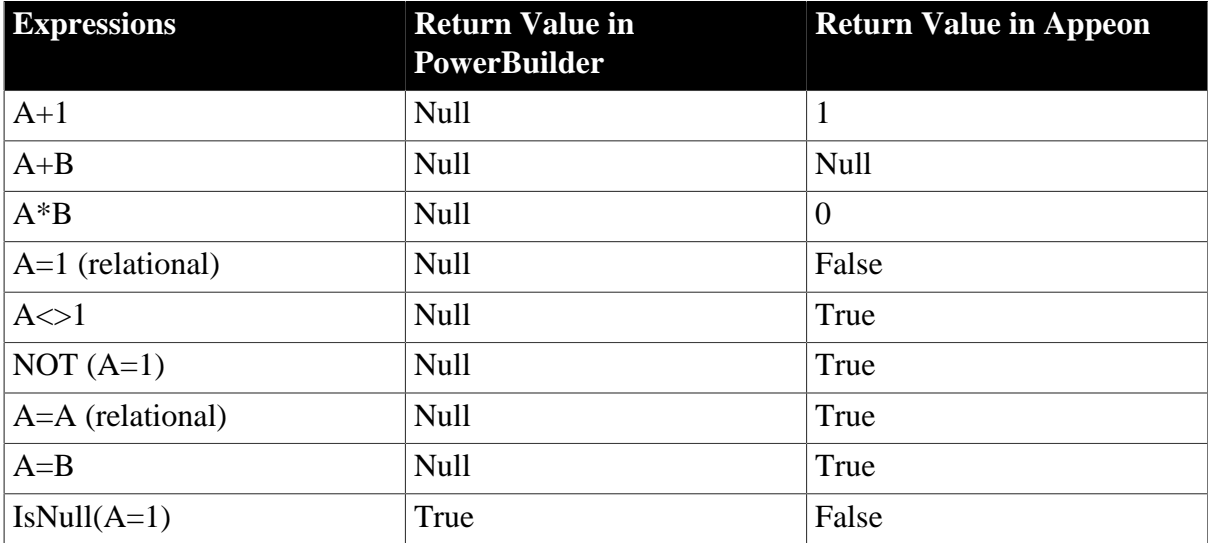

# **6.3.2 PowerScript Statements**

#### **6.3.2.1 GOTO statement**

#### **Description**

PowerScript GOTO statements and Label are unsupported. Using GOTO is not recommended in structured programming.

# **Workaround**

Analyze the code that uses GOTO and re-write the code in a structured way by applying IF ... THEN ... statements.

If the statement that the GOTO label is associated with has a return value, place the statement in a user function, and in place of the GOTO statement, call the user function.

If the statement that the GOTO label is associated with has no return value, place the statement directly in place of the GOTO statement.

# **Example**

The original script:

```
IF sle_1.text = "" THEN GOTO hide_sle_1
sle_1.text = ""
hide sle 1:
sle_1.visible = false
MessageBox ("","SingleLineEdit sle_1 is cleared and hidden.")
```
Re-write it using IF ... THEN... statement:

```
IF sle_1.text = "" THEN 
sle_1.visible = false
MessageBox ("","SingleLineEdit sle_1 is cleared and hidden.")
ELSE
sle_1.text = ""
```

```
sle_1.visible = false
MessageBox ("","SingleLineEdit sle_1 is cleared and hidden.")
END IF
```
Re-write it using CHOOSE CASE statement:

```
CHOOSE CASE sle_1.text
CASE ""
sle_1.visible = false
MessageBox ("","SingleLineEdit sle_1 is cleared and hidden.")
CASE ELSE
sle_1.text = ""
sle_1.visible = false
MessageBox ("","SingleLineEdit sle_1 is cleared and hidden.")
END CHOOSE
```
# **6.3.3 SQL Statements**

#### **6.3.3.1 Stored procedure with Null output**

#### **Description**

It is currently unsupported to use NULL value in an OUTPUT parameter when declaring a stored procedure.

#### **Workaround**

Set a variable and set it to NULL. Then use the variable in the OUTPUT parameter to provide the same functionality.

#### **Example**

Original code:

```
// Declare the procedures
Declare SPgetseniva procedure for SPgetseniva &
@codpes = :l_usp_codpes, &
@nomsis = :s_usp_systemname, &
@staobt = :s_usp_systemstatus,&
@numseniva = null output ;
```
Modified code:

```
integer li_return
SetNull(li_return)
// Declare the procedures
Declare SPgetseniva procedure for SPgetseniva &
@codpes = :l_usp_codpes, &
@nomsis = :s_usp_systemname, &
@staobt = :s_usp_systemstatus,&
@numseniva = :li_return output ;
```
# **6.3.4 PowerScript Events**

#### **6.3.4.1 Help event**

#### **Description**

The Help event is unsupported.

#### **Workaround**

Copy the script of the Help event to the Key event. In the Key event, use the KeyDown function to check whether the user has pressed the F1 key and if the KeyDown function returns true, execute the script that is originally in the Help event.

#### **6.3.4.2 Other event**

#### **Description**

The Other event is unsupported.

# **Workaround**

Move the script in the Other event to the supported events.

# **6.4 DataWindow Reference**

# **6.4.1 DataWindow operators**

#### **6.4.1.1 DataWindow operator precedence**

#### **Description**

The AND and OR operators in a DataWindow expression have the same precedence in PowerBuilder, but in Appeon, the AND operator has higher precedence.

#### **Workaround**

When there are both AND and OR operators in a DataWindow expression, you should use parentheses to get the correct precedence effect.

# **Example**

The following code examples are for a DataWindow expression that sets the column text color. The OR operator will be evaluated first in PowerBuilder, but in Appeon, the following script will evaluate the AND operator first.

Original code:

```
If(Left(GetText(), 1) = 'V' OR Left(GetText(), 1) = 'A' AND Mod(GetRow(), 2) = 1,
 236, 243433) // incorrect
```
To have the OR operator evaluated first, add a pair of parentheses to the OR expression:

```
If((Left(GetText(), 1) = 'V' OR Left(GetText(), 1) = 'A') AND Mod(GetRow(), 2) = 1,
 236, 243433) // correct
```
# **6.4.2 DataWindow Object Properties**

#### **6.4.2.1 Retrieve.AsNeeded**

#### **Description**

The Retrieve.AsNeeded property of DataWindow object is unsupported.

# **Workaround**

Write script to have the data displayed in batches instead of at one time. The detailed steps are:

Step 1: Create a user object. The user object contains four Picture buttons. The Picture buttons represents First page, Previous page, Next page and Last page respectively.

Step 2: Place the user object in the window that contains the DataWindow in which the large quantity of data will be displayed.

Step 3: Define window functions and modify the original scripts to have them work along with the user object to provide the functionality of displaying data in batches.

# **6.4.3 DataWindow control**

**6.4.3.1 Functions**

**6.4.3.1.1 CanUndo function**

#### **Description**

CanUndo function is unsupported.

#### **Workaround**

Replace the CanUndo function with ModifiedCount function.

# **Example**

The original code:

```
if dw_1.CanUndo() Then 
dw_1.Undo() 
end if
```
#### The modified code:

```
if dw_1.ModifiedCount() > 0 Then 
dw_1.Undo() 
End if
```
# **6.4.3.1.2 DBCancel function**

#### **Description**

DBCancel function is unsupported.

#### **Workaround**

Appeon has its own mechanism to retrieval data. This function can be simply commented out.

#### **Functionality difference**

All the retrieved data will be returned at the same time.

# **6.4.3.1.3 GenerateResultSet function**

#### **Description**

The ResultSet system object and GenerateResultSet method are unsupported.

# **Workaround**

To work around the GenerateResultSet method, we have the following two methods:

Method #1: Use GetFullState to retrieve data from a DataWindow and then use SetFullState to apply the blob returned from GetFullState to another DataWindow.

Method #2: Use the datawindow.data property to retrieve data from a DataWindow into a string and insert data into the DataWindow from the string by ImportString.

# **6.4.3.1.4 GetTrans function**

# **Description**

The DataWindow GetTrans function is unsupported.

# **Workaround**

Comment out the unsupported script. Instead use the SetTransObject connection method, to assign a programmer-specified transaction object or a global transaction object called SQLCA to a DataWindow control or DataStore.

To use SetTransObject, write code that performs the following tasks:

- 1. Set up the transaction object by assigning values to its fields (usually in the application's Open event).
- 2. Connect to the database using the SQL CONNECT statement and the transaction object (in the Open event for the application or window).
- 3. Call SetTransObject to associate the transaction object with the DataWindow control or DataStore (usually in the window's Open event).
- 4. Check the return value from the Update method and follow it with an SQL COMMIT or ROLLBACK statement, as appropriate.

# **6.4.3.1.5 ReselectRow function**

# **Description**

The DataWindow ReselectRow method is unsupported.

# **Workaround #1**

If the DataWindow's source table has a primary key, to work around this issue, follow the steps below:

Step 1: Use GetItem() to get the value of the primary column in the current row.

Step 2: Use SQL statement to retrieve data for the current row according to the value of the primary key.

Step 3: Use SetItem() to assign values to each column in the current row.

Step 4: Change the status of the current row to "NotModified!"

# **Workaround #2**

Replace the ReselectRow function with the Retrieve function.

# **6.4.3.1.6 ResetTransObject function**

# **Description**

The ResetTransObject function of a DataWindow control or a DataStore is unsupported.

#### **Workaround**

Replace the ResetTransObject function with SetTransObject function.

#### **Example**

The original script:

```
dw_1.ResetTransObject()
```
The modified script:

dw\_1.SetTransObject(transaction)

#### **6.4.3.1.7 SaveAsAscii function**

#### **Description**

SaveAsAscii function for DataWindow is unsupported.

#### **Workaround**

Use a server NVO to work around the SaveAsAscii function.

Step 1: Encapsulate the SaveAsAscii function into a NVO and deploy the NVO to EAServer.

Step 2: Call to the NVO SaveAsAscii function, and store the generated ASCII text file to the Web Server web root.

Step 3: Send the URL of the generated files to client side using the HyperLinkToURL function of Inet object.

#### **Note**

The DataWindow that calls the SaveAsASCII must be deployed to EAServer as well.

All the DataWindow SaveAs types that are unsupported can be worked around in this way.

#### **6.4.3.1.8 Scroll function**

#### **Description**

The Scroll function of DataWindow control is unsupported.

#### **Workaround**

Replace the Scroll function with ScrollToRow, ScrollPriorPage or ScrollNextRow function.

#### **Functionality difference**

The event sequence of the corresponding function will be triggered.

#### **Example**

The original script:

dw\_1.Scroll(3)

The modified script. Please note that the event sequence of the ScrollToRow function will be triggered.

```
dw_1.ScrollToRow(dw_1.GetRow() + 3)
```
#### **6.4.3.1.9 SetTrans function**

#### **Description**

Using SetTrans to establish a connection to the transaction object is unsupported.

#### **Workaround**

Use the SetTransObject method.

#### **Example**

The original script:

i = ids\_main.SetTrans(itr\_sql)

Re-write it using the following format:

ids\_main.setTransObject(itr\_sql)

#### **6.4.3.2 Events**

#### **6.4.3.2.1 ScrollVertical event**

#### **Description**

ScrollVertical event is unsupported.

#### **Workaround**

You can choose either of the following two ways to work around the ScrollVertical event.

#### **To work around the ScrollVertical event for a single DataWindow**

Step 1: Define a user-defined event such as ue\_scrollvertical to replace ScrollVertical.

Step 2: Place the same code that you plan to put in ScrollVertical in the user-defined event.

Step 3: In the Timer event of the window that hosts the DataWindow, trigger the user-defined event periodically with the following code:

```
long ll_new_firstrow 
ll_new_firstrow = long(dw_2.Object.DataWindow.firstRowOnPage) // Assuming the
 DataWindow is dw_2 
if ll_new_firstrow <> il_old_first_row then 
  dw_2.trigger event ue_scrollvertical() 
  il_old_first_row = ll_new_firstrow 
end if
```
Step 4: Call the Timer event in the Open event of the window with the following code:

timer(0.005)

#### **To work around the ScrollVertical event for ancestor DataWindow**

You can code the workaround once in the ancestor DataWindow and then apply it for as many DataWindow as you want.

Supposing the ancestor window is w\_sheet and the ancestor DataWindow is u\_dw:

Step 1: Start the Timer event in the Open event of w\_sheet.

```
string ls_timer_interval 
ls_timer_interval = &
```

```
ProfileString( gnv_app.of_getappinifile( ), "timer", "interval", "0.005" );
timer(Dec(ls_timer_interval));
```
Step 2: In the pfc\_postopen event of w\_sheet, add the following code for getting all the DataWindows.

```
of_sb_get_dwobjects( this.control );
```
Step 3 - Add a new function called of\_sb\_get\_dwobjects (windowobject awo\_control[]) in w\_sheet.

```
int i; 
tab lt_tab;
userobject luo temp;
u_dw lu_dw
for i = 1 to upperbound( awo_control )
if( TvpeOf( awo control[i] ) = Tab! ) then
 lt tab = awo control[i];
  of_sb_get_dwobjects( lt_tab.control ); // Recursive call 
 elseif( TypeOf( awo_control[i] ) = UserObject! ) then 
  luo_temp = awo_control[i]; 
  of_sb_get_dwobjects( luo_temp.control ); // Recursive call 
 elseif( TypeOf( awo_control[i] ) = DataWindow! ) then 
  // iu dw is an instance variable that is an array of u_dw datawindow controls
 iu_dw[ upperbound(iu_dw) + 1 ] = awo_control[i];
 end if 
next
```
Step 4: In the Timer event for w\_sheet, add the following code to check row changes happened to all the DataWindows:

```
int i
for i = 1 to upperbound(iu_dw)
iu dw[i].of sb verticalscroll()
next
```
Step 5: Add an instance variable for  $u_d$  dw.

long il old first  $row = -1$ ;

Step 6: Add a new function of sb\_verticalscroll( ) for u\_dw.

```
long ll_new_firstrow, ll_counter // Check if only one row per page is being
 displayed in dw
ll_new_firstrow = long( this.object.DataWindow.FirstRowOnPage);
if (ll_new_firstrow <> il_old_first_row) then
 il_old_first_row = ll_new_firstrow
 this.trigger event ue_scrollvertical( )
end if;
```
Step 7: Define a user-defined event for u\_dw such as ue\_scrollvertical to replace ScrollVertical.

Step 8: Place the same code that you plan to put in ScrollVertical in the user-defined event.

#### **6.4.3.2.2 RetrieveRow event**

#### **Description**

The RetrieveRow event is unsupported.

# **Workaround**

Move the relevant logic to the RetrieveEnd event.

# **Example**

The original script in the RetrieveRow event:

```
if row < 1 then return
// for every single time, check whether the row should be deleted or not.
if f_find(istr_dwnum.dw,istr_dwnum.id
+"='"+this.getitemstring(row,istr_dwnum.id)+"'")>0 then
 this.deleterow(row)
end if
```
The modified RetrieveEnd event (preceding logic is moved to the RetrieveEnd event):

```
long li_row
// loop all rows retrieved from the database and find out which row should be
 deleted.
for li_row = 1 to rowcount
 if f_find(istr_dwnum.dw,istr_dwnum.id+"='"+this.getitemstring(li_row,istr_dwnum.id
  +"'")>0 then
   this.deleterow(li_row)
     li_row --
  end if
next
```
#### **6.4.3.3 Properties**

#### **6.4.3.3.1 LiveScroll property**

# **Description**

The LiveScroll property for DataWindow control is unsupported.

# **Workaround**

When the LiveScroll property is enabled, it does not take effect on the Web. A row can only be selected by mouse clicking.

# **6.4.4 Controls in a DataWindow**

#### **6.4.4.1 Large Binary/Text database OLE object**

#### **Description**

The Large Binary/Text database OLE object for DataWindow is unsupported.

# **Workaround**

This workaround only applies to the BitMap OLE object.

If a column with any large Binary/Text Database OLE object is used for displaying graphs, do the following steps to work around this issue:

Step 1: Replace the column with a Graph control.

Step 2: Retrieve the content of the column in the table related with the DataWindow using a SELECTBLOB SOL statement.

Step 3: Call the SetPicture function of this Graph control.

# **6.4.4.2 Column control**

#### **6.4.4.2.1 Char data type column**

#### **Description**

When you set the data type of a column as *char* with a specified length, the value of the column data type retrieved by Appeon is different from that in PowerBuilder. The value you get in Appeon is *char*, but the value you get in PowerBuilder is *char(n)*.

# **Workaround**

Add one more condition while using the returned value.

# **Example**

The original script:

```
string ls_datatype
ls_datatype = dw_1.object.group_id.coltype
if(ls_datatype = "char(50)") then
   ...
else
 ...
end if
```
Add one more conditional statement, as shown in the following modified script.

The modified script:

```
string ls_datatype
ls_datatype = dw_1.object.group_id.coltype
if(ls_datatype = "char(50)" or ls_datatype = "char") then
   ...
else
   ...
end if
```
# **6.4.4.2.2 Evaluating DataWindow expressions in scripts**

#### **Description**

When using global functions in DataWindow expressions to dynamically change the attributes of DataWindow objects at run time, this method does not work well with an Appeon application, for the DataWindow expressions are only evaluated once.

# **Workaround**

Modify a computed expression on the DataWindow in order to force the expression to reevaluate.

Note: Generally speaking, DataWindow expressions will slow-down the initial display or subsequent refresh of DataWndows. As such, Appeon recommend you reduce the usage of DataWindow expressions if possible, especially in the following situations:

- Avoid using DataWindow expressions for computing and setting column properties.
- Avoid setting sort and filter criteria directly for a DataWindow object. Instead, write the sort and filter criteria in the SQL statement of the DataWindow object. As noted previously, it is faster to use SQL statements than DataWindow functionality.
### **Example**

An expression like this will not re-evaluate itself: Expression: f\_color()

After making a change that would cause f color() to return a different value (i.e. selecting a different preferred color from a drop-down), the application has to slightly change the size of the DataWindow in order to force the expression to re-evaluate.

The modified script:

```
integer li_dw_width, li_dw_height
li_dw_width=dw_1.width
li_dw_height=dw_1.height
dw_1.width=li_dw_width-4 // Squeeze the DW
dw_1.height=li_dw_height-4
dw_1.width=li_dw_width // Restore to original size
dw_1.height=li_dw_heigh
```
### <span id="page-324-3"></span>**6.4.5 Functions of DataStore object**

#### **Description**

CategoryCount,Clipboard, CopyRTF, DataCount for DataStore, FindCategory, FindSeries, GetBorderStyle, GetData, GetDataPieExplode, GetDataStyle, GetDataValue, GetSeriesStyle, PrintCancel, ResetDataColors, SeriesCount, SeriesName, SetDataPieExplode, SetDataStyle, SetDetailHeight, SetSeriesStyle.

#### **Workaround**

Replace the DataStore with a DataWindow control and call the corresponding functions of the DataWindow control.

# <span id="page-324-2"></span>**6.5 DBParm parameters in Database**

#### <span id="page-324-1"></span>**6.5.1 ConnectString parameter**

#### **Description**

The ConnecString parameter is unsupported.

#### **Workaround**

Connect to the database via JDBC, and specify the Data Source name in AEM or dynamically set up the database connection. For more details, please refer to the Chapter 4, *Database Connection Setup* in *Appeon Server Configuration Guide for .NET* or Appeon Server Configuration Guide for J2EE.

# **6.6 Workaround Techniques (for EAServer only)**

### <span id="page-324-0"></span>**6.6.1 Appeon GetFullState/SetFullState/GetChanges/SetChanges (Windows only)**

#### **Description**

PowerBuilder provides four functions for synchronizing DataWindows and DataStores in a distributed application:

- GetFullState
- SetFullState
- GetChanges
- SetChanges

These four functions use a BLOB (Binary Large Object) parameter to store the state information of a DataWindow or DataStore, but Web applications that use JavaScript, such as Appeon, do not support the BLOB data type.

#### **Workaround**

To work around the unsupported features (the BLOB parameter) in GetFullState, SetFullState, GetChanges and SetChanges, Appeon has provided two standard user objects: the appeondatawindow that inherits from the PowerBuilder system DataWindow control, and the appeondatastore that inherits from the PowerBuilder system DataStore object.

These two objects have user-defined functions (GetFullState, SetFullState, GetChanges and SetChanges) that override the original DataWindow/DataStore GetFullState, SetFullState, GetChanges and SetChanges, with a parameter of the String data type.

When coding distributed DataWindow/DataStores for Appeon Web migration, always use the descendants of appeondatawindow and appeondatastore, and the overriding GetFullState, SetFullState, GetChanges and SetChanges functions that take the String data type as the parameter.

Here are detailed steps on how to perform this workaround.

#### **Example**

The following workaround for the GetFullState, SetFullState, GetChanges and SetChanges functions used in the application assumes that the distributed application to be migrated is *application\_distribute*.

Step 1: Build a new application called application\_datastore in PowerBuilder to include server DataStores in *application\_distribute.*

Step 2: Add the *appeon\_workarounds.pbl* file to the Library Search Path of *application\_datastore*.

Step 3: Copy the EonAXNVO.dll from the *%AppeonDeveloper%\appeon\_workaroundsxxxe* directory (**xxx** indicates the corresponding PowerBuilder version) to the same directory as *application\_distribute*.

Step 4: Search in *application\_distribute* for the DataWindow controls that use GetFullState, SetFullState, GetChanges or SetChanges. Change the declarations of these DataWindows to make them inherit from the appeondatawindow user object.

In the following example, the unsupported SetFullState function is called in the Constructor event of the dw\_1 DataWindow in the w\_main Window:

```
long ll_rc
blob lbob_1
nvo_update lnvo_1
ll_rc = myconnect.CreateInstance(lnvo_1,"p_nvo_update1/nvo_update")
```

```
IF 11 rc \leq 0 THEN
 MessageBox("Create instance failed", ll rc)
END IF
lbob_1 = lnvo_1.of_getdata1("d_order_master_four")
IF not IsNull(lbob_1) THEN
  dw_1.SetFullState(lbob_1)
ELSE
  MessageBox("", "Getting data failed.")
END IF
```
To re-write the previous unsupported code:

Change the declaration of dw\_1 DataWindow by editing the source code of the *w\_main* Window.

Right-click on *w\_main* in the System Tree and choose Edit Source from the context menu. The Source Editor window opens and displays the source code of the *w\_main* Window.

**Figure 6.1:**

```
w_main (C:\Documents and Settings\Administrator\Desktop\
  Forward
  global type w main from window
  end type
  type dw_1 from datawindow within w_main
  end type
  end forward
  global type w_main from window
  integer width = 2533<br>integer height = <math>1408</math>boolean titlebar = true
```
Replace the script "type *dw\_1* from datawindow within *w\_main*" with "type *dw\_1* from appeondatawindow within *w\_main*".

Save the source code and close the Source Editor window for the *w\_main* Window object.

**Figure 6.2:**

```
w_main * (C:\Documents and Settings\Administrator\Desktop\
 Forward
 global tupe w main from window
 end type
 type dw 1 from appeondatawindow within w main
 end type
 end forward
 global type w_main from window
 integer width = 2533integer height = 1408boolean titlebar = true
```
Step 5: Search in appeon\_datastore for the DataStore objects that use GetFullState, SetFullState, GetChanges or SetChanges. Change the declarations of these DataStores to make them inherit from the appeondatastore user object.

The following is the script for the *of* getdata1 function of the *nvo* update user object that is called in Step 3. The function creates a DataStore, retrieves data, and uses the unsupported GetFullState function to get and return the state of the DataStore:

```
public function blob of_getdata1 (string as_dataobject);
blob lbob_1
long ll_return
datastore lds_1
lds 1 = Create datastore
lds_1.DataObject = as_dataobject
lds_1.SetTransObject(sqlca)
lds_1.Retrieve()
ll_return = lds_1.GetFullState(lbob_1)
IF IsNull(ll_return) or ll_return < 0 THEN
  SetNull(lbob_1)
END IF
Destroy lds_1
Return lbob_1
end function
```
Modify the function return value to be the String data type, and re-declare the *lds\_1* DataStore as appeondatastore. The changed code is shown as follows:

```
public function string of_getdata1 (string as_dataobject);
string ls fullstate
long ll_return
appeondatastore lds_1
lds_1 = Create appeondatastore
lds_1.DataObject = as_dataobject
lds_1.SetTransObject(sqlca)
lds 1.Retrieve()
ll_return = lds_1.GetFullState(ls_fullstate)
IF IsNull(ll_return) or ll_return < 0 THEN
 SetNull(ls_fullstate)
END IF
Destroy lds_1
Return ls_fullstate
end function
```
After applying this workaround, migrate the entire application to the Web using Appeon. For detailed steps, refer to the Section 5.3, "Migrating distributed applications with distributed DataWindows" in *Migration Guidelines for Appeon Web (Web only)*.

### **6.6.2 Packaging unsupported features in n-Tier NVOs or DLLs**

#### **6.6.2.1 Packaging unsupported objects into n-Tier NVOs**

#### **Description**

The objects shown in the following table are unsupported, but can be supported if they are packaged into n-Tier NVOs.

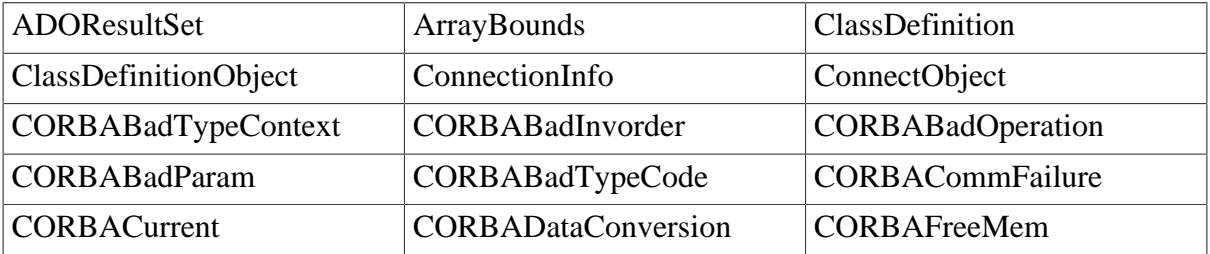

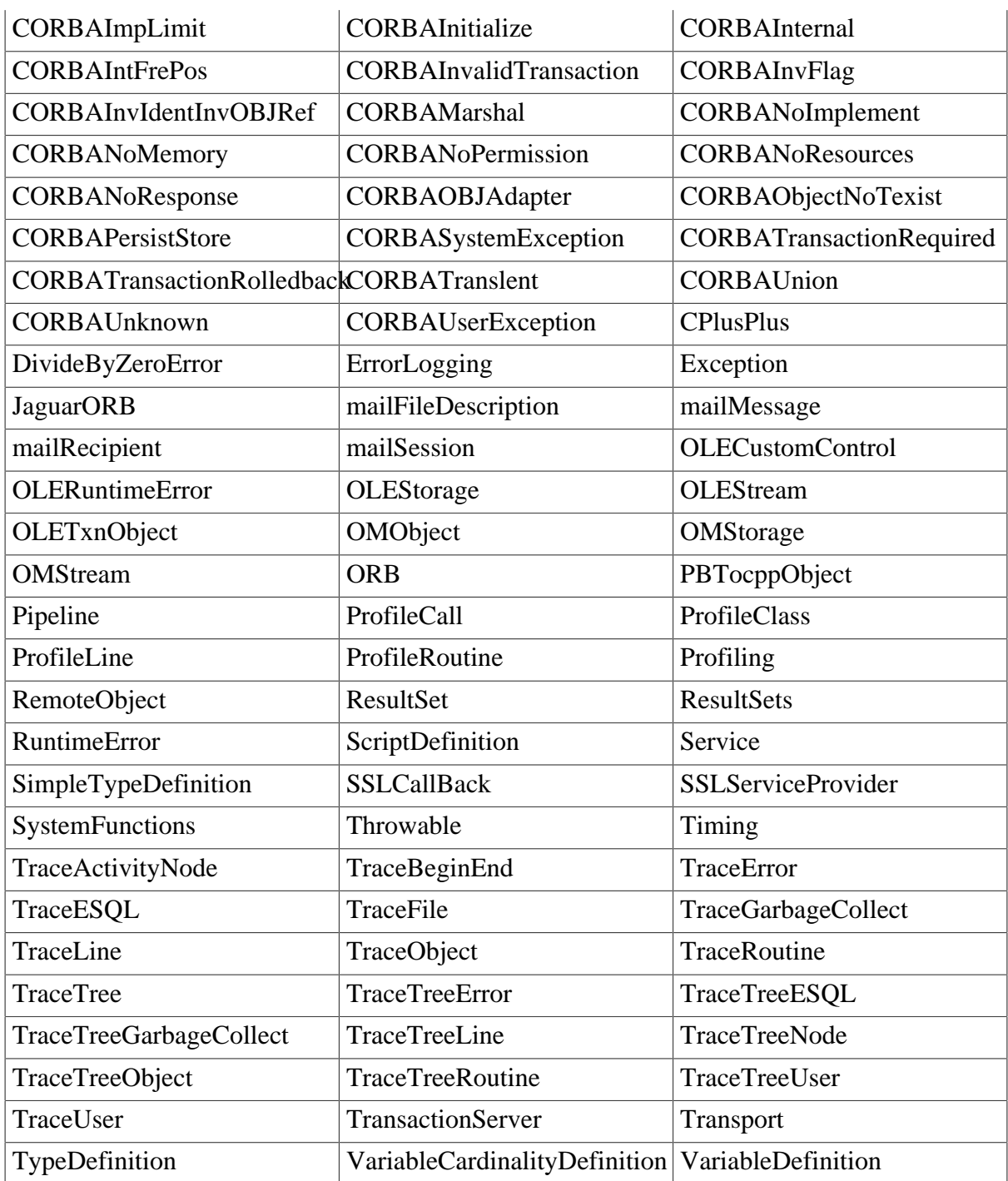

#### **Workaround**

Encapsulate the relevant script into non-visual objects (NVOs) and deploy the NVOs to EAServer.

#### **Note**

You can also add almost any type of business logic into N-Tier NVOs. Many of the other unsupported features that are discussed in this Workarounds Guide can be supported in N-Tier NVOs, such as DataWindow.RetrieveRow function in a DataStore, etc.

#### **Example**

The following steps show how to work around the ArrayBounds object.

Step 1: Create *NVO n\_cst\_rs.* 

Step 2: Declare variable instance in  $nv^{\alpha}$  *nvo* (*n\_cst\_rs*).

```
resultset irs_resultset
    ADOresultset irs_ADOresultset
```
Step 3: Define the function *Of\_SetResultSet(ref oleobject aole).* 

```
// create ds_source
// generate a result set from an existing DataStore
ds_source.GenerateResultSet(irs_resultset)
// create a new ADOResultSet object and populate it
// from the generated result set
lrs_ADOresultset = CREATE ADOResultSet
lrs_ADOresultset.SetResultSet(irs_resultset)
// pass the data in the ADOResultSet object
// to an OLEObject you can use as an ADO Recordset
irs_ADOresultset.GetRecordSet(aole)
```
Step 4: Declare variable instance on the Client side.

```
OLEObject ioo_ADOrecordset
N_Cst_RS IN_Cst_RS
```
Step 5: Write script in the Client side objects.

```
ioo_ADOrecordset = CREATE OLEObject
IN_Cst_RS = CREATE N_CST_RS
IN_Cst_RS. Of_SetResultSet(ioo_ADOrecordset)
// call native ADO Recordset methods on the OLEObject
ioo_ADOrecordset.MoveFirst()
```
Step 6: Deploy the NVO to EAServer.

#### **6.6.2.2 Placing unsupported functions into n-Tier NVOs**

#### **Description**

Not all PowerScript functions are supported. For detailed information on all unsupported PowerScript functions, refer to Chapter 7, *Functions* in *Supported PB Features for Appeon Mobile (Mobile only)* or in Supported PB Features for Appeon Web.

#### **Workaround**

If an unsupported PowerScript function meets the requirements for functions that can be packaged, encapsulate the function into a PowerBuilder non-visual user object (NVO).

Functions can be packaged into NVOs, provided that they do not:

- use the PowerScript MessageBox function. (EAServer limitation)
- use application global variables. (EAServer limitation)
- use visual controls or objects. (EAServer limitation)
- use Any or visual control/object data types as parameters for NVO functions and/or events. (EAServer limitation)

GetEnvironment, Randomize, and File functions are examples of functions that can be packaged.

For more information on how to use NVOs, refer to Section 5.1, "Moving unsupported features to Appeon Server as n-Tier NVOs" in *Migration Guidelines for Appeon Web (Web only)*, or perform the steps shown in the following example.

#### **Example**

The PowerScript GetEnvironment function is used to populate the Environment object that holds information about the computing platform that the PowerBuilder application is running on. The GetEnvironment() and Environment object are unsupported by Appeon. To work around these unsupported features, consider moving them into Appeon Server.

Be aware that the GetEnvironment function, when executed in EAServer, returns the system information of the server machine.

The following code, written in the Clicked event of the *cb\_1* CommandButton in the PowerBuilder Client, gets the complete PowerBuilder version number.

```
Environment lenv_obj
Integer li_return
String ls_pbversion = "" // store PB version number
IF GetEnvironment (lenv_obj) = 1 THEN
 li_return = lenv_obj.PBMajorRevision
ls pbversion = ls pbversion + String(li return)
 li_return = lenv_obj.PBMinorRevision
ls pbversion = ls pbversion + "." + String(li return)
 li_return = lenv_obj.PBFixesRevision
 ls_pbversion = ls_pbversion + "." + String(li_return)
ELSE
 ls_pbversion = "-1"
END IF
MessageBox ("PB Version", ls_pbversion)
```
To enable the previous unsupported code to run in EAServer, perform the following steps:

Step 1: Create a PowerBuilder custom class user object in the PowerBuilder Client. Name the custom class user object *nvo\_environment*.

Step 2: Add the user function *of\_GetPBVersion* to *nvo\_environment*. Set the function return value as a string, and add the following code to the function:

```
Environment lenv_obj
Integer li_return
String 1s pbversion = " // store PB version number
IF GetEnvironment (lenv_obj) = 1 THEN
 li_return = lenv_obj.PBMajorRevision
  ls_pbversion = ls_pbversion + String(li_return)
 li_return = lenv_obj.PBMinorRevision
 ls pbversion = ls pbversion + "." + String(li return)
  li_return = lenv_obj.PBFixesRevision
 ls_pbversion = ls_pbversion + "." + String(li_return)
ELSE<sup>T</sup>
 ls_pbversion = "-1"
END IF
Return ls_pbversion
```
Step 3: Create an EAServer Component project in the PowerBuilder Client that contains information on deploying *nvo\_environment* to EAServer, then deploy *nvo\_environment* to EAServer within the PowerBuilder IDE.

Step 4: Create an EAServer Proxy project in the PowerBuilder Client that acts as the local representation of the deployed *nvo\_environment* EAServer NVO component.

Step 5: When the PowerBuilder Client application starts, create a Connection object named *myconnect*, and connect to the EAServer that hosts the *nvo\_environment* NVO component.

Step 6: In the Clicked event of the *cb\_1* CommandButton in the PowerBuilder Client, comment all the original code that gets the PowerBuilder version and add the following code to the event:

```
// Define local variables
long ll_rc
string ls_pbversion
nvo_environment lnvo_1
// Instantiate remote component
ll_rc = myconnect.CreateInstance(lnvo_1, "nvo_env/nvo_environment")
IF ll_rc <> 0 THEN
 MessageBox("Create instance failed", ll_rc)
END IF
// Call component method
ls_pbversion = lnvo_1.of_GetPBVersion()
MessageBox ("PB Version", ls_pbversion)
```
Step 7: Disconnect from EAServer when the Client application ends.

# <span id="page-332-0"></span>**7 FAQ & Workarounds**

This chapter lists some frequently asked questions and workaround tips regarding the Appeon application architecture or product features.

# **7.1 What files will go to the plugin folder and how to access them**

## **What files will go to the "plugin" folder?**

For each Appeon application, a "plugin" folder will be created automatically under the application directory (so called sandbox on the mobile device and so called cache directory on the Web client) to store any external files created or used by the application. These external files include

- Any files created by the API calls, such as photos or videos created by the [Camera APIs,](#page-133-0) bar code images created by the **Barcode APIs**, log files created by the of log API etc.
- Any files downloaded from the Appeon File Server, such as PDF files, image files, multimedia files, text files, etc.

For instructions on how to upload and download files from Appeon File Server, see [Configuring and deploying Appeon File Server](#page-37-0) and [Uploading and downloading files.](#page-54-0)

• Any files deployed to Appeon Server from Appeon Developer and downloaded from the Appeon Server at runtime, such as PDF files, image files, multimedia files, text files, DLL/ OCX files, etc.

For instructions on how to deploy these files to Appeon Server, see Deploy External Files in *Appeon Developer User Guide*.

• Any files created by the SaveAs function of the DataWindow control, the DataWindowChild object, or the DataStore object, such as PDF files, text files, HTML files, excel files etc.

### **How files go there?**

All of the above files are automatically saved to the "plugin" folder, no matter they are new files created by the API or function calls or pre-existing files downloaded from the server to the client.

You can also save a file to the blob fields in the database, then read the blob data via the SQL statement, and then write the file to the "plugin" folder by using the PB FileWrite function.

#### **How to reference these files in the script?**

To programmatically use the files under the "plugin" folder, you will need to take advantage of a function provided by Appeon, to get the full directory of the application directory. You can either use the [AppeonGetCacheDir](#page-28-0) global function or the [of\\_getcachedir function](#page-16-0) of the AppeonExtFuncs object. They work exactly the same. For example, appeongetcachedir() + "/ plugin/test.pdf" or of getcachedir() + "/plugin/test.pdf".

For some functions, such as the PB file functions (except for operating the INI files), the directory is automatically default to the "plugin" directory. For example, FileExists ("c:\test \test.txt") will be executed as FileExists (appeongetcachedir() + "/plugin/test.txt").

# **7.2 How to generate a PDF file and send it via email**

Follow steps below to generate a PDF file and send it via email on a mobile device:

Step 1: Generate the PDF file.

• Method 1: Generate the PDF file by calling the SaveAs function of the DataWindow control, the DataWindowChild object, or the DataStore object.

Syntax:

saveas(filename, PDF!, colheading{, encoding})

For example:

```
dw_1.saveas("test.pdf", PDF!, True)
```
Note:

- 1. filename cannot be empty string or null value.
- 2. The file path will be ignored, because the generated file is automatically saved to the %cachedir%/plugin/ directory (%cachedir% indicates the cache directory for the current mobile application). You can determine the cache directory by calling the [AppeonGetCacheDir function,](#page-28-0) as shown in the code example below for step 2.
- Method 2: Download an existing PDF file from the Appeon File Server to the mobile device.

The PDF file will be automatically downloaded to the %cachedir%/plugin/ directory. You can determine the cache directory by calling the **AppeonGetCacheDir function**, as shown in the code example below for step 2.

You can follow the instructions in [Configuring and deploying Appeon File Server](#page-37-0) to install and configure the Appeon File Server and [Uploading and downloading files](#page-54-0) to upload and download the PDF file from the Appeon File Server.

Syntax:

```
appeonfileservice lnv_ftp
lnv_ftp = create appeonfileservice
string ls_server
integer li_port
string ls_connectstring
...
ls_connectstring = "username=appeon;password=appeon"
...
ll_re = lnv_ftp.of_appeondownload ("test.pdf","") // download pdf file
...
```
Step 2: Send the PDF file.

• Call the of sendmail function of eon mobile awsex object to send the PDF file as attachment.

Syntax:

```
eon_mobile_awsex lnv_aws
eon_mobile_str_mailcontent lstr_content
string ls_recipient[]
string ls cc[]
string ls_bcc[]
string ls attachmentfile[]
integer li_re
...
lnv_aws = create eon_mobile_awsex
lstr_content.s_subject = "test mail"
lstr_content.s_notetext = "This is a test mail"
ls_recipient[1] = "support@appeon.com"
ls_attachmentfile[1] = appeongetcachedir() + "/plugin/test.pdf"
...
li_re = lnv_aws.of_sendmail (lstr_content, ls_recipient, ls_cc, ls_bcc,
 ls_attachmentfile)
```
Note: You should have an email account configured already on the mobile device to send the PDF file via email as attachment.

# **7.3 How to make a phone call in the mobile application**

Although Appeon provides no APIs to call a phone number within the mobile application, you can still implement it using the following code (effective for both iOS and Android applications):

```
inet l_inet
string ls_code, ls_protocol
int rc
ls_code = "800-555-1212"
ls_protocol= "tel:"
rc = messagebox (ls_code~r~n, 'Dial it?', question!, yesno!, 1)
if rc = 1 then 
   l_inet = create inet
   l_inet.hyperlinktourl ( ls_protocol+ls_code )
   Destroy l_inet
end if
```
# **7.4 How to open Google Map in the mobile application**

You can call the Google Map native app or the Google Map Web app, depending on the mobile OS. For iOS, you can either call the native app or the Web app; while for Android, you can only call the Web app.

#### **To call the Google Map native app:**

First define a function to call the Google Map native app via its URL scheme. Note that URL scheme is supported in iOS only.

```
public function integer of_gm_direction (string as_saddr, string as_daddr , string
 as_dirmode);
// Only iOS can support google map URL Scheme
```

```
// as_dirmode:driving,transit,bicycling,walking
string ls url, ls urlscheme
inet l_inet
integer li_re
ls_urlscheme = "comgooglemaps://?saddr="+as_saddr+"&daddr="+as_daddr
+"&dirflag="+as_dirmode
l_inet = create inet
li_re = l_inet.hyperlinktourl(ls_urlscheme ) 
destroy l_inet
end function
```
Call the function by passing in the start address, destination address, and direction mode. For example:

- The address can either be the name of places (using + as separator) or the latitude and longitude.
- The direction mode can be: driving, transit, bicycling, walking.

of\_gm\_direction("22.549721,113.948371","22.5584634,114.1337181","bicycling")

Or

```
of_gm_direction("appeon+sz+Guangdong+china","22.5584634,114.1337181","driving")
```
#### **To call the Google Map Web app:**

First define a function to call the Google Map Web app via URL and parameters.

```
public function integer of_gmweb_direction (string as_saddr, string as_daddr ,
 string as_dirmode);
// as_dirmode:d,t,b,w
string ls_url, ls_as_dirmode4web
inet l_inet
integer li_re
ls_url = "https://maps.google.com/maps?saddr="+as_saddr+"&daddr="+as_daddr
+"&dirflag="+ls_as_dirmode4web
l_inet = create inet
li_re = l_inet.hyperlinktourl(ls_url )
Destroy l_inet
return li_re
end function
```
Call the function by passing in the start address, destination address, and direction mode. For example,

- The address can either be the name of places (using + as separator) or the latitude and longitude.
- The direction mode can be: d (for driving), t (for transit), b (for bicycling), w (for walking).

of\_ gmweb \_direction("22.549721,113.948371","22.5584634,114.1337181","b")

#### Or

```
of_ gmweb _direction("appeon+sz+Guangdong+china","22.5584634,114.1337181","d")
```
# **7.5 How to download an image to the mobile device and show it in the application**

Follow steps below to download an image file to the mobile device and show the picture in the mobile application:

Step 1: Install the Appeon File Server. Detailed instructions can be found in [Configuring and](#page-37-0) [deploying Appeon File Server.](#page-37-0)

Step 2: Upload the image file to the Appeon File Server, and then download it from the Appeon File Server to the mobile device. Here are the specific steps:

- 1. Add Appeon Workarounds PBL to your PowerBuilder application.
- 2. Define a variable and create an instance for the AppeonFileService object.
- 3. Call of\_logonfileserver to connect to the file server.
- 4. Call of appeonupload to upload the image file to the file server.
- 5. Call of\_appeondownload to download the image file from the file server to the mobile device.

The file is automatically saved to the %cachedir%/plugin/ directory. %cachedir% indicates the cache directory for the current mobile application. You can determine the cache directory by calling the [AppeonGetCacheDir function.](#page-28-0)

6. Call of logofffileserver to disconnect from the file server.

Step 3: Access the image file through AppeonGetCacheDir()+"/plugin/"+%filename% in your mobile application.

**Alternatively**, if you only need to show the image file in the application and does not need to download the image to the mobile device, you can also take advantage of an Appeon enhanced feature to efficiently implement it. Appeon has enhanced the PictureName property of the Picture/PictureButton/PictureHyperLink control, the DataWindow column's content (when Display as Picture option is on), and the DataWindow Bitmap function to support the Internet URL. Therefore, you can post the image file to a Web site that is accessible by the mobile device, and utilize the aforementioned features to directly show the picture in the mobile application.

# **7.6 How to replace the icon that shows in the IE tab or address bar**

#### **Description**

When you launch an application in Internet Explorer, an icon shows in the IE tab and the address bar. By default, the icon is the IE icon, but you can change it to any other icon.

#### **Workaround**

Step 1: Prepare an icon that you want to display in the IE tab and the address bar. Name it to "app.ico".

Step 2: Go to the Web folder where the application is deployed, for example, C:\Inetpub \wwwroot\codeexamples, copy and paste the **app.ico** file to the **images** folder, and modify the **x32\_application.htm** and **x64\_application.htm** files by following instructions below:

The original code:

```
<head>
 <title>Appeon Web Library</title>
</head>
```
Should be added with the following line of script (in bold text):

```
<head>
<link rel="Shortcut Icon" href="./images/app.ico">
 <title>Appeon Web Library</title>
</head>
```
# <span id="page-337-1"></span>**7.7 How to replace Appeon image that displays at the running of applications**

#### **Description**

When you launch an application in Internet Explorer, an image  $(\vec{a} \cdot \vec{b})$  shows in the browser for a moment, indicating the start of the loading process. The image is pre-defined in Appeon, but you can change it to any other image.

#### **Workaround**

Once you change the Appeon-defined image to your own image, all applications deployed to the server will show the new image at the beginning of application-loading process.

Step 1: Prepare an image that you want to display at the beginning of application-loading process. Name it to "awl\_loading.gif".

Step 2: Go to the folder where the Appeon-defined image is stored, and replace the old awl loading.gif with the new awl loading.gif. You need to replace awl loading.gif in the following two folders: *%AppeonServer%\weblibrary\_ax\debug\image\* and *%AppeonServer %\weblibrary\_ax\release\image\*.

### <span id="page-337-0"></span>**7.8 How to remove the Internet Explorer menu**

#### **Description**

When a Web application is opened in Internet Explorer, you may see both the Internet Explorer menu and the Web application menu. It is possible to design an HTML file or C++ program to remove the Internet Explorer menu.

#### **Workaround**

**Method 1**: In the application folder under the Web server Web root, create an HTML file named appeon.html for loading the Web application. For example,

```
\simh+ml\sim <head>
     <title>Appeon Web Library </title>
```

```
 </head>
  <script language="javascript"> 
    function startApp() {
     g_newWindow = window.open("index.html", "_blank",
     "location=no,titlebar=no,toolbar=no,menubar=no,status=no,resizable=yes",false);
}
 </script>
 <body>
  <script language="javascript">
    startApp()
  </script>
 </body>
</html>
```
**Note**: In order for sFeatures settings to take effect, the sName argument in the Open method must be "\_blank". This opens a new Internet Explorer window for index.html (the index page of the Web application) and hides the Internet Explorer menu.

Instead of loading Index.html as the entry page for Appeon Web applications, load the appeon.html file using a URL similar to this: http://host:port/appname/appeon.html. When the Open method in the appeon.html file is triggered, the Index.html page will be loaded in a new Internet Explorer window.

**Method 2:** Create a C<sub>++</sub> program that utilizes COM API on the Client side.

The sample code in the  $C_{++}$  program is as follows:

```
// Start a new Internet Explorer as a separate process
 IWebBrowser2* pIE = NULL;
HRESULT hr;
 hr = CoCreateInstance(CLSID_InternetExplorer, NULL, CLSCTX_SERVER,
     IID_IWebBrowser2, (LPVOID*)&pIE); // if open IE OK
  if (SUCCEEDED(hr)) {
    pIE->put_Visible(TRUE);
    pIE->put_AddressBar(FALSE);
    pIE->put_MenuBar(FALSE);
    pIE->put_StatusBar(TRUE);
    pIE->put_ToolBar(FALSE);
    pIE->put_FullScreen(FALSE);
    COleVariant vtEmpty;
    CString strURL = "http://appeonserver:81"; // The URL to be opened by the
 program.
    BSTR bstrURL = strURL.AllocSysString();
     pIE->Navigate(bstrURL, &vtEmpty, &vtEmpty, &vtEmpty, &vtEmpty);
     ::SysFreeString(bstrURL);}
```
If the user runs the  $C_{++}$  program on the Client machine, the Web application will be opened in an Internet Explorer browser and the display mode of the Internet Explorer browser is specified in the C++ program.

# <span id="page-338-1"></span><span id="page-338-0"></span>**7.9 How to deploy NVO to EAServer 6.1**

In this section we will demonstrate how to deploy NVO to EAServer 6.1 in PowerBuilder 11. The example NVO used in this section is a simple NVO.

#### **Configuring to Generate Stub and Skeleton**

In Windows, run the following command at a prompt window to make sure Stub and Skeleton will be generated during the NVO deployment:

%EAServer%\bin\configure corba-java-stubs-on

#### **Figure 7.1:**

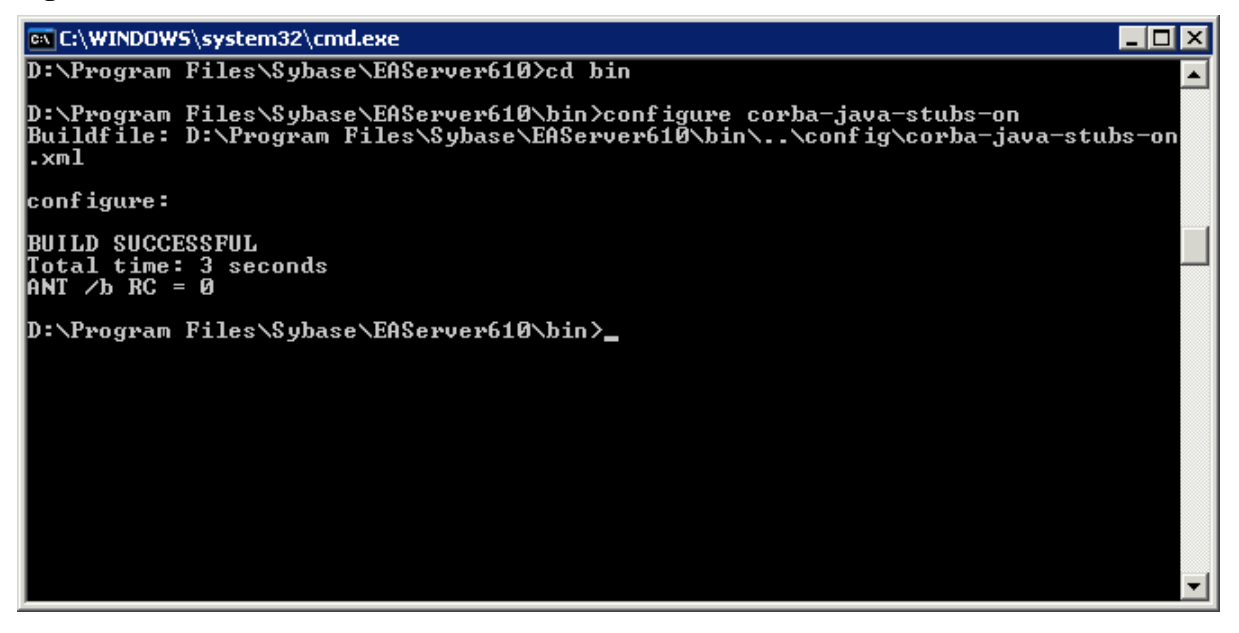

#### **Adding EAServer profile in PowerBuilder**

Use the PowerBuilder component wizard for deploying an NVO to EAServer. Before using the wizard, create an EAServer profile in PowerBuilder, which will connect to the EAServer that hosts Appeon Server.

An EAServer profile stores information on connection settings used to connect to EAServer. The profile you create is used by wizards that require a connection to EAServer.

#### **To add an EAServer profile to PowerBuilder:**

Step 1: Start EAServer, if it is not already running. Make sure that EAServer is running during the following steps.

Step 2: Click the **Application Server Profile** button in PowerBar1 or choose **Tools** | **Application Server Profile** from the PowerBuilder menu.

Click **Add** on the Application Server Profile dialog box that is displayed.

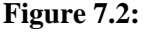

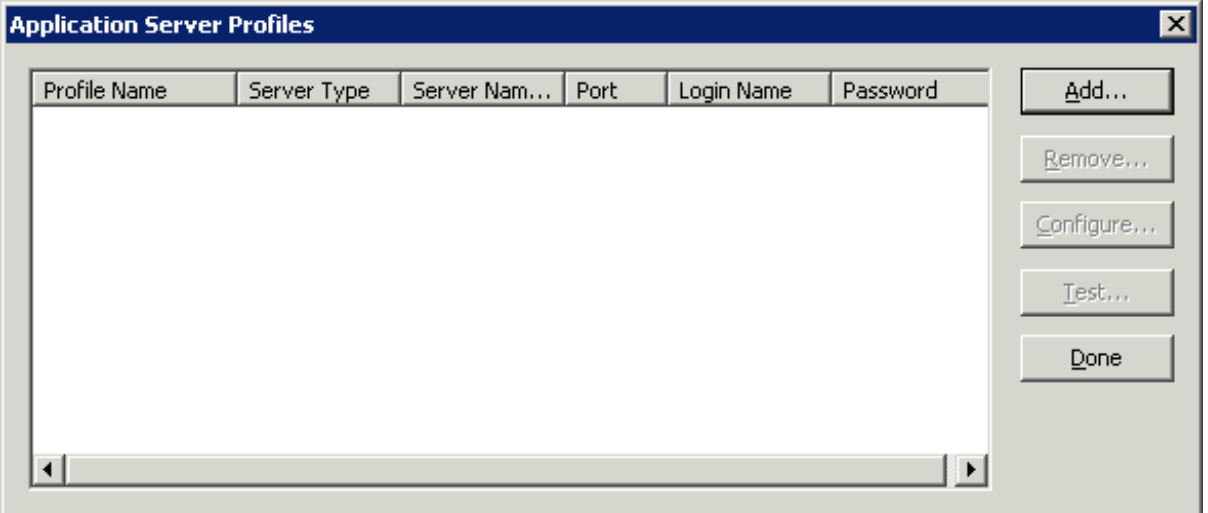

Step 3: The Edit Application Server Profile dialog box pops up. Type the information contained in the following table into each field. And then verify the EAServer profile by clicking the *Test* button. Note: EAServer must be running for the test to be successful.

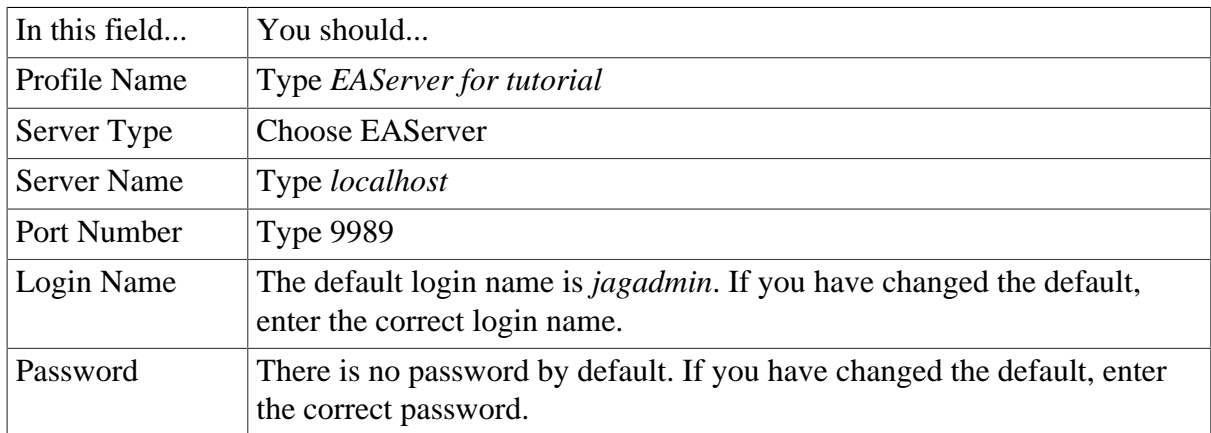

#### **Figure 7.3:**

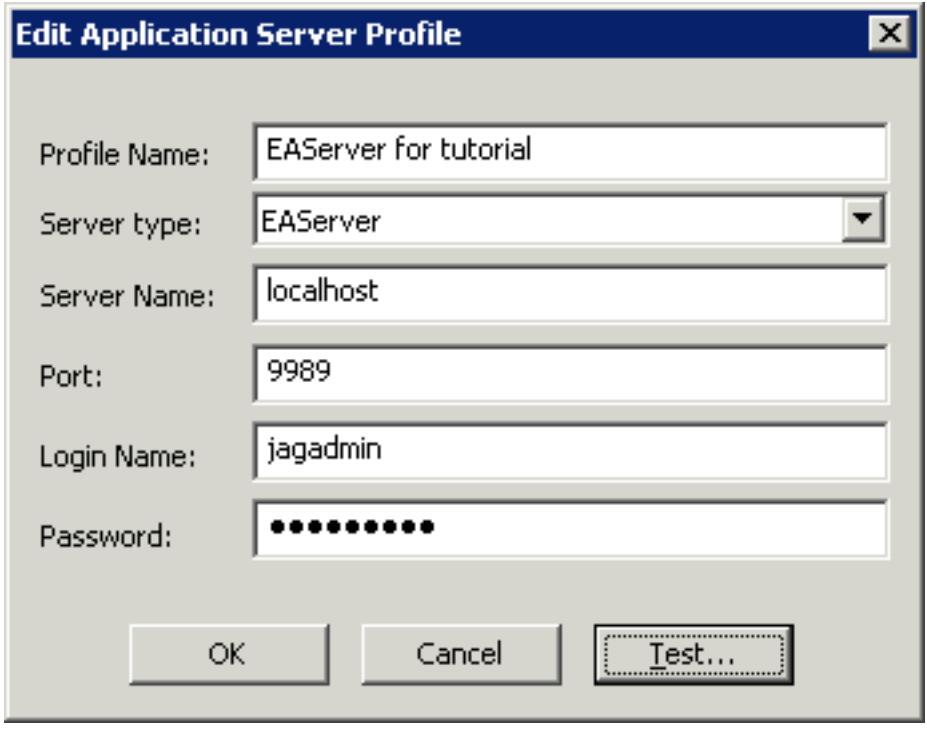

Step 4: Make sure that connection testing is successful.

#### <span id="page-340-0"></span>**7.9.1 Deploying NVOs to EAServer**

Use the EAServer Component Wizard to deploy EAServer components from PowerBuilder.

To deploy the NVO into EAServer:

Step 1: Start EAServer, if it is not already started.

Step 2: Choose **File** | **New** from the PowerBuilder menu. Then select the **EAServer Component Wizard** icon under the Project tab in the **New** dialog box, and click **OK**.

J

### **Figure 7.4:**

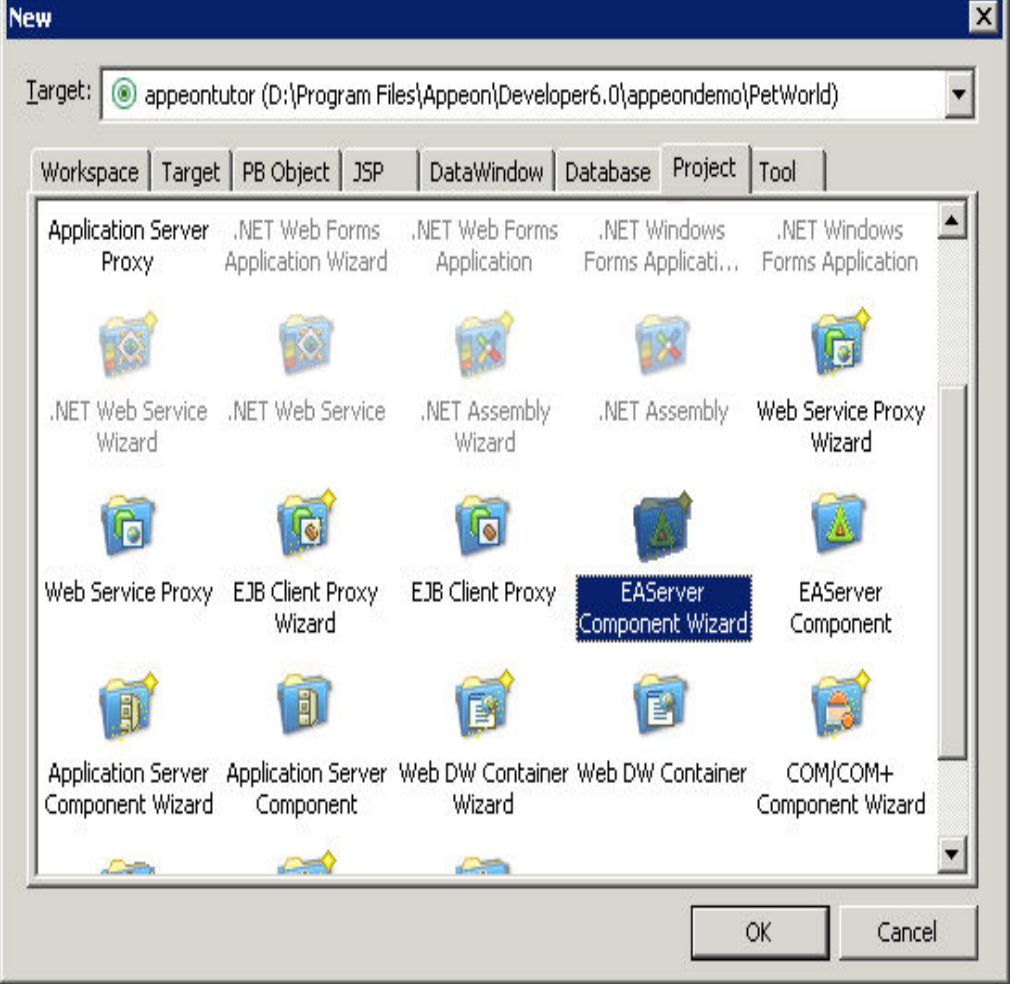

Step 3: The EAServer Component Project Wizard starts. Click **Next**.

#### **Figure 7.5:**

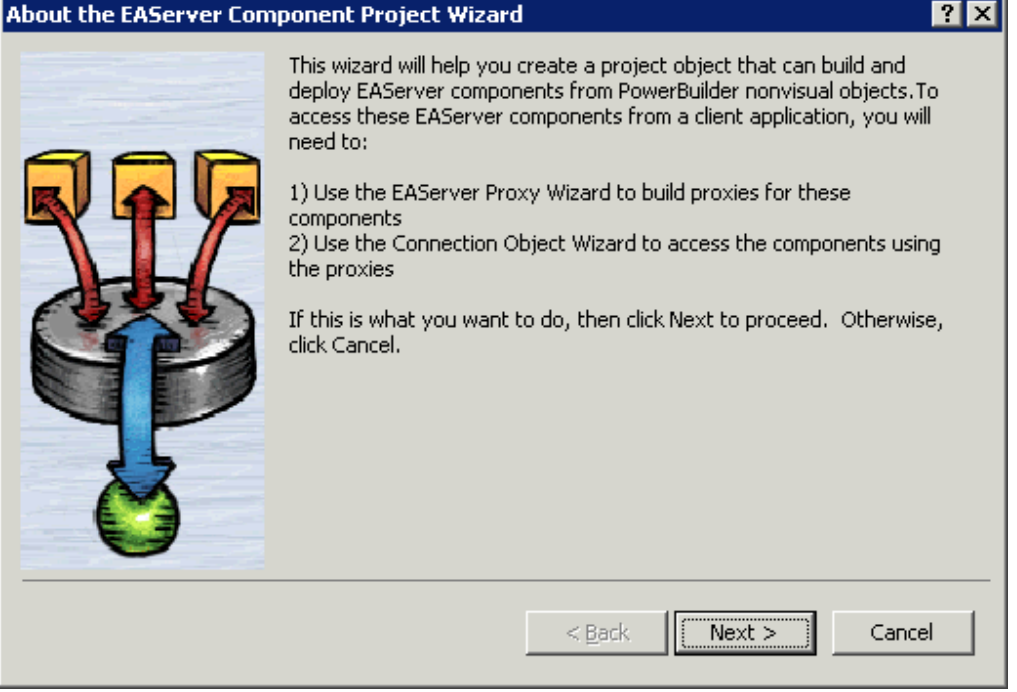

Step 4: Leave the project name as p\_appeontutor\_eascomps and Click **Next**.

**Figure 7.6:**

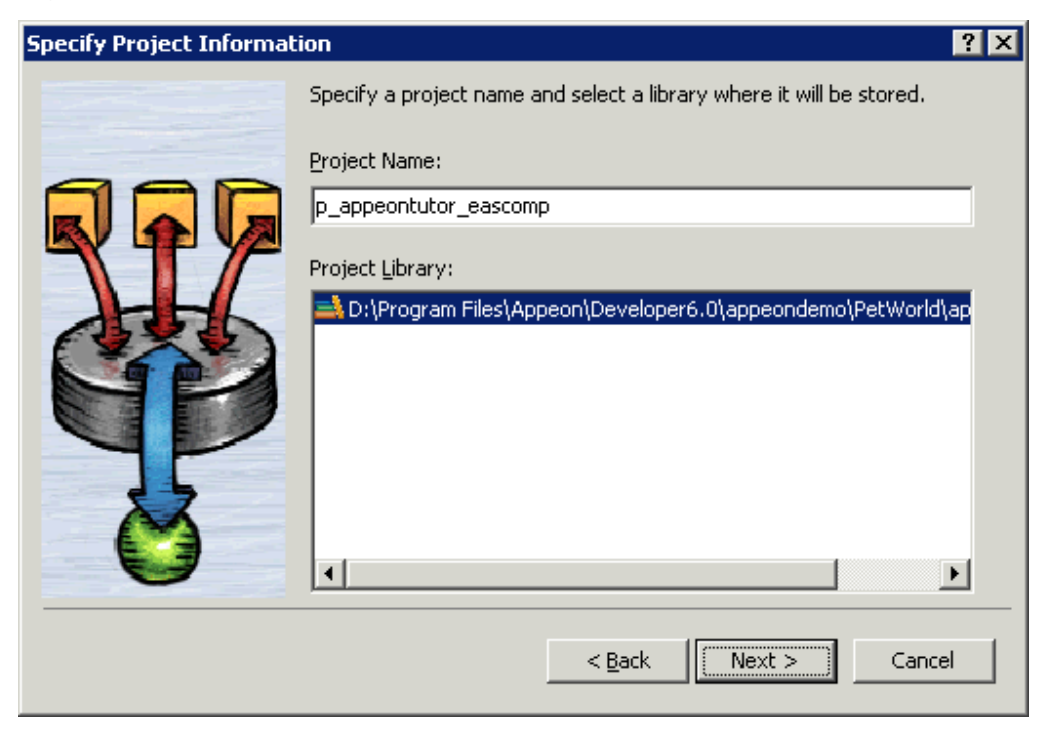

Step 5: Select the *nvo\_tutor* NVO that is to be deployed to EAServer. Click **Next**.

#### **Figure 7.7:**

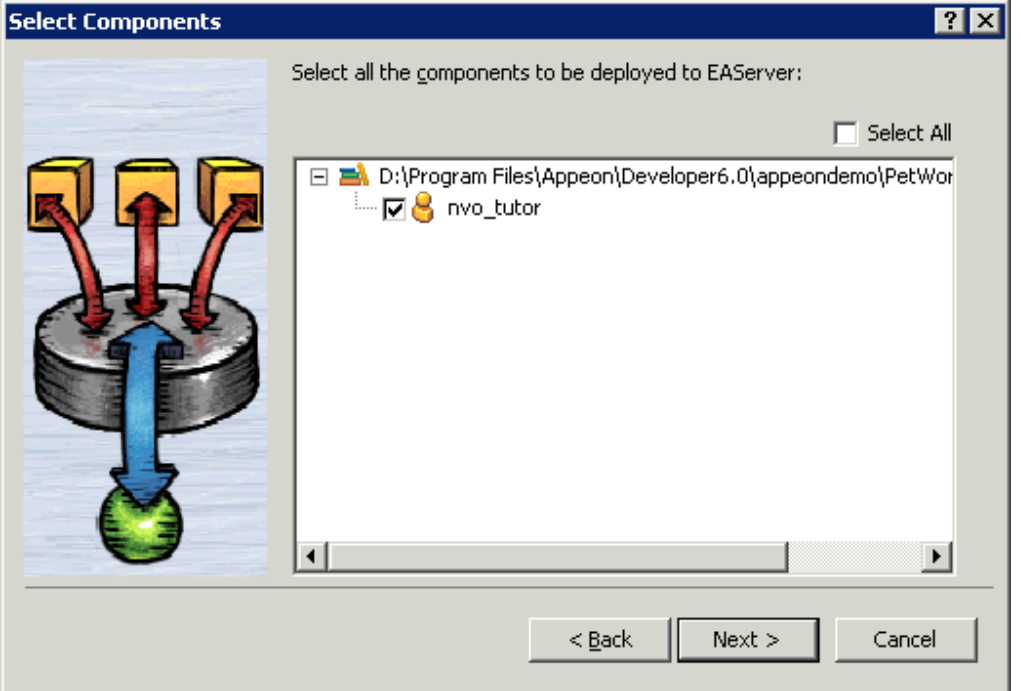

Step 6: Select the **EAServer for tutorial** profile. You created this profile in a previous step. If you have set up profiles outside of the tutorial for other EAServers, there will be more profiles in the list.

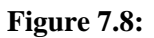

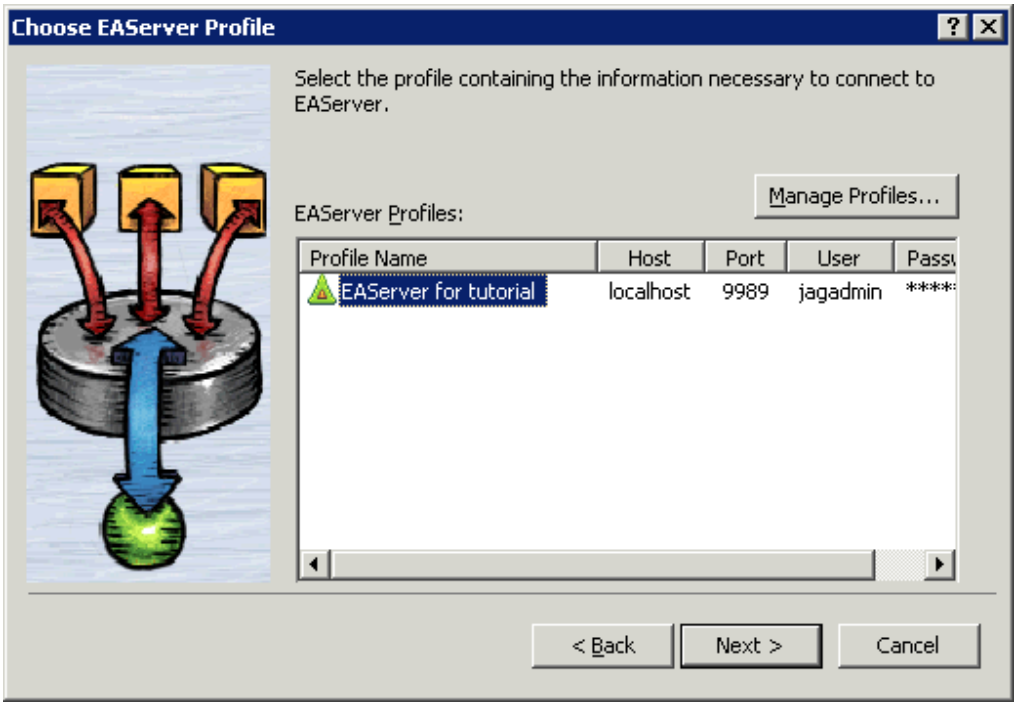

Step 7: Type *n\_tutor* into the Package Name dropdown listbox. If necessary type the Java package name according to your own needs. Click **Next**.

#### **Figure 7.9:**

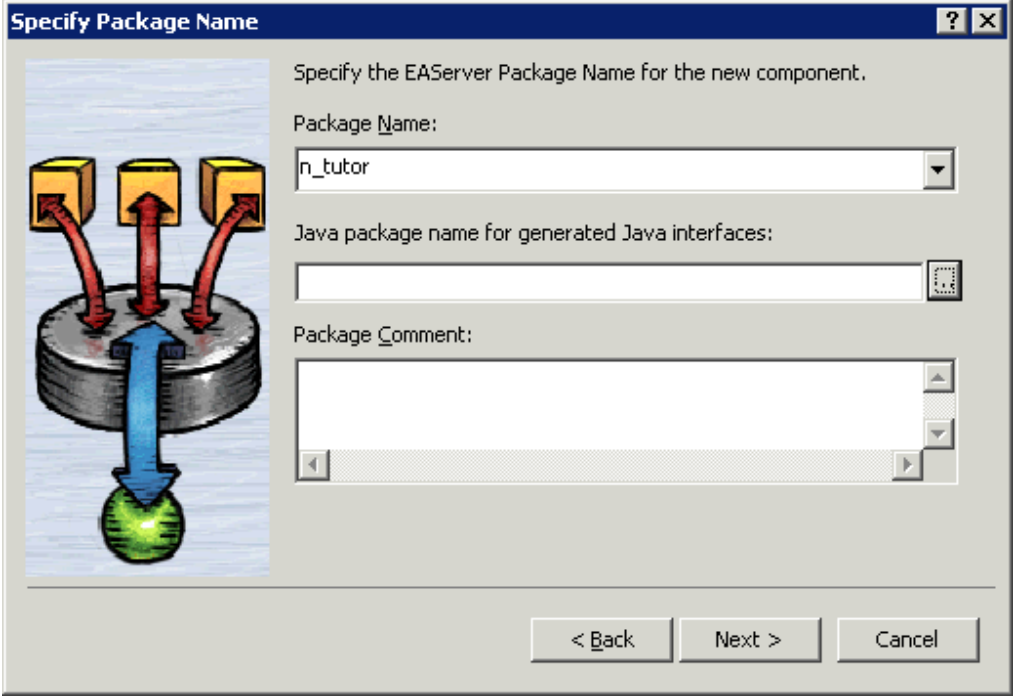

Step 8: Select **Standard Component** on the Specify Component Type dialog box. Click **Next**.

**Figure 7.10: PDF**

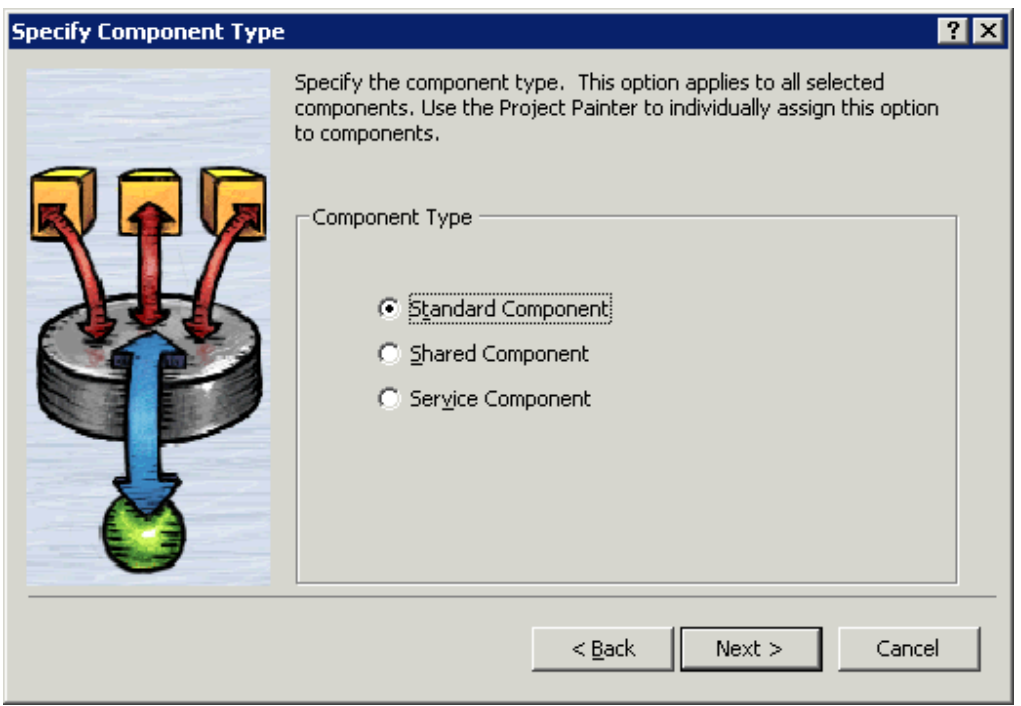

Step 9: Specify the role name if necessary. Click **Next**.

#### **Figure 7.11:**

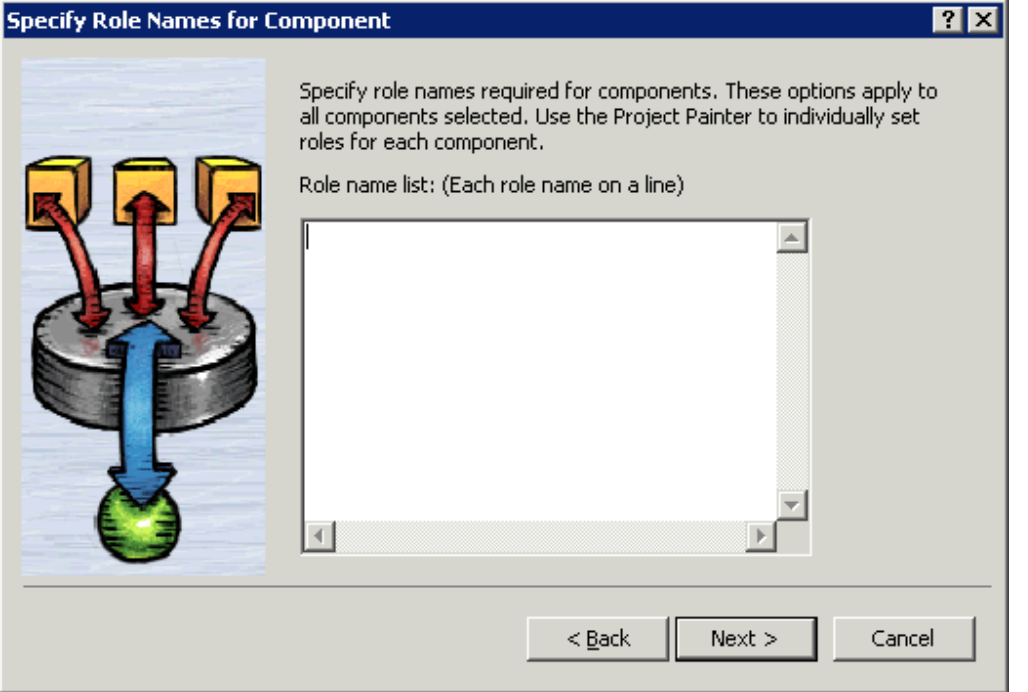

Step 10: Leave the **Supported** option checked for the **Instance Pooling Options** field. Click **Next**.

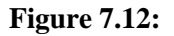

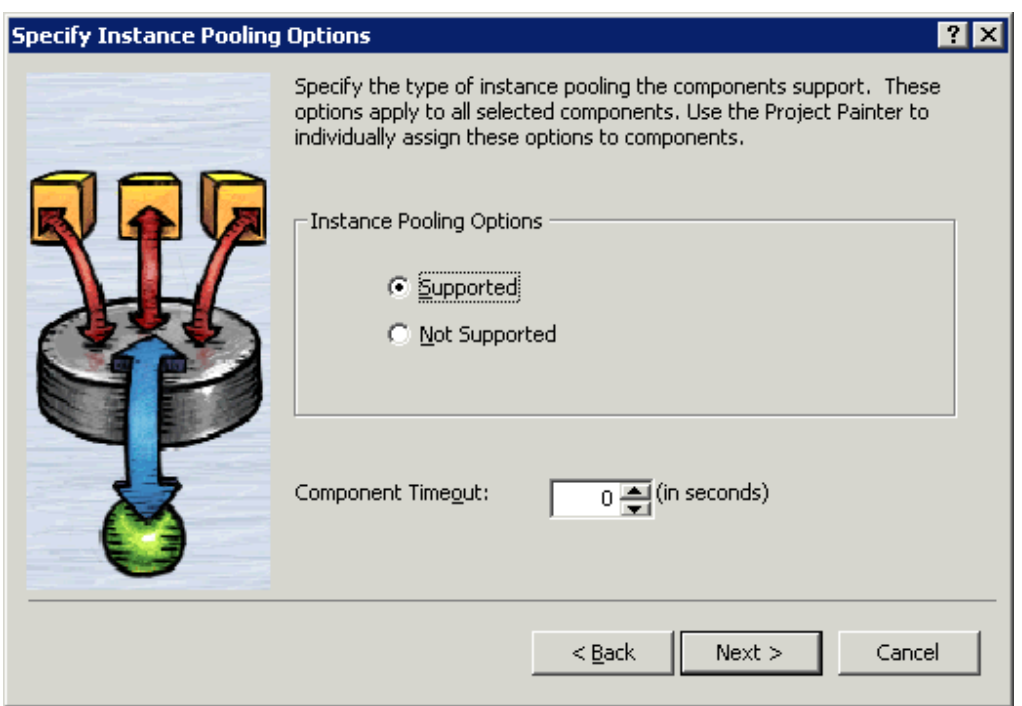

Step 11: In the **Transaction Support Options** field leave the default option as **Not Supported**. Click **Next**.

#### **Figure 7.13:**

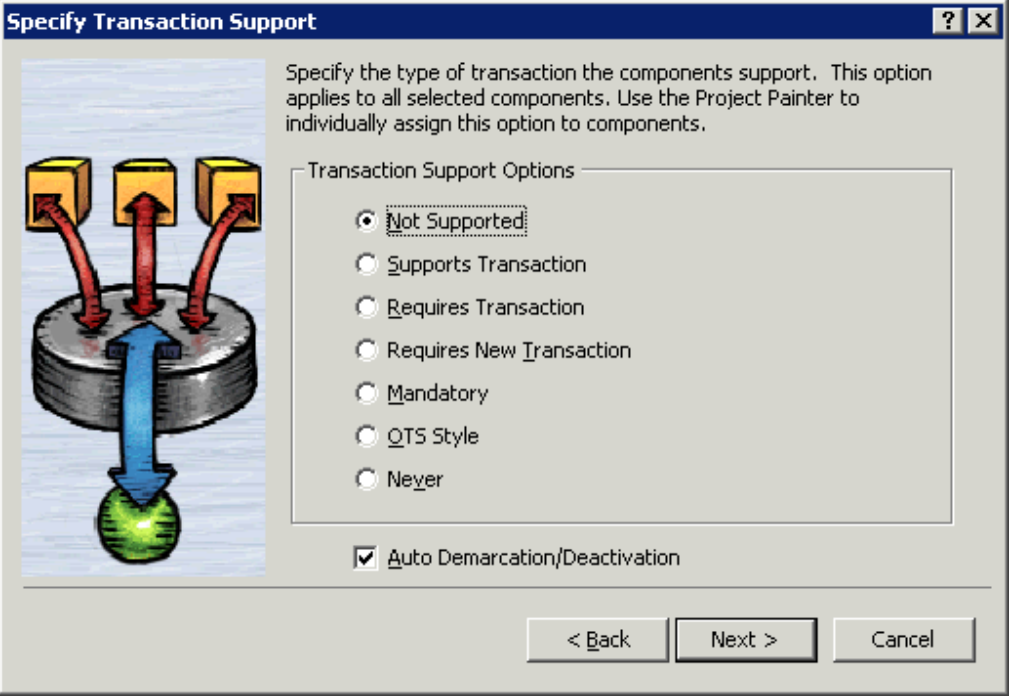

Step 12: Leave all options at default. Click **Next** until the wizard now comes to its final stage. Click **Generate To-Do List** and **Finish**.

**Figure 7.14:**

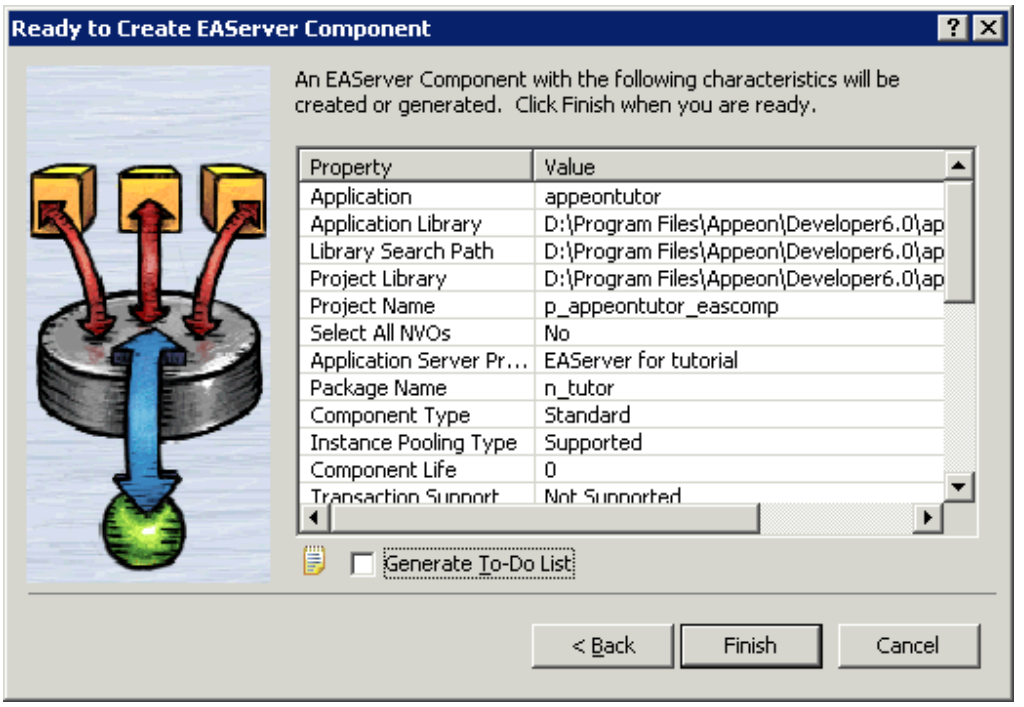

Step 13: The wizard now creates a component project. The Project Painter for the component opens automatically in PowerBuilder, and the project name (p\_appeontutor\_eascomps) appears in the left system tree list.

Click the **Deploy** button in PowerBuilder PainterBar1, or choose **Design** | **Deploy Project** from the PowerBuilder menu to start deployment of the component.

Note: Ensure that EAServer is running.

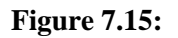

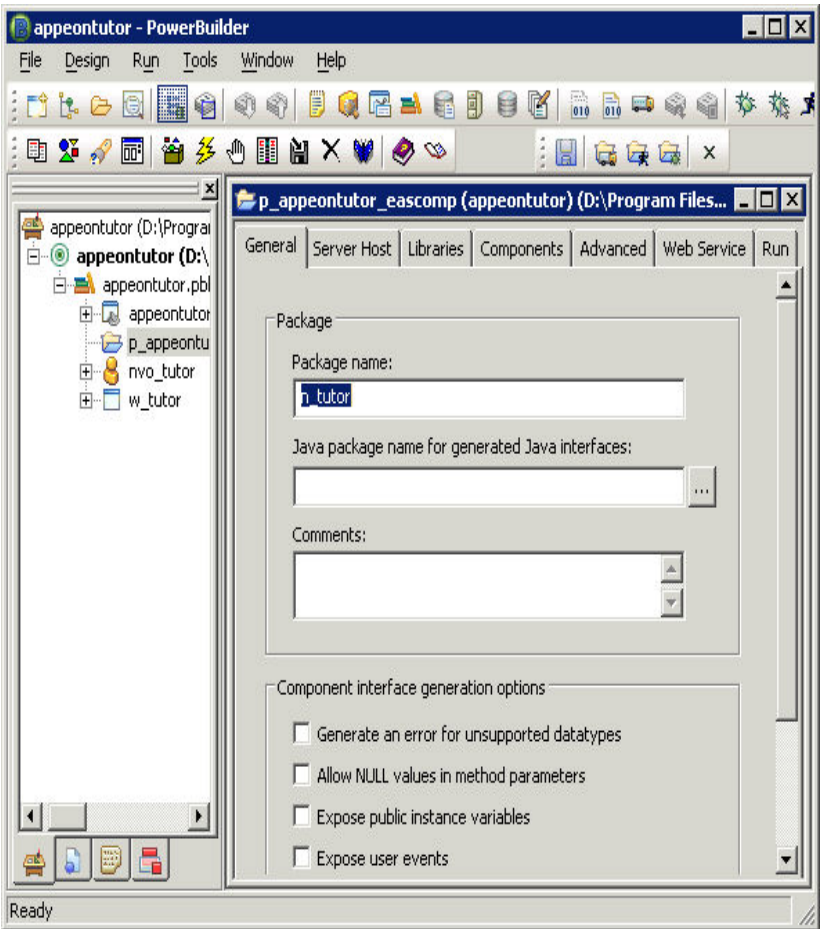

Step 14: The deployment starts and relevant information is displayed in the Output window. When the process is complete, the Output window will display "Finished Deploy of p\_appeontutor\_eascomps".

#### **Figure 7.16:**

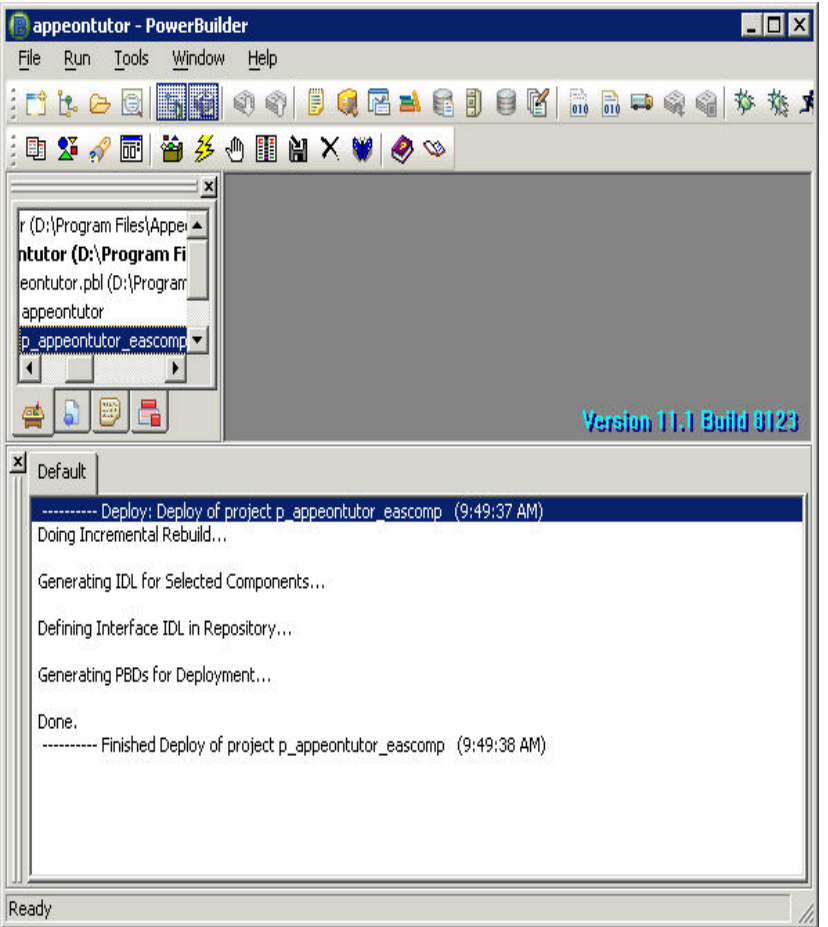

Step 15: Close the *p\_appeontutor\_eascomps* Project Painter.

Step 16: Check if the Stub is generated in the folder *\${EAServer}\genfiles\java\classes*. If the stub is not generated manually compile the Stub by executing the following command at a prompt window:

\${EAServer}\bin\stub-compiler package\_name.component\_name.

In the deployment mentioned in this section the package name is n\_tutor, the component name is nvo tutor.

#### **Figure 7.17:**

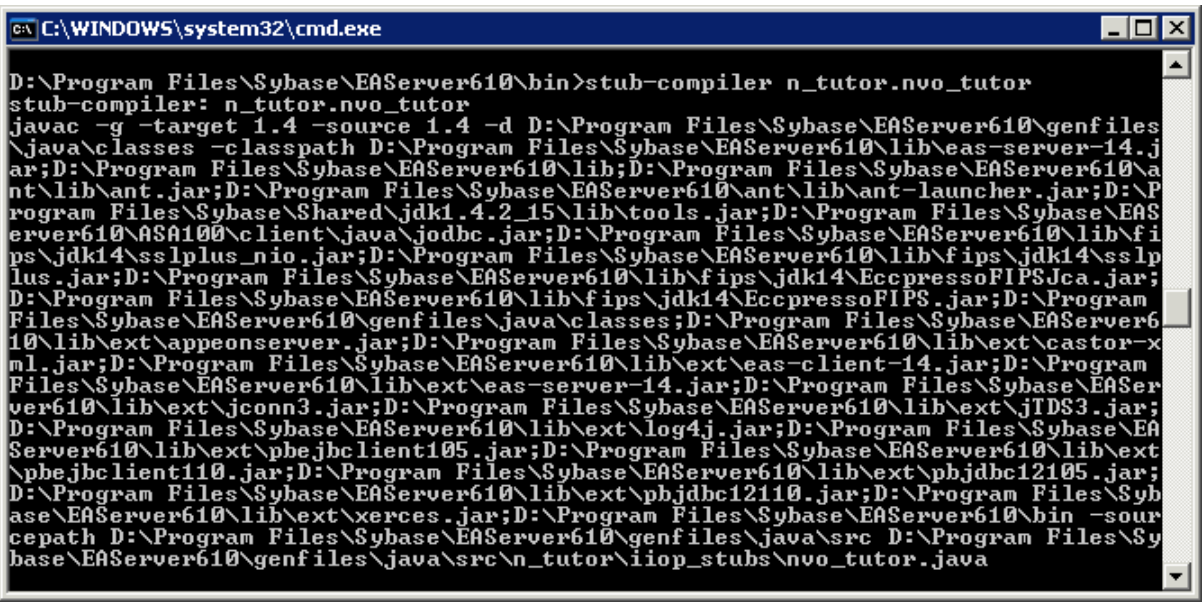

# <span id="page-349-0"></span>**7.10 How to deploy NVOs to EAServer without PowerBuilder**

#### **Description**

You can deploy NVOs to EAServer without PowerBuilder.

#### **Workaround**

Step 1: Copy the following files and sub-directories about the n-Tier NVO from %JAGUAR %\Repository\Component\PackageName.

- The component property files (\*.props)
- The Component PBD files
- The component sub-directories

Step 2: Paste the files and sub-directories obtained in Step 1 to %JAGUAR%\Repository \Component\PackageName in the new EAServer.

Step 3: Go to **EAServer Manager** and generate stubs and skeletons for the components. For detailed instructions, refer to [How to deploy NVO to EAServer 6.1.](#page-338-0)

### <span id="page-349-1"></span>**7.11 How to use Client resources in Appeon Web applications**

#### **Description**

Appeon Web applications cannot directly interface with external resources from PowerBuilder code on the Client.

#### **Workaround**

Transfer Client resources to the Server, do all manipulations on the Server, and then return the result to the Client.

#### **Example**

The following example shows you how to use an n-tier NVO and a JSP page to work around a PowerBuilder application whose main functionality is updating a database using a text file at the Client.

### **The original PowerBuilder application**

#### **The main logic**

Step 1: In a DataWindow control, save the specified column values as a text file on the Client.

Step 2: Modify the column values stored in the text file.

Step 3: Update the latest value stored in the text file to the database.

#### **After modification**

#### **The main logic**

Step 1: Encapsulate the following logic to an NVO.

- Logic to save the specified column values as a text file.
- Logic to update the latest value stored in the text file to the database.

Step 2: Deploy the NVO to EAServer as a Jaguar component.

Step 3: Call Jaguar component to save the column values as a text file on the Server.

Step 4: Read the contents of the text file and save it to the Client using IE browser.

Step 5: Modify the column values in the text file on the Client.

Step 6: Upload the text file to the Server using JSP.

Step 7: Use the functionality encapsulated in the Jaguar component to update the database.

# <span id="page-350-0"></span>**7.12 How to deploy an Appeon application without Appeon Developer**

#### **Description**

Appeon Developer is needed to deploy the application to at least one Appeon Server and Web Server. Once deployed to an Appeon Server and a Web Server, you can replicate the deployed application to other Appeon Servers and Web Servers without using Appeon Developer.

#### **Workaround**

Use the Package Wizard provided in the Appeon Developer toolbar to generate a portable installation package for your Appeon deployed application and install the package to the other Appeon Servers and Web Servers. For step-by-step instructions on how to package and install applications, please refer to Chapter 11, *Packaging Applications* in *Appeon Developer User Guide*.

# <span id="page-350-1"></span>**7.13 How to log in the Appeon Web application with single sign-on**

Suppose you have an Appeon Web application and another Web application (created using Visual Studio, COBOL, Web Services, SOA, etc.); and you want to access the Appeon Web application from another Web application (suppose called ABC) without needing to log in again since you have already logged into the application ABC. In such a scenario, you can pass the user credentials to the Appeon Web application without requiring re-login using either of the following two methods.

#### **Method 1: Apply the command line argument.**

Appeon supports the CommandParm function and the command line argument in the Open event of a PowerBuilder application. These features can be applied for implementing single sign-on.

The command line argument can be passed to an Appeon application in the following way:

*http://192.0.1.94:8080/MyTest/index.html?user=appeon&password=appeon*

This attaches the string "*index.html?arguments*" to the end of the original application URL ("*index.html*" must be included in the string).

If the user wants to launch an Appeon application after logging on to another application (created using Visual Studio, COBOL, Web Services, SOA, etc.), the application passes the user information via the URL of the Appeon application, and the user starts the Appeon application without further login procedures.

It is also possible to pass the session ID only. A table is created in the database for keeping the session information of the application, with a session ID assigned to each session, and the session information containing user information. When the Appeon application is launched with the session ID as its command line argument, the application reads from the database table the user information and authenticates the user. The user can start the Appeon application without further login procedures.

#### **Method 2: Use the single sign-on server to pass user information.**

If you have set up the single sign-on server, you can take advantage of the single signon server to pass the user credentials. Normally the single sign-on server provides the authentication mechanism interface via Web service/EJB/JSP function etc. Make sure that your PowerBuilder can support the interface, then the Appeon Web application should work with it.

# <span id="page-351-0"></span>**7.14 How to add headers & footers to a Web application**

#### **Description**

Use this solution to add headers and footers to a corporate website with an Appeon application in a frame.

#### **Workaround**

Create a new frame page with a header and footer. Set the URL that is used to access the deployed application to the initial page of the content frame.

#### Step 1: Prepare two HTML files: *header.html* and *footer.html*.

Step 2: In Microsoft FrontPage, create a new frame page that contains header, footer and content frames. To create a new frame page, click **File** | **New** | **Page**. In the *Frames Page* tab, select *Header, Footer and Contents Template*.

Step 3: Set *header.html* as the initial page of the header frame, and set *footer.html* as the initial page of the footer frame.

Step 4: Set the URL that is used to access the deployed application as the initial page of the content frame.

Step 5: Put the frame page in the same Web root as the original deployed application and provide the frame page name to the user.

Now the user can directly open the frame page which opens the deployed application. Headers and footers have already been added to the deployed application.

# <span id="page-352-1"></span>**7.15 How to get the user name and password of the operating system**

To get the user name and password of the operating system, follow the two steps:

Step 1: Package the GetUserName function into a DLL then call the DLL in PowerBuilder.

Step 2: Deploy the DLL to Appeon Server and download the DLL to the client needed. You can get the detail information of the GetUserName function from the following Website: [http://msdn.microsoft.com/en-us/library/windows/desktop/ms724432\(v=vs.85\).aspx](http://msdn.microsoft.com/en-us/library/windows/desktop/ms724432(v%3dvs.85).aspx).

# <span id="page-352-3"></span>**7.16 How to modify the storage location of Web application files in Appeon Developer**

Appeon Developer will generate and store Web application files on the local machine before deploying it to Appeon Server. You can configure to store these files to other location rather than the default one. By default the Web files will be stored in %Appeon\_Developer% \Project\%application\_name% (e.g., *C:\Program Files\Appeon\Developer2016\Project \sales*). %Appeon\_Developer% indicates the installation path of Appeon Developer.

#### **How to configure the location for Web files**

Step 1: Open the ADTConfig.xml file in the directory %Appeon\_Developer% \Developer2016.

Step 2: Find the following lines:

```
<PathCfg>
<Project value="%Appeon_Developer%\Developer2016\Project\"/>
</PathCfg>
```
Step 3: Replace the value in bold with another location where you want to store the Web files.

# <span id="page-352-2"></span>**7.17 How to integrate Appeon Web applications with JSP/ASP**

### <span id="page-352-0"></span>**7.17.1 Applying Appeon CommandParm and Hyperlink features**

#### **Description**

If your application needs to pass parameters to a JSP/ASP application, use the following method.

Workaround for passing parameters from a JSP/ASP application to an Appeon application

Apply the JSP/ASP programming method to add parameters to the URL of the Appeon application. Based upon the parameters, any functionality can be built in the Appeon Web application, such as opening windows and retrieving data to provide client-side integration. The Appeon application receives the parameters using the CommandParm function and CommandLine parameter of the Open event.

Workaround for passing parameters from an Appeon application to a JSP/ASP application

Appeon supports PictureHyperLink and StaticHyperLink window controls. For example, you can statically or dynamically assign the URL of the JSP/ASP Web application to *http:// www.x.x/index.asp?aid=x&bid=y&cid=z* in the Clicked event of a PictureHyperLink or StaticHyperLink window control and send the parameter from the Appeon application to a JSP/ASP application.

Appeon also supports the HyperLinkToURL PowerScript function. The developers can also apply this function to pass the parameter to a JSP/ASP application through automatic code rather than being user-initiated. The Web application needs to be refreshed while receiving the parameter.

## **7.17.2 Using Internet Explorer Frame**

#### **Description**

Appeon applications can be accessed in an Internet Explorer frame. It is possible to set the Appeon application and the ASP/JSP application in two different frames of the same browser.

#### **Workaround**

Take the following steps to build up integration using IE frames:

Step 1: Divide the IE browser into two frames; one for running the Appeon application and one for running the ASP/JSP application.

Step 2: Apply the Appeon CommandParm feature for launching the Appeon application from the ASP/JSP application.

Step 3: Apply the Appeon Hyperlink feature for launching the ASP/JSP application from the Appeon application.

### **7.17.3 Integration through intermediate n-Tier Server-level solutions**

#### **Description**

It is possible to pass parameters between Appeon applications and JSP/ASP applications by applying server-level integration. The information that is passed can be stored at any of the tiers in the n-Tier environment, including the Client PC, Application Server, or the Database Server.

#### **Workaround**

• The information can be stored and read on the Client PC operating system through the signed and secure Appeon ActiveX.

Both Appeon and JSP/ASP application read and write a normal Client PC operating system file. The JSP/ASP application needs the ability to access the Client PC operating system file through ActiveX or a Plug-in, etc.

See the following example for how to store and read the information on the Client PC operating system DLL. Appeon calls to a Client PC operating system DLL file in the same way as in PowerBuilder using the Appeon ActiveX:

```
Var objForm
   set objForm=Server.CreateObject("Scripting.Dictionary")
   set tStream = Server.CreateObject("adodb.stream")
```
• The intermediate information can be stored in a Database Server table.

Both applications can read and write a normal RDBMS database table. Information such as orders, products, customers, or loans can be stored in a database table. After the information is stored in the database table, other applications can trigger a user-initiated event or simple automatic timer event to get updated information.

• The intermediate information can be stored in a file on the Application Server.

If both the Appeon and JSP/ASP applications call to the same DLL, the developer can make use of functionality provided by DLLs for setting up communication between the applications.

# **7.18 No Workarounds**

Not every unsupported feature can be worked around or need to be worked around. Some features are small or trivial or may not necessarily cause functionality loss even if they are not modified or worked around.

If the unsupported feature is flagged as "Have to modify" in the Unsupported Feature Analysis report while you cannot find a workaround for it, please send a test case to <support@appeon.com> for help.

# **Index**

eon\_editmask, [84](#page-93-0) eon\_singlelineedit, [84](#page-93-0) eon\_statictext, [84](#page-93-0) ii\_keyboardtype, [85](#page-94-0) ii vertical, [85](#page-94-1)

### **A**

AddItem function (EAServer only), [295](#page-304-0) Appeon Client Functions, [18](#page-27-0) Appeon Commit Label, [57](#page-66-0) Appeon Commit/Rollback Label, [56](#page-65-0) Appeon GetFullState/SetFullState/ GetChanges/SetChanges (Windows only), [315](#page-324-0) Appeon Immediate Call Label, [61](#page-70-0) Appeon Labels, [55](#page-64-0) Appeon Queue Labels, [58](#page-67-0) Appeon requirements for EJB development, [75](#page-84-0) Appeon Resize PBL Reference, [203](#page-212-0) Appeon Rollback Label, [58](#page-67-1) Appeon Server open interfaces, [271](#page-280-0), [271](#page-280-1) Appeon Update Label, [61](#page-70-1) Appeon Workarounds PBL Reference, [4](#page-13-0) Appeon Workspace eon\_mobile\_str\_mailcontent, [119](#page-128-0) of\_checkpermissionfornet, [104](#page-113-0) of clearlog, [105](#page-114-0) of\_getappinfo, [105](#page-114-1) of\_getapporientation, [106](#page-115-0) of\_getapprotationlock, [107](#page-116-0) of\_getassistivetouchbtnvisible, [107](#page-116-1) of\_getassistivetouchmode, [108](#page-117-0) of\_getcloseappiconvisible, [108](#page-117-1) of\_getdwmousemovemode, [109](#page-118-0) of\_gettitlebarvisible, [109](#page-118-1) of\_getversion, [110](#page-119-0) of getwindowlisticonvisible, [110](#page-119-1) of\_getworkspaceheight, [111](#page-120-0) of\_getworkspaceidappname, [111](#page-120-1) of\_getworkspacewidth, [111](#page-120-2) of  $log$ , [112](#page-121-1) of sendmail, [113](#page-122-0) of\_setapporientation, [114](#page-123-0) of\_setapprotationlock, [114](#page-123-1) of\_setassistivetouchbtnvisible, [115](#page-124-0)

of setassistivetouchmode, [115](#page-124-1) of\_setcloseappiconvisible, [116](#page-125-0) of setdwmousemovemode, [117](#page-126-0) of\_setlongpressinterval, [117](#page-126-1) of\_settitlebarvisible, [118](#page-127-0) of setwindowlisticonvisible, [119](#page-128-1) AppeonDataWindow and AppeonDataStore, [52](#page-61-0) AppeonDotNetComponent object, [77](#page-86-0) AppeonExtFuncs object, [5](#page-14-0) AppeonFileService object, [45](#page-54-1) AppeonGetAppeonUserName function, [18](#page-27-1) AppeonGetBrowserVersion function, [18](#page-27-2) AppeonGetCacheDir function, [19](#page-28-1) AppeonGetClientID function, [19](#page-28-2) AppeonGetClientIP function, [20](#page-29-0) AppeonGetClientType function, [20](#page-29-1) AppeonGetFullStateEX, [53](#page-62-0) AppeonGetHttpInfo function, [20](#page-29-2) AppeonGetIEHandle function, [20](#page-29-3) AppeonGetIEURL function, [21](#page-30-0) AppeonGetOSType function, [21](#page-30-1) AppeonGetRemainingdays function, [21](#page-30-2) AppeonGetServerType function, [22](#page-31-0) AppeonGetSessionCount function, [22](#page-31-1) appeonisin64browser function, [22](#page-31-2) AppeonLDAPLogon function, [23](#page-32-0) AppeonPopMenu function, [23](#page-32-1) AppeonPopMenuOn function, [24](#page-33-0) AppeonPrint2File function, [25](#page-34-0) AppeonPrint2PDF function, [26](#page-35-0) AppeonSetFullStateEX, [53](#page-62-1) AppeonSetHintText function, [26](#page-35-1) AppeonSetLongPressInterval function, [27](#page-36-0) AppeonSwitchRealTimeCalc function, [27](#page-36-1) appeonwebservicecomponent object, [81](#page-90-0) Application object, [296](#page-305-0) Applying Appeon CommandParm and Hyperlink features, [343](#page-352-0) Audio ii errorcode, [101](#page-110-0) ipo\_bindevent, [101](#page-110-1) is bindwitherrorevent, [101](#page-110-2) is errortext, [101](#page-110-3) oe\_error, [101](#page-110-4) of\_getstatus, [101](#page-110-5) of\_pauseorresume, [102](#page-111-0) of\_play,  $102$ 

of register, [103](#page-112-0) of\_stop, [103](#page-112-1) of\_triggerevent, [104](#page-113-1)

#### **B**

Barcode of create, [120](#page-129-1) of getfiledata, [122](#page-131-0) of\_read, [123](#page-132-0) Best practices for calling APIs, [4](#page-13-1) bundle EJB proxy with Appeon Bridge, [64](#page-73-0)

### **C**

call EJB Component, [63](#page-72-0) call EJB component in PowerBuilder application, [66](#page-75-0) Calling .NET/COM server components (.NET only), [76](#page-85-0) Calling Appeon Server open interfaces via .NET component, [292](#page-301-0) Calling Appeon Server open interfaces via EJB component, [291](#page-300-0) Calling functions and events, [302](#page-311-0) Calling Web Service, [80](#page-89-0) Camera eon\_mobile\_str\_cameraoption, [128](#page-137-0) of\_getfiledata, [124](#page-133-1) of\_openalbums, [125](#page-134-0) of takefile, [126](#page-135-0) CanUndo function, [308](#page-317-0) Char data type column, [314](#page-323-0) Client Log, [28](#page-37-1) Code Examples, [79,](#page-88-0) [83](#page-92-0) Column control, [314](#page-323-1) Configuring and deploying Appeon File Server, [28](#page-37-2) Configuring the Appeon File Server, [33](#page-42-0), [34](#page-43-0), [38](#page-47-0), [39](#page-48-0), [41](#page-50-0), [41](#page-50-1), [44](#page-53-0) **Connection** of\_getconnectioninfo, [129](#page-138-0) ConnectServer function, [69](#page-78-0) ConnectString parameter, [315](#page-324-1) Constructor, [78,](#page-87-0) [82](#page-91-0) Controls in a DataWindow, [313](#page-322-0) CreateRemoteInstance function, [74](#page-83-0)

#### **D**

DataWindow control, [308](#page-317-1) DataWindow Object Properties, [307](#page-316-0) DataWindow operator precedence, [307](#page-316-1) DataWindow operators, [307](#page-316-2) DataWindow Reference, [307](#page-316-3) DBCancel function, [308](#page-317-2) DBParm parameters in Database, [315](#page-324-2) DDE Server functions, [297](#page-306-0) Declarations, [303](#page-312-0) DeleteItem function, [295](#page-304-1) Deploying NVOs to EAServer, [331](#page-340-0) Deploying the Appeon File Server, [36,](#page-45-0) [38,](#page-47-1) [39,](#page-48-1) [41,](#page-50-2) [41,](#page-50-3) [45](#page-54-2) DestroyRemoteInstance function, [74](#page-83-1) Destructor, [79](#page-88-1), [82](#page-91-1) Device of\_getdeviceid, [130](#page-139-0) of\_getdevicetype, [130](#page-139-1) of\_getdpi, [131](#page-140-0) of\_getfreememory, [132](#page-141-0) of\_getname, [133](#page-142-0) of\_getorientation, [133](#page-142-1) of\_getosversion, [135](#page-144-0) of\_getplatform, [134](#page-143-0) of\_getppi, [131](#page-140-1) of\_getresolution, [134](#page-143-1) of\_getstatusbarvisible, [136](#page-145-0) of\_gettotalmemory, [132](#page-141-1) of\_setstatusbarvisible, [136](#page-145-1) DisConnection function, [70](#page-79-0) Distributed DataWindows (EAServer only), [52](#page-61-1) Duplicate arguments for a function,  $\frac{302}{2}$  $\frac{302}{2}$  $\frac{302}{2}$ 

DWMessageTitle property, [296](#page-305-1)

# **E**

EJBObject object, [68](#page-77-0) eon\_appeon\_resize object, [203](#page-212-1) eon\_cordova\_base object, [223](#page-232-0) eon\_cordova\_bluetooth object, [227](#page-236-0) eon\_cordova\_bluetoothle object, [230](#page-239-0) eon\_cordova\_contact object, [237](#page-246-0) eon\_cordova\_fingerprint object, [247](#page-256-0) eon\_cordova\_gps object, [250](#page-259-0) eon\_cordova\_orientation object, [252](#page-261-0) eon\_cordova\_vibration object, [254](#page-263-0) eon cst resize object, [212](#page-221-0) eon\_cst\_resizeattrib object, [219](#page-228-0) eon\_cst\_resizecompose object, [219](#page-228-1) eon\_editmask

ii keyboardtype, [85](#page-94-0) ii\_vertical, [85](#page-94-1) eon\_logex, [28](#page-37-3) eon\_mobile\_audioex ii\_errorcode, [101](#page-110-0) ipo\_bindevent, [101](#page-110-1) is\_bindwitherrorevent, [101](#page-110-2) is errortext, [101](#page-110-3) oe\_error, [101](#page-110-4) of\_getstatus, [101](#page-110-5) of\_pauseorresume, [102](#page-111-0) of\_play, [102](#page-111-1) of\_register,  $103$ of\_stop,  $103$ of triggerevent,  $104$ eon\_mobile\_awsex eon\_mobile\_str\_mailcontent, [119](#page-128-0) of checkpermissionfornet, [104](#page-113-0) of\_clearlog, [105](#page-114-0) of\_getappinfo, [105](#page-114-1) of\_getapporientation, [106](#page-115-0) of\_getapprotationlock, [107](#page-116-0) of\_getassistivetouchbtnvisible, [107](#page-116-1) of\_getassistivetouchmode, [108](#page-117-0) of\_getcloseappiconvisible, [108](#page-117-1) of\_getdwmousemovemode, [109](#page-118-0) of\_gettitlebarvisible, [109](#page-118-1) of getversion, [110](#page-119-0) of\_getwindowlisticonvisible, [110](#page-119-1) of\_getworkspaceheight, [111](#page-120-0) of\_getworkspaceidappname, [111](#page-120-1) of\_getworkspacewidth, [111](#page-120-2) of\_log, [112](#page-121-1) of sendmail, [113](#page-122-0) of setapporientation, [114](#page-123-0) of\_setapprotationlock, [114](#page-123-1) of setassistivetouchbtnvisible, [115](#page-124-0) of setassistivetouchmode, [115](#page-124-1) of setcloseappiconvisible, [116](#page-125-0) of setdwmousemovemode, [117](#page-126-0) of\_setlongpressinterval, [117](#page-126-1) of\_settitlebarvisible, [118](#page-127-0) of\_setwindowlisticonvisible, [119](#page-128-1) eon\_mobile\_barcodeex of create, [120](#page-129-1) of\_getfiledata, [122](#page-131-0) of read, [123](#page-132-0) eon\_mobile\_cameraex

eon\_mobile\_str\_cameraoption, [128](#page-137-0) of\_getfiledata, [124](#page-133-1) of\_openalbums, [125](#page-134-0) of\_takefile, [126](#page-135-0) eon\_mobile\_connectionex of\_getconnectioninfo, [129](#page-138-0) eon\_mobile\_deviceex of\_getdeviceid, [130](#page-139-0) of\_getdevicetype, [130](#page-139-1) of\_getdpi, [131](#page-140-0) of\_getfreememory, [132](#page-141-0) of\_getname, [133](#page-142-0) of\_getorientation, [133](#page-142-1) of\_getosversion, [135](#page-144-0) of\_getplatform, [134](#page-143-0) of\_getppi, [131](#page-140-1) of\_getresolution, [134](#page-143-1) of\_getstatusbarvisible, [136](#page-145-0) of\_gettotalmemory, [132](#page-141-1) of setstatusbarvisible, [136](#page-145-1) eon\_mobile\_geolocationex code Example, [144](#page-153-0) eon\_mobile\_str\_coordinates, [144](#page-153-1) ii errorcode, [137](#page-146-0) ipo\_bindevent, [138](#page-147-0) is\_bindwitherrorevent, [138](#page-147-1) is\_bindwithlocationchangedevent, [138](#page-147-2) is errortext, [138](#page-147-3)  $oe\_error, 138$  $oe\_error, 138$ oe\_locationchanged, [138](#page-147-5) of close, [139](#page-148-0) of\_getcurrentposition, [140](#page-149-0) of\_isenabled, [141](#page-150-0) of\_open, [142](#page-151-0) of register, [143](#page-152-0) eon\_mobile\_mapex eon\_mobile\_str\_annotation, [158](#page-167-0) eon\_mobile\_str\_mapoption, [157](#page-166-0) ii errorcode, [149](#page-158-0) istr\_clickedannotation, [149](#page-158-1) is errortext, [149](#page-158-2) oe\_annotationclicked, [149](#page-158-3) oe\_changed, [151](#page-160-0) oe\_error, [150](#page-159-0) oe\_loadend, [150](#page-159-1) oe\_loadstart, [150](#page-159-2) of\_addannotation, [151](#page-160-1) of\_addresstocoordinate, [152](#page-161-0)

of close, [153](#page-162-0) of\_coordinatetoaddress, [153](#page-162-1) of\_open, [154](#page-163-0) of\_refresh, [155](#page-164-0) of\_removeallannotation, [156](#page-165-0) of removeannotation, [155](#page-164-1) of\_selectannotation, [157](#page-166-1) eon\_mobile\_mediaex of play, [159](#page-168-0) eon\_mobile\_nfcex code example, [173](#page-182-0) eon\_mobile\_str\_nfcrecord, [172](#page-181-0) ii errorcode, [160](#page-169-0) ii\_nfccardtype, [160](#page-169-1) ipo\_bindevent, [161](#page-170-0) is bindwitherrorevent, [161](#page-170-1) is\_bindwithnewtagfoundevent, [161](#page-170-2) is errortext, [161](#page-170-3) oe\_error, [162](#page-171-0) oe\_newtagfound, [161](#page-170-4) of addrecord, [162](#page-171-1) of\_close, [162](#page-171-2) of\_getblocksize, [163](#page-172-0) of\_getmaxblockcount, [163](#page-172-1) of\_getmaxsectorcount, [164](#page-173-0) of\_getndefrecord, [164](#page-173-1) of\_getndefrecordcount, [165](#page-174-0) of getsize, [165](#page-174-1) of\_gettagid, [166](#page-175-0) of\_gettimeout, [166](#page-175-1) of open,  $167$ of\_readblock, [167](#page-176-1) of\_register, [168](#page-177-0) of\_setkey, [168](#page-177-1) of settimeout, [169](#page-178-0) of\_startblockoperate,  $\frac{170}{2}$  $\frac{170}{2}$  $\frac{170}{2}$ of\_stopblockoperate, [170](#page-179-1) of triggerevent, [170](#page-179-2) of\_writeblock, [171](#page-180-0) of\_writerecords, [172](#page-181-1) eon\_mobile\_notificationex of\_addmessage, [175](#page-184-0) of\_removemessage, [176](#page-185-0) eon\_mobile\_paymentex code example, [187](#page-196-0) eon\_mobile\_str\_paymentinit, [186](#page-195-0) eon\_mobile\_str\_paymentsubmit, [186](#page-195-1) ii\_appplatformtype, [181](#page-190-0)

ii errorcode, [181](#page-190-1) ipo\_bindevent, [181](#page-190-2) is bindwitherrorevent, [181](#page-190-3) is\_errortext, [181](#page-190-4) is\_paymentcancel, [181](#page-190-5) is paymentfailed, [181](#page-190-6) is paymentok, [182](#page-191-0) oe\_error, [182](#page-191-1) oe\_paymentcancel, [182](#page-191-2) oe\_paymentfailed, [182](#page-191-3) oe\_paymentok, [182](#page-191-4) of\_getappplatform, [183](#page-192-0) of\_init, [183](#page-192-1) of\_register, [184](#page-193-0) of\_setappplatform, [185](#page-194-0) of submit, [185](#page-194-1) of\_triggerevent, [186](#page-195-2) eon\_mobile\_str\_annotation, [158](#page-167-0) eon\_mobile\_str\_cameraoption, [128](#page-137-0) eon\_mobile\_str\_coordinates, [144](#page-153-1) eon\_mobile\_str\_mailcontent, [119](#page-128-0) eon\_mobile\_str\_mapoption, [157](#page-166-0) eon\_mobile\_str\_nfcrecord, [172](#page-181-0) eon\_mobile\_str\_paymentinit, [186](#page-195-0) eon\_mobile\_str\_paymentsubmit, [186](#page-195-1) eon\_mobile\_str\_textcheckoption, [193](#page-202-0) eon\_mobile\_textcheckex code example, [193](#page-202-1) eon\_mobile\_str\_textcheckoption, [193](#page-202-0) of\_completionsforpartialword, [187](#page-196-1) of\_getignoredwords, [188](#page-197-0) of\_getlanguages, [189](#page-198-0) of\_getmisspelledword, [190](#page-199-0) of\_guessesforword, [190](#page-199-1) of\_haslearnedword, [191](#page-200-0) of\_learnword, [192](#page-201-0) of setignoredwords, [189](#page-198-1) of\_unlearnword, [192](#page-201-1) eon\_mobile\_webviewex ii errorcode, [194](#page-203-0) is\_errortext, [194](#page-203-1) oe\_error, [194](#page-203-2) oe\_jscallbackappeon, [195](#page-204-0) oe\_loadend, [196](#page-205-0) oe\_loadstart, [196](#page-205-1) of\_cangoback, [196](#page-205-2) of\_cangoforward, [197](#page-206-0) of\_goback, [197](#page-206-1)

of\_goforward, [197](#page-206-2) of\_loadhtmlstring, [198](#page-207-0) of\_loadlocalfile, [199](#page-208-0) of\_reload, [200](#page-209-0) of\_runjavascript, [200](#page-209-1) of\_startloading, [201](#page-210-0) of\_stoploading, [202](#page-211-0) eon\_offlineex of\_applydbupdate, [177](#page-186-0) of\_applyupdate, [178](#page-187-0) of\_checkappeonserver, [178](#page-187-1) of checkupdate, [180](#page-189-0) eon\_singlelineedit ii\_vertical, [85](#page-94-1) eon\_statictext ii vertical, [85](#page-94-1) Evaluating DataWindow expressions in scripts, [314](#page-323-2) Events for AppeonDotNetComponent, [78](#page-87-1) Events for appeonwebservicecomponent, [82](#page-91-2) Events for DataWindow control, [311](#page-320-0) External user object, [295](#page-304-2)

#### **F**

FAQ & Workarounds, [323](#page-332-0) File Upload and Download, [28](#page-37-4) FileLength64 function, [297](#page-306-1) FileReadEx function, [298](#page-307-0) FileSeek64 function, [298](#page-307-1) FileWriteEx function, [298](#page-307-2) FreeDBLibraries property, [296](#page-305-2) FromAnsi function, [298](#page-307-3) FromUnicode function, [298](#page-307-4) Functions for AppeonDotNetComponent, [77](#page-86-1) Functions for AppeonFileService object, [46](#page-55-0) Functions for appeonwebservicecomponent, [81](#page-90-1)

Functions for DataWindow control, [308](#page-317-3) Functions of DataStore, [315](#page-324-3)

#### **G**

Garbage Collection functions, [299](#page-308-0) General API, [4](#page-13-2) generate the EJB proxy, [64](#page-73-1) GenerateResultSet function, [308](#page-317-4) Geolocation, [137](#page-146-1) GetItemAtPointer function, [296](#page-305-3) GetLibraryList function, [299](#page-308-1) GetTrans function, [309](#page-318-0)

GOTO statement, [305](#page-314-0) GPS code Example, [144](#page-153-0) eon\_mobile\_str\_coordinates, [144](#page-153-1) ii\_errorcode, [137](#page-146-0) ipo\_bindevent, [138](#page-147-0) is bindwitherrorevent, [138](#page-147-1) is\_bindwithlocationchangedevent, [138](#page-147-2) is\_errortext, [138](#page-147-3) oe\_error, [138](#page-147-4) oe\_locationchanged, [138](#page-147-5) of close, [139](#page-148-0) of\_getcurrentposition, [140](#page-149-0) of\_isenabled, [141](#page-150-0) of\_open, [142](#page-151-0) of register, [143](#page-152-0)

#### **H**

Help event, [306](#page-315-0) Help functions, [299](#page-308-2) How to add headers & footers to a Web application, [342](#page-351-0) How to deploy an Appeon application without Appeon Developer, [341](#page-350-0) How to deploy NVO to EAServer 6.1, [329](#page-338-1) How to deploy NVOs to EAServer without PowerBuilder, [340](#page-349-0) How to get the user name and password of the operating system, [343](#page-352-1) How to integrate Appeon Web applications with JSP/ASP, [343](#page-352-2) How to log in the Appeon Web application with single sign-on,  $\frac{341}{2}$  $\frac{341}{2}$  $\frac{341}{2}$ How to modify the storage location of Web application files in Appeon Developer, [343](#page-352-3) How to remove the Internet Explorer menu, [328](#page-337-0) How to replace Appeon image that displays at the running of applications, [328](#page-337-1) How to use Client resources in Appeon Web applications, [340](#page-349-1)

HyperLinkToURL function, [300](#page-309-0)

# **I**

il\_Id, [52](#page-61-2) InitLocalLanguage function, [70](#page-79-1) Installing the Appeon File Server, [29](#page-38-0) integrate with Cordova plugins, [222](#page-231-0)
Integration through intermediate n-Tier Server-level solutions, [344](#page-353-0) Introduction to Appeon Cordova PBL, [222](#page-231-0) Introduction to Appeon Resize PBL, [203](#page-212-0) Introduction to Appeon Workarounds,  $\frac{4}{3}$  $\frac{4}{3}$  $\frac{4}{3}$ Invoking component functions, [71](#page-80-0) is FileServerName, [51](#page-60-0) is\_LogOnParams, [52](#page-61-0) ItemActivate event, [297](#page-306-0)

### $\mathbf{L}$

Language basics, [304](#page-313-0) Large Binary/Text database OLE object, [313](#page-322-0) LibraryDirectory function, [300](#page-309-0) ListView control, [296](#page-305-0) LiveScroll property, [313](#page-322-1) LookUpJndi function, [70](#page-79-0)

### **M**

Map eon\_mobile\_str\_annotation, [158](#page-167-0) eon\_mobile\_str\_mapoption, [157](#page-166-0) ii errorcode, [149](#page-158-0) istr\_clickedannotation, [149](#page-158-1) is\_errortext,  $149$ oe\_annotationclicked, [149](#page-158-3) oe\_changed, [151](#page-160-0) oe\_error, [150](#page-159-0) oe\_loadend, [150](#page-159-1) oe\_loadstart, [150](#page-159-2) of\_addannotation, [151](#page-160-1) of\_addresstocoordinate, [152](#page-161-0) of\_close, [153](#page-162-0) of\_coordinatetoaddress, [153](#page-162-1) of\_open, [154](#page-163-0) of refresh, [155](#page-164-0) of removeallannotation, [156](#page-165-0) of\_removeannotation, [155](#page-164-1) of\_selectannotation, [157](#page-166-1) Media of\_play, [159](#page-168-0) Mobile Device API, [100](#page-109-0)

## **N**

NFC code example, [173](#page-182-0) eon\_mobile\_str\_nfcrecord, [172](#page-181-0) ii\_errorcode, [160](#page-169-0) ii\_nfccardtype, [160](#page-169-1)

ipo\_bindevent, [161](#page-170-0) is\_bindwitherrorevent, [161](#page-170-1) is\_bindwithnewtagfoundevent, [161](#page-170-2) is\_errortext, [161](#page-170-3) oe\_error, [162](#page-171-0) oe\_newtagfound, [161](#page-170-4) of addrecord, [162](#page-171-1) of\_close, [162](#page-171-2) of\_getblocksize, [163](#page-172-0) of\_getmaxblockcount, [163](#page-172-1) of\_getmaxsectorcount, [164](#page-173-0) of\_getndefrecord, [164](#page-173-1) of\_getndefrecordcount, [165](#page-174-0) of\_getsize, [165](#page-174-1) of gettagid, [166](#page-175-0) of gettimeout, [166](#page-175-1) of\_open, [167](#page-176-0) of readblock, [167](#page-176-1) of\_register, [168](#page-177-0) of setkey, [168](#page-177-1) of settimeout, [169](#page-178-0) of\_startblockoperate, [170](#page-179-0) of\_stopblockoperate, [170](#page-179-1) of\_triggerevent, [170](#page-179-2) of\_writeblock, [171](#page-180-0) of\_writerecords, [172](#page-181-1) Notification of\_addmessage, [175](#page-184-0) of\_removemessage, [176](#page-185-0) Null values, [304](#page-313-1)

# **O**

Objects & Controls, [295](#page-304-0) oe\_annotationclicked, [149](#page-158-3) oe\_changed, [151](#page-160-0) oe\_error (Audio object), [101](#page-110-0) oe\_error (Geolocation object), [138](#page-147-0) oe\_error (Map object), [150](#page-159-0) oe\_error (NFC object), [162](#page-171-0) oe\_error (Payment object), [182](#page-191-0) oe\_error (WebView object), [194](#page-203-0) oe\_jscallbackappeon (WebView object), [195](#page-204-0) oe\_loadend, [150,](#page-159-1) [196](#page-205-0) oe\_loadstart, [150](#page-159-2), [196](#page-205-1) oe\_locationchanged, [138](#page-147-1) oe\_newtagfound, [161](#page-170-4) oe\_paymentcancel, [182](#page-191-1) oe\_paymentfailed, [182](#page-191-2)

oe\_paymentok, [182](#page-191-3) **Offline** of\_applydbupdate, [177](#page-186-0) of\_applyupdate, [178](#page-187-0) of\_checkappeonserver, [178](#page-187-1) of checkupdate, [180](#page-189-0) of\_addannotation, [151](#page-160-1) of\_addmessage, [175](#page-184-0) of addrecord, [162](#page-171-1) of\_addresstocoordinate, [152](#page-161-0) of\_appeondownload, [49](#page-58-0) of\_appeonupload, [48](#page-57-0) of\_applydbupdate, [177](#page-186-0) of\_applyupdate, [178](#page-187-0) of\_callwebservice, [81](#page-90-0) of cangoback, [196](#page-205-2) of\_cangoforward, [197](#page-206-0) of checkappeonserver, [178](#page-187-1) of\_checkpermissionfornet (Appeon Workspace), [104](#page-113-0) of checksizetype, [212](#page-221-0) of checkupdate, [180](#page-189-0) of\_clearlog, [14](#page-23-0) of\_clearlog (Appeon Workspace), [105](#page-114-0) of\_close (Geolocation object), [139](#page-148-0) of\_close (Map object), [153](#page-162-0) of\_close (NFC object), [162](#page-171-2) of\_completionsforpartialword, [187](#page-196-0) of\_coordinatetoaddress, [153](#page-162-1) of\_create, [120](#page-129-0) of\_downloadfile, [51](#page-60-1) of\_execinterface, [77](#page-86-0) of\_FileExists, [50](#page-59-0) of\_getappeonusername function, [7](#page-16-0) of\_getappinfo, [105](#page-114-1) of\_getapporientation, [106](#page-115-0) of\_getappplatform, [183](#page-192-0) of\_getapprotationlock, [107](#page-116-0) of\_getassistivetouchbtnvisible, [107](#page-116-1) of\_getassistivetouchmode, [108](#page-117-0) of\_getblocksize, [163](#page-172-0) of\_getbrowserversion function, [7](#page-16-1) of\_getcachedir function, [7](#page-16-2) of\_getclientid function, [8](#page-17-0) of\_getclientip function, [8](#page-17-1) of\_getclienttype function, [9](#page-18-0) of getcloseappiconvisible,  $108$ of\_getcomponentname, [213](#page-222-0)

of\_getconnectioninfo, [129](#page-138-0) of\_getcurrentposition, [140](#page-149-0) of\_getdeviceid, [130](#page-139-0) of\_getdevicetype, [130](#page-139-1) of\_getdpi, [131](#page-140-0) of getdwmousemovemode, [109](#page-118-0) of getfiledata (Barcode object), [122](#page-131-0) of\_getfiledata (Camera object), [124](#page-133-0) of\_getfreememory, [132](#page-141-0) of\_gethttpinfo function, [9](#page-18-1) of\_getiehandle function, [9](#page-18-2) of getieurl function, [10](#page-19-0) of\_getignoredwords, [188](#page-197-0) of\_getlanguages, [189](#page-198-0) of\_getmaxblockcount, [163](#page-172-2) of\_getmaxsectorcount, [164](#page-173-2) of\_getminmaxpoints, [213](#page-222-1) of\_getmisspelledword, [190](#page-199-0) of\_getname, [133](#page-142-0) of\_getndefrecord, [164](#page-173-1) of\_getndefrecordcount, [165](#page-174-0) of\_getorientation, [133](#page-142-1) of\_getostype function, [10](#page-19-1) of\_getosversion, [135](#page-144-0) of\_getplatform, [134](#page-143-0) of\_getppi, [131](#page-140-1) of\_getresolution, [134](#page-143-1) of\_getservertype function, [11](#page-20-0) of\_getsessioncount function, [12](#page-21-0) of\_getsize, [165](#page-174-1) of\_getstatus, [101](#page-110-1) of\_getstatusbarvisible, [136](#page-145-0) of\_gettagid, [166](#page-175-0) of gettimeout, [166](#page-175-1) of gettitlebarvisible, [109](#page-118-1) of\_gettotalmemory, [132](#page-141-1) of getversion, [110](#page-119-0) of getwindowlisticonvisible, [110](#page-119-1) of\_getworkspaceheight, [111](#page-120-0) of\_getworkspaceidappname, [111](#page-120-1) of\_getworkspacewidth, [111](#page-120-2) of\_goback, [197](#page-206-1) of\_goforward, [197](#page-206-2) of\_guessesforword, [190](#page-199-1) of\_haslearnedword, [191](#page-200-0) of\_init, [183,](#page-192-1) [213,](#page-222-2) [219](#page-228-0) of init (userobject), [214](#page-223-0) of\_init (window),  $214$ 

of is64browser function, [12](#page-21-1) of\_isenabled, [141](#page-150-0) of Idaplogon function, [12](#page-21-2) of\_learnword, [192](#page-201-0) of\_loadhtmlstring, [198](#page-207-0) of\_loadlocalfile, [199](#page-208-0) of  $log$ , [13](#page-22-0) of\_log (Appeon Workspace), [112](#page-121-0) of logofffileserver, [47](#page-56-0) of\_logonfileserver, [46](#page-55-0) of\_open (Geolocation object), [142](#page-151-0) of\_open (Map object), [154](#page-163-0) of\_open (NFC object), [167](#page-176-0) of\_openalbums, [125](#page-134-0) of pauseorresume, [102](#page-111-0) of play (Audio object), [102](#page-111-1) of\_play (Media object), [159](#page-168-0) of\_popmenu function, [14](#page-23-1) of\_popmenuon function, [15](#page-24-0) of print2file function, [16](#page-25-0) of Print2PDF, [17](#page-26-0) of read, [123](#page-132-0) of readblock, [167](#page-176-1) of\_refresh, [155](#page-164-0) of\_register (Audio object), [103](#page-112-0) of\_register (a\_component, a\_obj, as\_method), [220](#page-229-0) of\_register (a\_obj, as\_method), [219](#page-228-1) of\_register (Geolocation object), [143](#page-152-0) of\_register (NFC object), [168](#page-177-0) of register (Payment object), [184](#page-193-0) of\_register (Resize object), [214](#page-223-2) of\_reload, [200](#page-209-0) of removeallannotation, [156](#page-165-0) of removeannotation, [155](#page-164-1) of\_removemessage, [176](#page-185-0) of resize, [216](#page-225-0) of\_runjavascript, [200](#page-209-1) of\_runmode function, [11](#page-20-1) of\_selectannotation, [157](#page-166-1) of sendmail, [113](#page-122-0) of\_setapporientation, [114](#page-123-0) of\_setappplatform, [185](#page-194-0) of\_setapprotationlock, [114](#page-123-1) of setassistivetouchbtnvisible, [115](#page-124-0) of\_setassistivetouchmode, [115](#page-124-1) of setcloseappiconvisible, [116](#page-125-0) of\_setdwmousemovemode, [117](#page-126-0)

of\_SetHintText function, [17](#page-26-1) of\_setignoredwords, [189](#page-198-1) of setkey, [168](#page-177-1) of\_setlongpressinterval, [117](#page-126-1) of\_setminsize, [217](#page-226-0) of setorigsize, [217](#page-226-1) of\_setresizetype, [217](#page-226-2) of\_setstatusbarvisible, [136](#page-145-1) of settimeout, [169](#page-178-0) of settitlebarvisible, [118](#page-127-0) of setwindowlisticonvisible, [119](#page-128-0) of\_startblockoperate, [170](#page-179-0) of\_startloading, [201](#page-210-0) of\_stop,  $103$ of\_stopblockoperate, [170](#page-179-1) of\_stoploading, [202](#page-211-0) of submit, [185](#page-194-1) of switchRealTimeCalc function, [17](#page-26-2) of takefile, [126](#page-135-0) of triggerevent (Audio object),  $104$ of triggerevent (NFC object), [170](#page-179-2) of\_triggerevent (Payment object), [186](#page-195-0) of typeof, [218](#page-227-0) of\_unlearnword, [192](#page-201-1) of\_unregister, [218](#page-227-1) of uploadfile, [51](#page-60-2) of\_writeblock, [171](#page-180-0) of\_writerecords, [172](#page-181-1) of\_zoom, [220](#page-229-1) Online Payment code example, [187](#page-196-1) eon\_mobile\_str\_paymentinit, [186](#page-195-1) eon\_mobile\_str\_paymentsubmit, [186](#page-195-2) ii\_appplatformtype, [181](#page-190-0) ii errorcode, [181](#page-190-1) ipo\_bindevent, [181](#page-190-2) is bindwitherrorevent, [181](#page-190-3) is errortext, [181](#page-190-4) is paymentcancel, [181](#page-190-5) is paymentfailed, [181](#page-190-6) is\_paymentok, [182](#page-191-4) oe\_error, [182](#page-191-0) oe\_paymentcancel, [182](#page-191-1) oe\_paymentfailed, [182](#page-191-2) oe\_paymentok, [182](#page-191-3) of\_getappplatform, [183](#page-192-0) of\_init, [183](#page-192-1) of\_register, [184](#page-193-0)

of\_setappplatform, [185](#page-194-0) of\_submit, [185](#page-194-1) of\_triggerevent, [186](#page-195-0) Other event, [307](#page-316-0) Overriding system function, [302](#page-311-0)

#### **P**

Packaging unsupported features in n-Tier NVOs or DLLs, [318](#page-327-0) Packaging unsupported objects into n-Tier NVOs, [318](#page-327-1) Passing arguments to functions and events, [302](#page-311-1) Passing Menu object as a reference parameter, [303](#page-312-0) pfc\_resize, [219](#page-228-2), [221](#page-230-0) PipeLine object, [295](#page-304-1) Placing unsupported functions into n-Tier NVOs, [320](#page-329-0) PopulateError function, [301](#page-310-0) PowerScript Events, [306](#page-315-0) PowerScript Reference, [302](#page-311-2) PowerScript Statements, [305](#page-314-0) PowerScript Topics, [302](#page-311-3) Properties for AppeonDotNetComponent, [77](#page-86-1) Properties for AppeonFileService object, [51](#page-60-3) Properties for appeonwebservicecomponent, [81](#page-90-1) Properties of the DataWindow Control, [313](#page-322-2)

**R**

Reference parameter, [303](#page-312-1) Registering parameter functions, [72](#page-81-0) Registry function, [301](#page-310-1) RegStruct and RegStructArray functions, [73](#page-82-0) ReselectRow function, [309](#page-318-0) ResetTransObject function, [309](#page-318-1) Retrieve.AsNeeded, [307](#page-316-1) RetrieveRow event, [312](#page-321-0)

## **S**

SaveAsAscii function, [310](#page-319-0) Scroll function, [310](#page-319-1) ScrollVertical event, [311](#page-320-0) SetDropHighlight function, [297](#page-306-1) SetTrans function, [311](#page-320-1) Shared Object functions, [301](#page-310-2) Shared variables, [303](#page-312-2) SignalError function, [301](#page-310-3)

SQL Statements, [306](#page-315-1) Stored procedure with Null output, [306](#page-315-2) System Controls, [296](#page-305-1) System Functions, [297](#page-306-2) System Objects, [295](#page-304-2)

# **T**

Tab control, [297](#page-306-3) TabPostEvent function, [297](#page-306-4) Textchecker code example, [193](#page-202-0) eon\_mobile\_str\_textcheckoption, [193](#page-202-1) of\_completionsforpartialword, [187](#page-196-0) of\_getignoredwords, [188](#page-197-0) of\_getlanguages, [189](#page-198-0) of\_getmisspelledword, [190](#page-199-0) of\_guessesforword, [190](#page-199-1) of\_haslearnedword, [191](#page-200-0) of\_learnword, [192](#page-201-0) of\_setignoredwords, [189](#page-198-1) of\_unlearnword, [192](#page-201-1) TreeView control, [297](#page-306-5)

## **U**

Uploading and downloading files, [45](#page-54-0) UserObject object, [295](#page-304-3) Using Internet Explorer Frame, [344](#page-353-1)

#### **W**

WebView ii errorcode, [194](#page-203-1) is\_errortext, [194](#page-203-2) oe\_error, [194](#page-203-0) oe\_jscallbackappeon, [195](#page-204-0) oe\_loadend, [196](#page-205-0) oe\_loadstart, [196](#page-205-1) of cangoback, [196](#page-205-2) of\_cangoforward, [197](#page-206-0) of\_goback, [197](#page-206-1) of\_goforward, [197](#page-206-2) of\_loadhtmlstring, [198](#page-207-0) of\_loadlocalfile, [199](#page-208-0) of\_reload, [200](#page-209-0) of\_runjavascript, [200](#page-209-1) of\_startloading, [201](#page-210-0) of\_stoploading, [202](#page-211-0) Workaround limitations, [54](#page-63-0) Workaround steps, [54](#page-63-1)

Workaround Techniques (for EAServer only), [315](#page-324-0) Workarounds for Unsupported Features, [295](#page-304-4)